# alulu<br>cisco

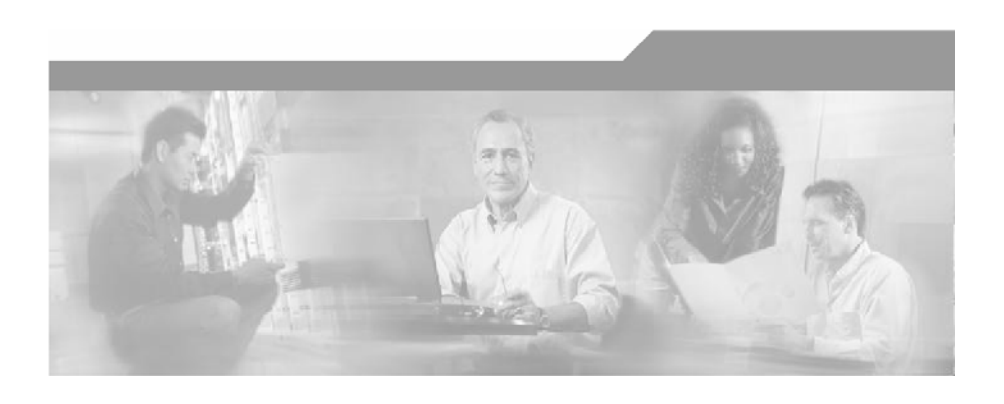

# **Cisco Service Control Engine (SCE) CLI Command Reference**

Version 3.1.0 OL-7825-07

#### Corporate Headquarters

Cisco Systems, Inc. 170 West Tasman Drive San Jose, CA 95134-1706 USA http://www.cisco.com Tel: 408 526-4000 800 553-NETS (6387) Fax: 408 526-4100

Customer Order Number: DOC-7825-07= Text Part Number: OL-7825-07

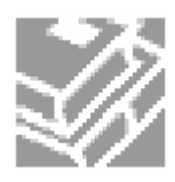

THE SPECIFICATIONS AND INFORMATION REGARDING THE PRODUCTS IN THIS MANUAL ARE SUBJECT TO CHANGE WITHOUT NOTICE. ALL STATEMENTS, INFORMATION, AND RECOMMENDATIONS IN THIS MANUAL ARE BELIEVED TO BE ACCURATE BUT ARE PRESENTED WITHOUT WARRANTY OF ANY KIND, EXPRESS OR IMPLIED. USERS MUST TAKE FULL RESPONSIBILITY FOR THEIR APPLICATION OF ANY PRODUCTS.

THE SOFTWARE LICENSE AND LIMITED WARRANTY FOR THE ACCOMPANYING PRODUCT ARE SET FORTH IN THE INFORMATION PACKET THAT SHIPPED WITH THE PRODUCT AND ARE INCORPORATED HEREIN BY THIS REFERENCE. IF YOU ARE UNABLE TO LOCATE THE SOFTWARE LICENSE OR LIMITED WARRANTY, CONTACT YOUR CISCO REPRESENTATIVE FOR A COPY.

The following information is for FCC compliance of Class A devices: This equipment has been tested and found to comply with the limits for a Class A digital device, pursuant to part 15 of the FCC rules. These limits are designed to provide reasonable protection against harmful interference when the equipment is operated in a commercial environment. This equipment generates, uses, and can radiate radio-frequency energy and, if not installed and used in accordance with the instruction manual, may cause harmful interference to radio communications. Operation of this equipment in a residential area is likely to cause harmful interference, in which case users will be required to correct the interference at their own expense.-

The following information is for FCC compliance of Class B devices: The equipment described in this manual generates and may radiate radio-frequency energy. If it is not installed in accordance with Cisco's installation instructions, it may cause interference with radio and television reception. This equipment has been tested and found to comply with the limits for a Class B digital device in accordance with the specifications in part 15 of the FCC rules. These specifications are designed to provide reasonable protection against such interference in a residential installation. However, there is no guarantee that interference will not occur in a particular installation.

Modifying the equipment without Cisco's written authorization may result in the equipment no longer complying with FCC requirements for Class A or Class B digital devices. In that event, your right to use the equipment may be limited by FCC regulations, and you may be required to correct any interference to radio or television communications at your own expense.

You can determine whether your equipment is causing interference by turning it off. If the interference stops, it was probably caused by the Cisco equipment or one of its peripheral devices. If the equipment causes interference to radio or television reception, try to correct the interference by using one or more of the following measures:

- Turn the television or radio antenna until the interference stops.
- Move the equipment to one side or the other of the television or radio.
- Move the equipment farther away from the television or radio.
- Plug the equipment into an outlet that is on a different circuit from the television or radio. (That is, make certain the equipment and the television or radio are on circuits controlled by different circuit breakers or fuses.)

Modifications to this product not authorized by Cisco Systems, Inc. could void the FCC approval and negate your authority to operate the product.

The Cisco implementation of TCP header compression is an adaptation of a program developed by the University of California, Berkeley (UCB) as part of UCB's public domain version of the UNIX operating system. All rights reserved. Copyright © 1981, Regents of the University of California.

NOTWITHSTANDING ANY OTHER WARRANTY HEREIN, ALL DOCUMENT FILES AND SOFTWARE OF THESE SUPPLIERS ARE PROVIDED "AS IS" WITH ALL FAULTS. CISCO AND THE ABOVE-NAMED SUPPLIERS DISCLAIM ALL WARRANTIES, EXPRESSED OR IMPLIED, INCLUDING, WITHOUT LIMITATION, THOSE OF MERCHANTABILITY, FITNESS FOR A PARTICULAR PURPOSE AND NONINFRINGEMENT OR ARISING FROM A COURSE OF DEALING, USAGE, OR TRADE PRACTICE.

IN NO EVENT SHALL CISCO OR ITS SUPPLIERS BE LIABLE FOR ANY INDIRECT, SPECIAL, CONSEQUENTIAL, OR INCIDENTAL DAMAGES, INCLUDING, WITHOUT LIMITATION, LOST PROFITS OR LOSS OR DAMAGE TO DATA ARISING OUT OF THE USE OR INABILTY TO USE THIS MANUAL, EVEN IF CISCO OR ITS SUPPLIERS HAVE BEEN ADVISED OF THE POSSIBILITY OF SUCH DAMAGES.

CCSP, the Cisco logo, and the Cisco Square Bridge logo are trademarks of Cisco Systems, Inc; Changing the Way We Work, Live, Play, and Learn is a service mark of Cisco Systems, Inc.; and Access Registrar, Aironet, ASIST, BPX, Catalyst, CCDA, CCDP, CCIE, CCIP, CCNA, CCNP, CCSP, Cisco, the Cisco Certified Internetwork Expert logo, Cisco IOS, Cisco Press, Cisco Systems, Cisco Systems Capital, the Cisco Systems logo, Cisco Unity, Enterprise/Solver, EtherChannel, EtherFast, EtherSwitch, Fast Step, Follow Me Browsing, FormShare, GigaDrive, GigaStack, HomeLink, Internet Quotient, IOS, IP/TV, iQ Expertise, the iQ logo, iQ Net Readiness Scorecard, iQuick Study, LightStream, Linksys, MeetingPlace, MGX, Networking Academy, Network Registrar, *Packet,* PIX, ProConnect, RateMUX, ScriptShare, SlideCast, SMARTnet, StackWise, The Fastest Way to Increase Your Internet Quotient, and TransPath are registered trademarks of Cisco Systems, Inc. and/or its affiliates in the United States and certain other countries.

All other trademarks mentioned in this document are the property of their respective owners. The use of the word partner does not imply a partnership relationship between Cisco and any other company. (0609R)

Printed in the USA on recycled paper containing 10% postconsumer waste.

*Cisco SCE CLI Command Reference*

Copyright © 2002-2007 Cisco Systems, Inc. All rights reserved.

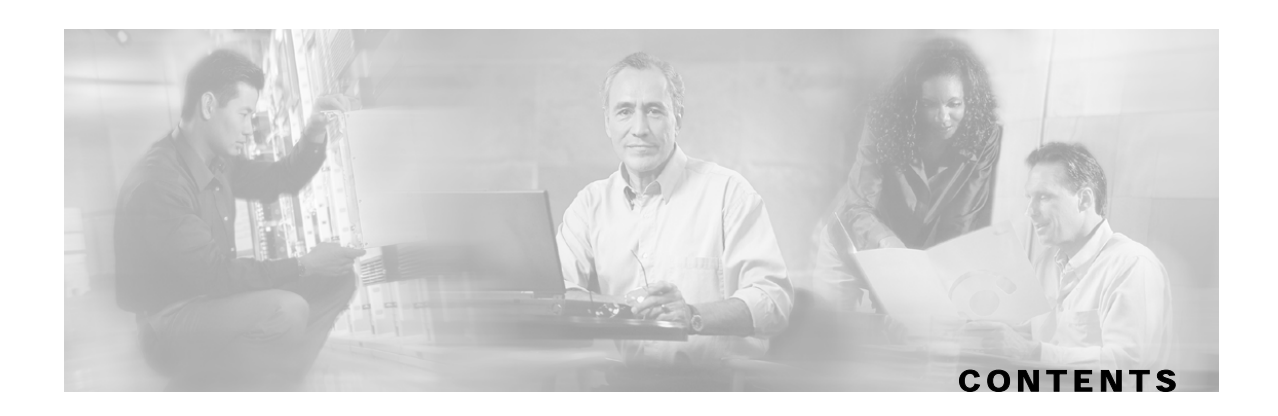

#### **[Preface xiii](#page-14-0)**

[Document Revision History xiii](#page-14-1)

[Audience xiv](#page-15-0)

[Organization xiv](#page-15-1)

[Related Publications xv](#page-16-0)

[Conventions xv](#page-16-1)

[Obtaining Documentation xvi](#page-17-0)

[World Wide Web xvi](#page-17-1)

[Documentation CD-ROM xvi](#page-17-2)

[Ordering Documentation xvi](#page-17-3)

[Documentation Feedback xvii](#page-18-0)

[Obtaining Technical Assistance xvii](#page-18-1)

[Cisco.com xvii](#page-18-2)

[Technical Assistance Center xvii](#page-18-3)

#### **[Command-Line Interface 1-1](#page-20-0)**

[Getting Help 1-1](#page-20-1) [Authorization and Command Levels \(Hierarchy\) 1-2](#page-21-0) [CLI Command Hierarchy 1-3](#page-22-0) [CLI Authorization Levels 1-5](#page-24-0) [Prompt Indications 1-7](#page-26-0) [Exiting Modes 1-8](#page-27-0) [Navigating Between Configuration Modes 1-9](#page-28-0) [Entering and Exiting Global Configuration Mode 1-9](#page-28-1) [Interface Configuration Modes 1-9](#page-28-2) [CLI Help Features 1-13](#page-32-0) [Partial Help 1-14](#page-33-0) [Argument Help 1-14](#page-33-1) [The \[no\] Prefix 1-15](#page-34-0)

[Navigational and Shortcut Features 1-15](#page-34-1) [Command History 1-15](#page-34-2) [Keyboard Shortcuts 1-15](#page-34-3) [Tab Completion 1-16](#page-35-0) [FTP User Name and Password 1-17](#page-36-0) [Managing Command Output 1-17](#page-36-1) [Scrolling the Screen Display 1-17](#page-36-2) [Filtering Command Output 1-17](#page-36-3) [Redirecting Command Output to a File 1-18](#page-37-0) [CLI Scripts 1-18](#page-37-1)

#### **[CLI Command Reference 2-1](#page-40-0)**

[Syntax and Conventions 2-1](#page-40-1) [CLI Commands 2-2](#page-41-0) [? 2-2](#page-41-1) [aaa accounting commands 2-3](#page-42-0) [aaa authentication attempts 2-4](#page-43-0) [aaa authentication enable default 2-5](#page-44-0) [aaa authentication login default 2-6](#page-45-0) [accelerate-packet-drops 2-7](#page-46-0) [access-class 2-8](#page-47-0) [access-list 2-9](#page-48-0) [active-port 2-11](#page-50-0) [application slot replace force completion 2-12](#page-51-0) [attack-detector default 2-13](#page-52-0) [attack-detector 2-15](#page-54-0) [attack-detector <number> 2-16](#page-55-0) [attack-detector tcp-port-list|udp-port-list 2-19](#page-58-0) [attack-filter 2-20](#page-59-0) [attack-filter force-filter | dont-filter 2-22](#page-61-0) [attack-filter subscriber-notification ports 2-25](#page-64-0) [auto-fail-over 2-26](#page-65-0) [auto-negotiate \(GigabitEthernet only\) 2-27](#page-66-0) [bandwidth 2-28](#page-67-0)

[blink 2-29](#page-68-0) [boot system 2-30](#page-69-0) [calendar set 2-31](#page-70-0) [cd 2-32](#page-71-0) [clear arp-cache 2-33](#page-72-0) [clear interface linecard 2-34](#page-73-0) [clear interface linecard mpls vpn 2-35](#page-74-0) [clear interface linecard subscriber 2-36](#page-75-0) [clear interface linecard subscriber db counters 2-37](#page-76-0) [clear interface linecard traffic-counter 2-38](#page-77-0) [clear interface linecard vas-traffic-forwarding vas counters health-check 2-39](#page-78-0) [clear scmp name counters 2-40](#page-79-0) [clear logger 2-41](#page-80-0) [clear management-agent notifications counters 2-43](#page-82-0) [clear rdr-formatter 2-44](#page-83-0) [clock read-calendar 2-45](#page-84-0) [clock set 2-46](#page-85-0) [clock summertime 2-47](#page-86-0) [clock timezone 2-50](#page-89-0) [clock update-calendar 2-51](#page-90-0) [configure 2-52](#page-91-0) [connection-mode \(SCE 1000 platform\) 2-53](#page-92-0) [connection-mode \(SCE 2000 platform\) 2-54](#page-93-0) [copy 2-56](#page-95-0) [copy ftp:// 2-57](#page-96-0) [copy-passive 2-58](#page-97-0) [copy running-config startup-config 2-59](#page-98-0) [copy source-file ftp:// 2-60](#page-99-0) [copy source-file startup-config 2-61](#page-100-0) [copy startup-config destination-file 2-62](#page-101-0) [default subscriber template all 2-63](#page-102-0) [delete 2-64](#page-103-0) [dir 2-65](#page-104-0) [disable 2-66](#page-105-0)

[do 2-67](#page-106-0) [duplex 2-68](#page-107-0) [enable 2-70](#page-109-0) [enable password 2-71](#page-110-0) [erase startup-config-all 2-72](#page-111-0) [exit 2-73](#page-112-0) [failure-recovery operation-mode 2-75](#page-114-0) [force failure-condition \(SCE 2000 only\) 2-76](#page-115-0) [help 2-77](#page-116-0) [history 2-79](#page-118-0) [history size 2-80](#page-119-0) [hostname 2-81](#page-120-0) [interface fastethernet \(SCE 2000 4/8xFE platform only\) 2-82](#page-121-0) [interface gigabitethernet 2-83](#page-122-0) [interface linecard 2-84](#page-123-0) [interface mng 2-85](#page-124-0) [ip access-class 2-86](#page-125-0) [ip address 2-87](#page-126-0) [ip advertising 2-89](#page-128-0) [ip default-gateway 2-91](#page-130-0) [ip domain-lookup 2-92](#page-131-0) [ip domain-name 2-93](#page-132-0) [ip filter fragment 2-94](#page-133-0) [ip filter monitor 2-95](#page-134-0) [ip ftp password 2-97](#page-136-0) [ip ftp username 2-98](#page-137-0) [ip host 2-99](#page-138-0) [ip name-server 2-100](#page-139-0) [ip radius-client retry limit 2-101](#page-140-0) [ip route 2-102](#page-141-0) [ip rpc-adapter 2-104](#page-143-0) [ip rpc-adapter port 2-105](#page-144-0) [ip rpc-adaptor security-level 2-106](#page-145-0)

[ip ssh 2-107](#page-146-0)

[ip ssh access-class 2-108](#page-147-0) [ip ssh key 2-109](#page-148-0) [ip-tunnel l2tp skip 2-111](#page-150-0) [l2tp identify-by 2-112](#page-151-0) [line vty 2-113](#page-152-0) [link failure-reflection 2-114](#page-153-0) [link mode 2-116](#page-155-0) [logger add-user-message 2-118](#page-157-0) [logger device 2-119](#page-158-0) [logger device user-file-log max-file-size 2-120](#page-159-0) [logger get support-file 2-121](#page-160-0) [logger get user-log file-name 2-122](#page-161-0) [logout 2-123](#page-162-0) [mac-resolver arp 2-124](#page-163-0) [management-agent sce-api ignore-cascade-violation 2-125](#page-164-0) [management-agent sce-api logging 2-126](#page-165-0) [management-agent sce-api timeout 2-127](#page-166-0) [management-agent system 2-128](#page-167-0) [mkdir 2-129](#page-168-0) [more 2-130](#page-169-0) [more user-log 2-132](#page-171-0) [mpls 2-133](#page-172-0) [mpls vpn pe-id 2-135](#page-174-0) [no mpls vpn pe-database 2-137](#page-176-0) [no subscriber 2-138](#page-177-0) [no subscriber anonymous-group 2-139](#page-178-0) [no subscriber mappings included-in 2-140](#page-179-0) [ping 2-141](#page-180-0) [pqi install file 2-142](#page-181-0) [pqi rollback file 2-143](#page-182-0) [pqi uninstall file 2-144](#page-183-0) [pqi upgrade file 2-145](#page-184-0) [pwd 2-146](#page-185-0) [queue 2-147](#page-186-0)

[rdr-formatter category number 2-149](#page-188-0) [rdr-formatter destination 2-150](#page-189-0) [rdr-formatter destination protocol NetflowV9 template data timeout 2-153](#page-192-0) [rdr-formatter forwarding-mode 2-154](#page-193-0) [rdr-formatter history-size 2-155](#page-194-0) [rdr-formatter protocol NetflowV9 dscp 2-156](#page-195-0) [rdr-formatter rdr-mapping 2-157](#page-196-0) [reload 2-159](#page-198-0) [reload shutdown 2-160](#page-199-0) [rename 2-161](#page-200-0) [rmdir 2-162](#page-201-0) [scmp 2-163](#page-202-0) [scmp keepalive-interval 2-165](#page-204-0) [scmp loss-of-sync-timeout 2-166](#page-205-0) [scmp name 2-167](#page-206-0) [scmp reconnect-interval 2-169](#page-208-0) [scmp subscriber force-single-sce 2-170](#page-209-0) [scmp subscriber id append-to-guid 2-171](#page-210-0) [scmp subscriber send-session-start 2-173](#page-212-0) [script capture 2-174](#page-213-0) [script print 2-175](#page-214-0) [script run 2-176](#page-215-0) [script stop 2-177](#page-216-0) [service-bandwidth-prioritization-mode 2-178](#page-217-0) [service password-encryption 2-179](#page-218-0) [service rdr-formatter 2-180](#page-219-0) [service telnetd 2-181](#page-220-0) [setup 2-182](#page-221-0) [show access-lists 2-187](#page-226-0) [show blink 2-188](#page-227-0) [show calendar 2-189](#page-228-0) [show clock 2-190](#page-229-0) [show failure-recovery operation-mode 2-191](#page-230-0) [show hostname 2-192](#page-231-0)

[show hosts 2-193](#page-232-0) [show interface fastethernet 2-194](#page-233-0) [show interface gigabitethernet 2-197](#page-236-0) [show interface linecard 2-198](#page-237-0) [show interface linecard accelerate-packet-drops 2-199](#page-238-0) [show interface linecard application 2-200](#page-239-0) [show interface linecard asymmetric-routing-topology 2-201](#page-240-0) [show interface linecard attack-detector 2-202](#page-241-0) [show interface linecard attack-filter 2-207](#page-246-0) [show interface linecard connection-mode 2-209](#page-248-0) [show interface linecard counters 2-210](#page-249-0) [show interface linecard duplicate-packets-mode 2-211](#page-250-0) [show interface linecard flow-open-mode 2-212](#page-251-0) [show interface linecard ip-tunnel 2-213](#page-252-0) [show interface linecard l2tp 2-214](#page-253-0) [show interface linecard link mode 2-215](#page-254-0) [show interface linecard link-to-port-mappings 2-216](#page-255-0) [show interface linecard mac-mapping 2-217](#page-256-0) [show interface linecard mac-resolver arp 2-218](#page-257-0) [show interface linecard mpls vpn 2-219](#page-258-0) [show interface linecard physically-connected-links \(SCE 2000 only\) 2-221](#page-260-0) [show interface linecard service-bandwidth-prioritization-mode 2-222](#page-261-0) [show interface linecard shutdown 2-223](#page-262-0) [show interface linecard silent 2-224](#page-263-0) [show interface linecard subscriber 2-225](#page-264-0) [show interface linecard subscriber aging 2-227](#page-266-0) [show interface linecard subscriber anonymous 2-228](#page-267-0) [show interface linecard subscriber anonymous-group 2-229](#page-268-0) [show interface linecard subscriber db counters 2-230](#page-269-0) [show interface linecard subscriber mapping 2-232](#page-271-0) [show interface linecard subscriber name 2-234](#page-273-0) [show interface linecard subscriber properties 2-235](#page-274-0) [show interface linecard subscriber sm-connection-failure 2-237](#page-276-0) [show interface linecard subscriber templates 2-238](#page-277-0)

[show interface linecard subscriber tp-mappings statistics 2-239](#page-278-0) [show interface linecard subscriber tp-ip-range 2-240](#page-279-0) [show interface linecard subscriber mapping included-in tp-ip-range 2-241](#page-280-0) [show interface linecard tos-marking mode 2-242](#page-281-0) [show interface linecard tos-marking table 2-243](#page-282-0) [show interface linecard traffic-counter 2-244](#page-283-0) [show interface linecard traffic-rule 2-245](#page-284-0) [show interface linecard vas-traffic-forwarding 2-246](#page-285-0) [show interface linecard vlan 2-250](#page-289-0) [show interface linecard vlan translation 2-251](#page-290-0) [show interface linecard wap 2-252](#page-291-0) [show interface mng 2-253](#page-292-0) [show inventory 2-254](#page-293-0) [show ip access-class 2-255](#page-294-0) [show ip advertising 2-256](#page-295-0) [show ip default-gateway 2-257](#page-296-0) [show ip filter 2-258](#page-297-0) [show ip radius-client 2-260](#page-299-0) [show ip route 2-261](#page-300-0) [show ip rpc-adapter 2-262](#page-301-0) [show ip ssh 2-263](#page-302-0) [show line vty 2-264](#page-303-0) [show log 2-265](#page-304-0) [show logger device 2-266](#page-305-0) [show management-agent 2-268](#page-307-0) [show pqi file 2-269](#page-308-0) [show pqi last-installed 2-270](#page-309-0) [show rdr-formatter 2-271](#page-310-0) [show rdr-formatter connection-status 2-272](#page-311-0) [show rdr-formatter counters 2-274](#page-313-0) [show rdr-formatter destination 2-275](#page-314-0) [show rdr-formatter enabled 2-276](#page-315-0) [show rdr-formatter forwarding-mode 2-277](#page-316-0) [show rdr-formatter history-size 2-278](#page-317-0)

[show rdr-formatter protocol NetflowV9 dscp 2-279](#page-318-0)

[show rdr-formatter rdr-mapping 2-280](#page-319-0)

[show rdr-formatter statistics 2-282](#page-321-0)

[show running-config 2-285](#page-324-0)

[show scmp 2-287](#page-326-0)

[show snmp 2-288](#page-327-0)

[show snmp community 2-291](#page-330-0)

[show snmp contact 2-292](#page-331-0)

[show snmp enabled 2-293](#page-332-0)

[show snmp host 2-294](#page-333-0)

[show snmp location 2-295](#page-334-0)

[show snmp mib 2-296](#page-335-0)

[show snmp traps 2-297](#page-336-0)

[show sntp 2-298](#page-337-0)

[show startup-config 2-299](#page-338-0)

[show system operation-status 2-300](#page-339-0)

[show system-uptime 2-301](#page-340-0)

[show tacacs 2-302](#page-341-0)

[show telnet sessions 2-304](#page-343-0)

[show telnet status 2-305](#page-344-0)

[show timezone 2-306](#page-345-0)

[show users 2-307](#page-346-0)

[show version 2-308](#page-347-0)

[show version all 2-311](#page-350-0)

[show version software 2-314](#page-353-0)

[silent 2-315](#page-354-0)

[snmp-server 2-316](#page-355-0)

[snmp-server community 2-317](#page-356-0)

[snmp-server contact 2-318](#page-357-0)

[snmp-server enable traps 2-319](#page-358-0)

[snmp-server host 2-321](#page-360-0)

[snmp-server location 2-322](#page-361-0)

[sntp broadcast client 2-323](#page-362-0)

[sntp server 2-324](#page-363-0)

[sntp update-interval 2-325](#page-364-0) [speed 2-326](#page-365-0) [subscriber anonymous-group export csv-file 2-328](#page-367-0) [subscriber anonymous-group import csv-file 2-329](#page-368-0) [subscriber anonymous-group name scmp name 2-330](#page-369-0) [subscriber export csv-file 2-332](#page-371-0) [subscriber import csv-file 2-333](#page-372-0) [subscriber name property 2-334](#page-373-0) [subscriber sm-connection-failure 2-336](#page-375-0) [subscriber template export csv-file 2-338](#page-377-0) [subscriber template import csv-file 2-339](#page-378-0) [subscriber tp-ip-range name ip-range target-tp 2-340](#page-379-0) [subscriber tp-mappings 2-341](#page-380-0) [subscriber tp-ip-range {import | export} csv-file 2-342](#page-381-0) [subscriber aging 2-343](#page-382-0) [tacacs-server host 2-344](#page-383-0) [tacacs-server key 2-346](#page-385-0) [tacacs-server timeout 2-347](#page-386-0) [telnet 2-348](#page-387-0) [timeout 2-349](#page-388-0) [tos-marking mode 2-350](#page-389-0) [tos-marking reset-table 2-351](#page-390-0) [tos-marking set-table-entry 2-352](#page-391-0) [tracert 2-353](#page-392-0) [traffic-counter 2-354](#page-393-0) [traffic-rule 2-356](#page-395-0) [unzip 2-359](#page-398-0) [username 2-360](#page-399-0) [username privilege 2-362](#page-401-0) [vas-traffic-forwarding 2-363](#page-402-0) [vas-traffic-forwarding traffic-link 2-365](#page-404-0) [vas-traffic-forwarding traffic-link auto-select 2-367](#page-406-0) [vas-traffic-forwarding vas health-check 2-369](#page-408-0) [vas-traffic-forwarding vas server-id health-check 2-371](#page-410-0) [vas-traffic-forwarding vas server-group 2-374](#page-413-0) [vas-traffic-forwarding vas server-group failure 2-376](#page-415-0) [vas-traffic-forwarding vas server-id 2-378](#page-417-0) [vas-traffic-forwarding server-id vlan 2-380](#page-419-0) [vlan 2-381](#page-420-0) [vlan translation 2-383](#page-422-0) [wap 2-385](#page-424-0)

**[Index I-1](#page-426-0)**

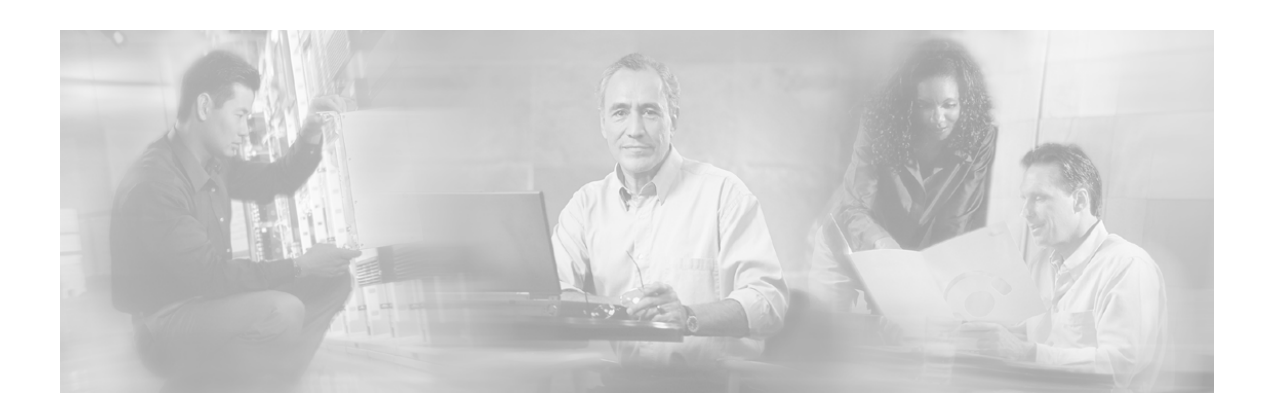

# <span id="page-14-0"></span>**Preface**

This guide contains Command-Line Interface (CLI) commands to maintain the SCE platform. This guide assumes a basic familiarity with telecommunications equipment and installation procedures.

This reference provides a complete listing of all commands at the **admin** authorization level or below, with examples of how to use each command to perform typical SCE platform management functions.

# <span id="page-14-1"></span>**Document Revision History**

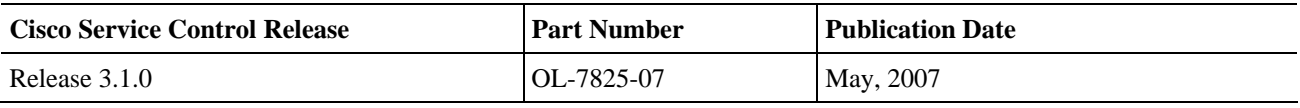

#### **DESCRIPTION OF CHANGES**

Added and updated CLI commands related to the following new features:

- Asymmetrical routing
- Support for Netflow V9

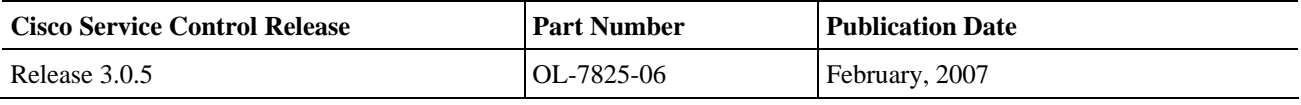

#### **DESCRIPTION OF CHANGES**

Updated sections relating to the Viewer authorization level. Updated

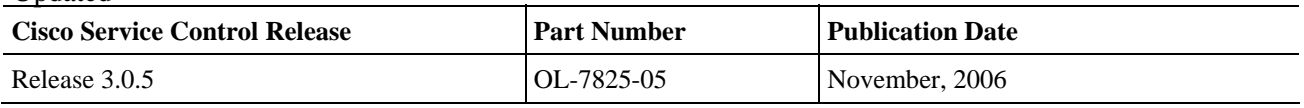

#### **DESCRIPTION OF CHANGES**

Added CLI commands related to the following new features:

- SCMP
- Unique Device Identifier (UDI)

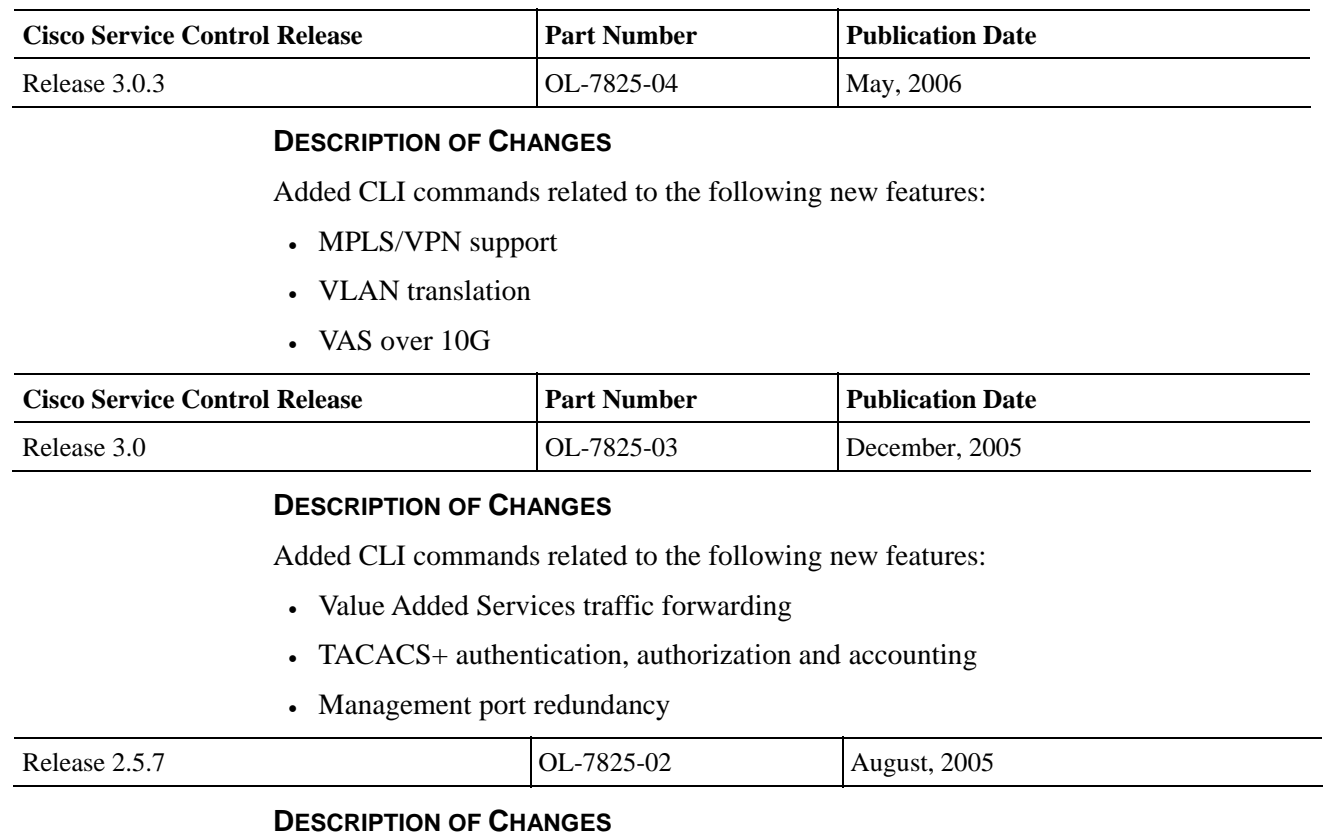

Complete reorganization and revision of product documentation.

# <span id="page-15-0"></span>**Audience**

This guide is intended for the networking or computer technician responsible for configuring and maintaining the SCE platform on-site. It is also intended for the operator who manages the SCE platform(s). This guide does not cover high-level technical support procedures available to Root administrators and Cisco technical support personnel.

# <span id="page-15-1"></span>**Organization**

This guide covers the following topics:

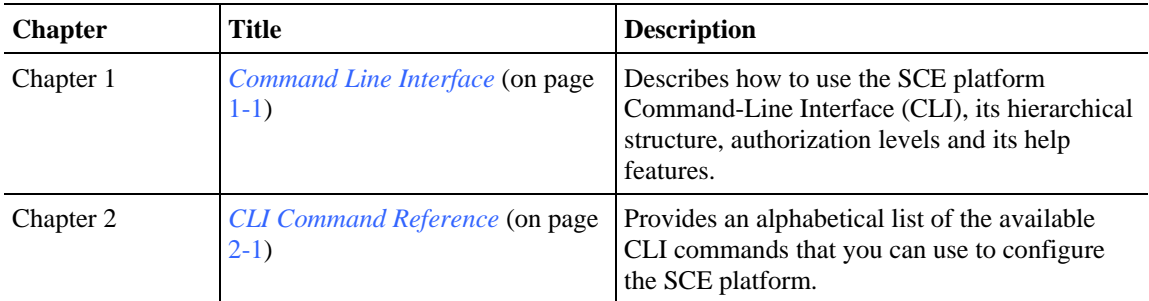

# <span id="page-16-0"></span>**Related Publications**

This *Cisco Service Control Engine (SCE) CLI Command Reference* should be used in conjunction with the following SCE platform manuals to provide a detailed explanation of the commands:

- *Cisco SCE 2000 4xGBE Installation and Configuration Guide*
- *Cisco SCE 2000 4/8xFE Installation and Configuration Guide*
- *Cisco SCE 1000 2xGBE Installation and Configuration Guide*
- *Cisco Service Control Engine (SCE) Software Configuration Guide*

# <span id="page-16-1"></span>**Conventions**

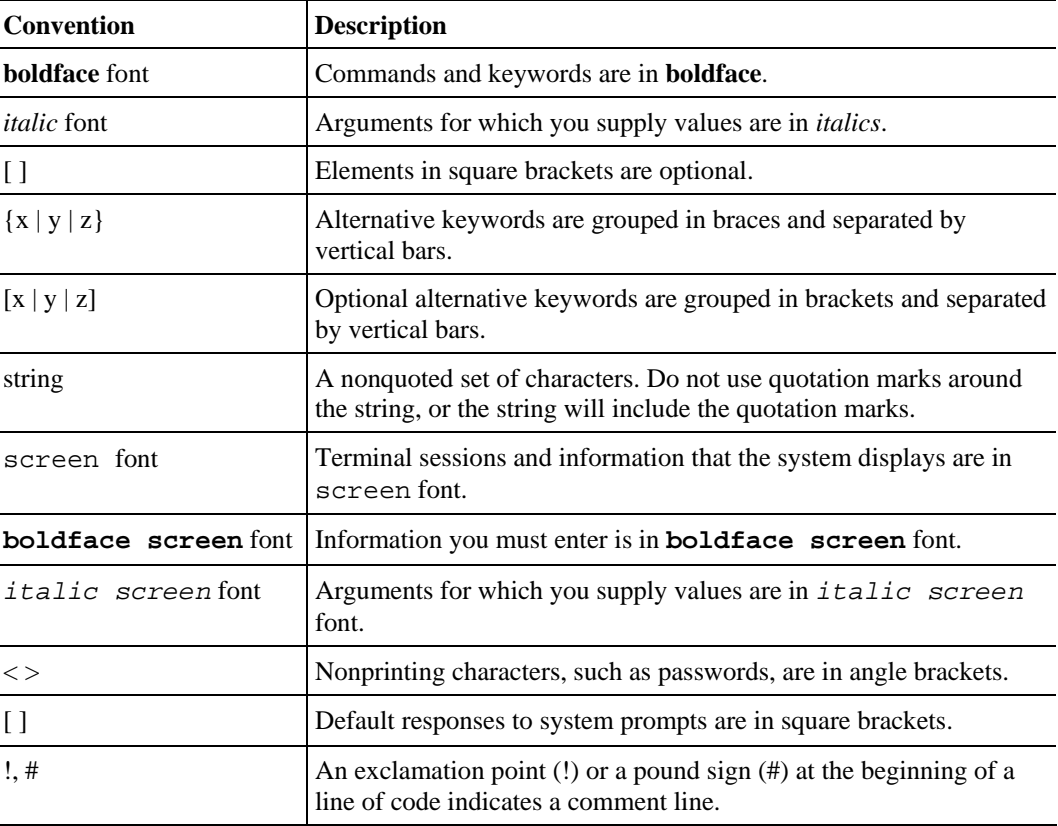

This document uses the following conventions:

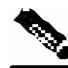

**Note** Means *reader take note*. Notes contain helpful suggestions or references to materials not covered in this manual.

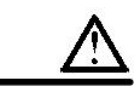

**Caution** Means *reader be careful*. In this situation, you might do something that could result in equipment damage or loss of data.

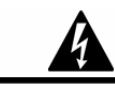

**Warning** Means *reader be warned.* In this situation, you might do something that could result in bodily injury.

# <span id="page-17-0"></span>**Obtaining Documentation**

The following sections provide sources for obtaining documentation from Cisco Systems.

# <span id="page-17-1"></span>**World Wide Web**

You can access the most current Cisco documentation on the World Wide Web at the following sites:

- *http://www.cisco.com*
- *http://www-china.cisco.com*
- *http://www-europe.cisco.com*

# <span id="page-17-2"></span>**Documentation CD-ROM**

Cisco documentation and additional literature are available in a CD-ROM package that ships with your product. The Documentation CD-ROM is updated monthly and may be more current than printed documentation. The CD-ROM package is available as a single unit or as an annual subscription.

# <span id="page-17-3"></span>**Ordering Documentation**

Cisco documentation is available in the following ways:

• Registered Cisco Direct Customers can order Cisco Product documentation from the networking Products MarketPlace:

*http://www.cisco.com/cgi-bin/order/order\_root.pl*

• Registered Cisco.com users can order the Documentation CD-ROM through the online Subscription Store:

*http://www.cisco.com/pcgi-bin/marketplace/welcome.pl*

• Nonregistered Cisco.com users can order documentation through a local account representative by calling Cisco corporate headquarters (California, USA) at 408 526-7208 or, in North America, by calling 800 553-NETS(6387).

# <span id="page-18-0"></span>**Documentation Feedback**

If you are reading Cisco product documentation on the World Wide Web, you can submit technical comments electronically. Click **Feedback** in the toolbar and select **Documentation**. After you complete the form, click **Submit** to send it to Cisco.

You can e-mail your comments to *bug-doc@cisco.com*.

To submit your comments by mail, use the response card behind the front cover of your document, or write to the following address:

Attn Document Resource Connection Cisco Systems, Inc. 170 West Tasman Drive San Jose, CA 95134-9883

We appreciate your comments.

# <span id="page-18-1"></span>**Obtaining Technical Assistance**

Cisco provides *Cisco.com* (on page [xvii\)](#page-18-2) as a starting point for all technical assistance. Customers and partners can obtain documentation, troubleshooting tips, and sample configurations from online tools. For Cisco.com registered users, additional troubleshooting tools are available from the TAC website.

### <span id="page-18-2"></span>**Cisco.com**

Cisco.com is the foundation of a suite of interactive, networked services that provides immediate, open access to Cisco information and resources at any time, from anywhere in the world. This highly integrated Internet application is a powerful, easy-to-use tool for doing business with Cisco.

Cisco.com provides a broad range of features and services to help customers and partners streamline business processes and improve productivity. Through Cisco.com, you can find information about Cisco and our networking solutions, services, and programs. In addition, you can resolve technical issues with online technical support, download and test software packages, and order Cisco learning materials and merchandise. Valuable online skill assessment, training, and certification programs are also available.

Customers and partners can self-register on Cisco.com to obtain additional personalized information and services. Registered users can order products, check on the status of an order, access technical support, and view benefits specific to their relationships with Cisco.

To access Cisco.com, go to http://www.cisco.com.

### <span id="page-18-3"></span>**Technical Assistance Center**

The Cisco Technical Assistance Center (TAC) website is available to all customers who need technical assistance with a Cisco product or technology that is under warranty or covered by a maintenance contract.

# **Contacting TAC by Using the Cisco TAC Website**

If you have a priority level 3 (P3) or priority level 4 (P4) problem, contact TAC by going to the TAC website *http://www.cisco.com/tac*.

P3 and P4 level problems are defined as follows:

- P3—Your network is degraded. Network functionality is noticeably impaired, but most business operations continue.
- P4—You need information or assistance on Cisco product capabilities, product installation, or basic product configuration.

In each of the above cases, use the Cisco TAC website to quickly find answers to your questions.

To register for *Cisco.com* (on page [xvii\)](#page-18-2), go to *http://tools.cisco.com/RPF/register/register.do*.

If you cannot resolve your technical issue by using the TAC online resources, Cisco.com registered users can open a case online by using the TAC Case Open tool at *http://www.cisco.com/tac/caseopen*.

# **Contacting TAC by Telephone**

If you have a priority level 1 (P1) or priority level 2 (P2) problem, contact TAC by telephone and immediately open a case. To obtain a directory of toll-free numbers for your country, go to *http://www.cisco.com/warp/public/687/Directory/DirTAC.shtml*.

P1 and P2 level problems are defined as follows:

- P1—Your production network is down, causing a critical impact to business operations if service is not restored quickly. No workaround is available.
- P2—Your production network is severely degraded, affecting significant aspects of your business operations. No workaround is available.

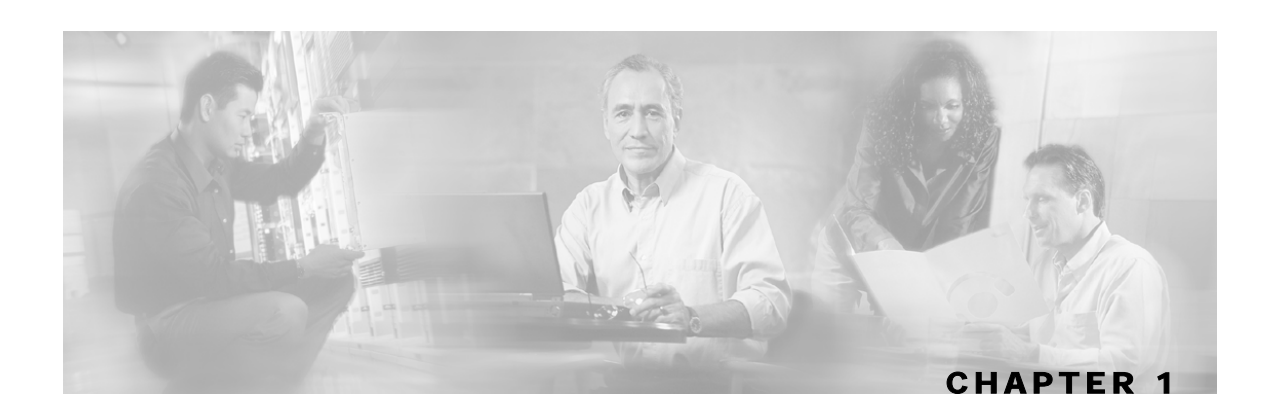

# <span id="page-20-0"></span>**Command-Line Interface**

This chapter describes how to use the SCE platform Command-Line Interface (CLI), its hierarchical structure, authorization levels and its help features. The Command-Line Interface is one of the SCE platform management interfaces.

This chapter contains the following sections:

- [Getting Help](#page-20-1) [1-1](#page-20-1)
- [Authorization and Command Levels \(Hierarchy\)](#page-21-0) [1-2](#page-21-0)
- [Navigating Between Configuration Modes](#page-28-0) [1-9](#page-28-0)
- [CLI Help Features](#page-32-0) [1-13](#page-32-0)
- [Navigational and Shortcut Features](#page-34-1) [1-15](#page-34-1)
- [Managing Command Output](#page-36-1) [1-17](#page-36-1)
- [CLI Scripts1-18](#page-37-1)

The CLI is accessed through a Telnet session or directly via the console port on the front panel of the SCE platform. When you enter a Telnet session, you enter as the simplest level of user, in the User Exec mode.

The SCE platform supports up to six concurrent CLI sessions; five sessions initiated by Telnet connection, and one session on the console port.

# <span id="page-20-1"></span>**Getting Help**

To obtain a list of commands that are available for each command mode, enter a question mark (?) at the system prompt. You also can obtain a list of keywords and arguments associated with any command using the context-sensitive help feature.

The following table lists commands you can enter to get help that is specific to a command mode, a command, a keyword, or an argument.

Authorization and Command Levels (Hierarchy)

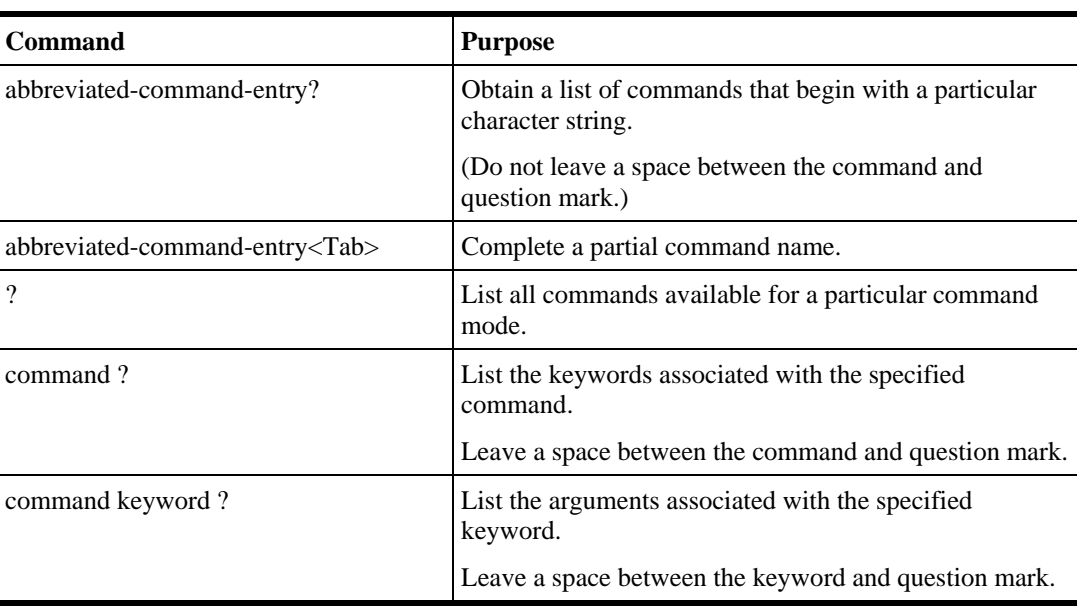

#### Table 1-1 Getting Help

# <span id="page-21-0"></span>**Authorization and Command Levels (Hierarchy)**

When using the CLI there are two important concepts that you must understand in order to navigate:

• **Authorization Level —** Indicates the level of commands you can execute. A user with a simple authorization level can only view some information in the system, while a higher level administrator can actually make changes to configuration.

This manual documents commands at the User, Viewer, and Admin authorization levels. See *CLI Authorization Levels* (on page [1-5\)](#page-24-0).

• **Command Hierarchy Level —** Provides you with a context for initiating commands. Commands are broken down into categories and you can only execute each command within the context of its category. For example, in order to configure parameters related to the Line Card, you need to be within the LineCard Interface Configuration Mode. See *CLI Command Hierarchy* (on page [1-3\)](#page-22-0).

The following sections describe the available Authorization and Command Hierarchy Levels and how to maneuver within them.

The on-screen prompt indicates both your authorization level and your command hierarchy level, as well as the assigned host name. See *Prompt Indications* (on page [1-7\)](#page-26-0).

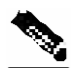

**Note** Throughout the manual, *SCE* is used as the sample host name.

# <span id="page-22-0"></span>**CLI Command Hierarchy**

The set of all CLI commands is grouped in hierarchical order, according to the type of the commands. The first two levels in the hierarchy are the User Exec and Privileged Exec modes. These are non-configuration modes in which the set of available commands enables the monitoring of the SCE platform, file system operations, and other operations that cannot alter the configuration of the SCE platform.

The next levels in the hierarchy are the Global and Interface configuration modes, which hold a set of commands that control the global configuration of the SCE platform and its interfaces. Any of the parameters set by the commands in these modes should be saved in the startup configuration, such that in the case of a reboot, the SCE platform restores the saved configuration.

The following table shows the available CLI modes.

| Mode                                                   | <b>Description</b>                                                                                                    | Level           | <b>Prompt indication</b>  |
|--------------------------------------------------------|----------------------------------------------------------------------------------------------------|-----------------|---------------------------|
| <b>User Exec</b>                                       | Initial mode with very limited functionality.                                                                                                    | User/<br>Viewer | SCE                       |
| <b>Privileged Exec</b>                                 | General administration; file system<br>manipulations and control of basic parameters<br>that do not change the configuration of the<br>SCE platform. | Admin           | SCE#                      |
| Global<br>Configuration                                | Configuration of general system parameters,<br>such as DNS, host name, and time zone.                                                                | Admin           | $\textit{SCE}$ (config)#  |
| <b>Management</b><br><b>Interface</b><br>Configuration | Configuration of management interface<br>parameters, such as the Ethernet interface<br>properties and selection of the active port.                  | Admin           | $\text{SCE}$ (config if)# |
| <b>Interface</b><br><b>Configuration</b>               | Configuration of specific system interface<br>parameters, such as the Line Card, and the<br>Ethernet interfaces.                                     | Admin           | $SCE$ (config if)#        |
| Line<br><b>Configuration</b>                           | Configuration of Telnet lines, such as an<br>access-list.                                                                                            | Admin           | $SCE$ (config-line)#      |

Table 1-2 CLI Modes

When you login to the system, you have the User authorization level and enter User Exec mode. Changing the authorization level to Viewer does not change the mode. Changing the authorization level to Admin automatically moves you to Privileged Exec mode. In order to move to any of the configuration modes, you must enter commands specific to that mode.

The list of available commands in each mode can be viewed using the question mark '?' at the end of the prompt.

The figure below, illustrates the hierarchical structure of the CLI modes, and the CLI commands used to enter and exit a mode.

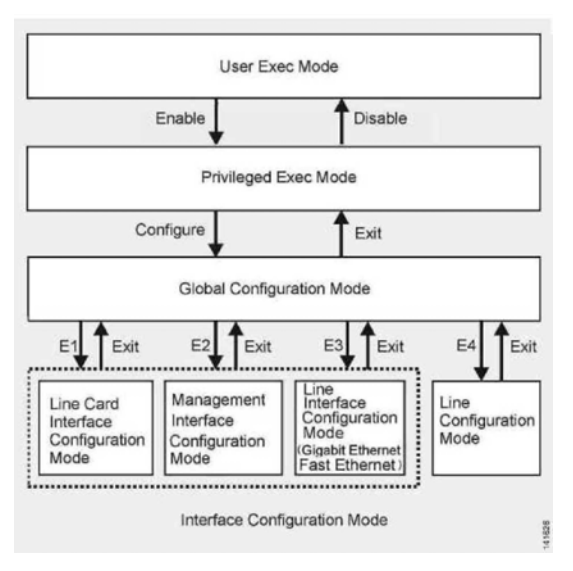

Figure 1-1: CLI Command Hierarchy

The following commands are used to enter the different configure interface modes and the Line Configuration Mode:

- E1 **interface LineCard 0**
- E2 **interface Mng** *0/1* or *0/2* (management port, all platforms)
- E3 **interface GigabitEthernet** *0/1* or *0/2* (line ports, SCE 1000 platform)
- E3 **interface GigabitEthernet** *0/1, 0/2, 0/3,* or *0/4* (line ports, SCE 2000 4xGBE platform)
- E3 **interface FastEthernet** *0/1, 0/2, 0/3, or 0/4* (line ports, SCE 2000 4/8xFE platform)
- E4 **line vty 0**

**Note** Although the system supports up to five concurrent Telnet connections, you cannot configure them separately. This means that any number you enter in the **line vty** command (**0**, **1**, **2**, **3** or **4**) will act as a **0** and configure all five connections together.

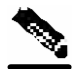

**Note** In order for the auto-completion feature to work, when you move from one interface configuration mode to another, you must first exit the current interface configuration mode (as illustrated in the above figure).

#### **EXAMPLE:**

This example illustrates moving into and out of configuration modes as follows:

- Enter global configuration mode
- Configure the SCE platform time zone
- Enter Mng Interface configuration mode for Mng port 1
- Configure the speed of the management interface
- Exit the Mng Interface configuration mode to the global configuration mode
- Enter the LineCard Interface configuration
- Define the link mode.
- Exit LineCard Interface configuration mode to the global configuration mode
- Exit global configuration mode

```
SCE#configure 
SCE(config)#clock timezone PST -10 
SCE(config)#interface Mng 0/1 
SCE(config if)#speed 100 
SCE(config if)#exit 
SCE(config)#interface linecard 0 
SCE(config if)#link-mode all-links forwarding 
SCE(config if)#exit 
SCE(config)#exit 
SCE#
```
# <span id="page-24-0"></span>**CLI Authorization Levels**

The SCE platform has four authorization levels, which represent the user access permissions. When you initially connect to the SCE platform, you automatically have the most basic authorization level, that is User, which allows minimum functionality.

In order to monitor the system, you must have Viewer authorization, while in order to perform administrative functions on the SCE platform, you must have Admin or Root authorization. A higher level of authorization is accessed by logging in with appropriate password, as described in the procedures below.

In each authorization level, all the commands of the lower authorization layers are available in addition to commands that are authorized only to the current level.

Authorization and Command Levels (Hierarchy)

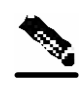

**Note** This manual covers the functions that can be performed by the Admin level user, unless otherwise noted.

The following CLI commands are related to authorization levels:

- enable
- disable

Each authorization level has a value (number) corresponding to it. When using the CLI commands, use the values, not the name of the level, as shown in the following table.

| Level  | <b>Description</b>                                                                                                    | <b>Value</b> | <b>Prompt</b> |
|--------|----------------------------------------------------------------------------------------------------|--------------|---------------|
| User   | Password required. This level enables basic operational functionality.                                                                                                    | 0            | >             |
| Viewer | Password required. This level enables monitoring functionality. All<br>show commands are available to the Viewer authorization level, with<br>the exception of those that display password information.                                                                      | 5            | >             |
| Admin  | Password required. For use by general administrators, the Admin<br>authorization level enables configuration and management of the SCE<br>platform.                                                                                                    | 10           | #             |
| Root   | Password required. For use by technical field engineers, the Root<br>authorization level enables configuration of all advanced settings,<br>such as debug and disaster recovery. The Root level is used by<br>technical engineers only and is not documented in this manual. | 15           | #>            |

Table 1-3 Authorization Levels

To change from User to Viewer level authorization:

#### **Step 1** From the *SCE*> prompt, type **enable 5** and press **Enter**.

The system prompts for a password by showing the prompt Password:

**Step 2** Type in the password for the Viewer level and press **Enter**.

Note that the password is an access-level authorization setting, not an individual user password.

The system prompt *SCE*> does not change when you move from User to Viewer level.

A telnet session begins with a request for password, and will not continue until the proper user password is supplied. This enhances the security of the system by not revealing its identity to unauthorized people.

To log in with Admin level authorization:

**Step 1** Initiate a telnet connection.

**Step 2** A Password: prompt appears. Type in the user level password and press **Enter**. The *SCE*> prompt appears.

You now have user level authorization.

**Step 3** From the *SCE*> prompt, type **enable 10** and press **Enter**.

The system prompts for a password by showing the prompt Password:

**Step 4** Type in the password for the Admin level and press **Enter**.

Note that the password is an access-level authorization setting, not an individual user password.

The system prompt changes to *SCE*# to show you are now in Admin level.

#### **EXAMPLE:**

The following example illustrates how to change the authorization level from User to Admin, and then revert back to Viewer. No password is required for moving to a lower authorization level.

```
SCE>enable 10
Password: cisco 
SCE#disable
SCE>
```
### <span id="page-26-0"></span>**Prompt Indications**

The on-screen prompt indicates your authorization level, your command hierarchy level, and the assigned host name. The structure of the prompt is:

<hostname(mode-indication)level-indication>

Authorization levels are indicated as follows:

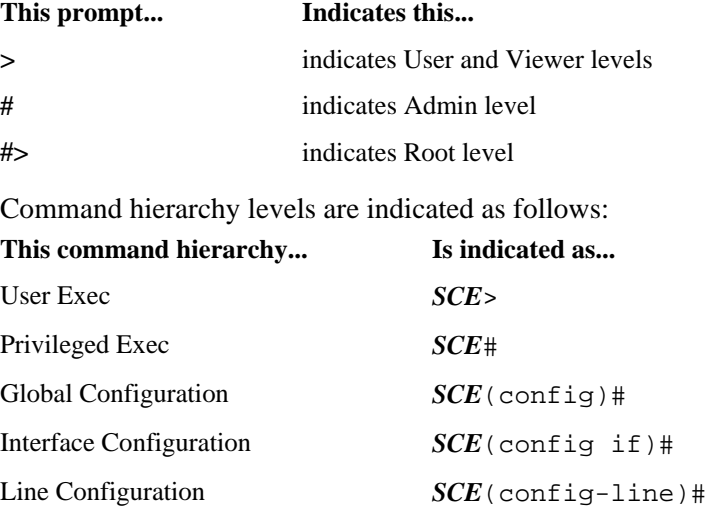

Authorization and Command Levels (Hierarchy)

#### **EXAMPLE:**

The prompt SCE1(config if)# indicates:

- The name of the SCE platform is SCE1
- The current CLI mode is Interface configuration mode
- The user has Admin authorization level

### <span id="page-27-0"></span>**Exiting Modes**

This section describes how to revert to a previous mode.

- To exit from one authorization level to the previous one, use the **disable** command.
- To exit from one mode to another with the Admin authorization level (these are the various configuration modes), use the **exit** command.

To exit from the Privileged Exec mode and revert to the Viewer mode:

At the *SCE*# prompt, type **disable**, and press **Enter**.

The *SCE*> prompt for the Viewer and User Exec mode appears.

To exit from the Global Configuration Mode:

At the *SCE*(config)# prompt, type **exit**, and press **Enter**.

The appropriate prompt for the previous level appears.

#### **EXAMPLE:**

The following example shows the system response when you exit the Interface Configuration mode.

*SCE*(config if)#**exit** *SCE*(config)#

Navigating Between Configuration Modes

# <span id="page-28-0"></span>**Navigating Between Configuration Modes**

# <span id="page-28-1"></span>**Entering and Exiting Global Configuration Mode**

To enter the Global Configuration Mode:

At the *SCE*# prompt, type **configure**, and press **Enter**.

The *SCE*(config)# prompt appears.

To exit the Global Configuration Mode:

At the *SCE*(config)# prompt, type exit and press **Enter**. The *SCE*# prompt appears.

# <span id="page-28-2"></span>**Interface Configuration Modes**

The components that are configured by the Interface Configuration Modes are:

- Card
	- LineCard **Interface LineCard 0**

The LineCard interface configures the main functionality of viewing and handling traffic on the line.

- Ports
	- See *Configuring the Physical Ports* (on page [1-9\)](#page-28-3)
- Telnet
	- Line Configuration Mode **Line vty 0**

The Line Configuration Mode enables you to configure Telnet parameters.

### <span id="page-28-3"></span>**Configuring the Physical Ports**

The SCE platform contains the following physical port interfaces:

• Management:

#### **Interface Mng 0/1 or 0/2**

The Management Interface mode configures the settings for the interface to a remote management console. The two management ports support management interface redundancy.

The following commands are used to configure the management port:

- *ip address* (on page [2-87\)](#page-126-0)
- *duplex* (on page [2-326\)](#page-365-0)
- *speed* (on page [2-326\)](#page-365-0)
- *active-port* (on page [2-11\)](#page-50-0) (SCE 2000 platform only)
- *auto-fail-over* (on page [2-26\)](#page-65-0)
- Fast Ethernet (SCE 2000 4/8xFE):

#### **Interface FastEthernet 0/1, 0/2, 0/3, or 0/4**

The FastEthernet Interface mode configures the settings for the FastEthernet interface to the Internet traffic on the wire. Each of the four ports can be set individually.

The following commands are used to configure the Fast Ethernet line ports:

- *bandwidth* (on page [2-326\)](#page-365-0)
- *duplex* (on page [2-68\)](#page-107-0)
- *queue* (on page [2-326\)](#page-365-0)
- *speed* (on page [2-326\)](#page-365-0)
- Gigabit Ethernet (SCE 1000 platform):

#### **Interface GigabitEthernet 0/1,** or **0/2**

The GigabitEthernet Interface mode configures the settings for the GigabitEthernet interface to the Internet traffic on the wire. Each of the two ports can be set individually.

• Gigabit Ethernet (SCE 2000 4xGBE platform):

#### **Interface GigabitEthernet 0/1, 0/2, 0/3, or 0/4**

The GigabitEthernet Interface mode configures the settings for the GigabitEthernet interface to the Internet traffic on the wire. Each of the four ports can be set individually.

The following commands are used to configure the Gigabit Ethernet line ports:

- *auto-negotiate (GigabitEthernet only)* (on page [2-27\)](#page-66-0)
- *bandwidth* (on page [2-147\)](#page-186-0)
- *queue* (on page [2-147\)](#page-186-0)

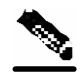

**Note** You must specify the slot number/interface number when referencing any interface. The slot number is always 0, and the interfaces are numbered as follows: Management Interface: **1,2** Ethernet Line Interfaces: SCE 1000 platform: **1,2** SCE 2000 platform: **1,2,3,4**

### **Entering Management Interface Configuration Mode**

Before you can configure the parameters for the management interface, you must be in the Mng Interface Configuration Mode.

To enter Mng Interface Configuration Mode, complete the following steps:

- **Step 1** To enter Global Configuration Mode, type **configure** and press **Enter**. The  $SCE$  (config) # prompt appears.
- **Step 2** Type **interface Mng [0/1|0/2]** and press **Enter**.

The *SCE* (config if)# prompt appears.

The system prompt changes to reflect the higher level mode.

To return to the Global Configuration mode, use the following command:

Type **exit**.

### **Entering LineCard Interface Configuration Mode**

The following procedure is for entering Line Card Interface Configuration mode. The procedures for entering the other interfaces are the same except for the interface command as described above and in *CLI Command Reference* (on page [2-1\)](#page-40-0).

To enter LineCard Interface Configuration mode:

- **Step 1** To enter Global Configuration Mode, at the *SCE*# prompt, type **configure**, and press **Enter**. The  $SCE$  (config) # prompt appears.
- **Step 2** Type **interface LineCard** 0, and press **Enter**.

The  $SCE$  (config if) # prompt appears.

**Step 3** To return to Global Configuration Mode, type **exit** and press **Enter**.

The *SCE* (config)# prompt appears.

**Step 4** To exit Global Configuration Mode, type **exit** and press **Enter**.

The *SCE*# prompt appears.

### **Entering Ethernet Line Interface Configuration Mode**

#### **Entering the Fast Ethernet Line Interface Configuration Mode**

To enter the FastEthernet Interface Configuration Mode:

**Step 1** To enter Global Configuration Mode, type **configure** and press **Enter**.

The *SCE* (config)# prompt appears.

**Step 2** For the SCE 2000, type **interface FastEthernet [0/1|0/2|0/3|0/4]** and press **Enter**.

The  $SCE$  (config if) # prompt appears.

#### **EXAMPLE:**

The following example shows how to enter Configuration Mode for the FastEthernet Interface number 3.

*SCE*(config)#interface FastEthernet 0/3 *SCE*(config if)#

#### **Entering the Gigabit Ethernet Line Interface Configuration Mode**

To enter the GigabitEthernet Interface Configuration Mode:

**Step 1** To enter Global Configuration Mode, type **configure** and press **Enter**.

The  $SCE$  (config) # prompt appears.

```
Step 2 For the SCE 1000, type interface GigabitEthernet [0/1|0/2] and press Enter.
```
**Step 3** For the SCE 2000, type **interface GigabitEthernet [0/1|0/2|0/3|0/4]** and press **Enter**.

The  $SCE$  (config if) # prompt appears.

#### **EXAMPLE:**

The following example shows how to enter Configuration Mode for the GigabitEthernet Interface number 2.

```
SCE(config)#interface GigabitEthernet 0/2 
SCE(config if)#
```
CLI Help Features

### **Navigating between the Interface Configuration Modes**

To navigate from one Interface Configuration Mode to another:

**Step 1** Type **exit**.

You are returned to the Global Configuration Mode.

**Step 2** Type the appropriate command to enter a different Interface Configuration Mode.

### **The "do" Command: Executing Commands Without Exiting**

There are four configuration command modes:

- Global configuration mode
- Management interface configuration mode
- Interface configuration mode
- Line configuration mode

When you are in one of these configuration modes, it is possible to execute an EXEC mode command (such as a show command) or a privileged EXEC (such as **show runningconfig**) without exiting to the relevant command mode. Use the 'do' command for this purpose.

To execute an exec mode command from a configuration command mode, use the following command:

At the *SCE*config# (or *SCE*config if#) prompt, type **do <***command***>**.

The specified command executes without exiting to the appropriate exec command mode.

#### **EXAMPLE**

The following example shows how to display the running configuration while in interface configuration mode.

*SCE*config if# **do show running-config**

# <span id="page-32-0"></span>**CLI Help Features**

CLI provides context sensitive help. Two types of context sensitive help are supported:

- Partial help
- Argument help

# <span id="page-33-0"></span>**Partial Help**

To obtain a list of commands that begin with a particular character string, enter the abbreviated command entry immediately followed by a question mark (?). This form of help is called partial help, because it lists only the keywords or arguments that begin with the abbreviation you entered.

#### **EXAMPLE:**

The following example illustrates how typing **c?** displays all available arguments that start with the letter c.

```
SCE(config)#snmp-server c? 
Community contact 
SCE(config)#snmp-server c
```
### <span id="page-33-1"></span>**Argument Help**

To obtain a list of command's associated keywords or parameters, type a question mark (?) in place of a keyword or parameter on the command line.

Note that if  $\leq$ **Enter>** is acceptable input, the symbol  $\leq$ cr> represents the **Enter** key.

#### **EXAMPLE:**

The following example illustrates how to get a list of all arguments or keywords expected after the command **snmp-server**.

```
SCE(config)#snmp-server ?
Community Define community string 
Contact Set system contact
Enable Enable the SNMP agent 
Host Set traps destination 
Location Set system location 
SCE(config)# snmp-server
```
When asking for help on particular parameter, the system informs you of the type of data that is an accepted legal value. The types of parameters supported are:

- STRING When a String is expected, you can enter any set of characters or digits. If the string has a space as one of its characters, use double-quote (") marks to enclose the string.
- DECIMAL Any decimal number. Positive number is assumed, for negative numbers use the "-" symbol.

HEX A hexadecimal number; must start with either 0x or 0X.

#### **EXAMPLE:**

The following example illustrates the use of **?** to get help on commands syntax. In this example, you can enter either the word **running-config**, or any name of a file, after the word **copy**.

```
SCE#copy ?
SCE#copy
```
 running-config Copy running configuration file STRING Source file name

# <span id="page-34-0"></span>**The [no] Prefix**

Many CLI commands offer the option of adding the word **no** before the command to disable the feature controlled by the command or revert it to its default configuration. This notation is shown in the *CLI Command Reference* (on page [2-1\)](#page-40-0) as **[no]** to denote it is optional.

For example, **no service telnetd** disables the telnet server. Enabling the telnet server is done by typing **service telnetd**.

# <span id="page-34-1"></span>**Navigational and Shortcut Features**

# <span id="page-34-2"></span>**Command History**

CLI maintains a history buffer of the most recent commands you used in the current CLI session for quick retrieval. Using the keyboard, you can navigate through your last commands, one by one, or all commands that start with a given prefix. By default, the system saves the last 30 commands you typed. You can change the number of commands remembered using the **history size** command.

To use the history functions, use the keys shown in the following table.

| Arrow      | <b>Shortcut</b>      | <b>Description</b>                                                 |
|------------|----------------------|--------------------------------------------------------------------|
| Up arrow   | $Ctrl-P$             | Moves cursor to the previous command with the same prefix.         |
| Down arrow | $Ctrl-N$             | Moves cursor to the next command with the same prefix as original. |
|            | $Ctrl-L$<br>$Ctrl-R$ | Re-display the current command line.                               |

Table 1-4 Keyboard Shortcuts for History Functions

# <span id="page-34-3"></span>**Keyboard Shortcuts**

The SCE platform has a number of keyboard shortcuts that make it easier to navigate and use the system. The following table shows the keyboard shortcuts available.

You can get a display the keyboard shortcuts at any time by typing **help bindings**.

Table 1-5 Keyboard Shortcuts

| <b>Description</b>                                       | <b>Shortcut Key</b> |  |
|----------------------------------------------------------|---------------------|--|
| <b>Navigational shortcuts</b>                            |                     |  |
| Move cursor one character to the right.                  | $CTRL-F$ /->        |  |
| Move cursor one character to the left.                   | CTRL-B $\lt$ -      |  |
| Move cursor one word to the right (forward).             | ESC-F               |  |
| Move cursor one word to the left (backward.              | ESC-B               |  |
| Move cursor to the start of the line.                    | <b>CTRL-A</b>       |  |
| Move cursor to the end of the line.                      | <b>CTRL-E</b>       |  |
| Cisco Service Control Engine (SCE) CLI Command Reference |                     |  |

OL-7825-07

Navigational and Shortcut Features

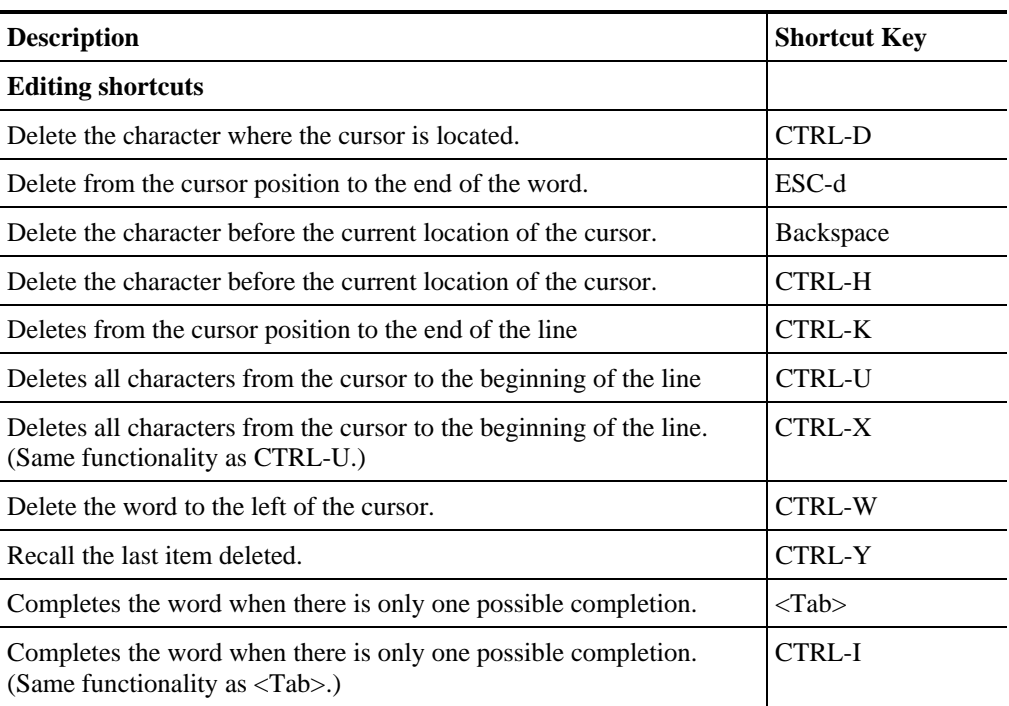

# <span id="page-35-0"></span>**Tab Completion**

The CLI interface features tab completion. When you type in the first letters of a command and type **<Tab>**, the system automatically fills in the rest of the command or keyword. This feature works only when there is one possible command that could be possible using the starting letters.

#### **EXAMPLE:**

The letters **snm** followed by **<Tab>** will be completed to the command **snmp-server.**

```
SCE(config)#snm<Tab>
SCE(config)#snmp-server
```
If you type **<Enter>** instead of **<Tab>**, and there is no ambiguity, the system actually carries out the command which would be filled in by the rest of the word.

#### **EXAMPLE:**

The following example displays how the system completes a partial (unique) command for the **enable** command. Because **enable** does not require any parameters, the system simply carries out the **enable** command when the user presses **Enter**.

```
SCE>en<Enter>
Password: 
SCE#
```
### **FTP User Name and Password**

CLI enables saving ftp user name and password to be used in FTP operations—download and upload, per session.

These settings are effective during the current CLI session.

#### **EXAMPLE:**

The following example illustrates how to set FTP password and user name and the use in these settings for getting a file named *config.tmp* from a remote station using FTP protocol.

```
SCE#ip ftp password vk 
SCE#ip ftp username vk
SCE#copy ftp://@10.1.1.253/h:/config.tmp myconf.txt 
connecting 10.1.1.253 (user name vk password vk) to retrieve 
config.tmp 
SCE#
```
# **Managing Command Output**

Some commands, such as many **show** commands, may have many lines of output. There are several ways of managing the command output:

- Scrolling options When the command output is too large to be displayed all at once, you can control whether the display scrolls line by line or refreshes the entire screen.
- Filtering options You can filter the output so that output lines are displayed only if they include or exclude a specified expression.
- Redirecting to a file You can send the output to a specified file

### **Scrolling the Screen Display**

The output of some **show** and **dir** commands is quite lengthy and cannot all be displayed on the screen at one time. Commands with many lines of output are displayed in chunks of 24 lines. You can choose to scroll the display line by line or refresh the entire screen. At the prompt after any line, you can type one of the following keys for the desired action:

- **<Enter>** show one more line
- **<Space>** show 24 more lines (a new chunk)
- $\leq p$  Stop prompting for more
- $\langle \cdot \rangle$  Display a help string showing possible options
- Any other key quit showing the file

### **Filtering Command Output**

You can filter the output of certain commands, such as **show**, **more**, and **dir**, so that output lines are displayed only if they include or exclude a specified expression. The filtering options are as follows:

Cisco Service Control Engine (SCE) CLI Command Reference • **include** — Shows all lines that include the specified text.

```
CLI Scripts
```
- **exclude** Does not show any lines that include the specified text.
- **begin** Finds the first line that includes the specified text, and shows all lines starting from that line. All previous lines are excluded.

The syntax of filtered commands is as follows:

- **<command> | include <expression>**
- **<command> | exclude <expression>**
- **<command> | begin <expression>**

The <expression> in these commands is case sensitive.

#### **EXAMPLE**

Following is an example of how to filter the **show version** command to display only the last part of the output, beginning with the version information.

*SCE*# show version begin revision

### **Redirecting Command Output to a File**

You can redirect the output of commands, such as **show**, **more**, and **dir**, to a file. When writing the output of these commands to a file, you can specify either of the following options:

- **redirect** The new output of the command will overwrite the existing contents of the file.
- **append** The new output of the command will be appended to the existing contents of the file.

The syntax of redirection commands is as follows:

- **<command> | redirect <file-name>**
- **<command> | append <file-name>**

#### **EXAMPLE**

Following is an example of how to do the following:

- Filter the **more** command to display from a *csv* subscriber file only the gold package subscribers.
- Redirect that output to a file named *current\_gold\_subscribers*. The output should not overwrite existing entries in the file, but should be appended to the end of the file. *SCE*# more subscribers\_10.10.2004 include gold append current\_gold\_subscribers

# **CLI Scripts**

The CLI scripts feature allows you to record several CLI commands together as a script and play it back. This is useful for saving repeatable sequence of commands , such as software upgrade. For example, if you are configuring a group of SCE platforms and you want to run the same configuration commands on each platform, you could create a script on one platform and run it on all the other SCE platforms.

The available script commands are:

• script capture

CLI Scripts

- script stop
- script print
- script run

To create a script:

- **Step 1** At the *SCE*# prompt, type **script capture** *sample1.scr* where *sample1.scr* is the name of the script.
- **Step 2** Perform the actions you want to be included in the script.

#### **Step 3** Type **script stop**.

The system saves the script.

#### **EXAMPLE:**

The following is an example of recording a script for upgrading software. *SCE*#**script capture upgrade.scr** *SCE*#**configure** *SCE*(config)#**boot system new.pkg** Verifying package file... Package file verified OK. *SCE*(config)#**exit** *SCE*#**copy running-config startup-config** Writing general configuration file to temporary location... Extracting files from '/tffs0/images/new.pkg'... Verifying package file... Package file verified OK. Device '/tffs0/' has 81154048 bytes free, 21447973 bytes are needed for extraction, all is well. Extracting files to temp locations... Renaming temp files... Extracted OK. Backing-up general configuration file... Copy temporary file to final location... *SCE*#script stop *SCE*#

To run the script recorded above, type: *SCE*#script run upgrade.scr

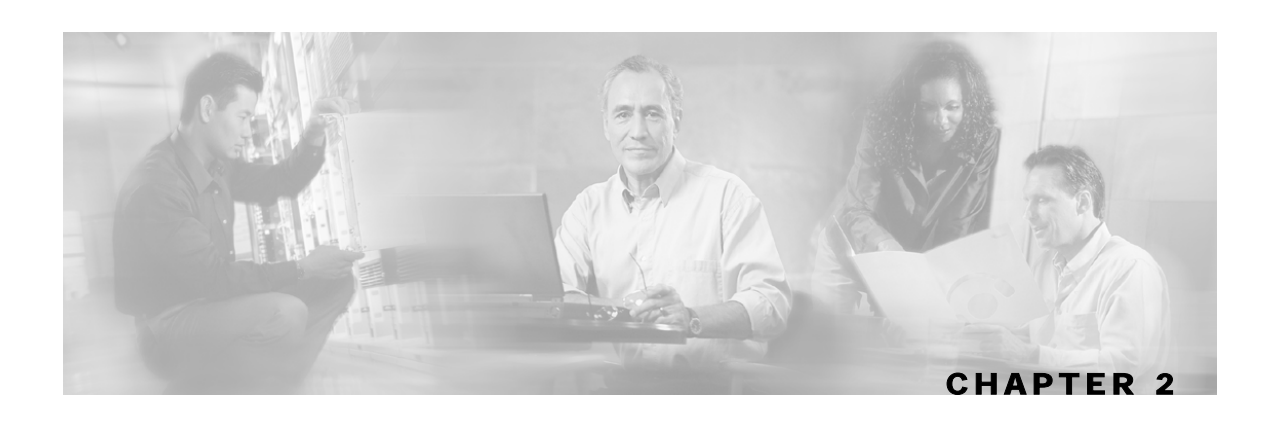

# **CLI Command Reference**

This chapter contains all the CLI commands available on the SCE platform.

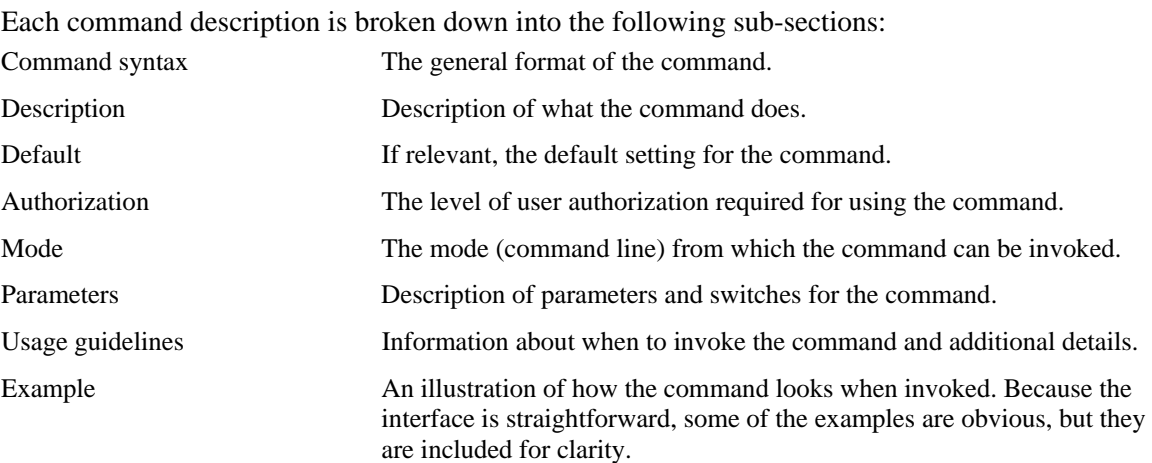

This chapter contains the following sections:

- [Syntax and Conventions](#page-40-0) [2-1](#page-40-0)
- [CLI Commands](#page-41-0) [2-2](#page-41-0)

# <span id="page-40-0"></span>**Syntax and Conventions**

The CLI commands are written in the following format:

**command** *required-parameter* [*optional-parameter*]

[no] is an optional parameter that may appear before the command name.

- When typing commands, you may enclose parameters in double-quote marks, and you *must* do so when there is a space within a parameter name.
- Examples are shown in courier style. **Bold courier** is used to show the commands as you type them and regular courier is used for system prompts and responses.

<span id="page-41-0"></span>**?** 

Lists all of the commands available for the current command mode. You can also use the ? command to get specific information on a keyword or parameter.

To obtain a list of commands that begin with a particular character string, enter the abbreviated command entry immediately followed by a question mark (?). This form of help is called partial help, because it lists only the keywords or arguments that begin with the abbreviation you entered.

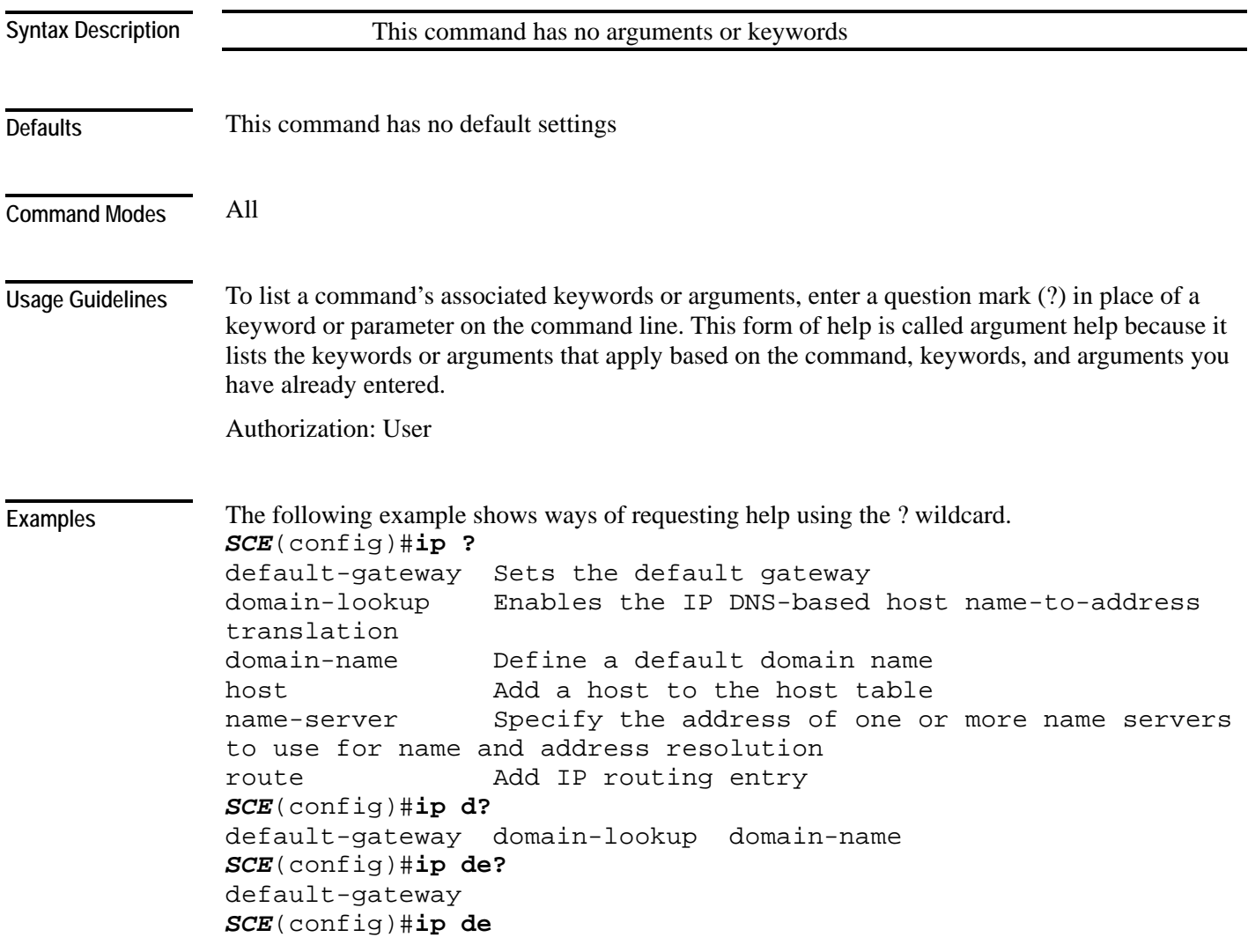

**Related Commands** 

# <span id="page-42-0"></span>**aaa accounting commands**

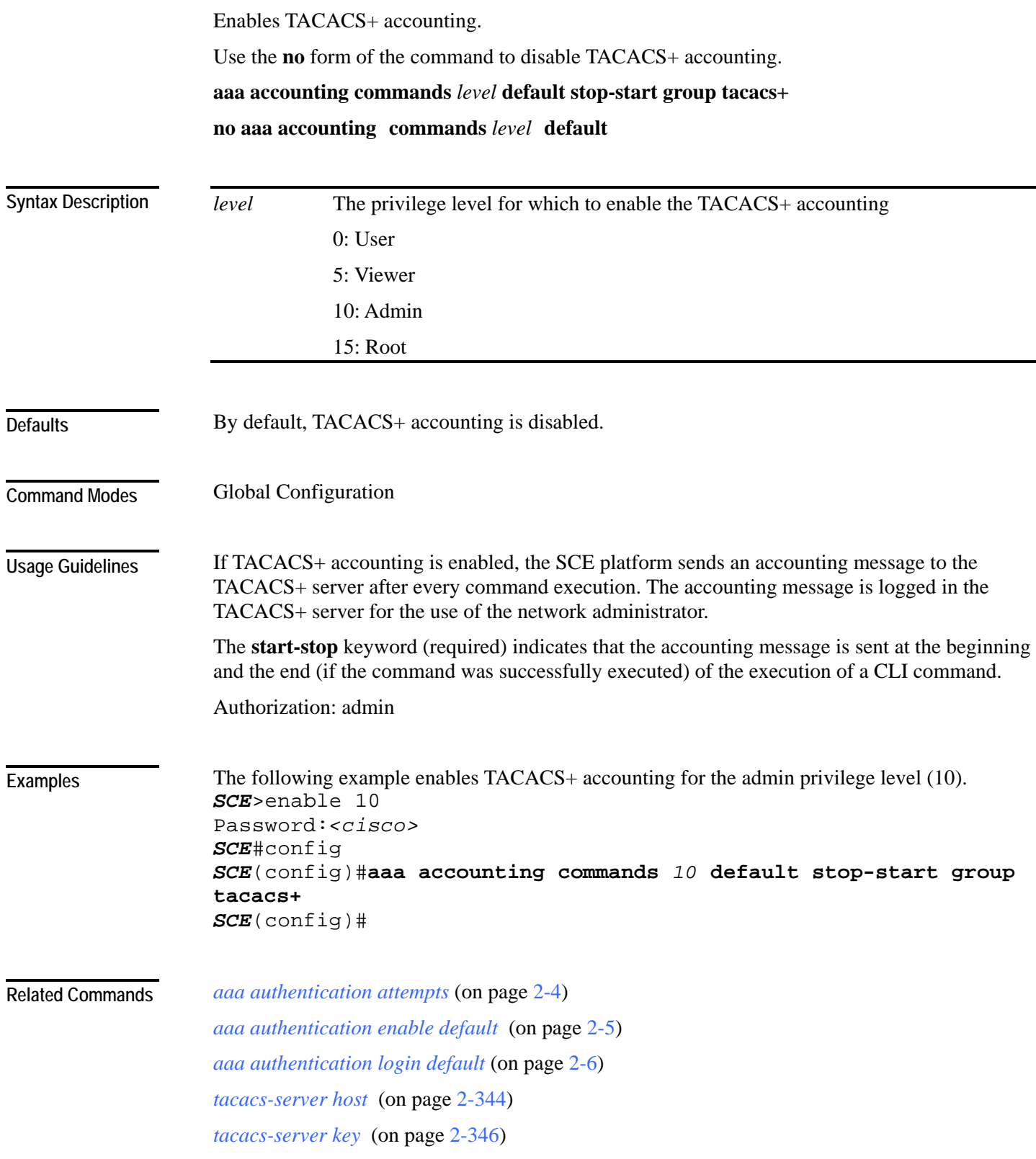

## <span id="page-43-0"></span>**aaa authentication attempts**

Sets the maximum number of login attempts that will be permitted before a Telnet session is terminated.

**aaa authentication attempts login** *number-of-attempts*

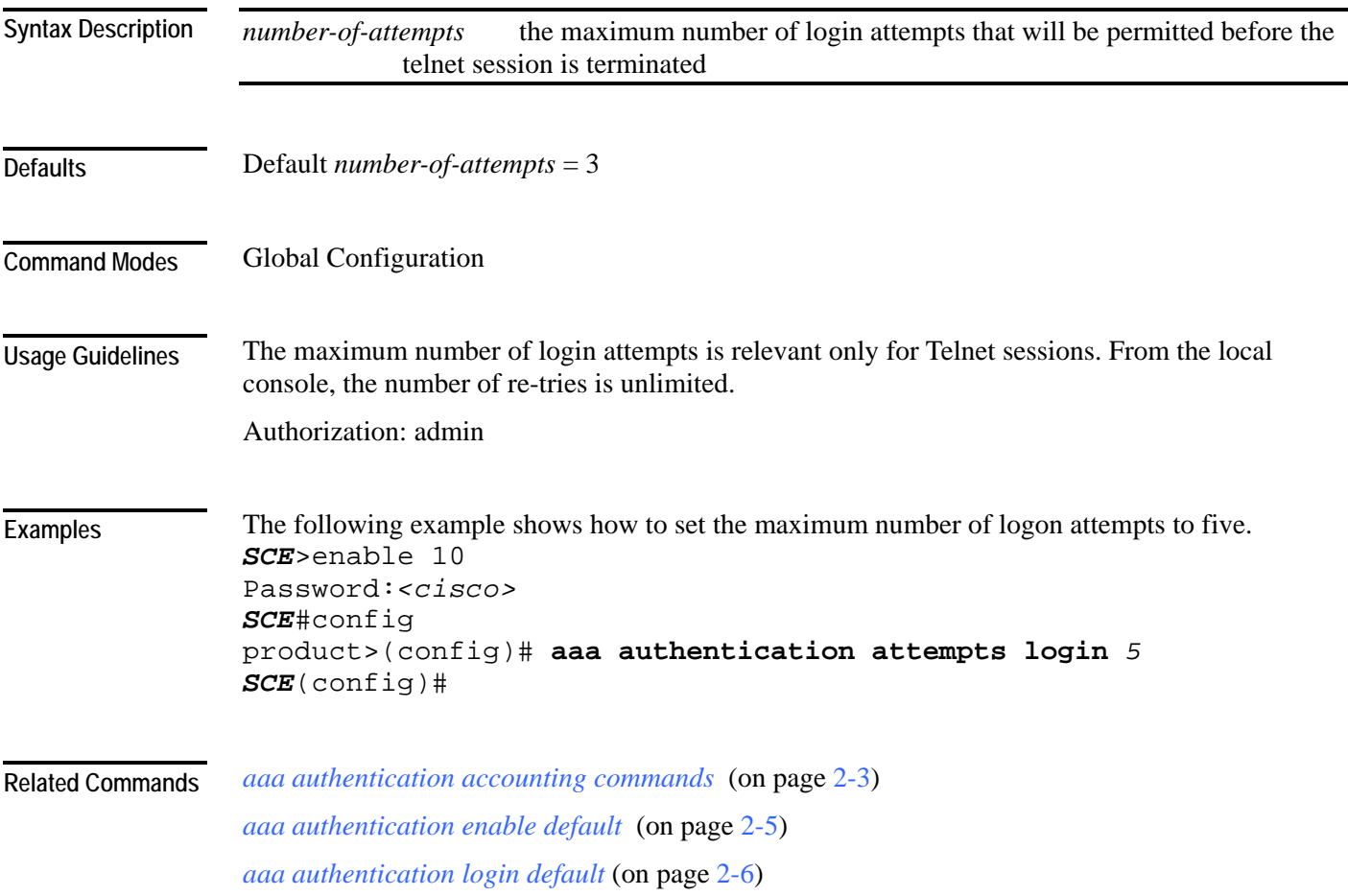

## <span id="page-44-0"></span>**aaa authentication enable default**

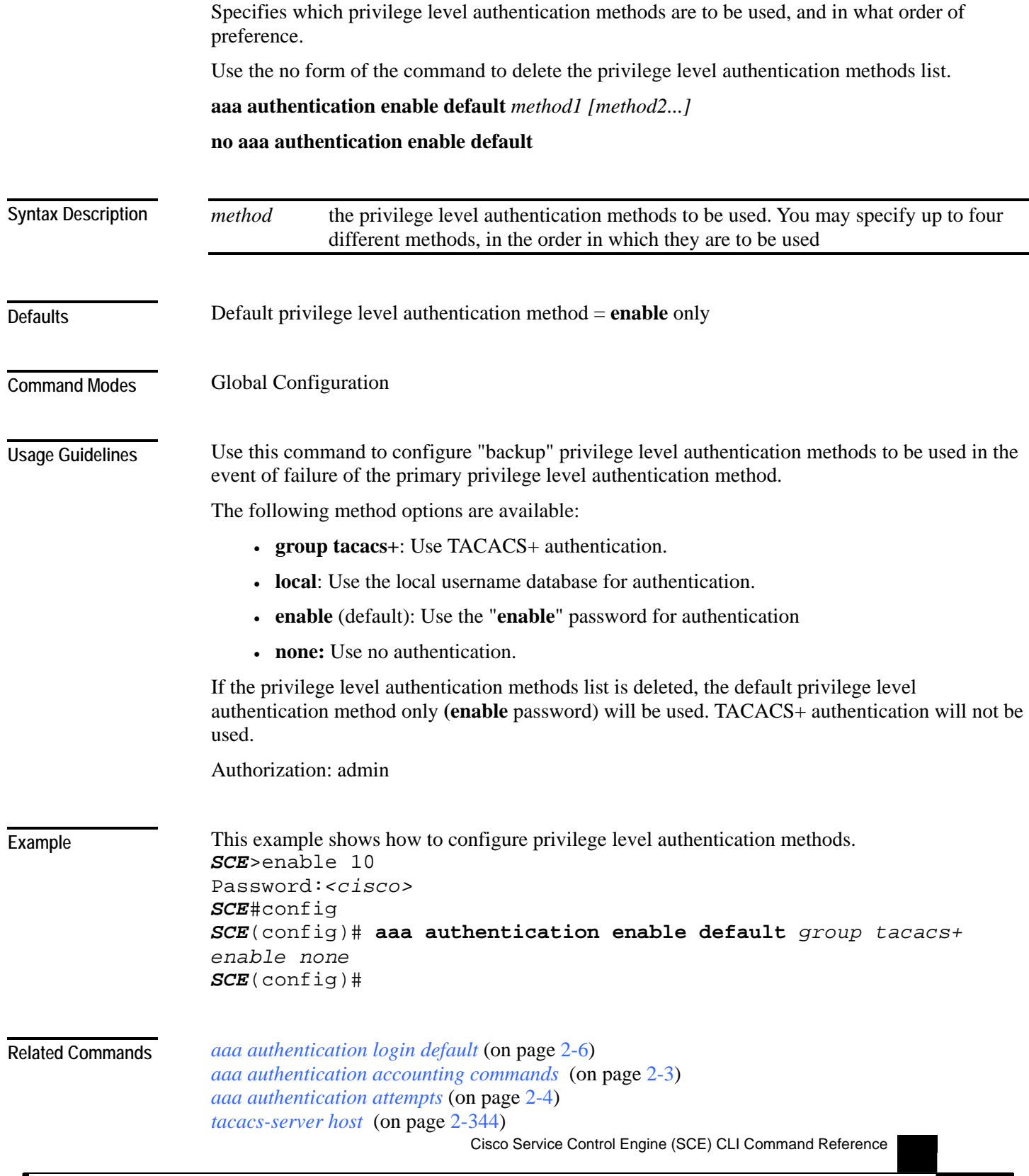

## <span id="page-45-0"></span>**aaa authentication login default**

Specifies which login authentication methods are to be used, and in what order of preference.

Use the no form of the command to delete the login authentication methods list.

**aaa authentication login default** *method1 [method2...]* 

**no aaa authentication login default**

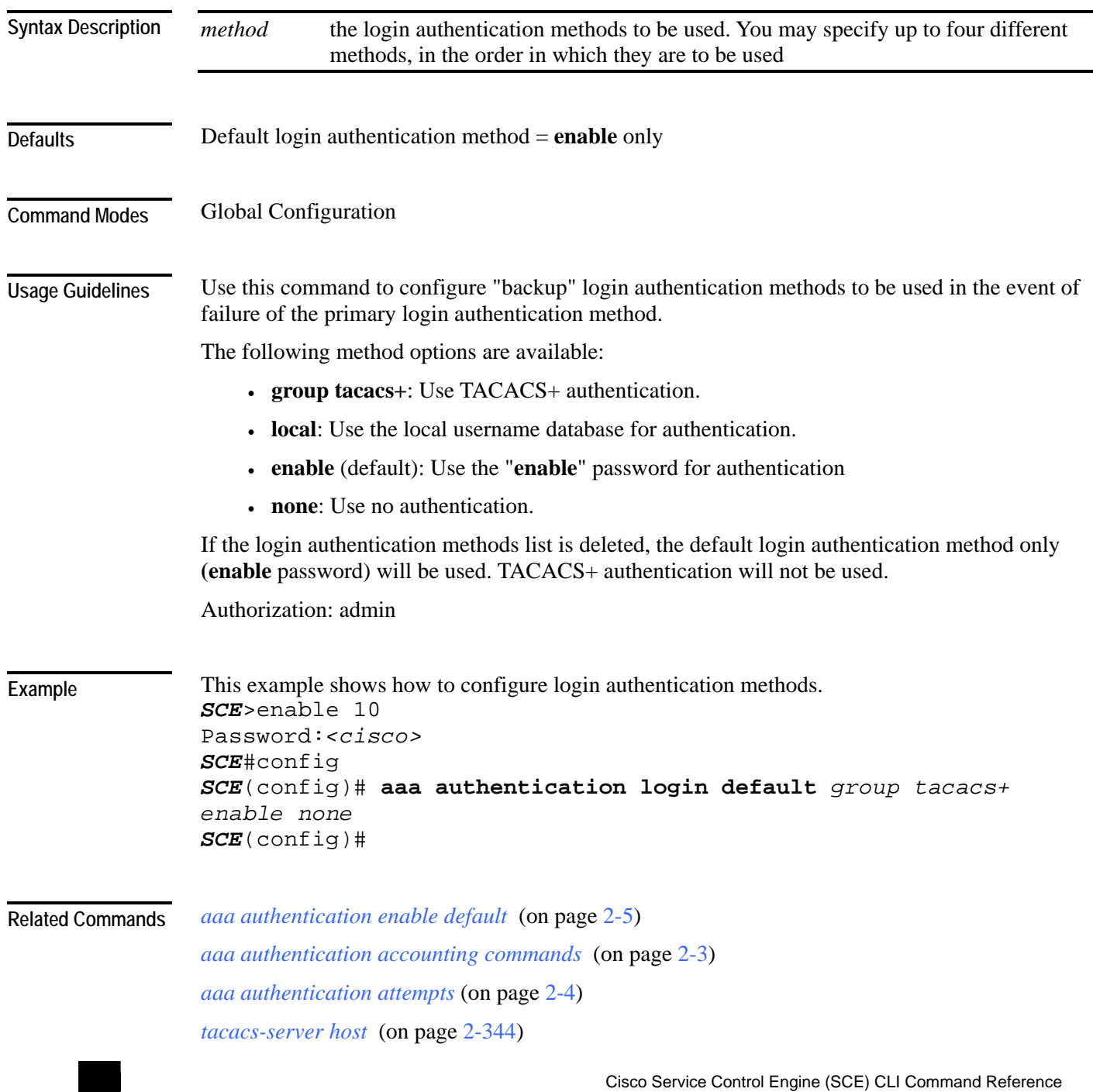

## **accelerate-packet-drops**

Enables the drop-red-packets-by-hardware mode. This improves performance, but prevents the application from being able to count all dropped packets.

Use the **no** form to disable the drop-red-packets-by-hardware mode, enabling the software to count all dropped packets (at the expense of some loss of performance).

#### **accelerate-packet-drops**

#### **no accelerate-packet-drops**

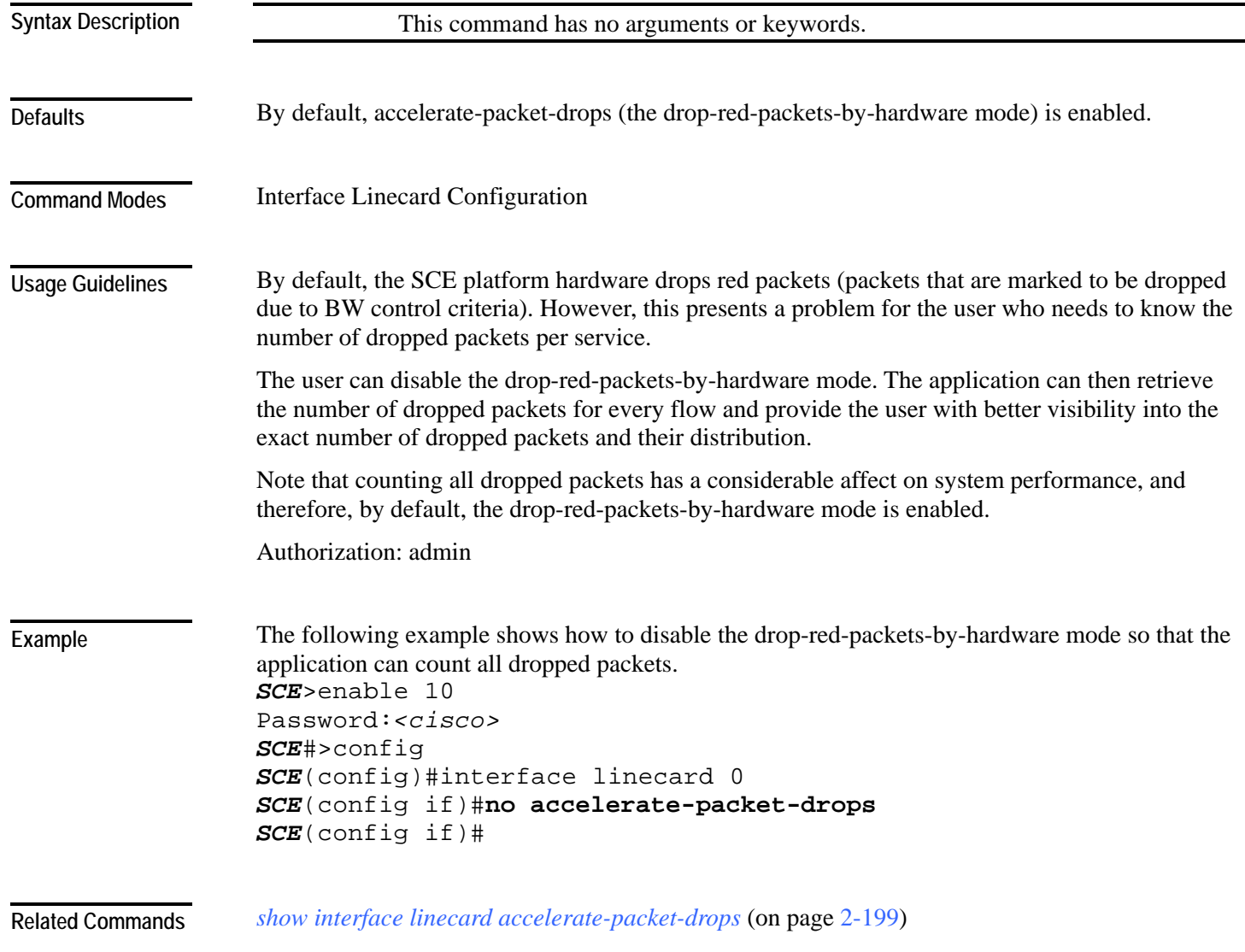

### <span id="page-47-0"></span>**access-class**

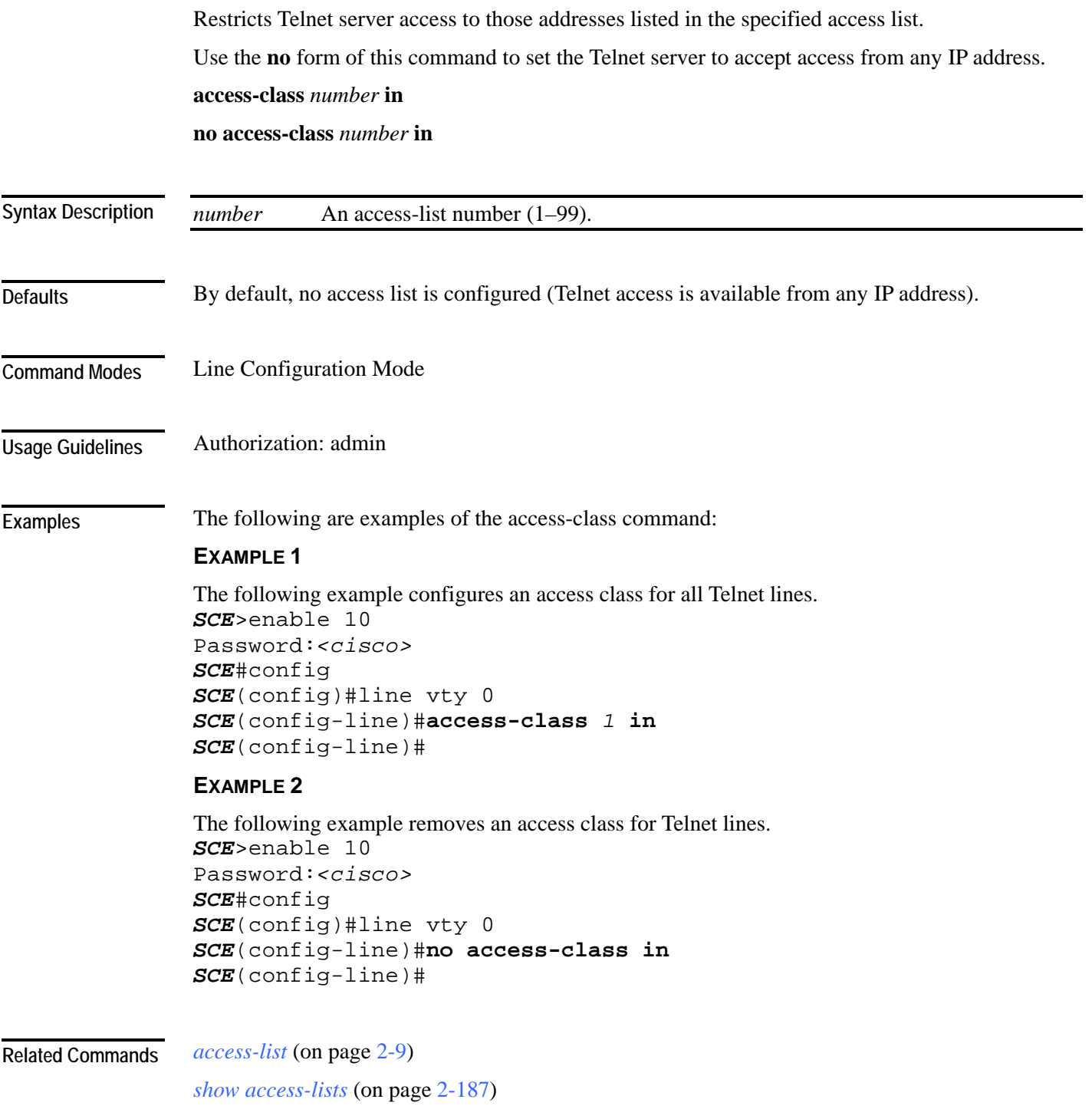

### <span id="page-48-0"></span>**access-list**

|                                         | Adds an entry to the bottom of the specified access list.                                                                                                    |                                                                                                    |  |
|-----------------------------------------|----------------------------------------------------------------------------------------------------|----------------------------------------------------------------------------------------------------|--|
|                                         | Use the <b>no</b> form of the command to remove an entry from the specified access list.                                                                                                    |                                                                                                    |  |
|                                         | access-list number permission address<br>no access-list number                                                                                                    |                                                                                                    |  |
|                                         |                                                                                                    |                                                                                                    |  |
| <b>Syntax Description</b>               | number                                                                                                    | An access-list number (1–99).                                                                                                    |  |
|                                         | permission                                                                                                    | Indicates whether the IP address should be allowed or denied access permission as<br>described in the Valid Permission Values table in the Usage Guidelines |  |
|                                         | address                                                                                                    | Addresses to be matched by this entry as described in the Valid Address Values<br>table in the Usage Guidelines.                                            |  |
| <b>Defaults</b><br><b>Command Modes</b> | This command has no default settings.<br>Global Configuration                                                                                                    |                                                                                                    |  |
| <b>Usage Guidelines</b>                 | The SCE platform can be configured with Access Control Lists (ACLs), which are used to permit<br>or deny incoming connections on any of the management interfaces. An access list is an ordered<br>list of entries, each consisting of the following:          |                                                                                                    |  |
|                                         | • A permit/deny field                                                                                                    |                                                                                                    |  |
|                                         | • An IP address                                                                                                    |                                                                                                    |  |
|                                         | • An optional wildcard "mask" defining an IP address range                                                                                                    |                                                                                                    |  |
|                                         | The order of the entries in the list is important. The default action of the first entry that matches<br>the connection is used. If no entry in the Access List matches the connection, or if the Access List<br>is empty, the default action is <b>deny</b> . |                                                                                                    |  |
|                                         |                                                                                                    |                                                                                                    |  |

Table 2-1 Valid Permission Values

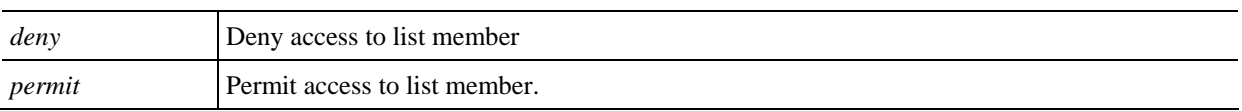

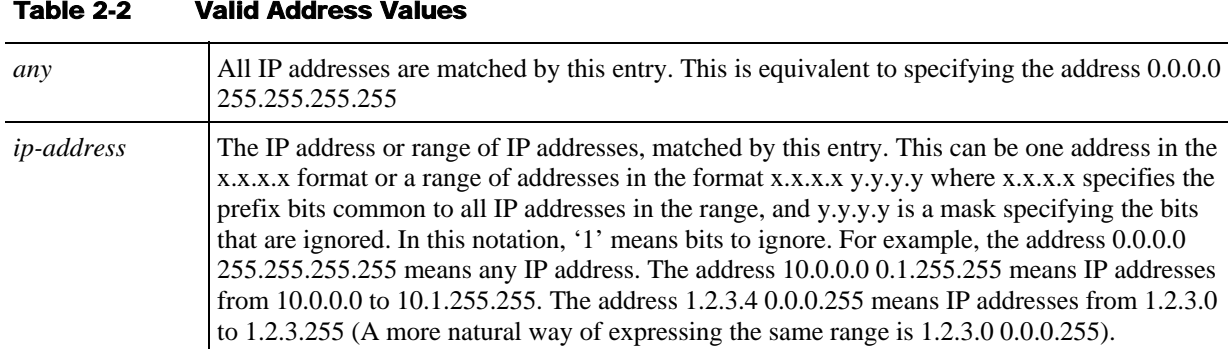

Authorization: admin

**Examples** 

The following examples illustrate the use of this command.

#### **EXAMPLE 1**

The following example adds entries to the bottom of access-list 1. The first entry permits access to 10.1.1.0 through 10.1.1.255. The second entry denies access to any address. Together this list allows access only to addresses 10.1.1.\*.

```
SCE>enable 10 
Password:<cisco> 
SCE#config 
SCE(config)#access-list 1 permit 10.1.1.0 0.0.0.255
SCE(config)#access-list 1 deny any
SCE(config)#
```
#### **EXAMPLE 2**

The following example defines access list 2, a list that denies access to all IP addresses in the range: 10.1.2.0 to 10.1.2.255, permits access to all other addresses in the range 10.1.0.0 to 10.1.15.255, and denies access to all other IP addresses. Note that since the first range is contained within the second range, the order of entries is important. If they had been entered in the opposite order, the **deny** entry would not have any effect.

```
SCE>enable 10 
Password:<cisco> 
SCE#config 
SCE (config)#access-list 2 deny 10.1.2.0 0.0.0.255 
SCE (config)#access-list 2 permit 10.1.0.0 0.0.15.255
SCE(config)#
```
#### *access-class* (on page [2-8\)](#page-47-0) **Related Commands**

*snmp-server community* (on page [2-317\)](#page-356-0)

*ip access-class* (on page [2-86\)](#page-125-0)

*show access-lists* (on page [2-187\)](#page-226-0)

*attack-detector* (on page [2-15\)](#page-54-0)

*snmp-server community* (on page [2-317\)](#page-356-0)

## <span id="page-50-0"></span>**active-port**

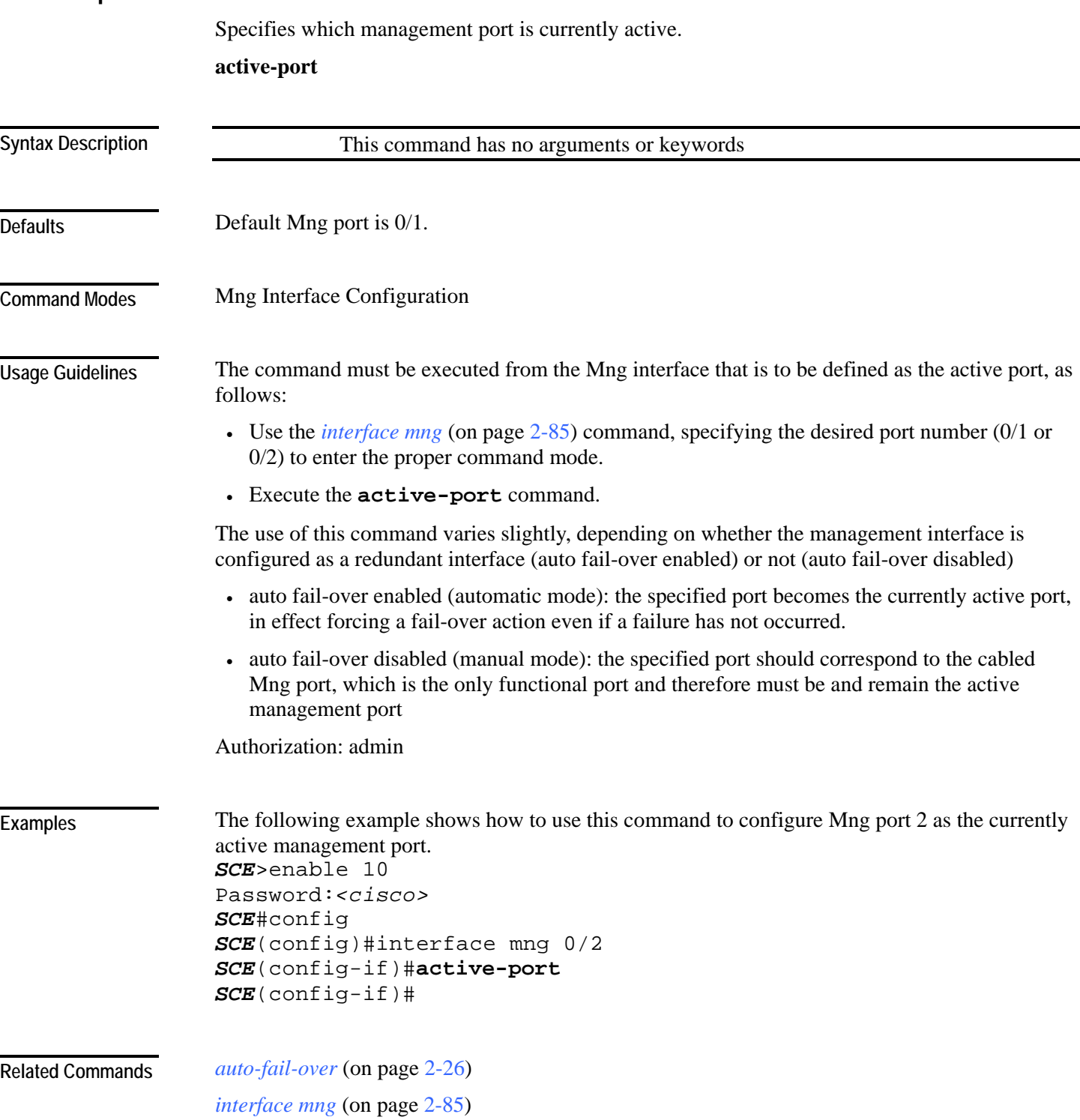

## **application slot replace force completion**

Forces the current application replace process to complete and immediately start finalization (killing all old flows).

**application slot** *slot-number* **replace force completion** 

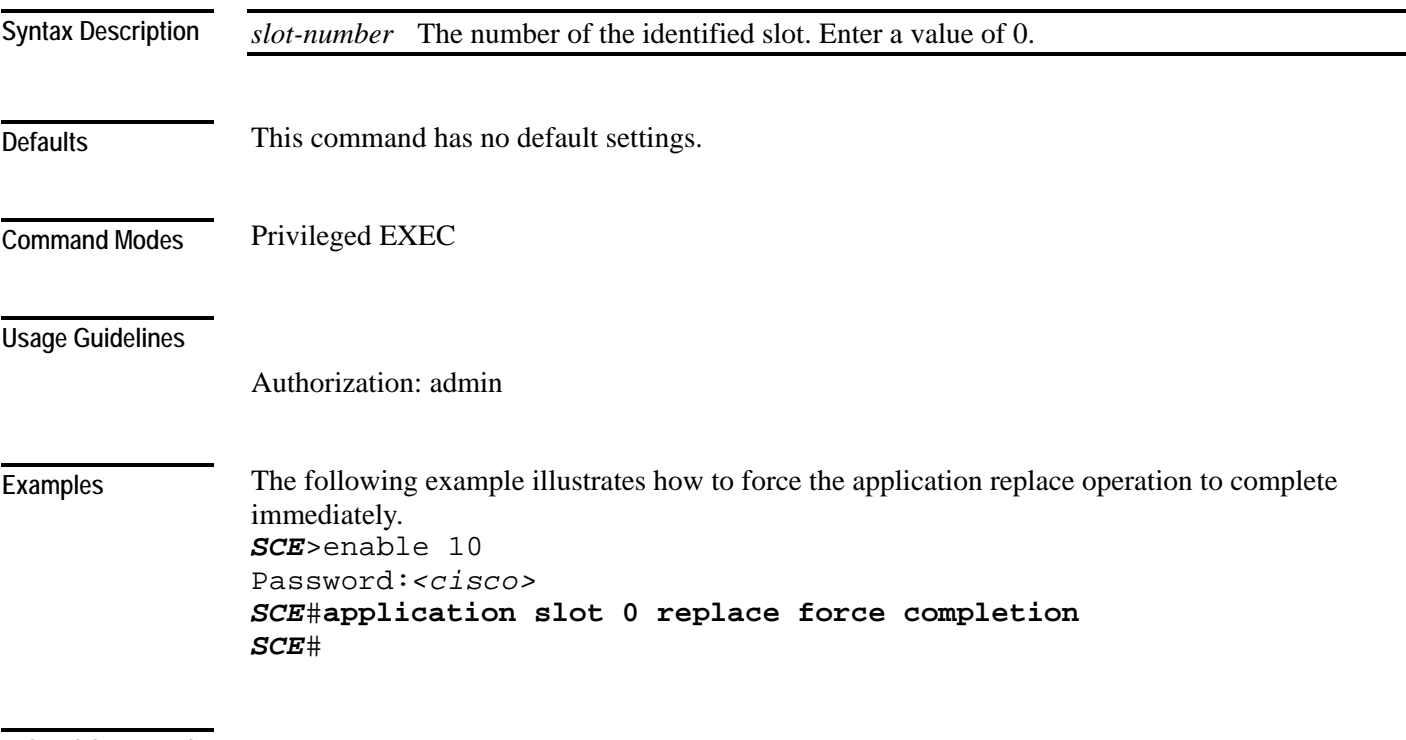

**Related Commands** 

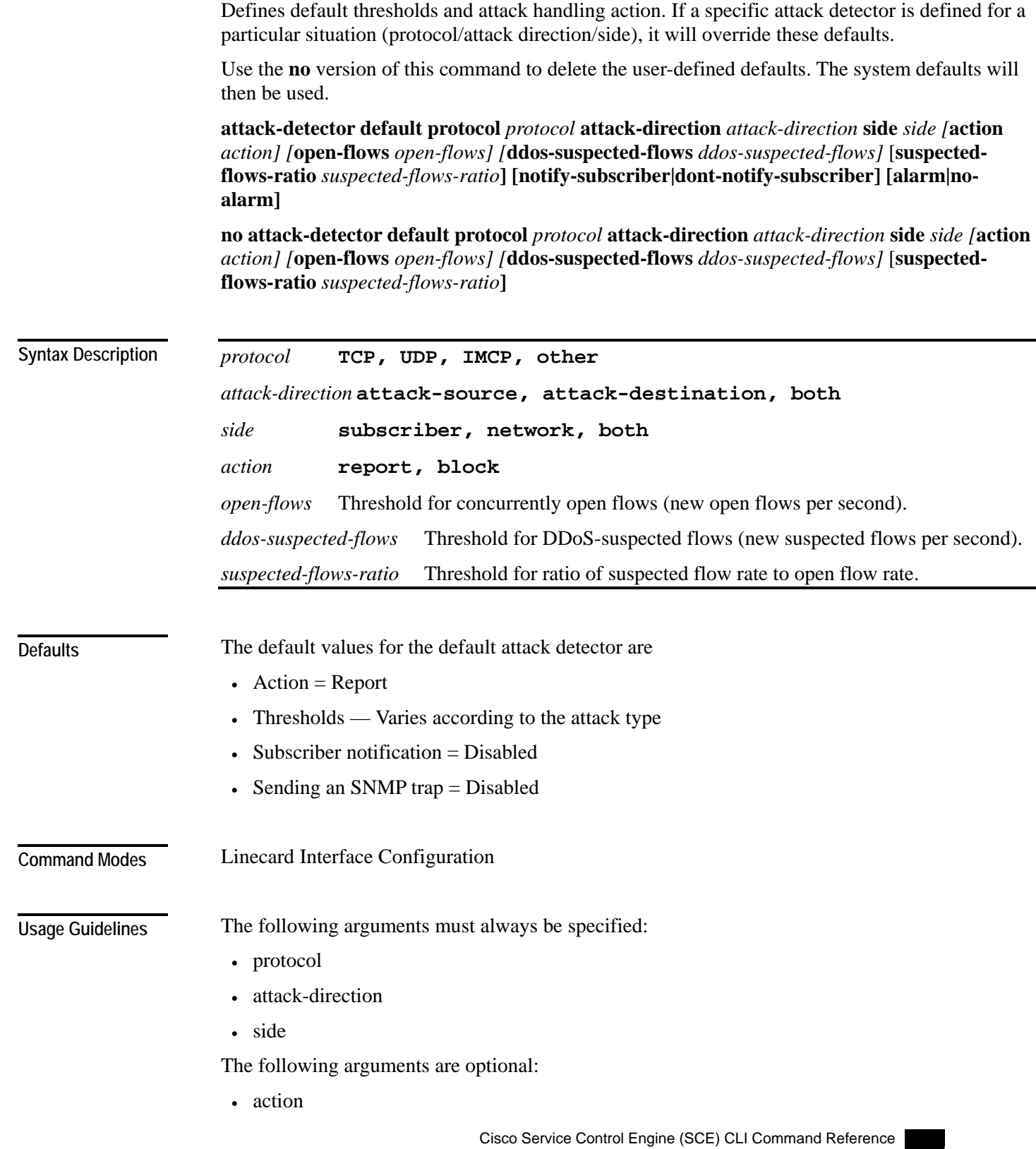

OL-7825-07

<span id="page-52-0"></span>**attack-detector default** 

- open-flows
- ddos-suspected-flows
- suspected-flows-ratio

Use the optional keywords as follows:

- Use the *notify-subscriber* keyword to enable subscriber notification. (Use the *attack-filter subscriber-notification ports* (on page [2-25\)](#page-64-0)command to configure the port to be used for subscriber notification.)
- Use the *dont-notify-subscriber* keyword to disable subscriber notification.
- Use the *alarm* keyword to enable sending an SNMP trap.
- Use the *no-alarm* keyword to disable sending an SNMP trap.

Use the *attack-detector <number>* (on page [2-16\)](#page-55-0) command to configure a specific attack detector.

Authorization: admin

#### The following examples illustrate the use of the **attack-detector default** command:

#### **EXAMPLE 1:**

The following example configures a default attack detector for TCP flows from the attack source. *SCE*>enable 10 Password:*<cisco>* 

```
SCE#config 
SCE(config)#interface linecard 0 
SCE(config if)#attack-detector default protocol TCP attack-
direction attack-source side both action report open-flows 500 
ddos-suspected-flows 75 suspected-flows-ratio 50 
SCE(config if)#
```
#### **EXAMPLE 2:**

The following example enables subscriber notification for the specified default attack detector. *SCE*>enable 10 Password:*<cisco> SCE*#config *SCE*(config)#interface linecard 0 *SCE*(config if)#**attack-detector default protocol** *TCP* **attackdirection** *attack-source* **side** *both* **notify-subscriber**  *SCE*(config if)#

#### **Related Commands**

**Examples** 

*attack-detector <number>* (on page [2-16\)](#page-55-0) *attack-filter subscriber-notification ports* (on page [2-25\)](#page-64-0) *show interface linecard attack-detector* (on page [2-202\)](#page-241-0)

### <span id="page-54-0"></span>**attack-detector**

Enables the specified attack detector and assigns an access control list (ACL) to it. **attack-detector** *number* **access-list** *access-list* 

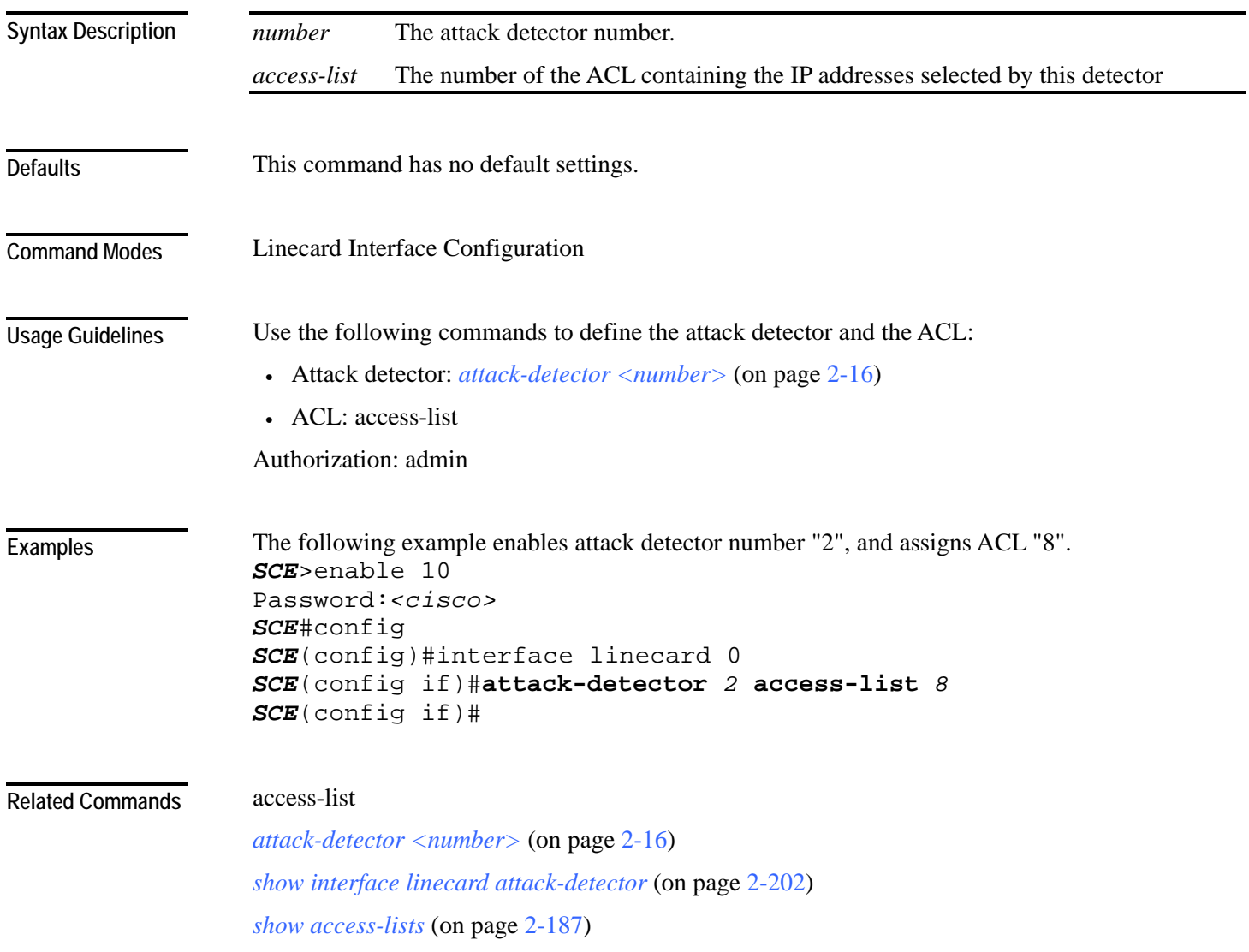

### <span id="page-55-0"></span>**attack-detector <number>**

Configures a specific attack detector for a particular attack type (protocol/attack direction/side) with the assigned number.

Use the **attack-detector default** form of this command to configure the default attack detector for the specified attack type.

Use the **no** form of this command to delete the specified attack detector.

Use the **default attack-detector** form of the command to use the default attack detector configuration for the specified attack detector(s).The *all* and *all-numbered* options also disable all numbered attack detectors.

**attack-detector** *<number>* **protocol (((TCP|UDP) [dest-port (specific|notspecific|both)])|ICMP|other|all) attack-direction (single-side-source|single-sidedestination|single-side-both|dual-sided|all) side (subscriber|network|both) [action (report|block)]** [**open-flows** *open-flows*] [**ddos-suspected-flows** *ddos-suspected-flows*] [**suspected-flows-ratio** *suspected-flows-ratio***] [notify-subscriber|dont-notify-subscriber] [alarm|no-alarm]**

**no attack-detector** *<number>*

**attack-detector default protocol (((TCP|UDP) [dest-port (specific|notspecific|both)])|ICMP|other|all) attack-direction (single-side-source|single-sidedestination|single-side-both|dual-sided|all) side (subscriber|network|both) [action (report|block)]** [**open-flows** *open-flows*] [**ddos-suspected-flows** *ddos-suspected-flows*] [**suspected-flows-ratio** *suspected-flows-ratio***] [notify-subscriber|dont-notify-subscriber] [alarm|no-alarm]**

**no attack-detector default protocol (((TCP|UDP) [dest-port (specific|notspecific|both)])|ICMP|other|all) attack-direction (single-side-source|single-sidedestination|single-side-both|dual-sided|all) side (subscriber|network|both)** 

**default attack-detector {all |all-numbered**}

**default attack-detector** *<number>* **protocol (((all | IMCP | other | TCP | UDP) [dest-port (specific|not-specific|both)])|ICMP|other|all) attack-direction (single-side-source|single-sidedestination|single-side-both|dual-sided|all) side (subscriber|network|both)**

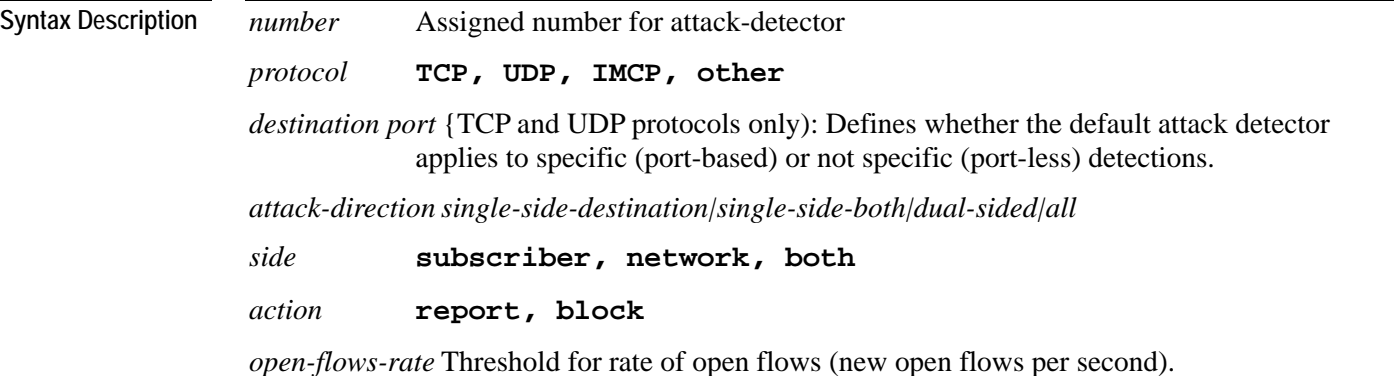

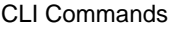

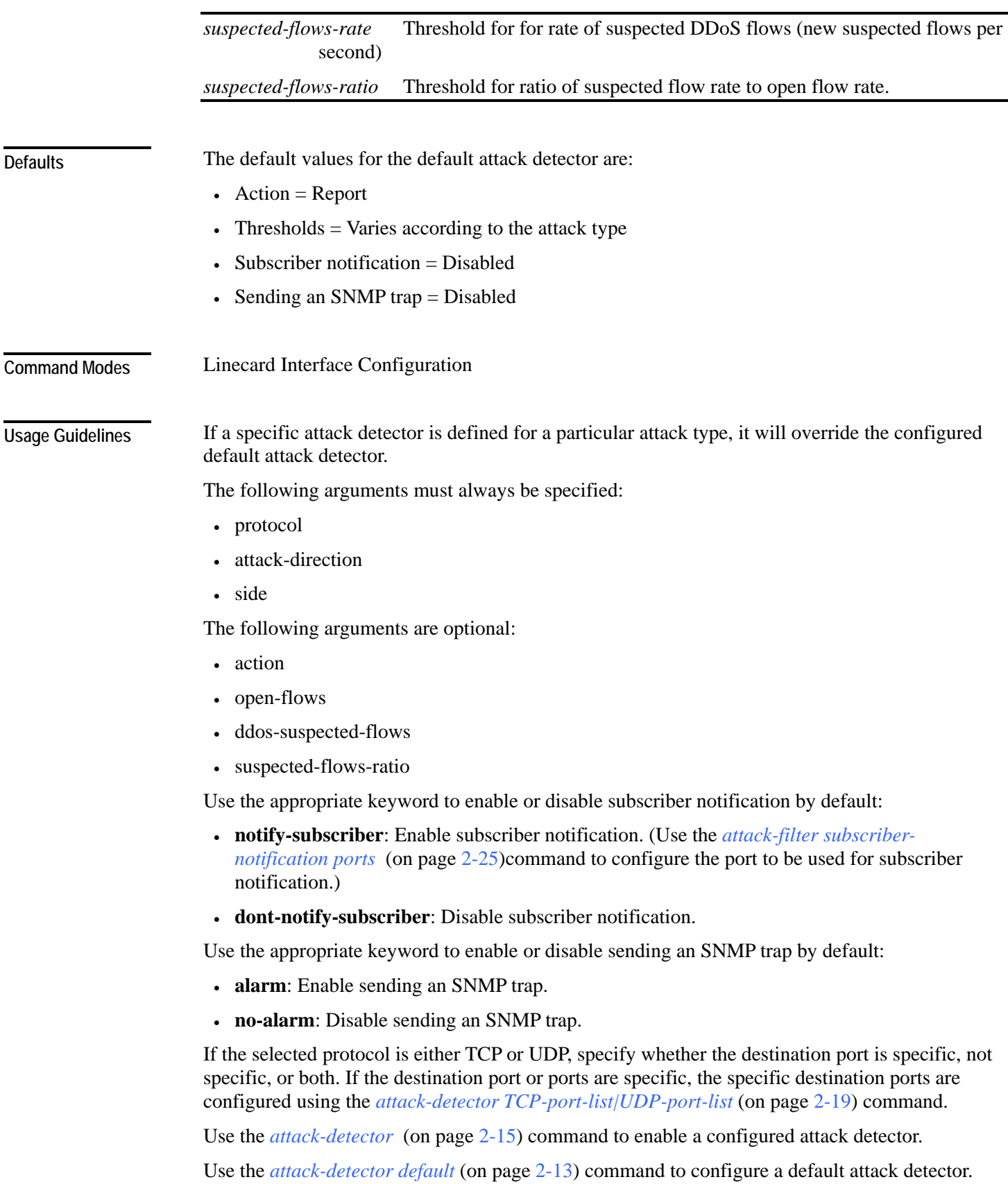

Authorization: admin

#### **Examples**

The following examples illustrate the use of the **attack-detector <number>** command:

#### **EXAMPLE 1:**

```
The following example configures the attack detector number "2". 
SCE>enable 10 
Password:<cisco>
SCE#config 
SCE(config)#interface linecard 0 
SCE(config if)# attack-detector 2 protocol UDP dest-port not-
specific attack-direction single-side-destination side both 
action block open-flows-rate 500 suspected-flows-rate 500 
suspected-flows-ratio 50 notify-subscriber alarm
SCE(config if)#
```
#### **EXAMPLE 2:**

```
The following example deletes attack detector number "2". 
SCE>enable 10 
Password:<cisco>
SCE#config 
SCE(config)#interface linecard 0 
SCE(config if)#no attack-detector 2
SCE(config if)#
```
#### **EXAMPLE 3:**

```
The following example disables subscriber notification for attack detector number "2". 
SCE>enable 10 
Password:<cisco>
SCE#config 
SCE(config)#interface linecard 0 
SCE(config if)#attack-detector 2 protocol UDP dest-port not-
specific attack-direction single-side-destination side both dont-
notify-subscriber
SCE(config if)#
```
#### **Related Commands**

*attack-detector* (on page [2-15\)](#page-54-0)

*attack-detector tcp-port-list|udp-port-list* (on page [2-19\)](#page-58-0) *attack-filter subscriber-notification ports* (on page [2-25\)](#page-64-0) *attack-detector default* (on page [2-13\)](#page-52-0) *show interface linecard attack-detector* (on page [2-202\)](#page-241-0)

## <span id="page-58-0"></span>**attack-detector tcp-port-list|udp-port-list**

Defines the list of destination ports for specific port detections for TCP or UDP protocols.

**attack-detector** *<number>* **(tcp-port-list|udp-port-list)** *(all|(<port1> [<port2> …]))*

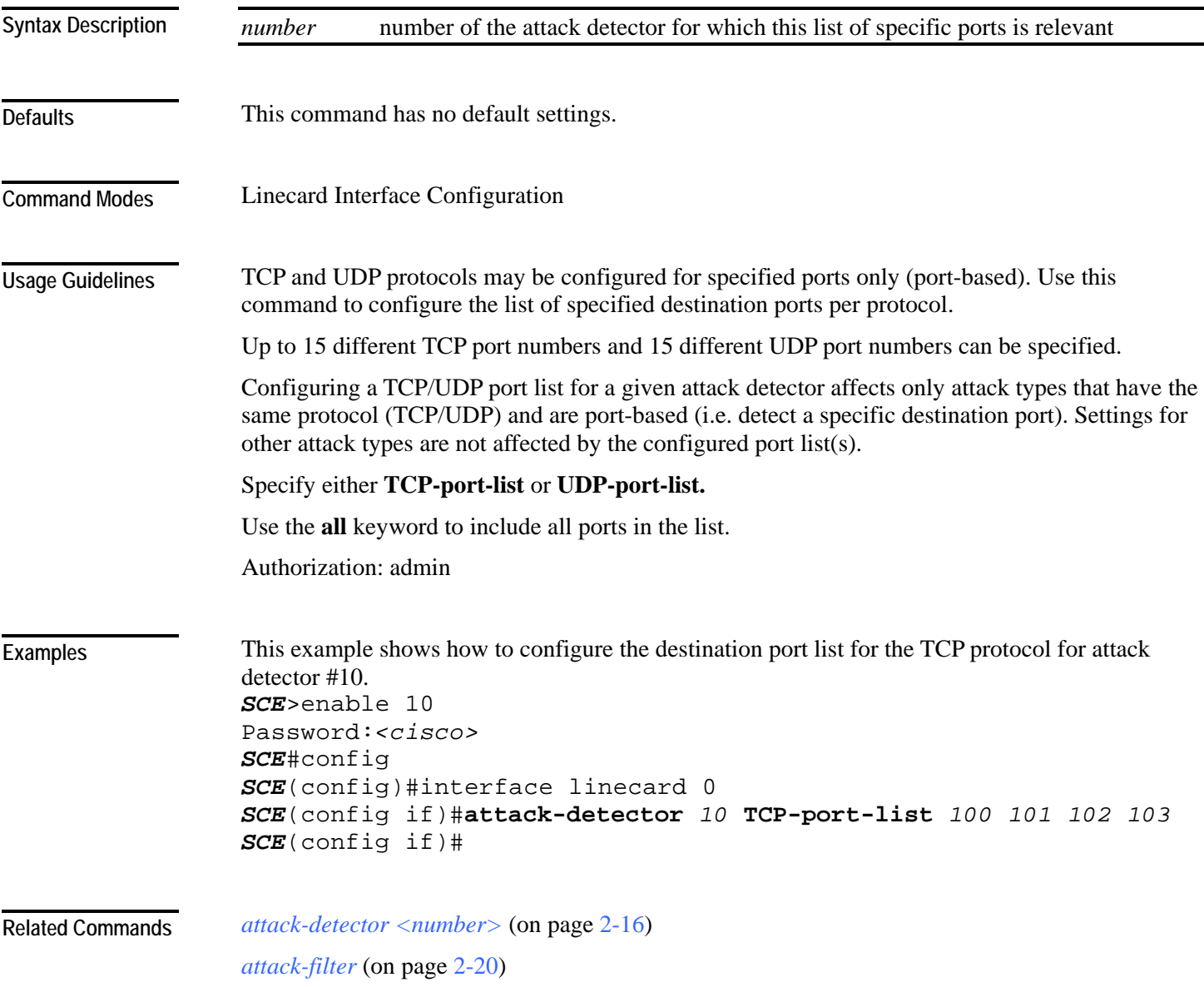

### <span id="page-59-0"></span>**attack-filter**

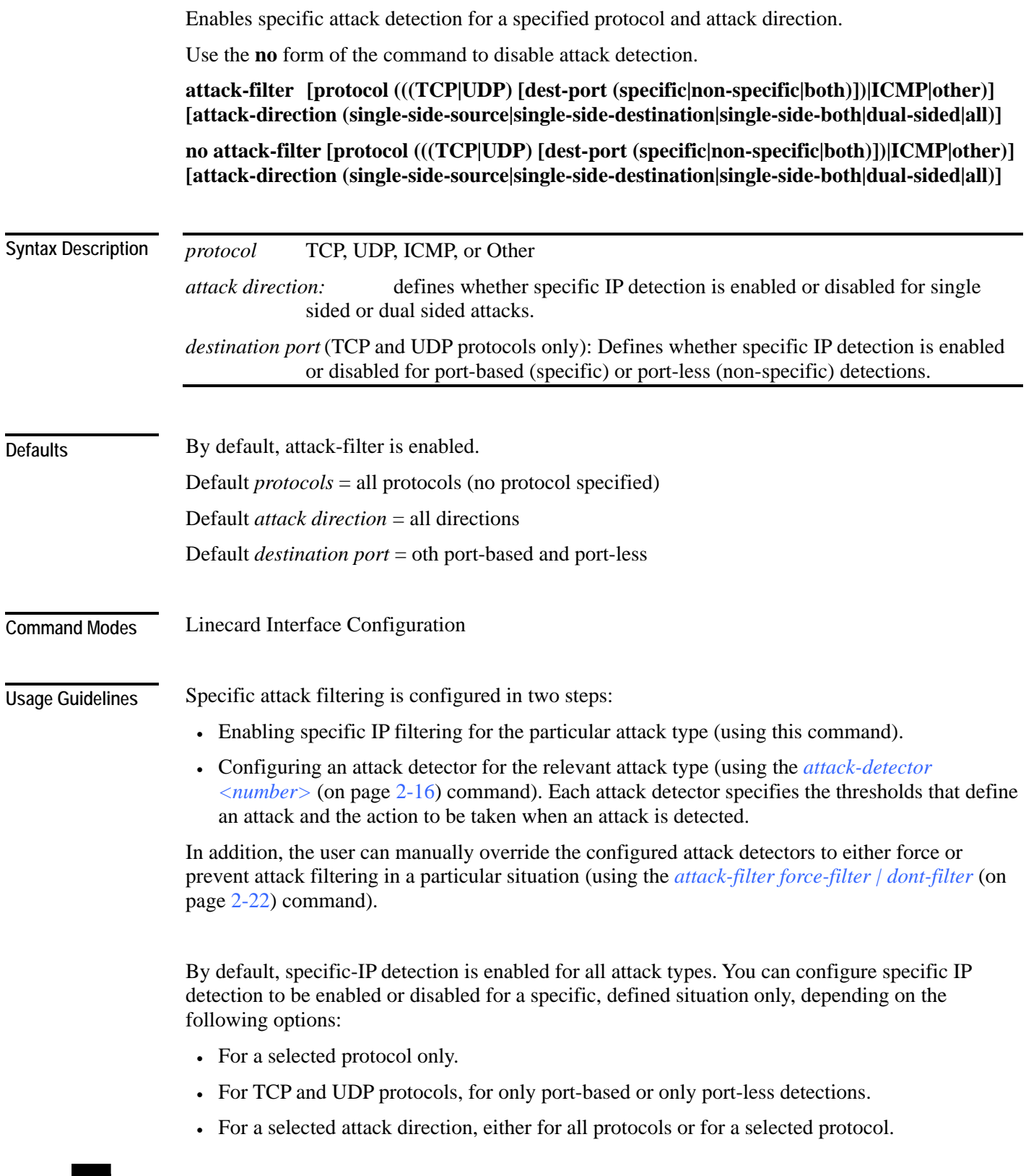

```
CLI Commands
```
If the selected protocol is either TCP or UDP, specify whether the destination port is specific (port-based), not specific (port-less), or both. If the destination port or ports are specific, the specific destination ports are configured using the *attack-detector TCP-port-list|UDP-port-list* (on page [2-19\)](#page-58-0) command.

Authorization: admin

**Examples** 

The following examples illustrate the use of this command.

#### **EXAMPLE 1**

The following example shows how to enable specific, dual-sided attack detection for TCP protocol only. *SCE*>enable 10

```
Password:<cisco> 
SCE#config 
SCE(config)#interface linecard 0 
SCE(config if)#attack-filter protocol TCP dest-port specific 
attack-direction dual-sided
SCE(config if)#
```
#### **EXAMPLE 2**

The following example shows how to enable single-sided attack detection for ICMP protocol only.

```
SCE>enable 10 
Password:<cisco> 
SCE#config 
SCE(config)#interface linecard 0 
SCE(config if)#attack-filter protocol ICMP attack-direction 
single-side-source
SCE(config if)#
```
#### **EXAMPLE 3**

```
The following example disables attack detection for all non TCP, UDP, or ICMP protocols. 
SCE>enable 10 
Password:<cisco> 
SCE#config 
SCE(config)#interface linecard 0 
SCE(config if)#no attack-filter protocol other attack-direction 
all
SCE(config if)#
```
**Related Commands** 

*attack-detector tcp-port-list|udp-port-list* (on page [2-19\)](#page-58-0) *attack-detector <number>* (on page [2-16\)](#page-55-0) *show interface linecard attack-filter* (on page [2-207\)](#page-246-0)

### <span id="page-61-0"></span>**attack-filter force-filter | dont-filter**

The **attack-filter** command prevents attack filtering for a specified IP address/protocol. If filtering is already in process, it will be stopped.

When attack filtering has been stopped, it remains stopped until explicitly restored by another CLI command (either specific or general). Use the **no** form of this command to restore attack filtering.

The **force-filter** keyword forces attack filtering for a specified IP address/protocol. When attack filtering has been forced, it continues until explicitly stopped by another CLI command (either specific or general). Use the **no** form of this command to stop attack filtering.

**attack-filter dont-filter protocol (((TCP|UDP) [dest-port (** *port-***number |notspecific))|ICMP|other) attack-direction (((single-side-source|single-side-destination|singleside-both) ip IP-address )|(dual-sided source-ip** *ip-address* **destination-ip** *ipaddress* **)) side (subscriber|network|both)**

**attack-filter force-filter protocol (((TCP|UDP) [dest-port (** *port-***number |not**specific))|ICMP|other) attack-direction (((single-side-source|single-side-destination|single**side-both) ip IP-address )|(dual-sided source-ip** *ip-address* **destination-ip** *ipaddress* **)) side (subscriber|network|both)** 

**no attack-filter dont-filter protocol (((TCP|UDP) [dest-port (** *port-***number |not**specific))|ICMP|other) attack-direction (((single-side-source|single-side-destination|single**side-both) ip IP-address )|(dual-sided source-ip** *ip-address* **destination-ip** *ipaddress* **)) side (subscriber|network|both)**

**no attack-filter force-filter protocol (((TCP|UDP) [dest-port (** *port-***number |notspecific))|ICMP|other) attack-direction (((single-side-source|single-side-destination|singleside-both) ip IP-address )|(dual-sided source-ip** *ip-address* **destination-ip** *ipaddress* **)) side (subscriber|network|both** 

**no attack-filter force-filter all** 

**no attack-filter dont-filter all** 

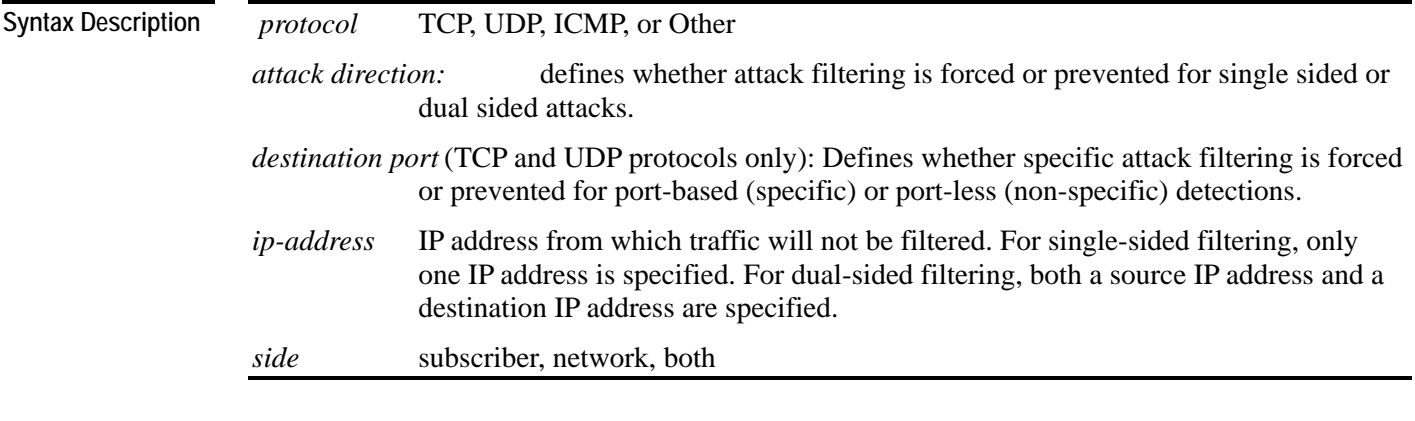

**Defaults** 

This command has no default settings.

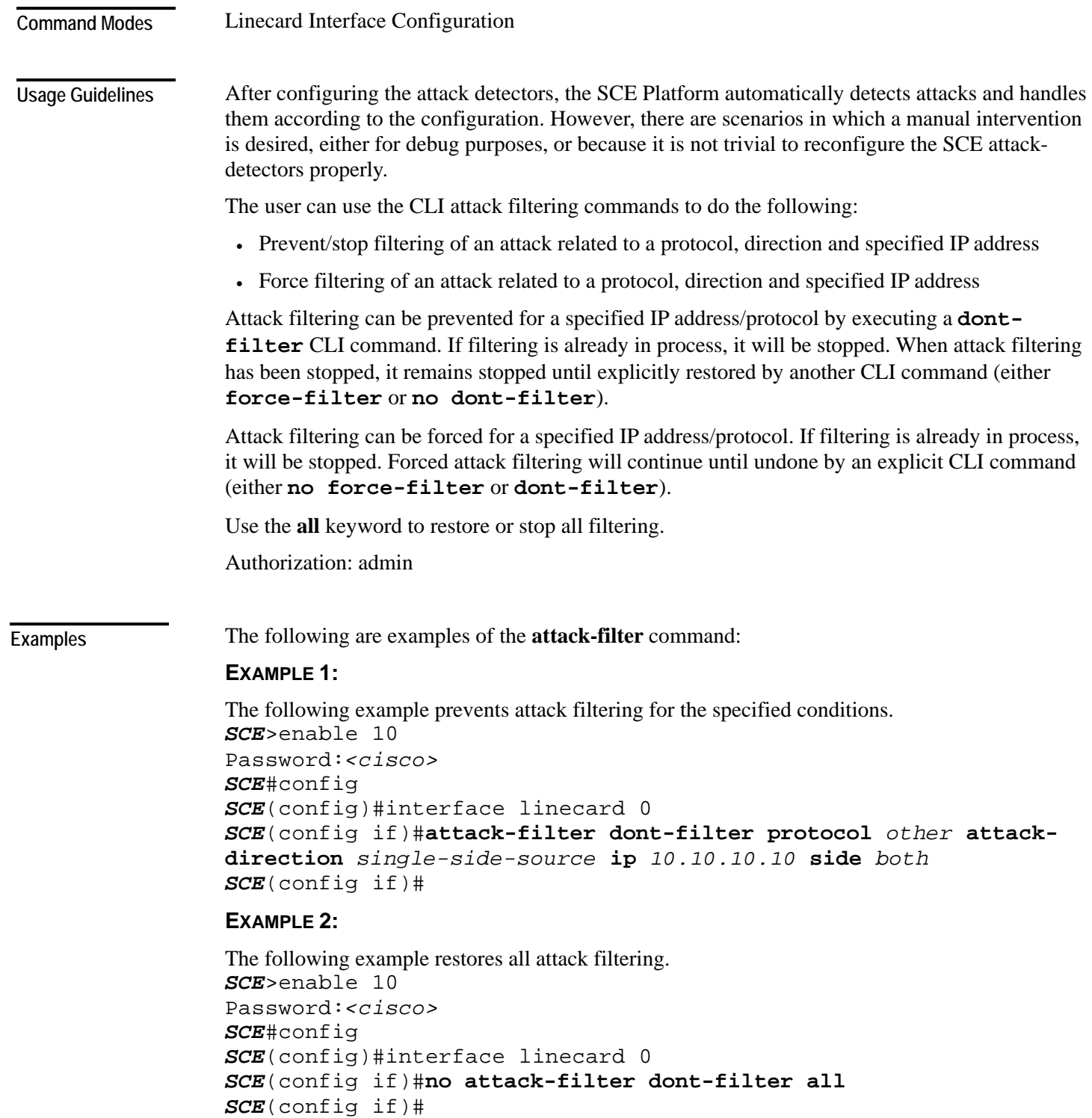

#### **EXAMPLE 3:**

The following example forces attack filtering. *SCE*>enable 10 Password:*<cisco> SCE*#config *SCE*(config)#interface linecard 0 *SCE*(config if)#**attack-filter force-filter protocol** *TCP* **dest-port not-specific attack-direction dual-sided source-ip** *10.10.10.10* **destination-ip** *20.20.20.20* **side** *both SCE*(config if)#

#### **EXAMPLE 4:**

The following example stops all forced attack filtering. SCE>enable 10 Password:*<cisco> SCE*#config *SCE*(config)#interface linecard 0 *SCE*(config if)#**no attack-filter force-filter all** *SCE*(config if)#

**Related Commands** 

*attack-filter* (on page [2-20\)](#page-59-0)

*show interface linecard attack-filter* (on page [2-207\)](#page-246-0)

÷.

# <span id="page-64-0"></span>**attack-filter subscriber-notification ports**

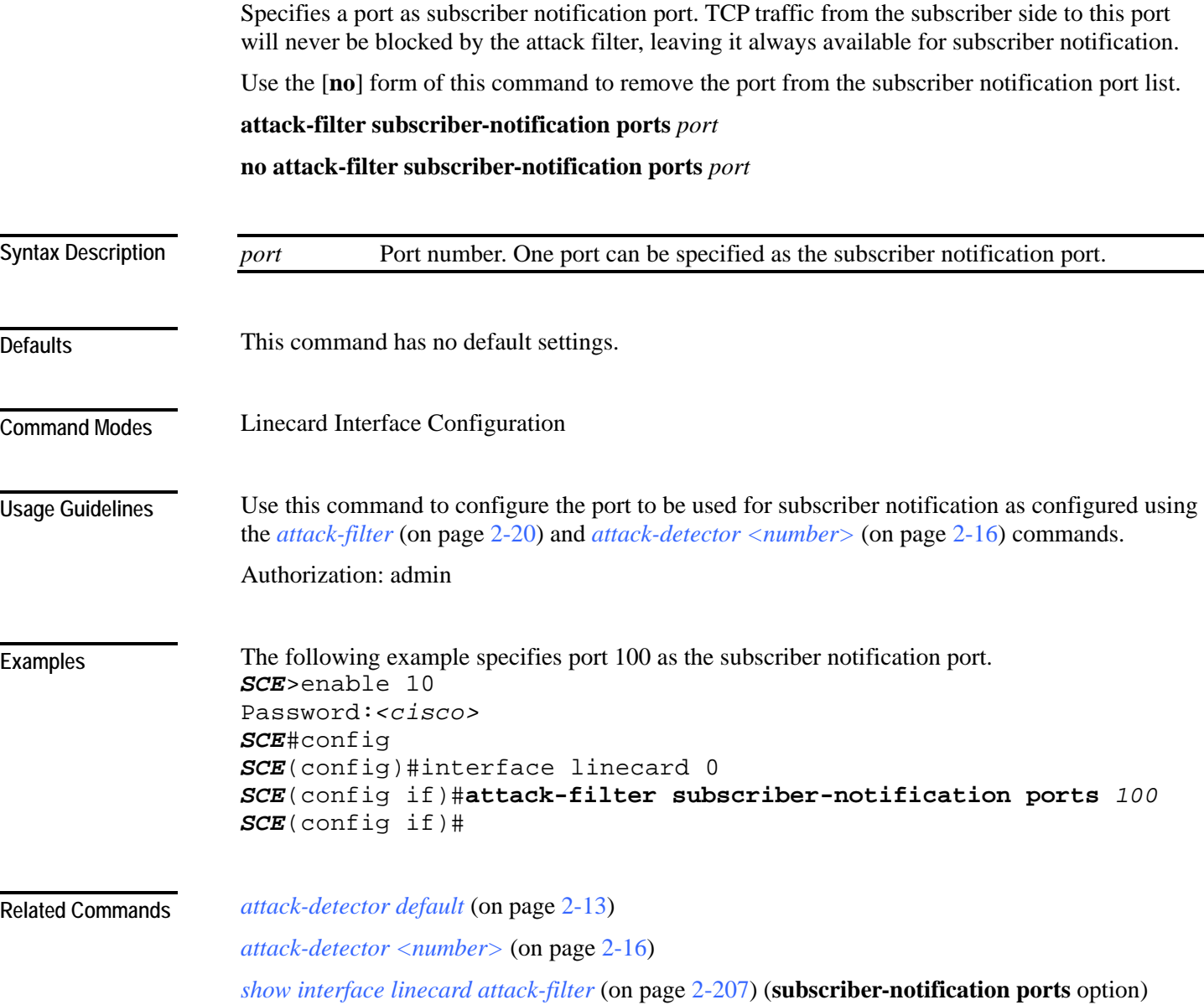

### <span id="page-65-0"></span>**auto-fail-over**

Enables automatic fail-over on the Mng ports.

Use the **no** form of the command to disable automatic fail-over on the Mng ports.

**auto-fail-over** 

**no auto-fail-over**

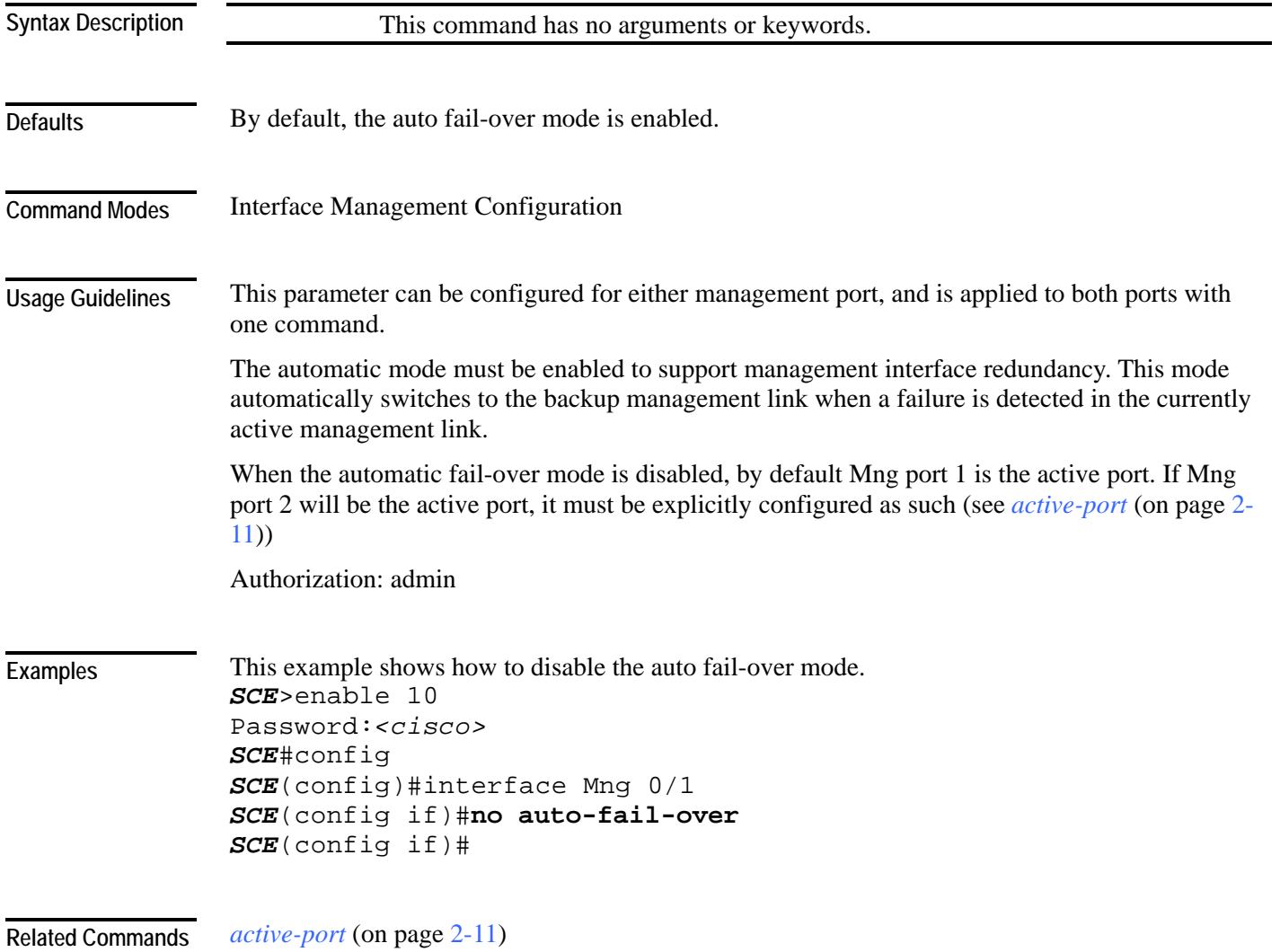

## **auto-negotiate (GigabitEthernet only)**

Configures the GigabitEthernet interface auto-negotiation mode. Use this command to either enable or disable auto-negotiation. When set to no auto-negotiate, auto-negotiation is always disabled, regardless of the connection mode.

#### **auto-negotiate**

**no auto-negotiate**

**default auto-negotiate**

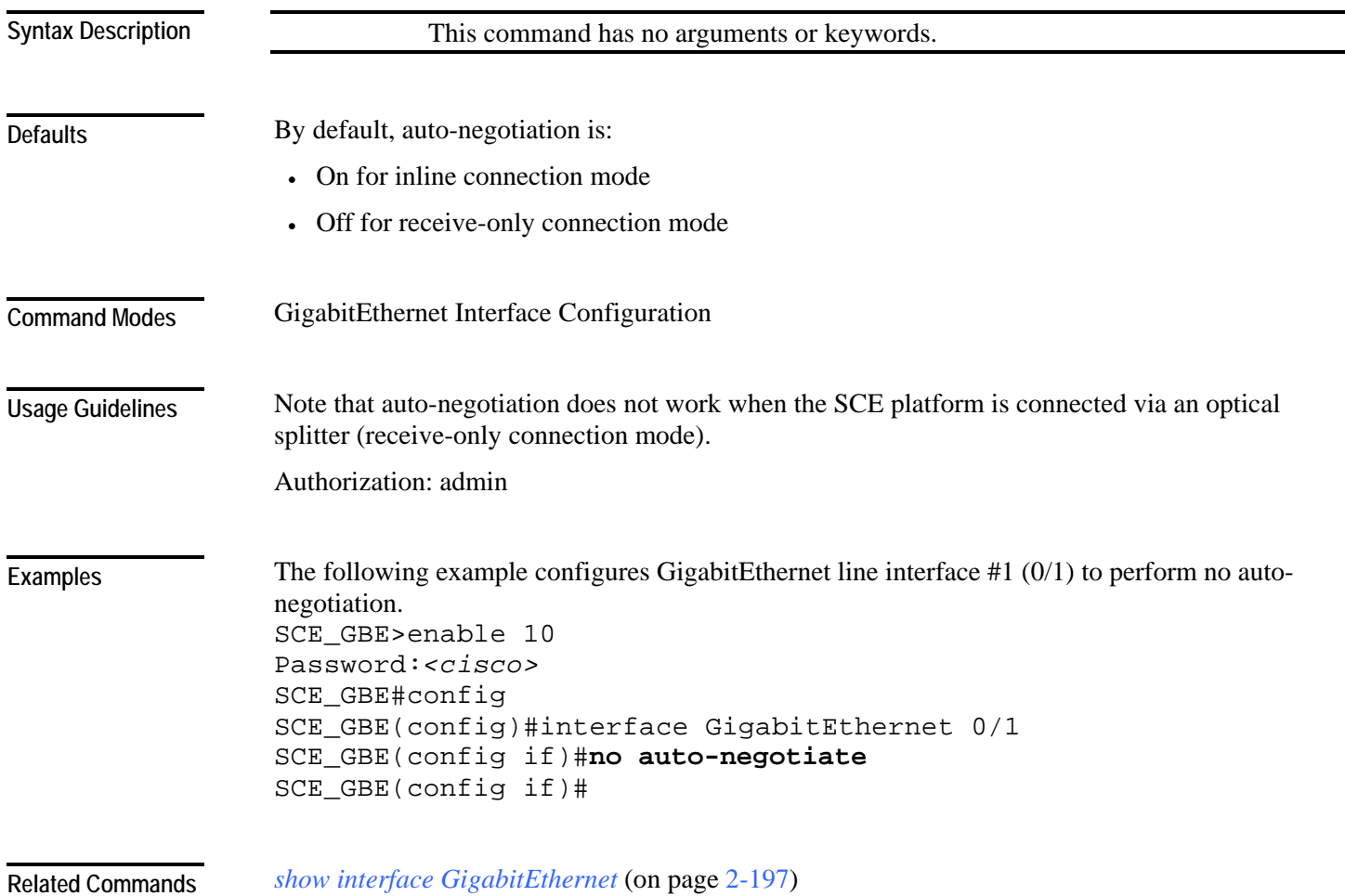

## **bandwidth**

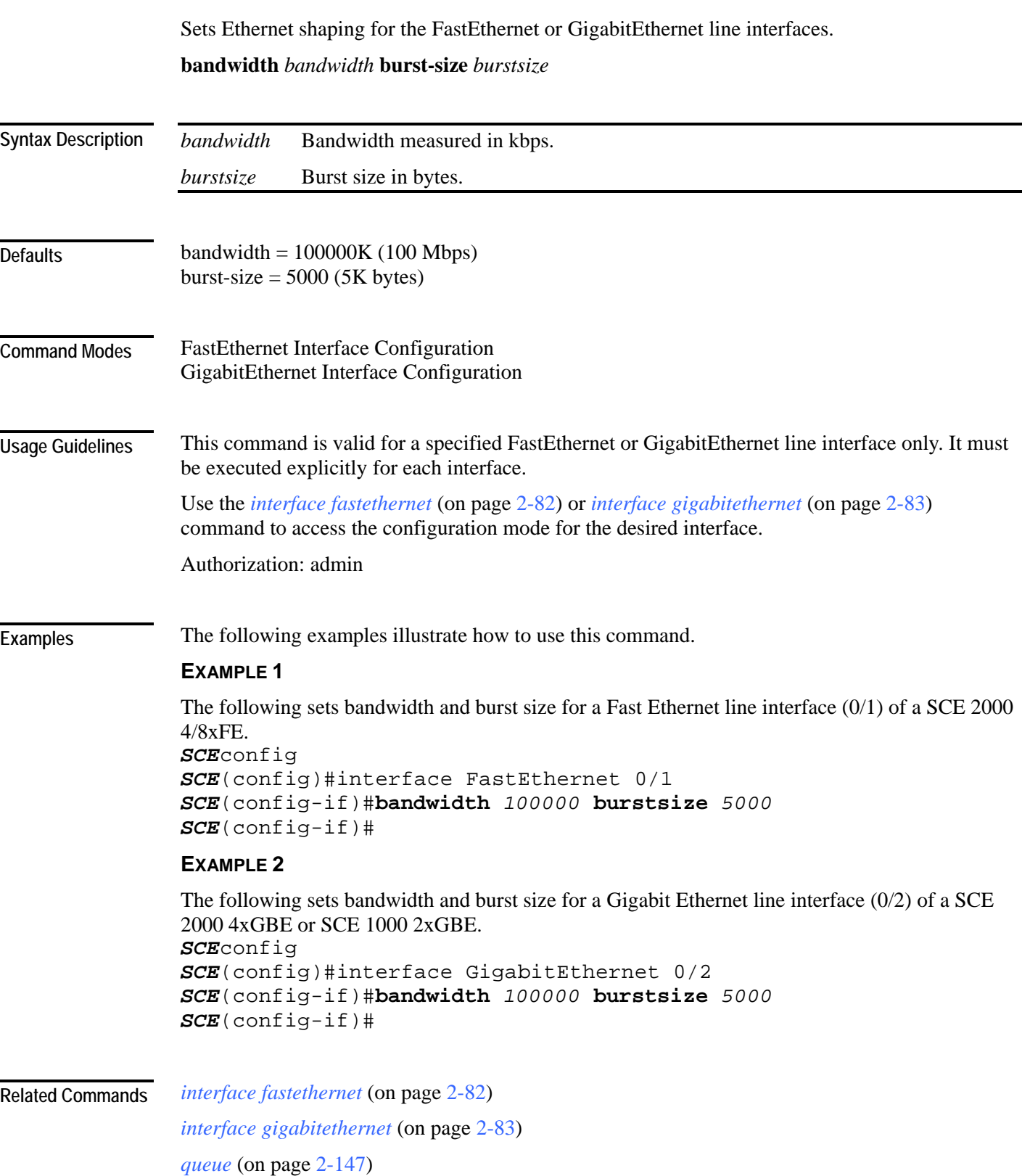

## **blink**

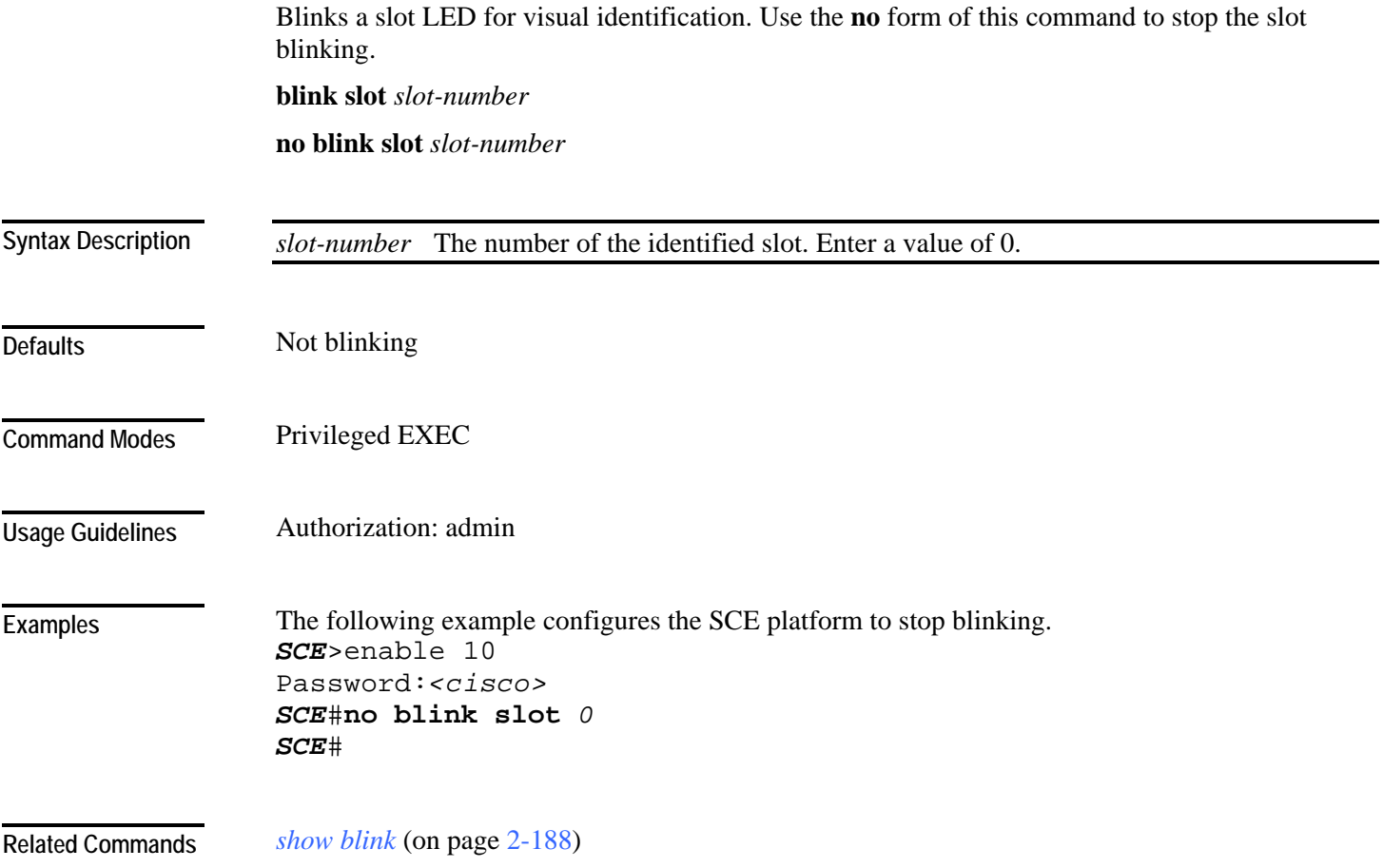

# **boot system**

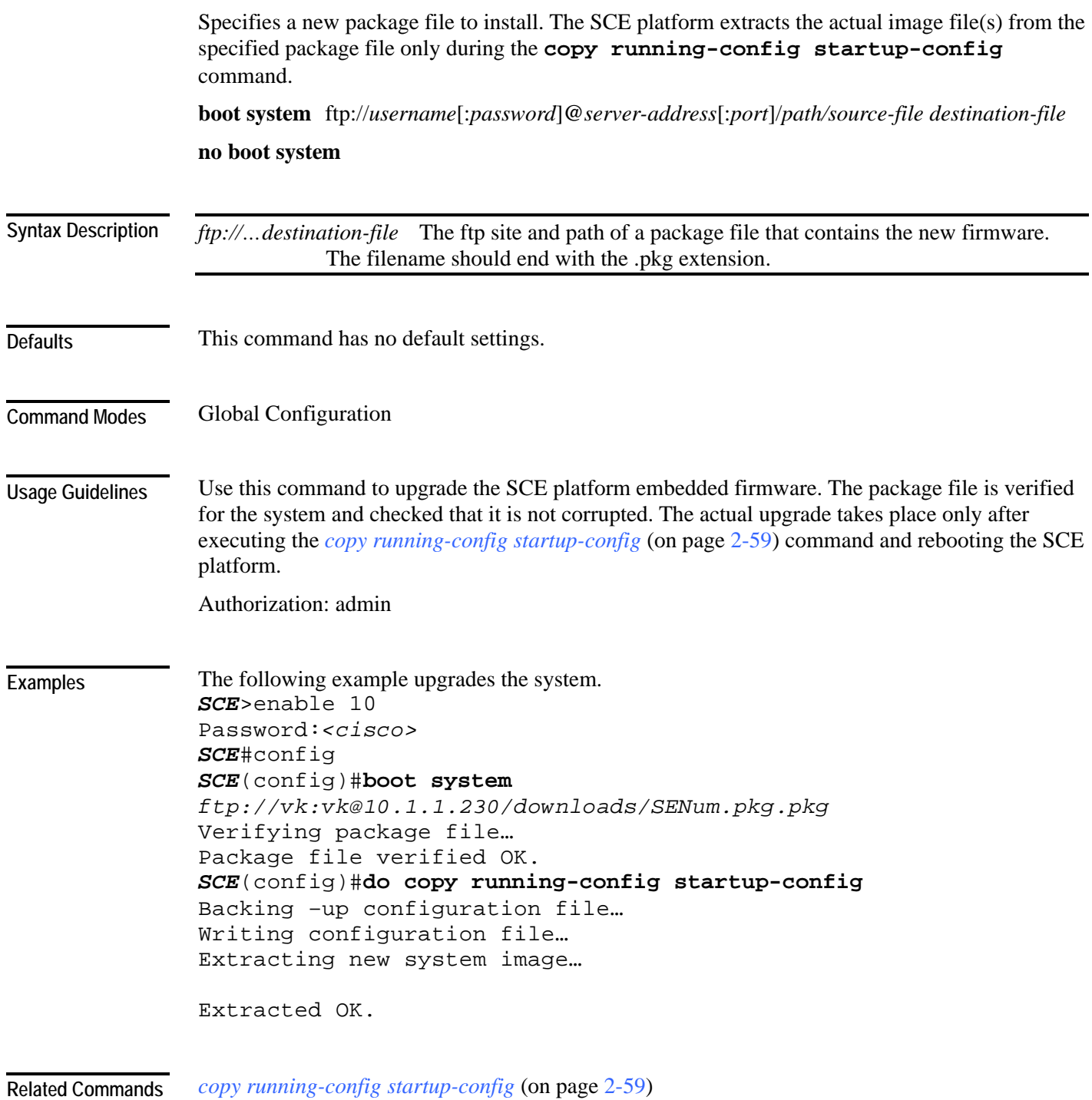

## **calendar set**

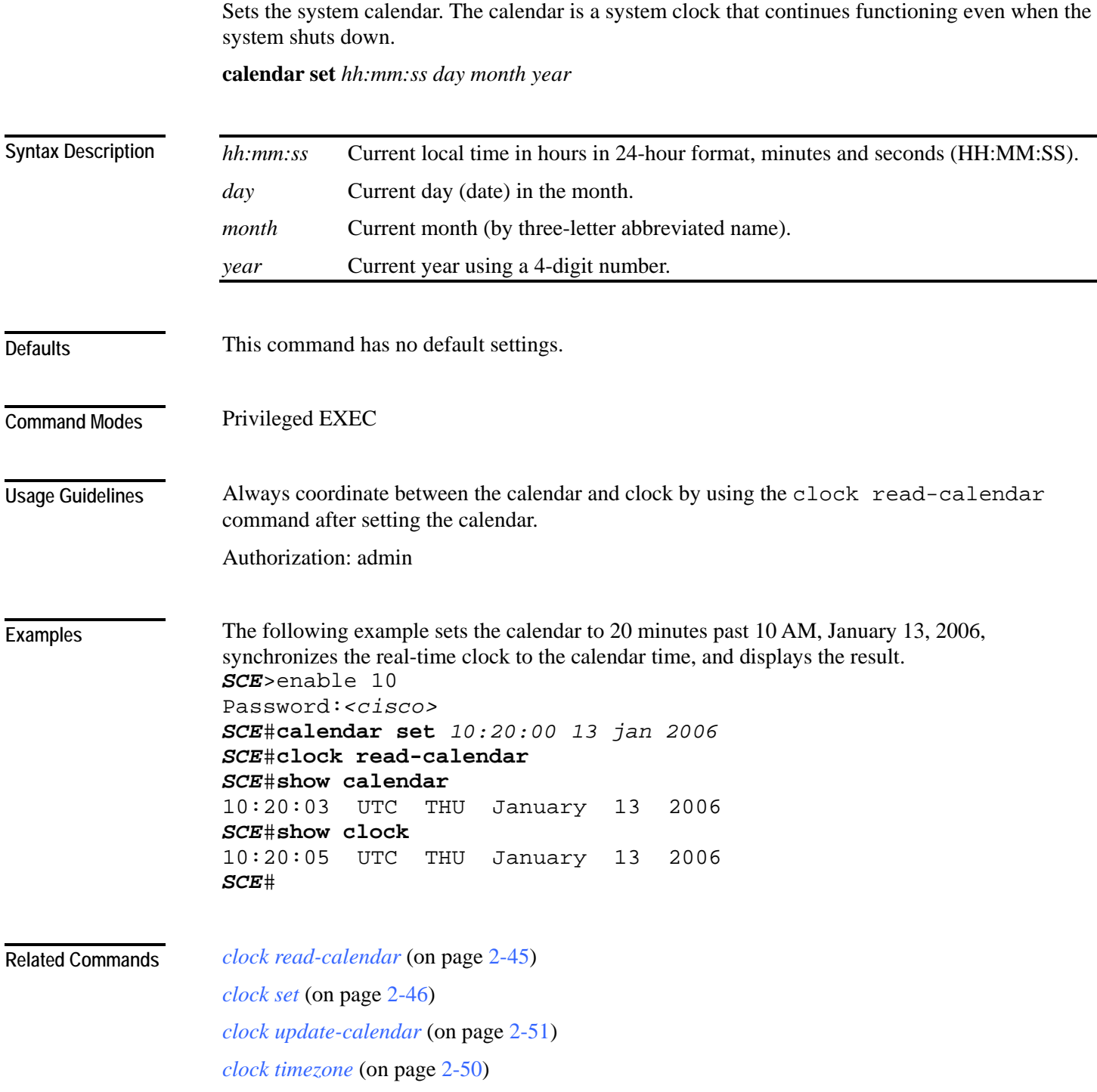

*clock summertime* (on page [2-47\)](#page-86-0)

*show calendar* (on page [2-189\)](#page-228-0)

*show clock* (on page [2-190\)](#page-229-0)

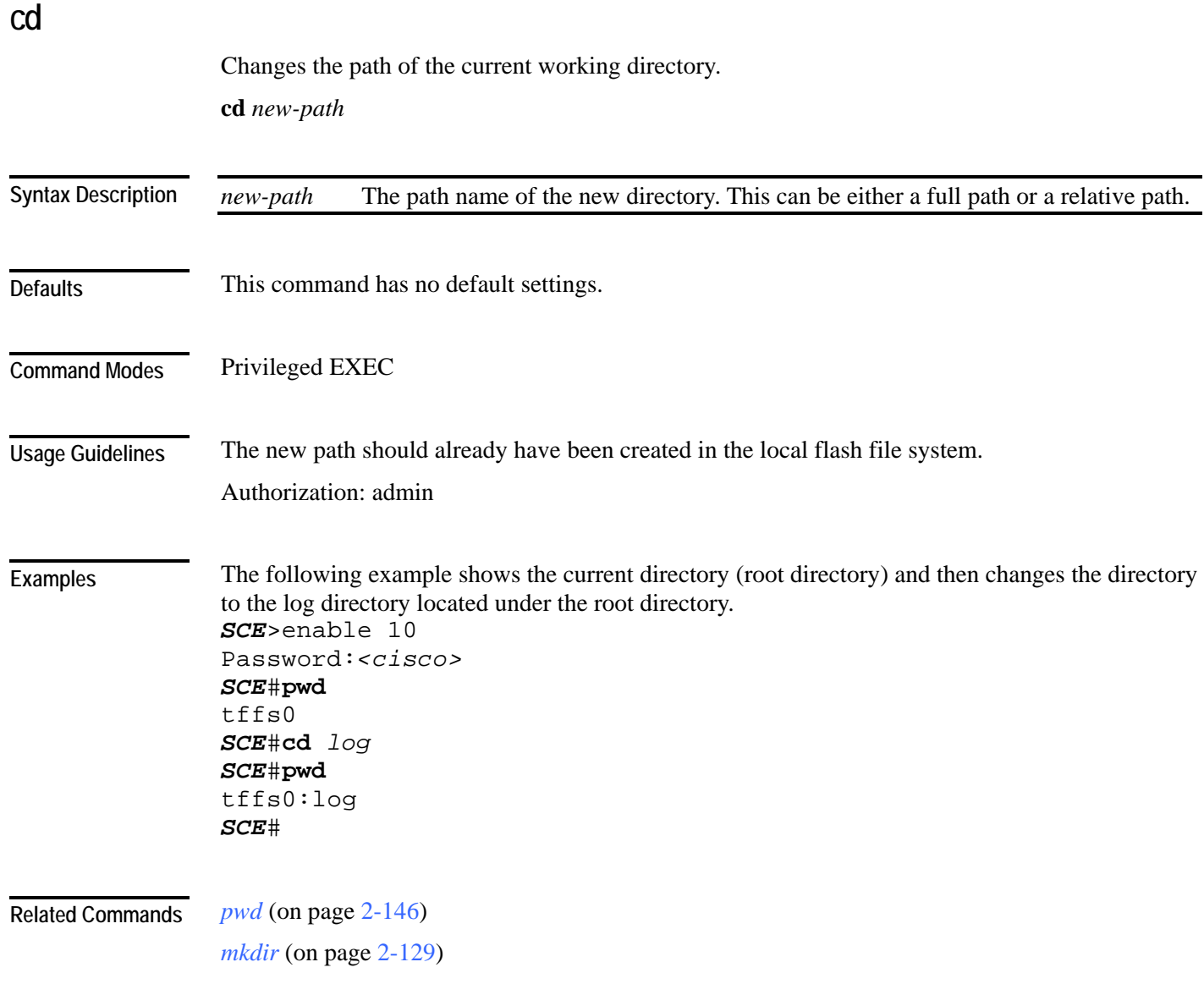
### **clear arp-cache**

Deletes all dynamic entries from the ARP cache.

The Address Resolution Protocol (ARP) is a TCP/IP protocol that converts IP addresses to physical addresses. Dynamic entries are automatically added to and deleted from the cache during normal use. Entries that are not reused age and expire within a short period of time. Entries that are reused have a longer cache life.

#### **clear arp-cache**

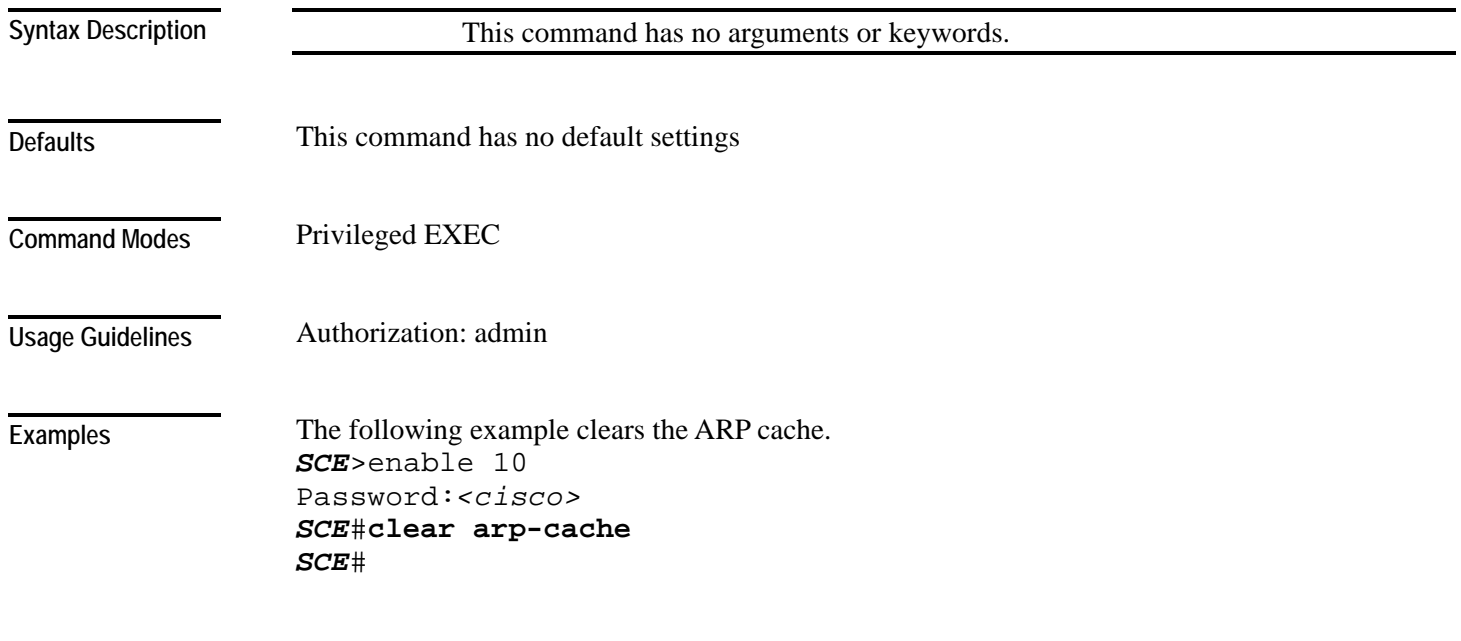

**Related Commands** 

### **clear interface linecard**

Clears the linecard Interface counters.

**clear interface linecard** *slot-number* **counters**

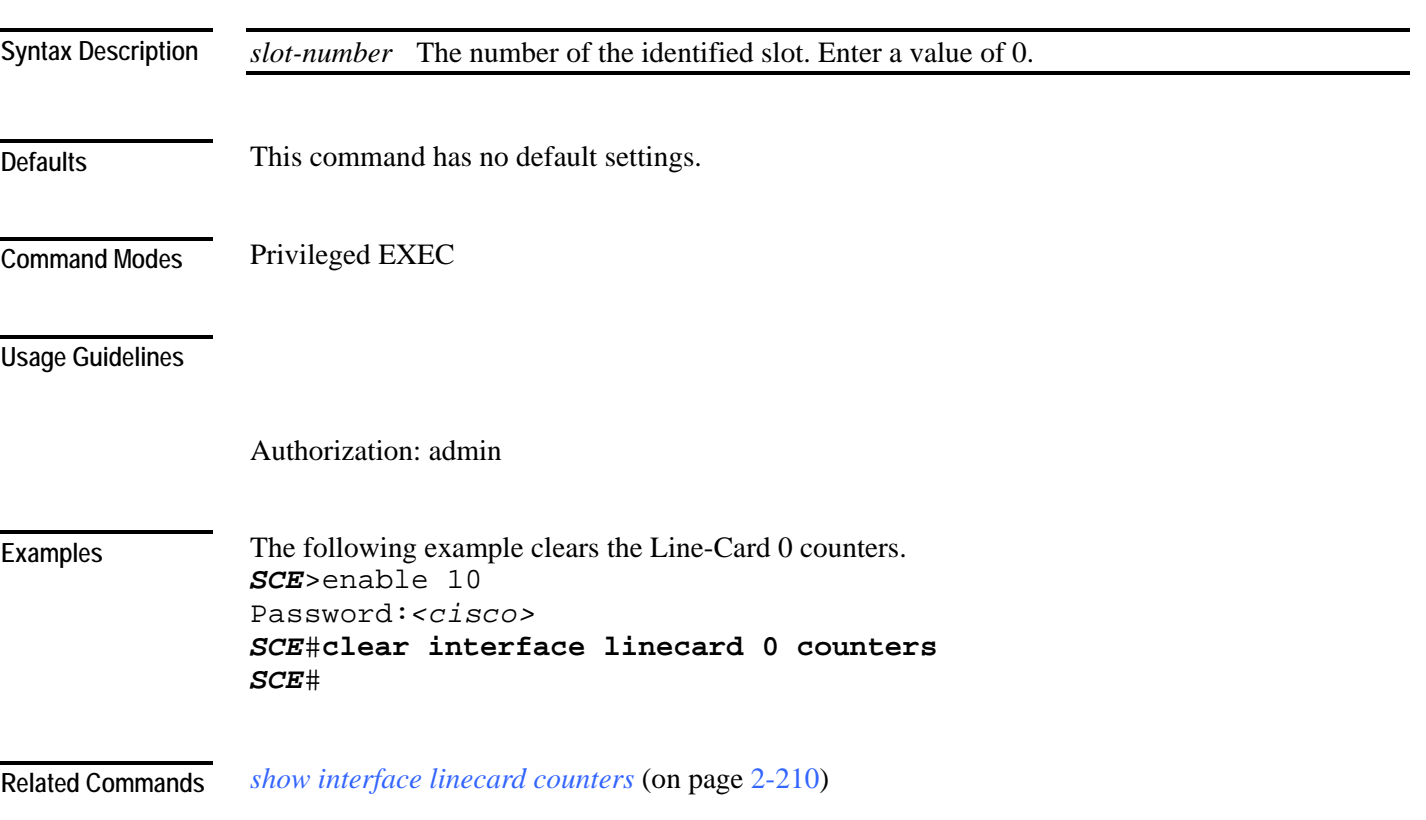

CLI Commands

## **clear interface linecard mpls vpn**

Clears the specified MPLS VPN counter:

- bypassed VPNs
- non-VPN-mappings

**clear interface linecard** *slot-number* **mpls vpn** [**bypassed-vpns**][**non-vpn-mappings**]

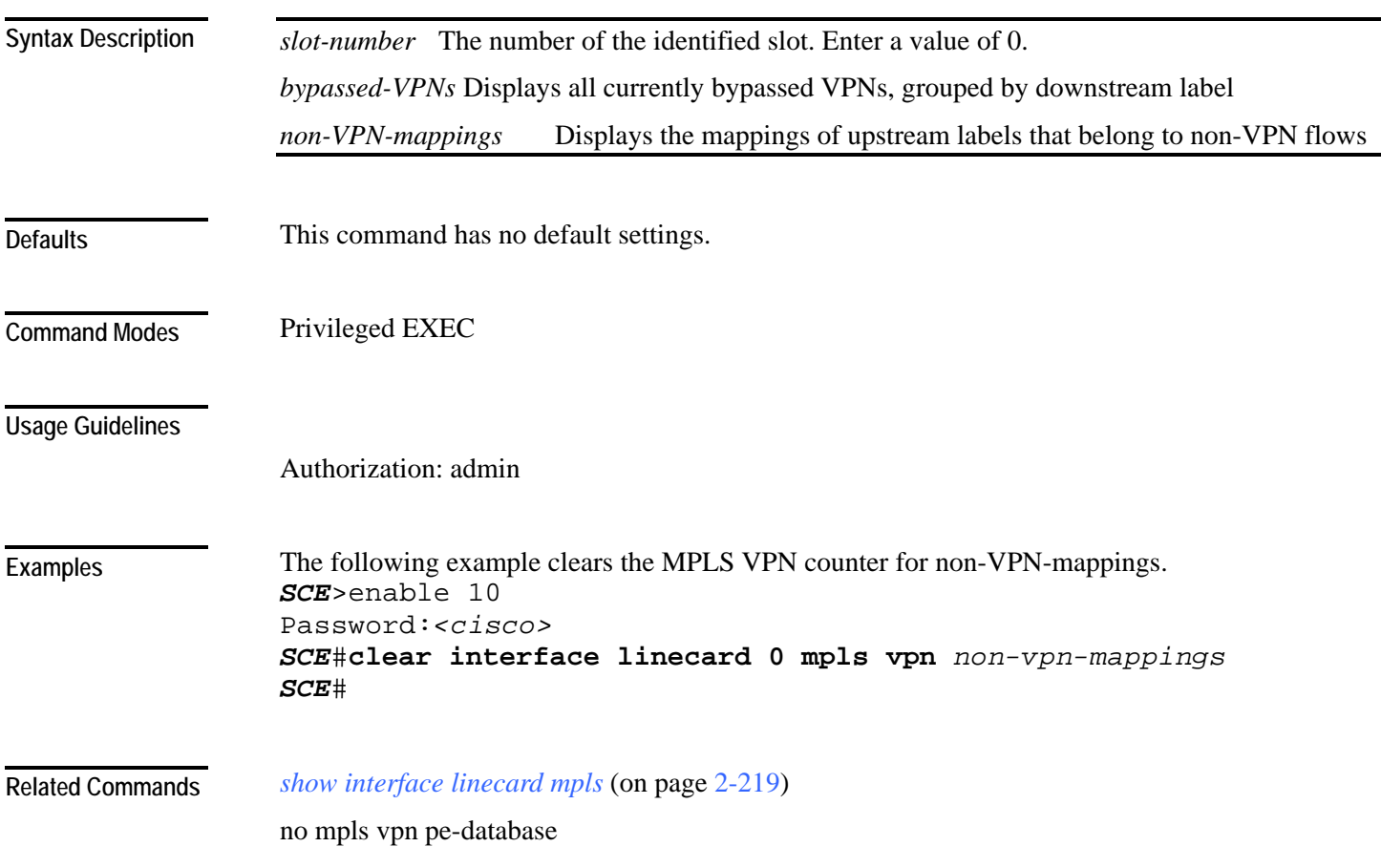

### **clear interface linecard subscriber**

Clears all anonymous subscribers in the system.

**clear interface linecard** *slot-number* **subscriber anonymous all**

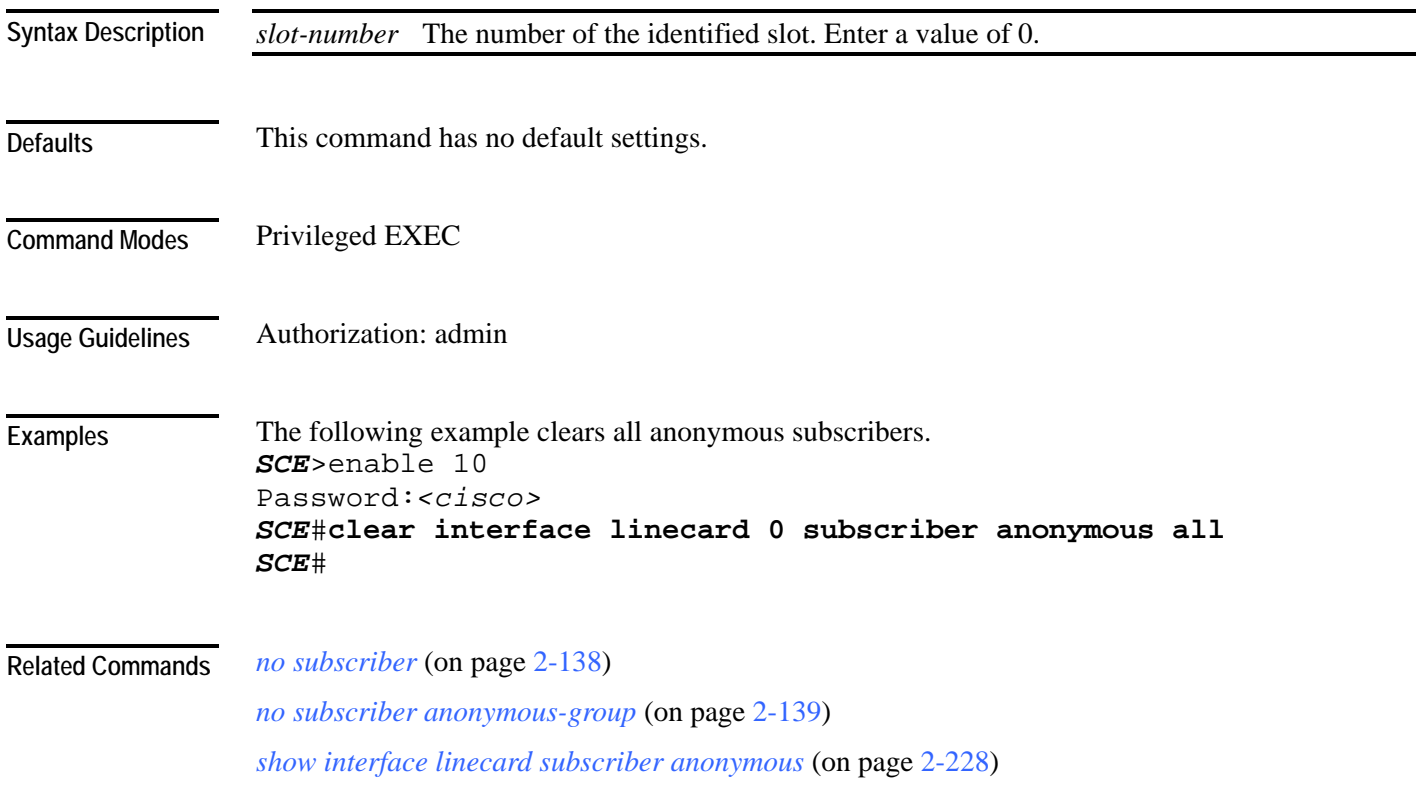

## **clear interface linecard subscriber db counters**

Clears the "total" and "maximum" subscribers database counters. **clear interface linecard** *slot-number* **subscriber db counters**

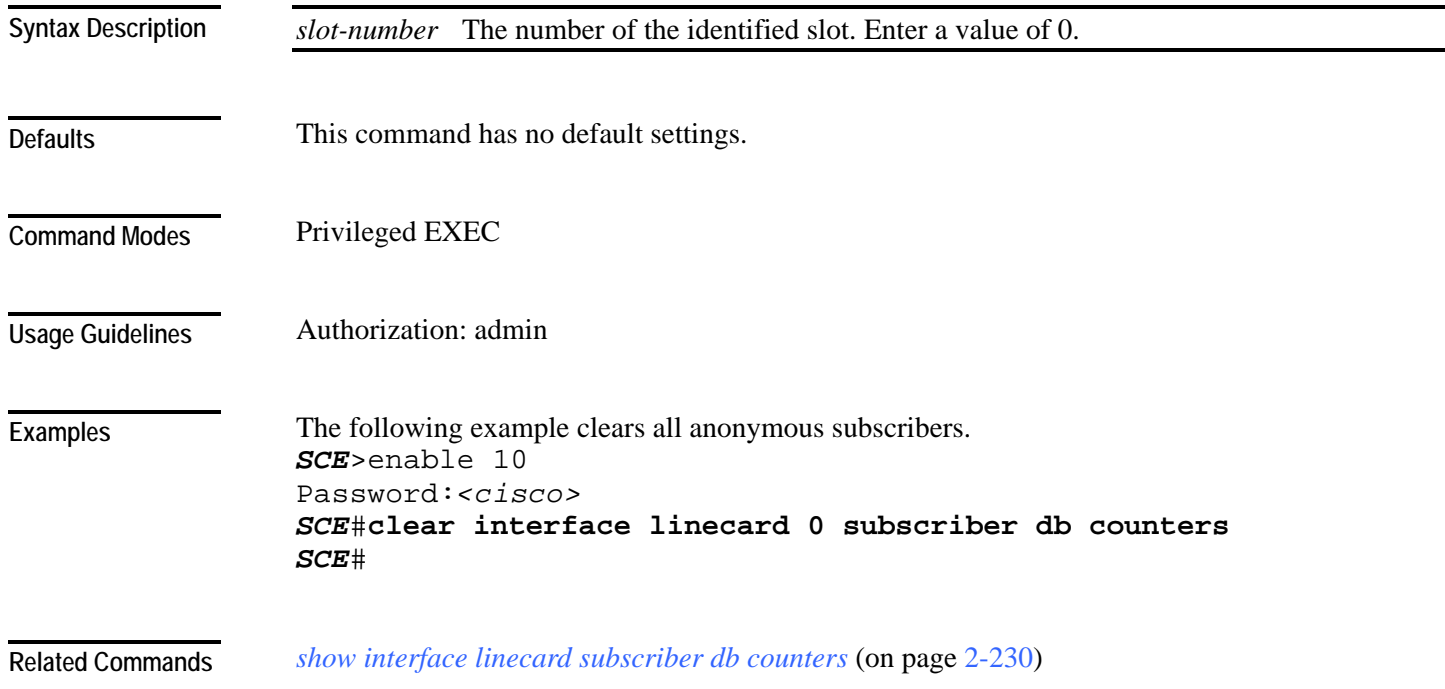

### **clear interface linecard traffic-counter**

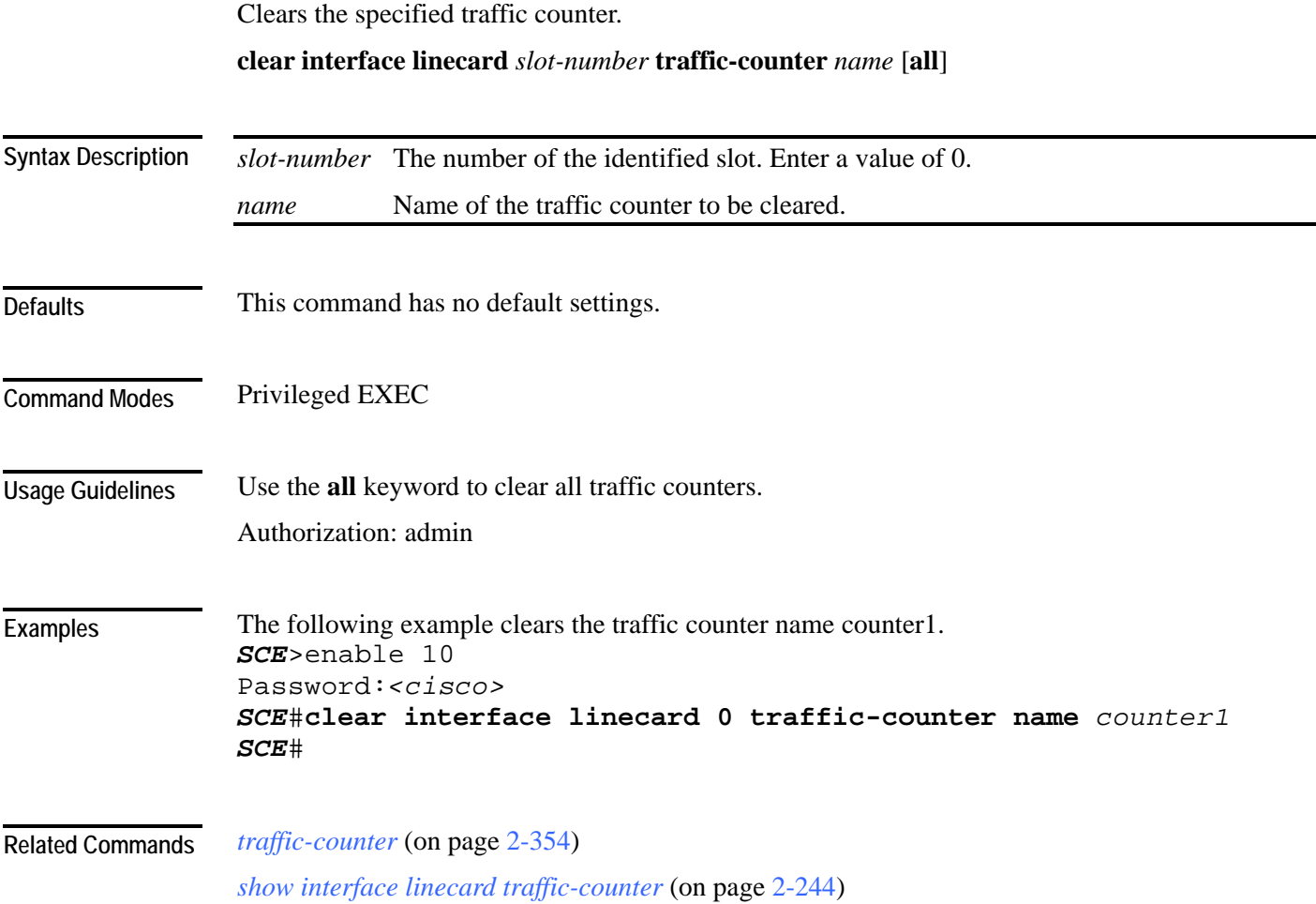

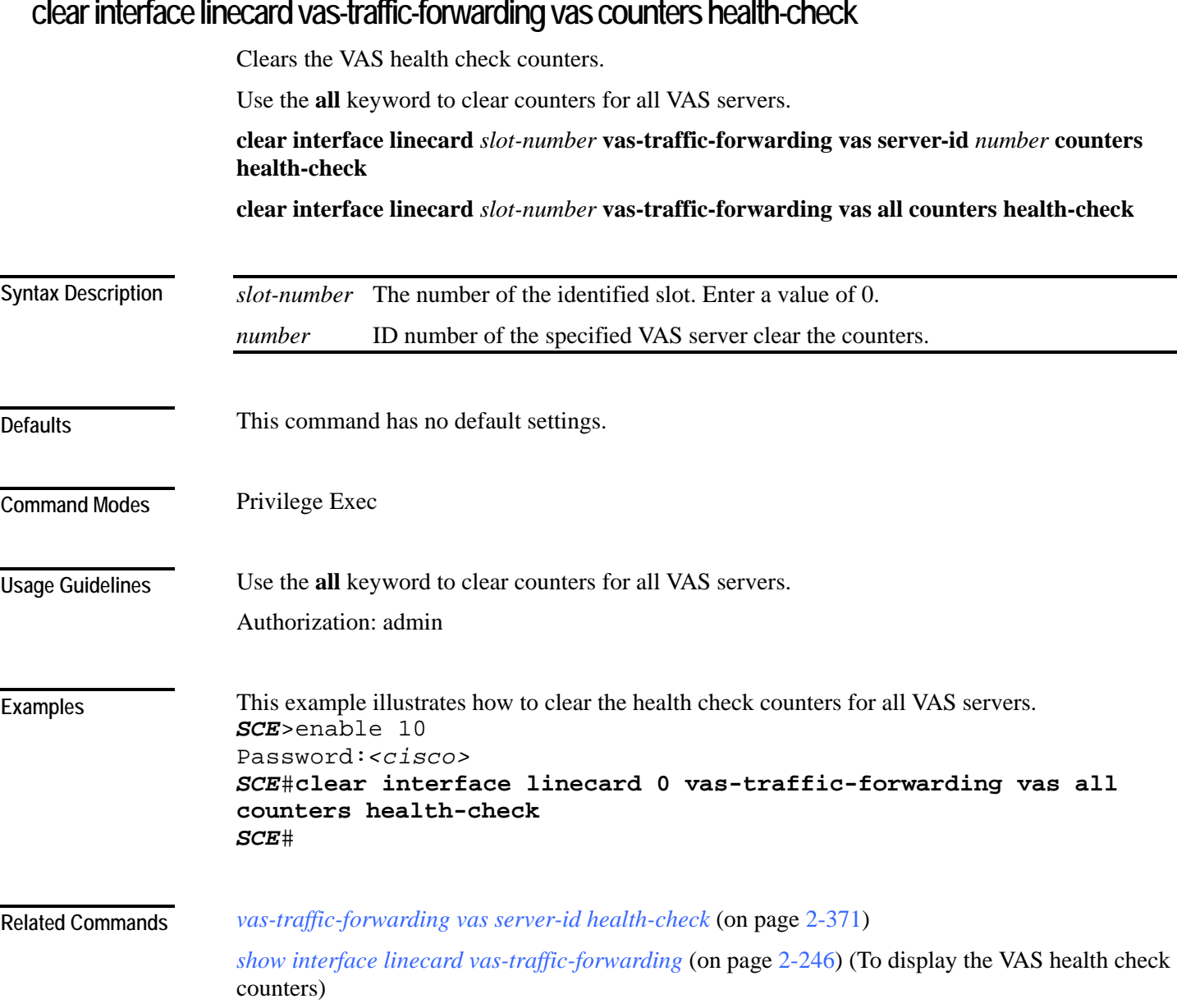

### **clear interface linecard vas-traffic-forwarding vas counters health-check**

## **clear scmp name counters**

Clears the counters for the specified SCMP peer device.

**clear scmp name** *name* **counters**

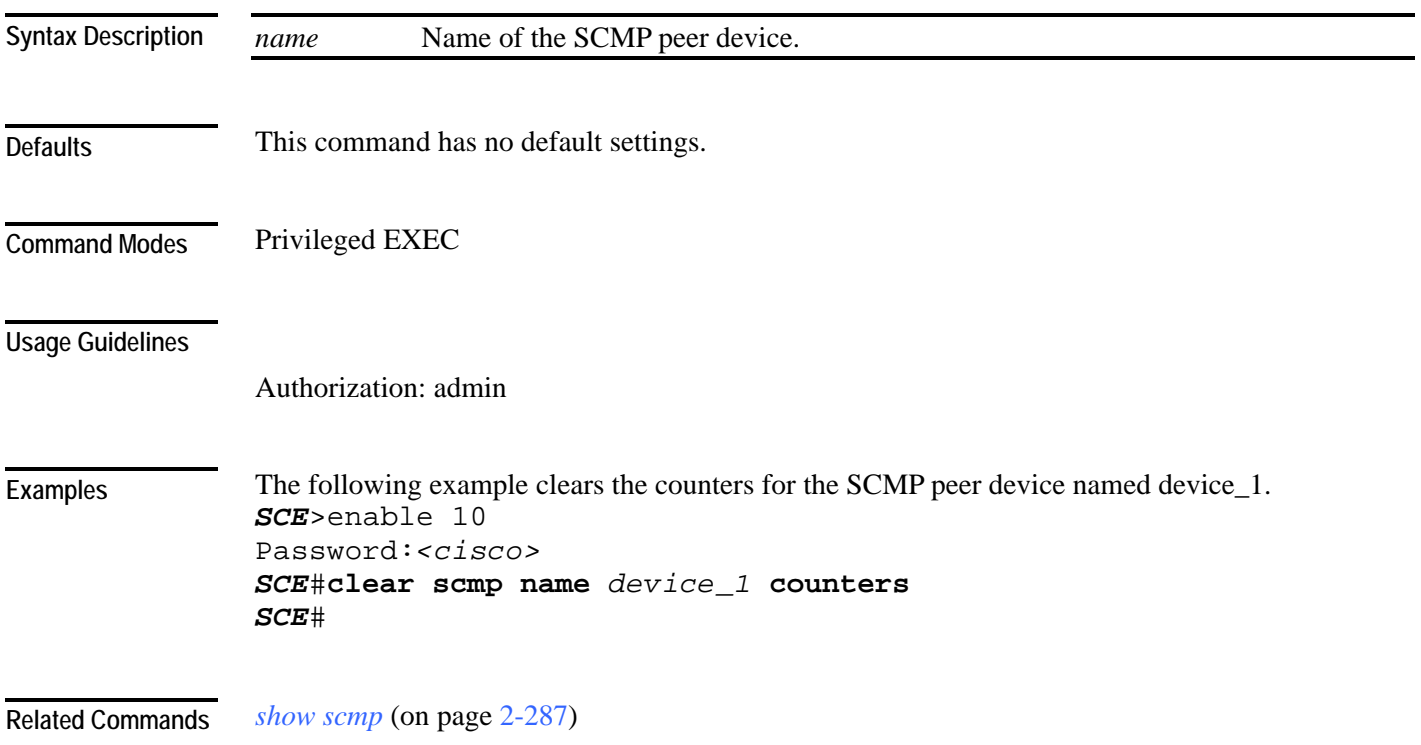

# **clear logger**

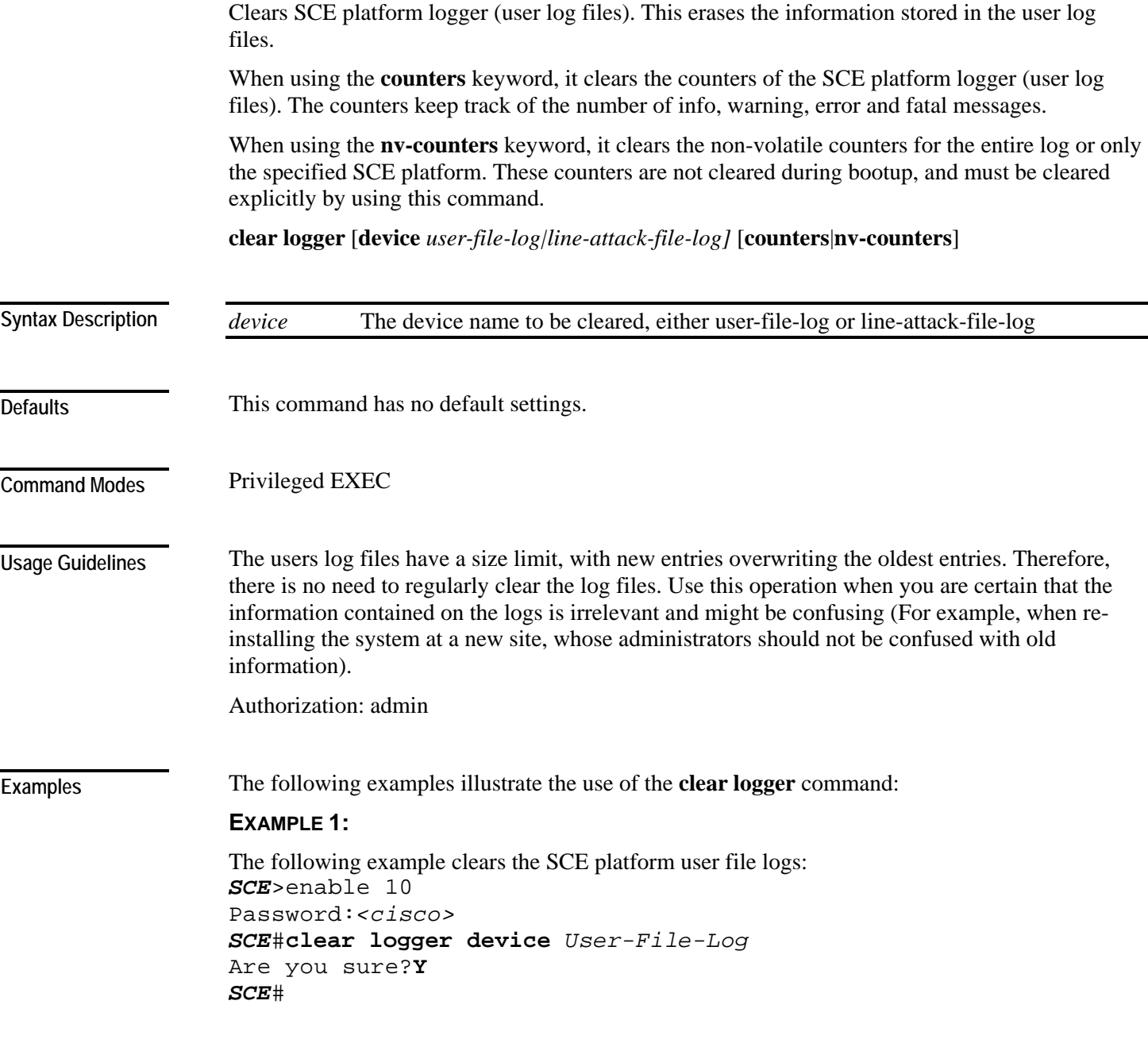

CLI Commands

#### **EXAMPLE 2:**

The following example clears the SCE platform user log file counters. *SCE*>enable 10 Password:*<cisco> SCE*#**clear logger device** *User-File-Log* **counters** Are you sure?**Y** *SCE*#

#### **EXAMPLE 3:**

The following example clears the user log file non-volatile counters. *SCE*>enable 10 Password:*<cisco> SCE*#**clear logger device** *user-file-log* **nv-counters** Are you sure?**Y** *SCE*#

**Related Commands** 

*show logger device* (on page [2-266\)](#page-305-0)

*show log* (on page [2-265\)](#page-304-0)

### **clear management-agent notifications counters**

Clears the counters for the number of notifications sent to the management agent.

**clear management-agent notifications counters**

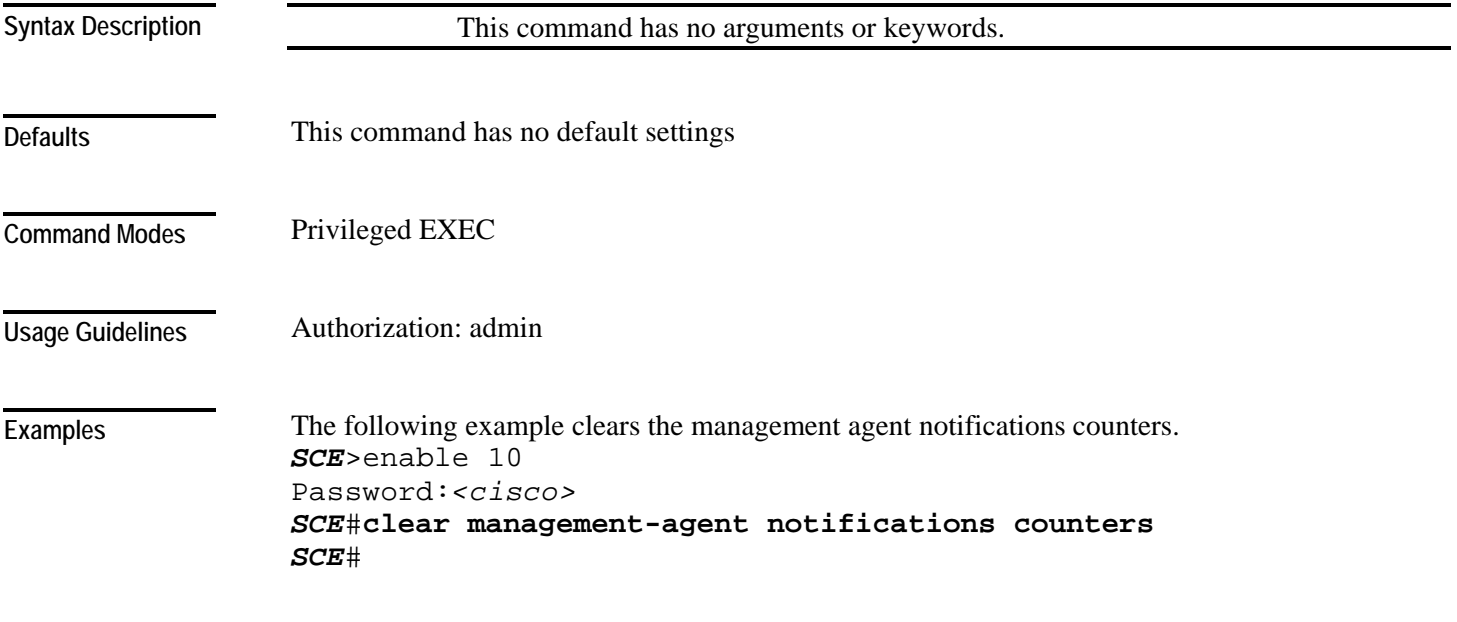

**Related Commands** 

### **clear rdr-formatter**

Clears the RDR formatter counters and statistics.

#### **clear rdr-formatter**

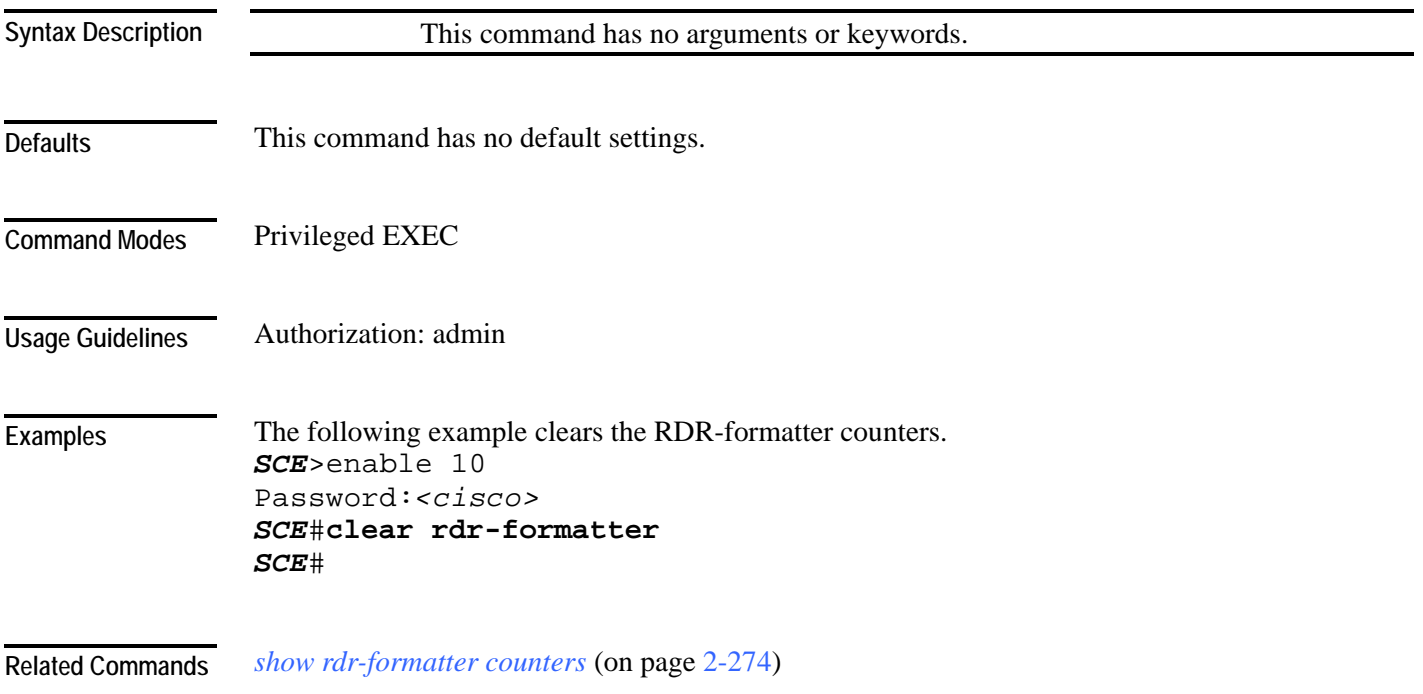

## <span id="page-84-0"></span>**clock read-calendar**

Synchronizes clocks by setting the system clock from the calendar. **clock read-calendar**

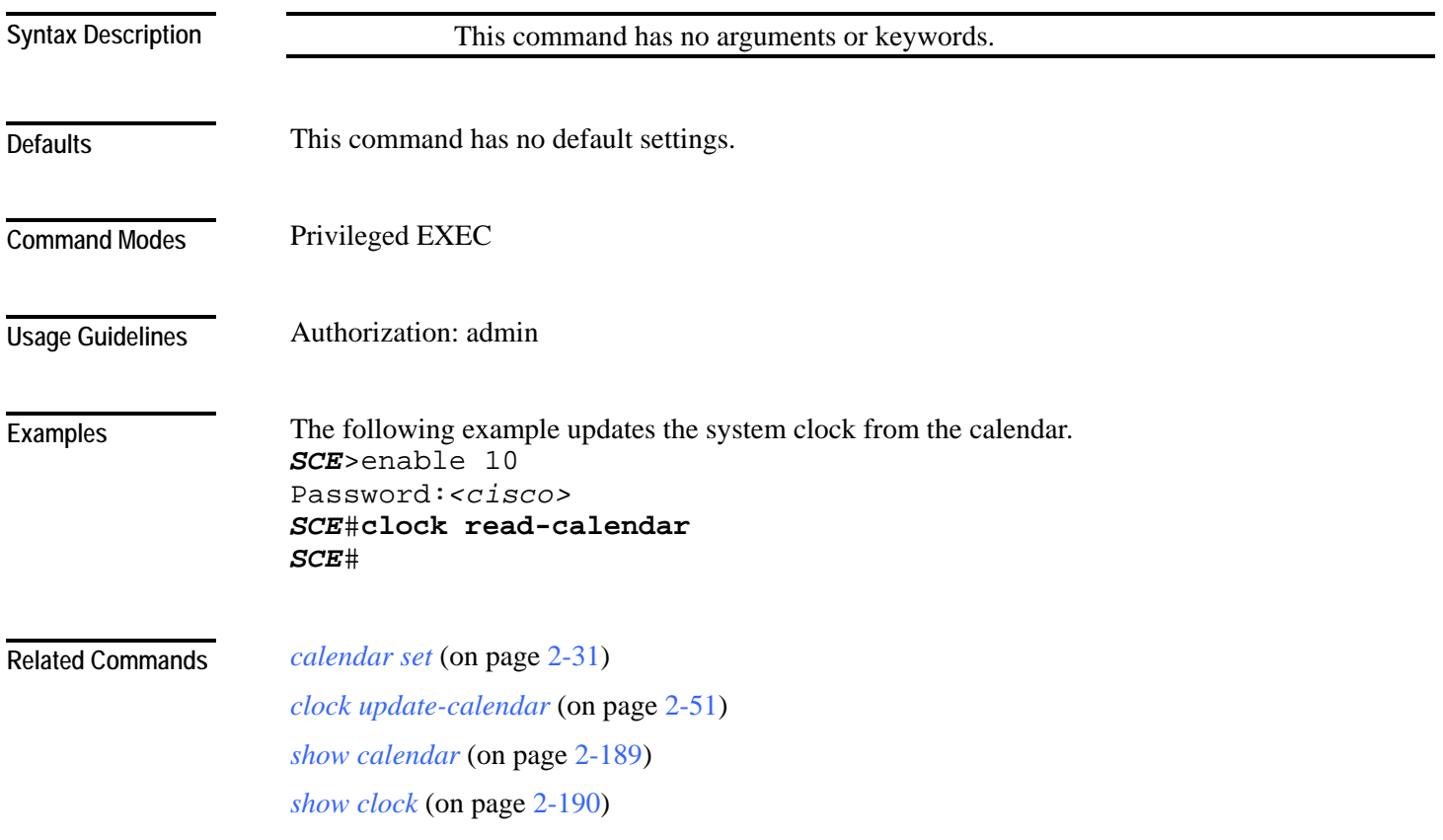

Cisco Service Control Engine (SCE) CLI Command Reference

## <span id="page-85-0"></span>**clock set**

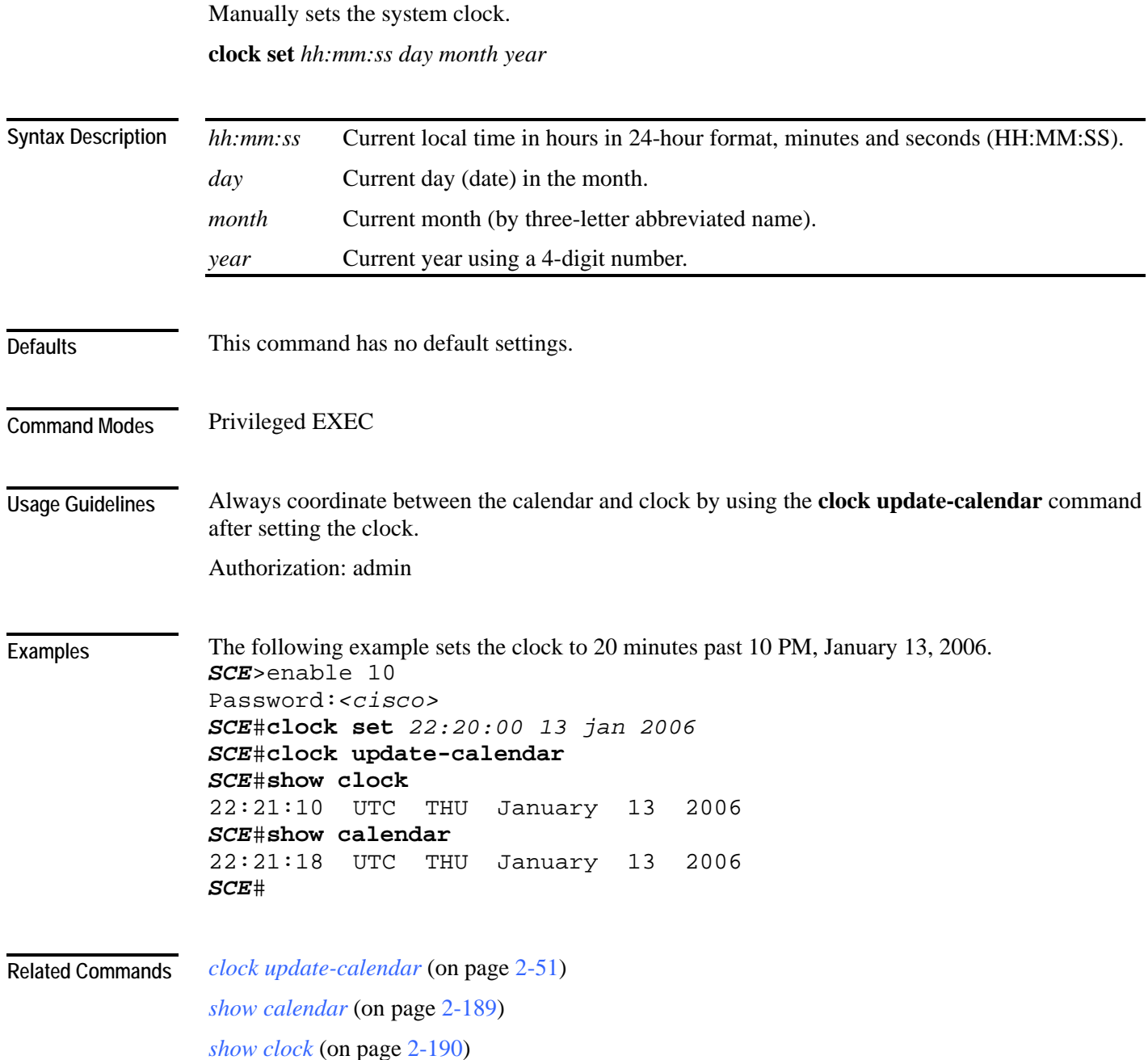

### **clock summertime**

Configures the SCE platform to automatically switch to daylight savings time on a specified date, and also to switch back to standard time. In addition, the three-letter time zone code can be configured to vary with daylight savings time if required. (For instance, in the eastern United States, standard time is designated EST, and daylight savings time is designated EDT).

Use the **no** form of this command to cancel the daylight savings time transitions configuration.

#### **clock summertime**

#### **no clock summertime**

The format of the command varies somewhat, depending on how the dates for the beginning and end of daylight savings time are determined for the particular location:

- recurring: If daylight savings time always begins and ends on the same day every year, (as in the United States):
	- Use the **clock summer-time recurring** command
	- The *year* parameter is not used
- not recurring: If the start and end of daylight savings time is different every year, (as in Israel):
	- Use the **clock summer-time** command
	- The *year* parameter must be specified

General guidelines for configuring daylight savings time transitions:

- Specify the three letter time zone code for daylight savings time.
- recurring: specify a day of the month (week#|first|last/day of the week/month).
- not recurring: specify a date (month/day of the month/year).
- Define two days:
	- Day1 = beginning of daylight savings time.
	- Day2 = end of daylight savings time.

In the Southern hemisphere, month2 must be before month1, as daylight savings time begins in the fall and ends in the spring.

- Specify the exact time that the transition should occur (24 hour clock).
	- Time of transition into daylight savings time: according to local standard time.
	- Time of transition out of daylight savings time: according to local daylight savings time.

For the **clock summer-time recurring** command, the default values are the United States transition rules:

- Daylight savings time begins: 2:00 (AM) on the second Sunday of March.
- Daylight savings time ends: 2:00 (AM) on the first Sunday of November.

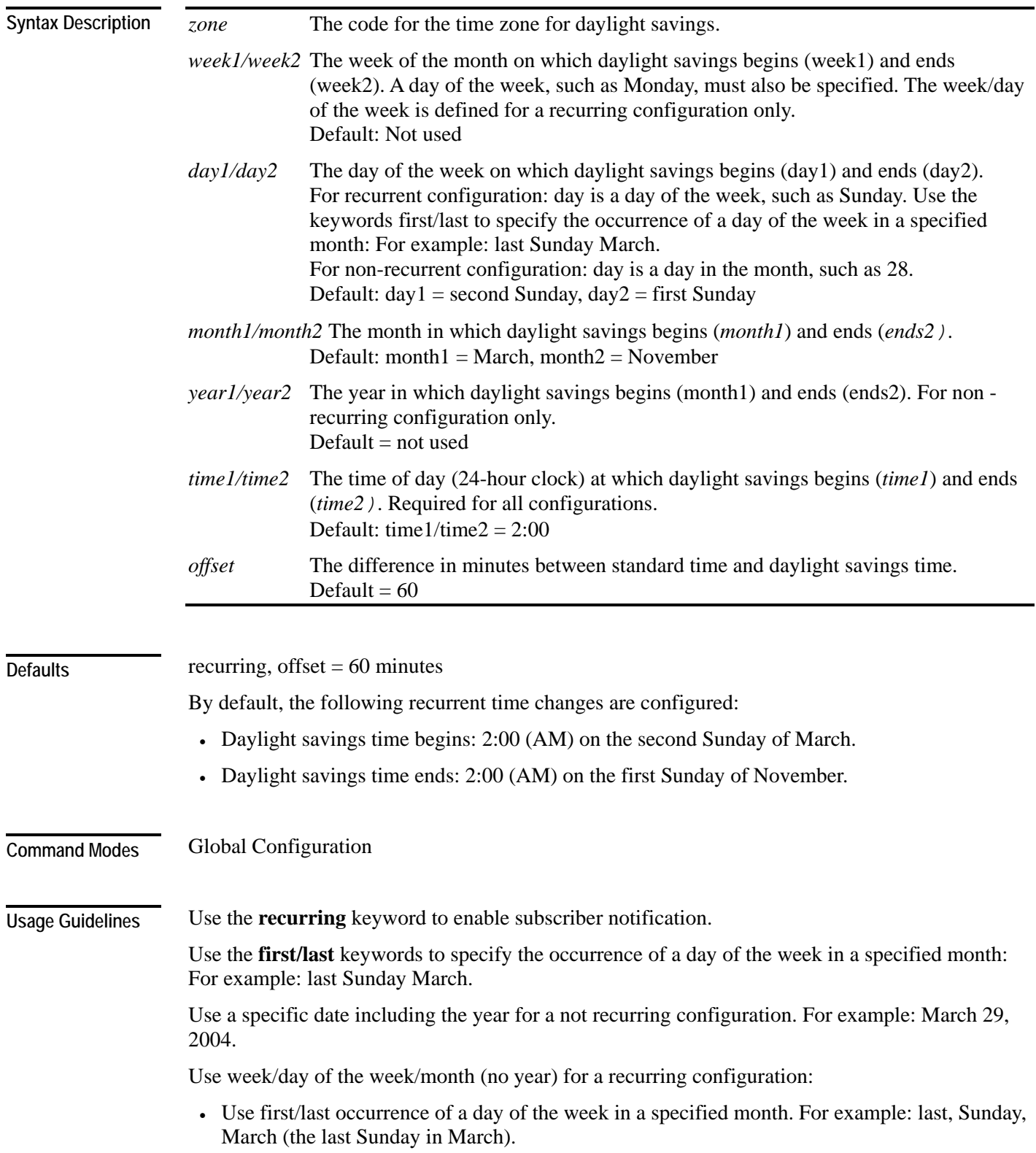

• Use the day of the week in a specific week in a specified month. For example: 4,Sunday, March (the fourth Sunday in March). This would be different from the last Sunday of the month whenever there were five Sundays in the month.

Authorization: admin

**Examples** 

The following examples illustrate the use of the **clock summertime** command:

#### **EXAMPLE 1:**

The following example shows how to configure recurring daylight savings time for a time zone designated "DST" as follows:

- Daylight savings time begins: 0:00 on the last Sunday of March.
- Daylight savings time ends: 23:59 on the Saturday of fourth week of November.

```
• Offset = 1 hour (default)
SCE>enable 10 
Password:<cisco>
SCE#config 
SCE(config)#clock summer-time DST recurring last Sunday March 
00:00 4 Saturday November 23:59
SCE(config)#
```
#### **EXAMPLE 2:**

The following example shows how to configure non-recurring daylight savings time for a time zone designated "DST" as follows:

- Daylight savings time begins: 0:00 on April 16, 2005.
- Daylight savings time ends: 23:59 October 23, 2005.

```
• Offset = 1 hour (default)
SCE>enable 10 
Password:<cisco>
SCE#config 
SCE(config)#clock summer-time DST April 16 2005 00:00 October 23 
2005 23:59
SCE(config)#
```
#### **EXAMPLE 3:**

The following example shows how to cancel the daylight savings configuration. *SCE*>enable 10 Password:*<cisco> SCE*#config *SCE*(config)#**no clock summer-time** *SCE*(config)#

#### **Related Commands**

*clock set* (on page [2-46\)](#page-85-0) *calendar set* (on page [2-31\)](#page-70-0) *show calendar* (on page [2-189\)](#page-228-0) *show clock* (on page [2-190\)](#page-229-0)

Cisco Service Control Engine (SCE) CLI Command Reference

### **clock timezone**

Sets the time zone. Use the no version of this command to remove current time zone setting. The purpose of setting the time zone is that the system can correctly interpret time stamps data coming from systems located in other time zones.

**clock timezone** *zone hours* [*minutes*]

**no clock timezone**

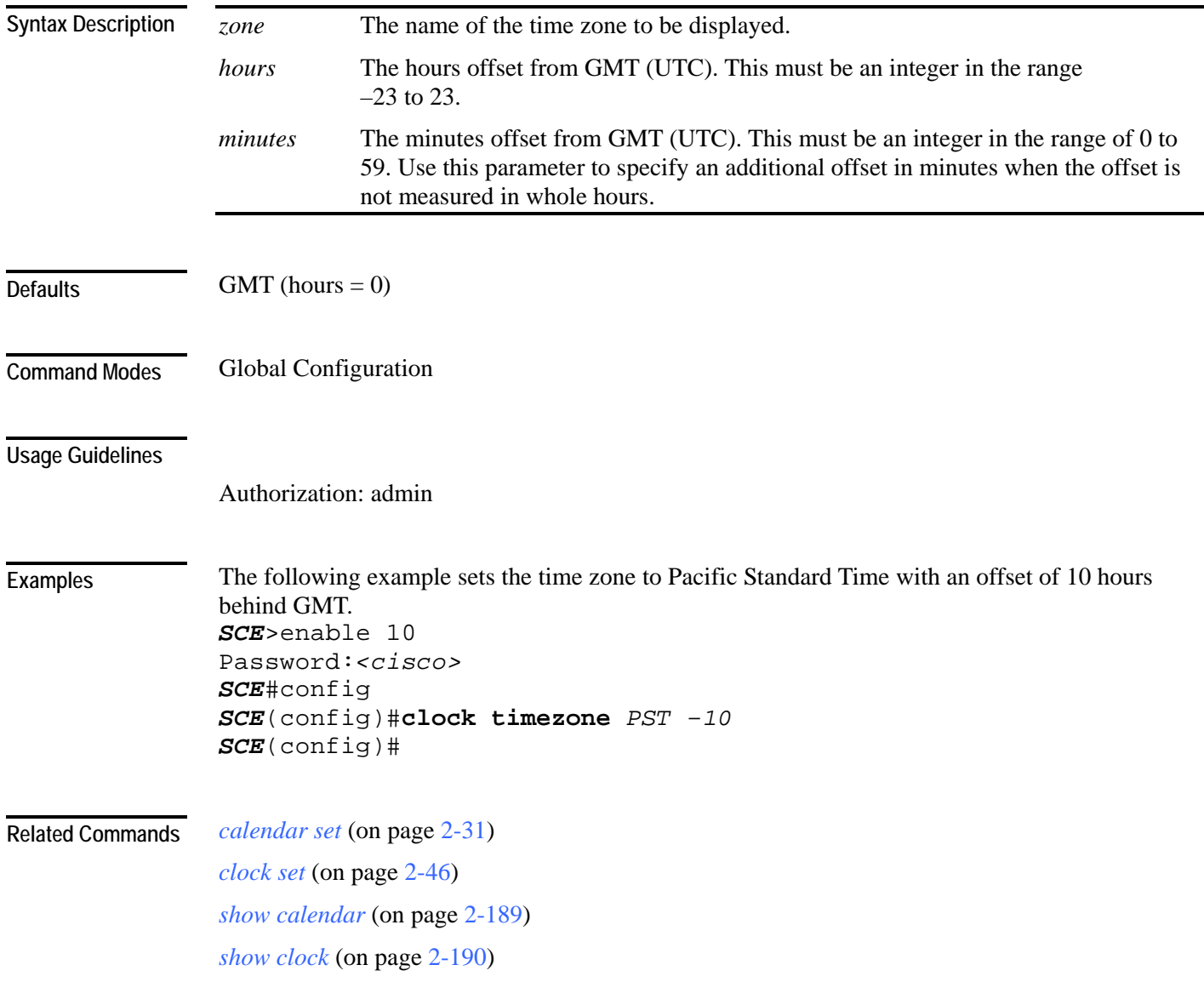

# <span id="page-90-0"></span>**clock update-calendar**

Synchronizes clocks by setting the calendar from the system clock. **clock update-calendar**

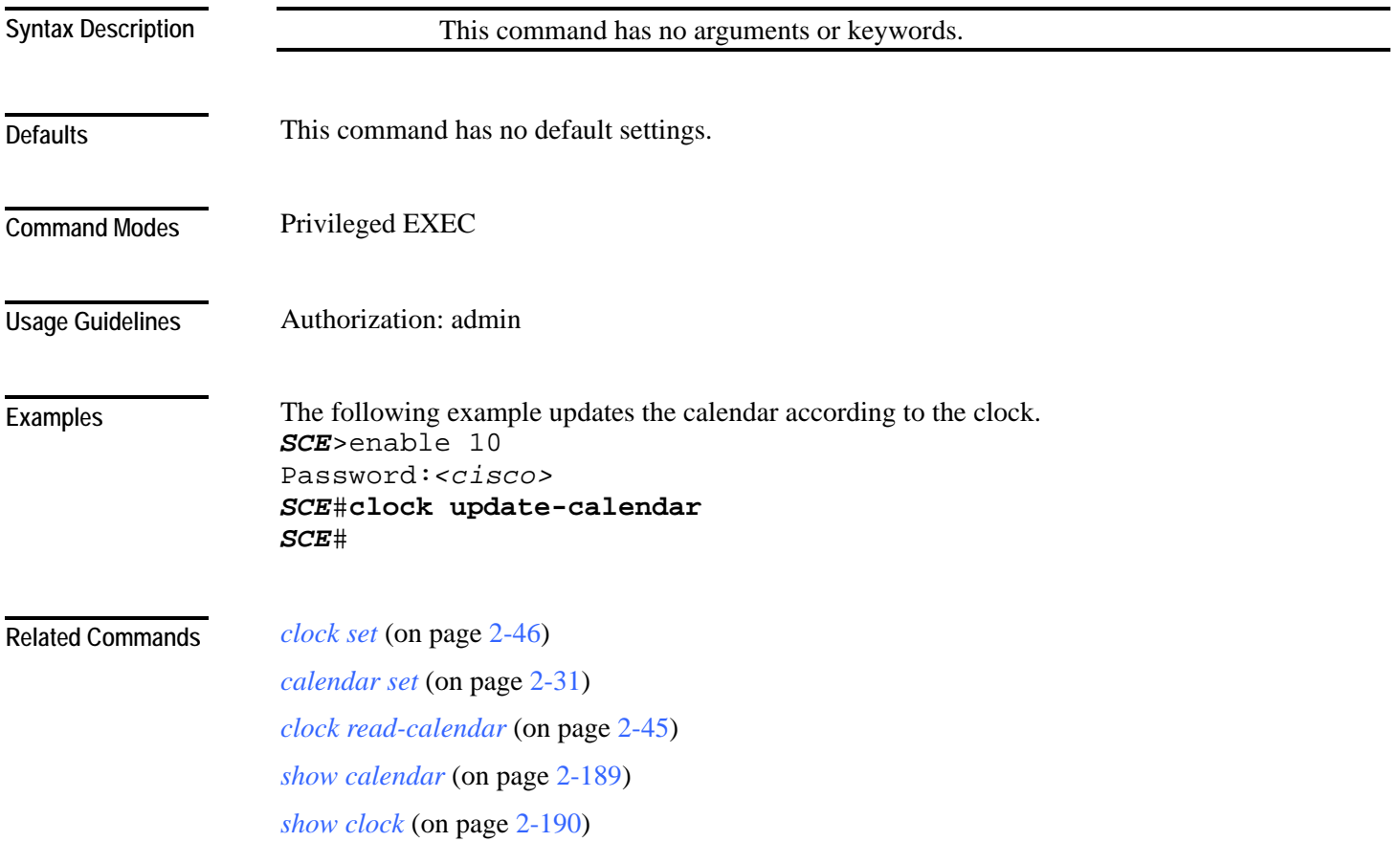

## **configure**

Enables the user to move from Privileged Exec Mode to Configuration Mode. **configure**

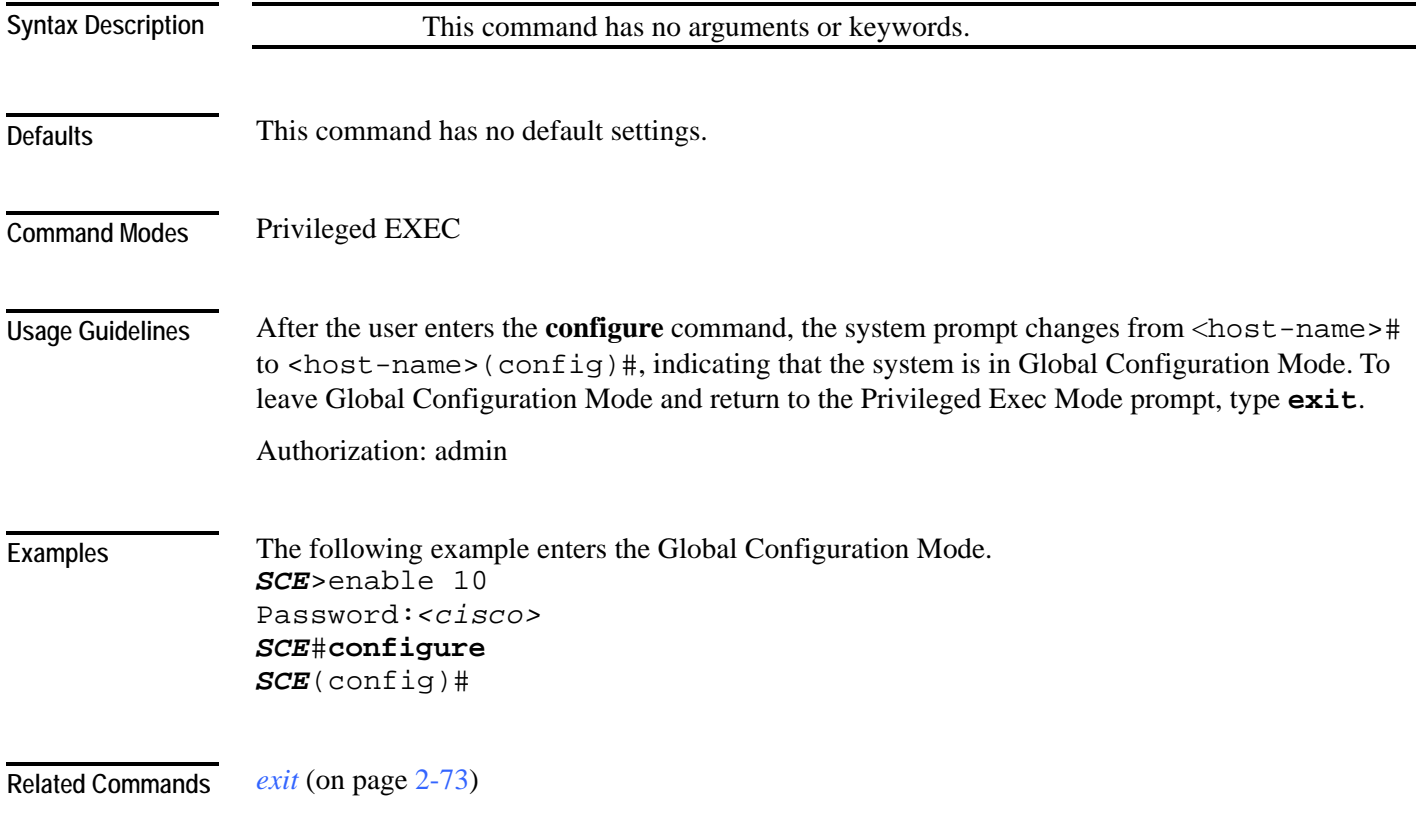

# **connection-mode (SCE 1000 platform)**

Sets the connection mode parameters for an SCE 1000 platform.

**connection-mode** *connection-mode* **on-failure** *on-failure*

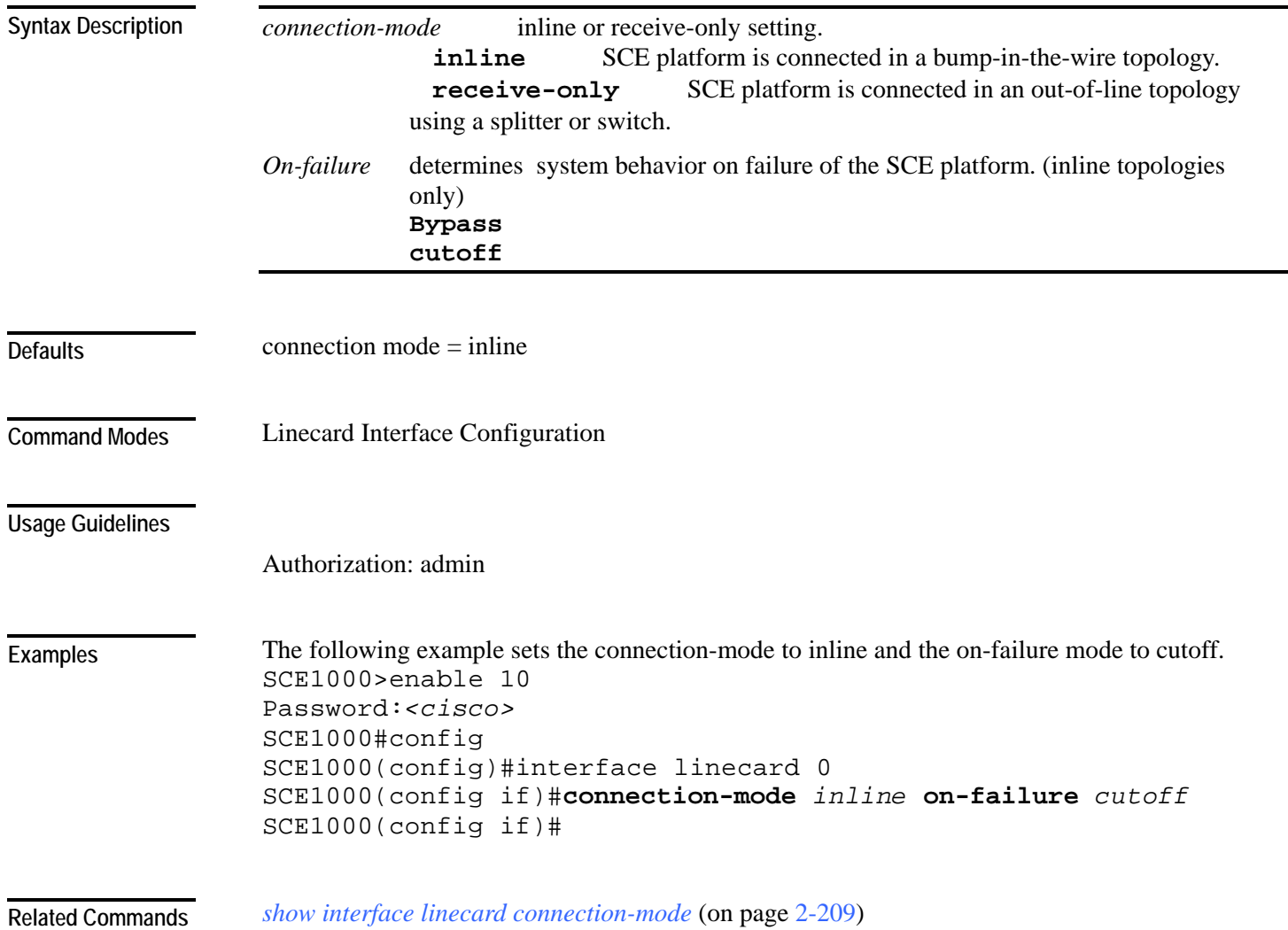

## **connection-mode (SCE 2000 platform)**

Sets the connection mode parameters for an SCE 2000 platform.

**connection-mode** *connection-mode* **physically-connected-links** *physically-connected-links*  **Priority** *Priority* **On-failure** *On-failure*

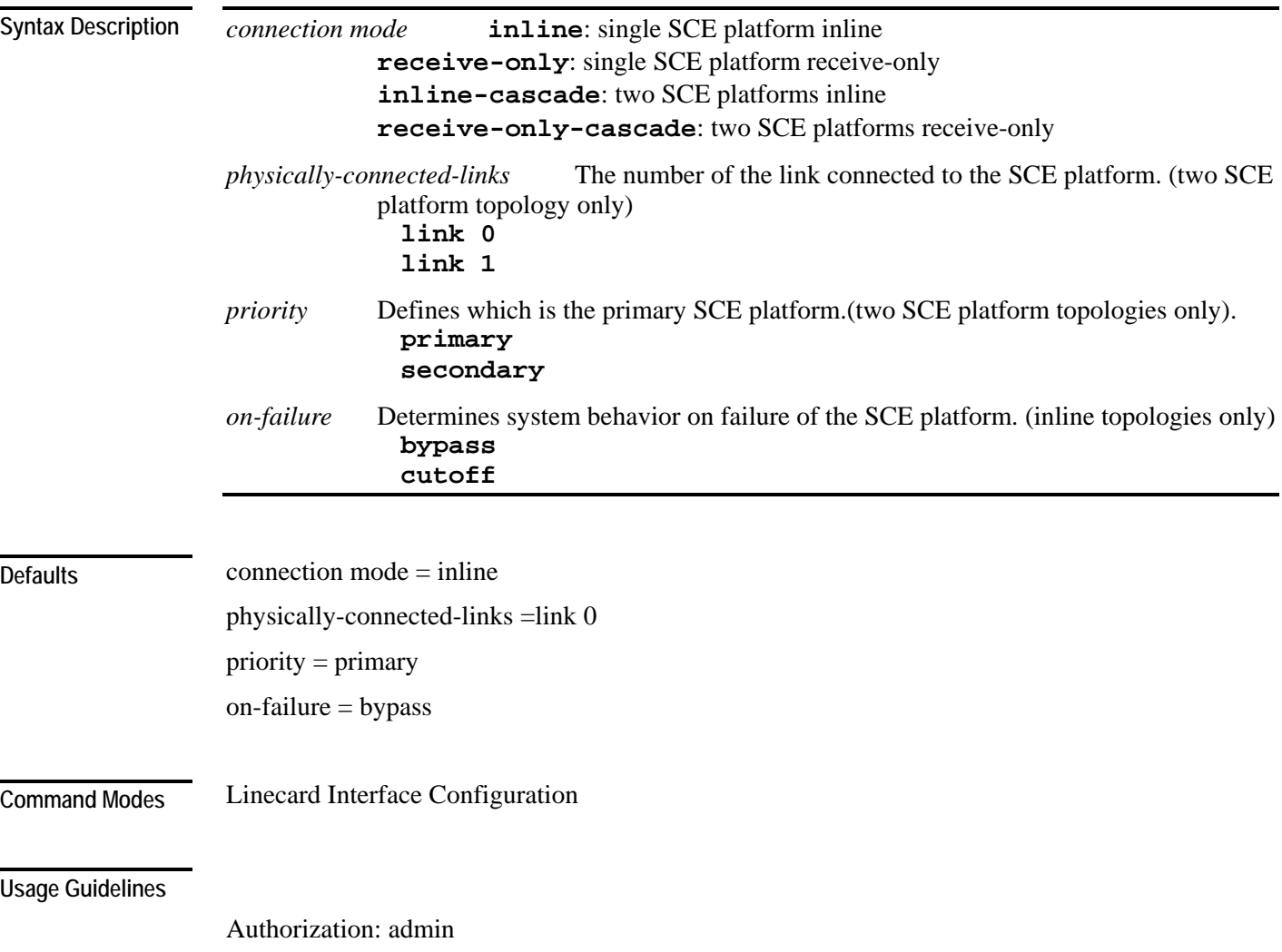

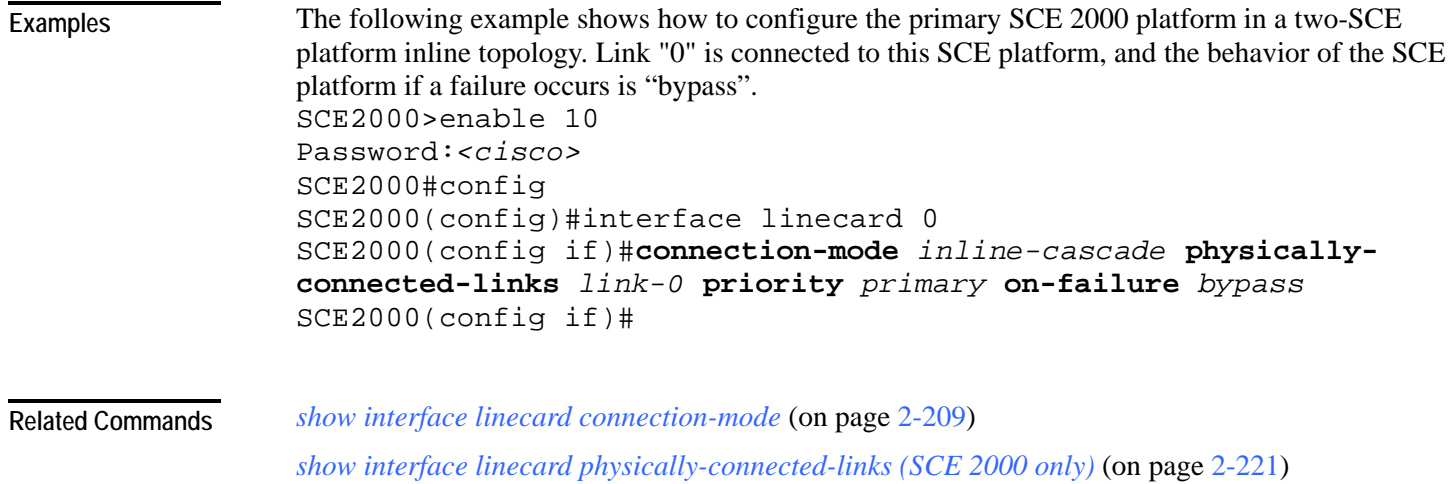

#### **copy**

**copy** *source-file destination-file source-file* The name of the original file. *destination-file* The name of the new destination file. This command has no default settings. Privileged EXEC Both file names should be in 8.3 format, that is, there are a maximum of 8 characters before the period and three characters following it. Authorization: admin The following example copies the local analysis.sli file located in the root directory to the applications directory. *SCE*>enable 10 Password:*<cisco> SCE*#**copy** *analysis.sli applications/analysis.sli SCE*# *copy ftp://* (on page [2-57\)](#page-96-0) *copy-passive* (on page [2-58\)](#page-97-0) **Syntax Description Defaults Command Modes Usage Guidelines Examples Related Commands** 

Copies any file from a source directory to a destination directory on the local flash file system.

### <span id="page-96-0"></span>**copy ftp://**

Downloads a file from a remote station to the local flash file system, using FTP. **copy ftp://***username*[*:password*]**@***server-address*[*:port*]**/***path*/*source-file destination-file*

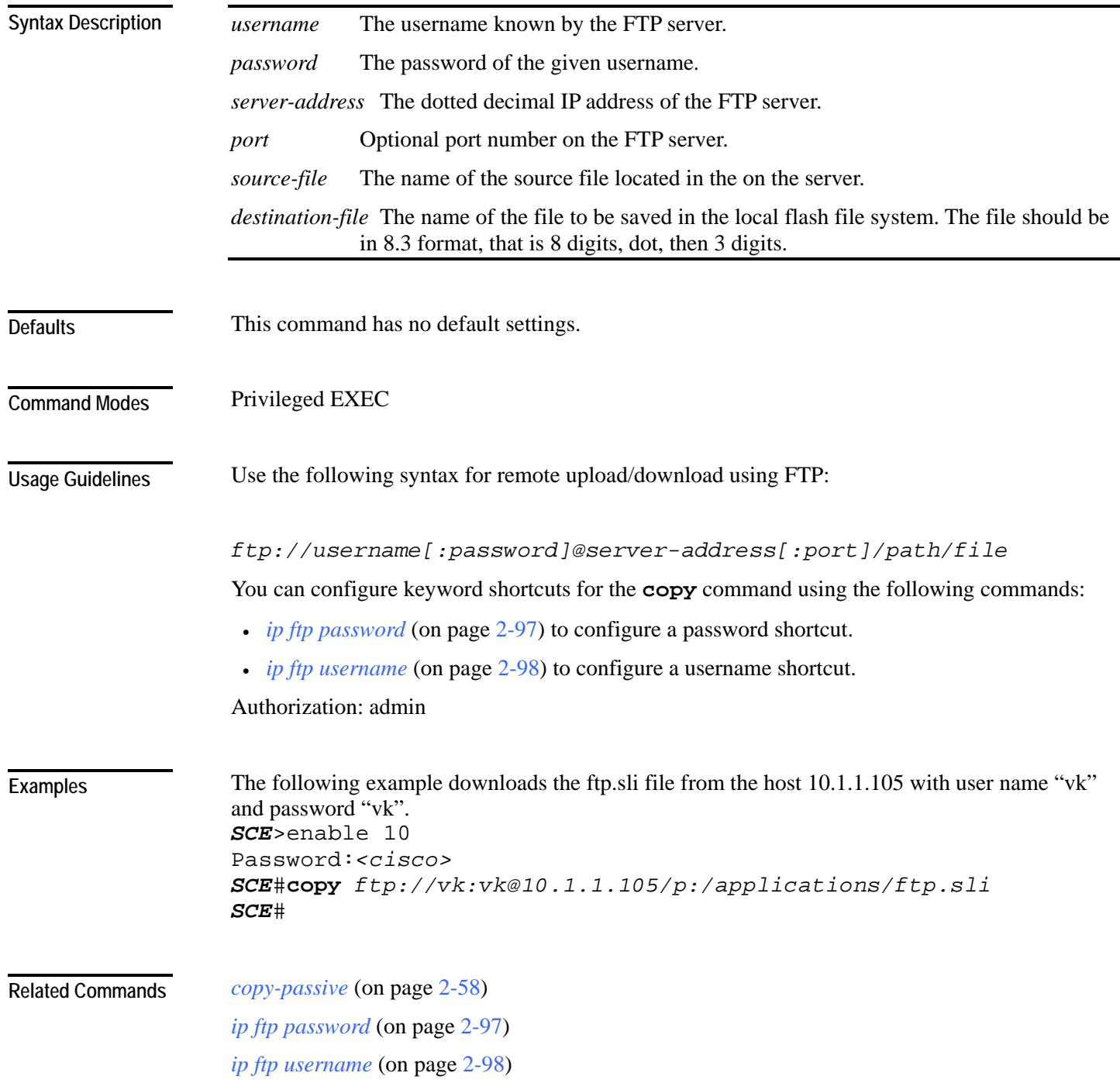

Cisco Service Control Engine (SCE) CLI Command Reference

<span id="page-97-0"></span>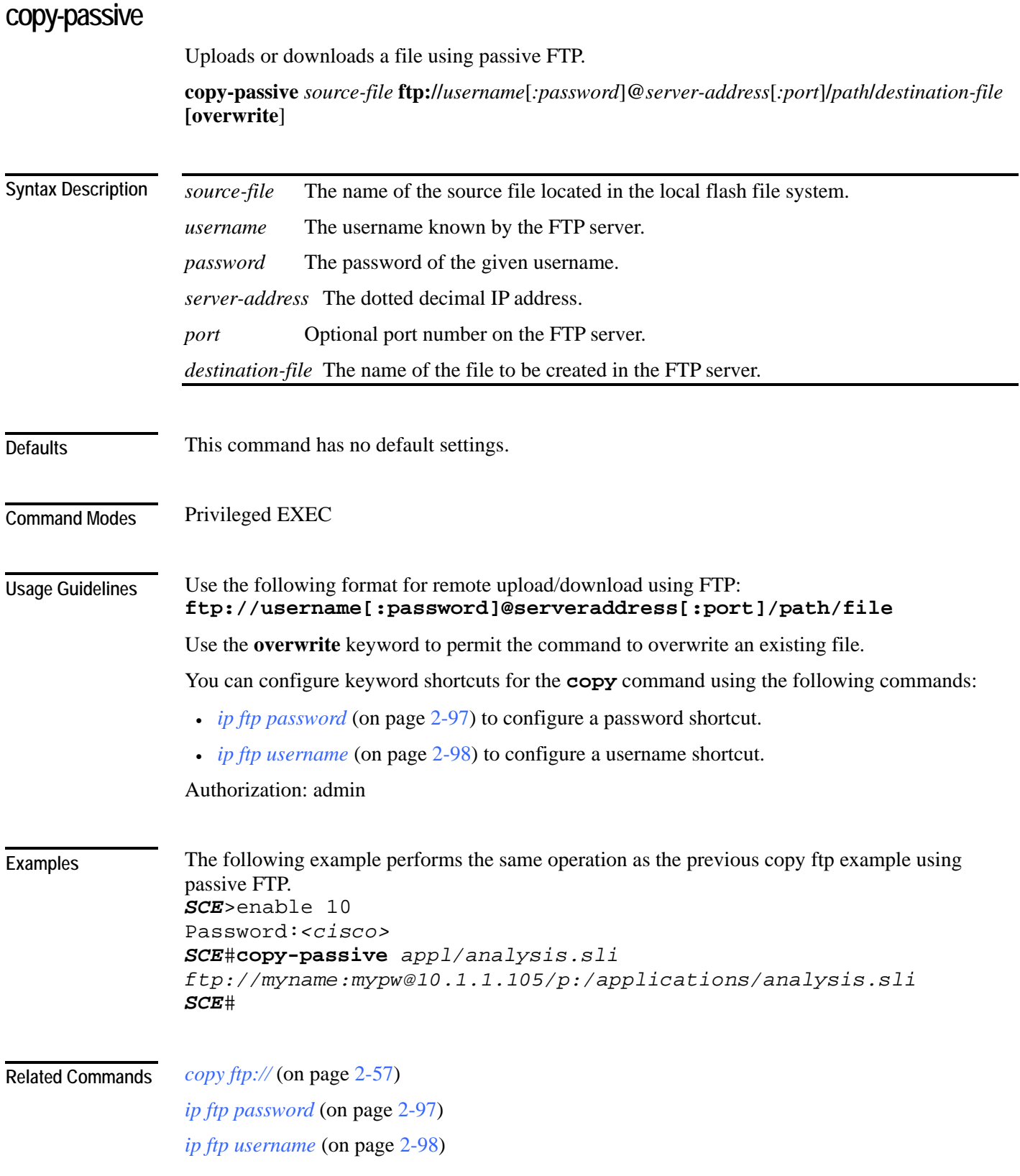

Cisco Service Control Engine (SCE) CLI Command Reference

## **copy running-config startup-config**

Builds a configuration file with general configuration commands called config.txt, which is used in successive boots.

**copy running-config startup-config**

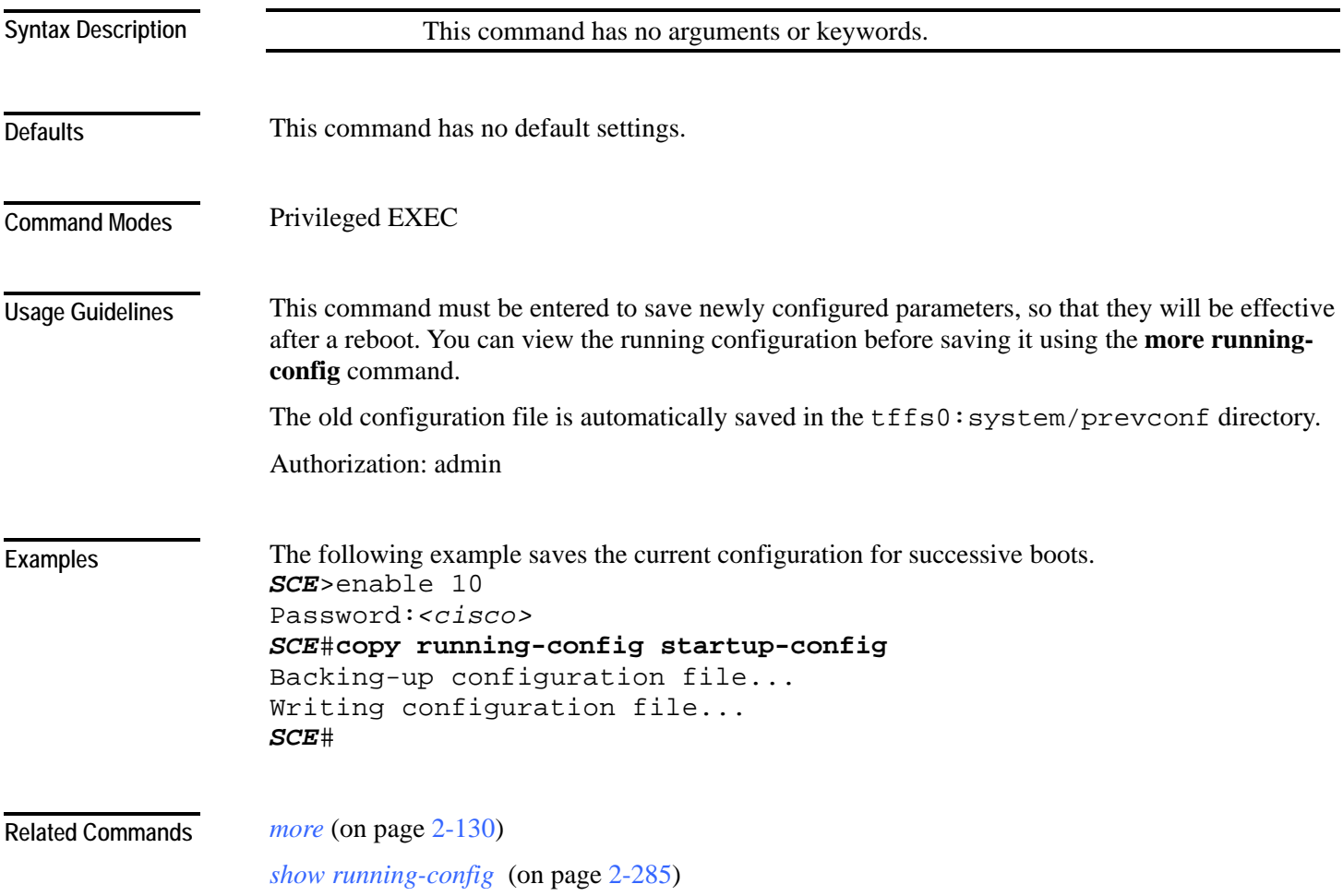

CLI Commands

# **copy source-file ftp://**

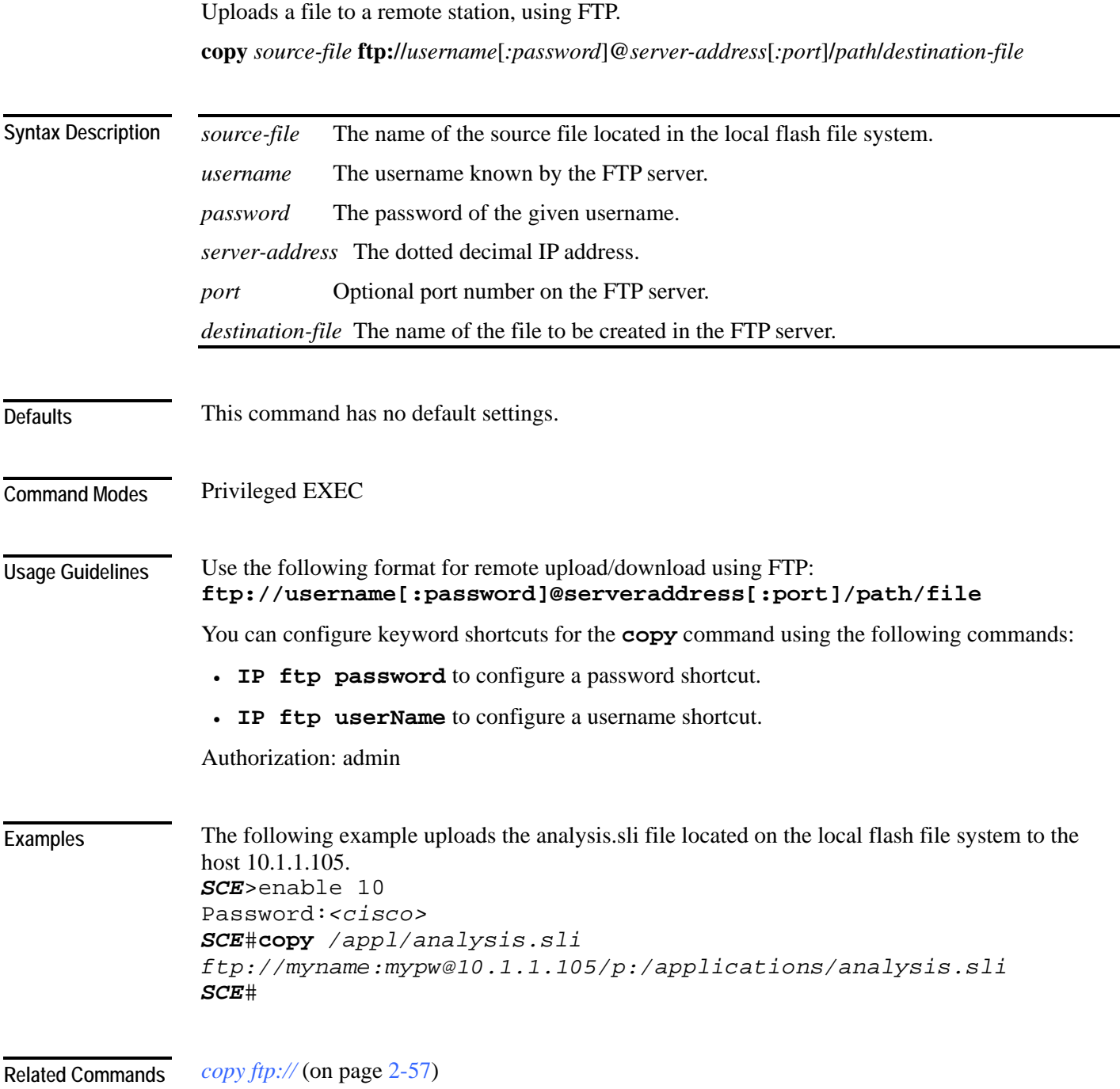

<span id="page-100-0"></span>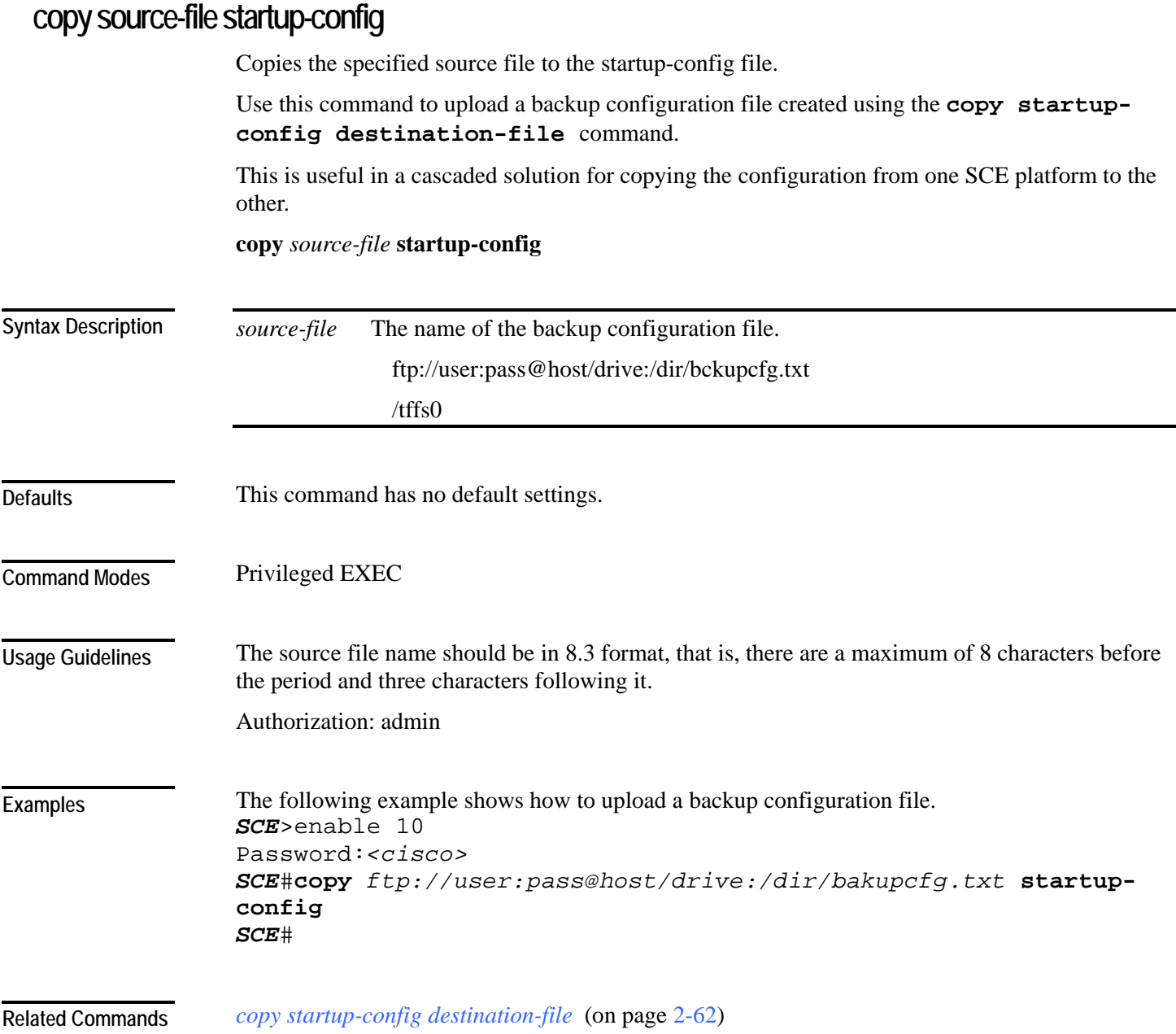

### <span id="page-101-0"></span>**copy startup-config destination-file**

Copies the startup-config file to the specified destination file.

Use this command to create a backup configuration file.

This is useful in a cascaded solution for copying the configuration from one SCE platform to the other. The file created by this command can then be uploaded to the second SCE platform using the **copy source-file startup-config** command.

**copy startup-config** *destination-file*

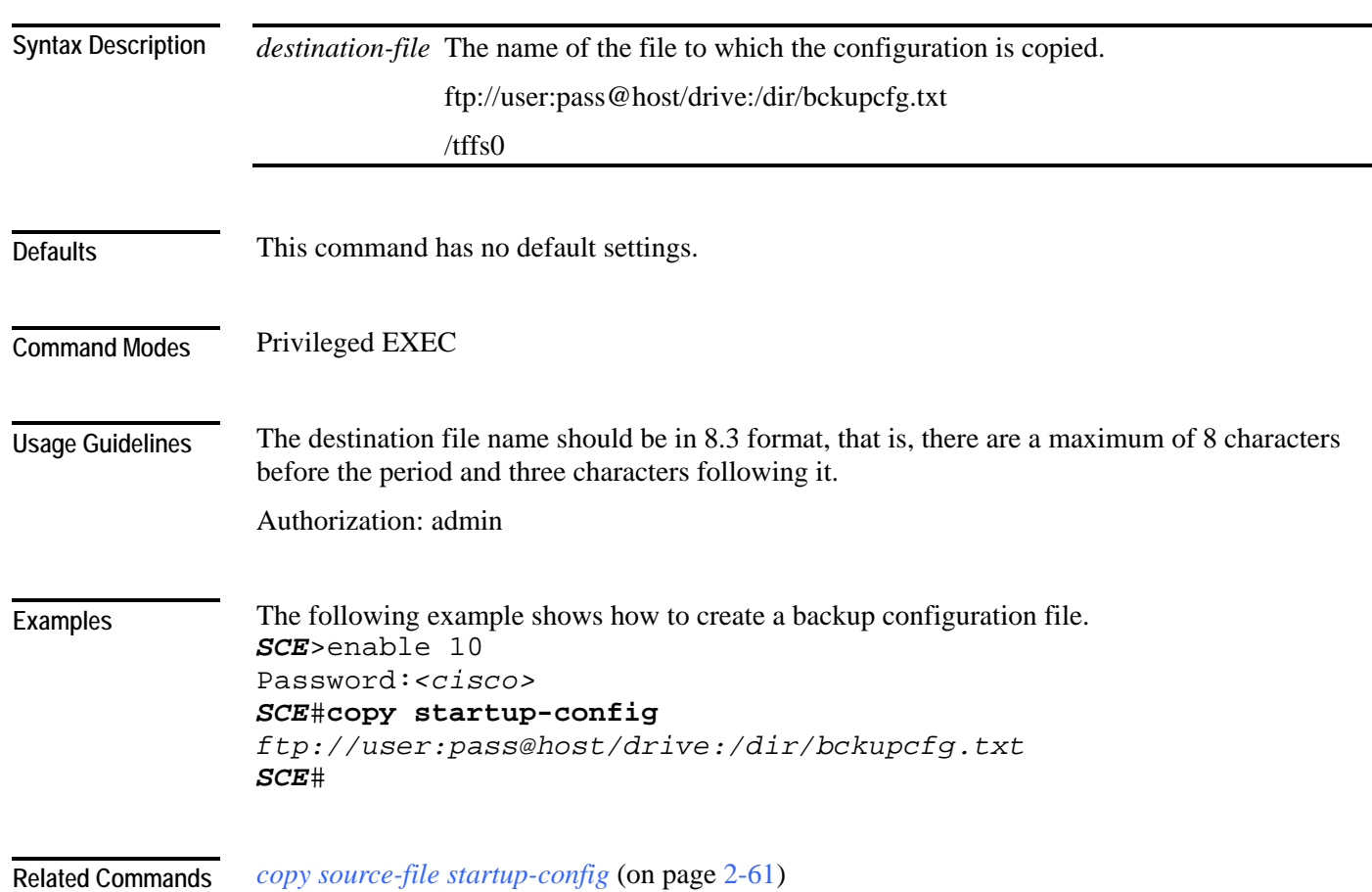

# **default subscriber template all**

Removes all user-defined subscriber templates from the system. The default template only remains.

**default subscriber template all**

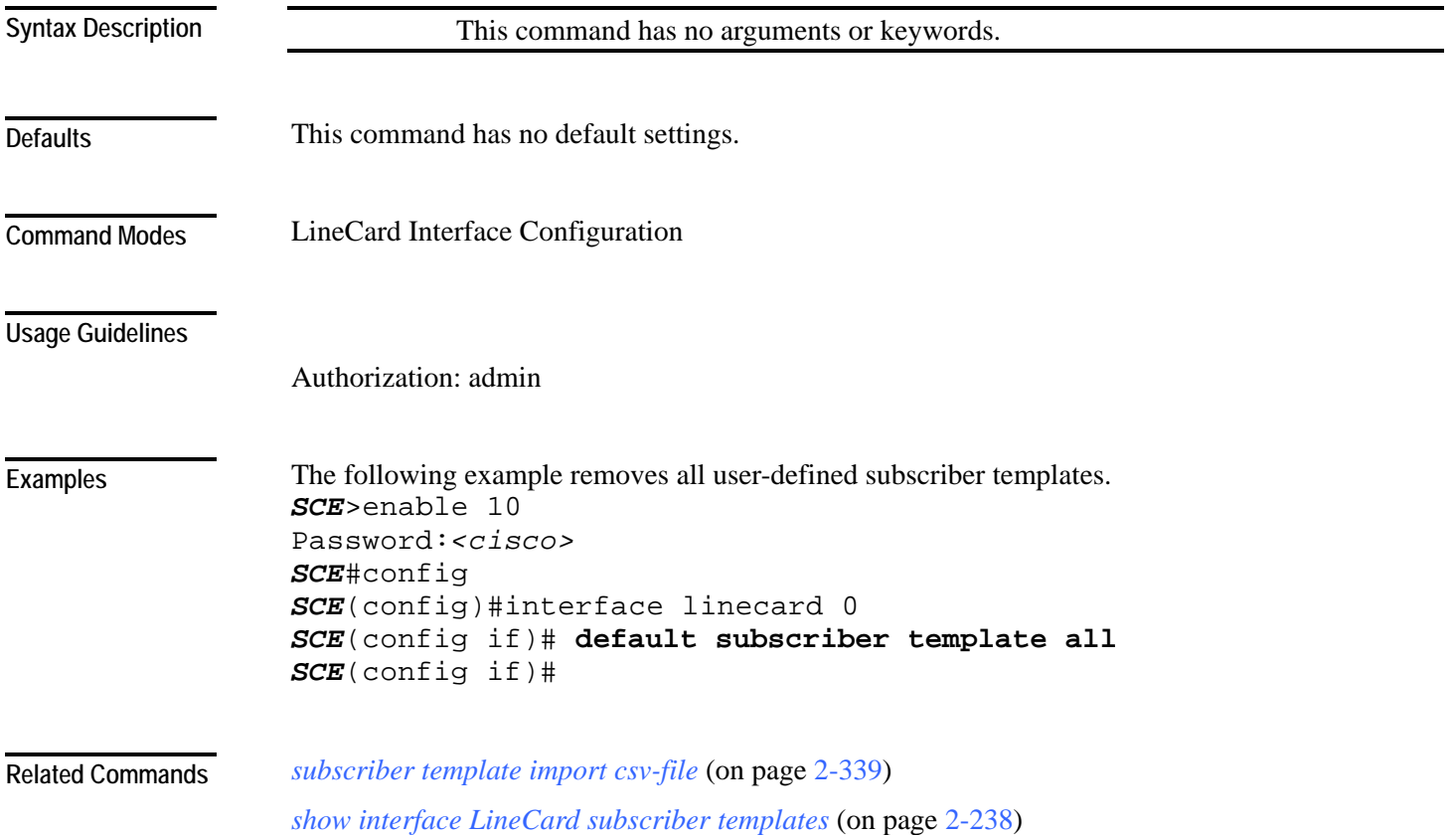

### **delete**

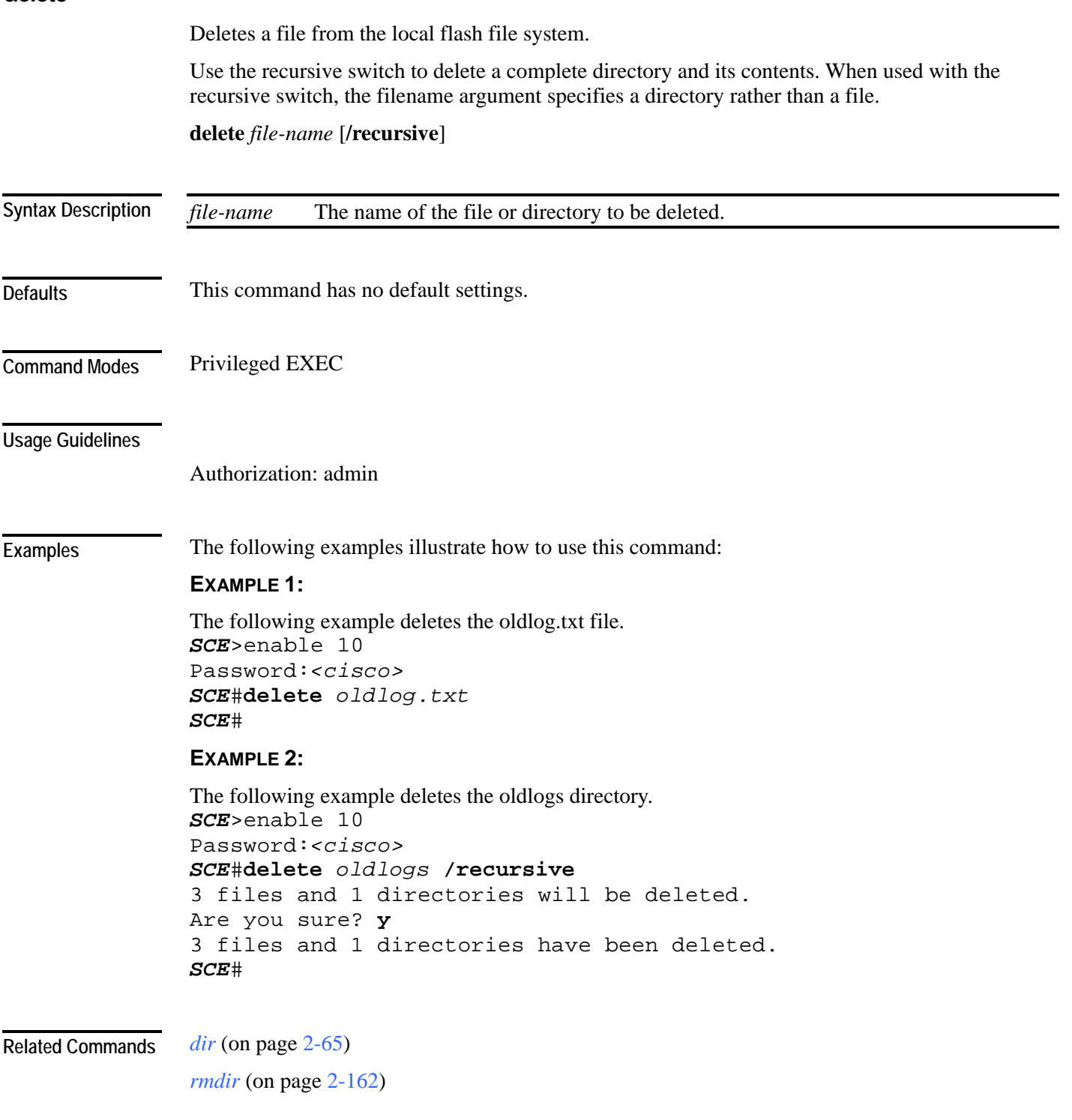

<span id="page-104-0"></span>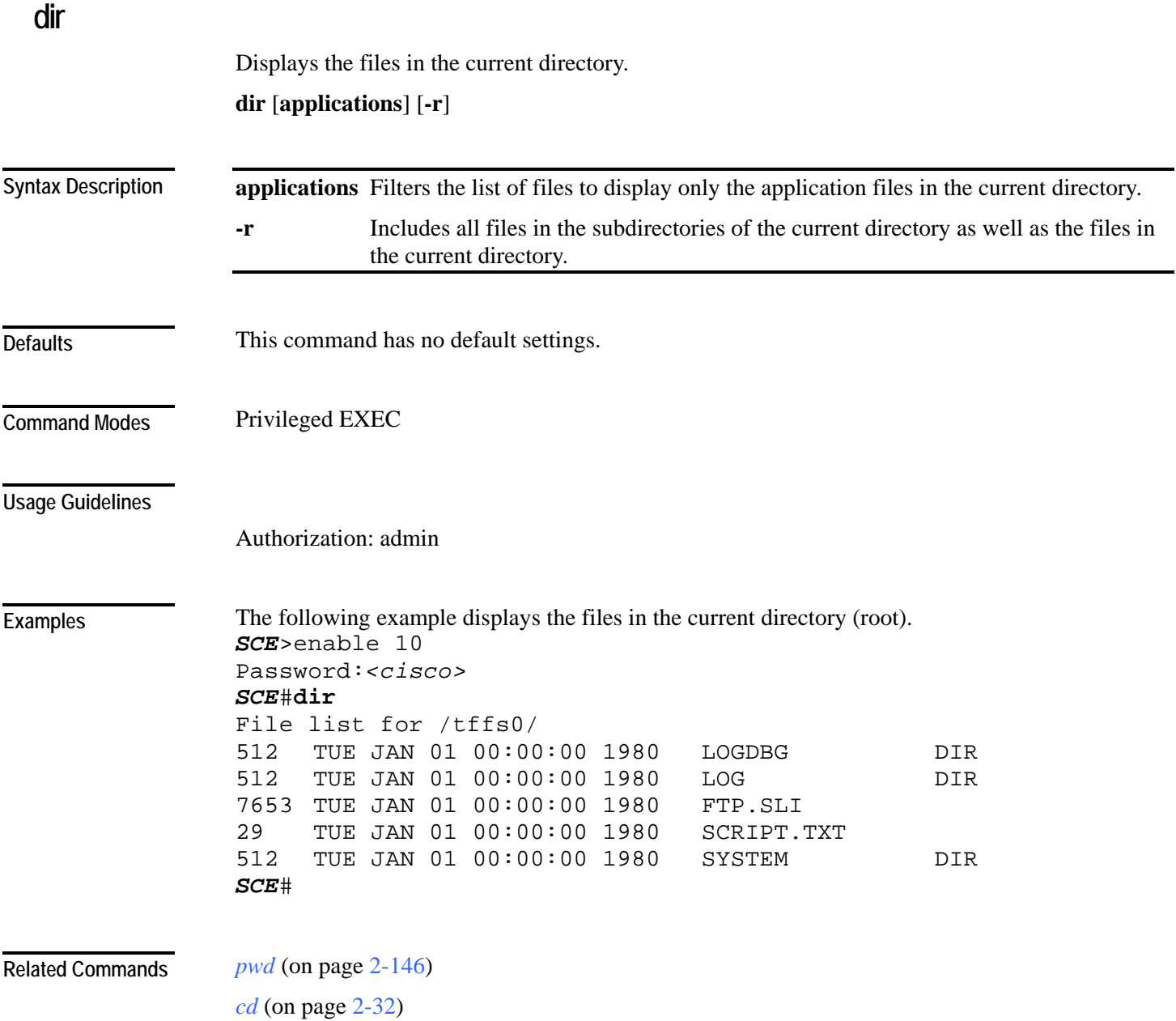

CLI Commands

### **disable**

Moves the user from a higher level of authorization to a lower user level, as illustrated in the following figure.

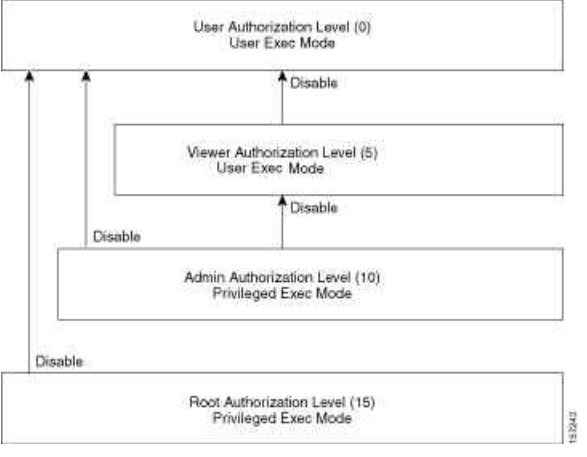

**disable** [*level*]

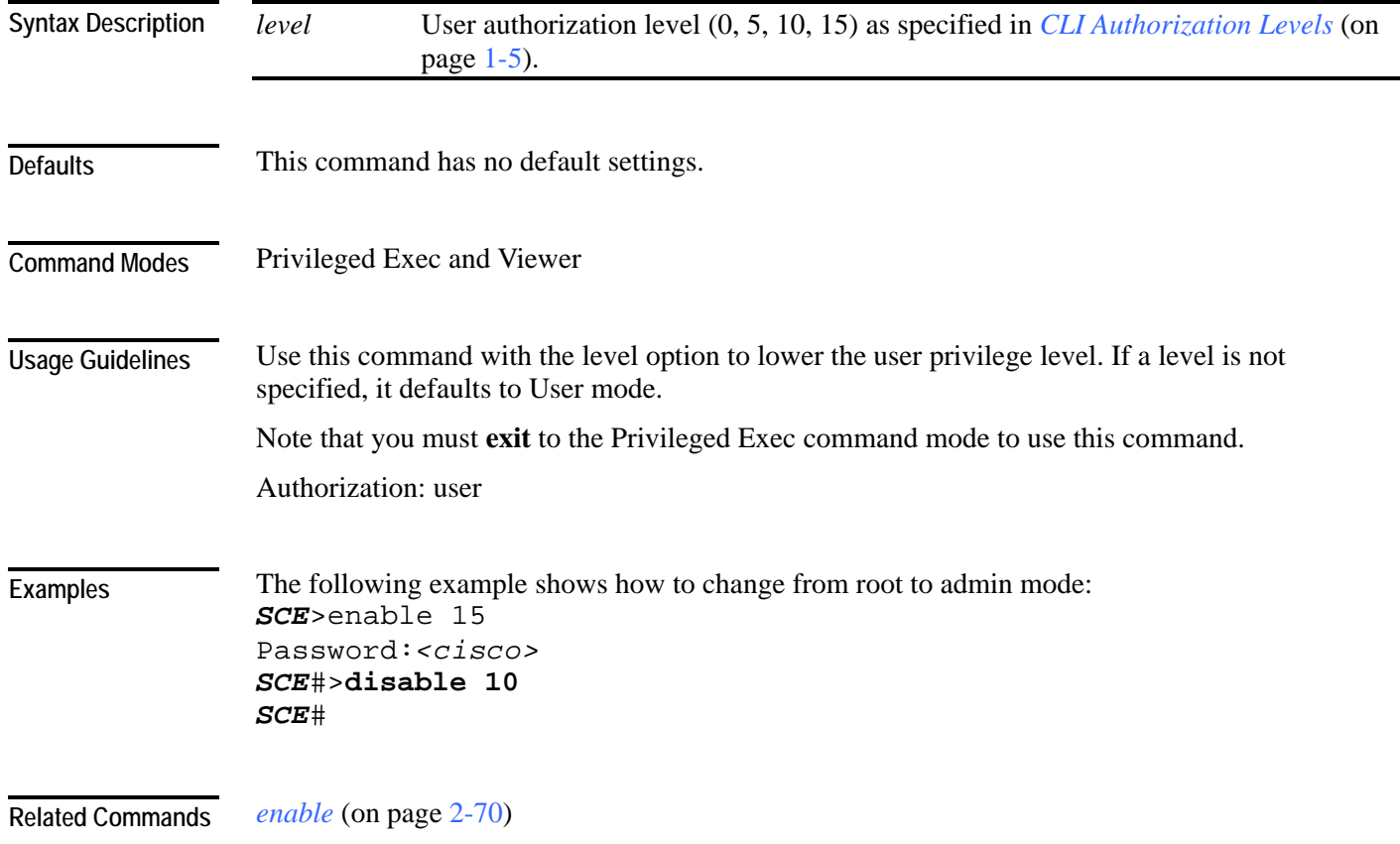

### **do**

Use the 'do' command to execute an EXEC mode command (such as a show command) or a privileged EXEC command (such as **show running-config**) without exiting to the relevant command mode.

**do** *command*

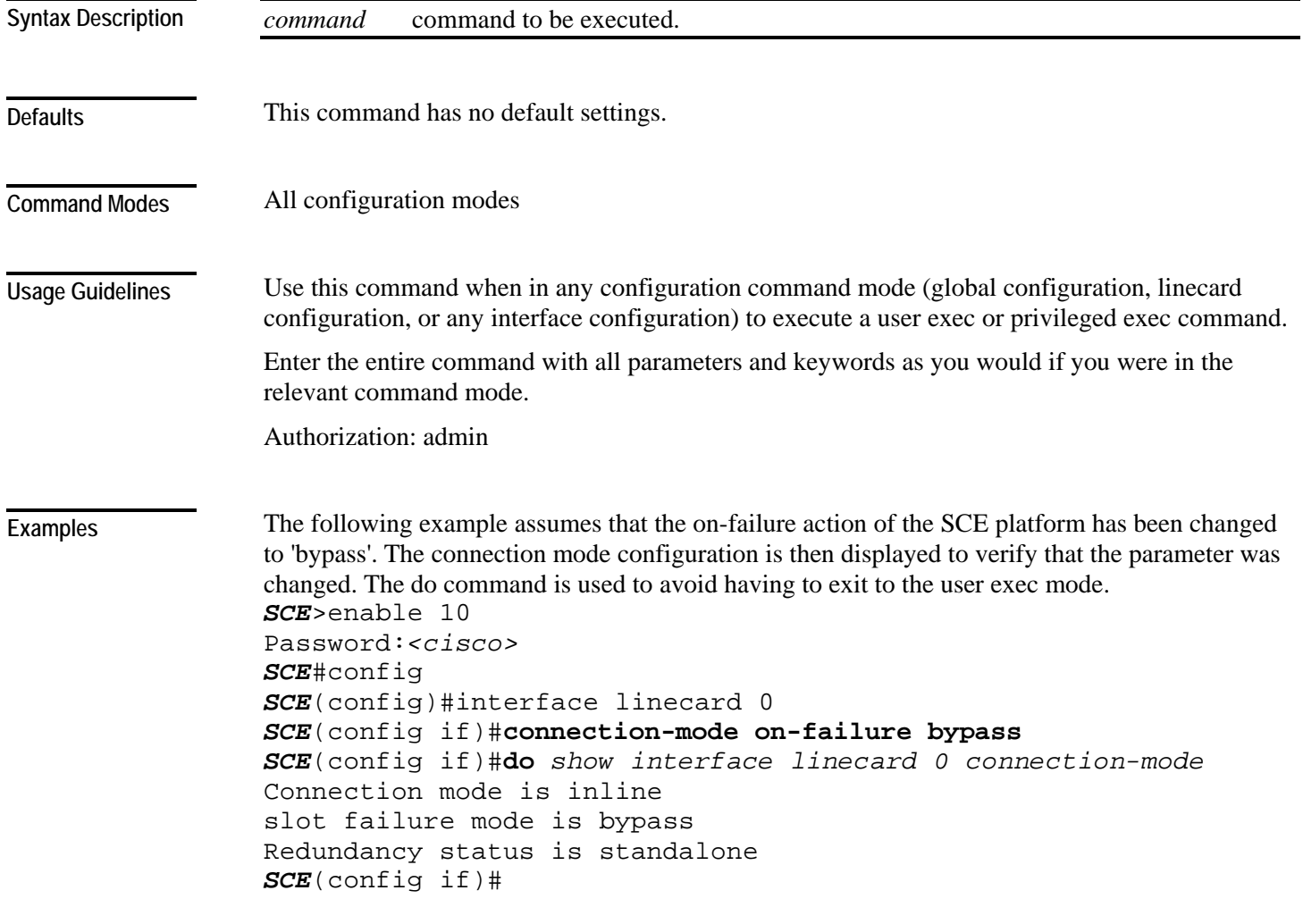

**Related Commands** 

# **duplex**

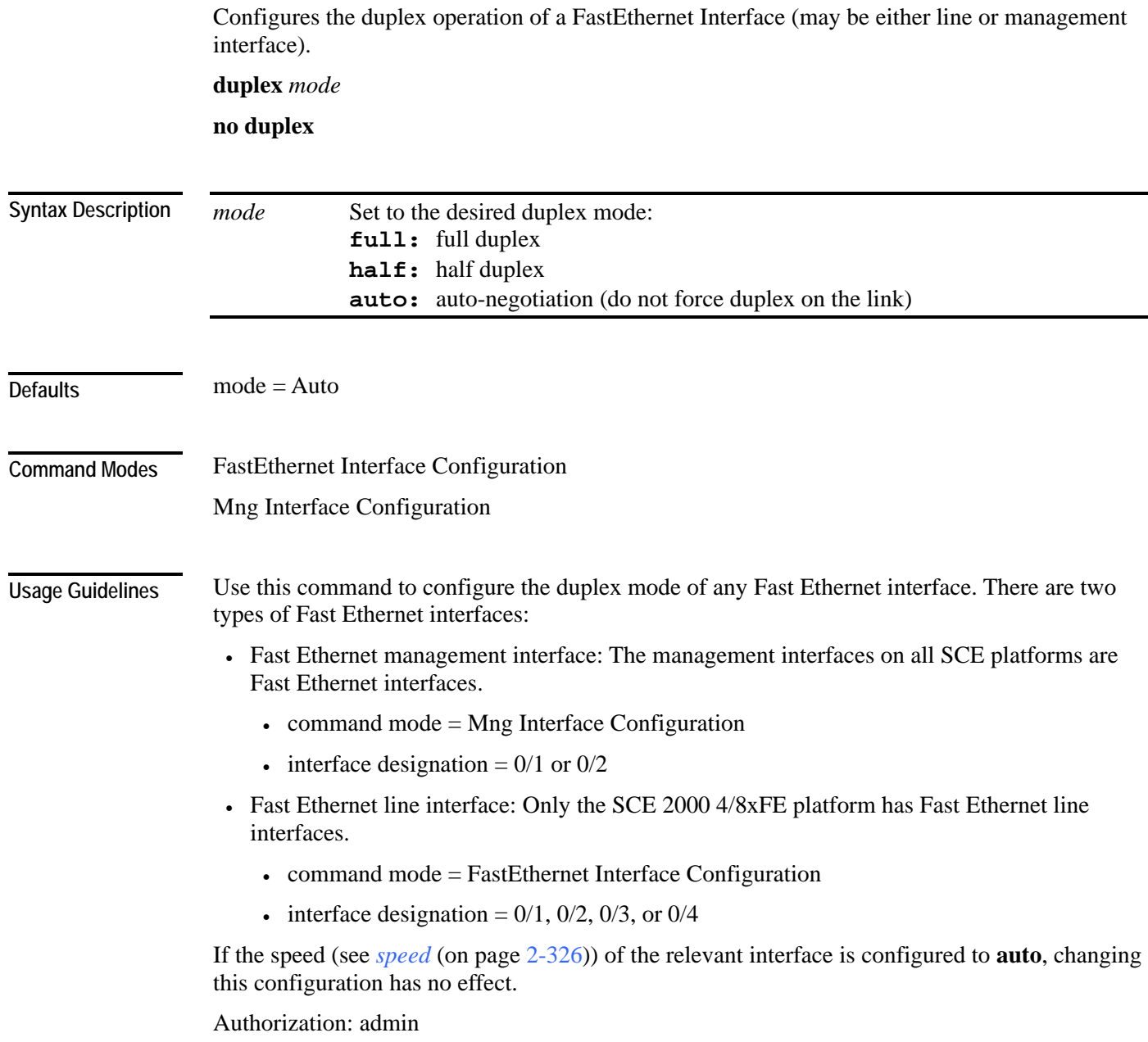
**Examples** 

The following examples illustrate how to use this command.

#### **EXAMPLE 1**

The following example configures line FastEthernet port #3 to half duplex mode. SCE2000>enable 10 Password:*<cisco>*  SCE2000FE#config SCE2000FE(config)#interface FastEthernet 0/3 SCE2000FE(config if)#**duplex** *half* SCE2000FE(config if)#

#### **EXAMPLE 2**

The following example configures management port #2 to auto mode. *SCE*>enable 10 Password:*<cisco> SCE*#config *SCE*(config)#interface mng 0/2 *SCE*(config if)#**duplex** *auto SCE*(config if)#

**Related Commands** 

*speed* (on page [2-326\)](#page-365-0)

*interface fastethernet* (on page [2-82\)](#page-121-0) *interface mng* (on page [2-85\)](#page-124-0) *show interface mng* (on page [2-253\)](#page-292-0) *show interface fastethernet* (on page [2-194\)](#page-233-0)

## <span id="page-109-0"></span>**enable**

Enables the user to access a higher authorization level, as illustrated in the following figure.

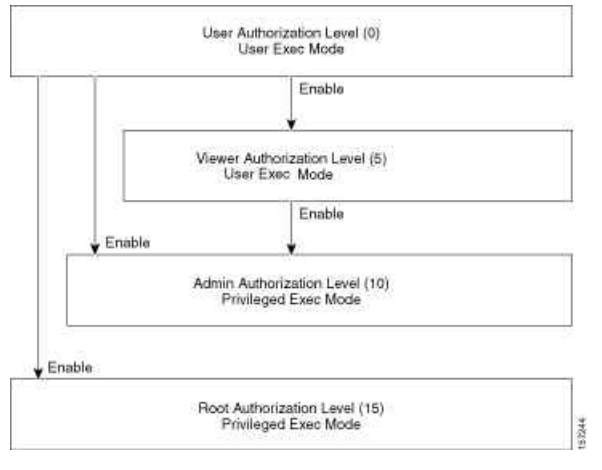

**enable** [*level*]

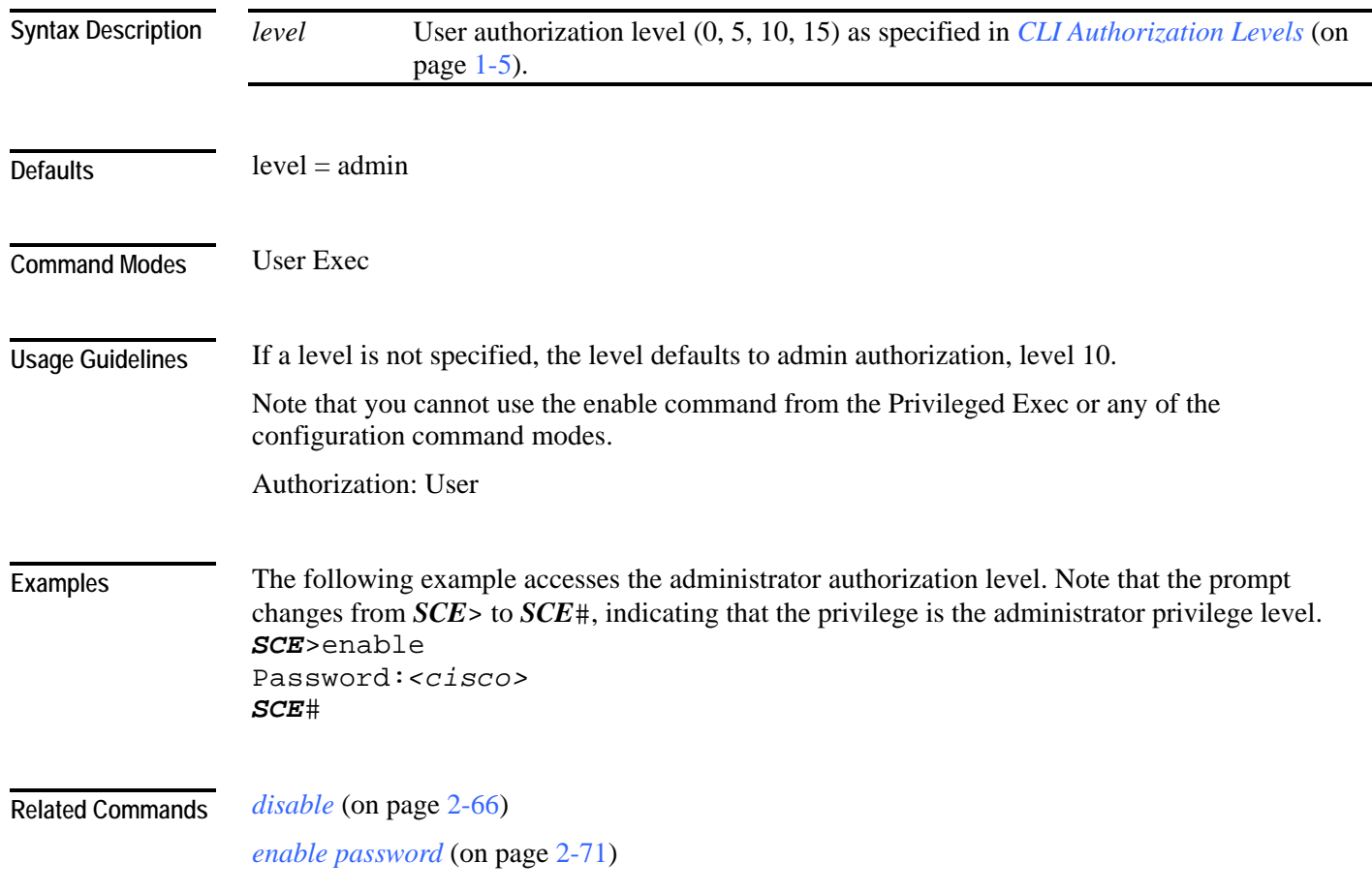

# <span id="page-110-0"></span>**enable password**

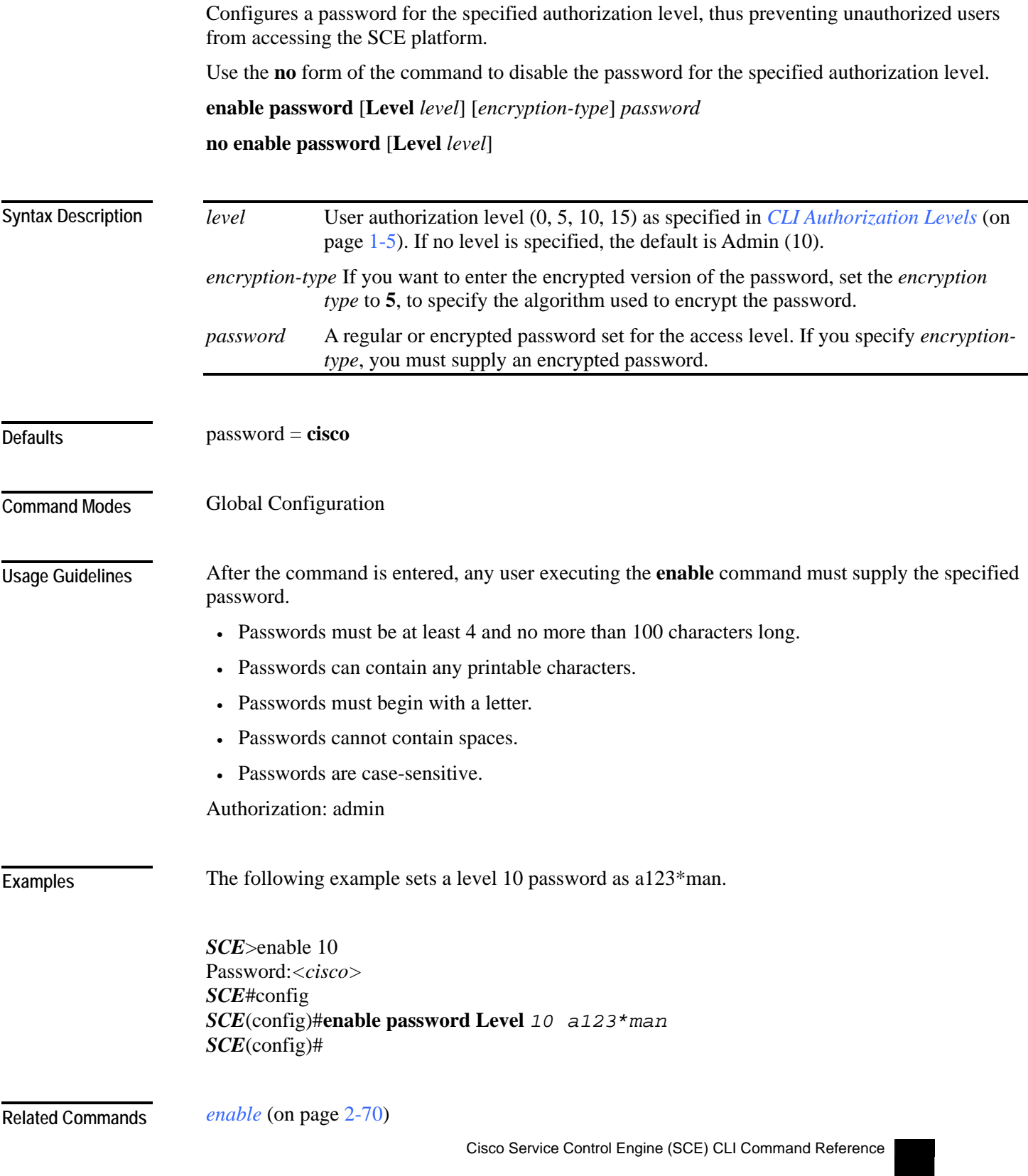

## **erase startup-config-all**

Removes all current configuration by removing all configuration files. **erase startup-config-all**

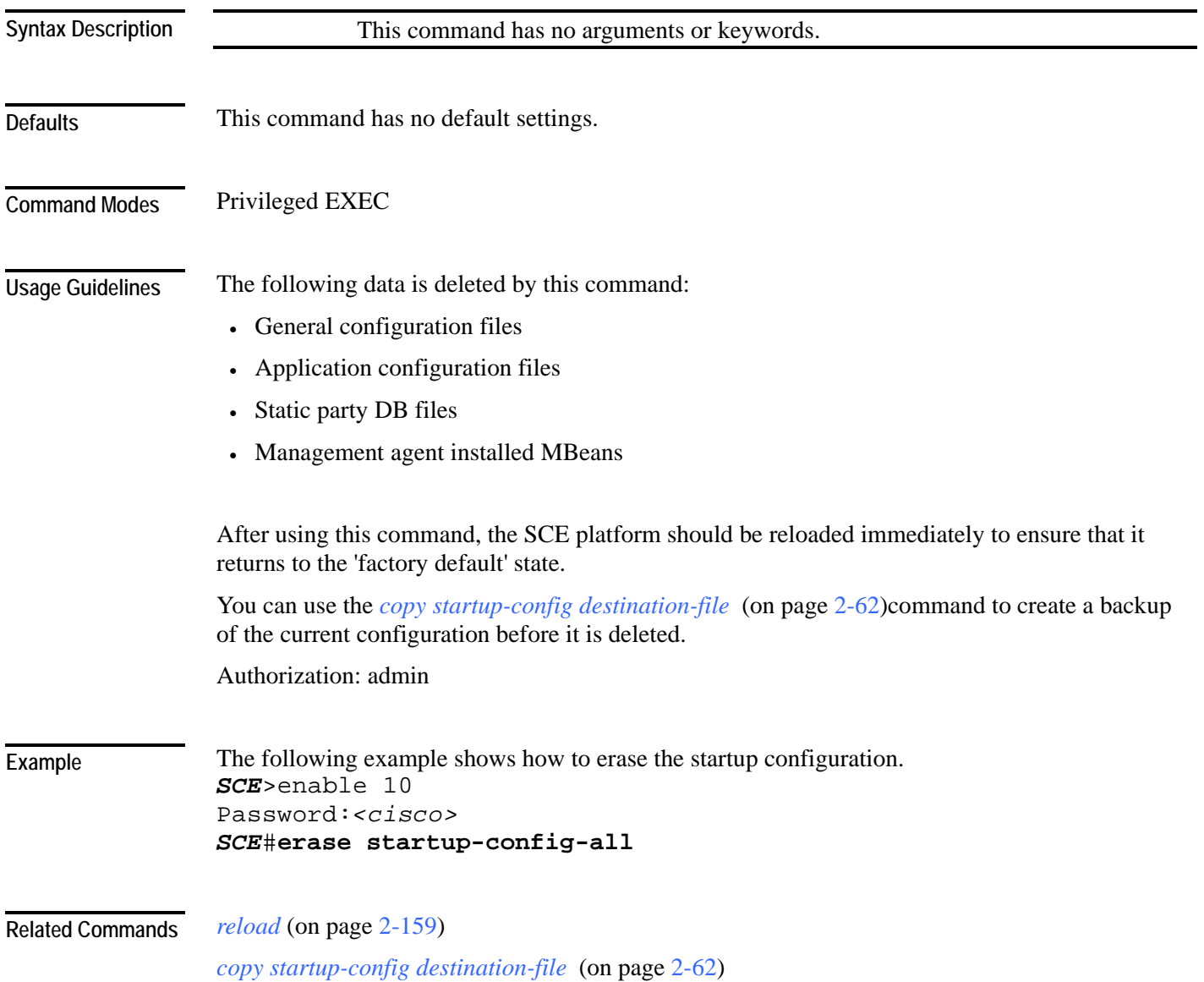

### <span id="page-112-0"></span>**exit**

#### Exits from the current mode to the next "lower" mode, as illustrated in the following figure.

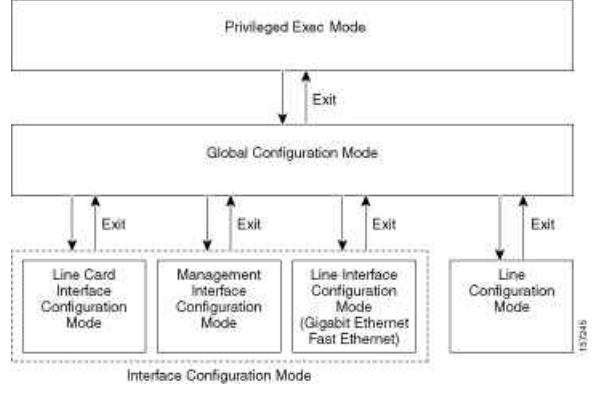

**exit**

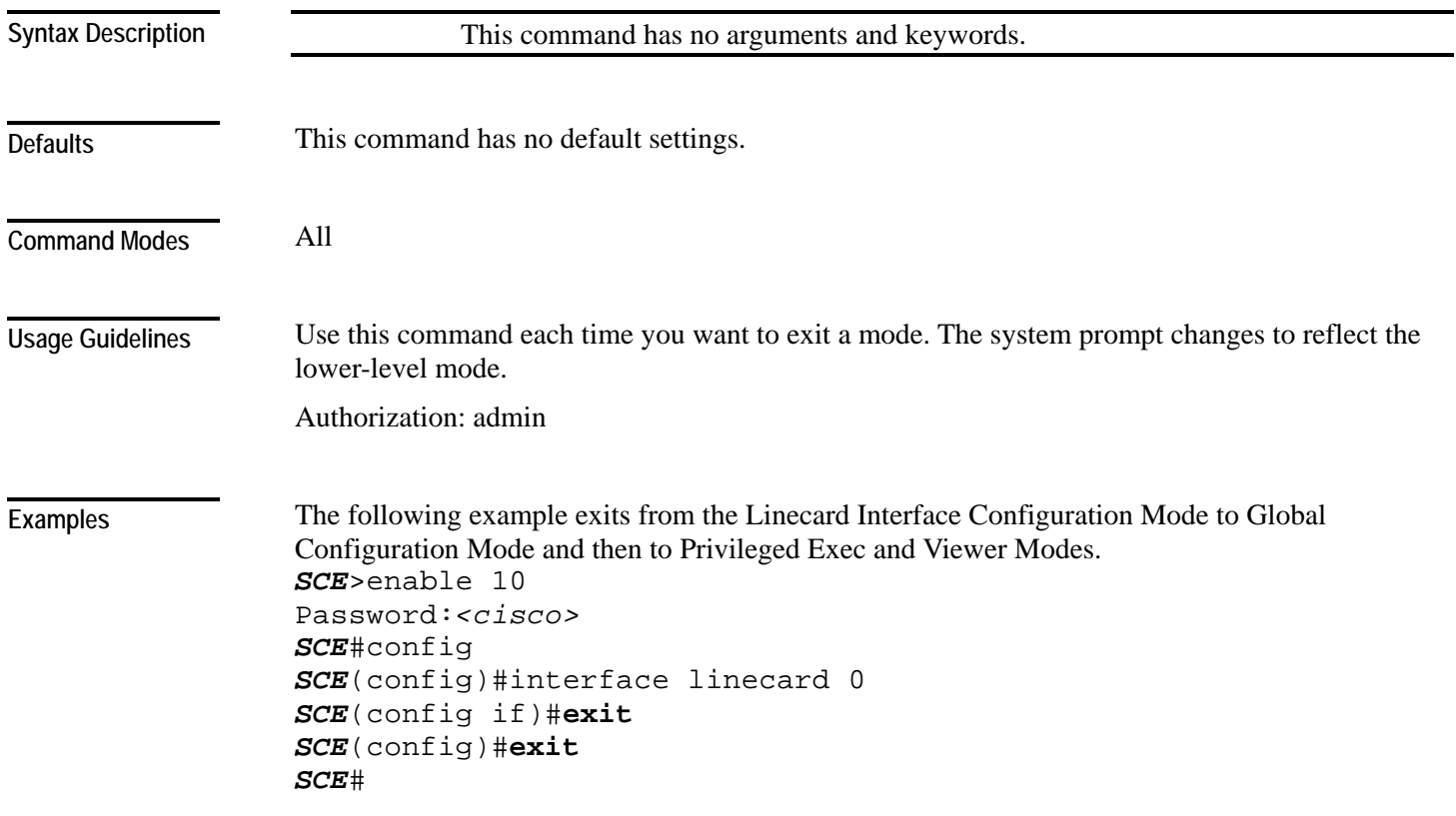

*configure* (on page [2-52\)](#page-91-0) *interface fastethernet* (on page [2-82\)](#page-121-0) *interface gigabitethernet* (on page [2-83\)](#page-122-0) *interface linecard* (on page [2-84\)](#page-123-0) *interface mng* (on page [2-85\)](#page-124-0) *line vty* (on page [2-113\)](#page-152-0) **Related Commands** 

## **failure-recovery operation-mode**

Specifies the operation mode to be applied after boot resulting from failure. When using the **default** switch, you do not have to specify the mode.

**failure-recovery operation-mode** *mode*

**default failure-recovery operation-mode**

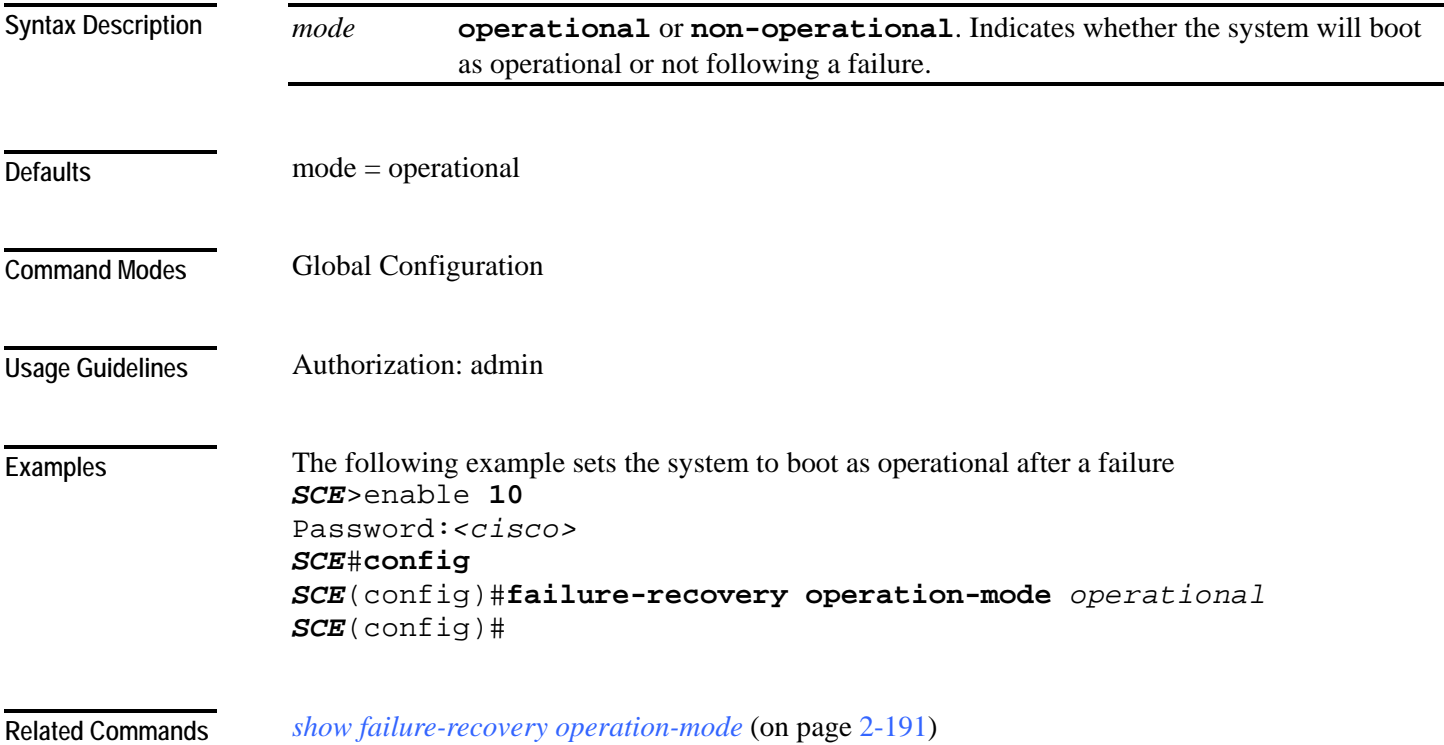

## **force failure-condition (SCE 2000 only)**

Forces a virtual failure condition, and exits from the failure condition, when performing an application upgrade.

**force failure-condition**

**no force failure-condition**

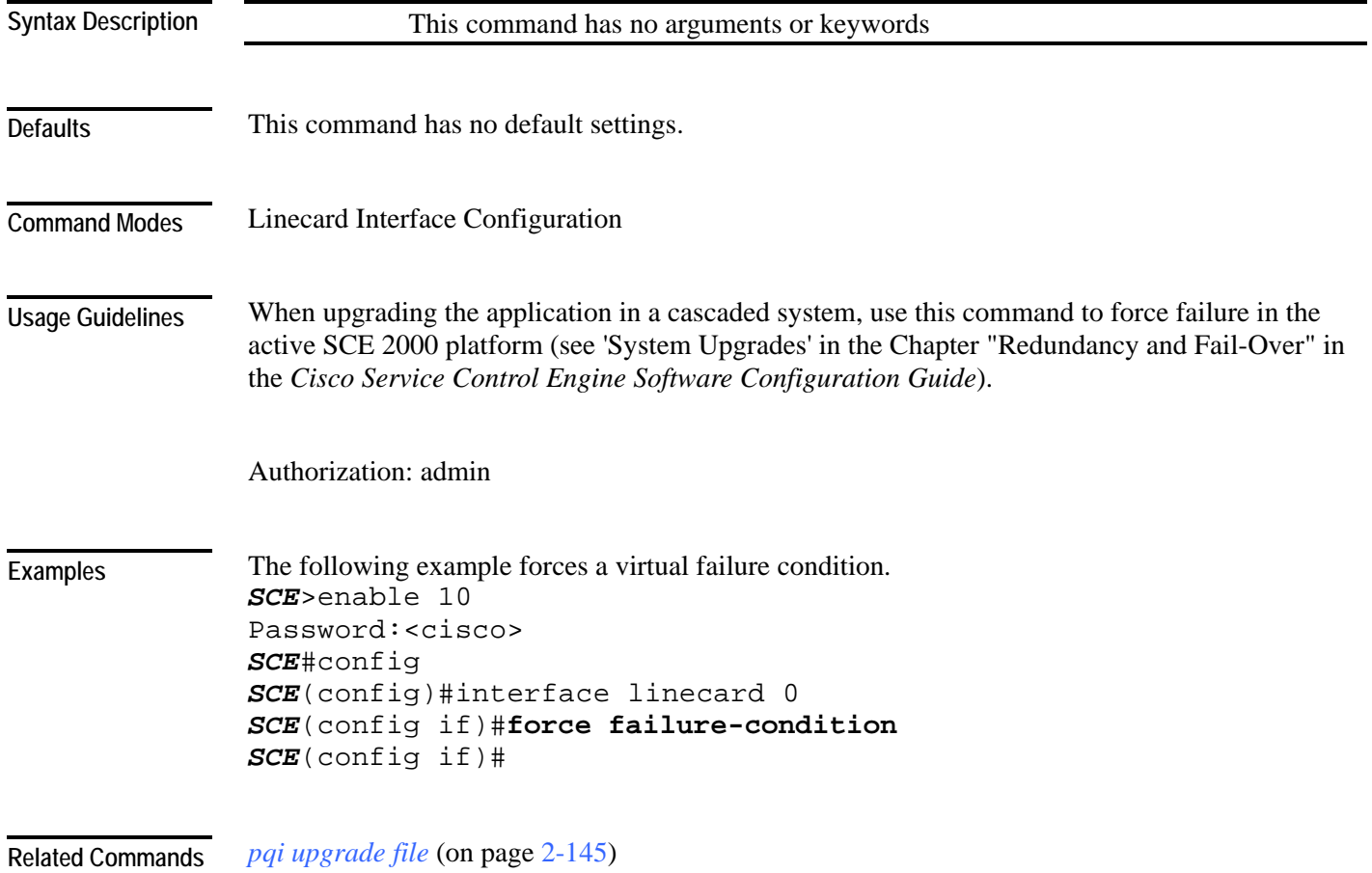

## **help**

## Displays information relating to all available CLI commands. **help bindings|tree**

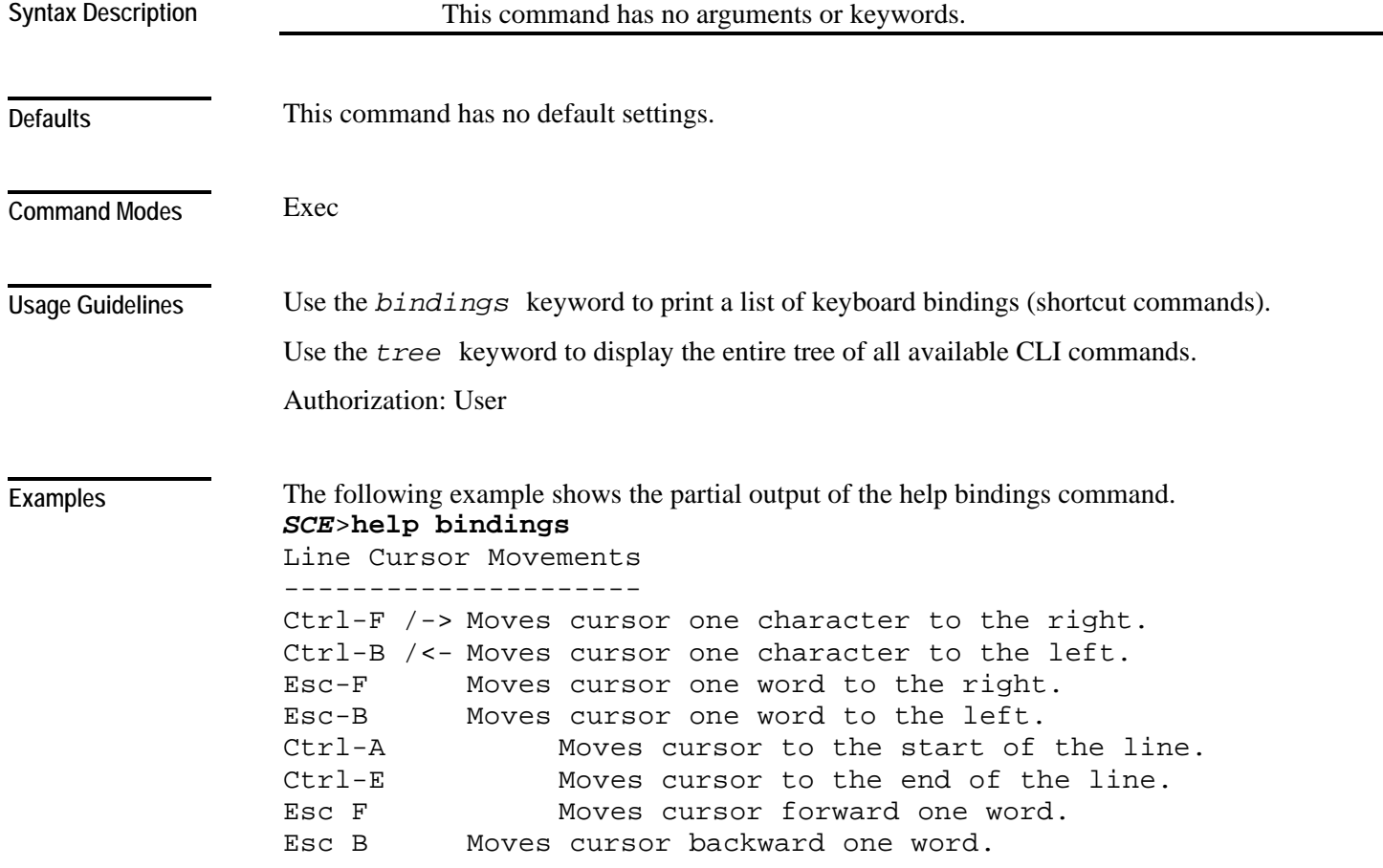

```
Editing 
------- 
Ctrl-D Deletes the character where the cursor is 
located. 
Esc-D Deletes from the cursor position to the end of the 
word. 
Backspace Deletes the character before the current location of 
the cursor. 
Ctrl-H Deletes the character before the current 
location of the cursor. 
Ctrl-K Deletes from the cursor position to the end of 
the line. 
Ctrl-U Deletes all characters from the cursor to the 
beginning of the line. 
Ctrl-X Deletes all characters from the cursor to the 
beginning of the line. 
Ctrl-W Deletes the word to the left of the cursor. 
Ctrl-Y Recall the last item deleted. 
Help and Operation Features 
---------------------------- 
? Argument help. 
<Tab> Toggles between possible endings for the typed 
prefix. 
<Esc><Tab> Displays all the possible arguments backwards. 
Ctrl-I <TAB> 
SCE>
```
**Related Commands** 

### <span id="page-118-0"></span>**history**

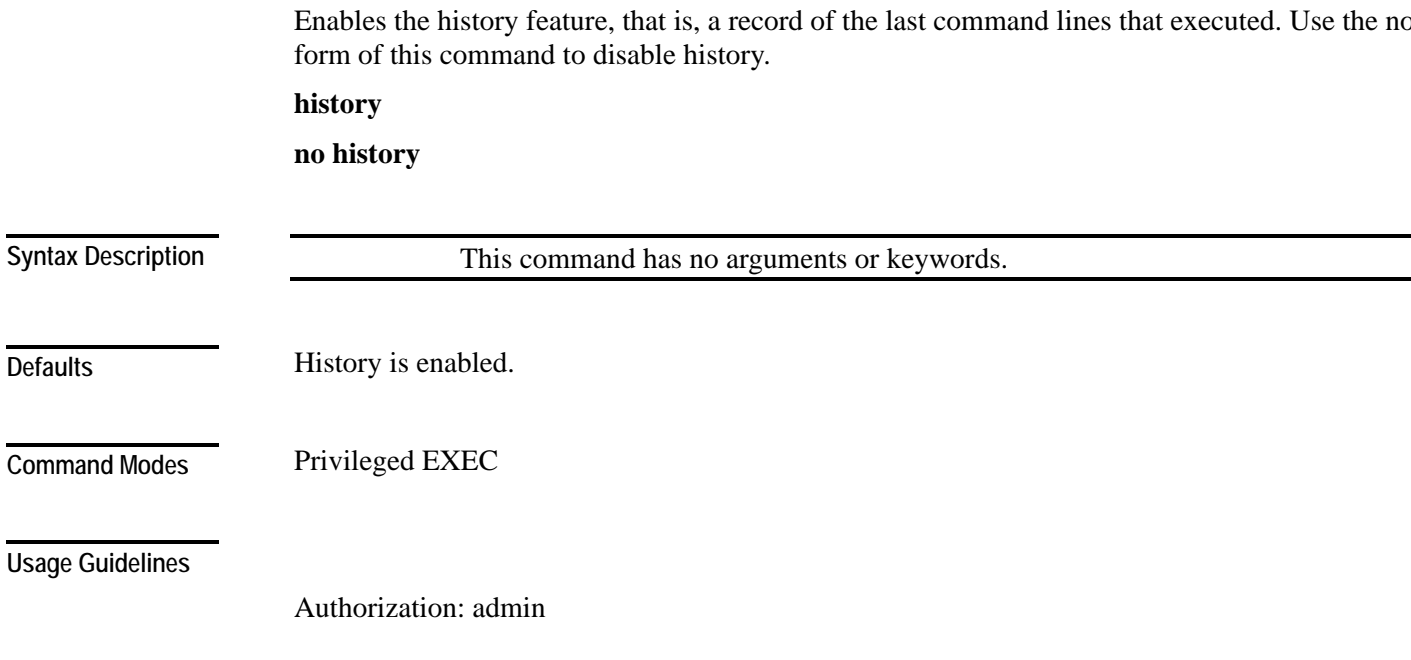

**Examples** 

**Defaults** 

### **EXAMPLE 1**

The following example enables the **history** feature. *SCE*>enable 10 Password:*<cisco> SCE*#**history** *SCE*#

The following examples illustrate how to use this command.

#### **EXAMPLE 2**

The following example disables the **history** feature. *SCE*>enable **10** Password:*<cisco> SCE*#**no history** *SCE*#

**Related Commands** 

*history size* (on page [2-80\)](#page-119-0)

<span id="page-119-0"></span>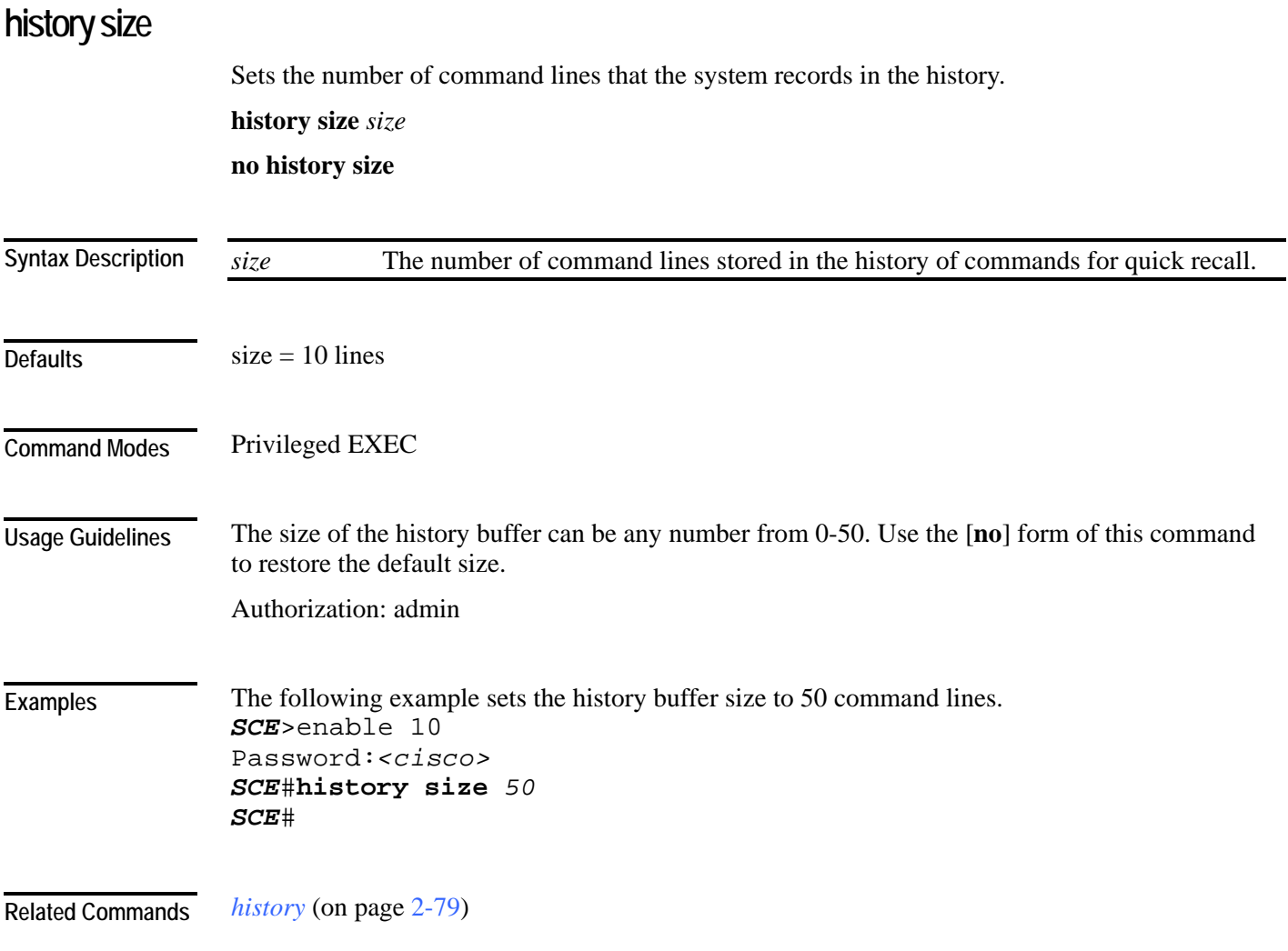

## **hostname**

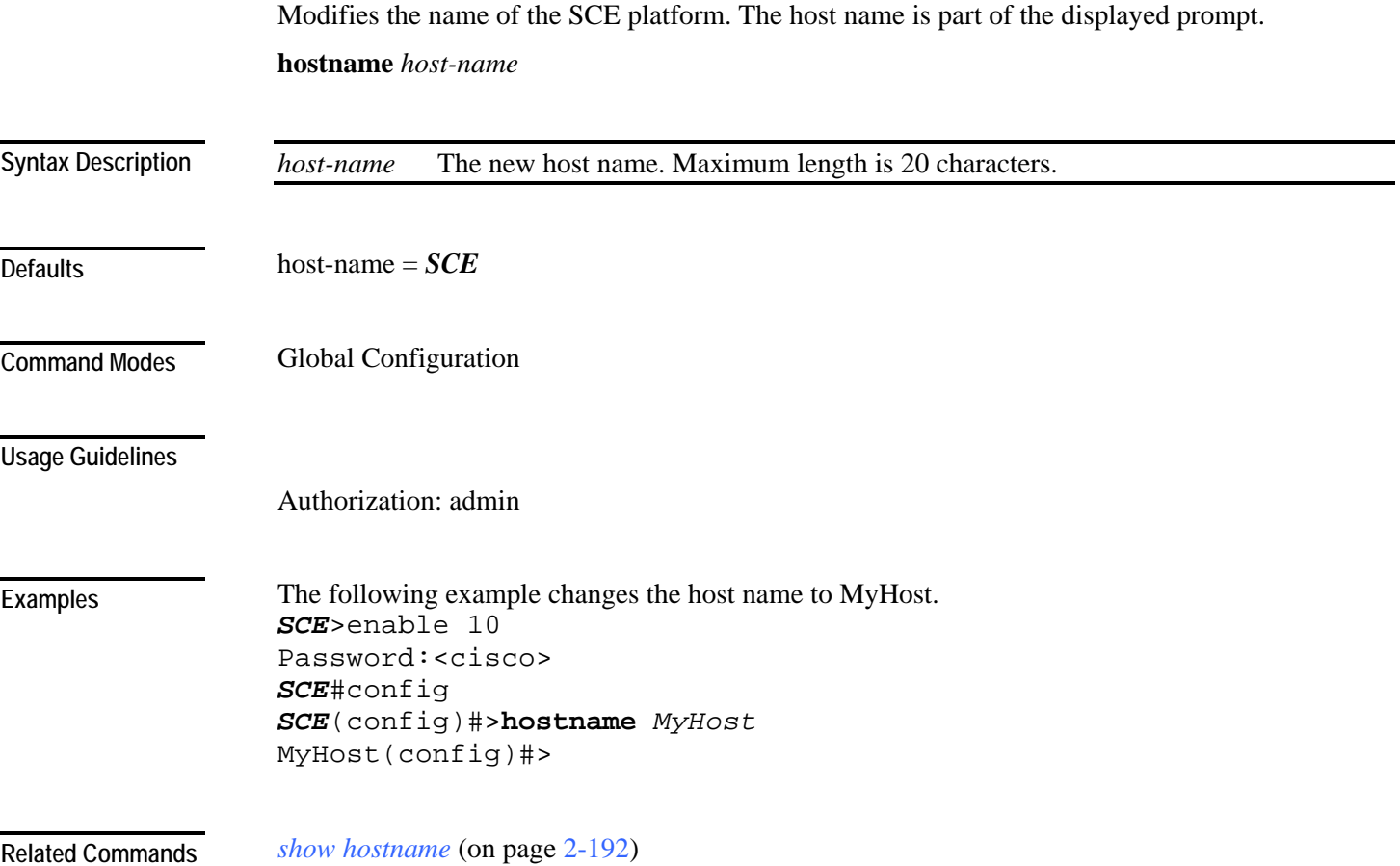

<span id="page-121-0"></span>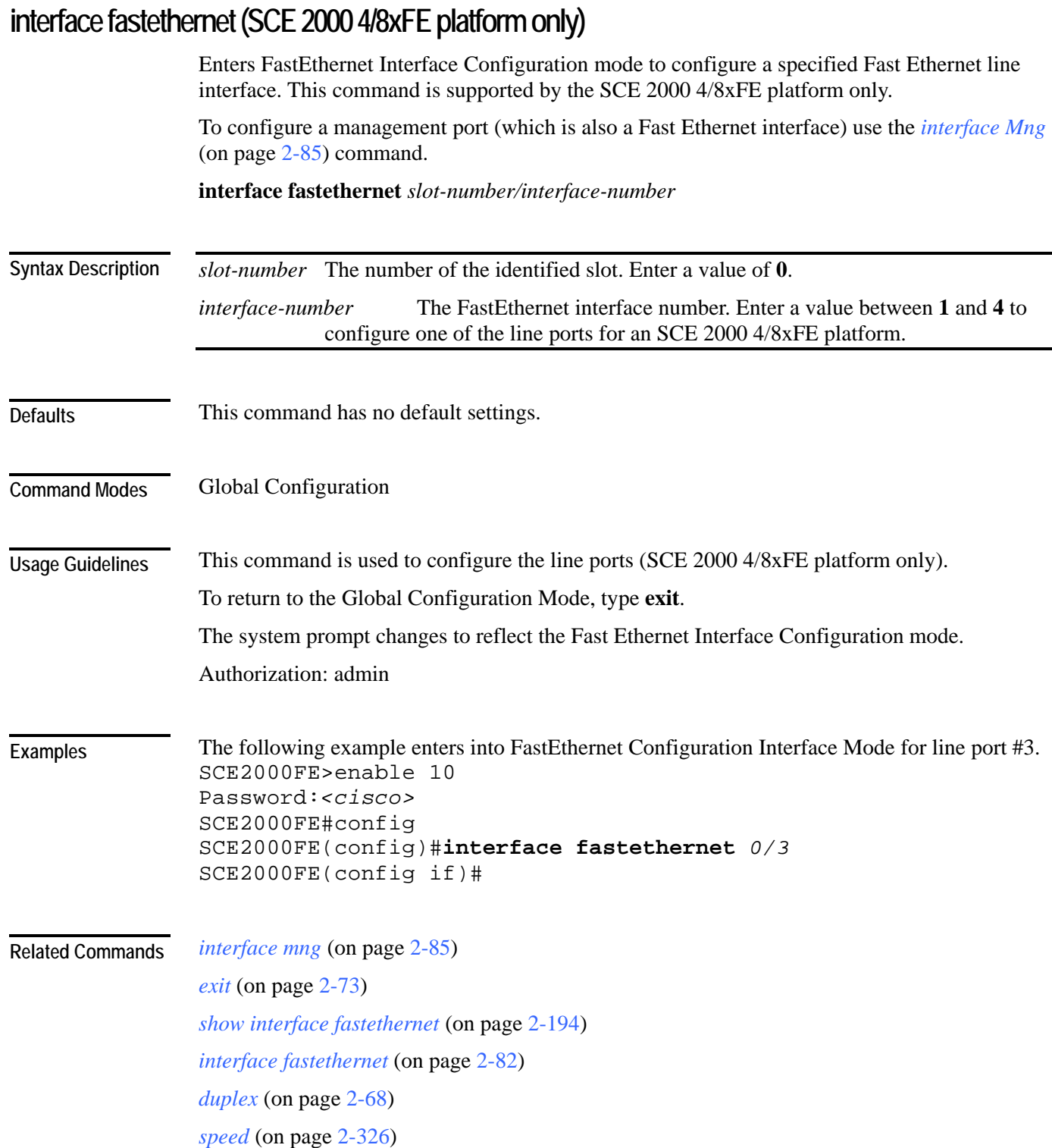

a.

<span id="page-122-0"></span>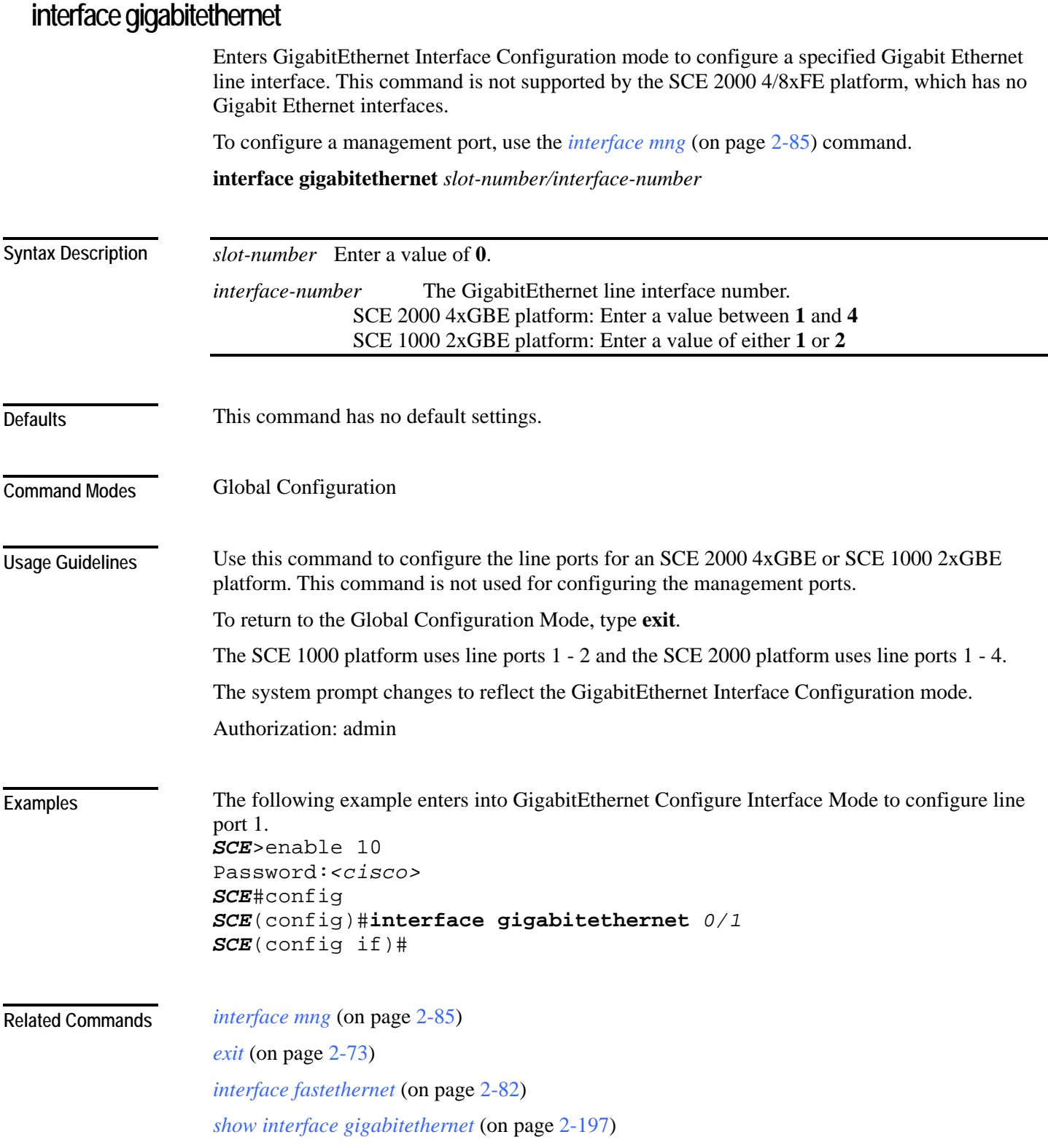

## <span id="page-123-0"></span>**interface linecard**

Enters Linecard Interface Configuration Mode.

**interface linecard** *slot-number*

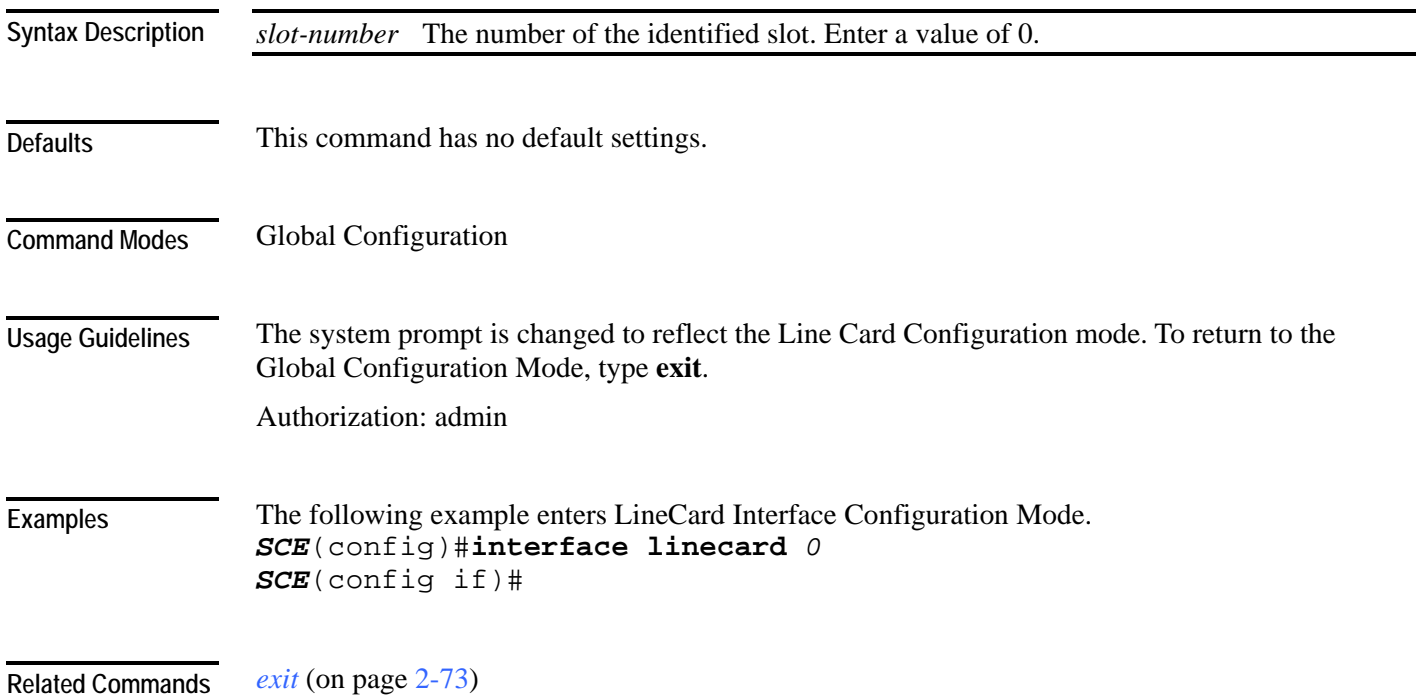

## <span id="page-124-0"></span>**interface mng**

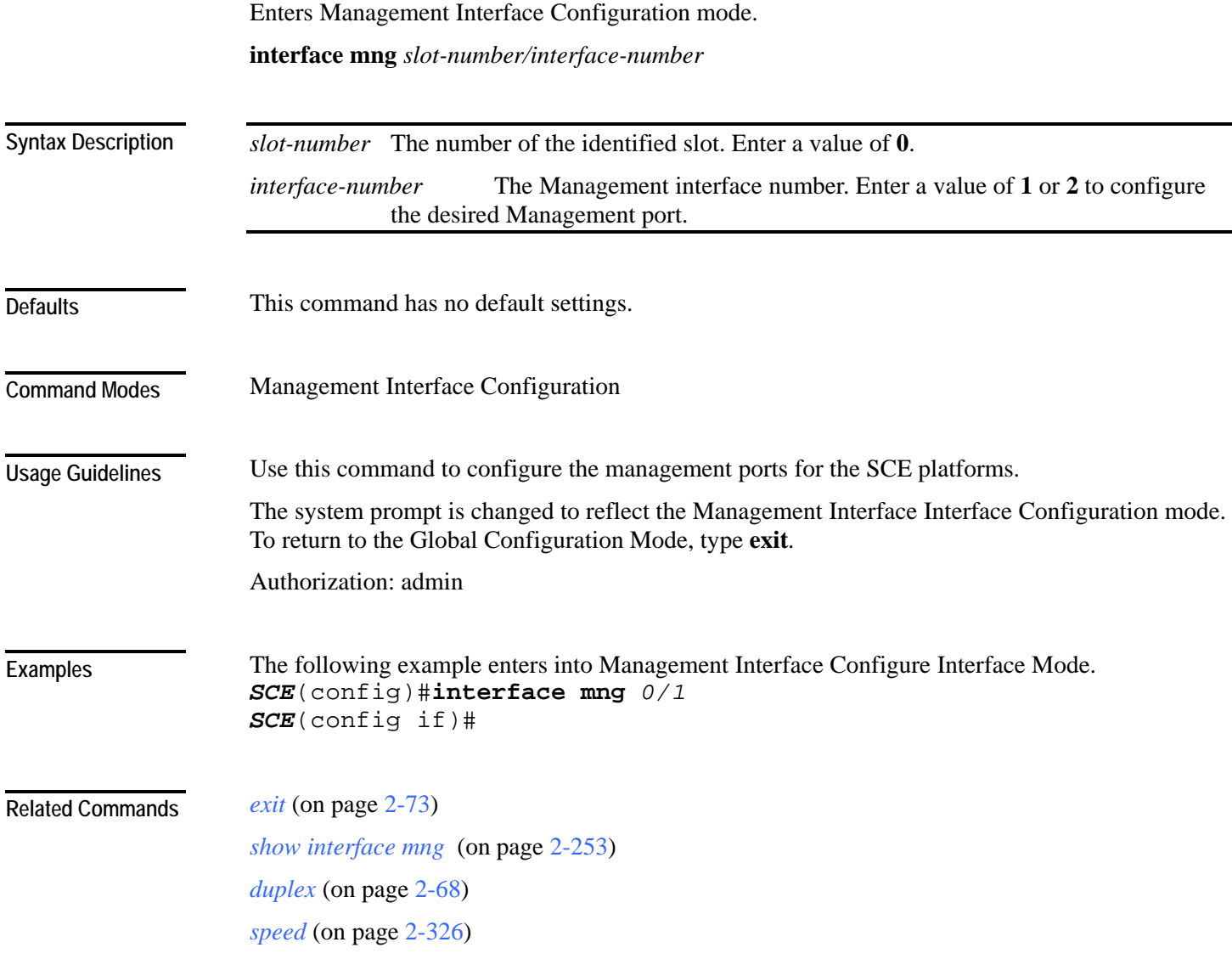

## **ip access-class**

Sets the global IP access class. The access list defined here contains the definitions for all IP addresses with permission to access the SCE platform. IP addresses not permitted in this access list cannot access or detect the SCE platform, that is, even a ping command will receive no response if it is not from a permitted IP address.

Use the **no** form of the command to reset global access to the SCE platform from any IP address.

**ip access-class** *number* 

**no ip access-class**

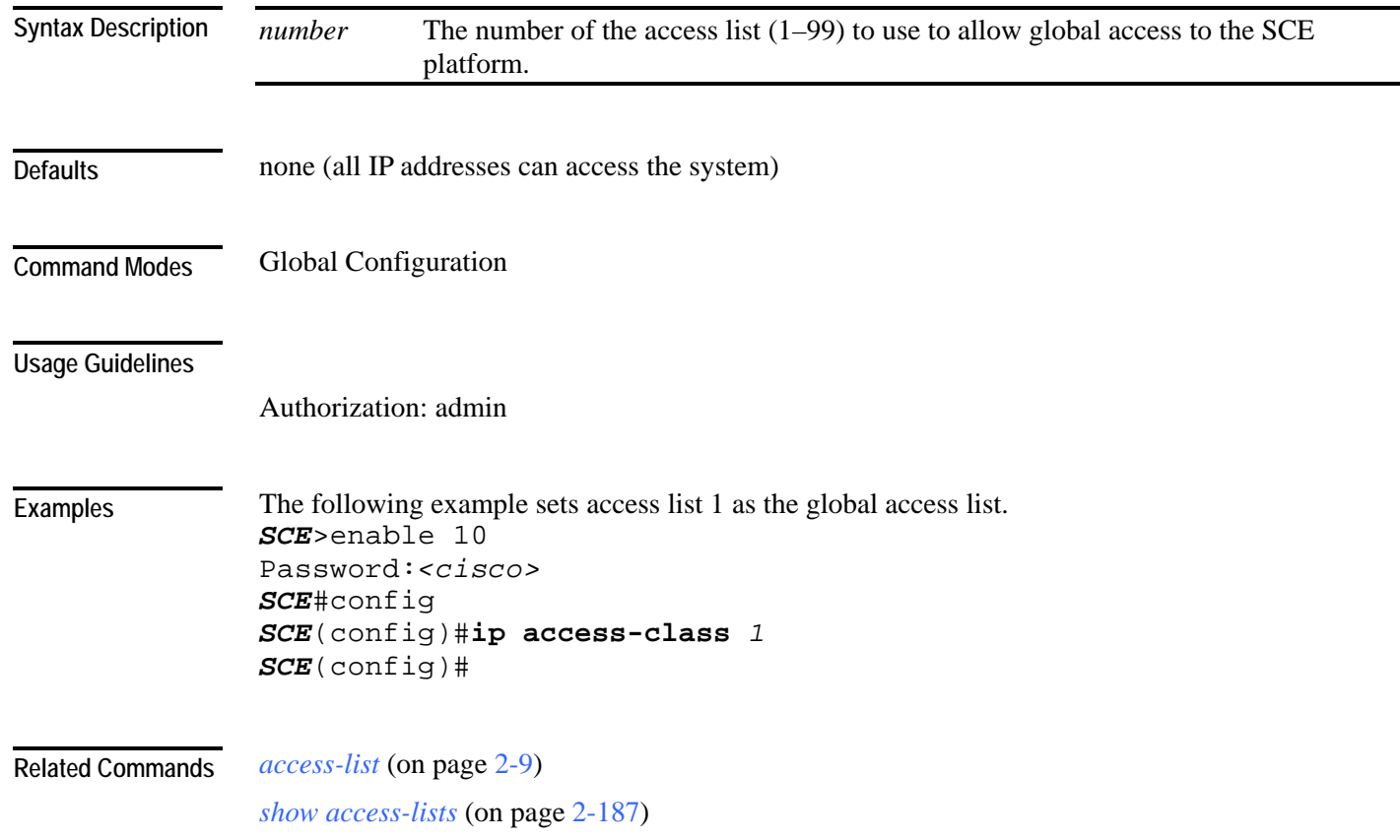

# **ip address**

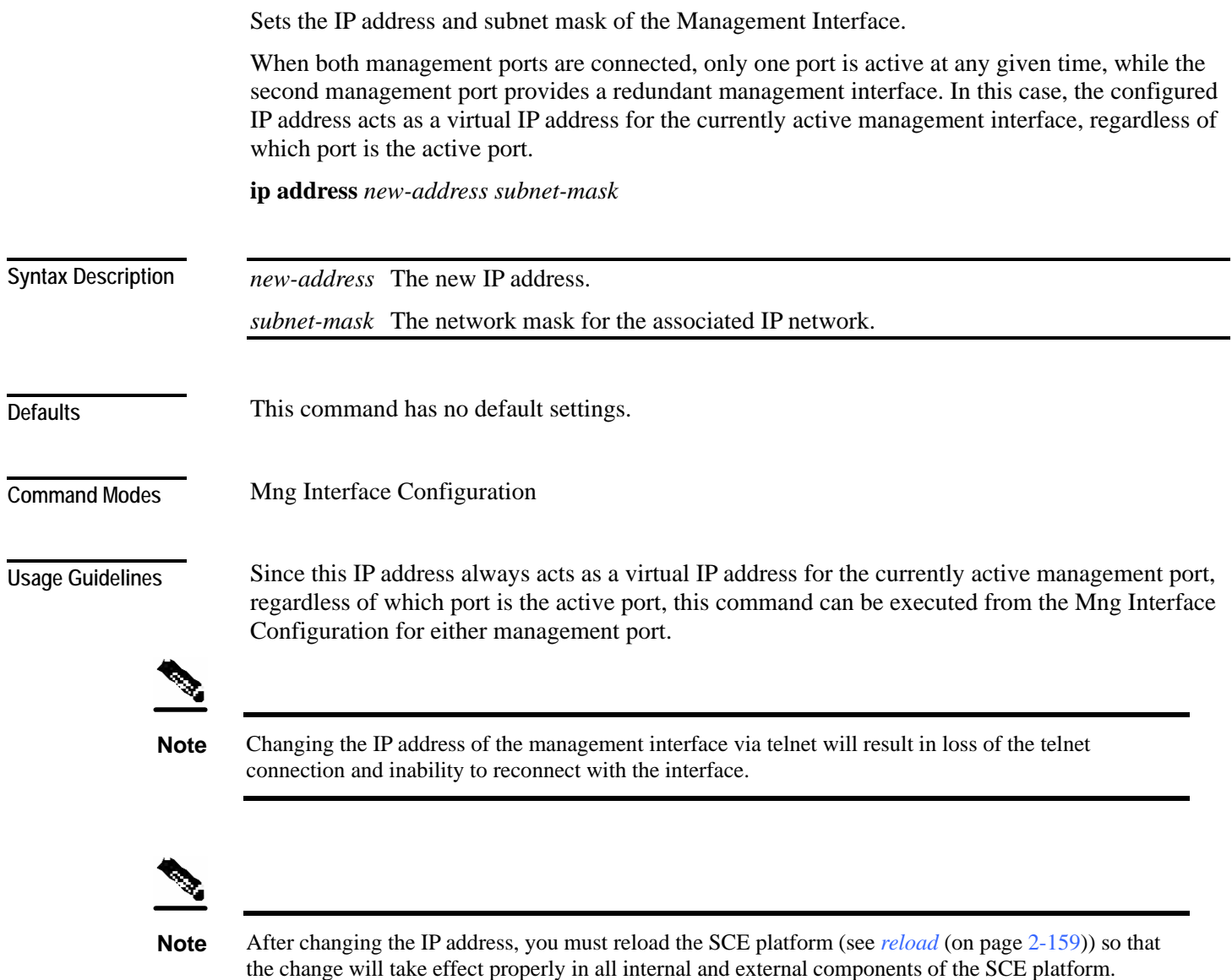

If there is a routing table entry mapped to the old address, but not to the new address, the command may fail.

Authorization: admin

The following example sets the IP address of the SCE platform to 10.1.1.1 and the subnet mask to 255.255.0.0. *SCE*>enable 10 Password:*<cisco> SCE*#config *SCE*(config)#interface mng 0/1 *SCE*(config if)#**ip address** *10.1.1.1 255.255.0.0 SCE*(config if)# **Examples** 

*interface Mng* (on page [2-85\)](#page-124-0) **Related Commands** 

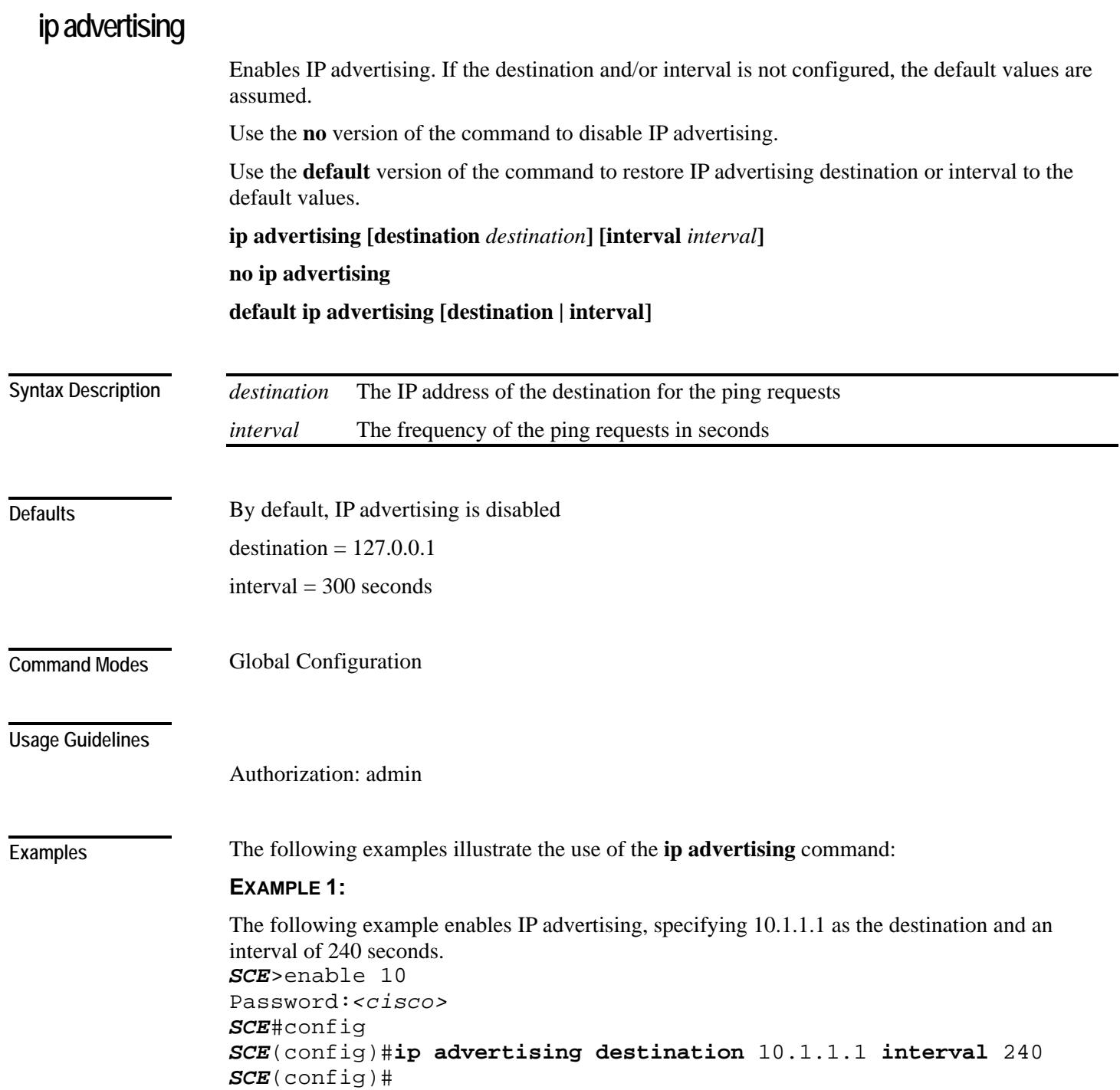

#### **EXAMPLE 2:**

The following example restores the IP advertising destination to the default value. *SCE*>enable 10 Password:*<cisco> SCE*#config *SCE*(config)#**default ip advertising destination** *SCE*(config)#

**Related Commands** *show ip advertising* (on page [2-256\)](#page-295-0)

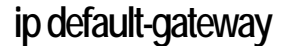

Configures the default gateway for the SCE platform. Use the **no** form of this command to unset the SCE platform default gateway.

**ip default-gateway** *x.x.x.x*

**no ip default-gateway**

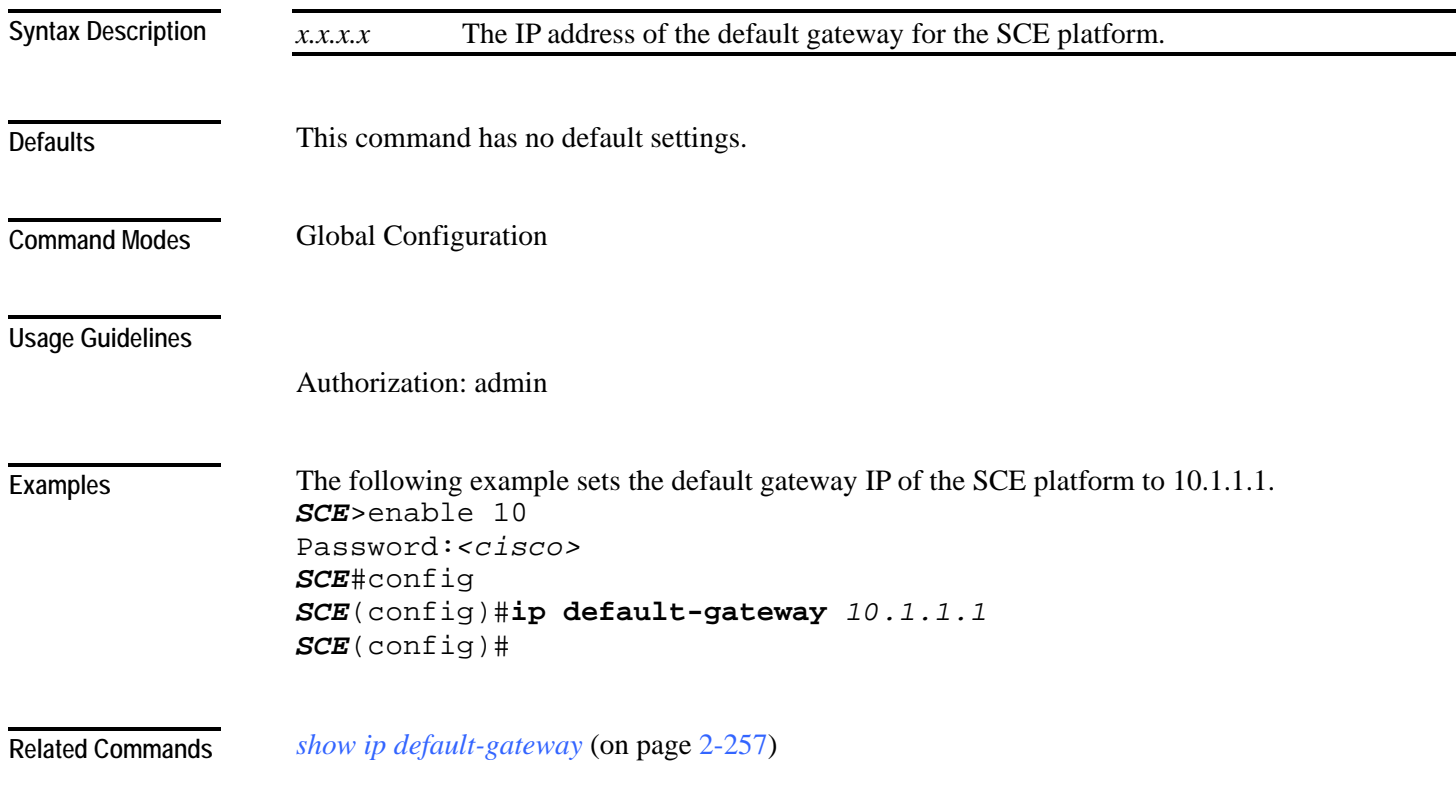

<span id="page-131-0"></span>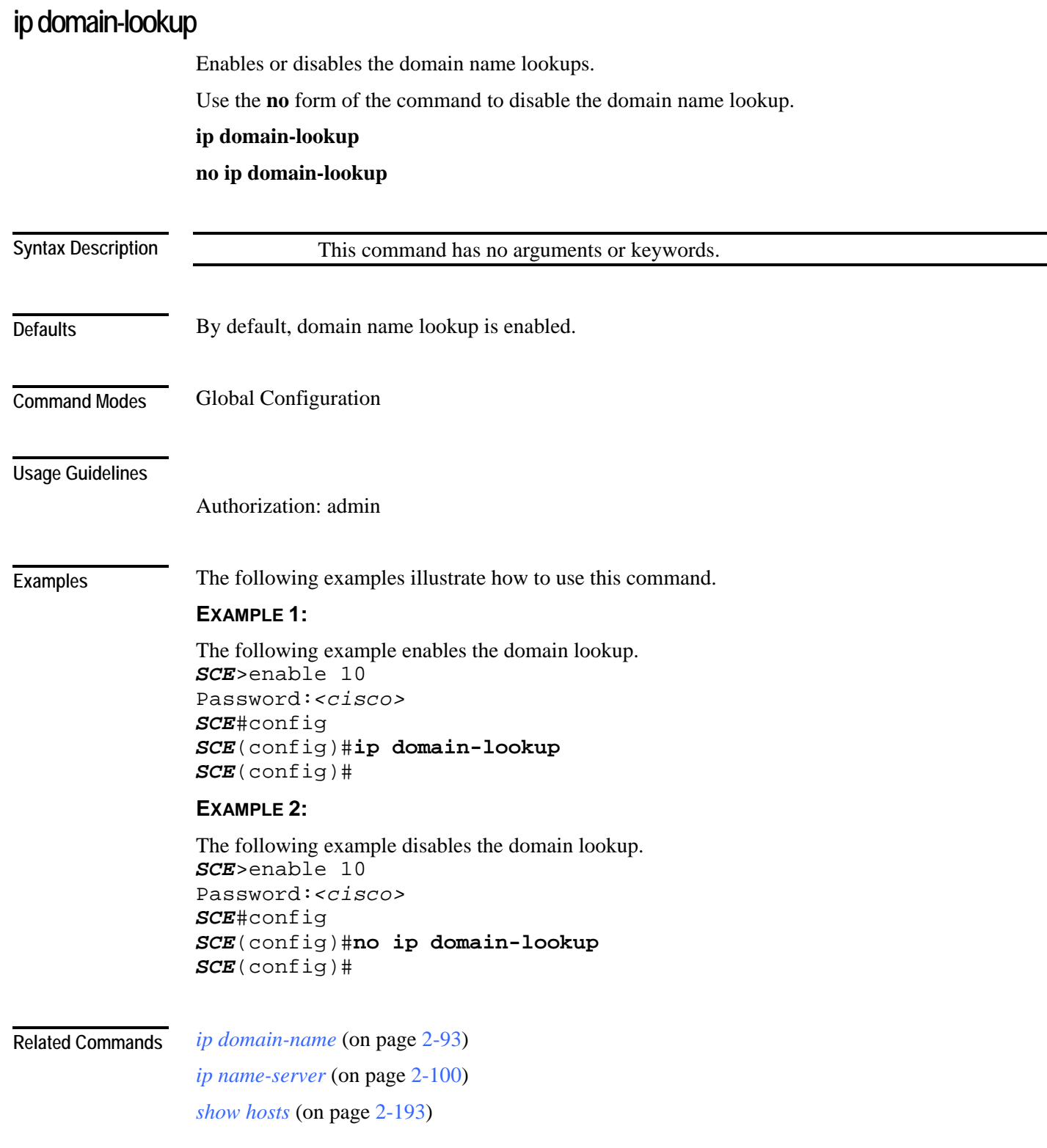

# <span id="page-132-0"></span>**ip domain-name**

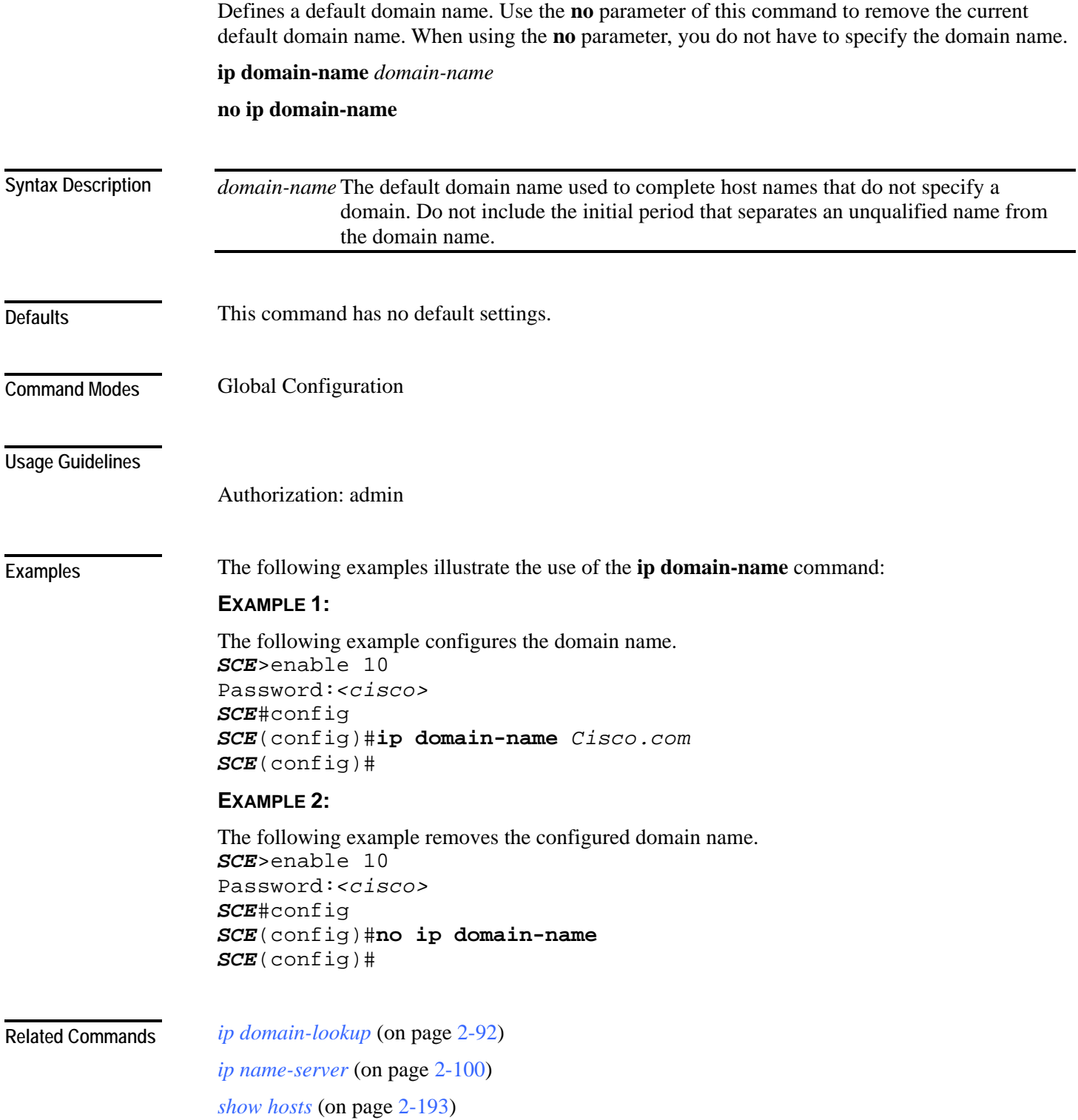

## <span id="page-133-0"></span>**ip filter fragment**

Use this command to enable the filtering out of IP fragments.

**ip filter fragment enable** 

**ip filter fragment disable**

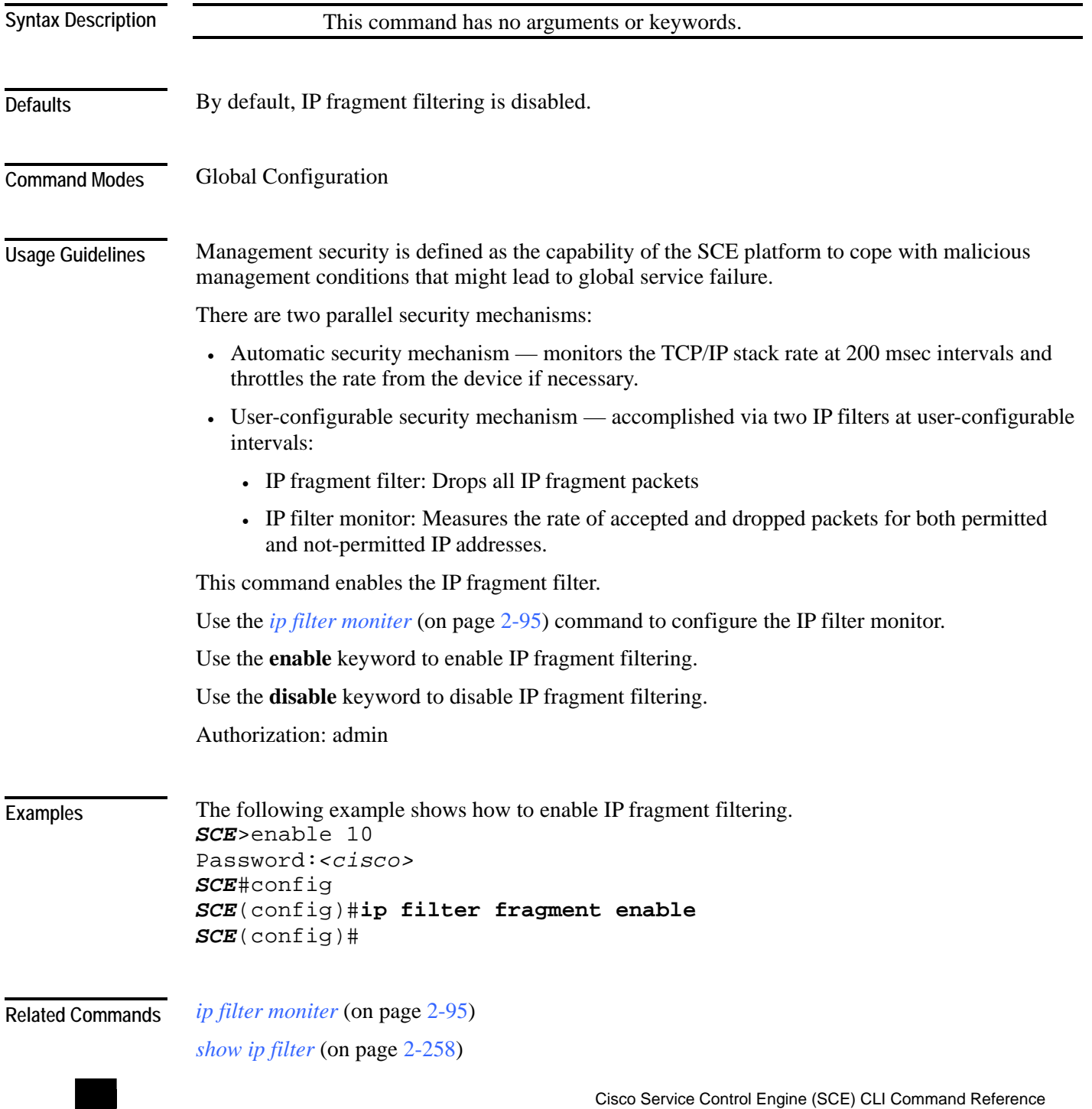

**2-94** OL-7825-07

<span id="page-134-0"></span>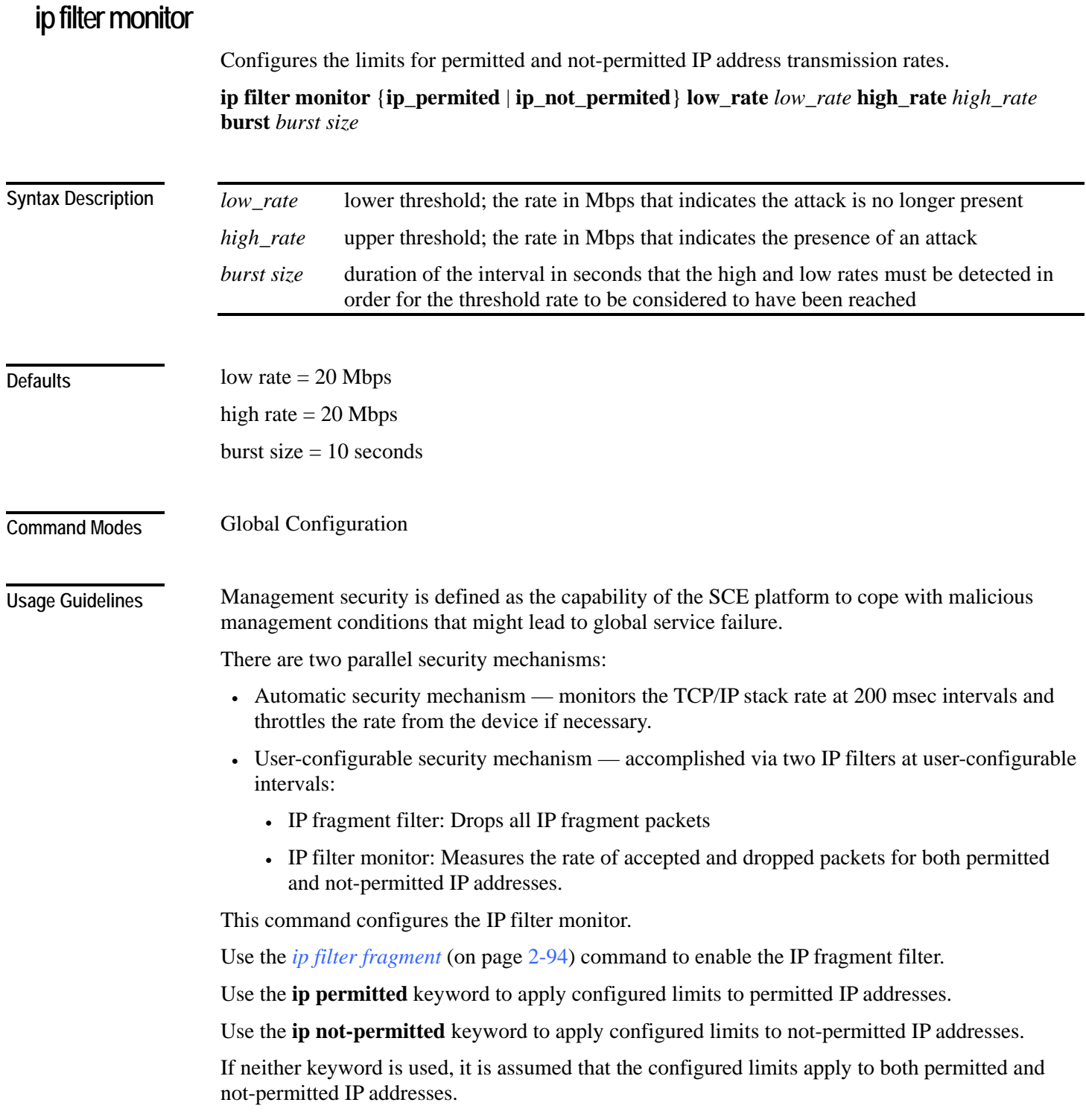

Authorization: admin

The following example shows how to configure the rates for permitted IP addresses. *SCE*>enable 10 Password:*<cisco> SCE*#config *SCE*(config)# **ip filter monitor** *ip permitted* **low\_rate** *25* **high\_rate**  *30* **burst** *15 SCE*(config)# **Examples** 

*ip filter fragment* (on page [2-94\)](#page-133-0) *show ip filter* (on page [2-258\)](#page-297-0) **Related Commands** 

## <span id="page-136-0"></span>**ip ftp password**

Specifies the password to be used for FTP connections for the current session. The system will use this password if no password is given in the copy FTP command.

**ip ftp password** *password*

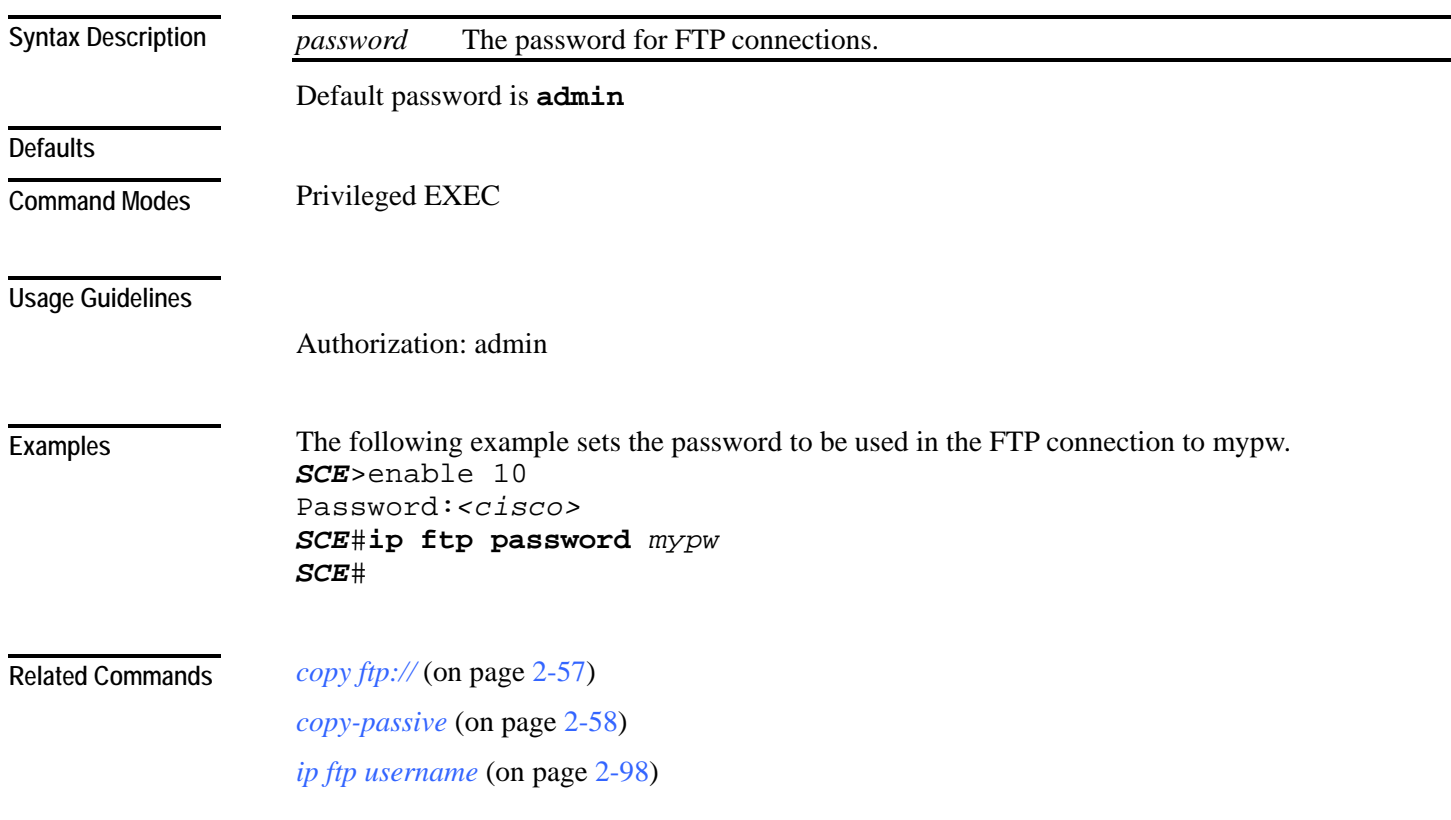

## <span id="page-137-0"></span>**ip ftp username**

Configures the username for FTP connections for the current session. This username will be used if no username is given in the copy FTP command.

**ip ftp username** *user-name*

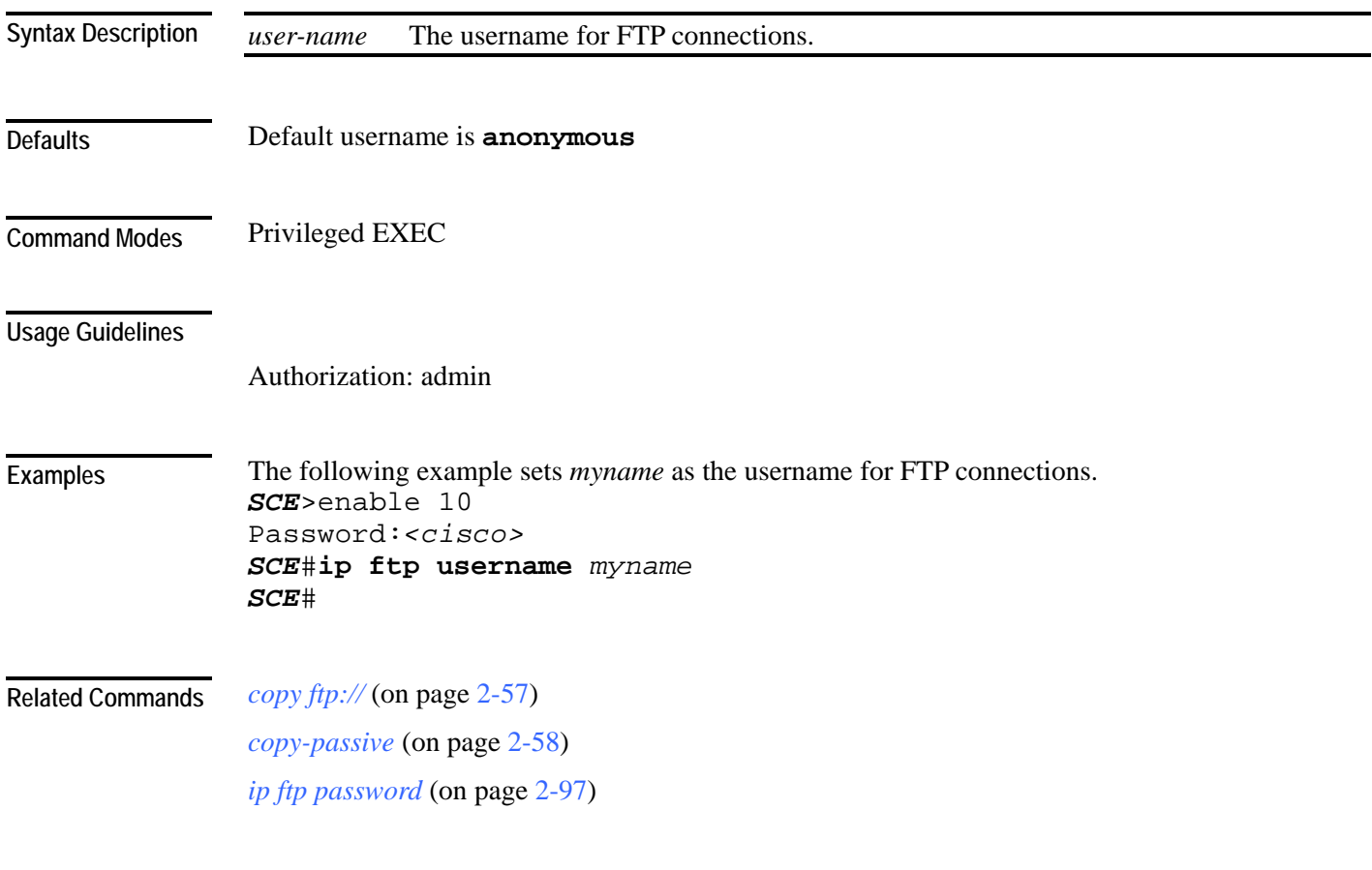

# **ip host**

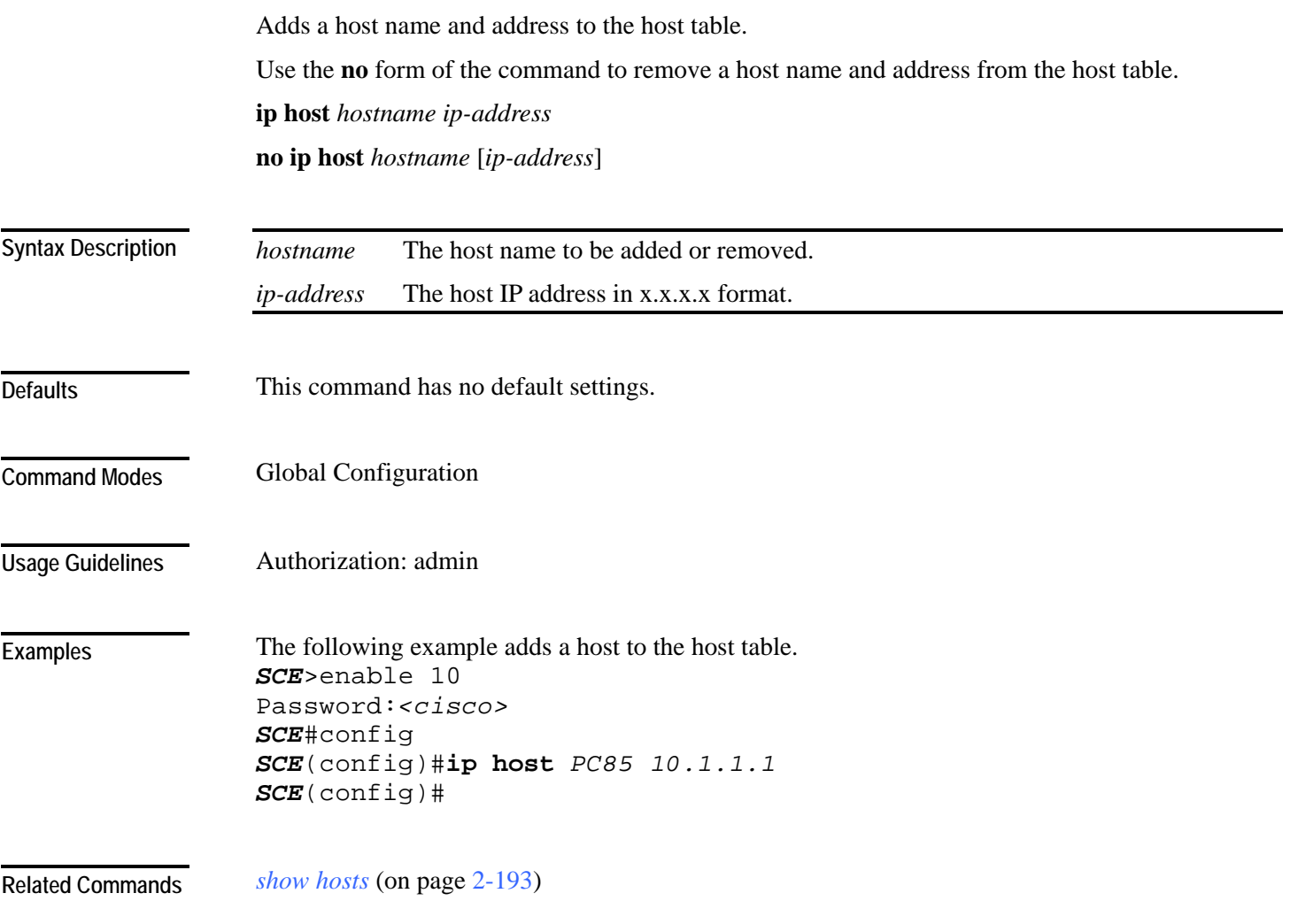

<span id="page-139-0"></span>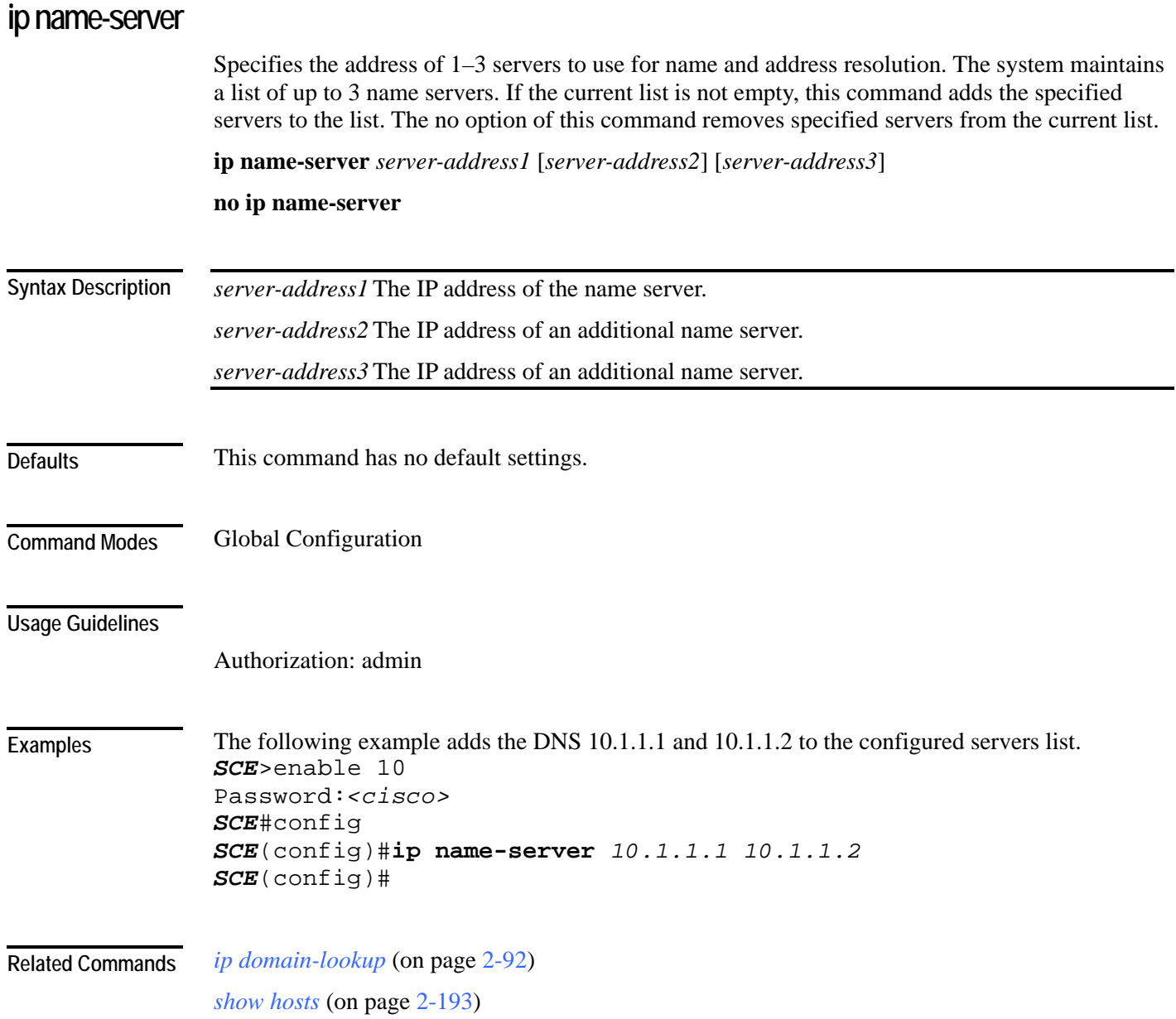

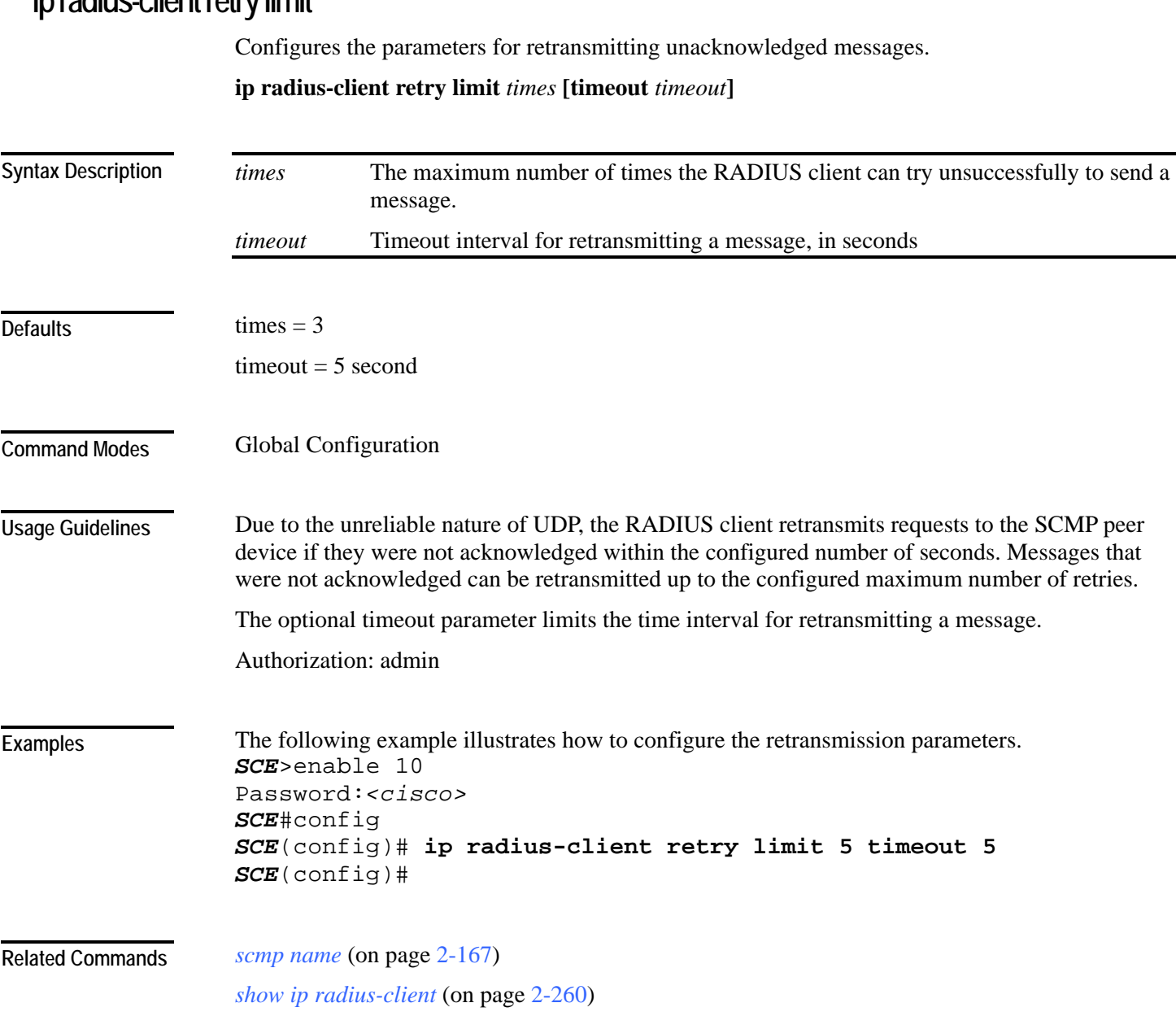

### **ip radius-client retry limit**

# **ip route**

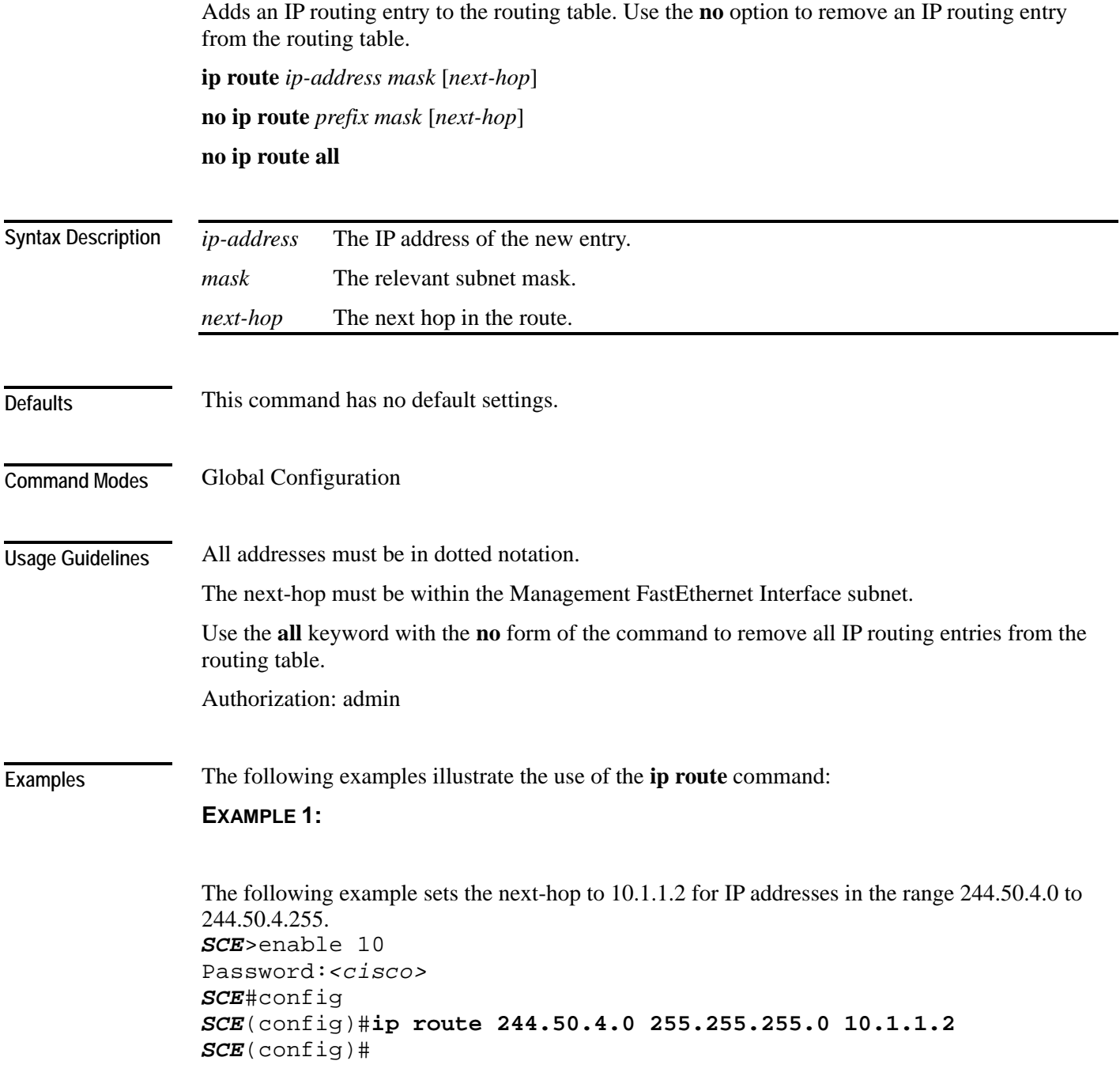

#### **EXAMPLE 2:**

The following example removes the entry added in the previous example. *SCE*>enable 10 Password:*<cisco> SCE*#config *SCE*(config)#**no ip route 244.50.4.0 255.255.255.0** *SCE*(config)#

**Related Commands** *show ip route* (on page [2-261\)](#page-300-0)

### **ip rpc-adapter**

Enables the RPC adapter. Use the **no** option of this command to disable the RPC adapter. **ip rpc-adapter no ip rpc-adapter**

 This command has no arguments or keywords This command has no default settings. Global Configuration Authorization: admin The following examples illustrate the use of the **ip rpc-adapter** command: **EXAMPLE 1:**  The following example enables the RPC adapter. *SCE*>enable 10 Password:*<cisco> SCE*#config *SCE*(config)#**ip rpc-adapter**  *SCE*(config)# **EXAMPLE 2:**  The following example disables the RPC adapter. *SCE*>enable 10 Password:*<cisco> SCE*#config *SCE*(config)#**no ip rpc-adapter**  *SCE*(config)# *ip rpc-adapter port* (on page [2-105\)](#page-144-0) *show ip rpc-adapter* (on page [2-262\)](#page-301-0) *ip rpc-adaptor security-level* (on page [2-106\)](#page-145-0) **Syntax Description Defaults Command Modes Usage Guidelines Examples Related Commands**
## **ip rpc-adapter port**

Defines the RPC adapter port. Use the **default** option to reset the RPC adapter port assignment to the default port of 14374.

**ip rpc-adapter port** *port-number*

**default ip rpc-adapter port**

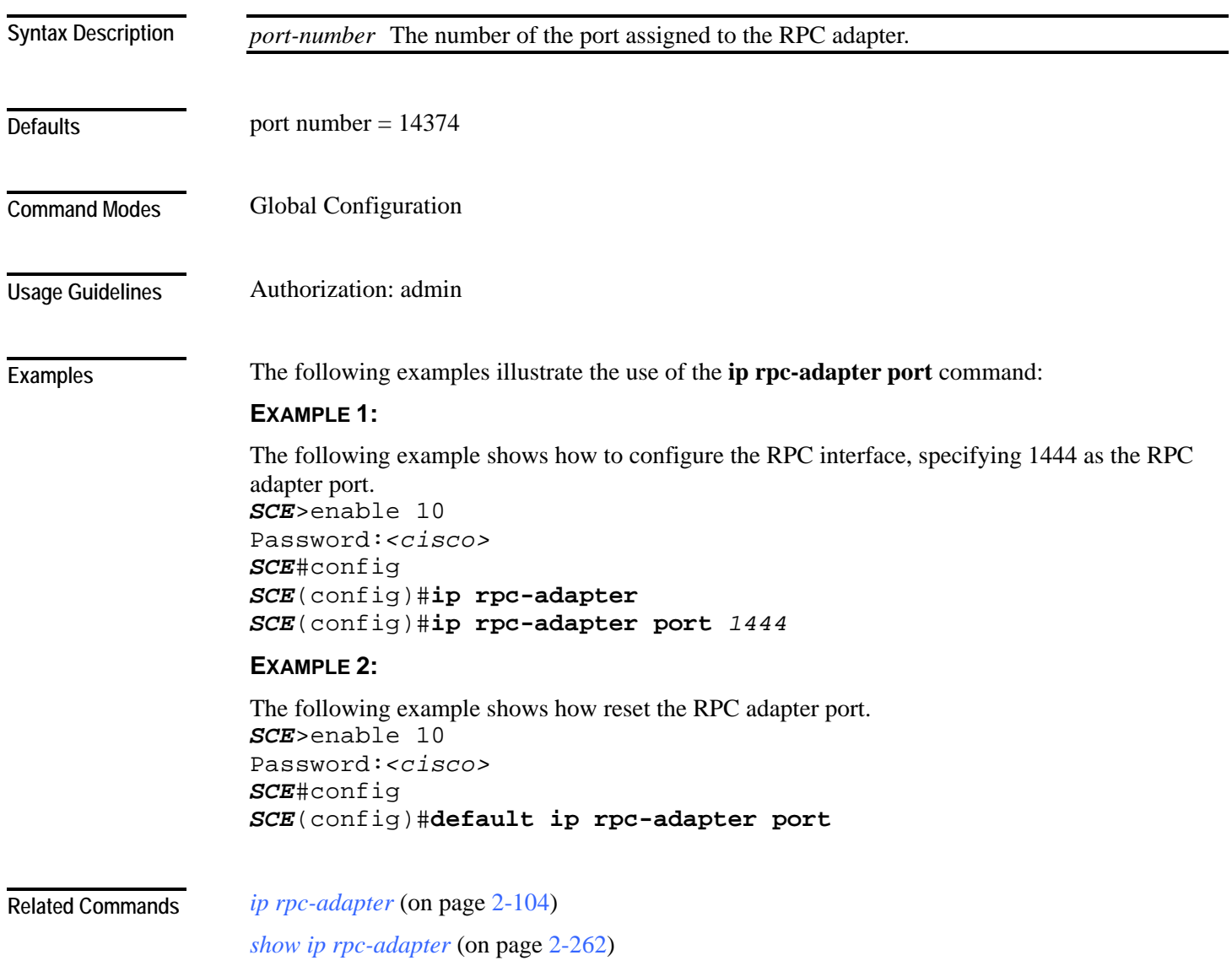

# **ip rpc-adaptor security-level**

Sets the PRPC server security level.

### **ip rpc-adaptor security-level {full|semi|none}**

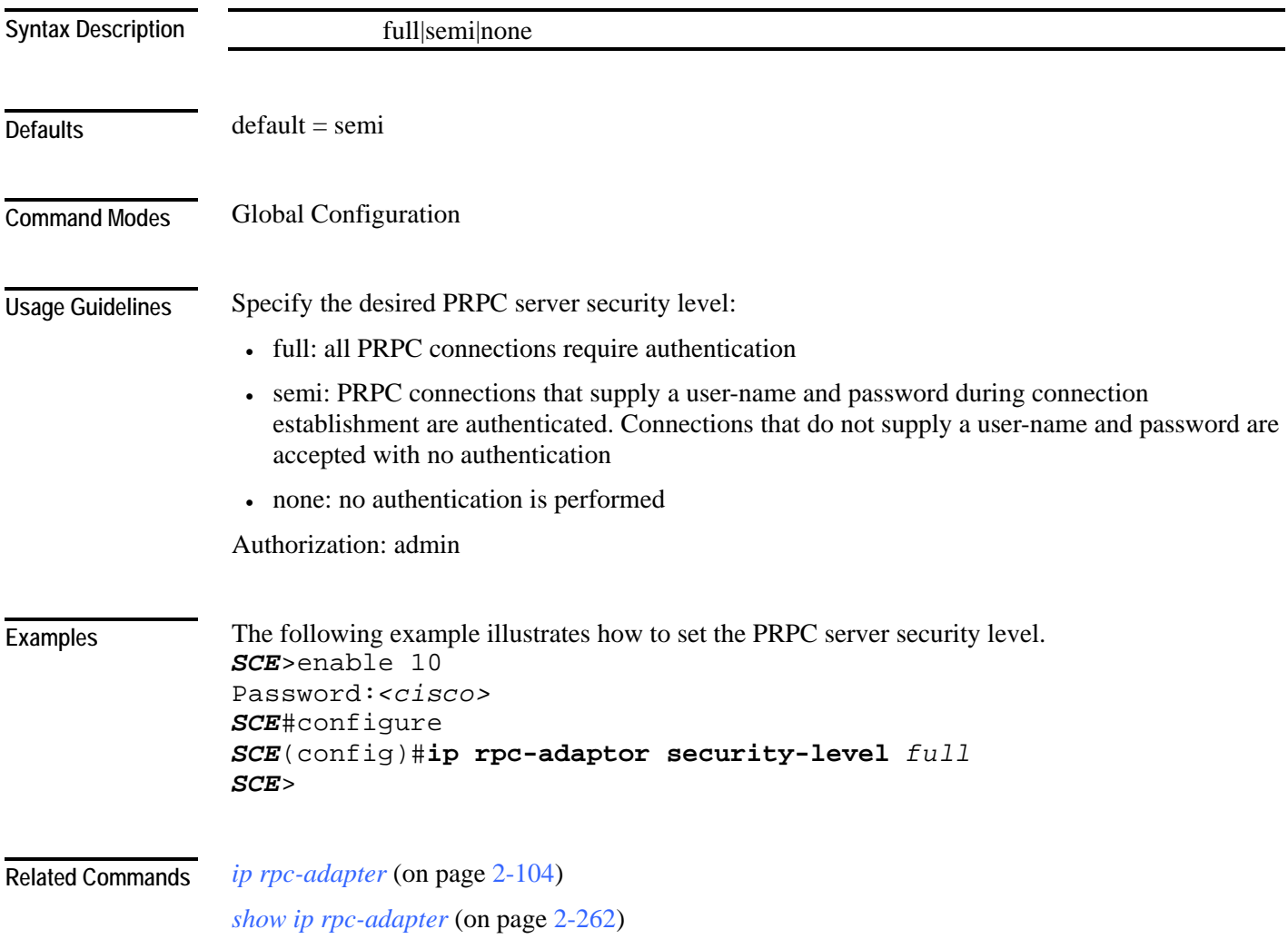

<span id="page-146-0"></span>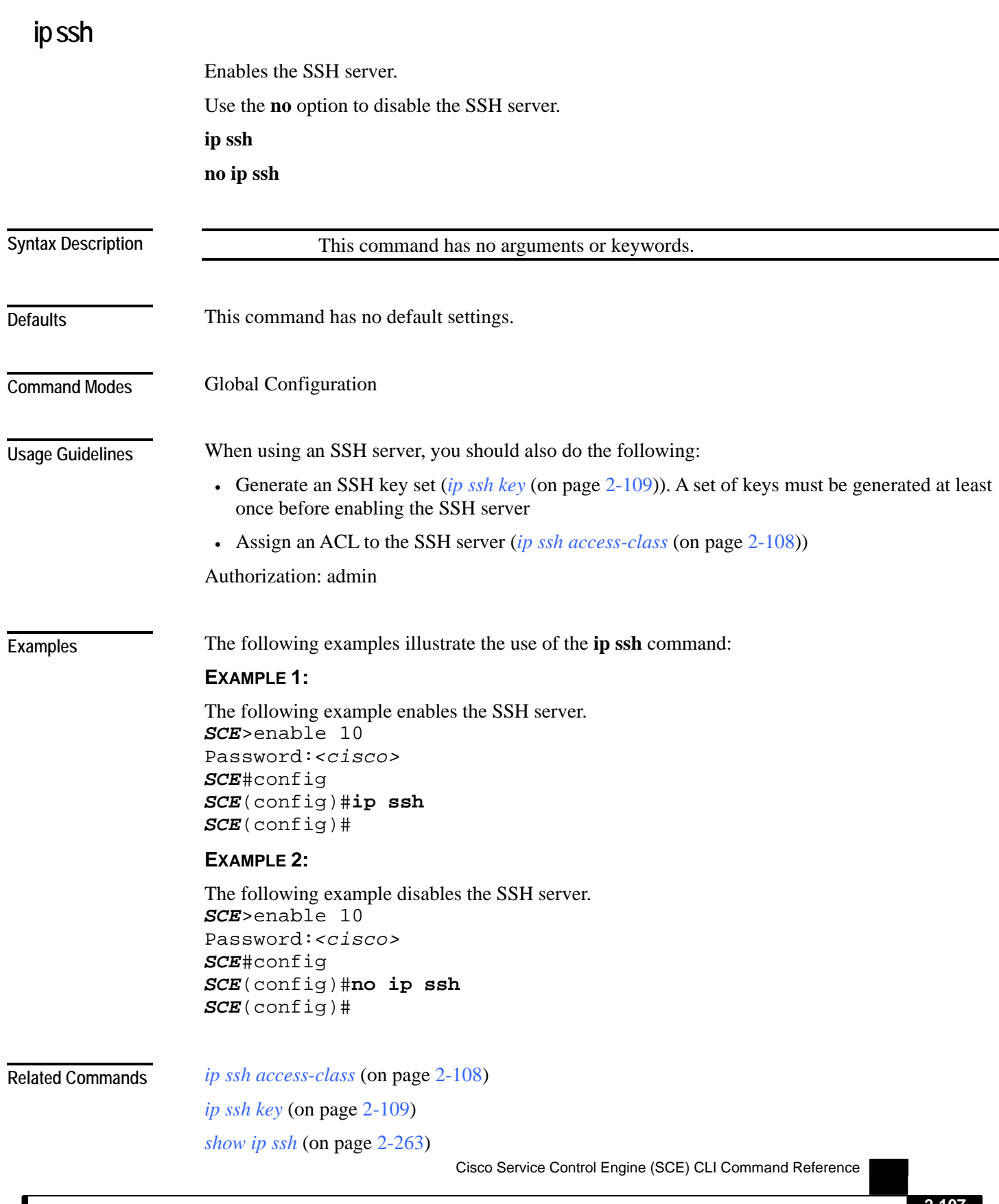

ľ

## <span id="page-147-0"></span>**ip ssh access-class**

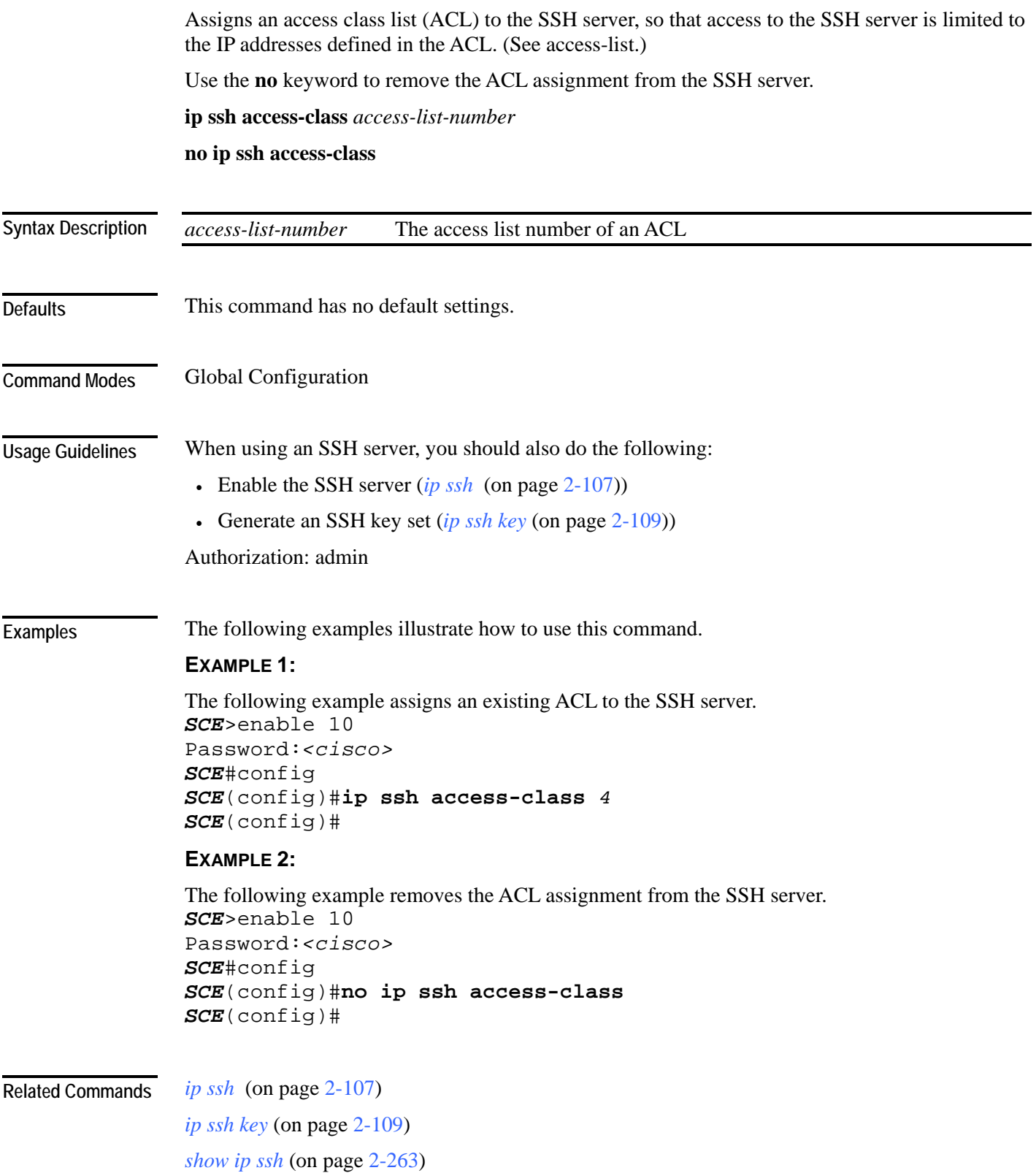

# <span id="page-148-0"></span>**ip ssh key**

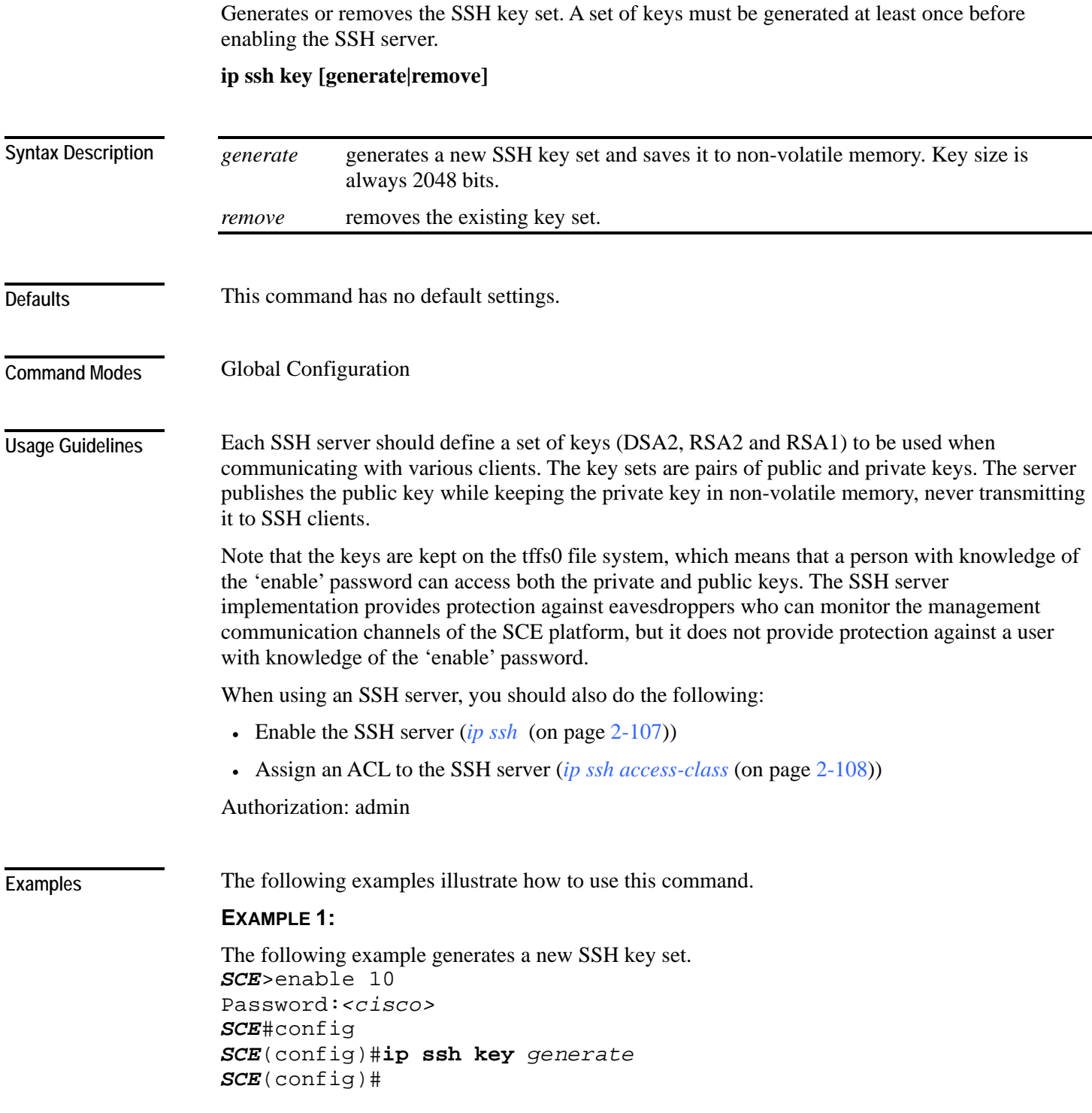

CLI Commands

#### **EXAMPLE 2:**

The following example removes the SSH key set, *SCE*>enable 10 Password:*<cisco> SCE*#config *SCE*(config)#**ip ssh key** *remove SCE*(config)#

*ip ssh* (on page [2-107\)](#page-146-0) **Related Commands** 

> *ip ssh access-class* (on page [2-108\)](#page-147-0) *show ip ssh* (on page [2-263\)](#page-302-0)

## <span id="page-150-0"></span>**ip-tunnel l2tp skip**

Configures the recognition of L2TP tunnels and skipping into the internal IP packet. Use the **no**  form of this command to disable tunnel recognition and classify traffic by the external IP address.

#### **ip tunnel L2TP skip**

**no ip tunnel**

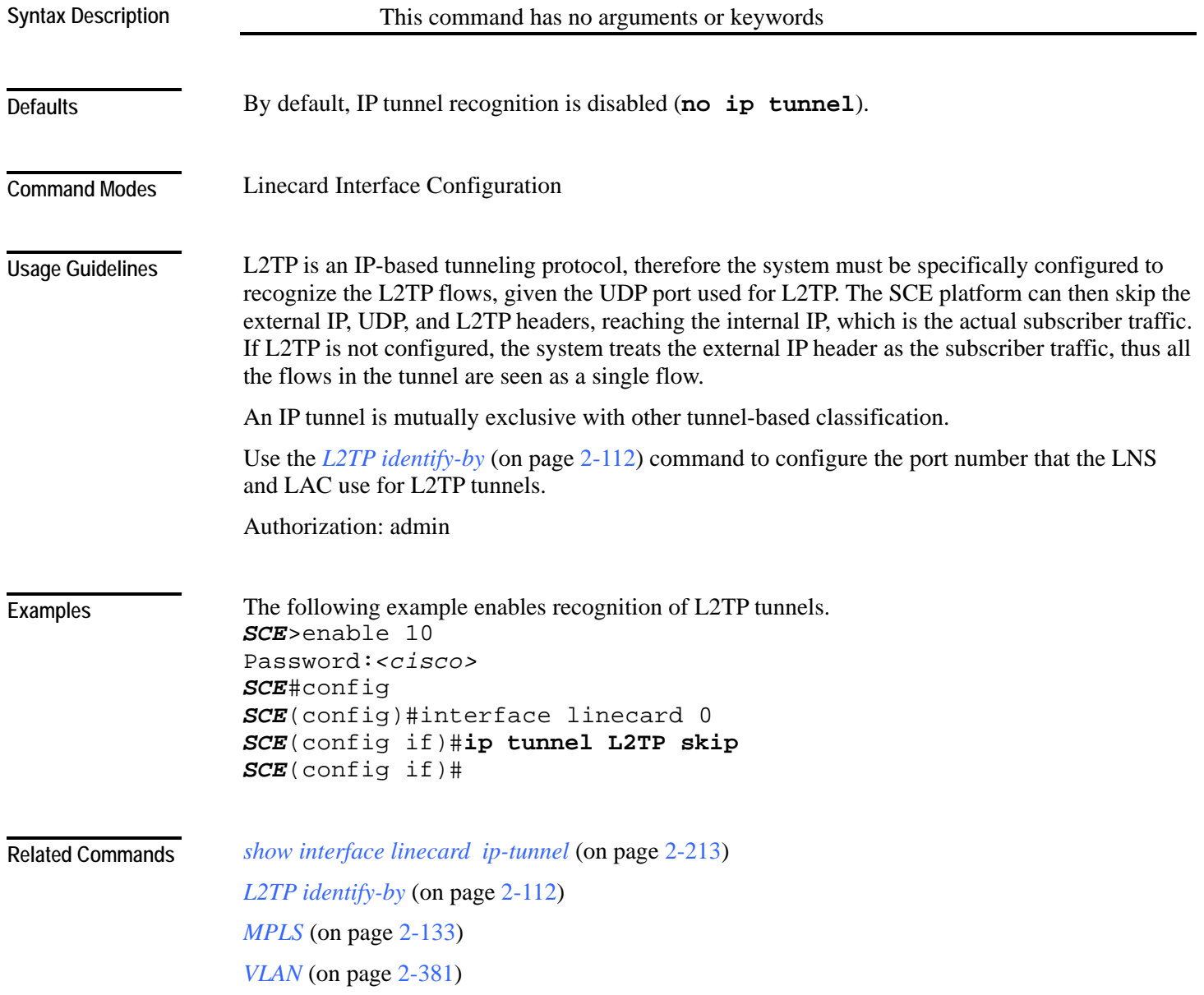

<span id="page-151-0"></span>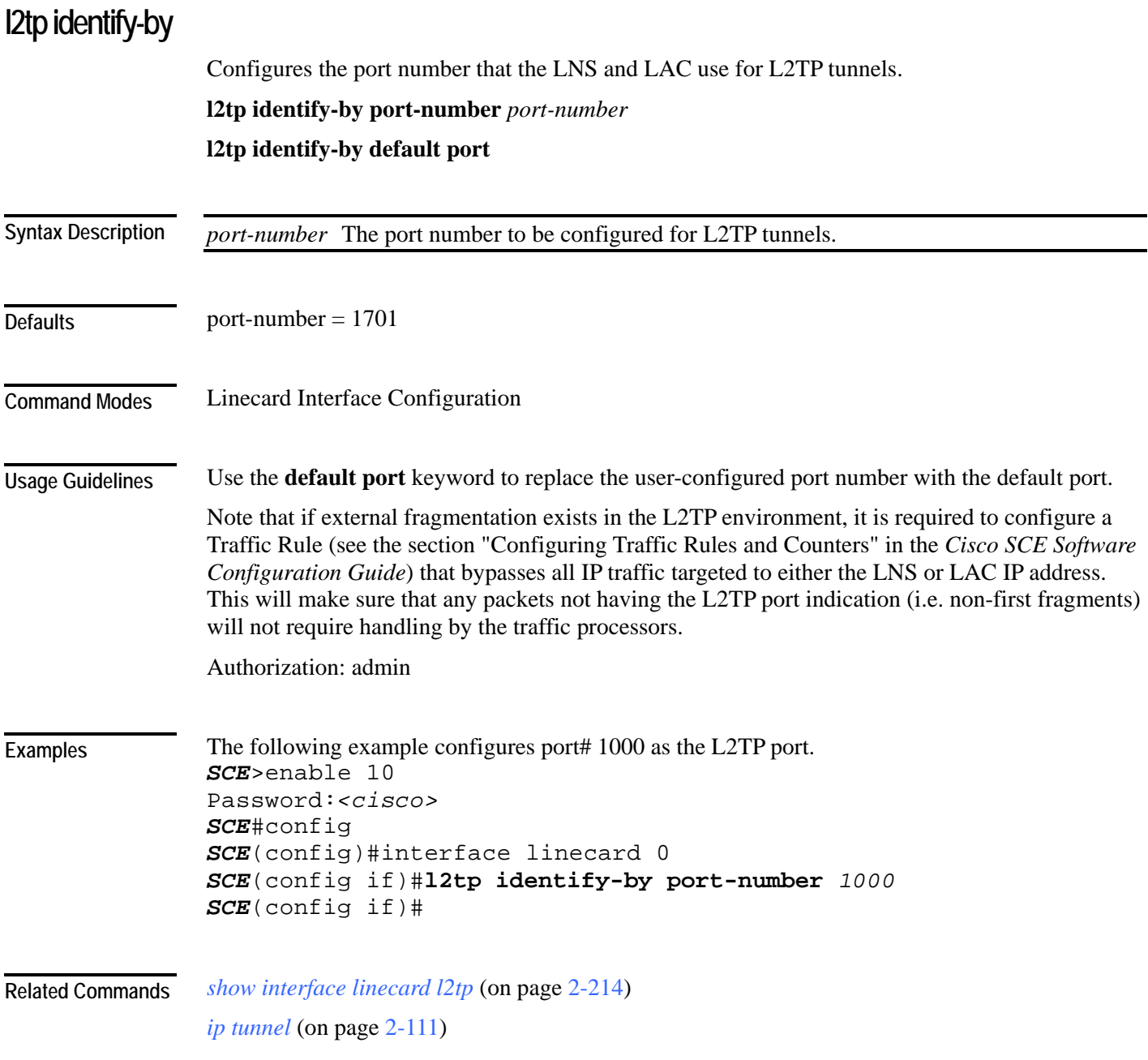

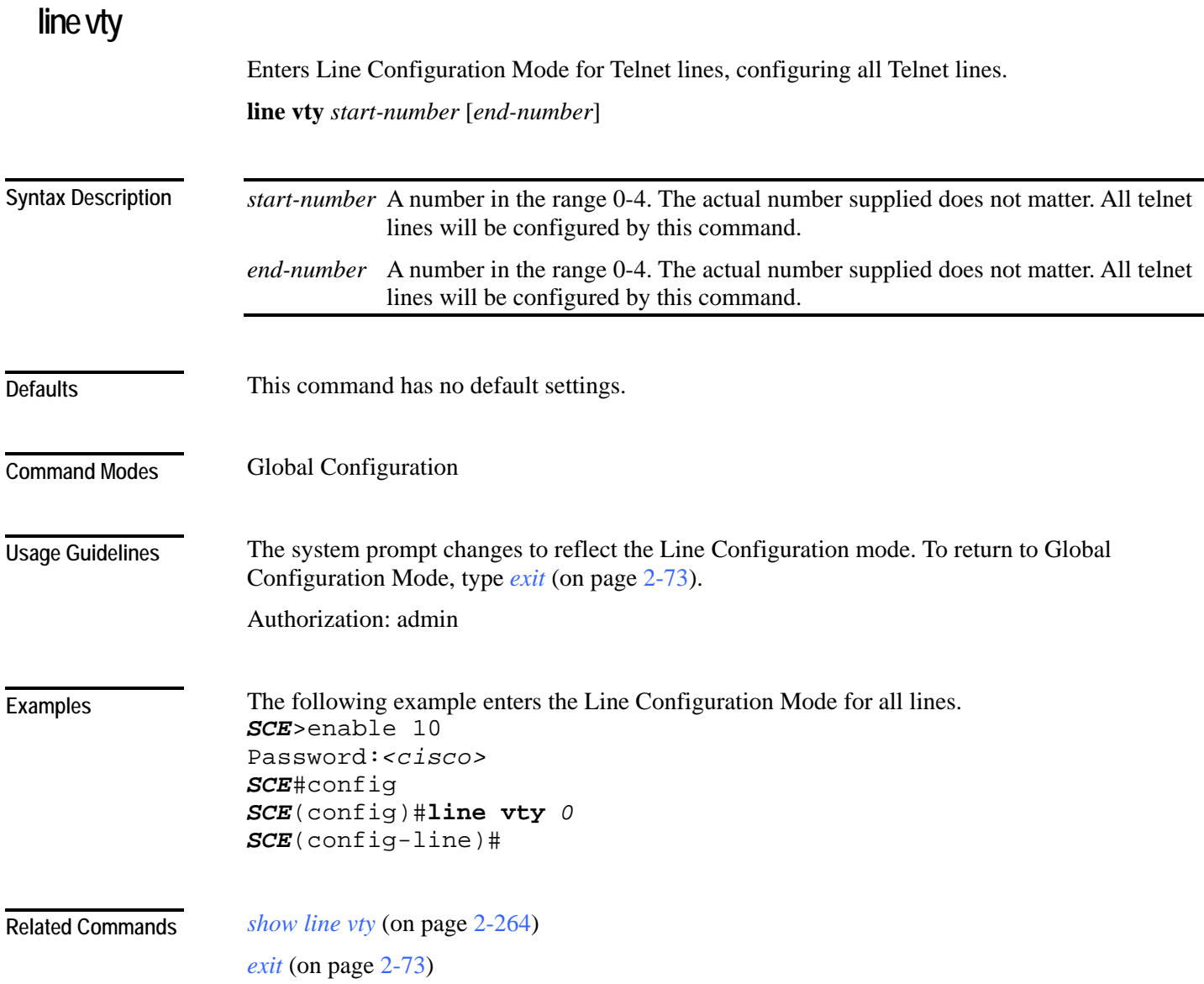

J.

## **link failure-reflection**

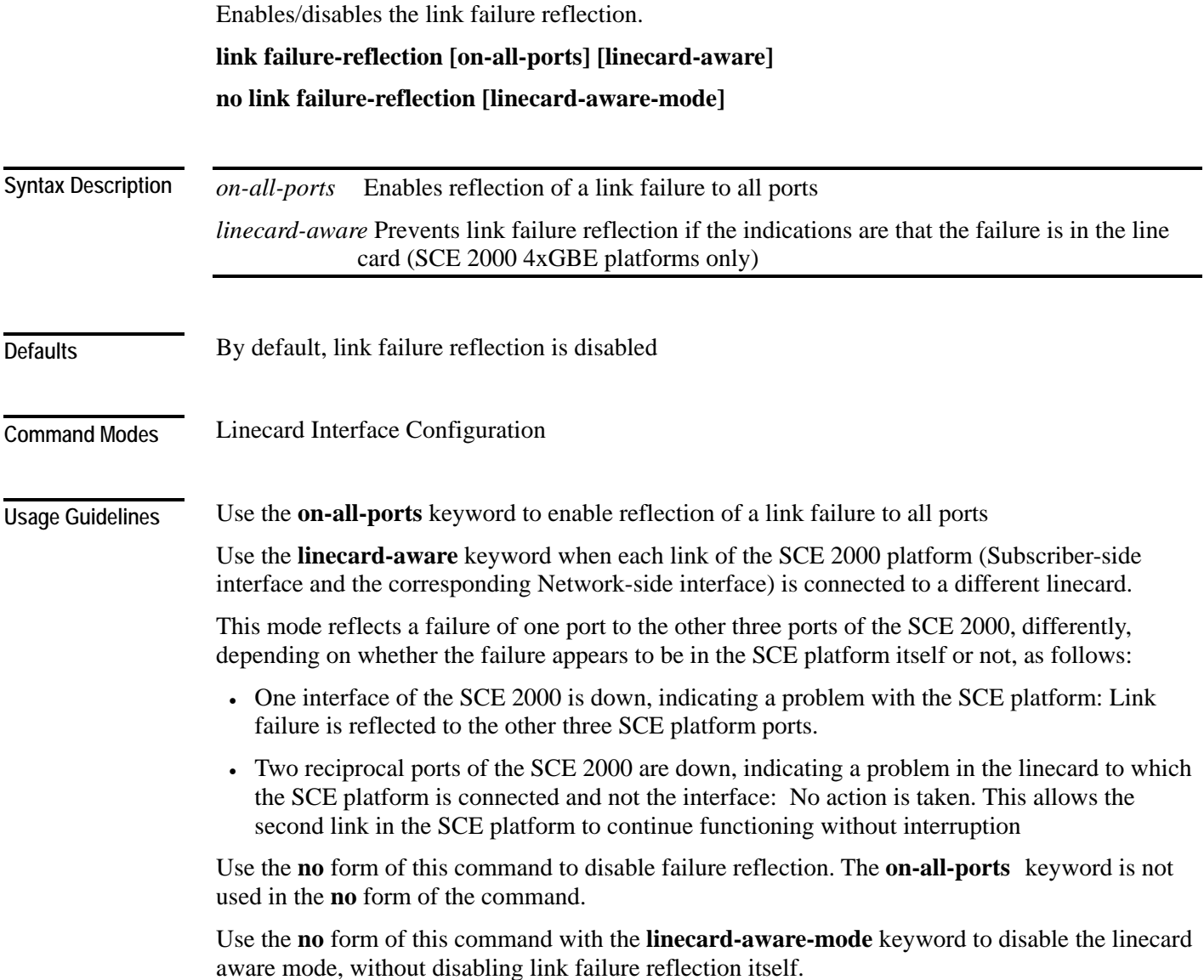

Authorization: admin

CLI Commands

**Example** 

The following example enables the reflection of a link failure to all ports: *SCE*>enable 10 Password:*<cisco> SCE*#config *SCE*(config)#interface linecard 0 *SCE*(config if)#**link failure-reflection on-all-ports** *SCE*(config if)#

**Related Commands** 

÷.

### **link mode**

Configures the link mode. The link mode allows the user to enforce the specified behavior on the link. This may be useful during installation and for debugging the network.

**link mode** *link mode*

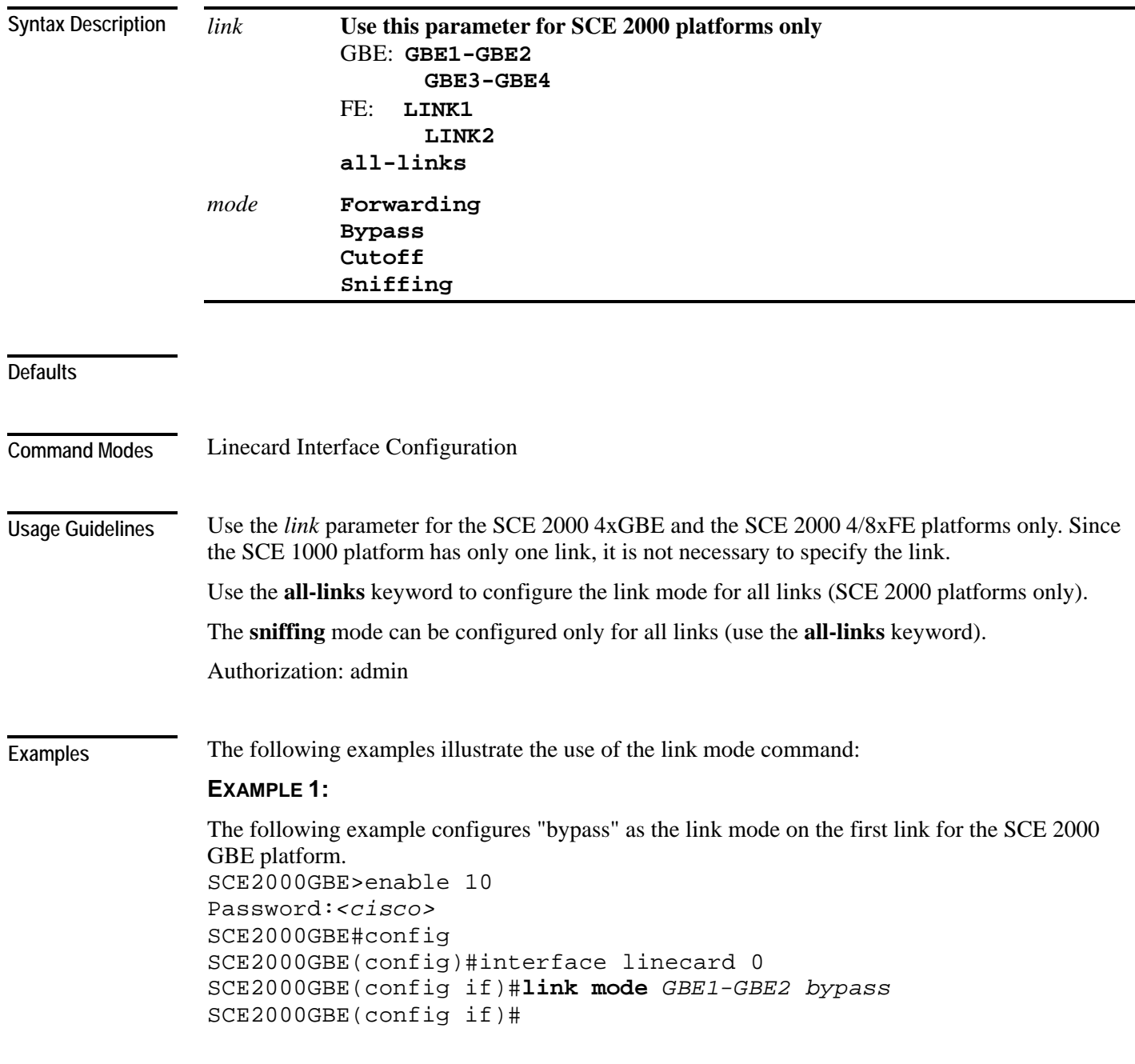

CLI Commands

#### **EXAMPLE 2:**

The following example configures "forwarding" as the link mode for the SCE 1000 GBE platform.

```
SCE1000GBE>enable 10 
Password:<cisco> 
SCE1000GBE#config 
SCE1000GBE(config)#interface linecard 0 
SCE1000GBE(config if)#link mode forwarding
SCE1000GBE(config if)#
```
#### **EXAMPLE 3:**

The following example configures "sniffing" as the link mode on all links for the SCE 2000 GBE platform.

```
SCE2000GBE>enable 10 
Password:<cisco> 
SCE2000GBE#config 
SCE2000GBE(config)#interface linecard 0 
SCE2000GBE(config if)#link mode all-links sniffing
SCE2000GBE(config if)#
```
**Related Commands** *show interface linecard link mode* (on page [2-215\)](#page-254-0)

## **logger add-user-message**

Adds a message string to the user log files.

**logger add-user-message** *message-text*

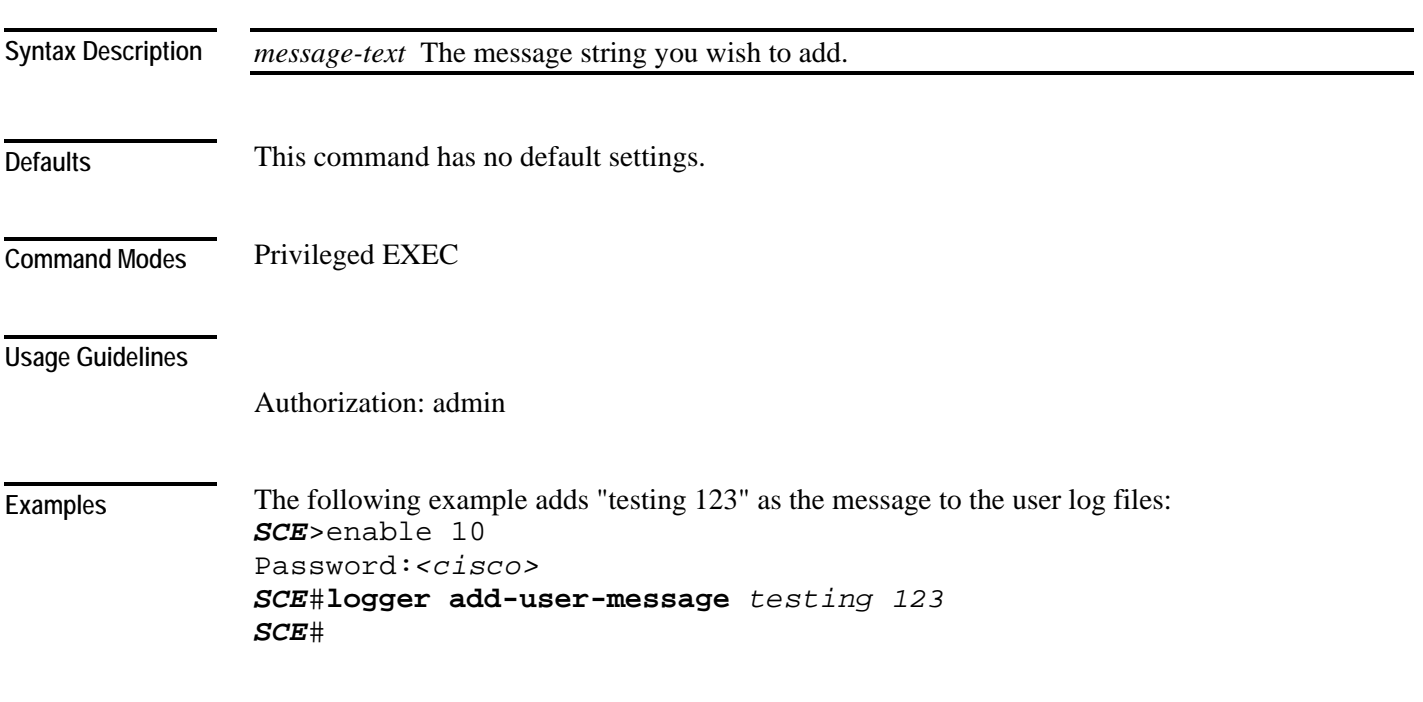

<span id="page-158-0"></span>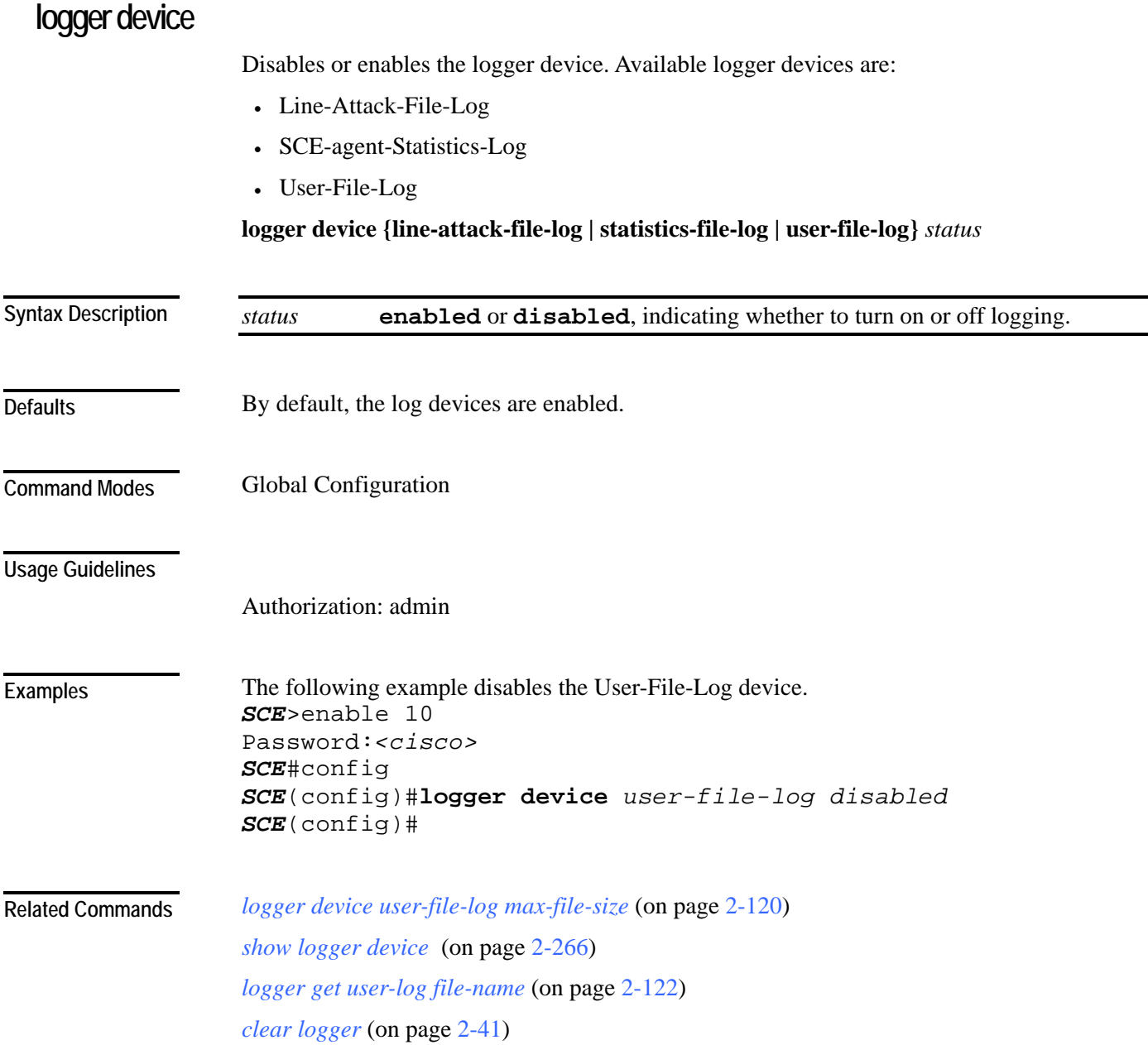

## <span id="page-159-0"></span>**logger device user-file-log max-file-size**

Sets the maximum log file size.

**logger device user-file-log max-file-size**

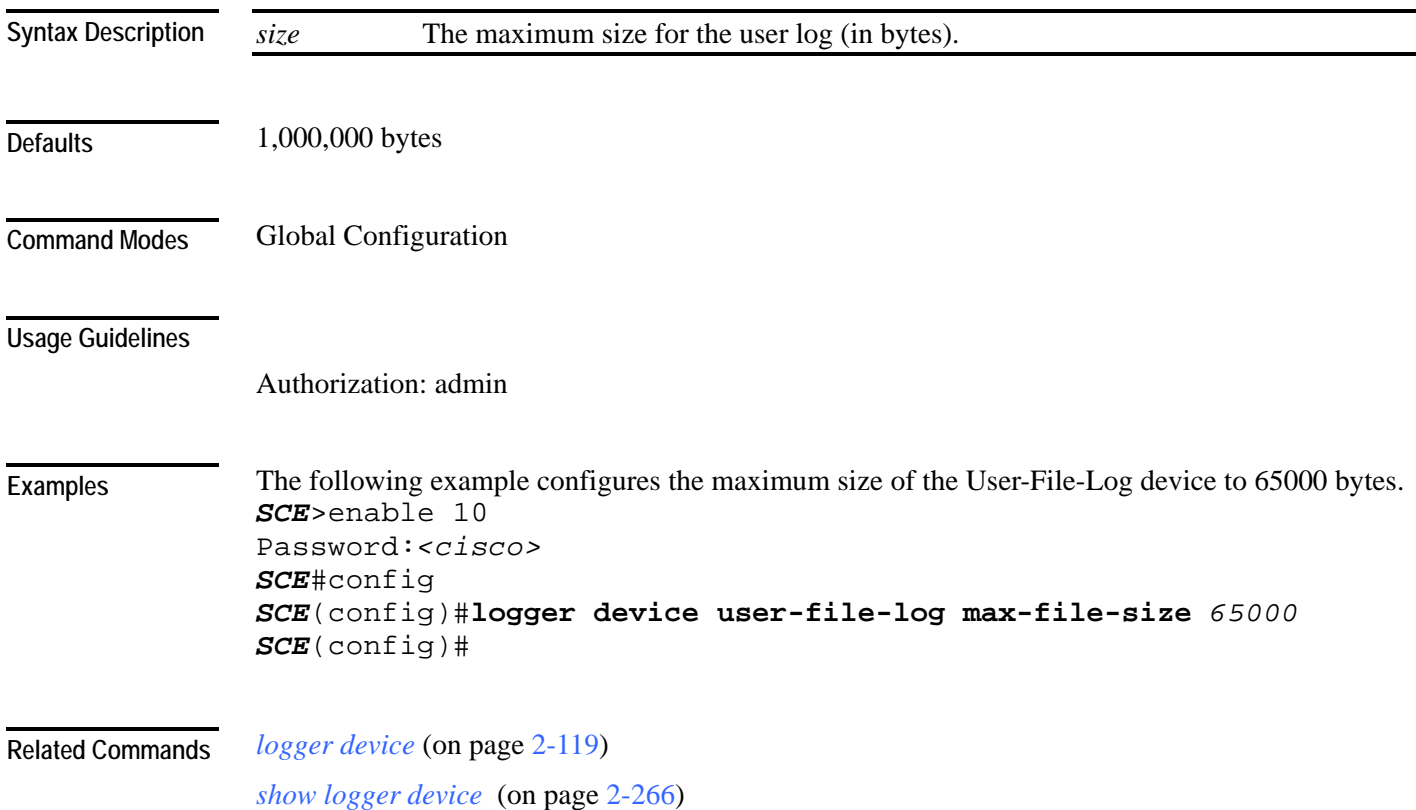

# <span id="page-160-0"></span>**logger get support-file**

Generates a log file for technical support. Note that this operation may take some time. **logger get support-file** *filename*

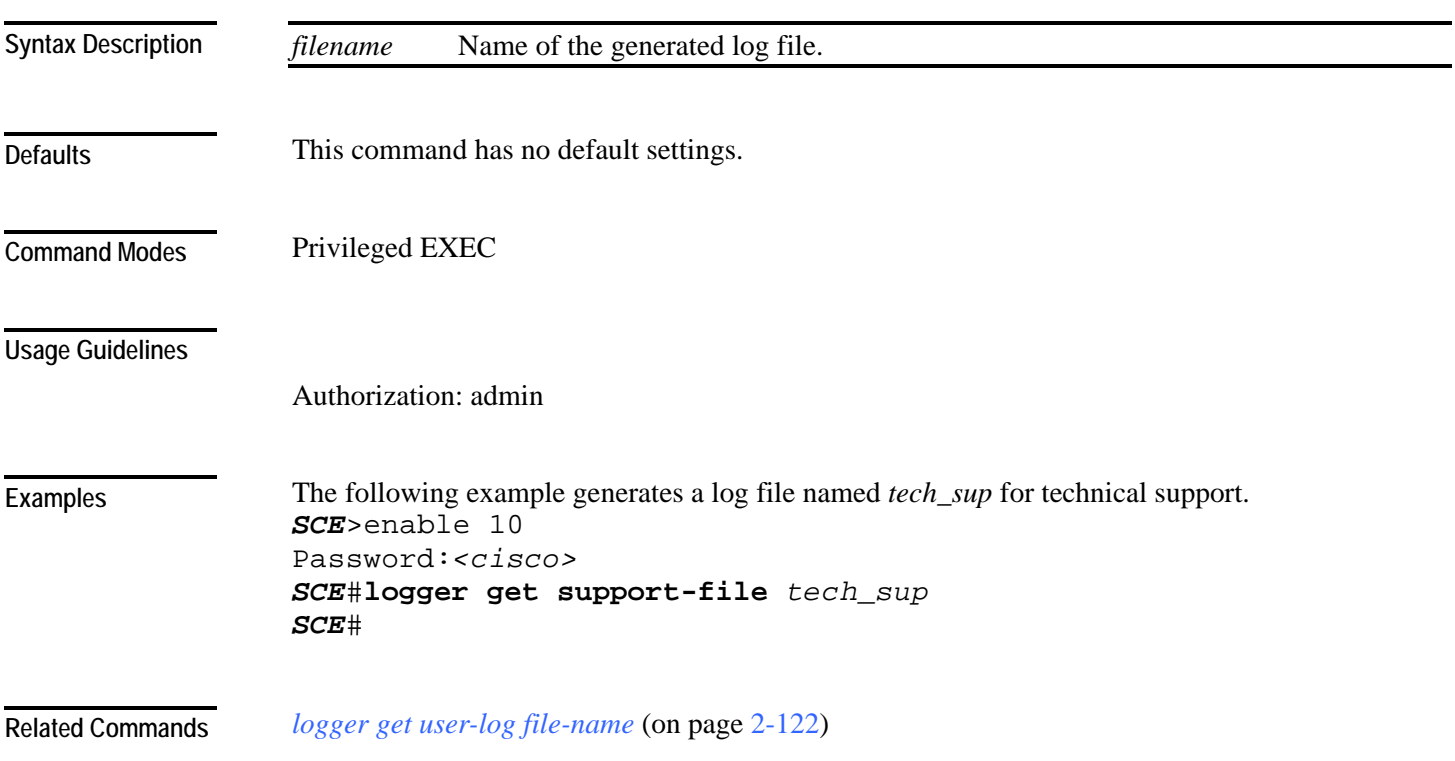

## <span id="page-161-0"></span>**logger get user-log file-name**

Outputs the current user log to a target file. The output file name can be a local path, full path, or full ftp path file name.

**logger get user-log file-name** *target-file*

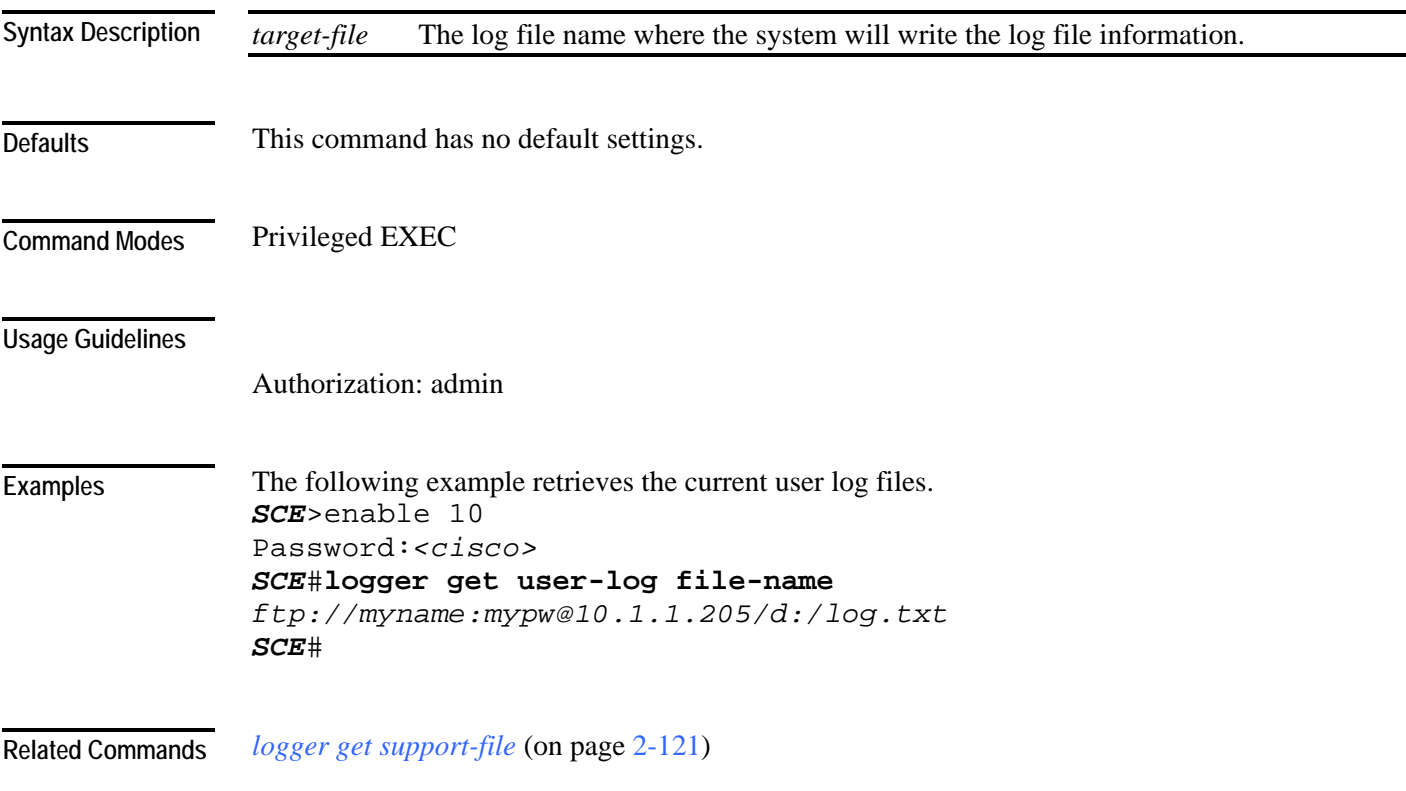

## **logout**

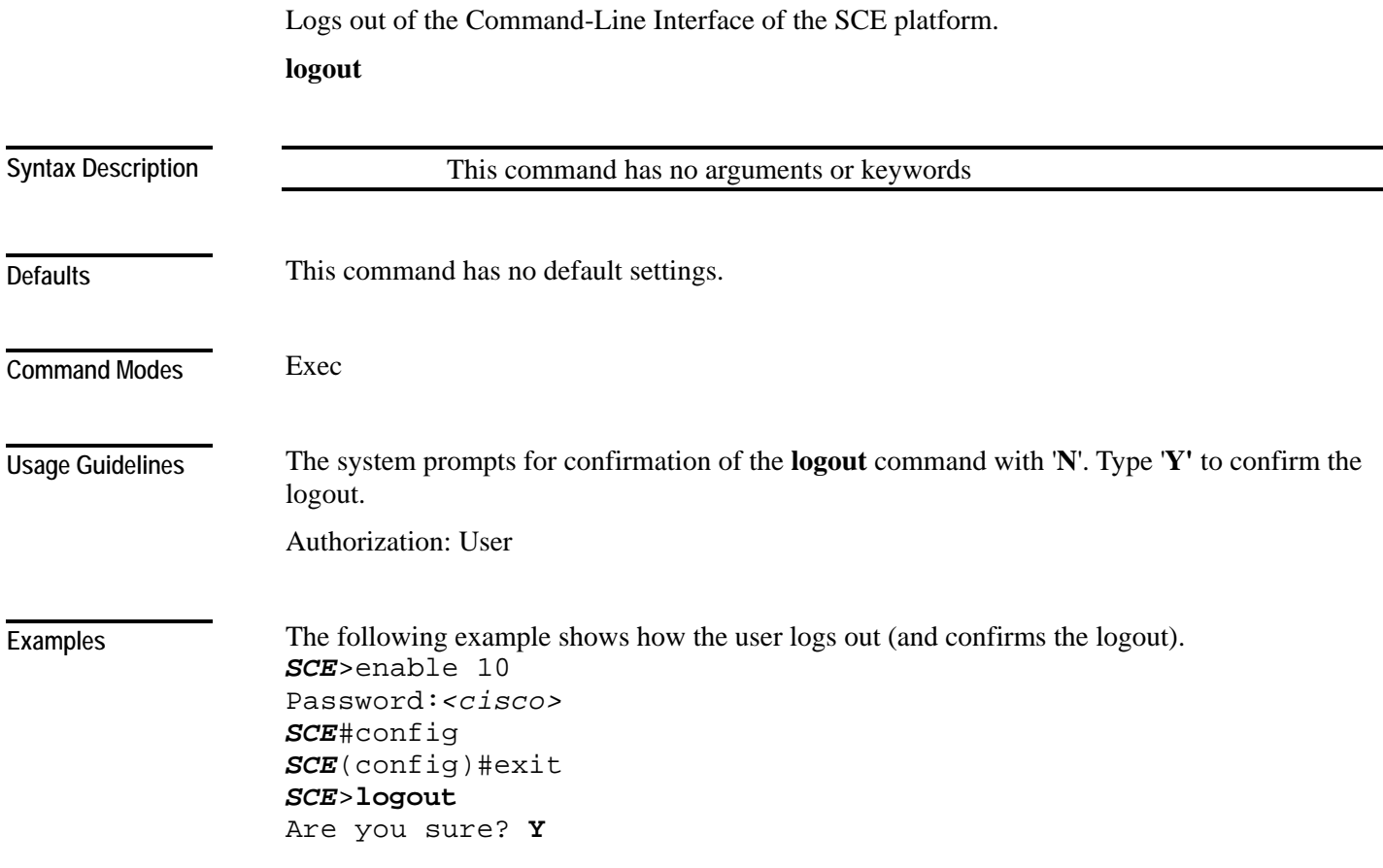

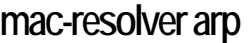

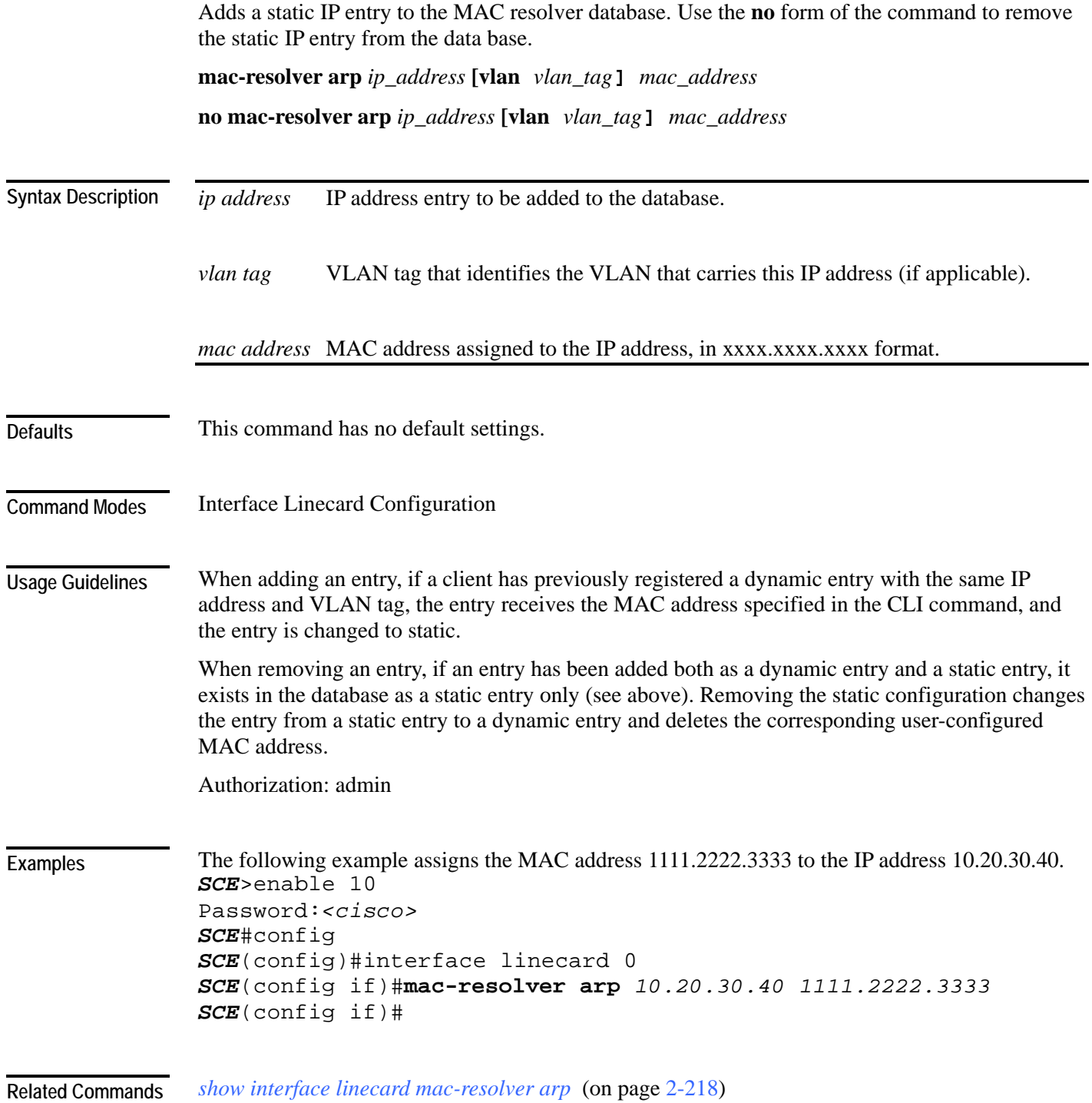

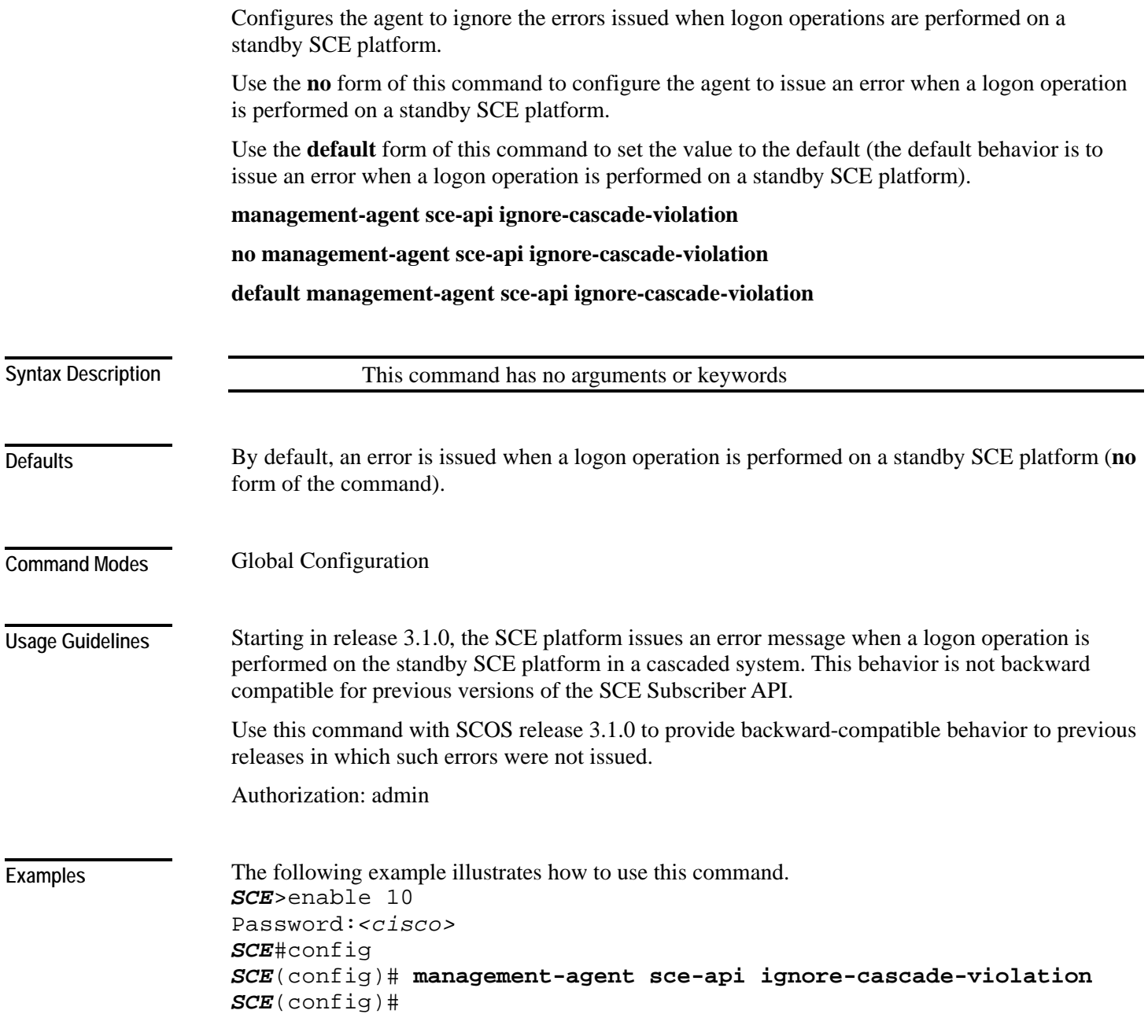

**management-agent sce-api ignore-cascade-violation** 

### **management-agent sce-api logging**

Enables the SCE subscriber API trouble-shooting logging, which is written to the user-log. Use the **no** form of this command to disable SCE subscriber API trouble-shooting logging. **management-agent sce-api logging no management-agent sce-api logging** 

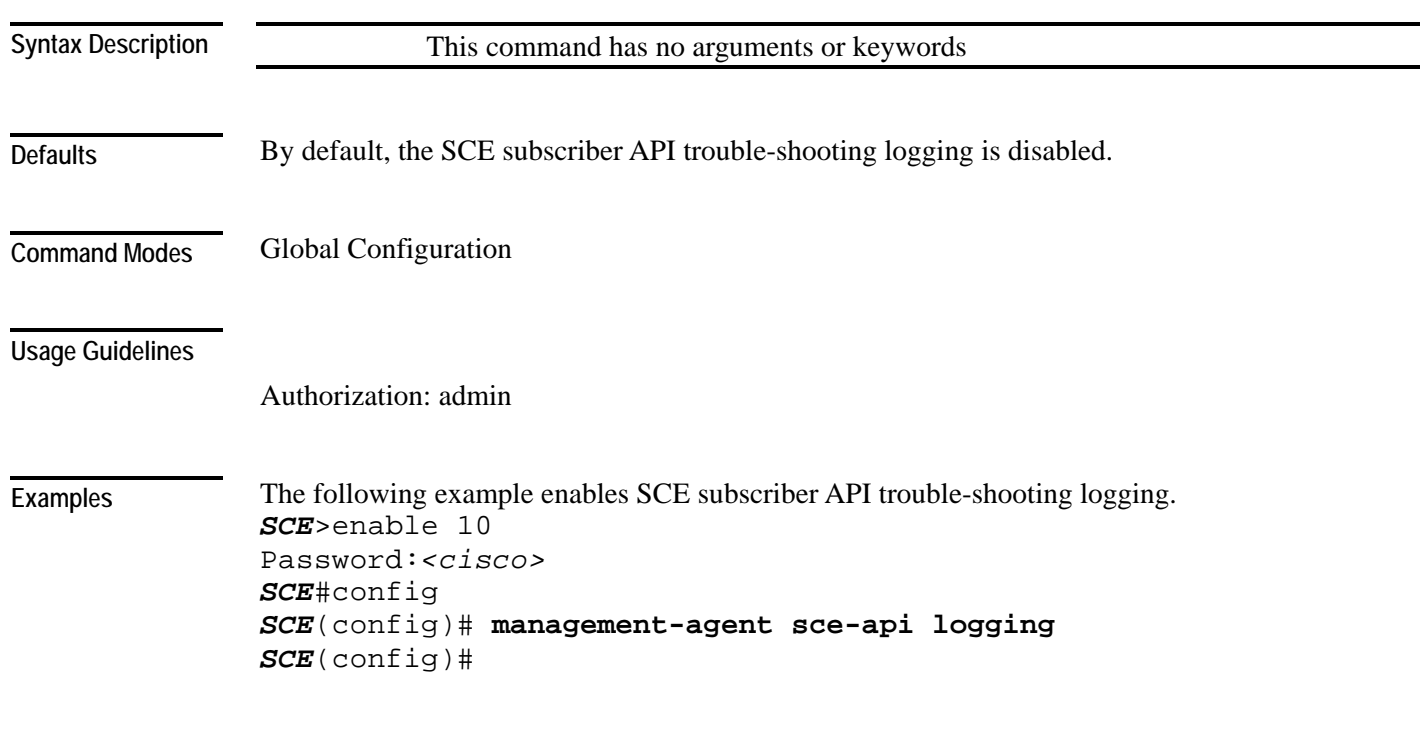

### **management-agent sce-api timeout**

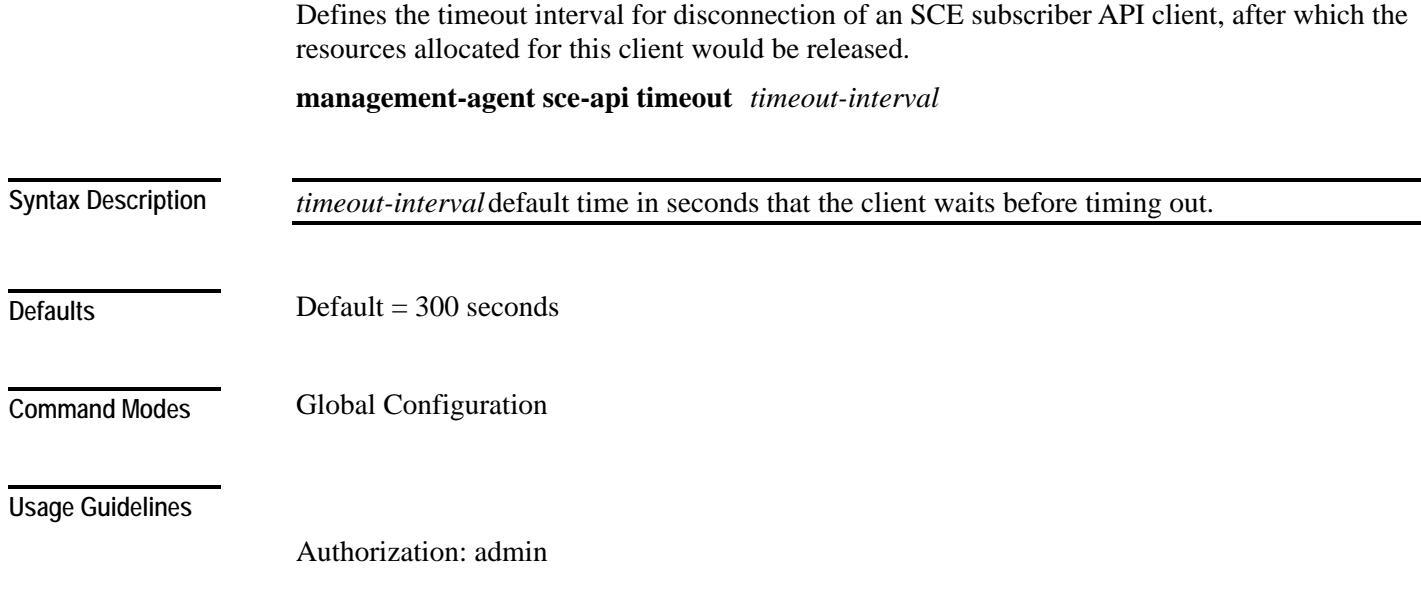

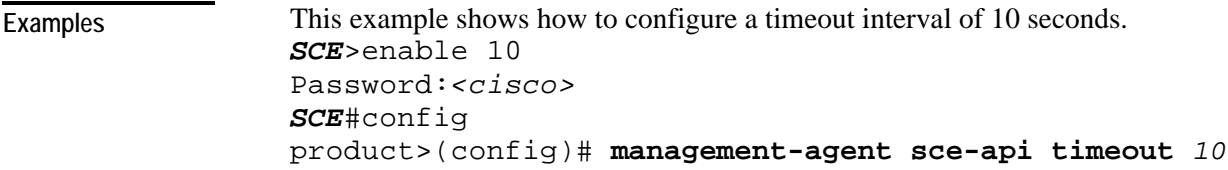

### **management-agent system**

Specifies a new package file to install for the management agent. The SCE platform extracts the actual image file(s) from the specified package file only during the **copy running-config startupconfig** command.

When using the **no** version of this command, you do not have to specify the package-file-name.

**management-agent system** *package-file-name*

**no management-agent system**

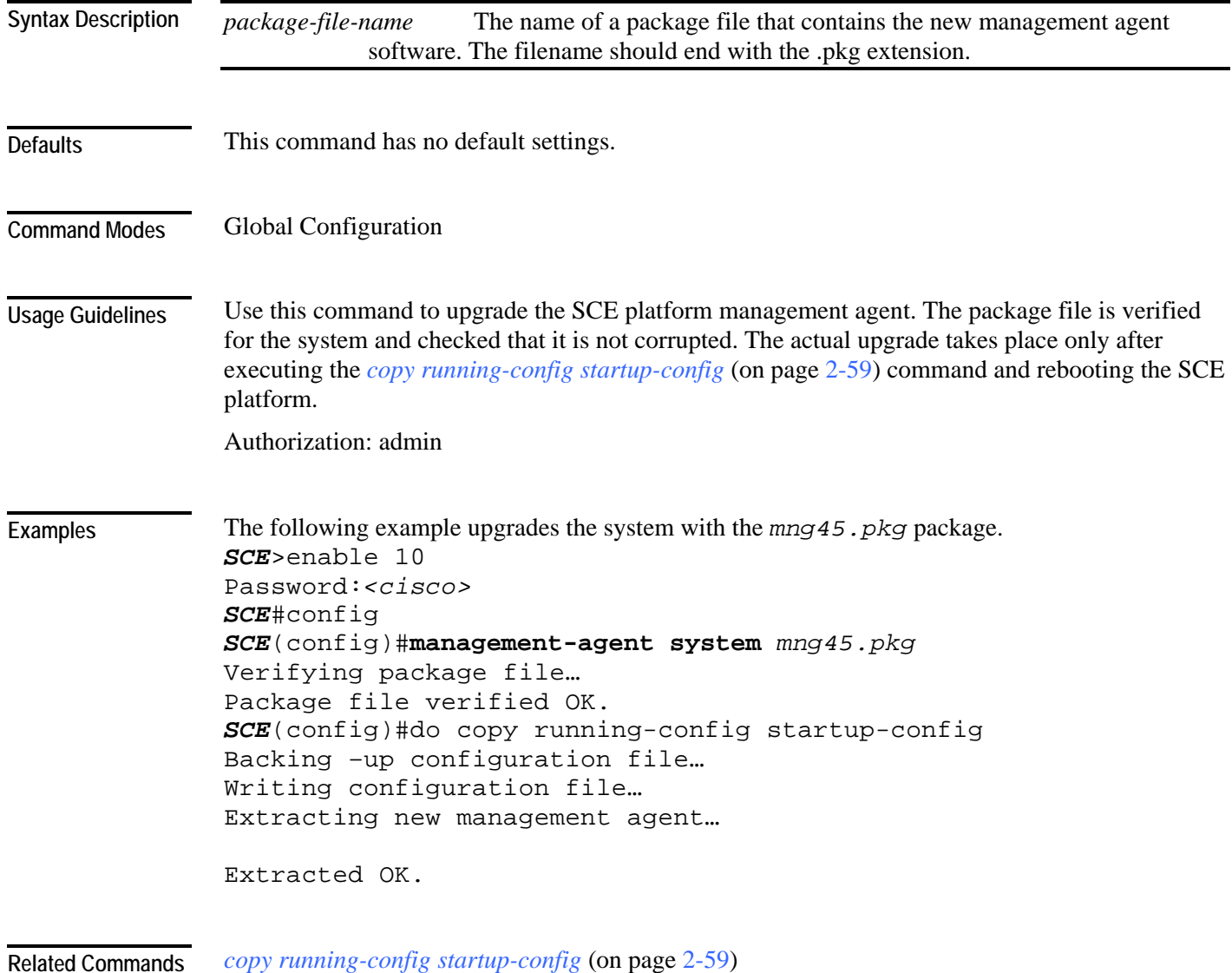

### **mkdir**

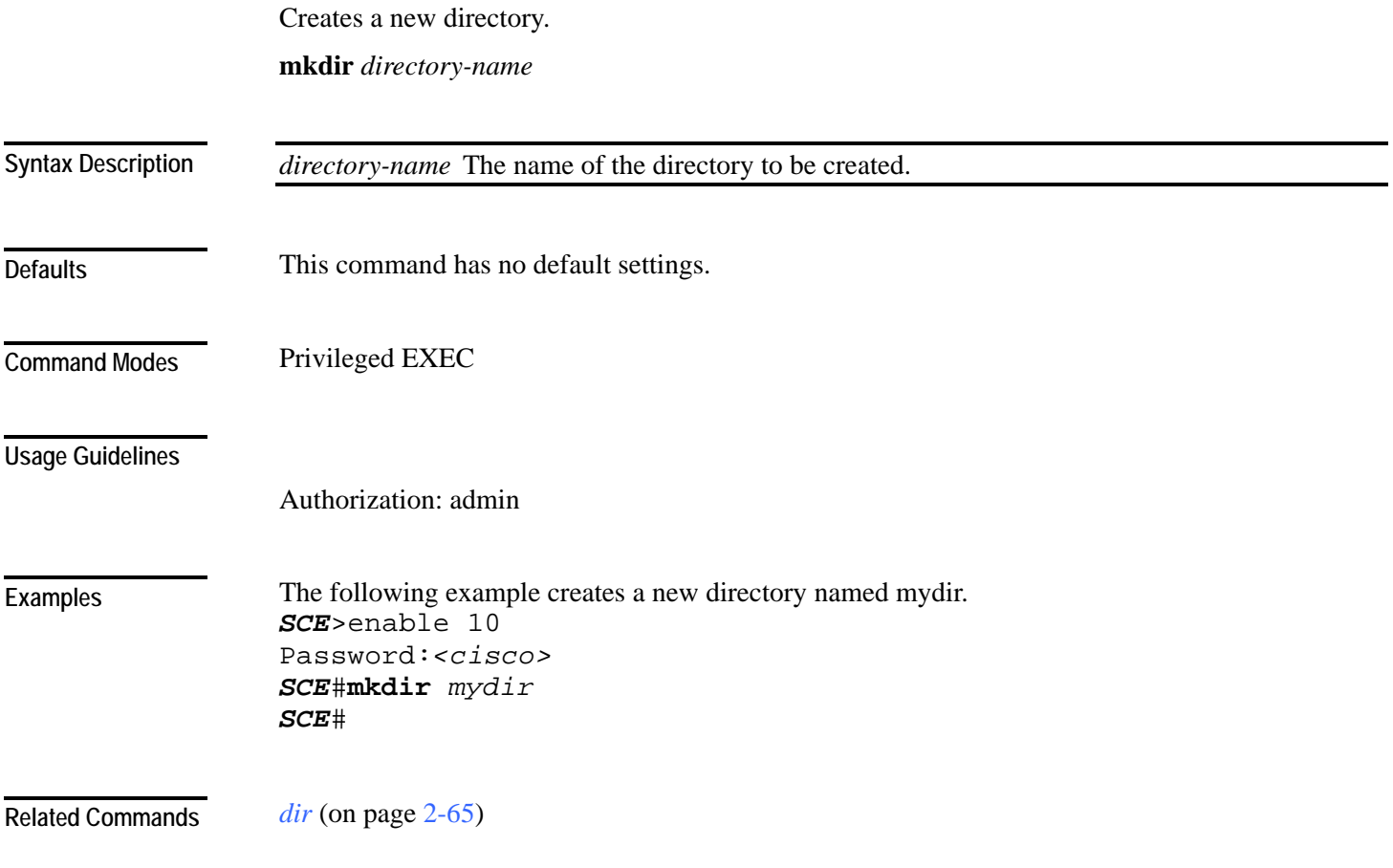

#### **more**

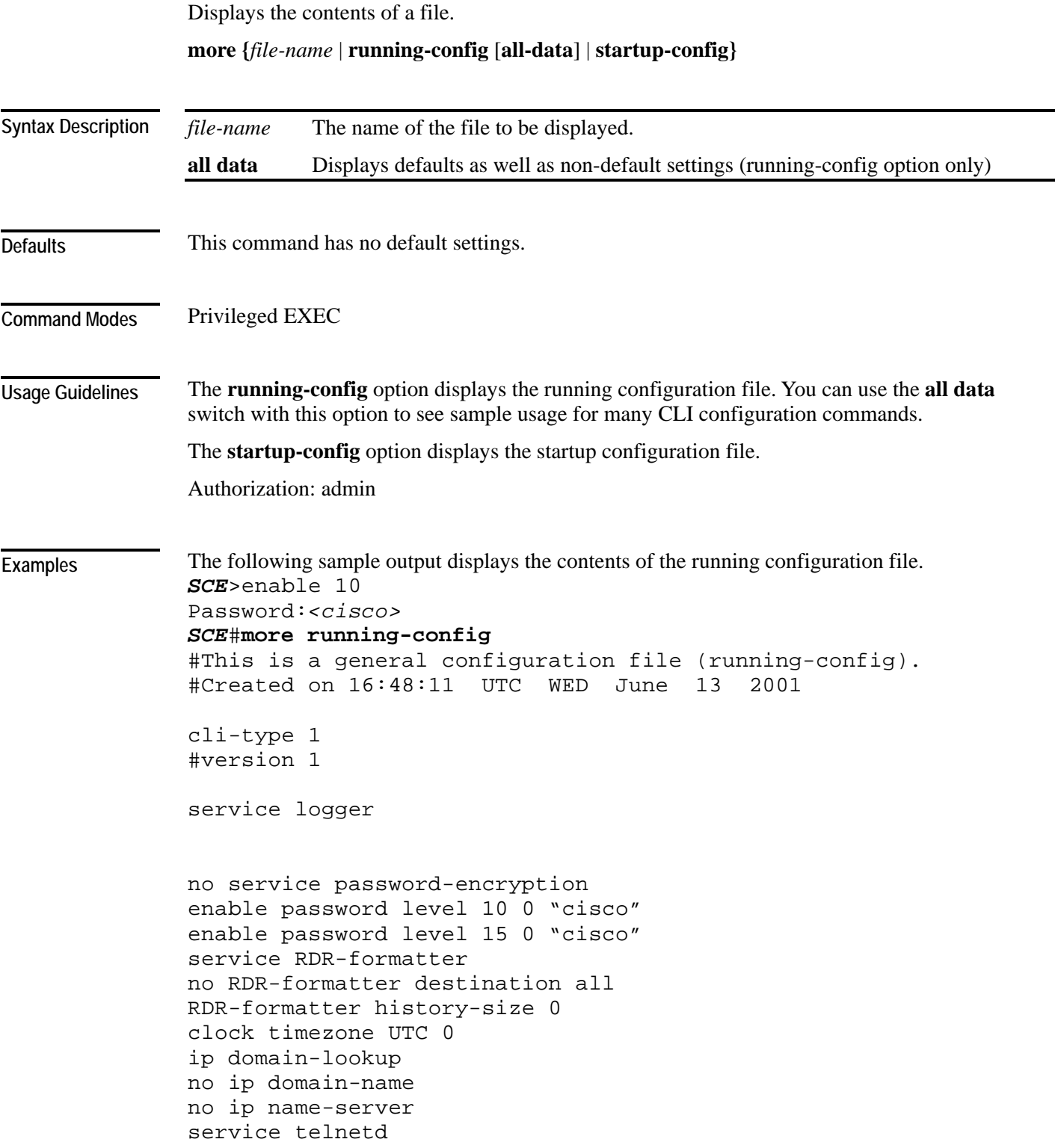

CLI Commands

FastEthernet 0/0 ip address 10.1.5.120 255.255.0.0 speed auto duplex auto exit ip default-gateway 10.1.1.1 no ip route all line vty 0 4 no access-class in timeout 30 exit

#### *SCE*#

**Related Commands** 

*show running-config* (on page [2-285\)](#page-324-0) *show startup-config* (on page [2-299\)](#page-338-0)

### **more user-log**

Displays the user log on the CLI console screen.

**more user-log**

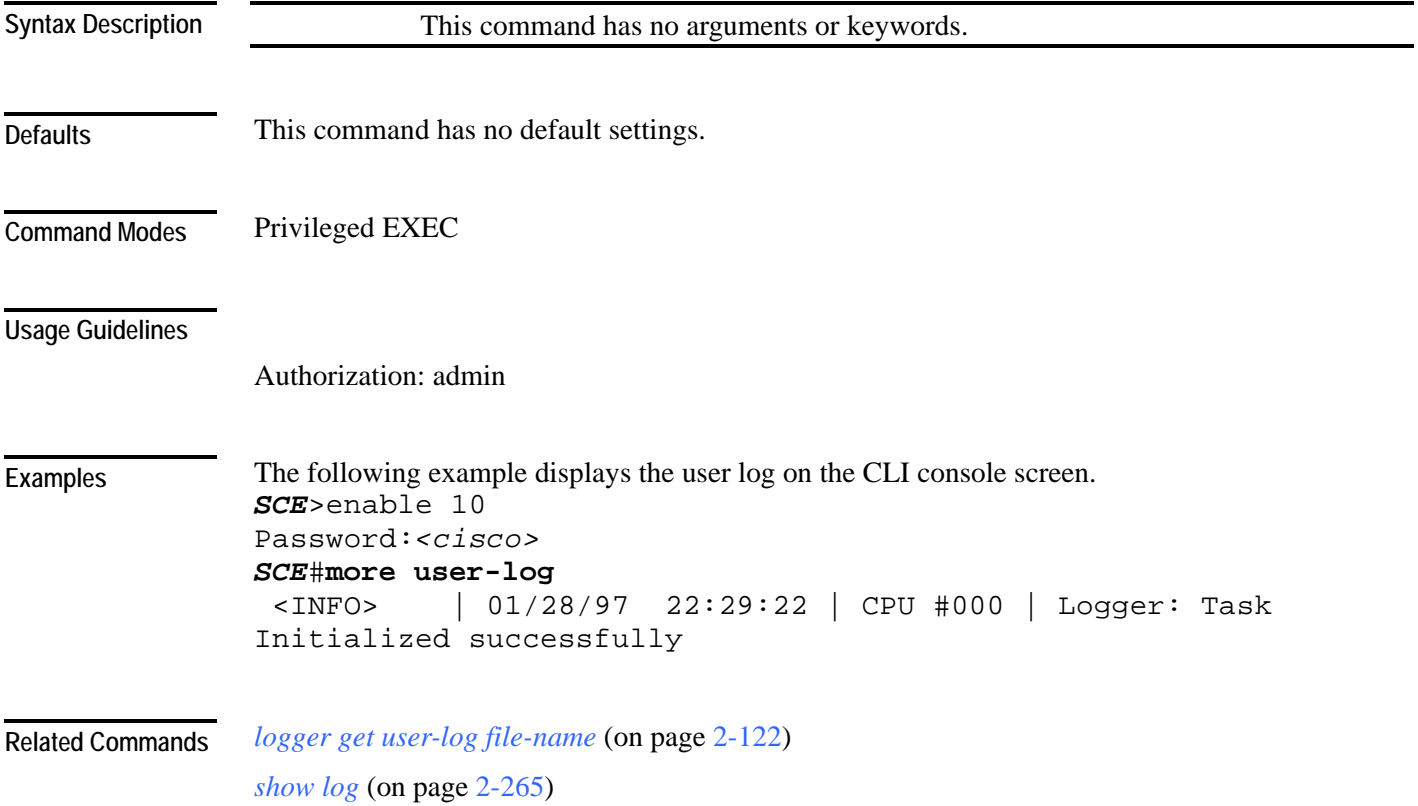

## <span id="page-172-0"></span>**mpls**

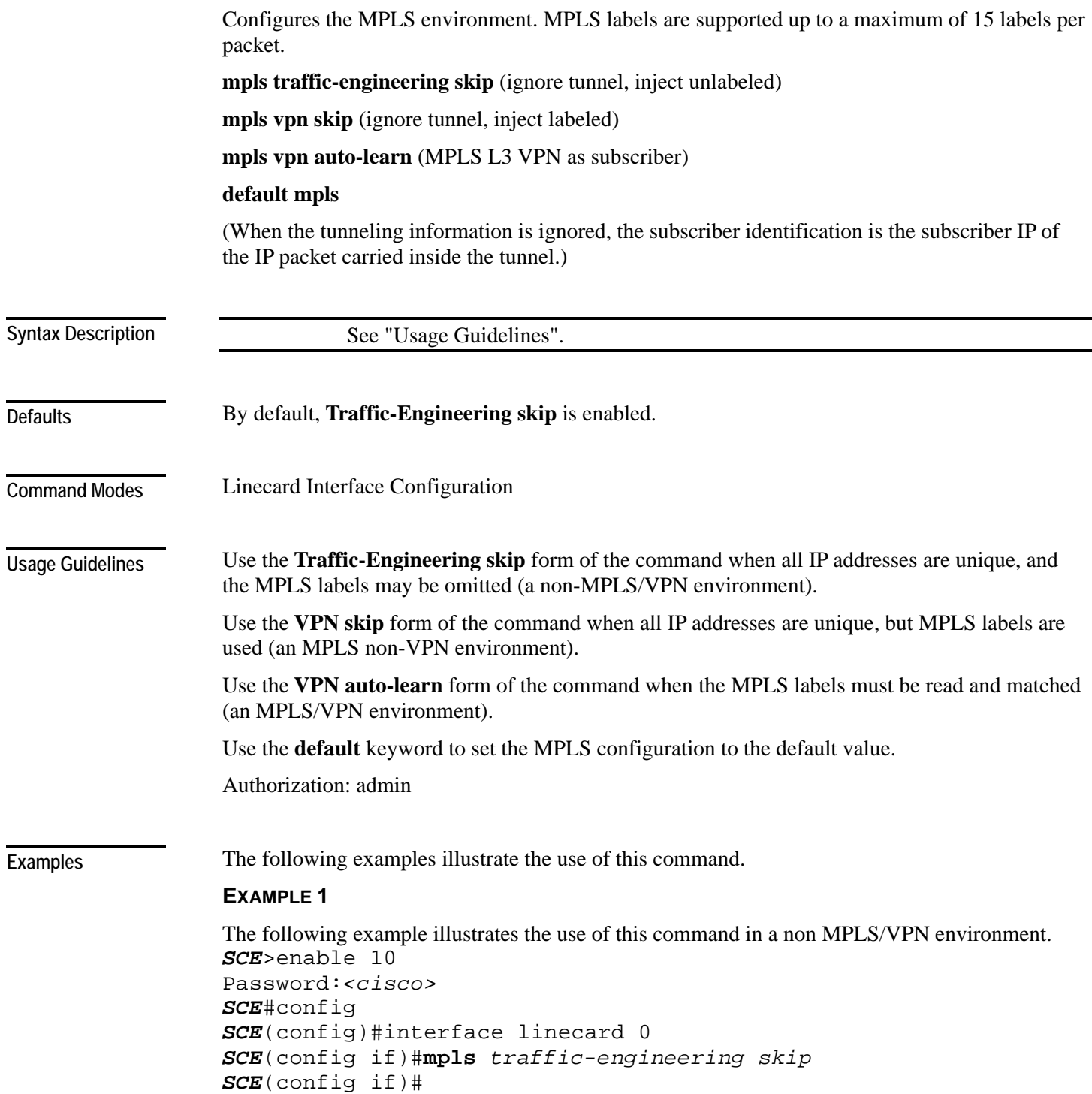

CLI Commands

#### **EXAMPLE 2**

The following example illustrates the use of this command in an MPLS/VPN environment. *SCE*>enable 10 Password:*<cisco> SCE*#config *SCE*(config)#interface linecard 0 *SCE*(config if)#**mpls** *vpn auto-learn SCE*(config if)#

**Related Commands** *show interface linecard mpls* (on page [2-219\)](#page-258-0)

<span id="page-174-0"></span>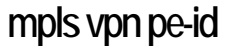

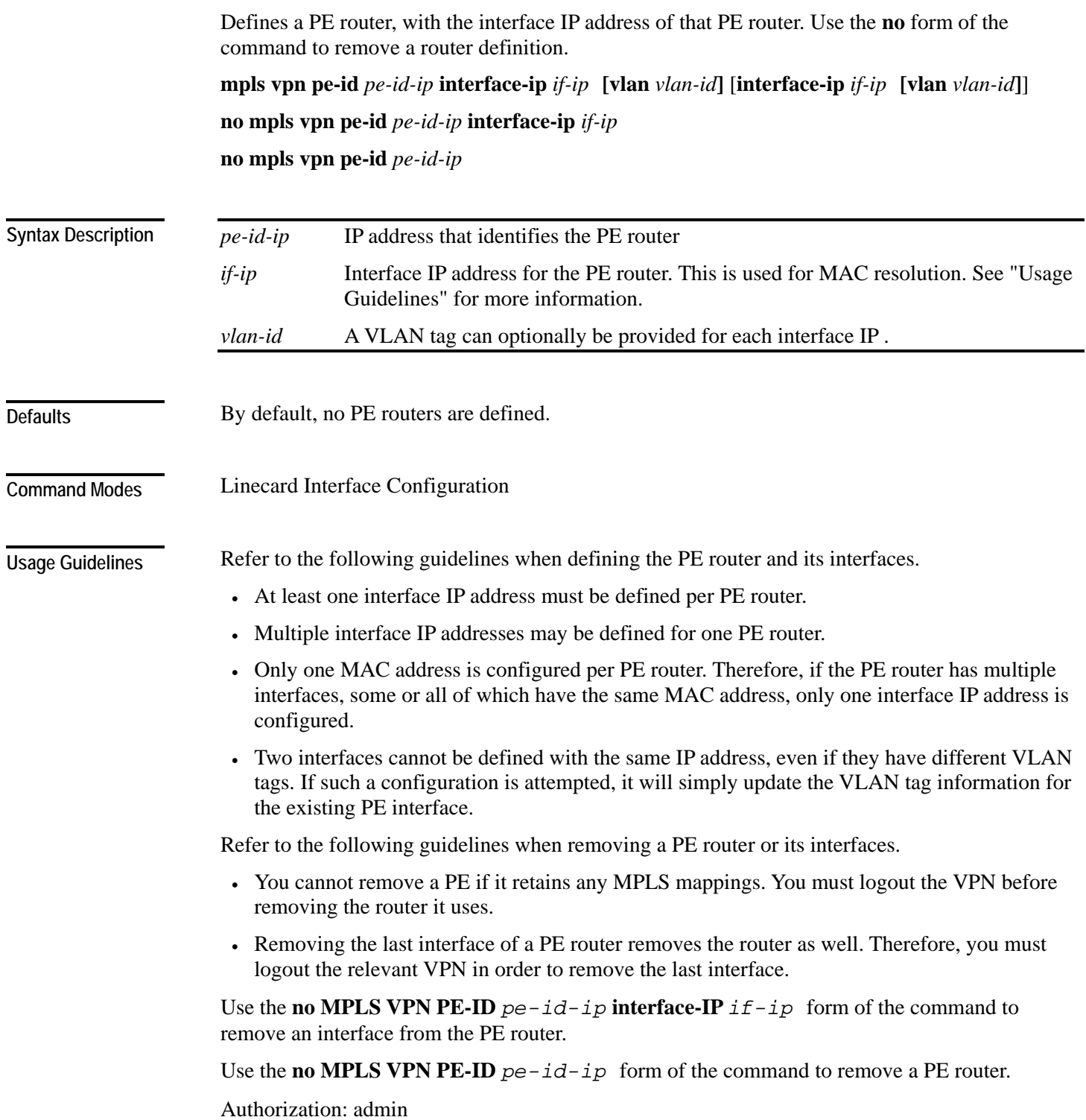

**Examples** 

The following examples illustrate the use of this command.

#### **EXAMPLE 1**

The following example illustrates how to define a PE router with two interfaces. *SCE*>enable 10 Password:*<cisco> SCE*#config *SCE*(config)#interface linecard 0 *SCE*(config if)#**mpls vpn pe-id** *10.10.10.10* **interface-ip**  *10.10.10.20* **interface-ip** *10.10.10.30 SCE*(config if)#

#### **EXAMPLE 2**

```
The following example illustrates how to remove the above PE router. 
SCE>enable 10 
Password:<cisco>
SCE#config 
SCE(config)#interface linecard 0 
SCE(config if)#no mpls vpn pe-id 10.10.10.10 
SCE(config if)#
```
*show interface linecard mpls* (on page [2-219\)](#page-258-0) **Related Commands** 

*mpls* (on page [2-133\)](#page-172-0)

*[no mpls vpn pe-database](#page-176-0)* (page [2-137\)](#page-176-0) (removes all PE router entries)

# <span id="page-176-0"></span>**no mpls vpn pe-database**

Removes all configured PE router enties.

**no mpls vpn pe-database**

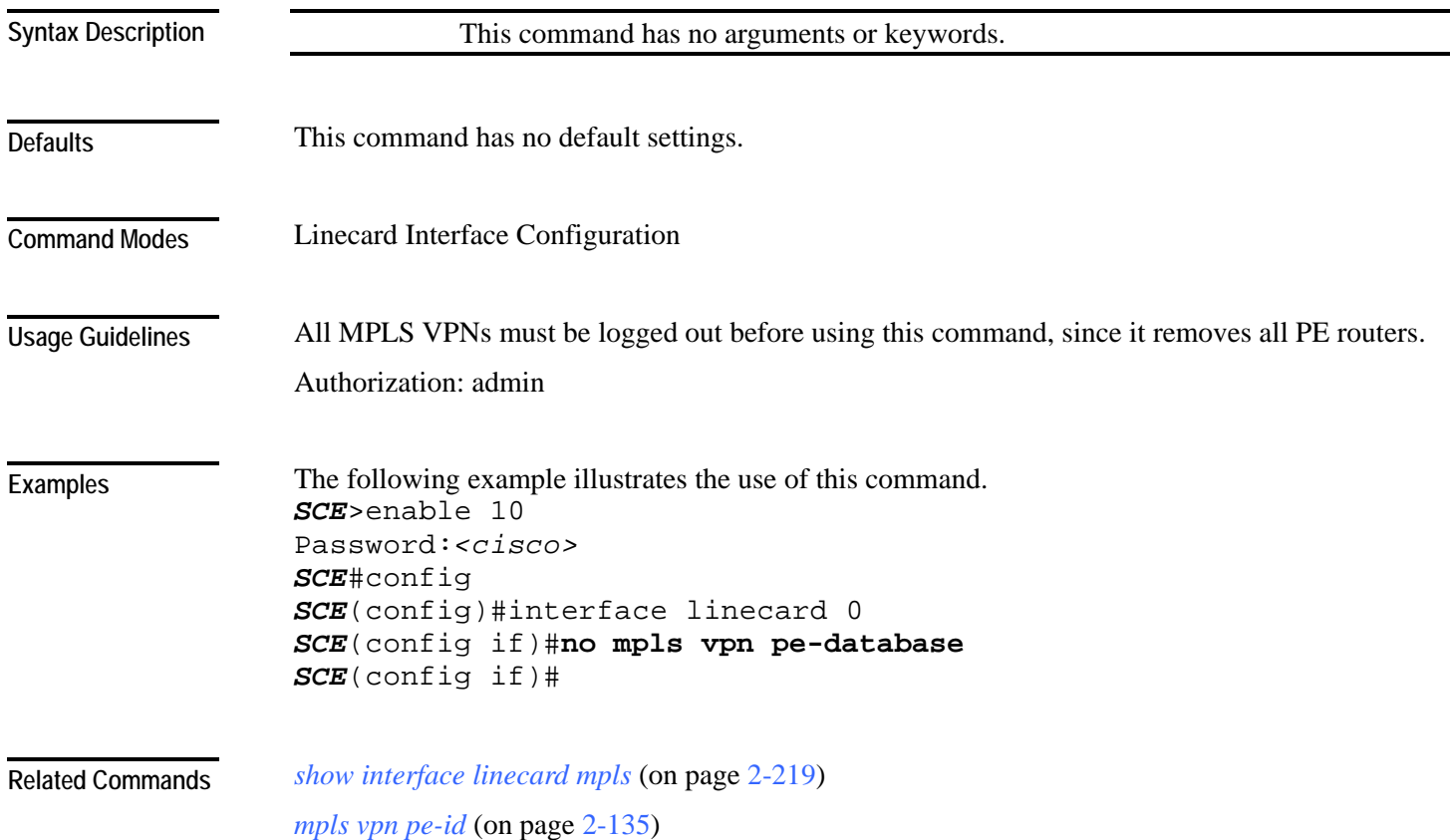

### <span id="page-177-0"></span>**no subscriber**

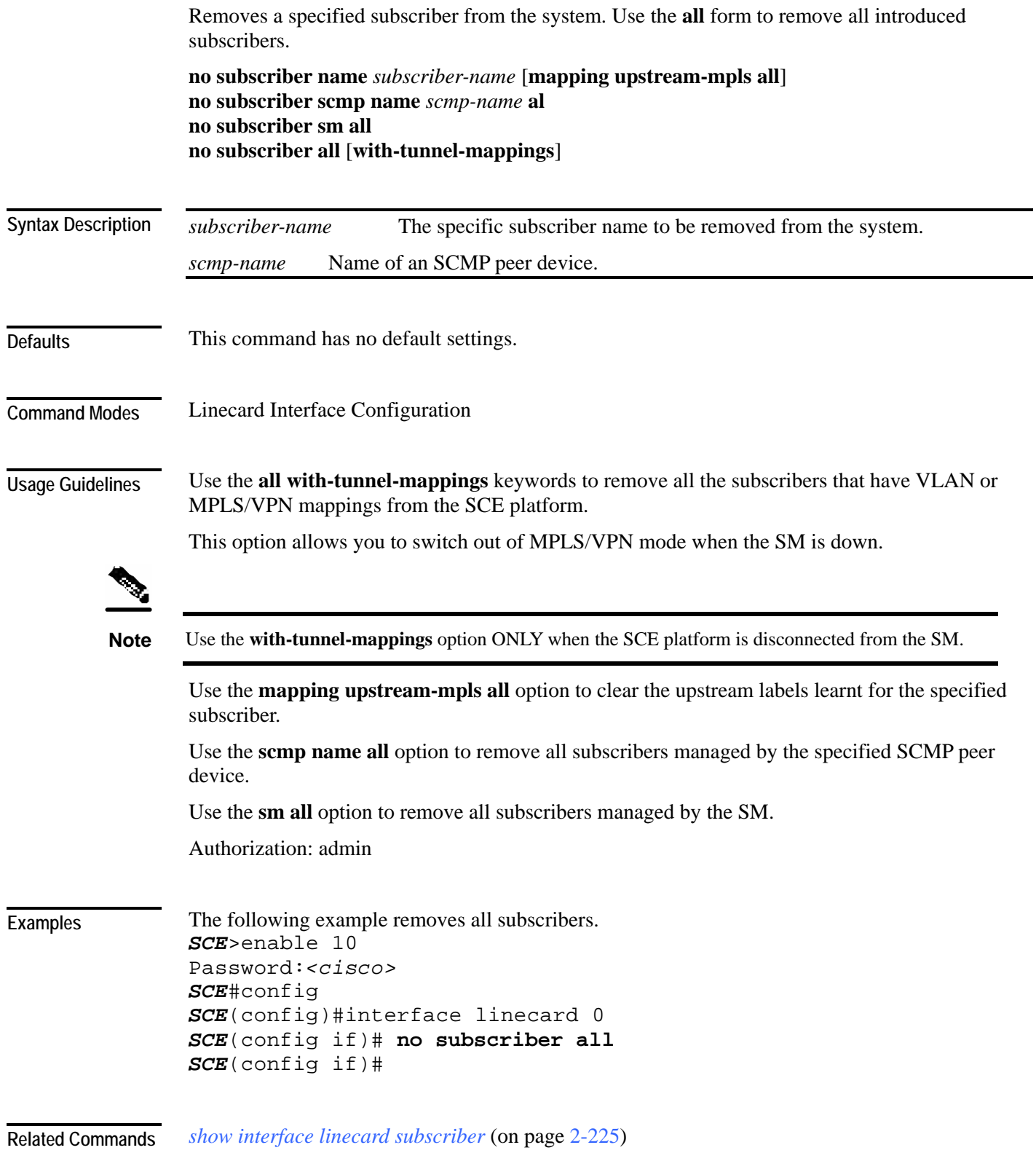

### **no subscriber anonymous-group**

**Defaults** 

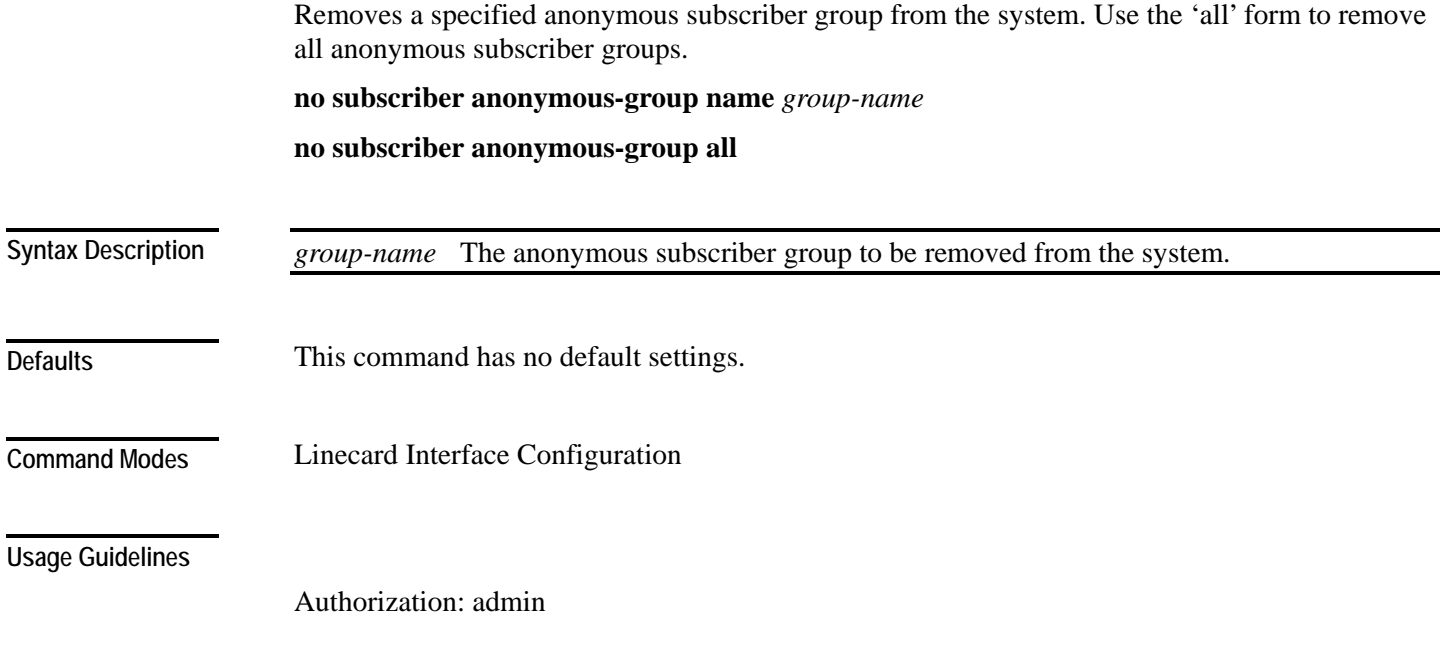

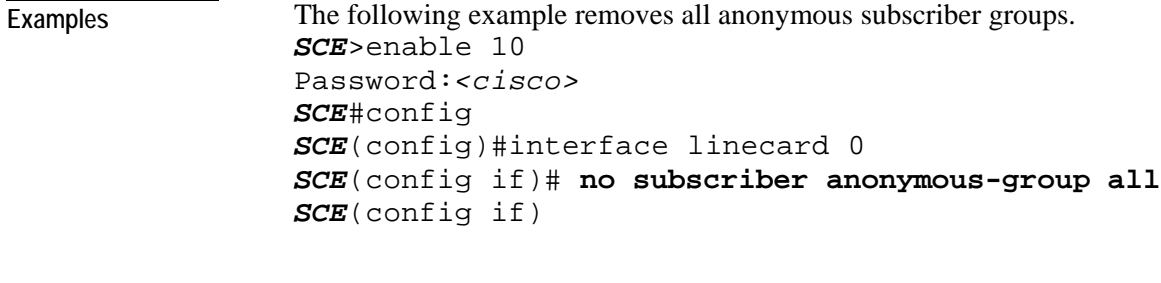

*show interface linecard subscriber anonymous-group* (on page [2-229\)](#page-268-0) *no subscriber* (on page [2-138\)](#page-177-0) **Related Commands** 

### **no subscriber mappings included-in**

Use this command to remove all existing subscriber mappings from a specified TIR or IP range. **no subscriber mappings included-in tp-ip-range name** *TP-IP-range-name* **no subscriber mappings included-in ip-range** *IP-range*

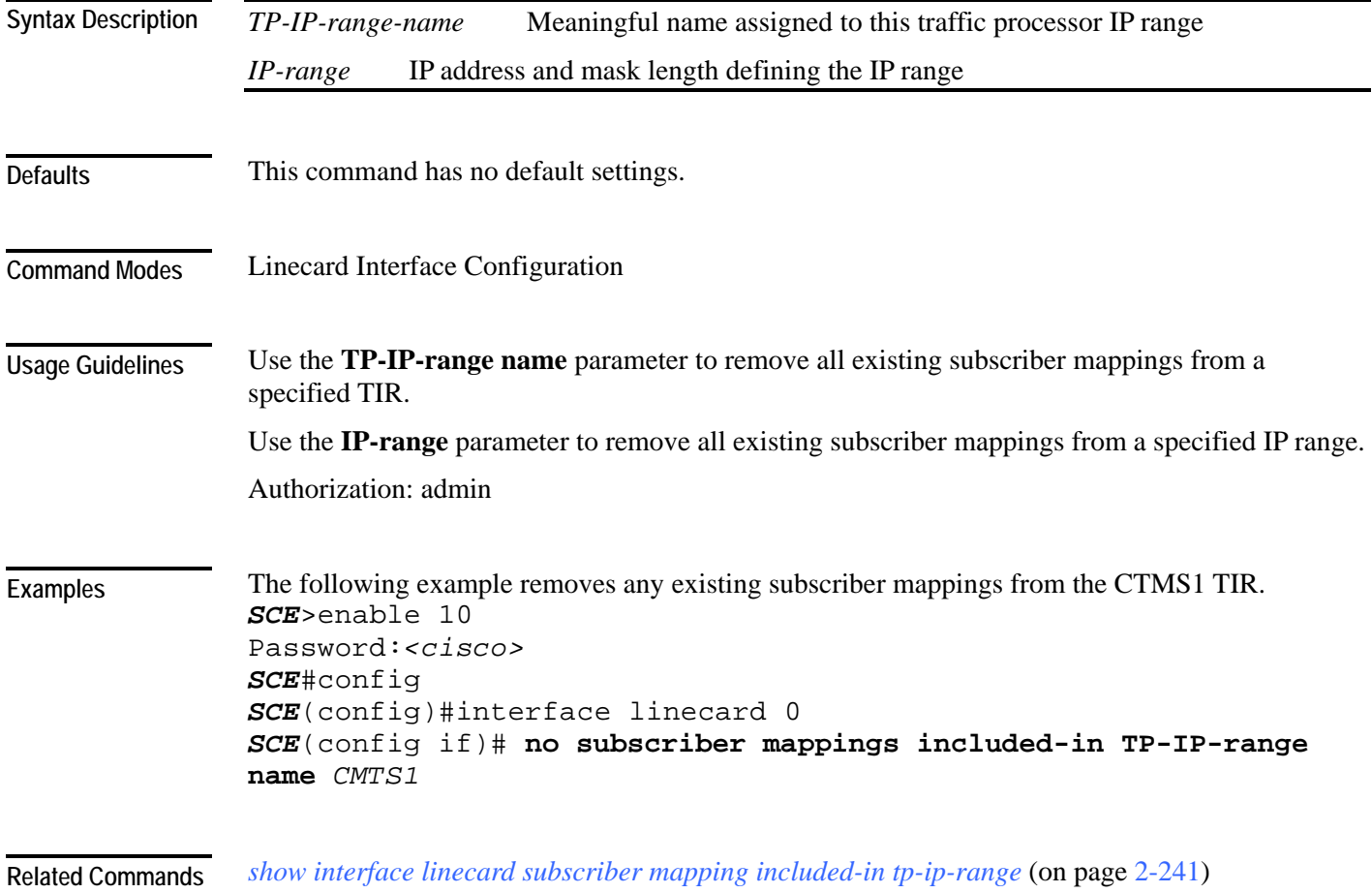
## **ping**

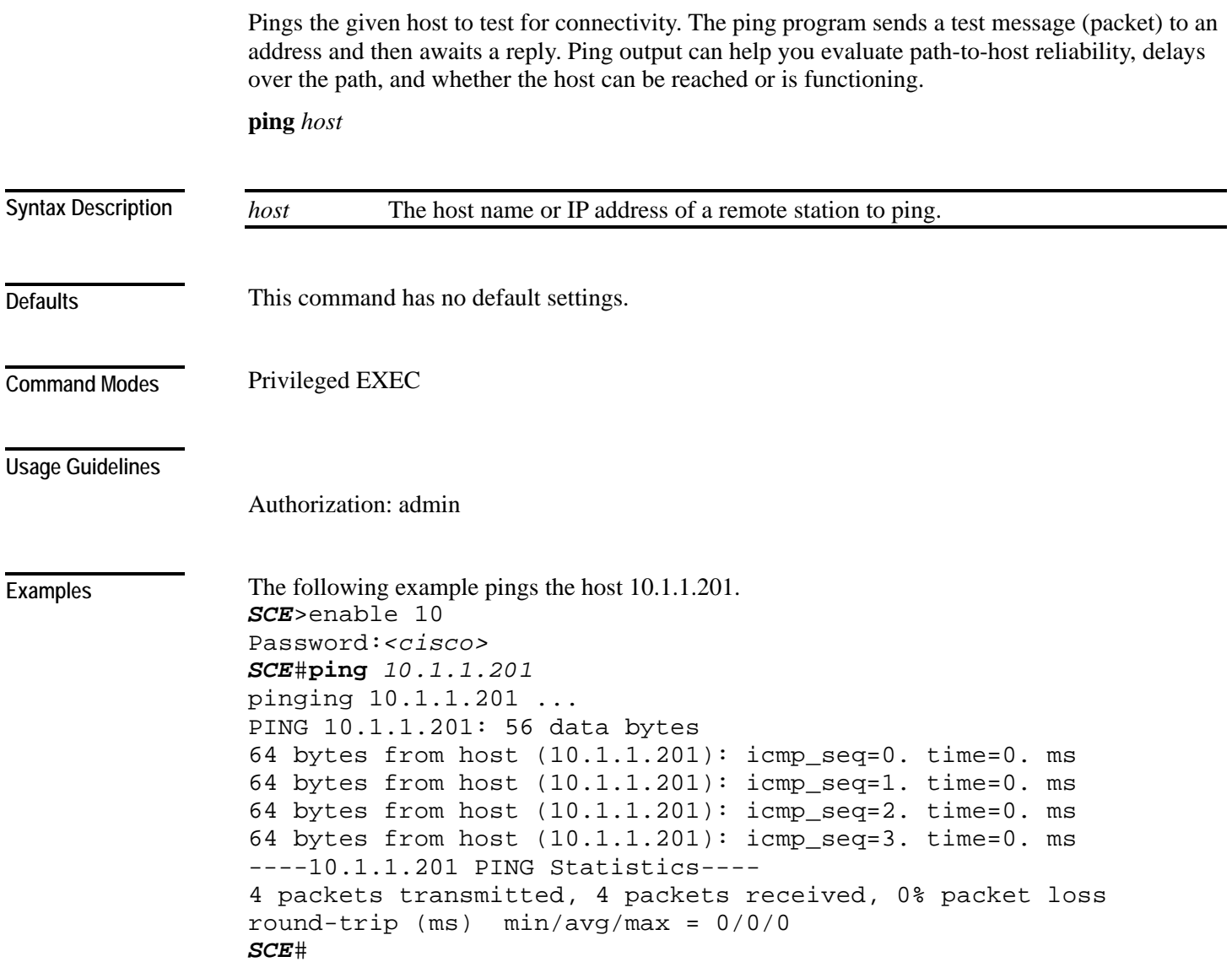

**Related Commands** 

# <span id="page-181-0"></span>**pqi install file**

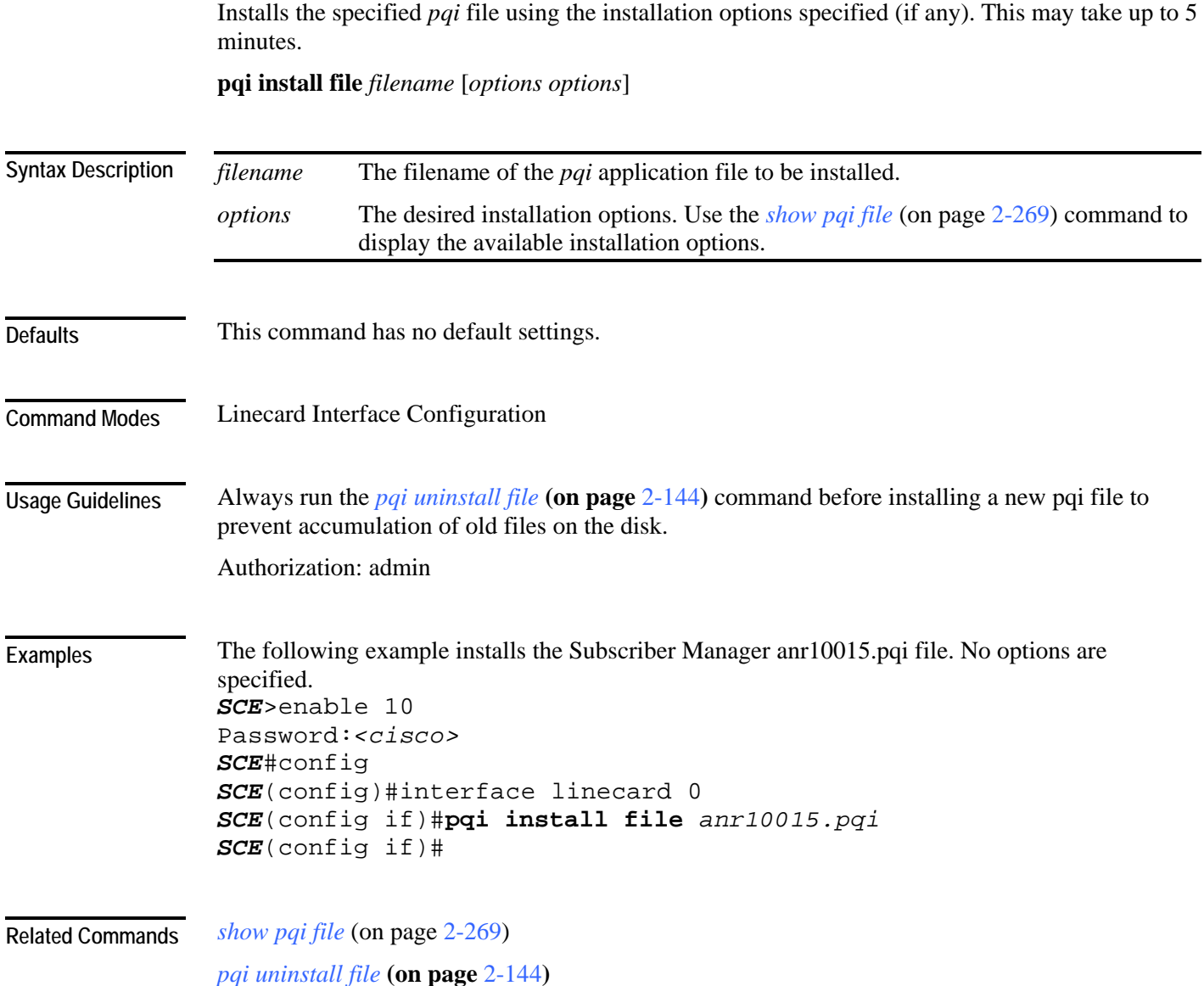

# **pqi rollback file**

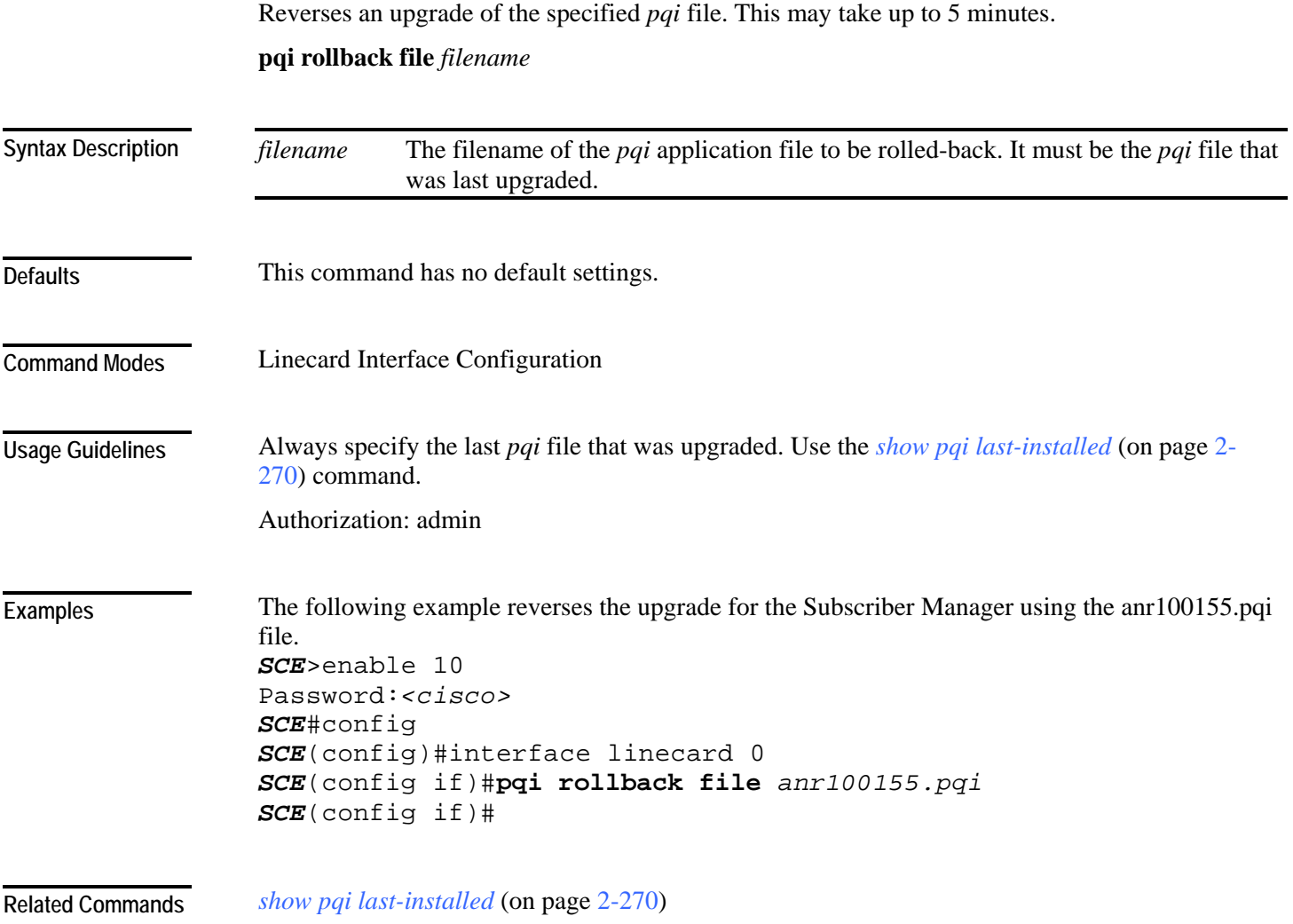

# <span id="page-183-0"></span>**pqi uninstall file**

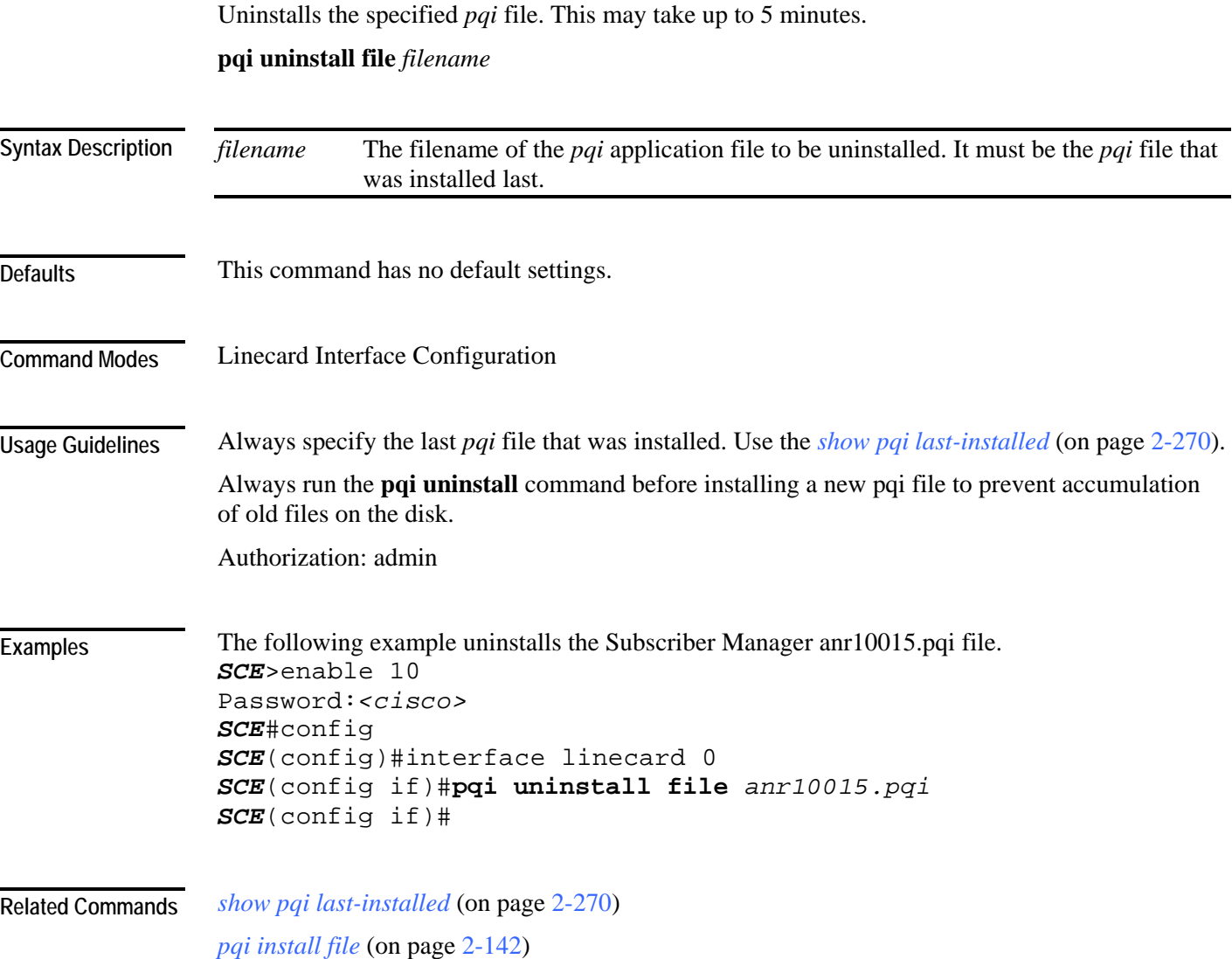

## **pqi upgrade file**

Upgrades the application using the specified *pqi* file and the upgrade options specified (if any). This may take up to 5 minutes.

**pqi upgrade file** *filename* **[options** *options*]

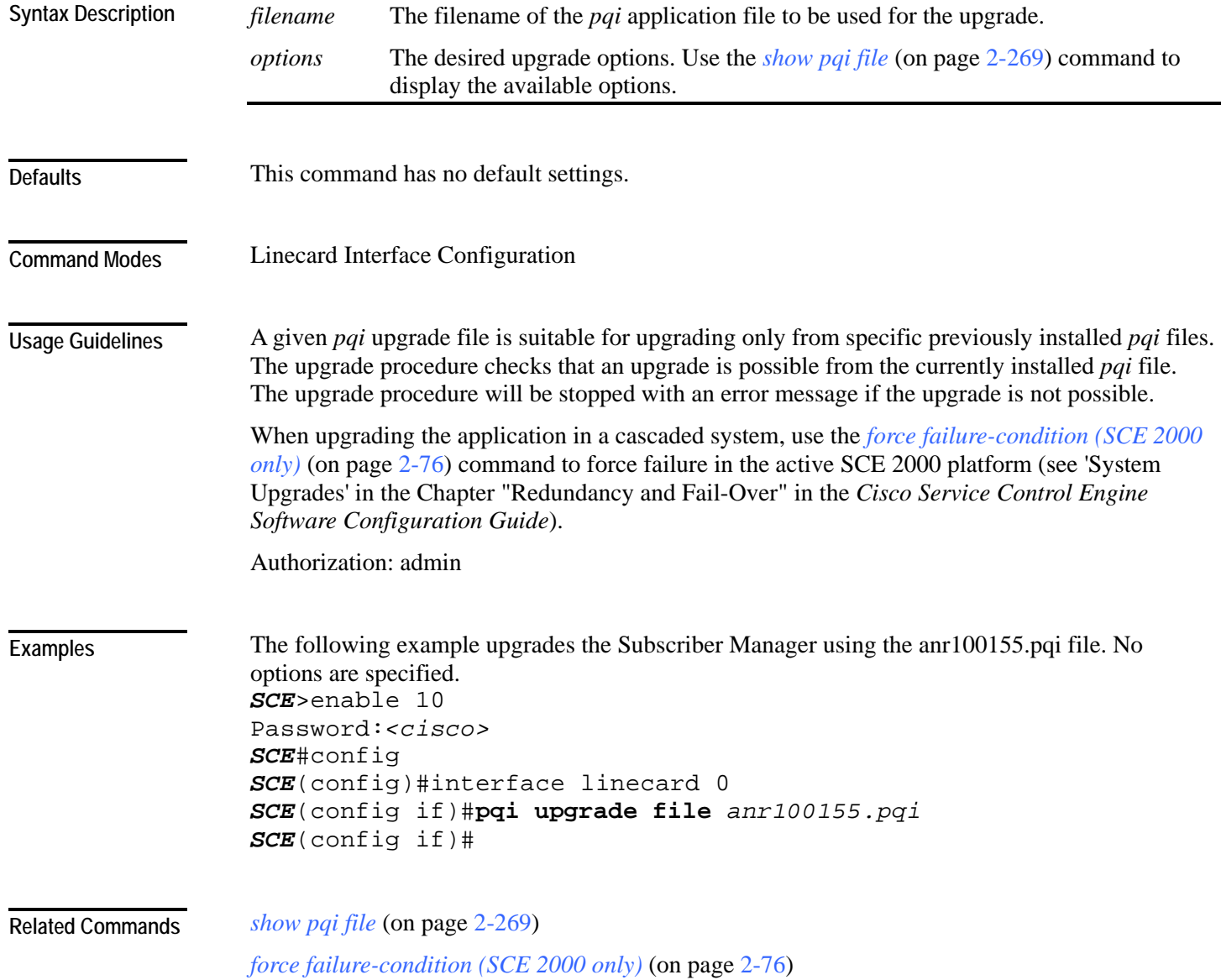

### **pwd**

Displays the current working directory.

**pwd**

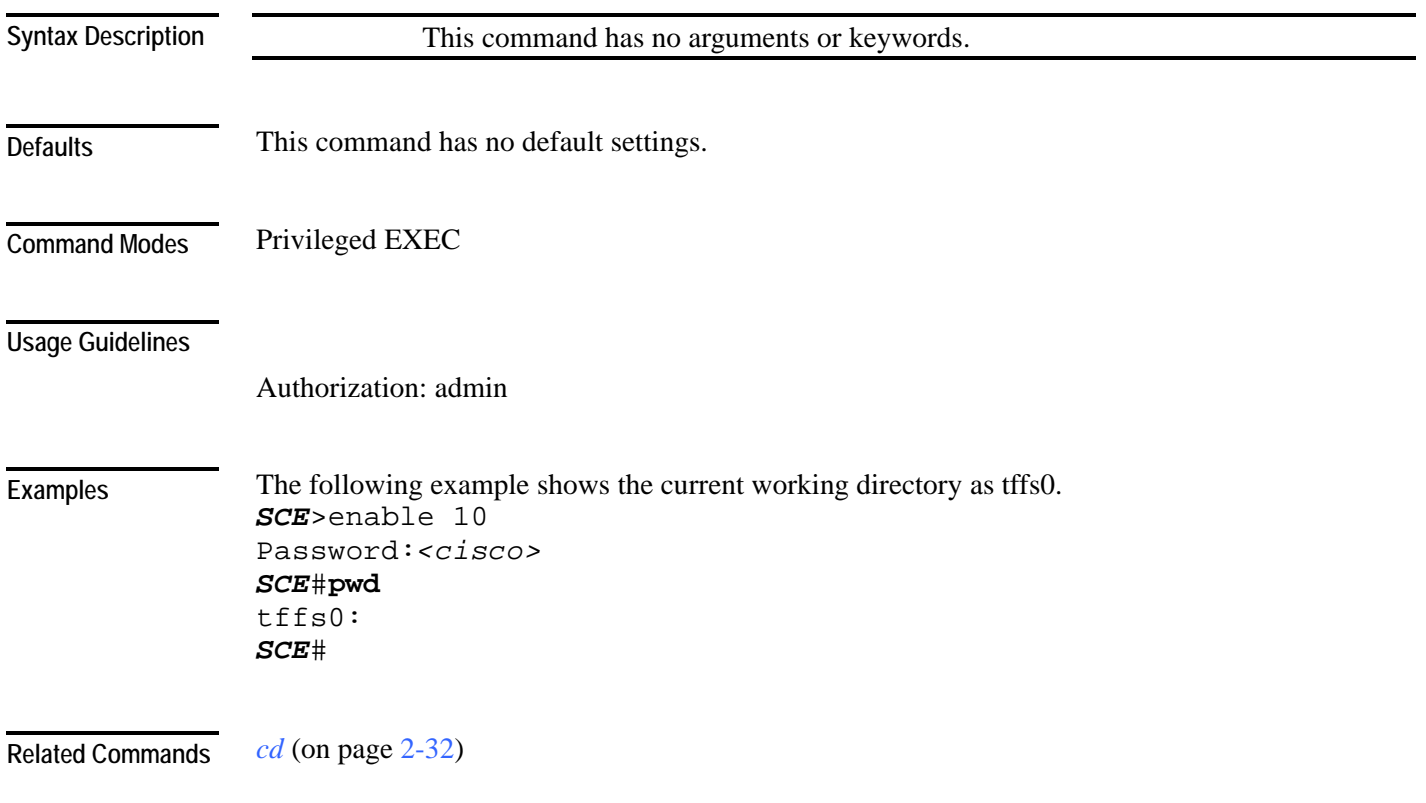

### **queue**

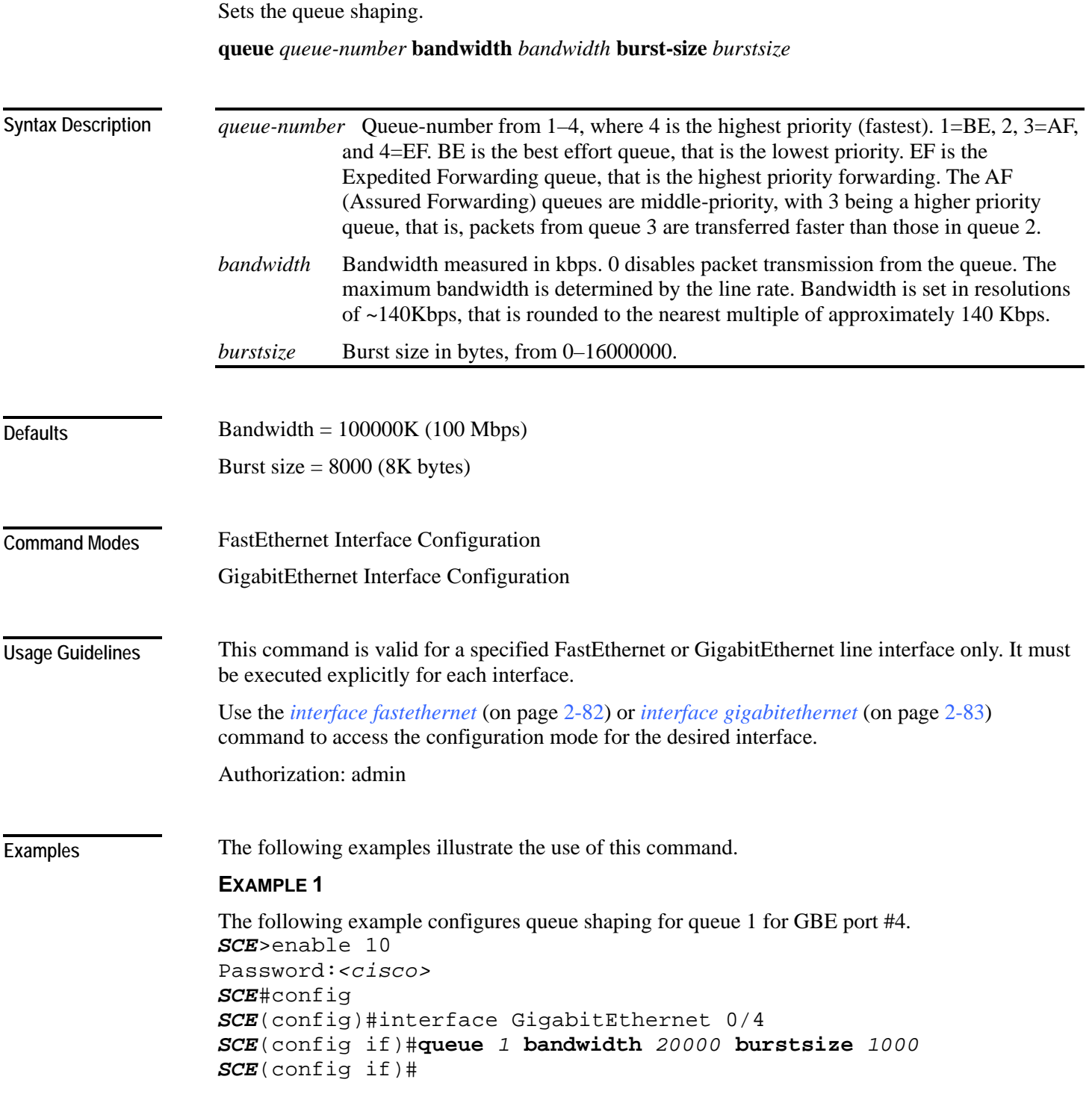

#### **EXAMPLE 2**

```
The following example configures queue shaping for queue 1 for FE port #2 (SCE 2000 4/8xFE 
platform only). 
SCE2000FE>enable 10 
Password:<cisco> 
SCE2000FE#config 
SCE2000FE(config)#interface fastethernet 0/2 
SCE2000FE(config if)#queue 1 bandwidth 20000 burstsize 1000
SCE2000FE(config if)#
```
*bandwidth* (on page [2-28\)](#page-67-0) **Related Commands** 

*interface fastethernet* (on page [2-82\)](#page-121-0)

*interface gigabitethernet* (on page [2-83\)](#page-122-0)

# **rdr-formatter category number**

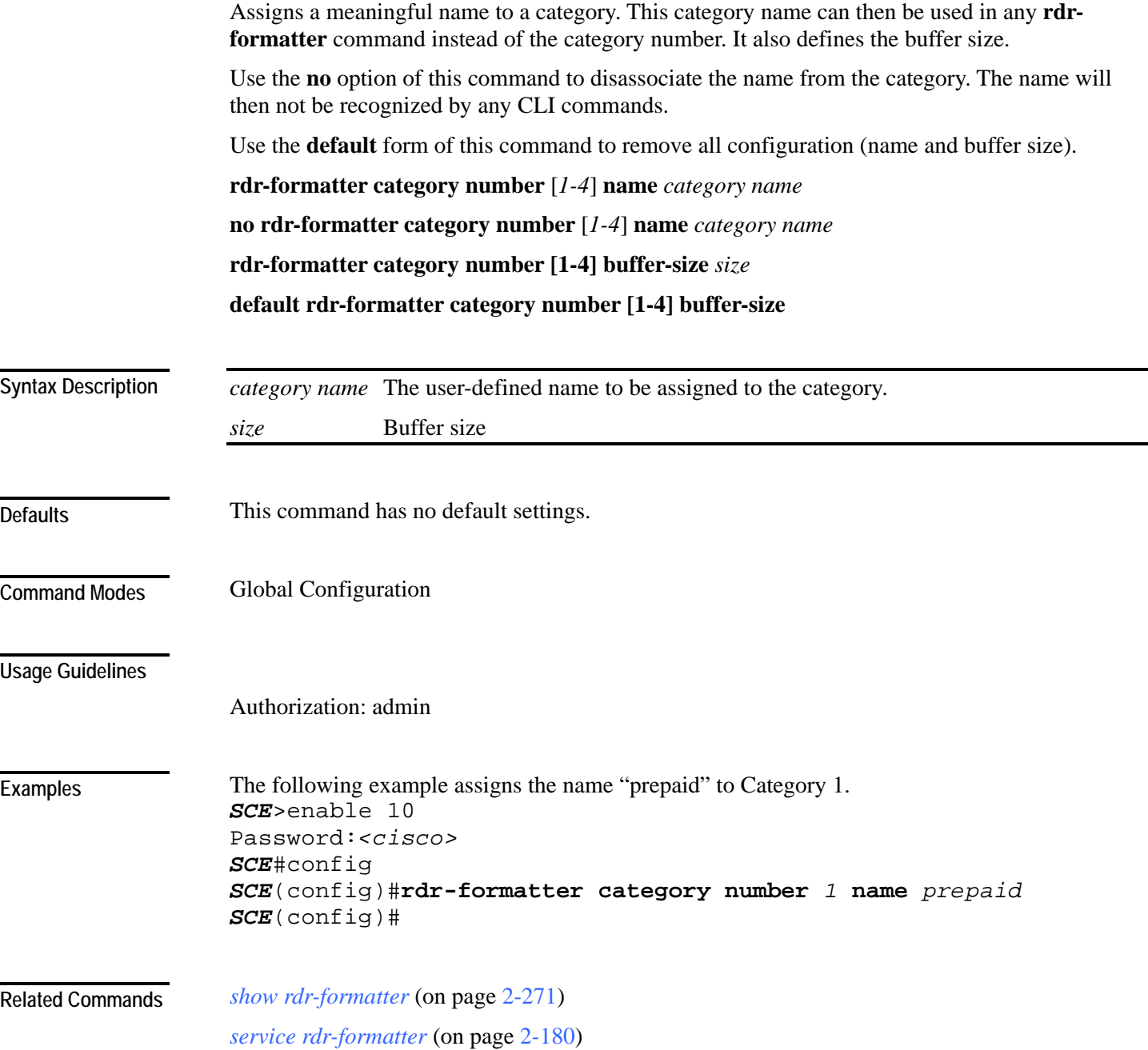

### <span id="page-189-0"></span>**rdr-formatter destination**

Configures an RDRV1 or NetFlow destination. This is where the RDR formatter sends the records (RDRs or export packets) it produces.

Up to eight destinations can be configured. Multiple destinations over the same category must have distinct priorities. In redundancy mode, the entry with the highest priority is used by the RDR formatter (for more information regarding assigning priorities, see '**Usage Guidelines**' below), in multicast mode or load-balancing mode priorities have no meaning.

Use the **no** form of the command to remove the mappings of a destination to categories. When all categories for a destination are removed, the entire destination is removed.

**rdr-formatter destination** *ip-address* **port** *port-number* [**category** {**name** *category name* }| {**number** [*1-4]*}] [**priority** *priority-value*] [category …] **protocol {RrdrV1 | NetflowV9} [transport {udp | tcp}]**

**no rdr-formatter destination** *ip-address* **port** *port-number* [category {name *category name*}| {number [*1-4*]}]

#### **no rdr-formatter destination all**

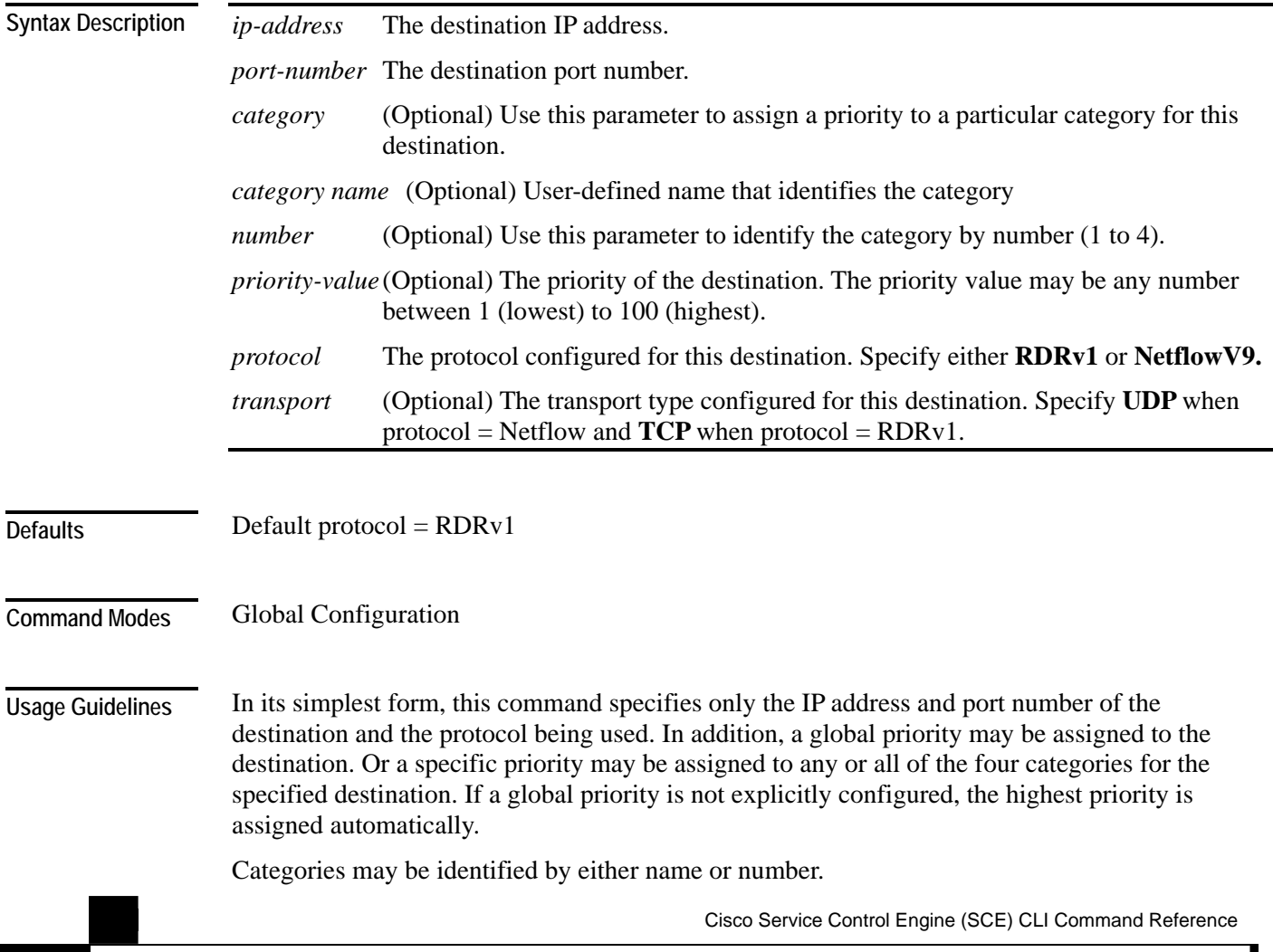

CLI Commands

A certain destination may be configured to one or more categories on the same time. A maximum of three destinations may be assigned to a specific category.

Note: RDRv1 may only be configured with transport type of TCP and NetFlowV9 may only be configured with transport type of UDP.

#### **PRIORITIES**

Following are some guidelines for configuring priorities for the report destinations:

- In redundancy mode, the entry with the highest priority is used by the RDR formatter, provided that a connection with this destination can be established.
- Priority configuration is not relevant in multicast mode, since all reports are sent to all destinations.
- Priority configuration is not relevant in load-balancing mode, since all destinations are used for load balancing.
- For the first destination defined, if no priority is set, the highest priority is automatically assigned.
- For all subsequently defined destinations, the priority must be explicitly defined, otherwise it will collide with the first destination priority.
- It is also possible to assign a different priority to each category for each destination. If no category is specified, the same priority is assigned to all categories for that destination.
- The same priority cannot be assigned to the same category for two different destinations.

Authorization: admin

**Examples** 

The following examples illustrate the use of this command:

#### **EXAMPLE 1:**

The following example configures a NetFlow destination with the default priority (highest) to be used by all categories. *SCE*>enable 10 Password:*<cisco> SCE*#config *SCE*(config)#**rdr-formatter destination** *10.1.1.205* **port** *33000*  **protocol** *NetflowV9* **transport** *udp*

*SCE*(config)#

#### **EXAMPLE 2:**

The following example configures an RDR formatter destination for two categories with a different priority for each category. This configuration will send RDRs from category 2 to this destination, but generally not RDRs from category 1. *SCE*>enable 10

```
Password:<cisco>
SCE#config 
SCE(config)#rdr-formatter destination 10.1.1.206 port 34000 
category number 1 priority 10 category number 2 priority 90 
protocol RrdrV1
SCE(config)#
```
CLI Commands

*show rdr-formatter destination* (on page [2-275\)](#page-314-0) *service rdr-formatter* (on page [2-180\)](#page-219-0) *rdr-formatter protocol NetflowV9 dscp* (on page [2-156\)](#page-195-0) *rdr-formatter destination protocol netflowv9 template data timeout* (on page [2-153\)](#page-192-0) **Related Commands** 

<span id="page-192-0"></span>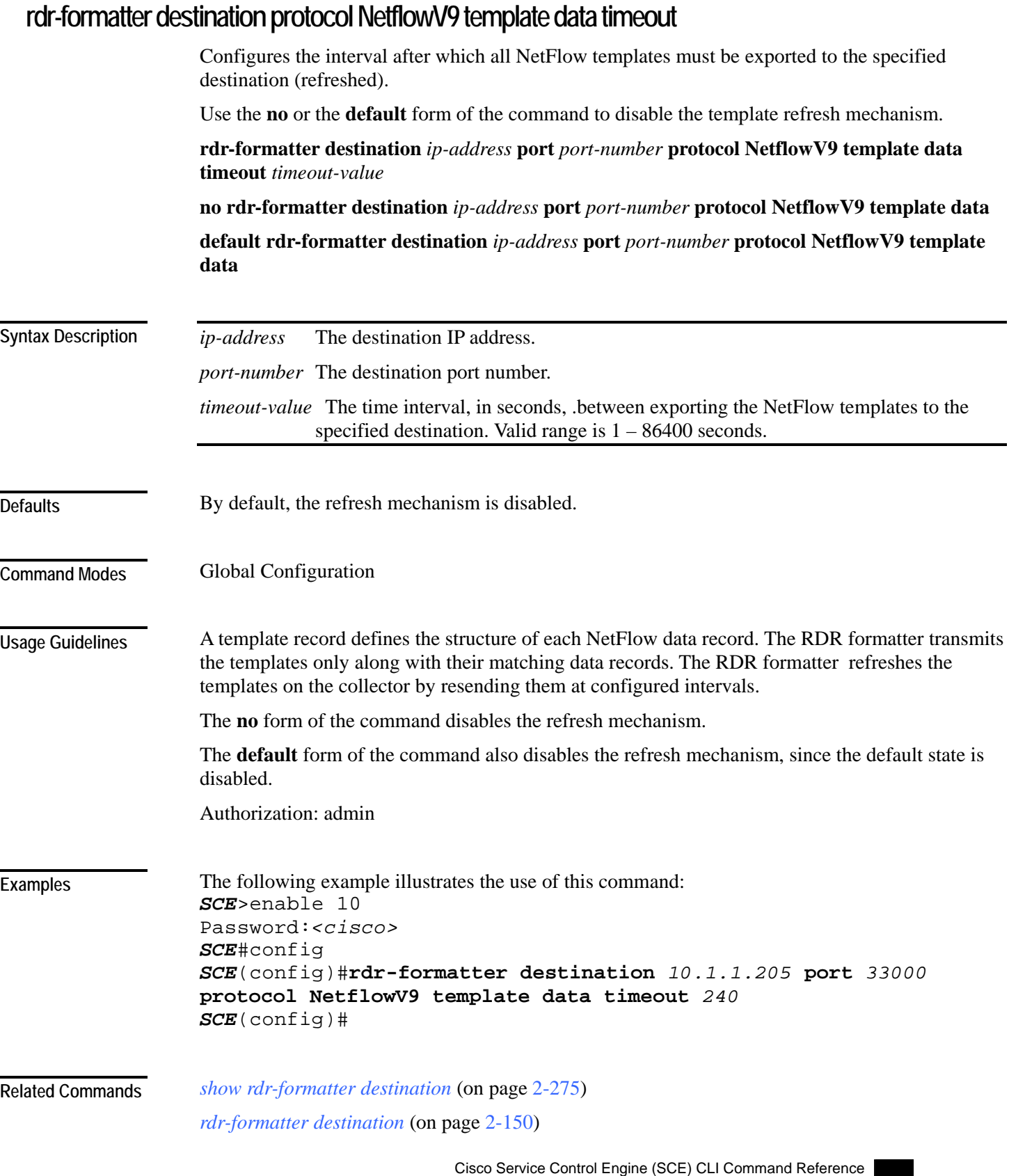

### **rdr-formatter forwarding-mode**

Defines the mode in which the RDR formatter will send the RDRs to the destinations.

**rdr-formatter forwarding-mode** *mode*

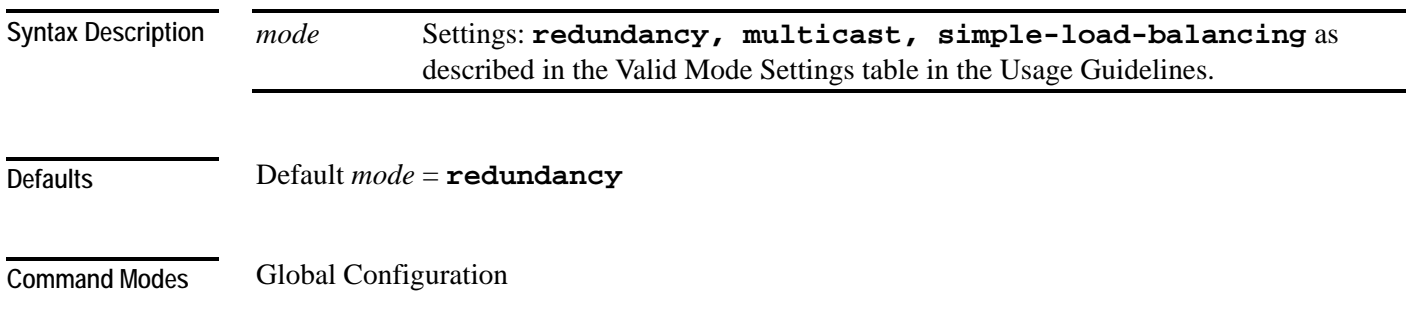

**Usage Guidelines** 

#### Table 2-3 Valid Mode Settings

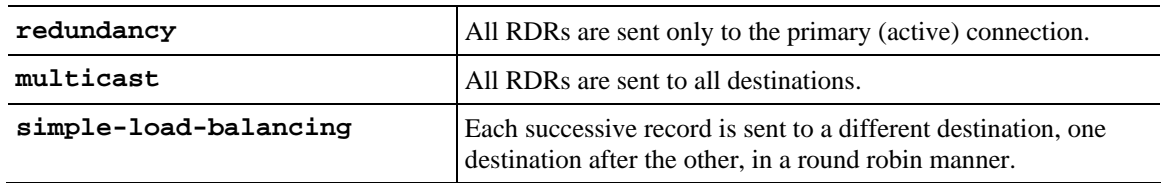

Authorization: admin

#### The following example sets the RDR formatter mode to "**redundancy**". *SCE*>enable 10 Password:*<cisco> SCE*#config *SCE*(config)#**rdr-formatter forwarding-mode** *redundancy SCE*(config)# **Examples**

*show rdr-formatter forwarding-mode* (on page [2-277\)](#page-316-0) **Related Commands** 

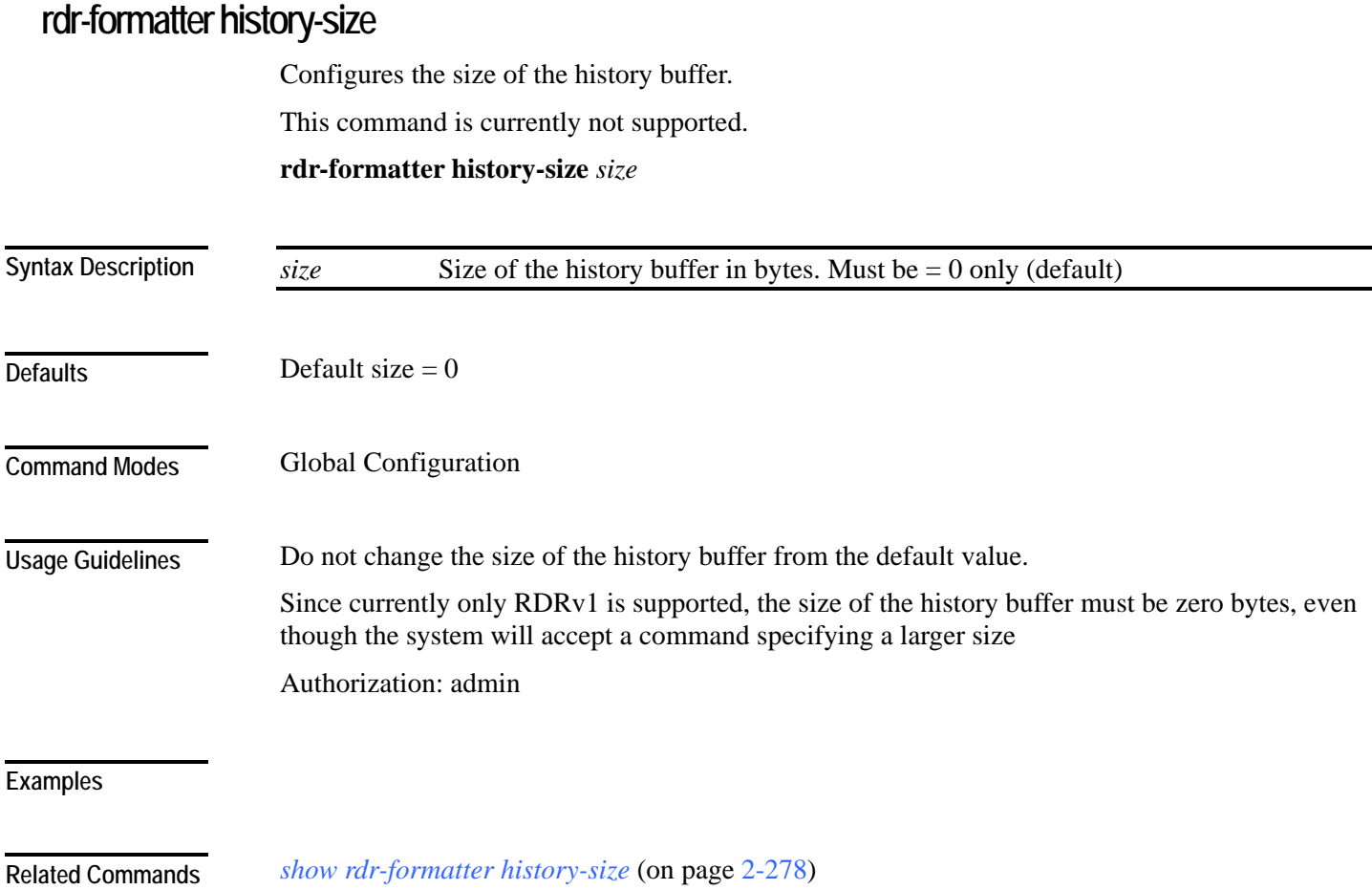

# <span id="page-195-0"></span>**rdr-formatter protocol NetflowV9 dscp**

Defines the DSCP value to be assigned to the NetFlow packets.

**rdr-formatter protocol NetflowV9 dscp** *dscp-value*

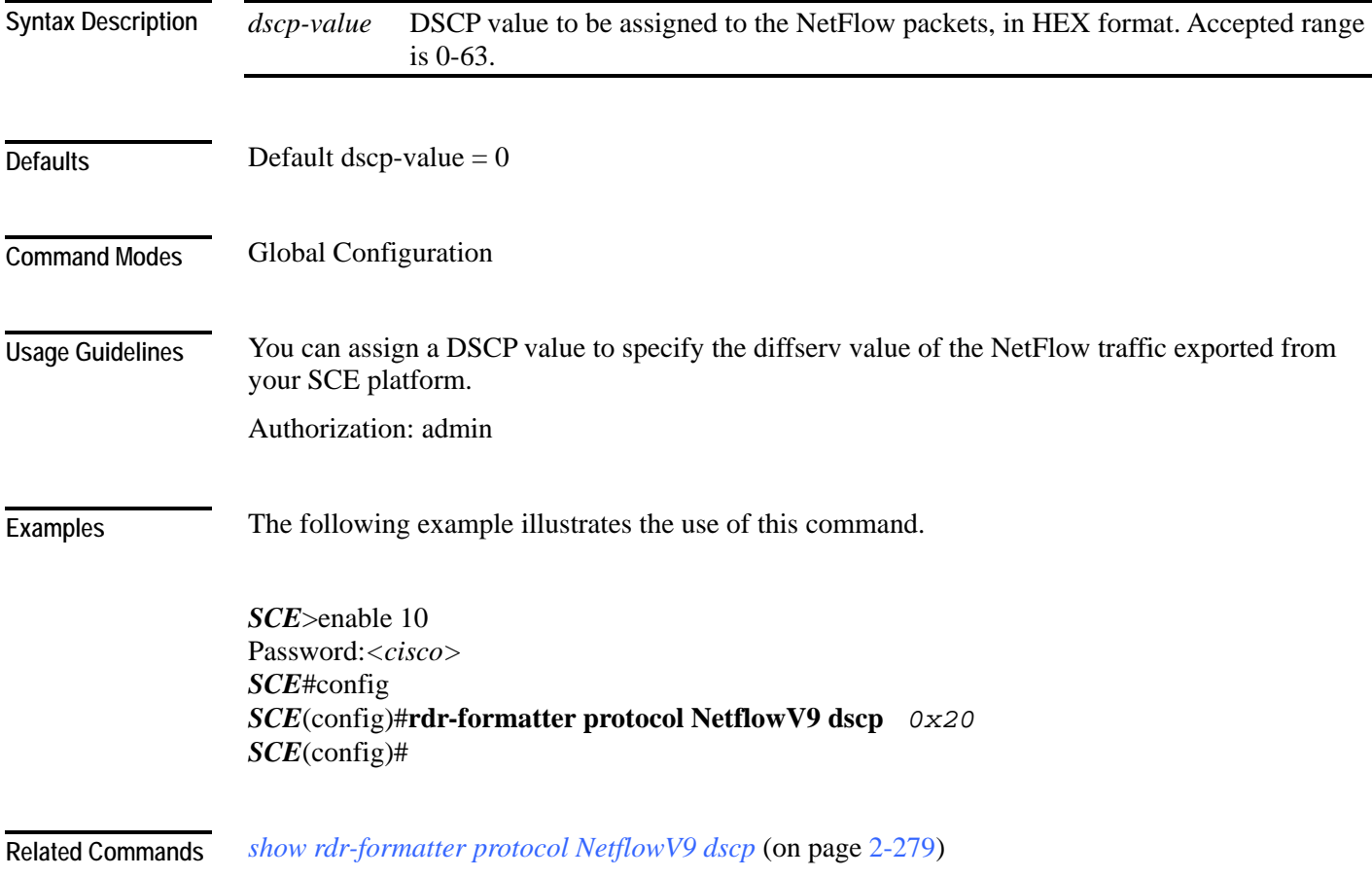

### **rdr-formatter rdr-mapping**

Adds a dynamic RDR mapping to a category or removes one from a category.

Use the **no** form of this command to remove an existing mapping.

**rdr-formatter rdr-mapping (tag-id** *tag number* **category-number** *category number***)**

**no rdr-formatter rdr-mapping (tag-id** *tag number* **category-number** *category number***)**

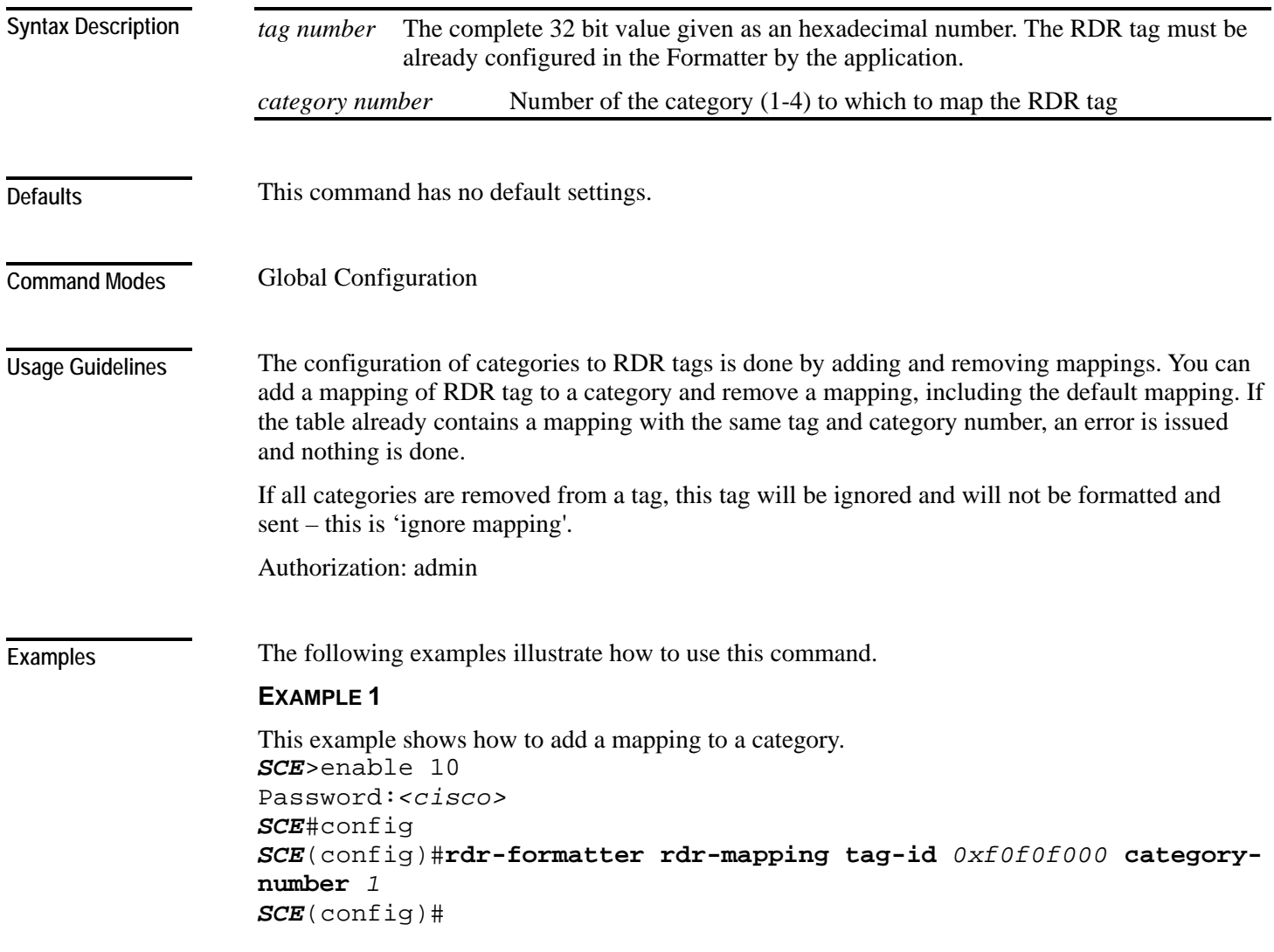

CLI Commands

#### **EXAMPLE 2**

This example shows how to restore the default mapping for a specified RDR tag. *SCE*>enable 10 Password:*<cisco> SCE*#config *SCE*(config)#**default rdr-formatter rdr-mapping tag-id** *0xf0f0f000 SCE*(config)#

**Related Commands** *show rdr-formatter rdr-mapping* (on page [2-280\)](#page-319-0)

### <span id="page-198-0"></span>**reload**

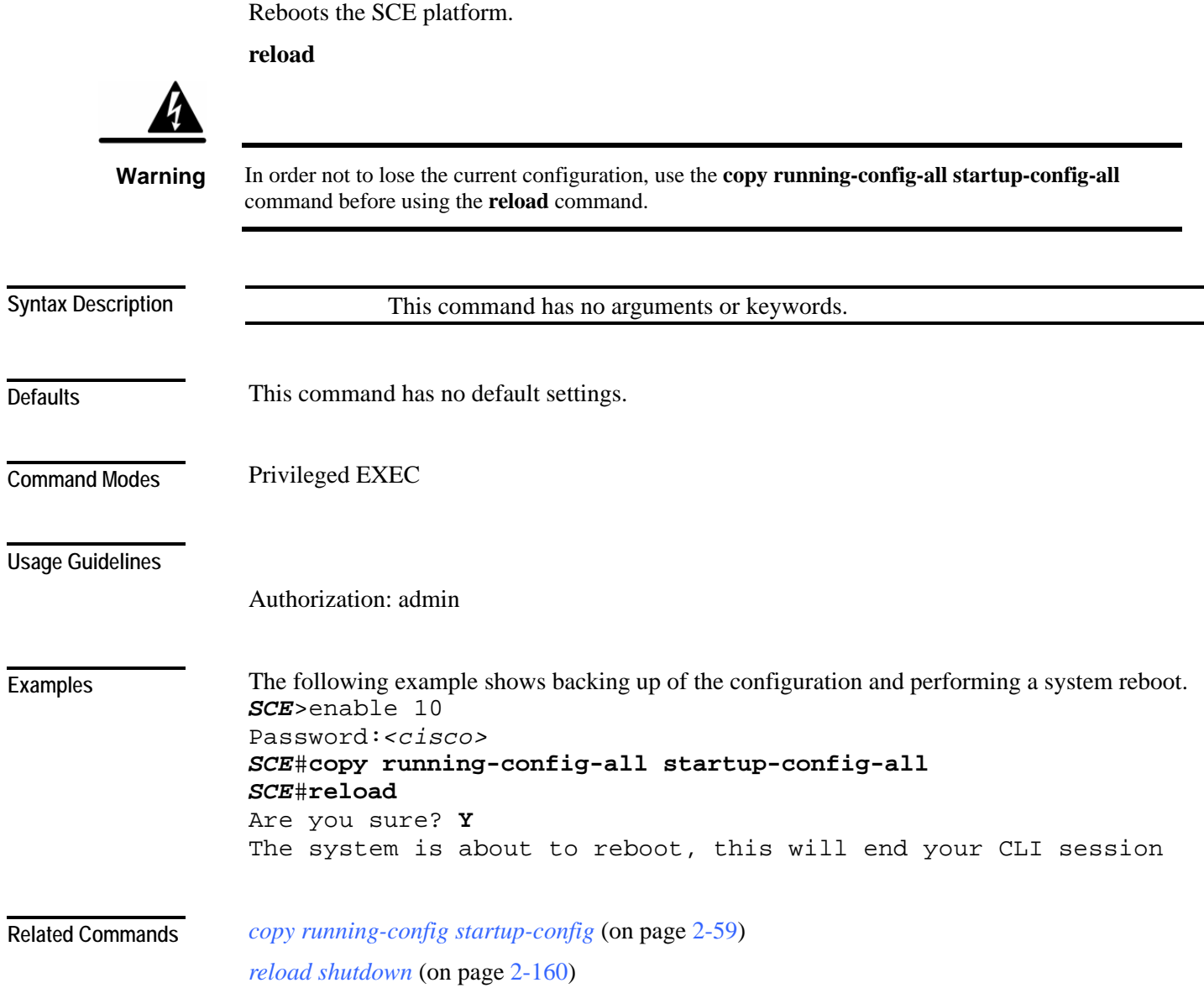

## <span id="page-199-0"></span>**reload shutdown**

Shuts down the SCE platform, preparing it for being turned off.

**reload shutdown**

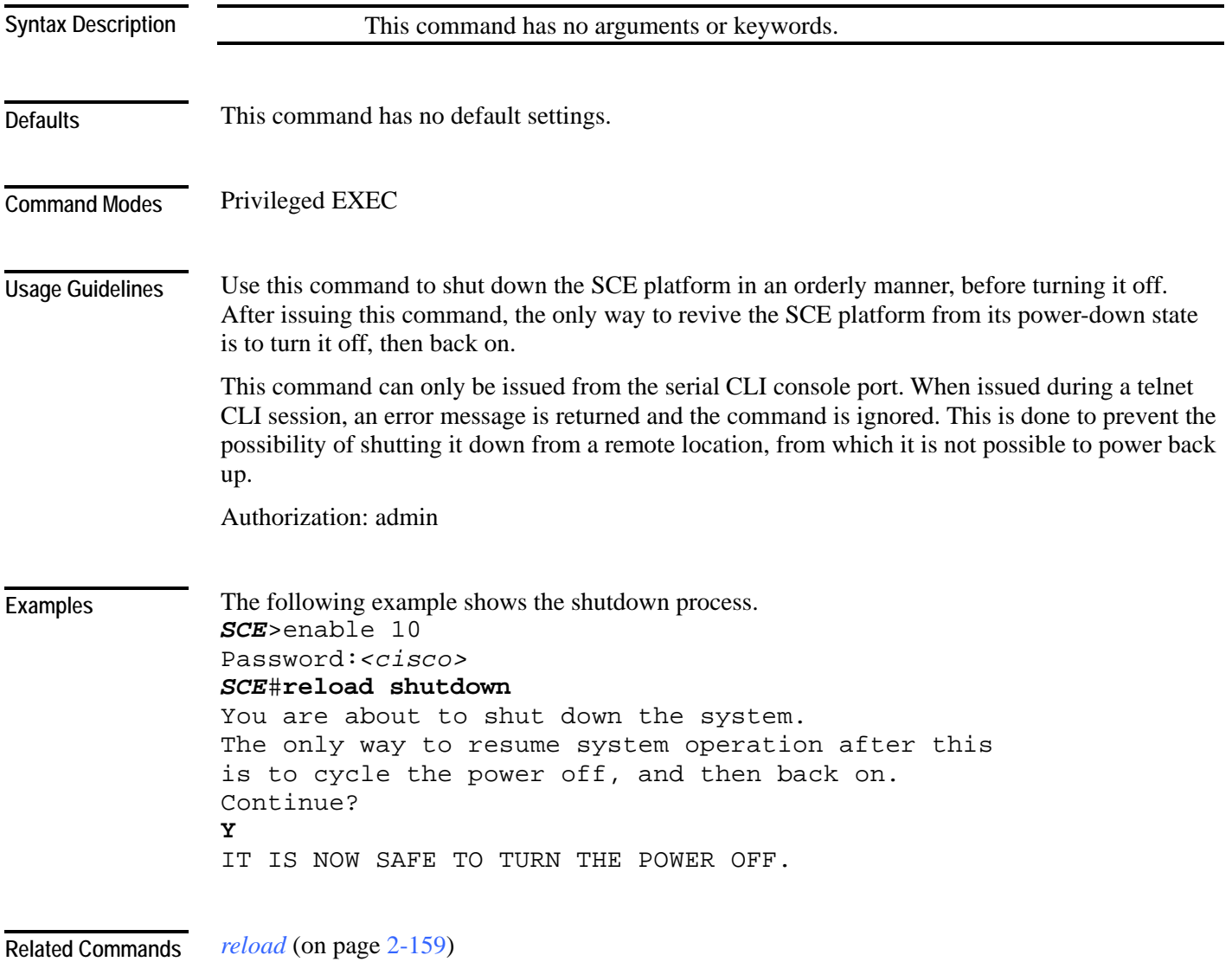

### **rename**

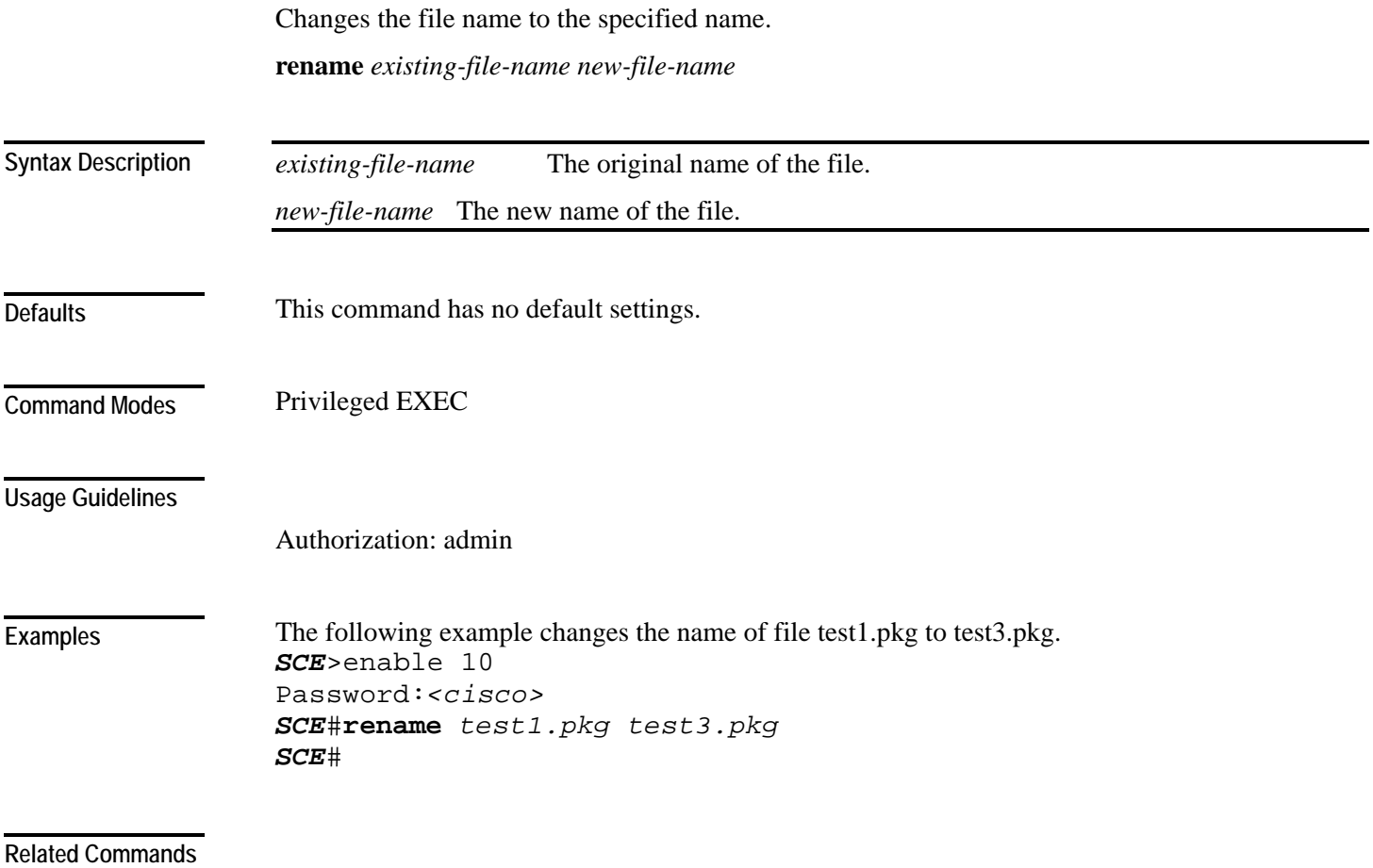

### **rmdir**

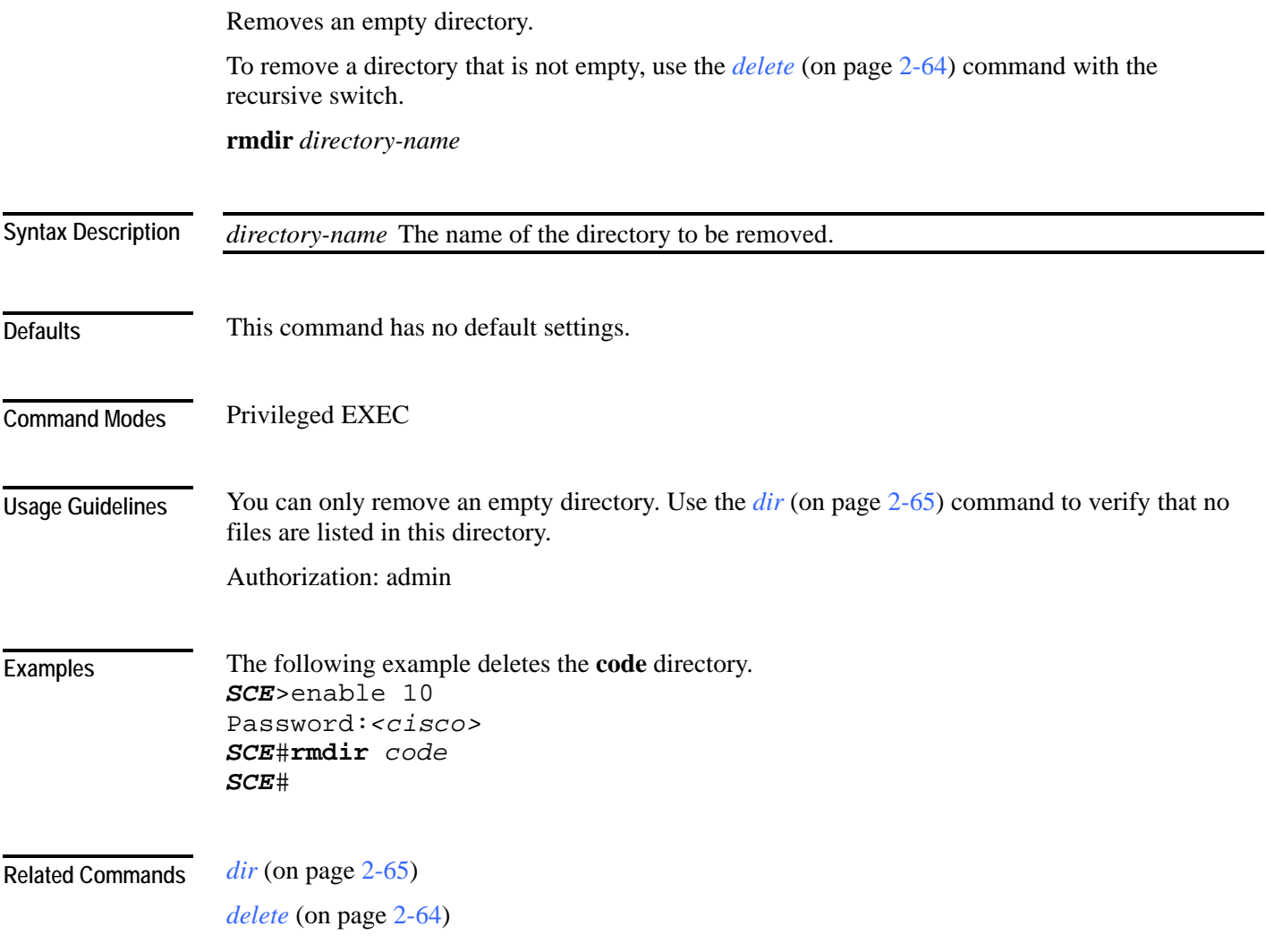

### <span id="page-202-0"></span>**scmp**

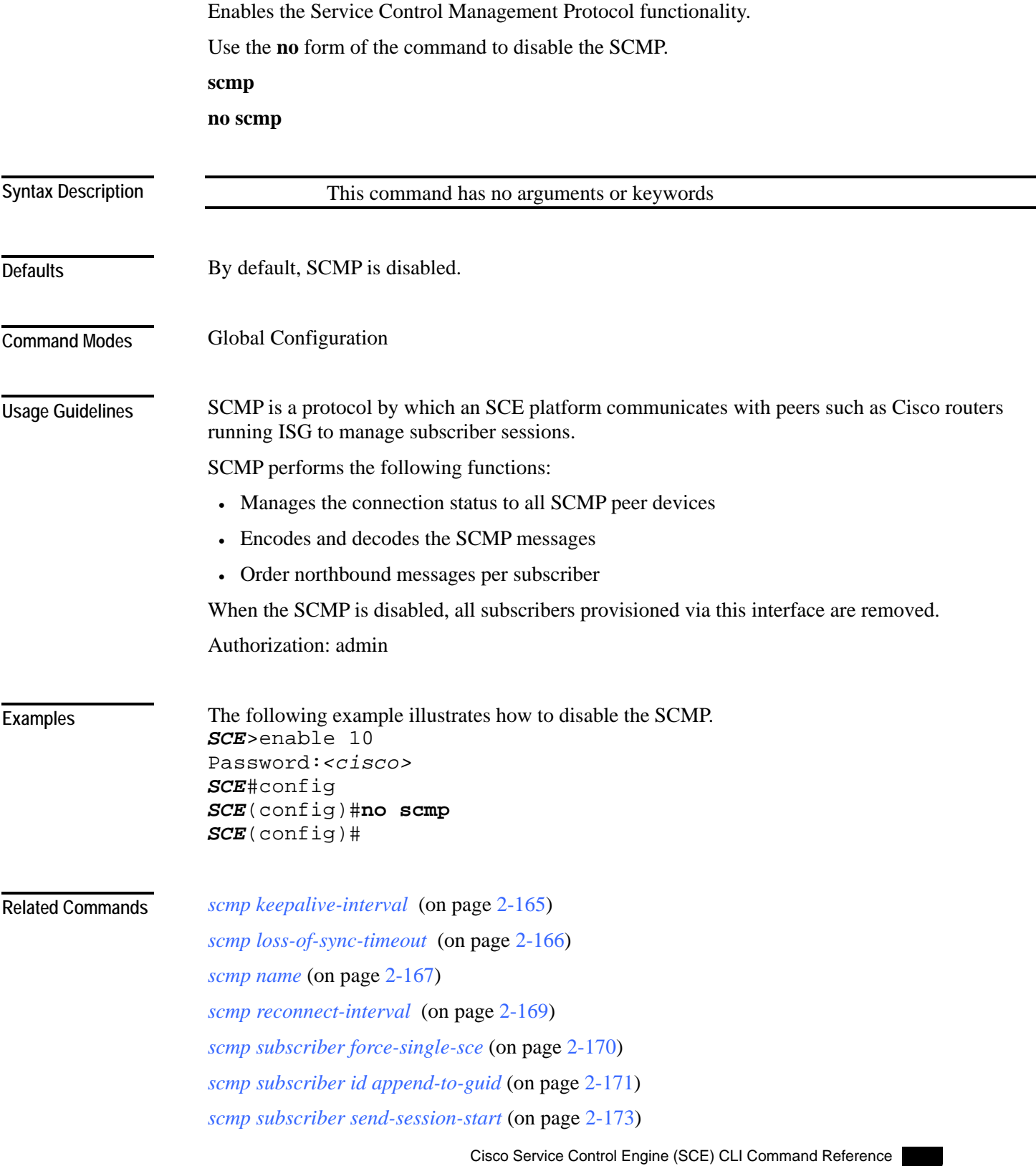

CLI Commands

*no subscriber* (on page [2-138\)](#page-177-0) (use the **scmp name** *scmp-name* **all** option to remove subscribers managed by a specified SCMP peer device)

*show scmp* (on page [2-287\)](#page-326-0)

## <span id="page-204-0"></span>**scmp keepalive-interval**

Defines interval between keep-alive messages to the SCMP peer device. **scmp keepalive-interval** *interval* 

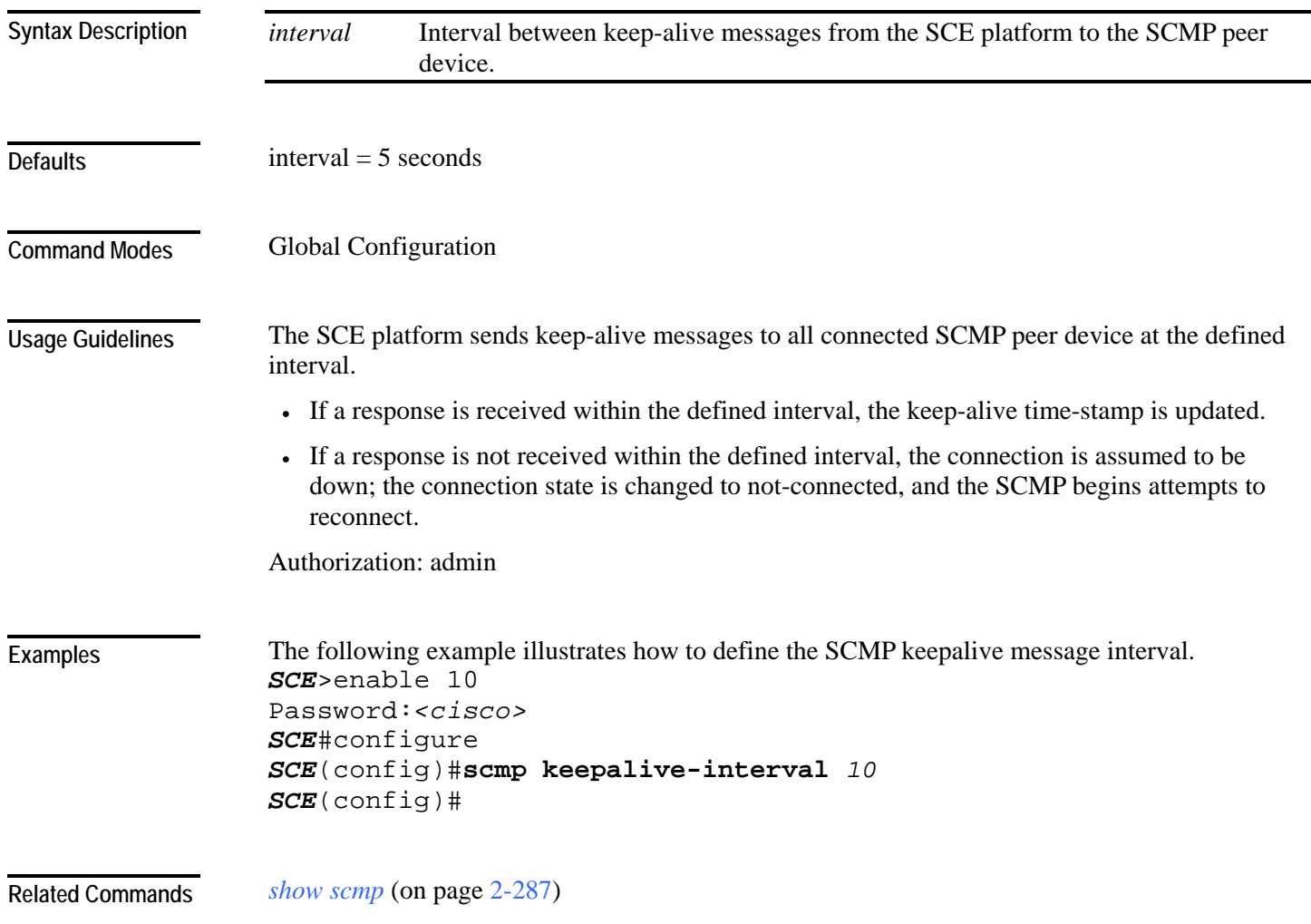

### <span id="page-205-0"></span>**scmp loss-of-sync-timeout**

Defines the loss of sync timeout interval; that is the amount of time between loss of connection between the SCE platform and an SCMP peer device and the loss-of-sync event.

**scmp loss-of-sync-timeout** *interval* 

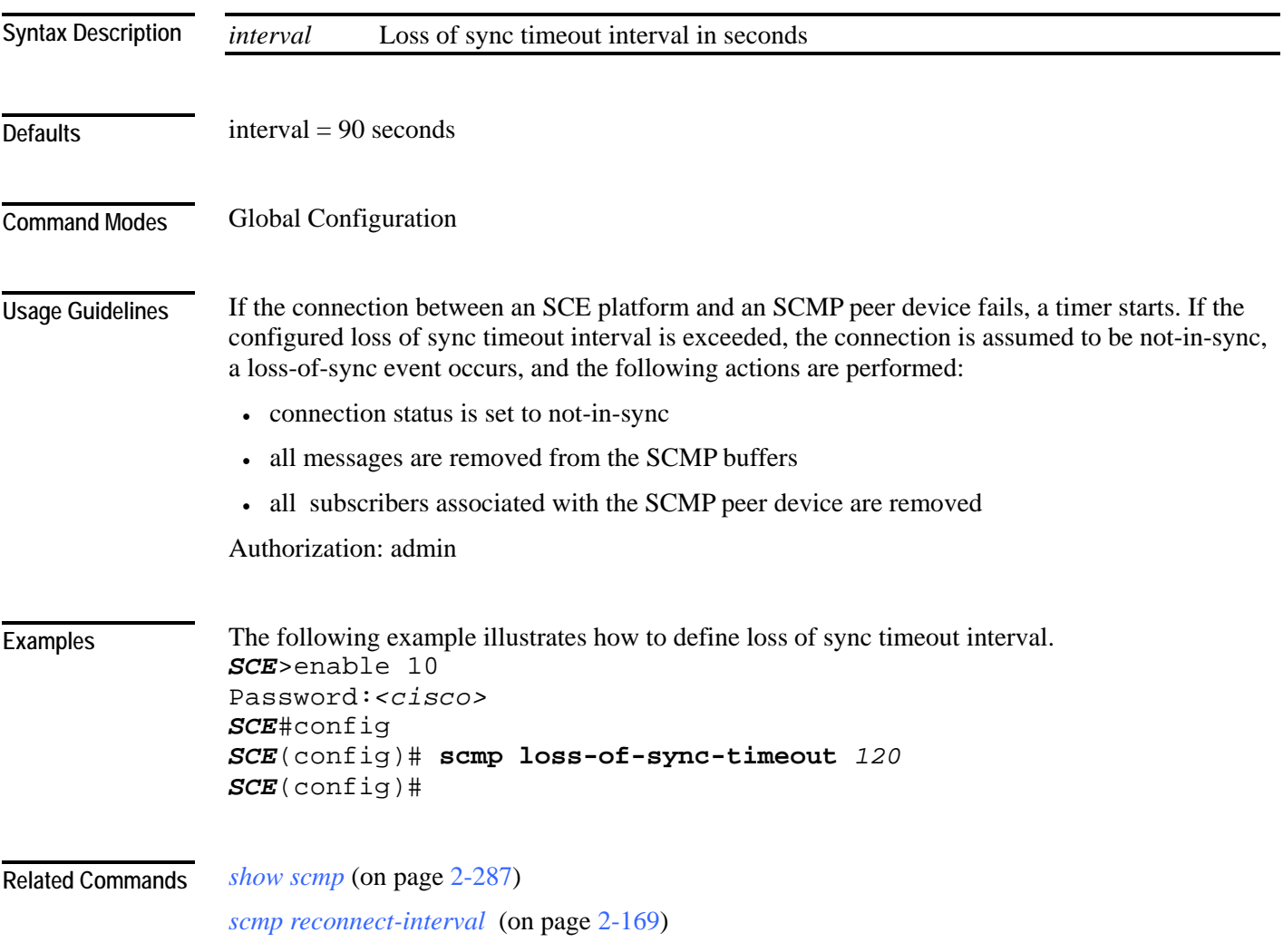

### <span id="page-206-0"></span>**scmp name**

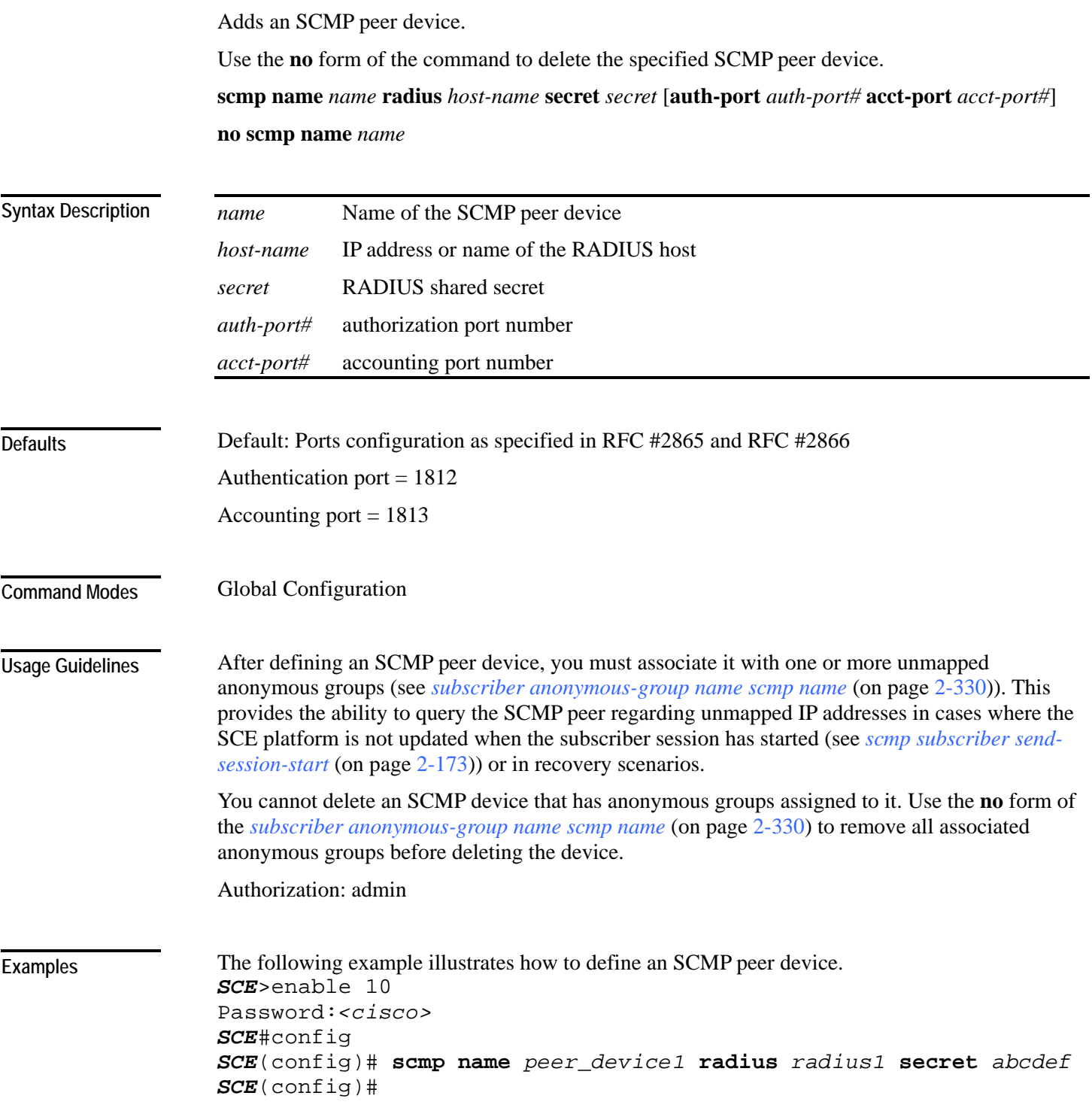

**Related Commands** 

*subscriber anonymous-group name scmp name* (on page [2-330\)](#page-369-0)

*no subscriber* (on page [2-138\)](#page-177-0) (use the **scmp name** *scmp-name* **all** option to remove subscribers managed by a specified SCMP peer device)

*ip radius-client retry limit* (on page [2-101\)](#page-140-0)

*show scmp* (on page [2-287\)](#page-326-0)

### <span id="page-208-0"></span>**scmp reconnect-interval**

Defines the SCMP reconnect interval; that is the amount of time between attempts by the SCE platform to reconnect with an SCMP peer.

**scmp reconnect-interval** *interval* 

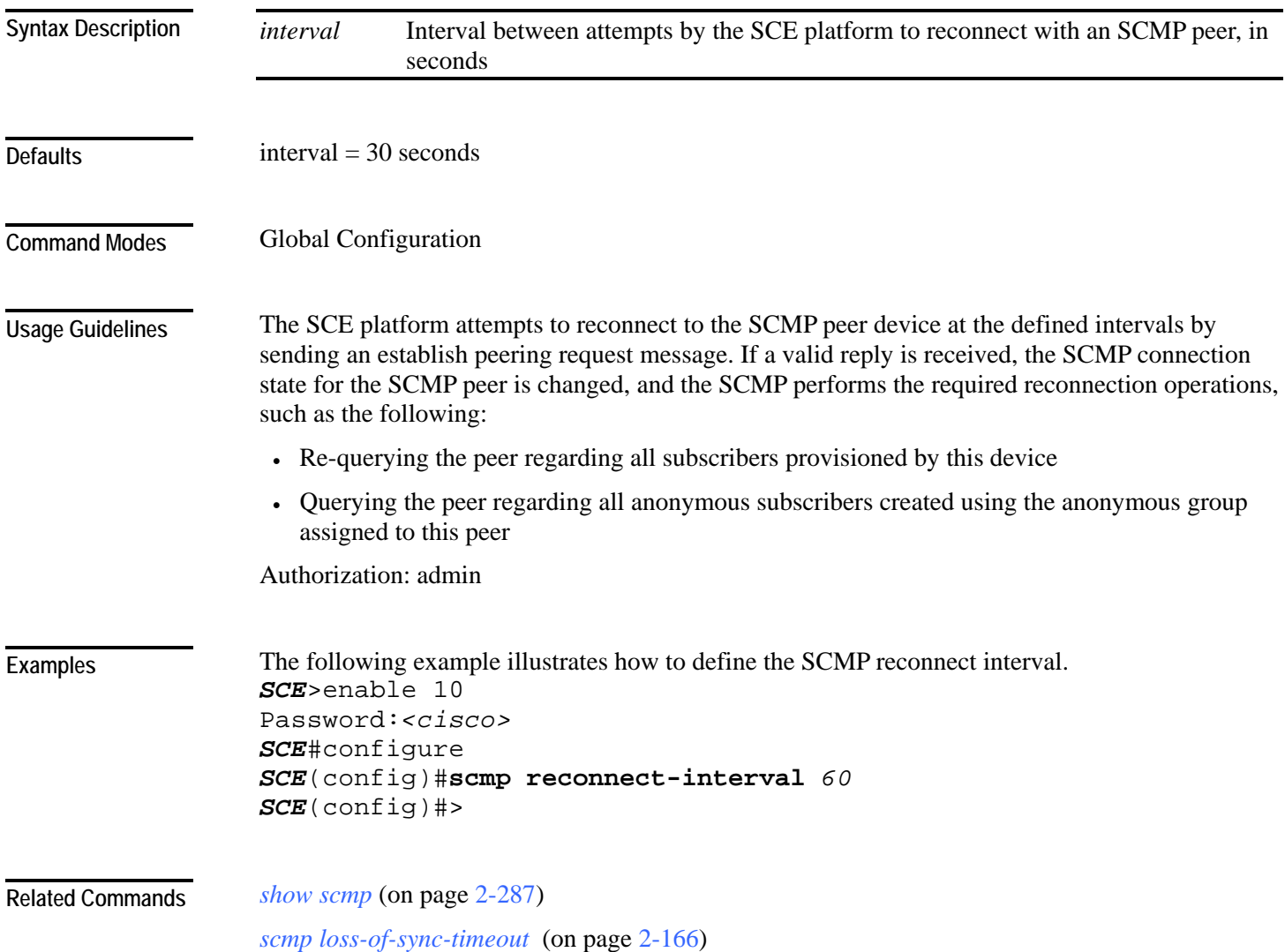

### <span id="page-209-0"></span>**scmp subscriber force-single-sce**

Configures the SCMP to make the SCMP peer device verify that each subscriber is only provisioned for one SCE platform. This configuration must be enabled in MGSCP deployments.

Use the **no** form of the command to disable verifying each subscriber is only provisioned for one SCE platform.

**scmp subscriber force-single-sce**

**no scmp subscriber force-single-sce** 

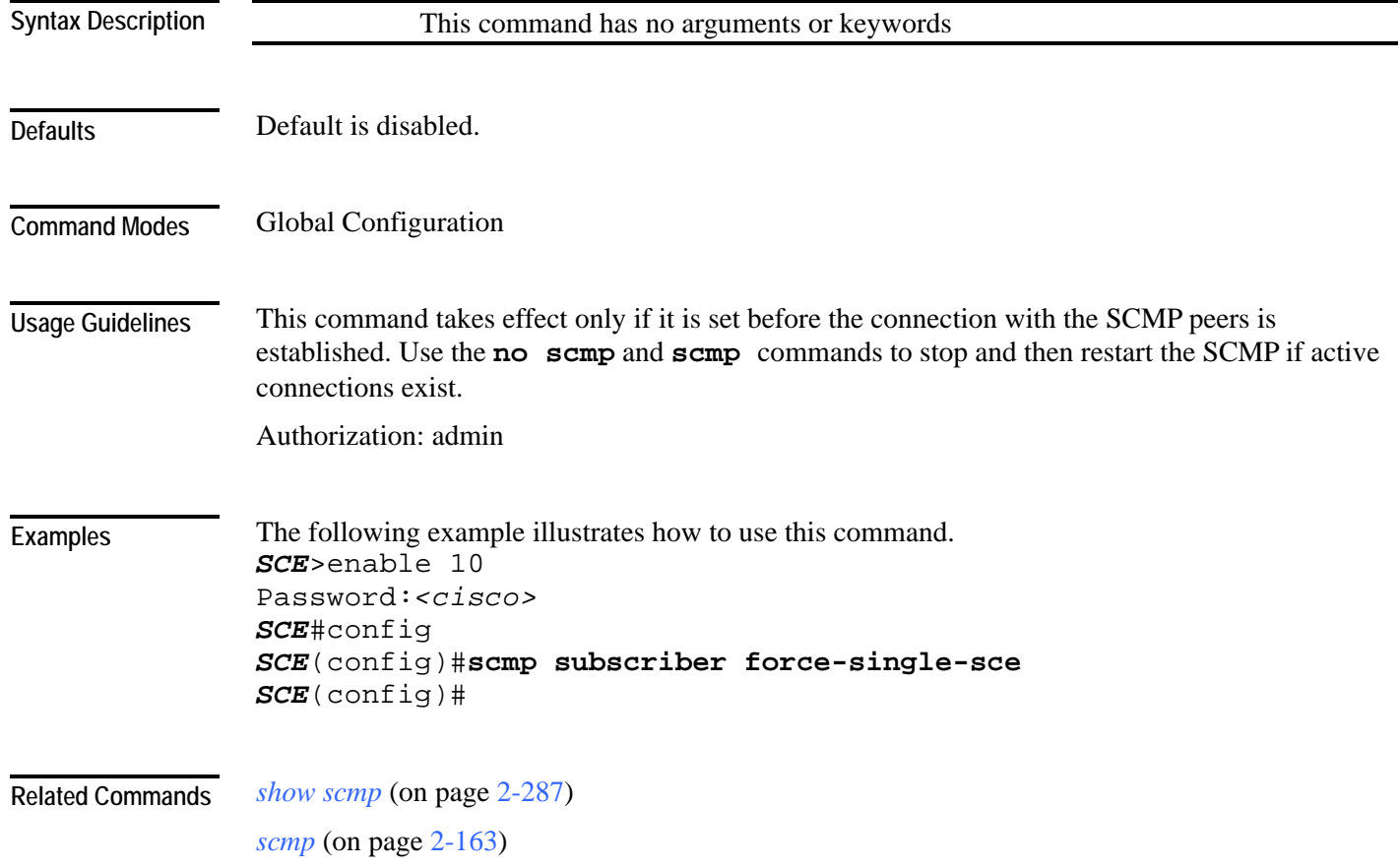

### <span id="page-210-0"></span>**scmp subscriber id append-to-guid**

Defines the subscriber ID structure for subscribers provisioned via the SCMP interface.

Use the **no** form of the command to clear the subscriber ID structure setting.

**scmp subscriber id append-to-guid radius-attributes Calling-Station-Id | NAS-Port-Id | User-Name [Calling-Station-Id | NAS-Port-Id | User-Name] [Calling-Station-Id | NAS-Port-Id | User-Name]**

#### **no scmp subscriber id append-to-guid**

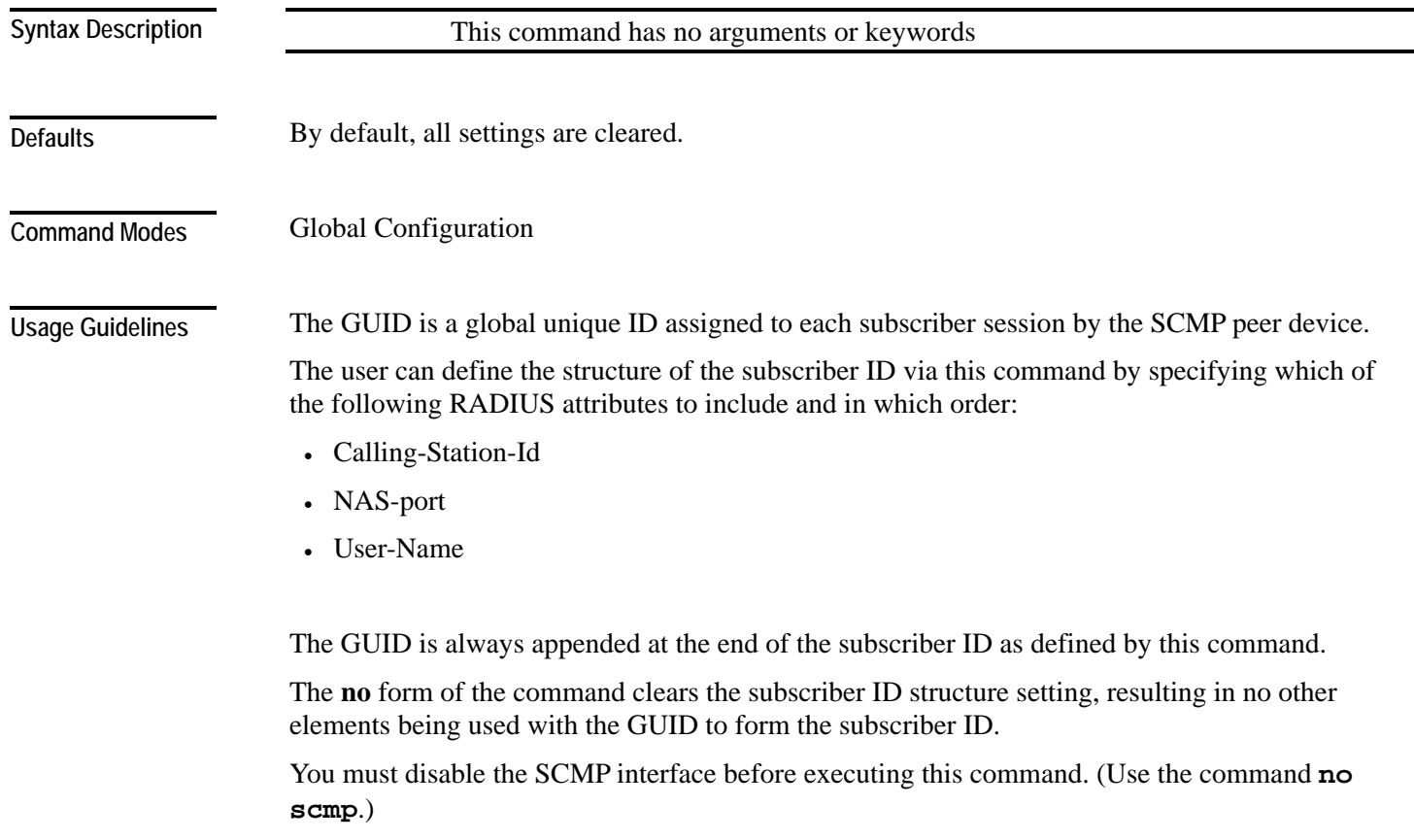

Authorization: admin

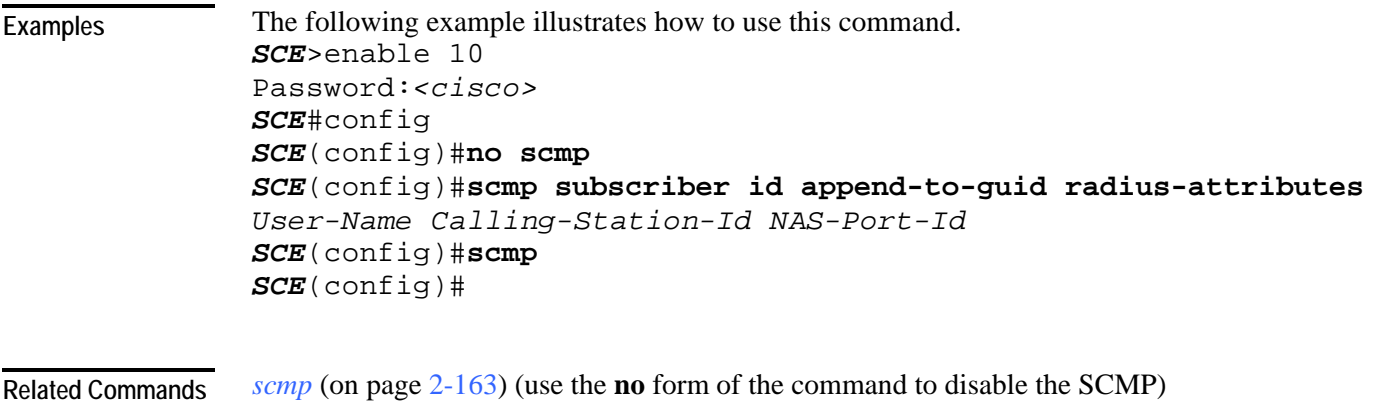

*show scmp* (on page [2-287\)](#page-326-0)

# <span id="page-212-0"></span>**scmp subscriber send-session-start**

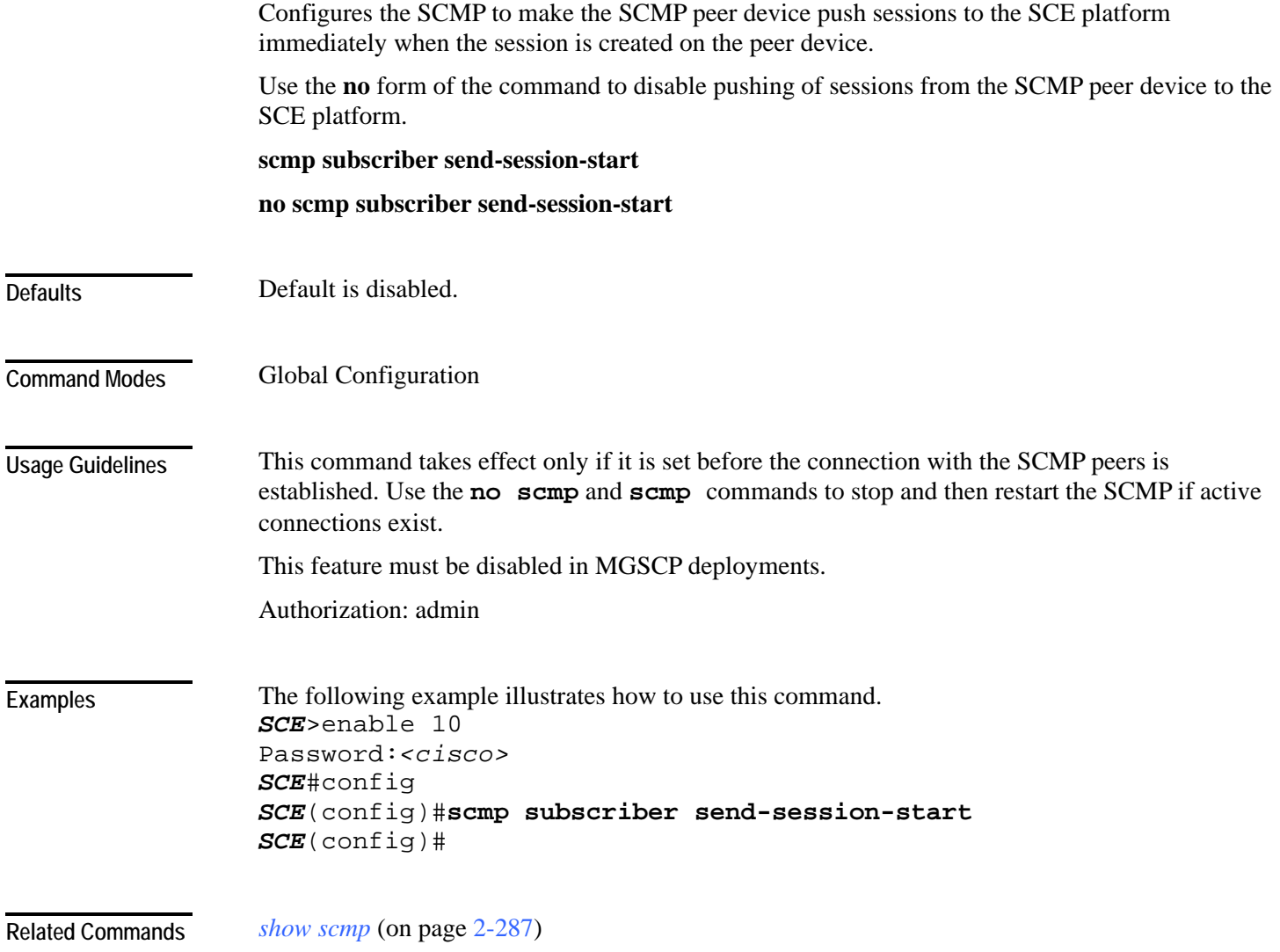

# <span id="page-213-0"></span>**script capture**

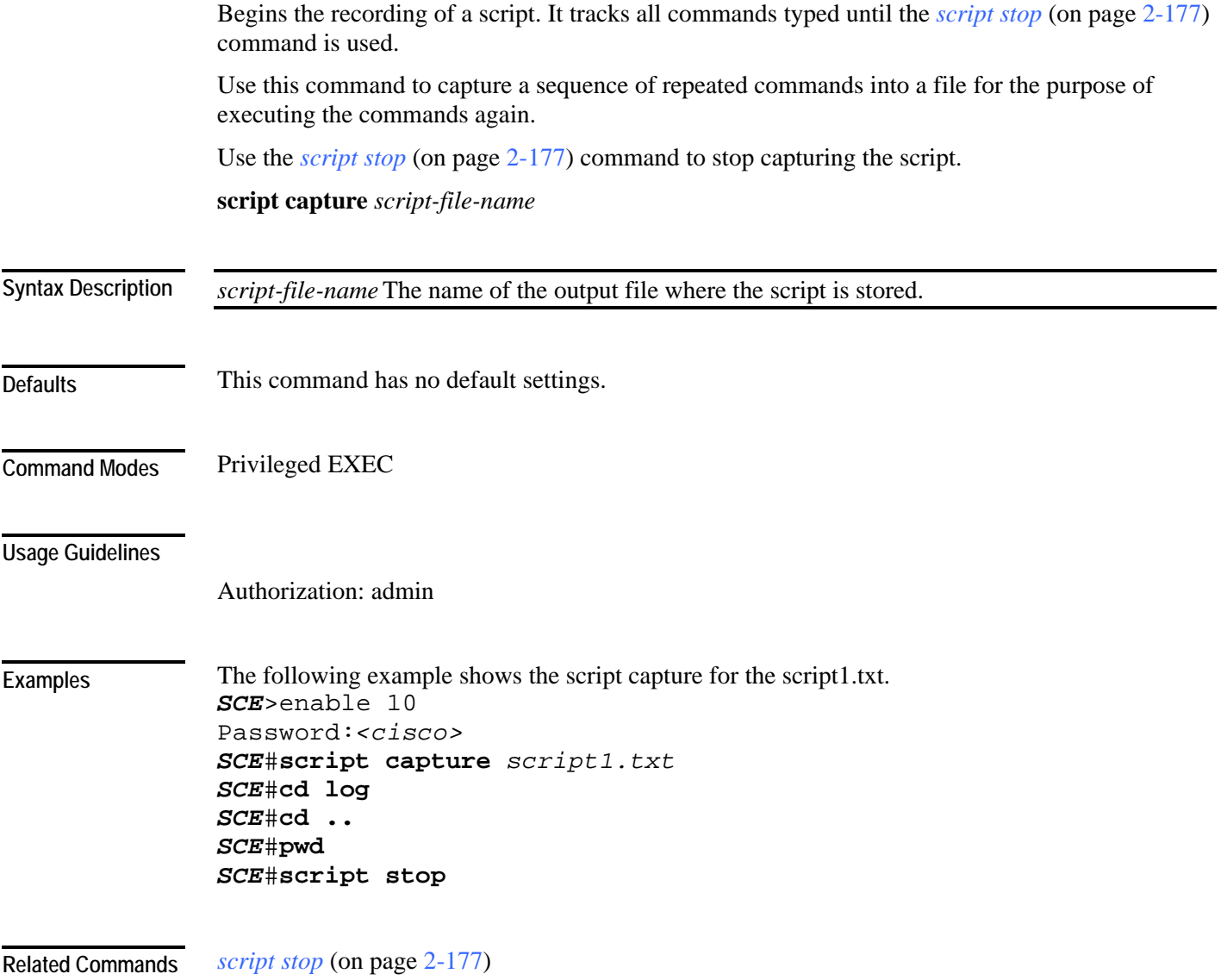

# <span id="page-214-0"></span>**script print**

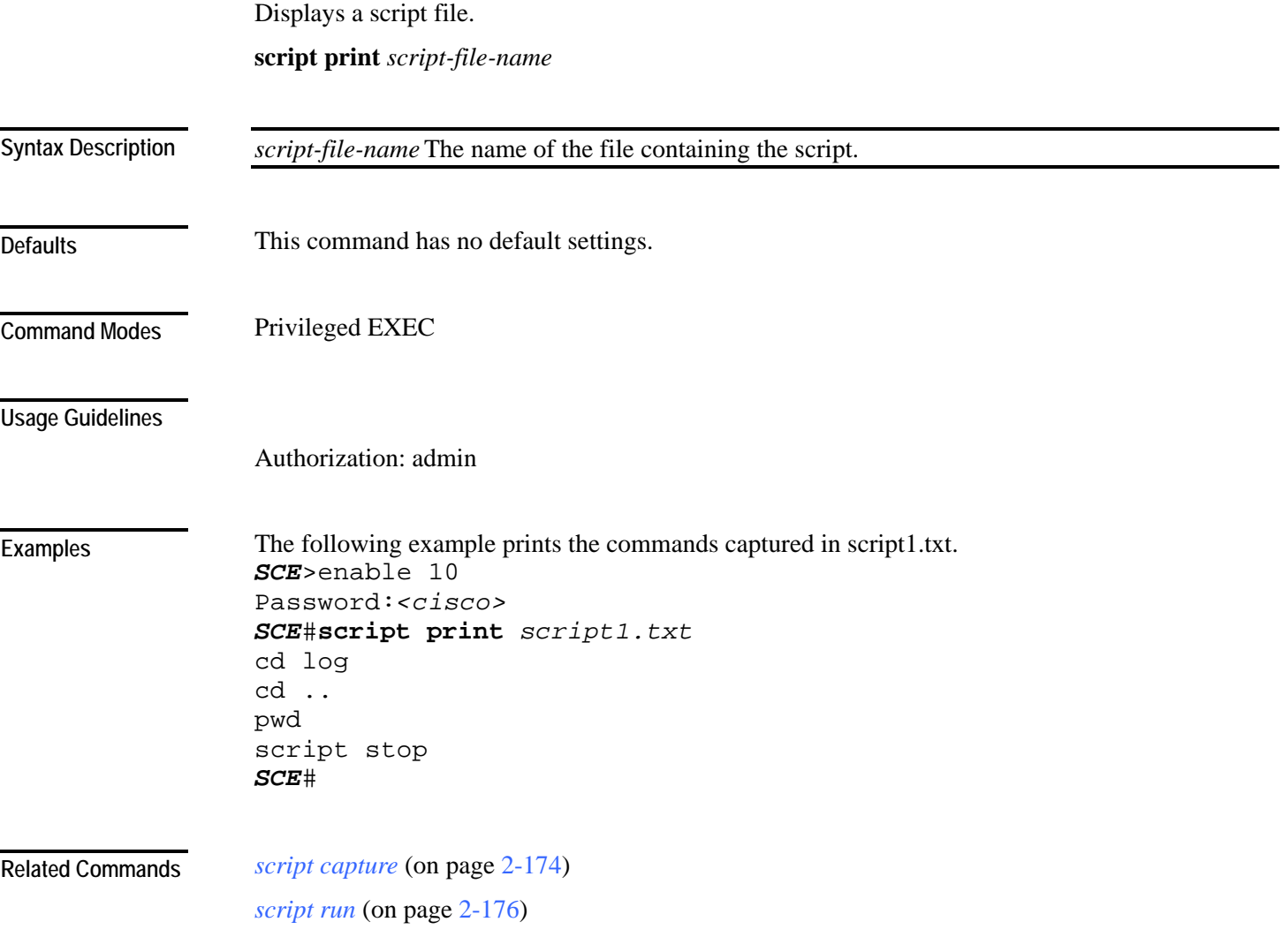

# <span id="page-215-0"></span>**script run**

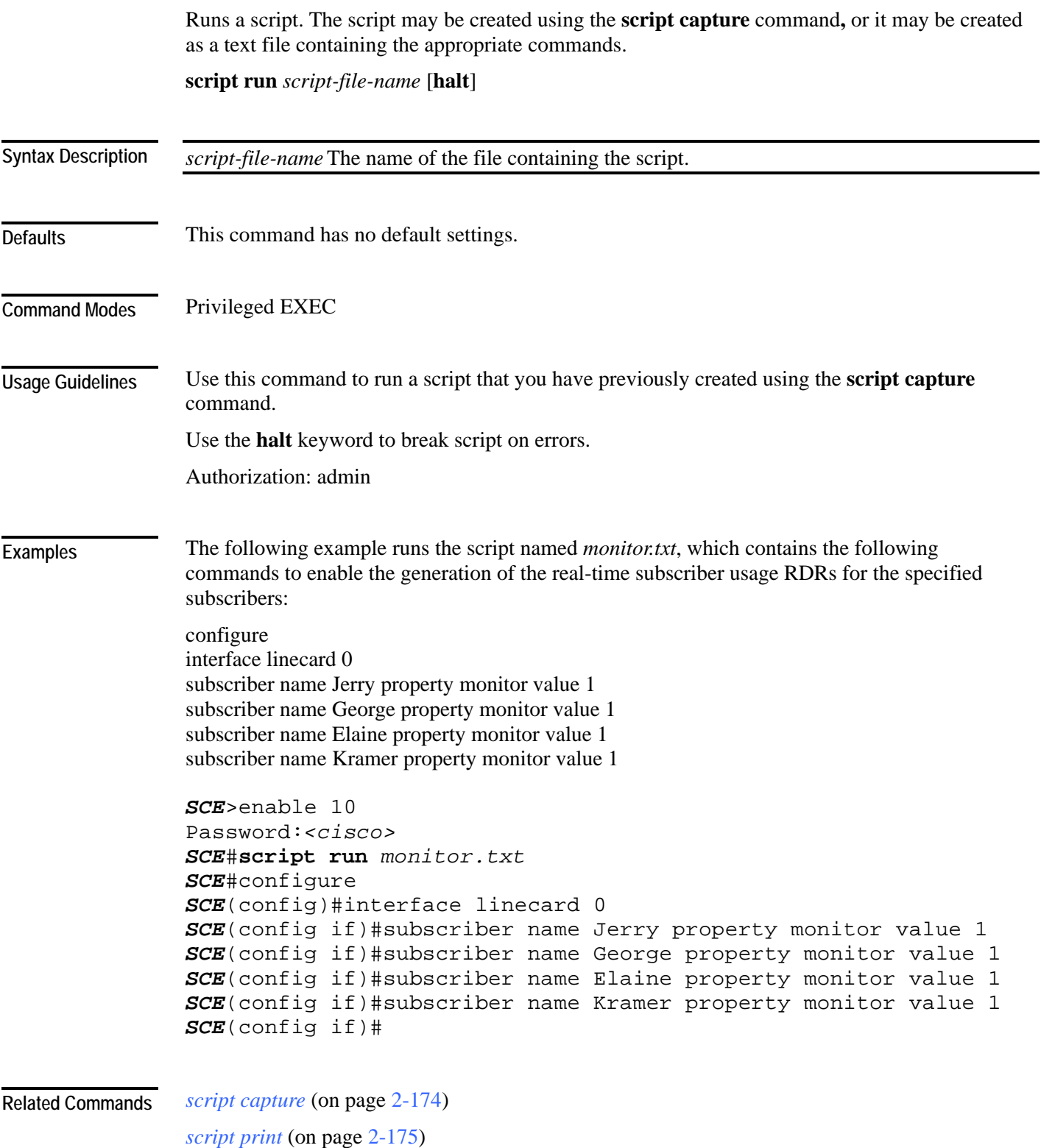
# **script stop**

Stops script capture. Used in conjunction with the *script capture* (on page [2-174\)](#page-213-0) command, it marks the end of a script being recorded.

### **script stop**

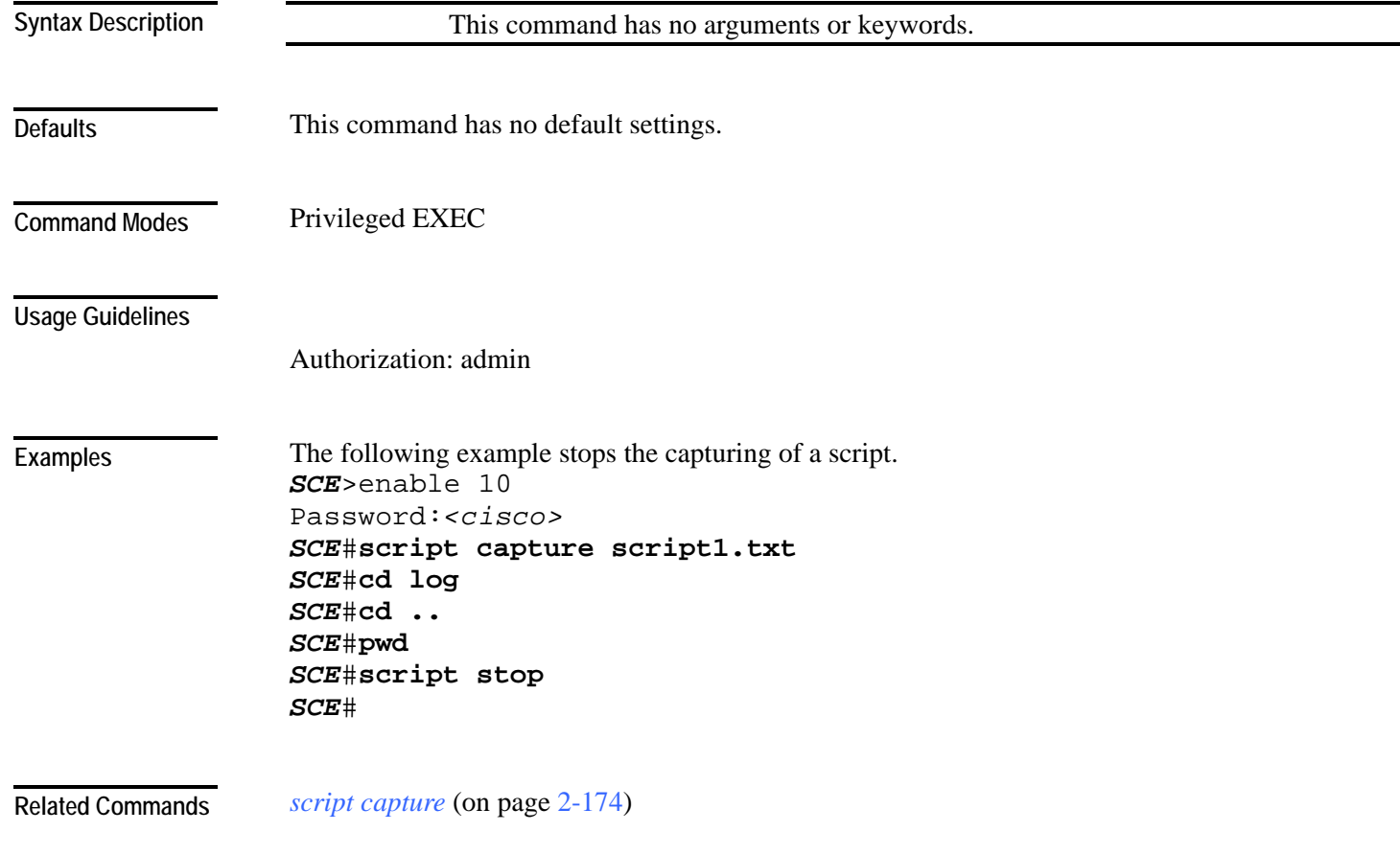

## **service-bandwidth-prioritization-mode**

Defines the service bandwidth prioritization mode.

This parameter configures how bandwidth controllers compete for bandwidth by specifying which assurance level (AL) value is used when allocating bandwidth between bandwidth controllers. The AL can either be taken from either of the following:

- The bandwidth controller AL value (global)
- The party ("total") bandwidth-controller Relative-Priority value (subscriber-internal)

#### **service-bandwidth-prioritization-mode {global | subscriber-internal}**

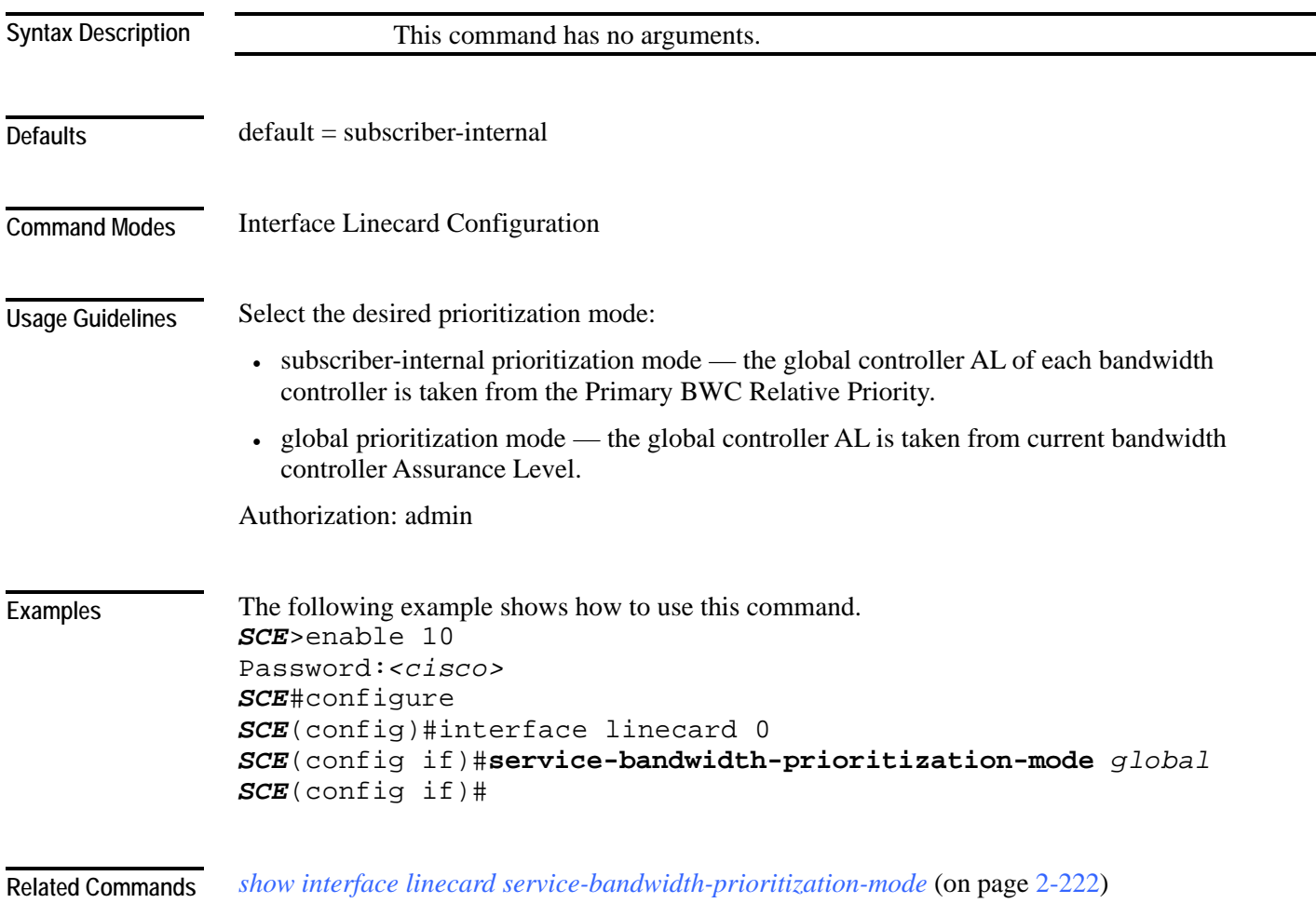

## **service password-encryption**

Enables password encryption, so that the password remains secret when the configuration file is displayed. Use the **no** form of this command to disable password encryption.

#### **service password-encryption**

**no service password-encryption**

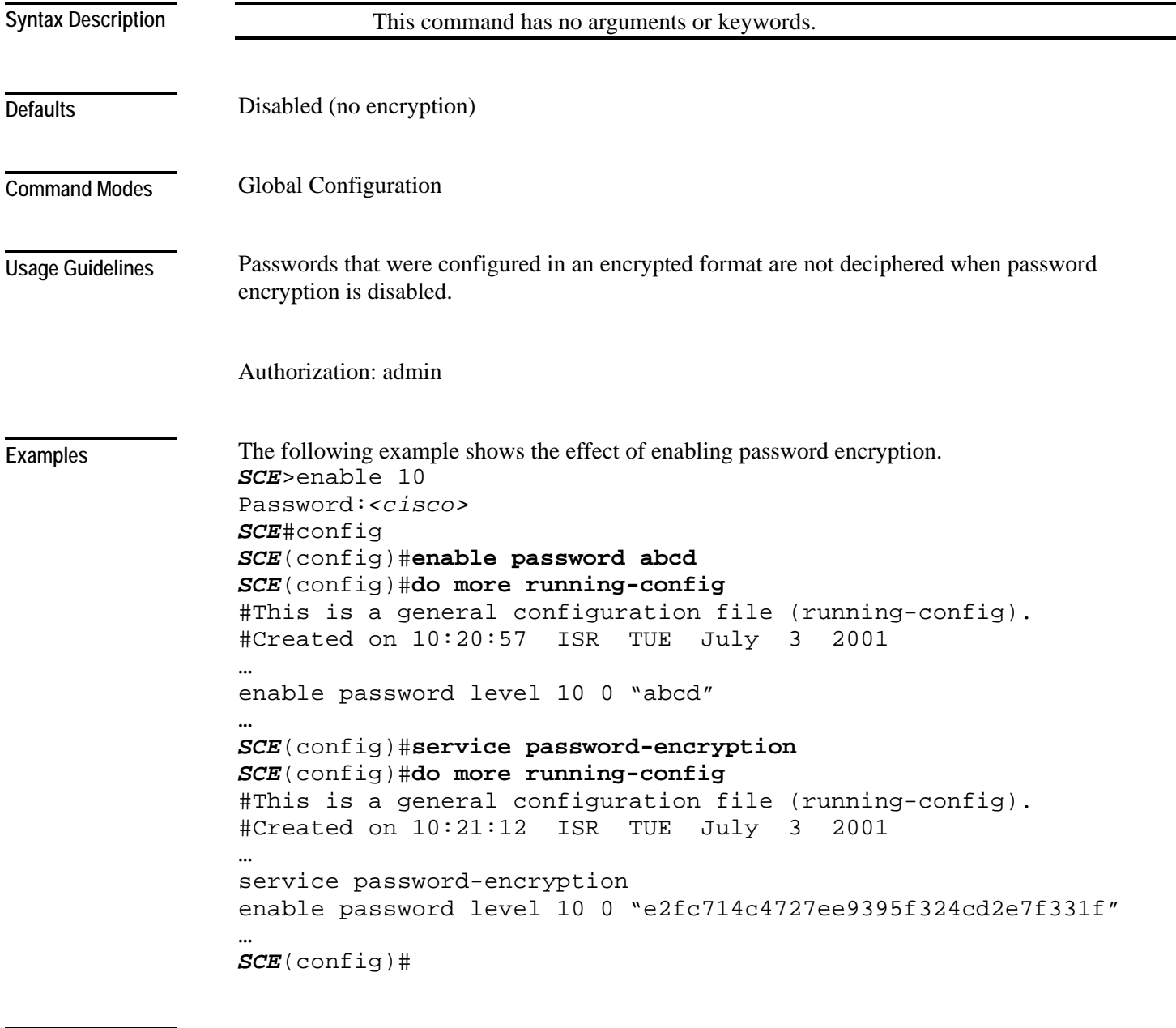

*enable password* (on page [2-71\)](#page-110-0) **Related Commands** 

## **service rdr-formatter**

Enables/disables the RDR-formatter. The RDR-formatter is the element that formats the reports of events produced by the linecard and sends them to an external data collector.

Use the **no** keyword of this command to disable the RDR-formatter.

**service rdr-formatter**

**no service rdr-formatter**

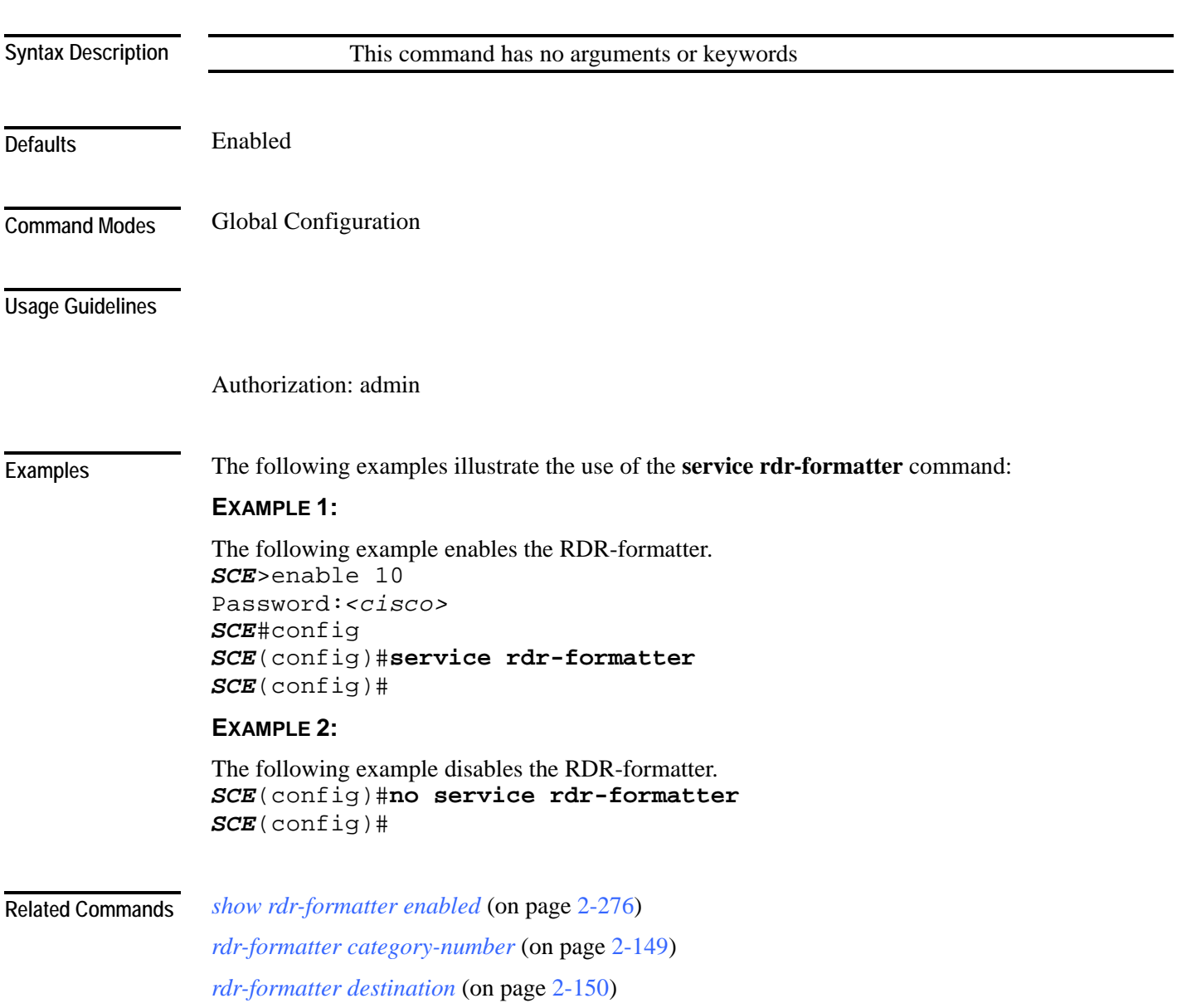

## **service telnetd**

Enables/disables Telnet daemon. Use the **no** form of this command to disable the daemon preventing new users from accessing the SCE platform via Telnet.

**service telnetd**

**no service telnetd**

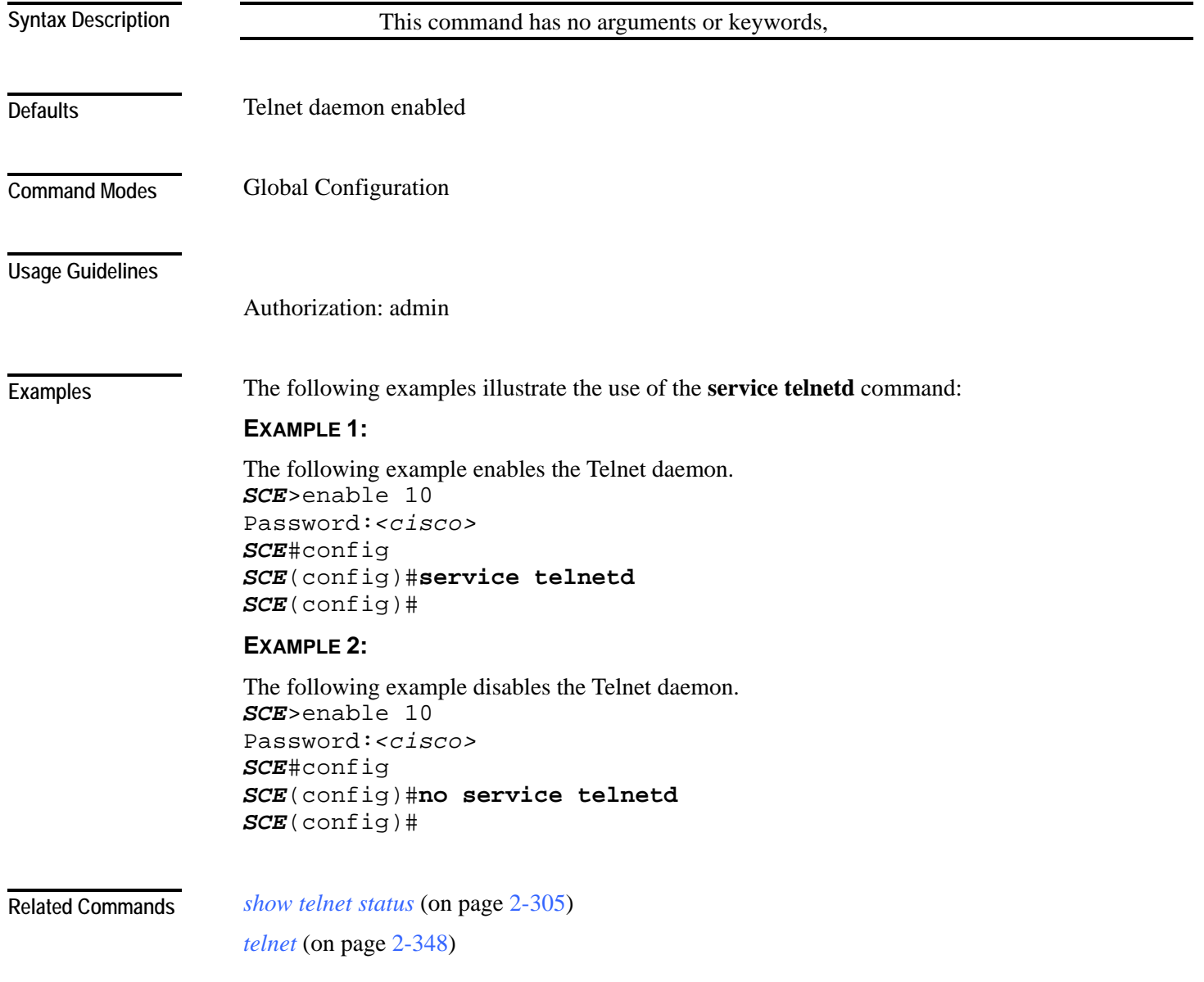

### **setup**

Invokes the setup utility, which is a dialog, or series of questions, that guides the user through the basic configuration process. This utility runs automatically upon initial connection to the local terminal. The utility may also be invoked explicitly to make changes to the system configuration.

#### **setup**

Following is a brief list of the parameters configured via the setup command:

- Host ID parameters: IP address, subnet mask, and hostname
- Passwords: admin password, password encryption

The root password can be configured upon initial system configuration and when accessed from the root user.

- Time settings: time zone, offset from UTC, local time and date
- SNTP configuration: multicast client, unicast server, unicast query interval
- Domain Name Server configuration: default domain name and IP address (up to 3)
- RDR-formatter destination: IP address and TCP port number
- Access Control Lists: up to 100 lists, with 20 IP addresses in each list, each entry can be designated as permitted or denied.

Create ACLs for IP access, Telnet access, SNMP GET community access, and SNMP SET community access as needed:

• SNMP configuration:

Define the following:

- GET community names (up to 20)
- SET community names (up to 20)
- trap managers (up to 20): IP address, community string, version
- name of system manager
- Topology configuration:

Define the following:

- connection mode
- administrative status after abnormal reboot
- SCE 1000 Platform:
	- link-bypass mode when operational
	- redundancy
	- link-bypass mode when not operational
- SCE 2000 Platform:
	- deployment type
	- physically-connected-link index

- priority
- on-failure link behavior

For a complete description of the command, see the *Cisco SCE (Platform) Installation and Configuration Guide*.

#### The setup command does not include parameters in the usual sense of the word. However, the setup utility questions prompt for many global configuration parameters. Following is a table listing all parameters for which values may be requested by the setup dialog. **Syntax Description**

The table in the *Usage Guidelines* lists all the parameter values that are necessary to complete the initial configuration. It is recommended that you obtain all these values before beginning the setup.

#### **Defaults**

Privileged EXEC **Command Modes** 

#### **Usage Guidelines**

#### Table 2-4 Setup Command Parameters

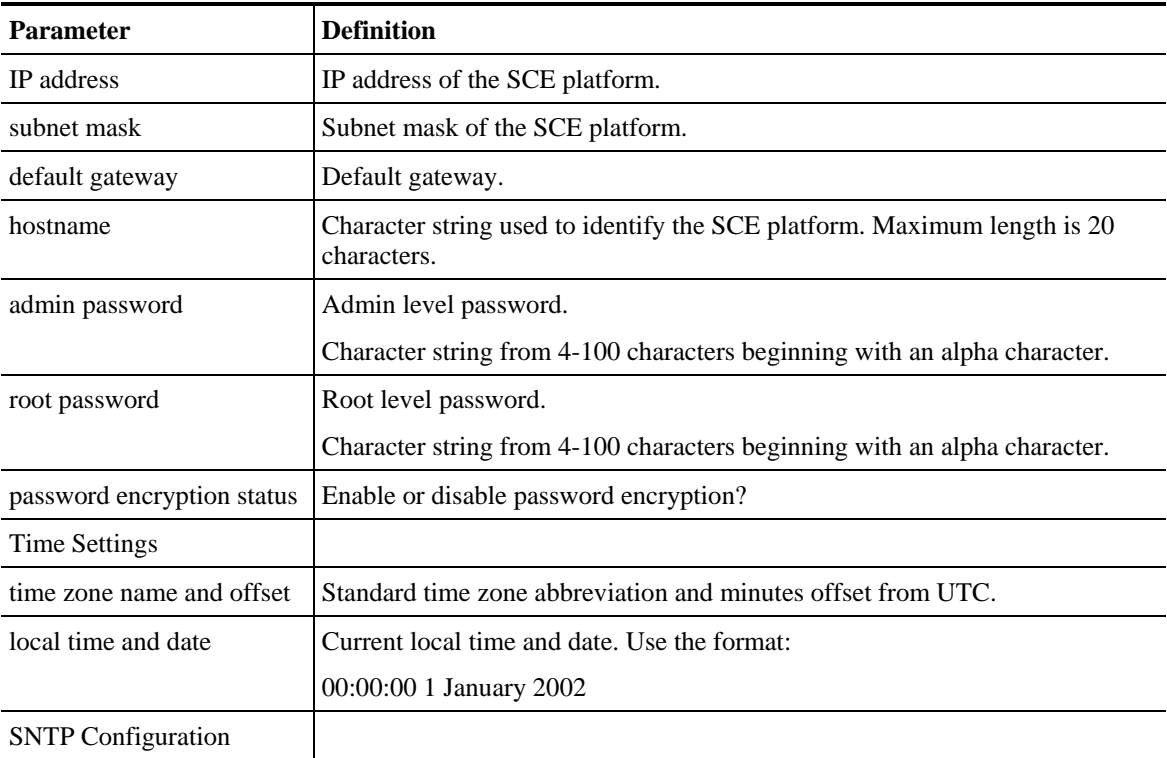

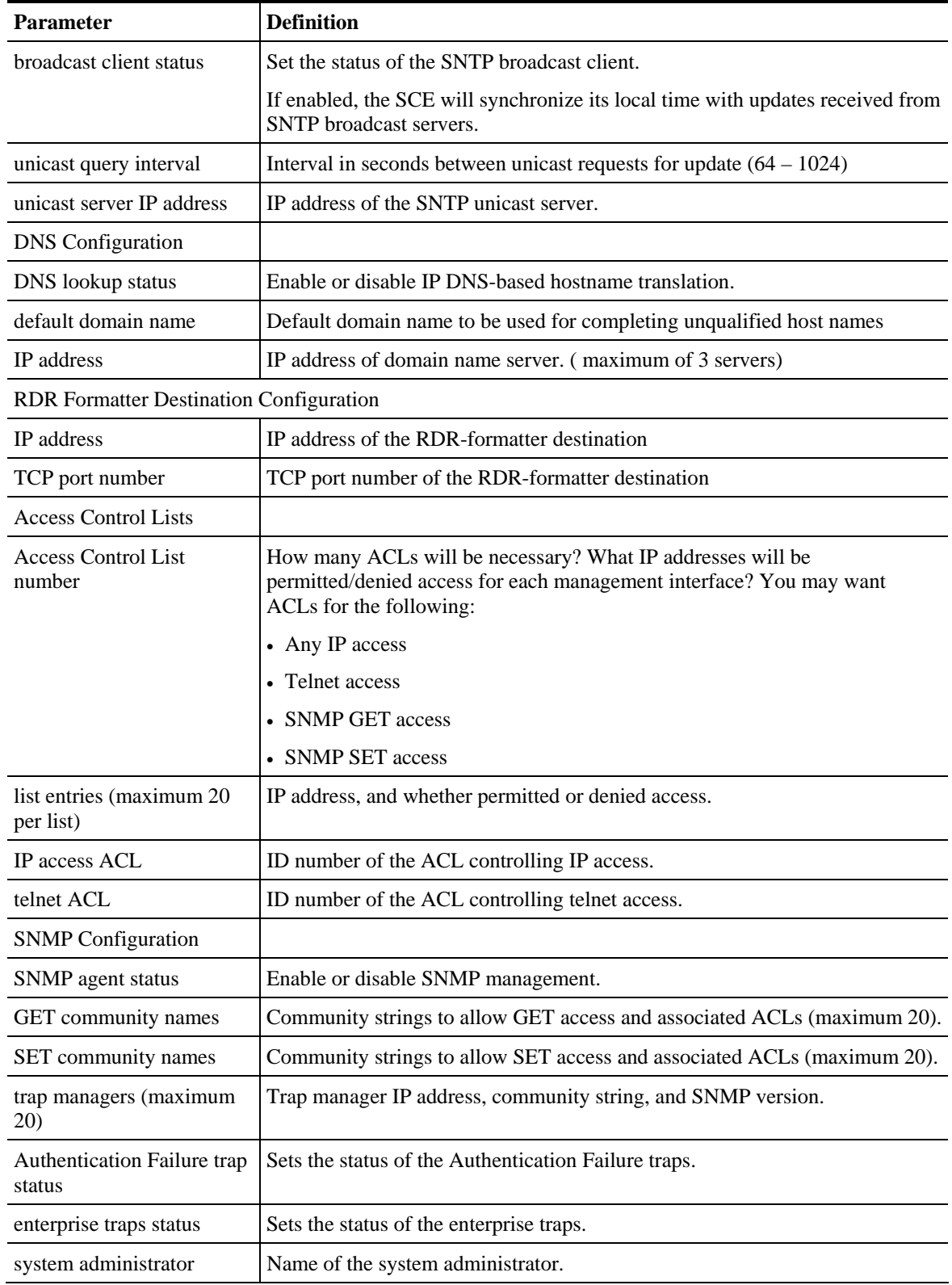

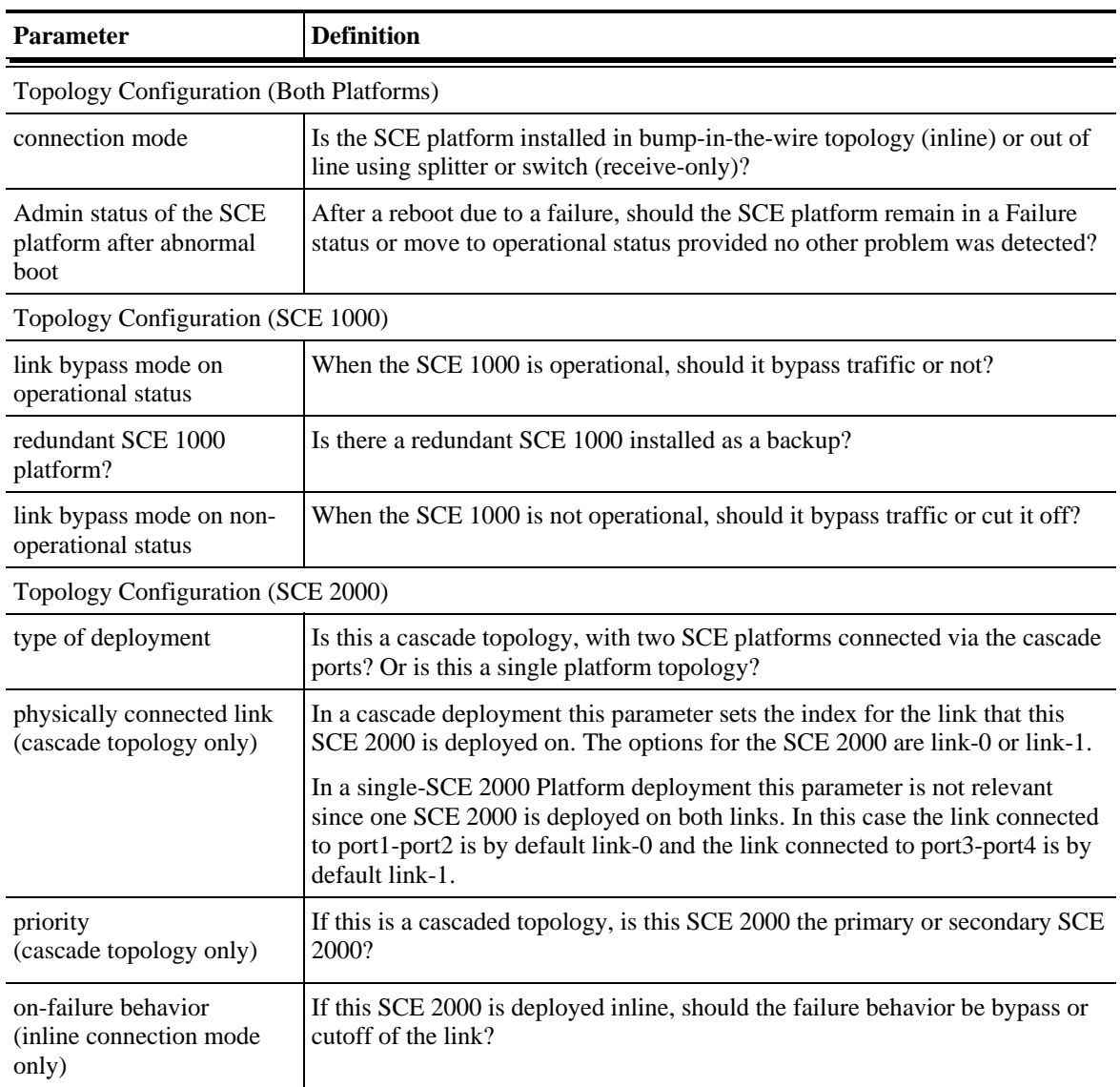

Authorization: admin

**Examples** 

The following example runs the setup utility. *SCE*>enable 10 Password:*<cisco> SCE*#**setup**

--- System Configuration Dialog ---

At any point you may enter a question mark '?' followed by 'Enter' for help. Use ctrl-C to abort configuration dialog at any prompt. Use ctrl-Z to jump to the end of the configuration dialog at any prompt. Default settings are in square brackets '[]'.

Would you like to continue with the System Configuration Dialog? [yes/no]: **y**

**Related Commands** 

## **show access-lists**

Shows all access-lists or a specific access list.

**show access-lists** [*number*]

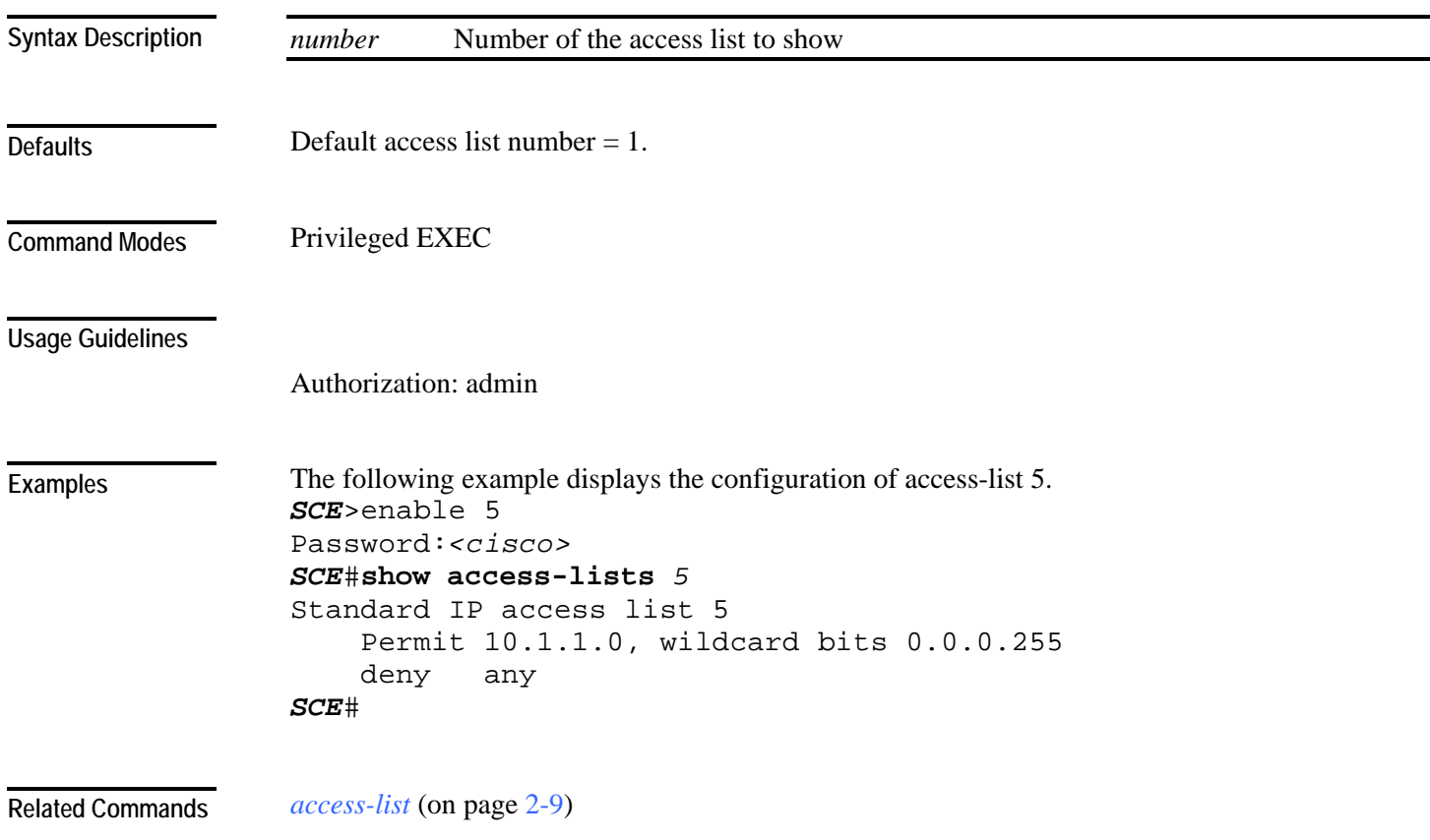

# **show blink**

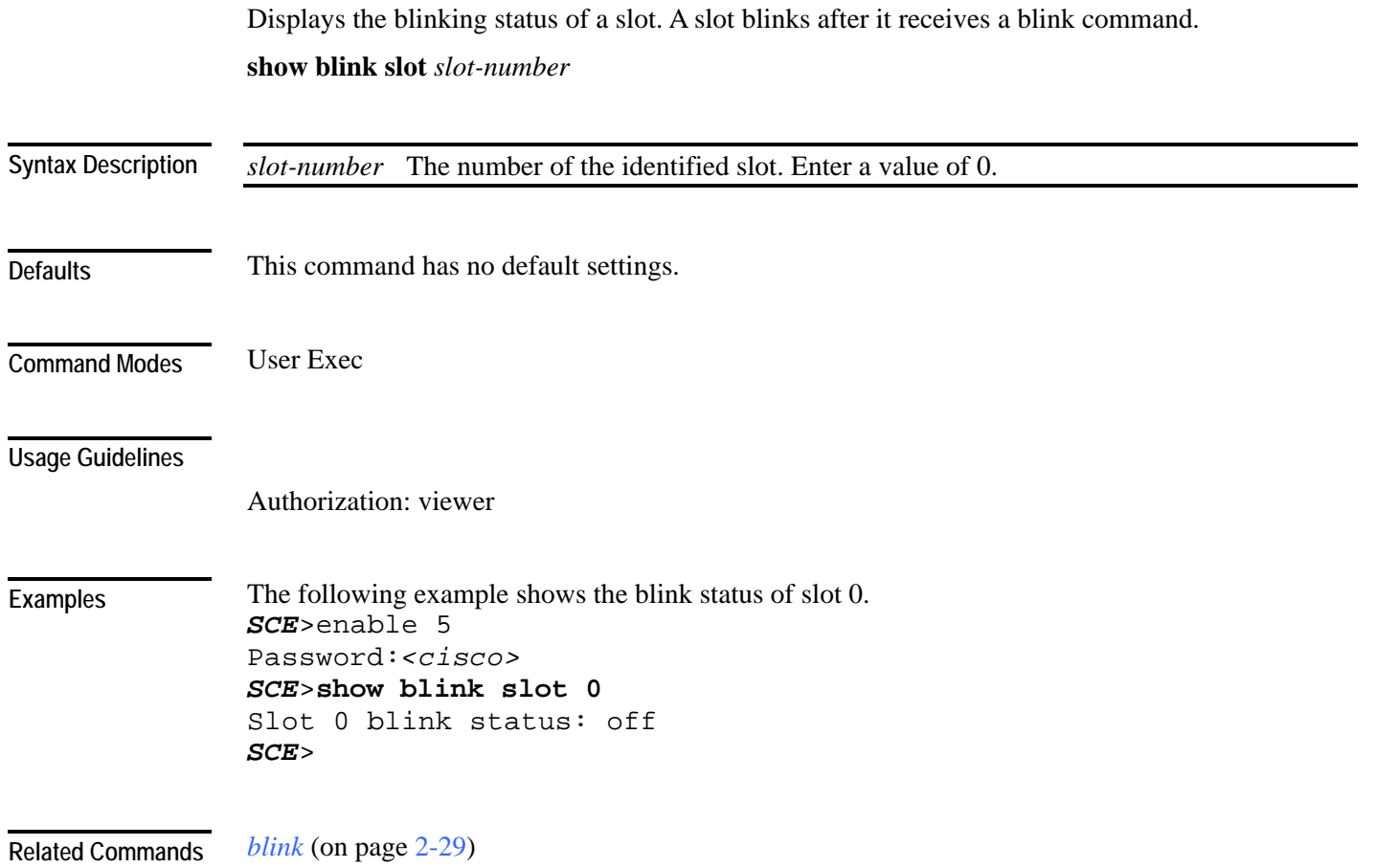

## **show calendar**

Displays the time maintained by the real-time system calendar clock. **show calendar**

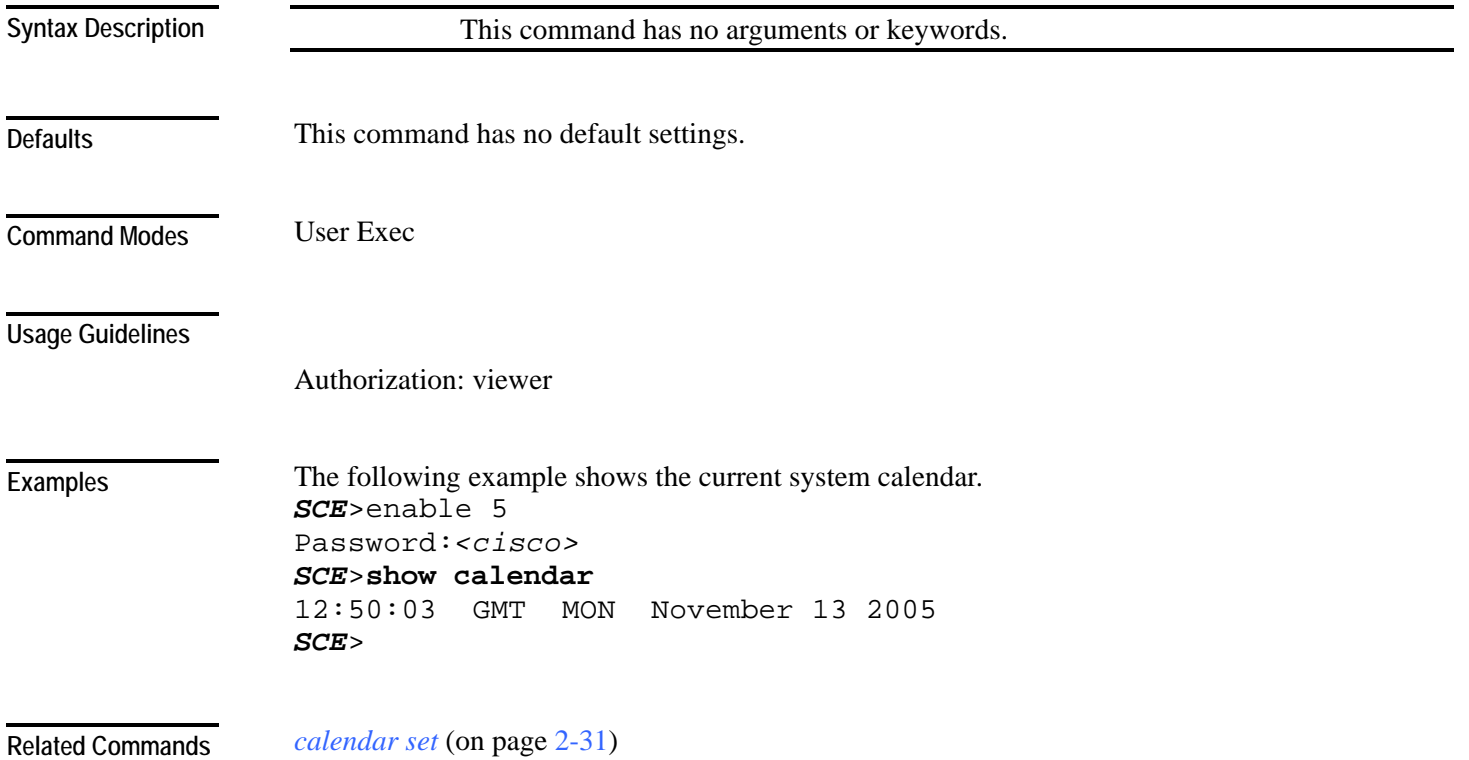

# **show clock**

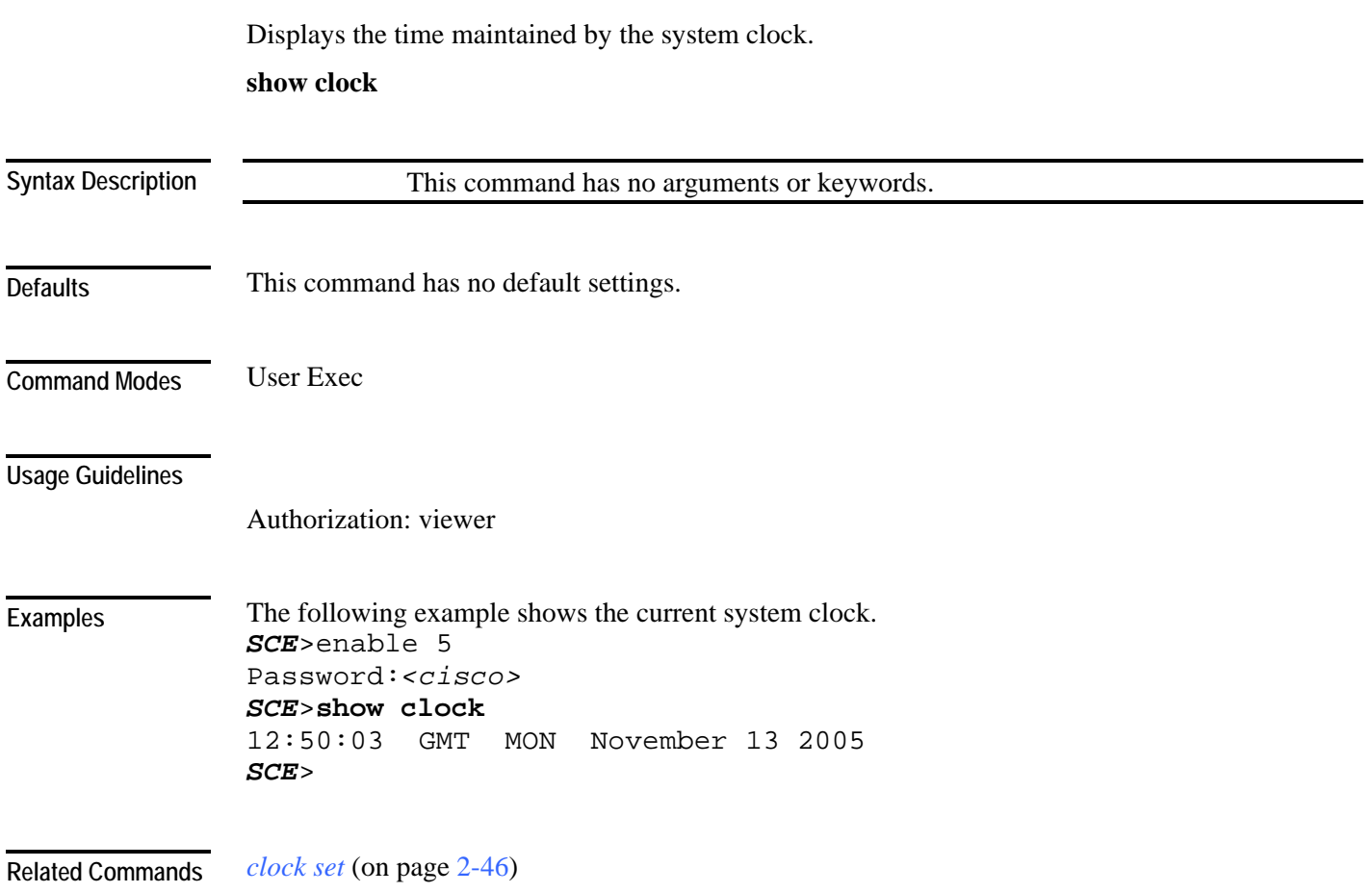

# **show failure-recovery operation-mode**

Displays the operation mode to apply after boot resulted from failure.

**show failure-recovery operation-mode**

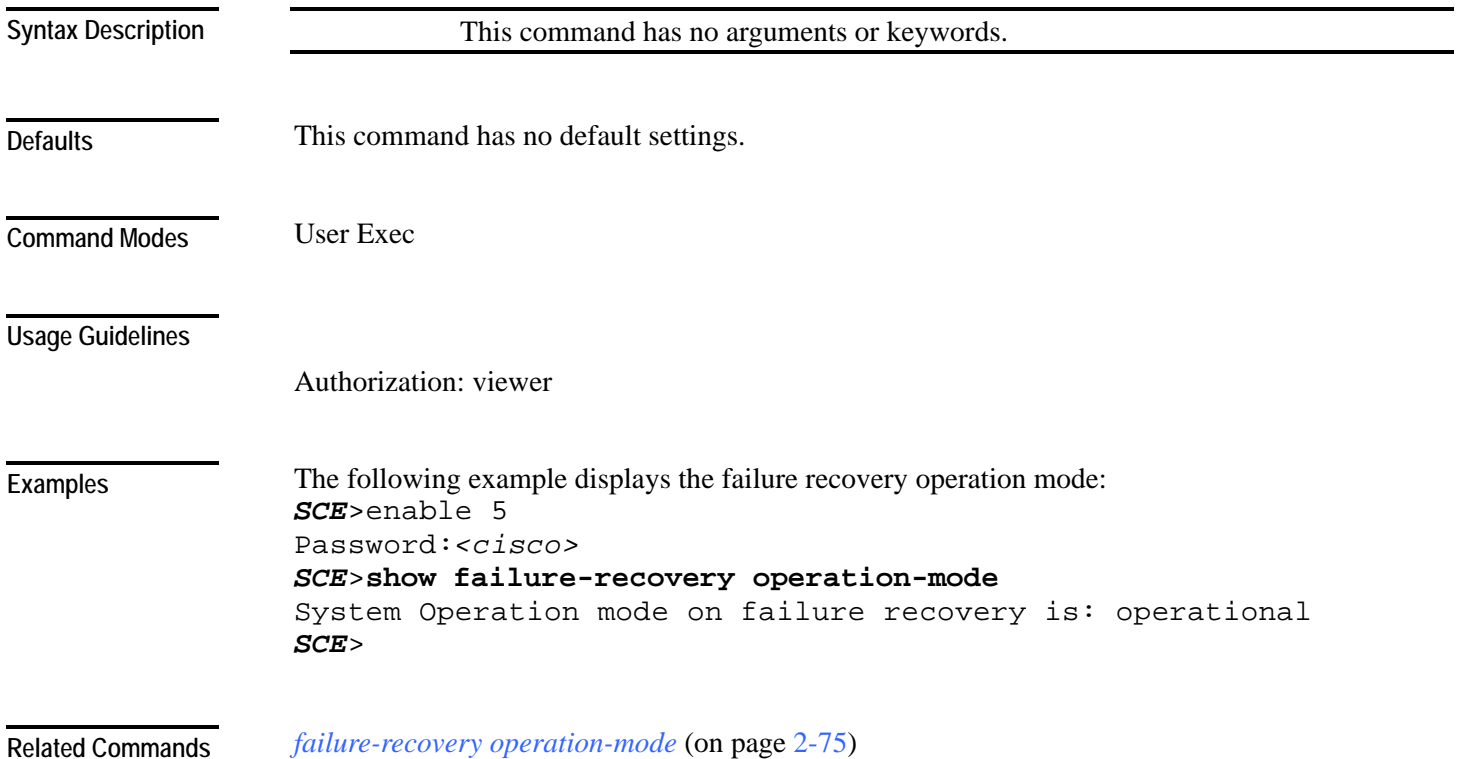

# **show hostname**

Displays the currently configured hostname.

**show hostname**

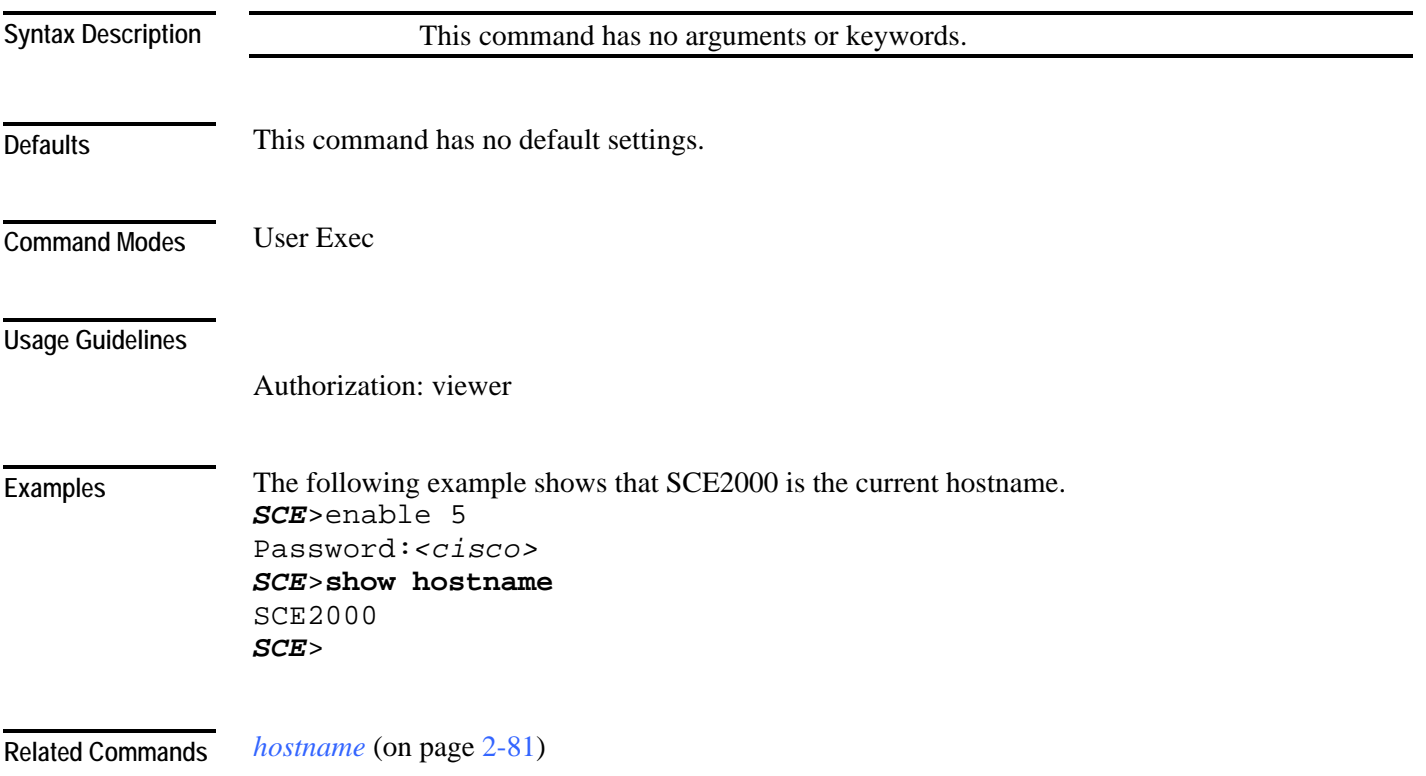

## **show hosts**

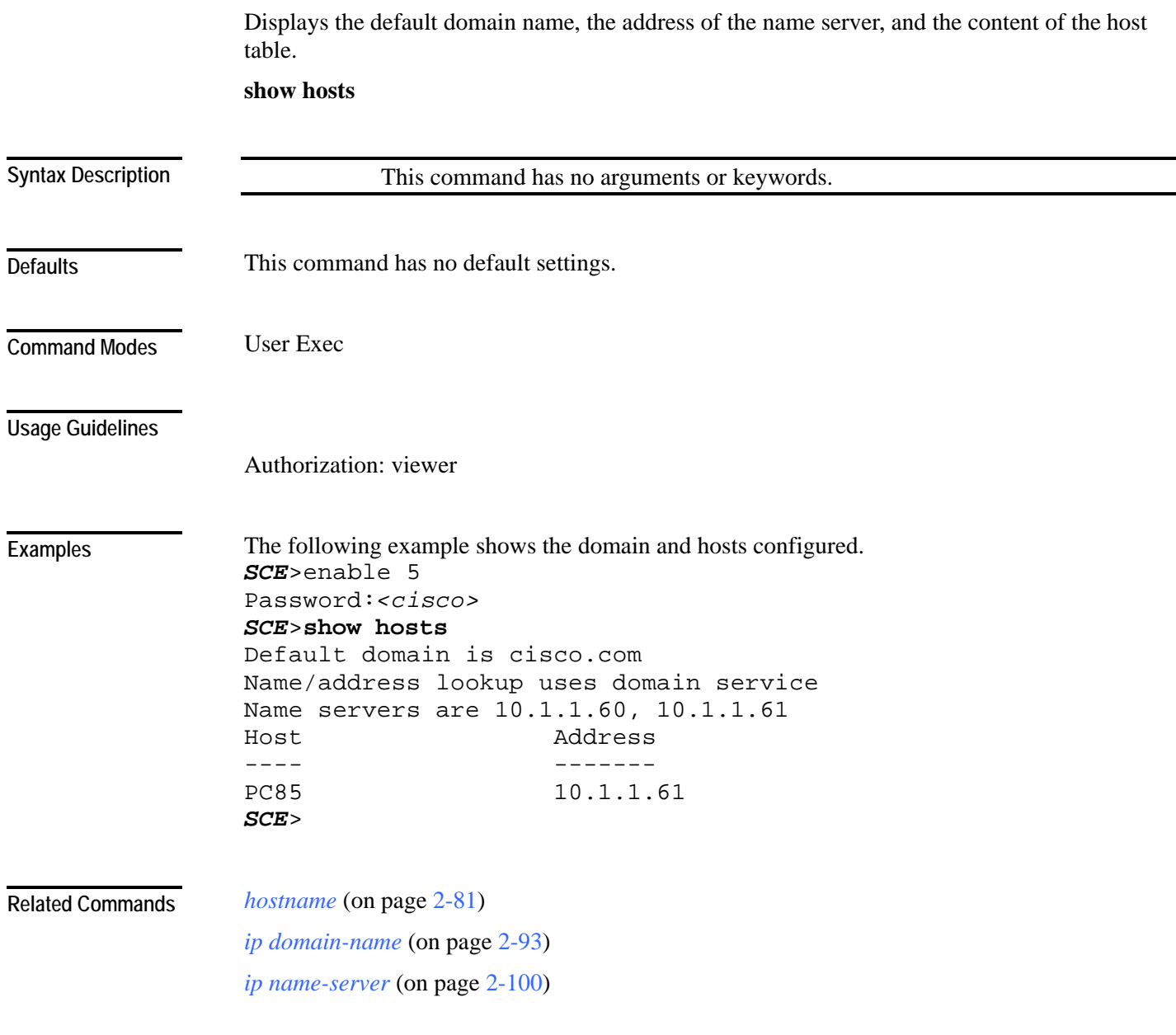

# **show interface fastethernet**

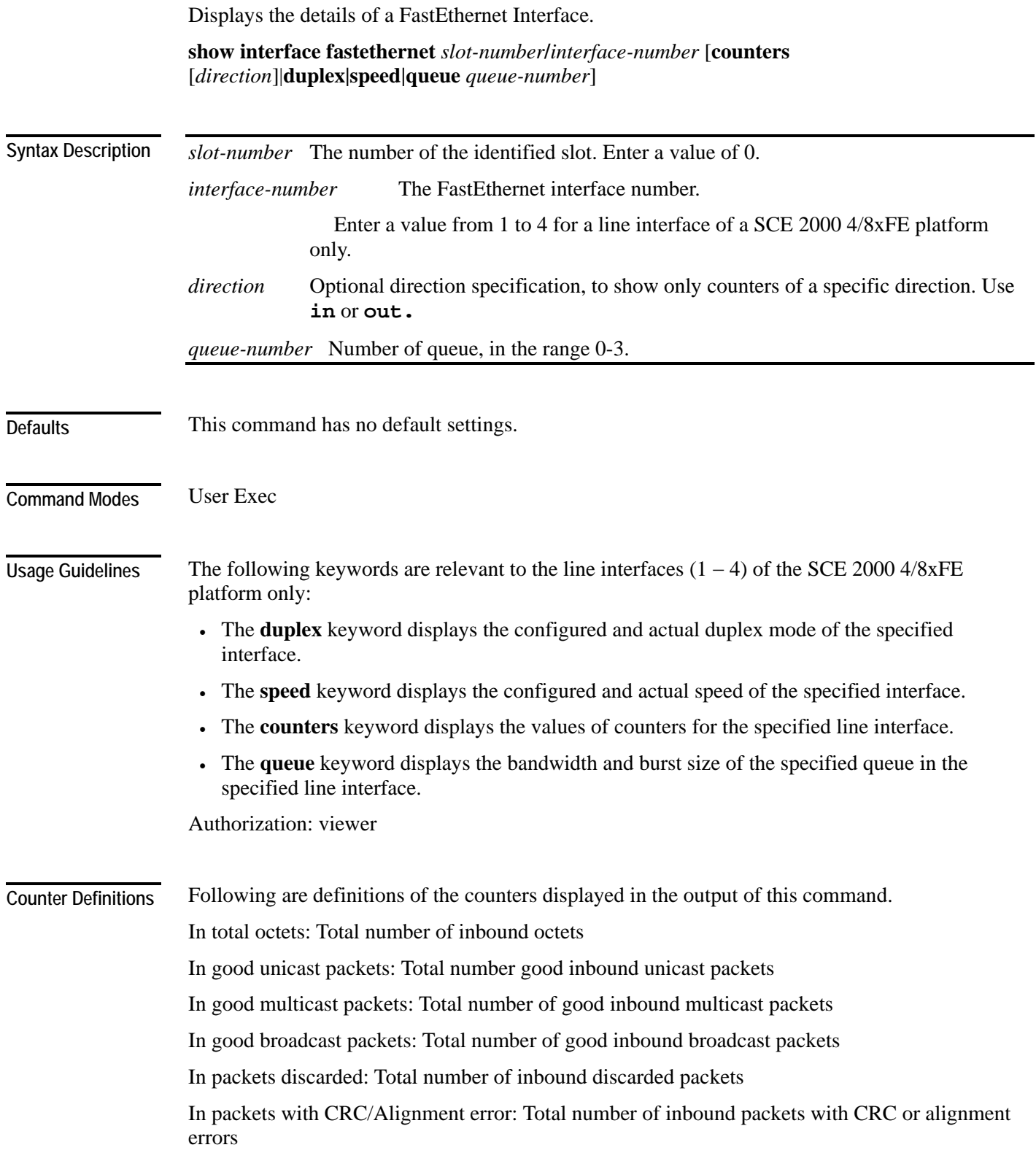

In undersized packets: Total number of inbound undersized packets In oversized packets: Total number of inbound oversized packets Out unicast packets: Total number of outbound unicast packets Out non unicast packets: Total number of outbound non-unicast packets Out packets discarded: Total number of outbound discarded packets

#### **Examples**

#### The following examples illustrate the use of the **show interface FastEthernet** command:

### **EXAMPLE 1:**

```
The following example shows the FastEthernet details for a line interface. 
SCE>enable 5 
Password:<cisco>
SCE>show interface fastethernet 0/1
Configured speed: auto, configured duplex: auto 
AutoNegotiation is On, link is Up, actual speed: 100Mb/s, actual 
duplex: full 
Bandwidth: 100000 Kbps, Burst-size: 5000 bytes 
SCE>
```
#### **EXAMPLE 2:**

```
The following example shows the FastEthernet interface counters. 
SCE>show interface fastethernet 0/1 counters
In total octets: 191520 
In good unicast packets: 560 
In good multicast packets: 0 
In good broadcast packets: 0 
In packets discarded: 0 
In packets with CRC/Alignment error: 0 
In undersized packets: 0 
In oversized packets: 0 
Out total octets: 0 
Out unicast packets: 0 
Out non unicast packets: 0 
Out packets discarded: 0 
SCE>
```
#### **EXAMPLE 3:**

The following example shows the FastEthernet interface duplex mode configuration and status. *SCE*>enable 5 Password:*<cisco> SCE*>**show interface fastethernet** *0/1 duplex* Configured duplex: auto AutoNegotiation is On, link is Up, actual duplex: half *SCE*>

### **EXAMPLE 4:**

The following example shows the FastEthernet interface speed configuration and status. *SCE*>enable 5 Password:*<cisco> SCE*>**show interface fastethernet** *0/3 speed* Configured speed: auto AutoNegotiation is On, link is Up, actual speed: 100 *SCE*>

### **EXAMPLE 5:**

The following example shows the FastEthernet interface queue number 3. *SCE*>enable 5 Password:*<cisco> SCE*>**show interface fastethernet** *0/4 queue 3* Bandwidth: 100000 Kbps, Burst-size: 8000 bytes *SCE*>

**Related Commands** *interface fastethernet* (on page [2-82\)](#page-121-0)

# **show interface gigabitethernet**

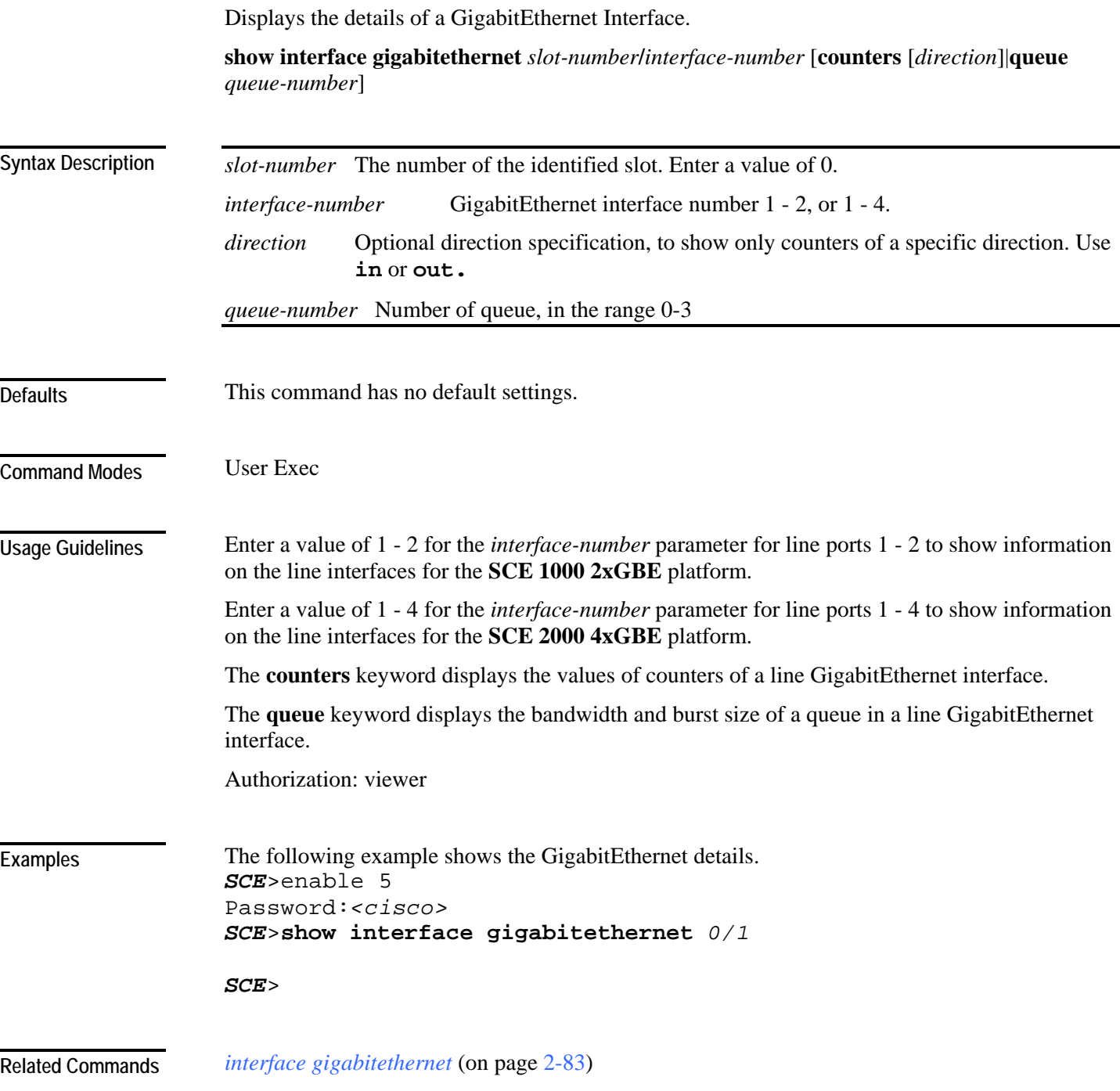

## **show interface linecard**

Displays information for a specific linecard Interface.

**show interface linecard** *slot-number*

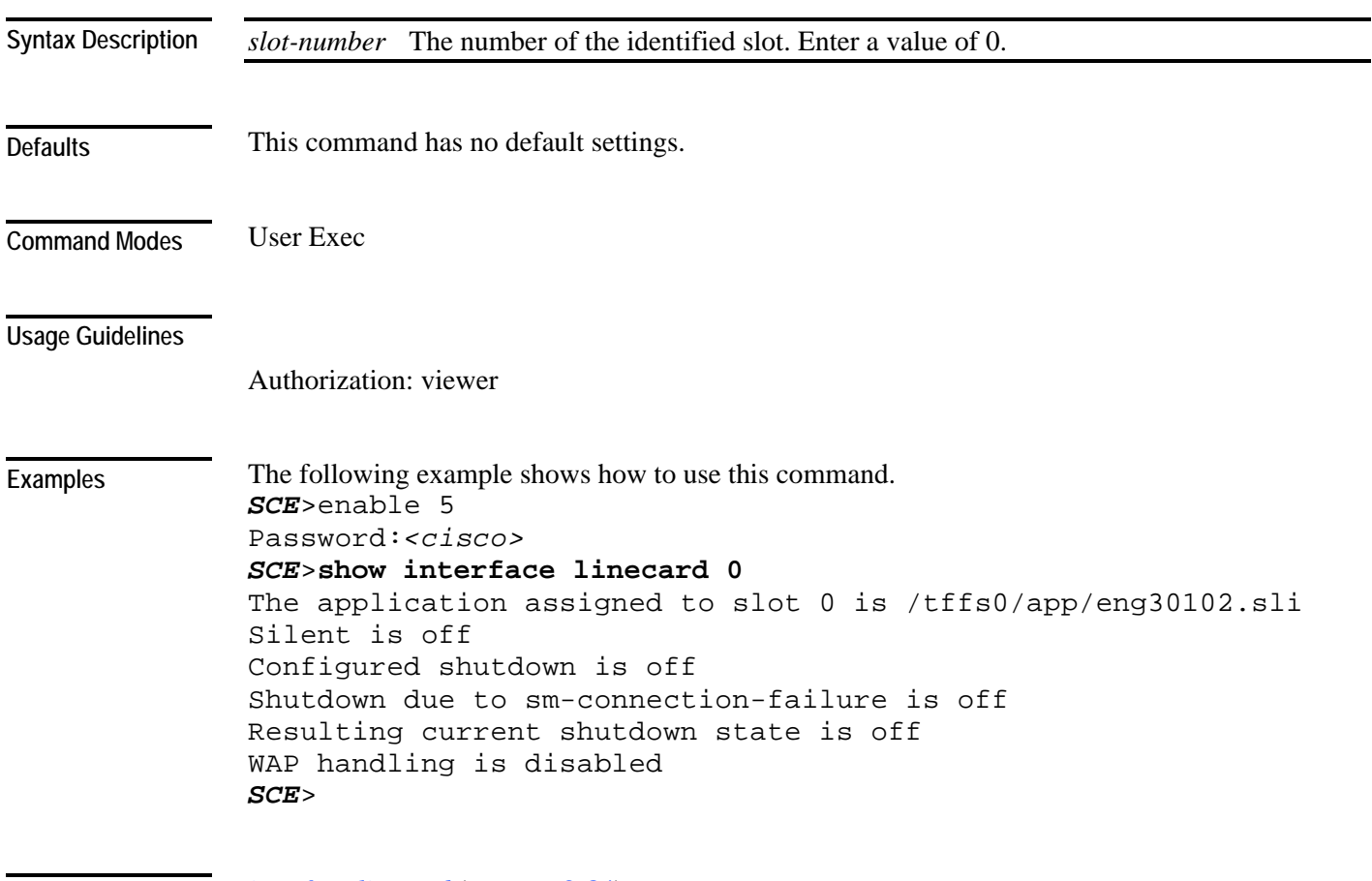

*interface linecard* (on page [2-84\)](#page-123-0) **Related Commands** 

## **show interface linecard accelerate-packet-drops**

Displays the currently configured hardware packet drop mode. **show interface linecard** *slot-number* **accelerate-packet-drops** *slot-number* The number of the identified slot. Enter a value of 0. This command has no default settings. User Exec Authorization: viewer The following example illustrates the use of the **show interface linecard accelerate-packetdrops** command: *SCE*>enable 5 Password:*<cisco> SCE*>**show interface linecard 0 accelerate-packet-drops** Accelerated packet drops mode is enabled *SCE*> *accelerate-packet-drops* (on page [2-7\)](#page-46-0) **Syntax Description Defaults Command Modes Usage Guidelines Example Related Commands** 

# **show interface linecard application**

Displays the name of the application loaded on the Linecard Interface. **show interface linecard** *slot-number* **application**

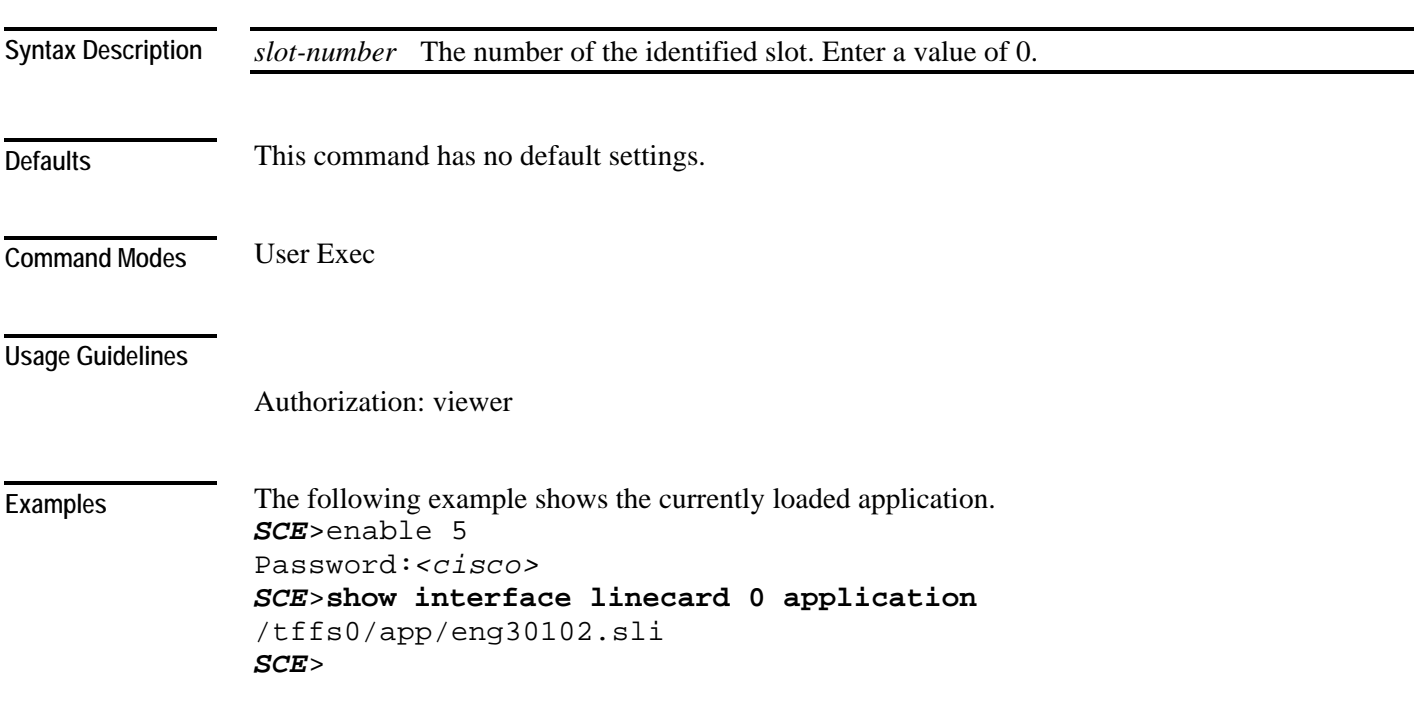

**Related Commands** 

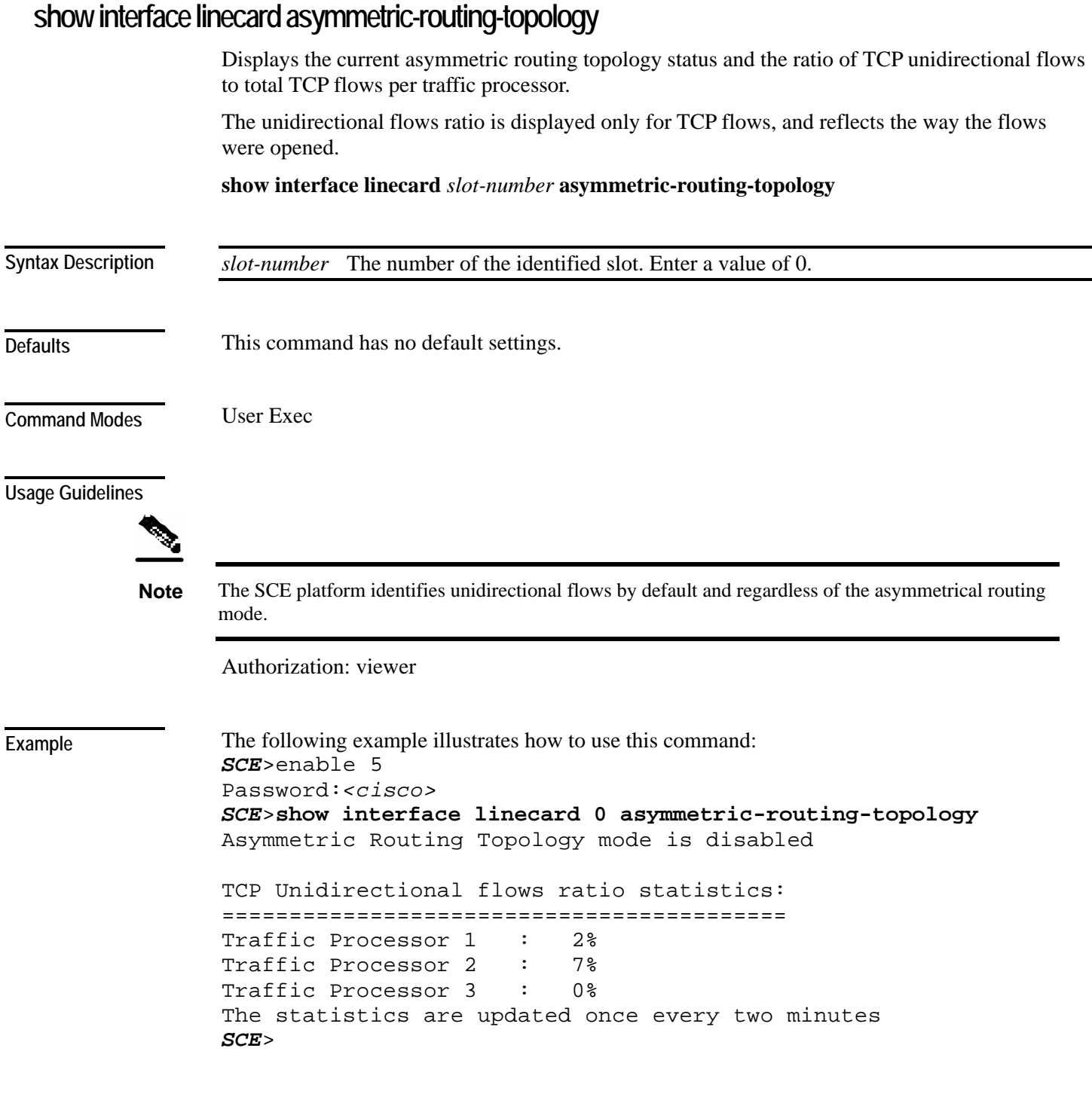

**Related Commands** 

### **show interface linecard attack-detector**

Displays the configuration of the specified attack detector.

The following information is displayed:

- Protocol
- Side Whether the attack detector applies to attacks originating at the subscriber or network side.
- Direction Whether the attack detector applies to single sided or dual sided attacks.
- Action to take if an attack is detected.
- Thresholds:
	- open-flows-rate Default threshold for rate of open flows (new open flows per second).
	- suspected-flows-rate Default threshold for rate of suspected DDoS flows (new suspected flows per second).
	- suspected-flows-ratio Default threshold for ratio of suspected flow rate to open flow rate.
- Subscriber notification enabled or disabled.
- Alarm: sending an SNMP trap enabled or disabled.

**show interface linecard** *slot-number* **attack-detector** [**default**|**all**]

**show interface linecard** *slot-number* **attack-detector** *attack-detector* 

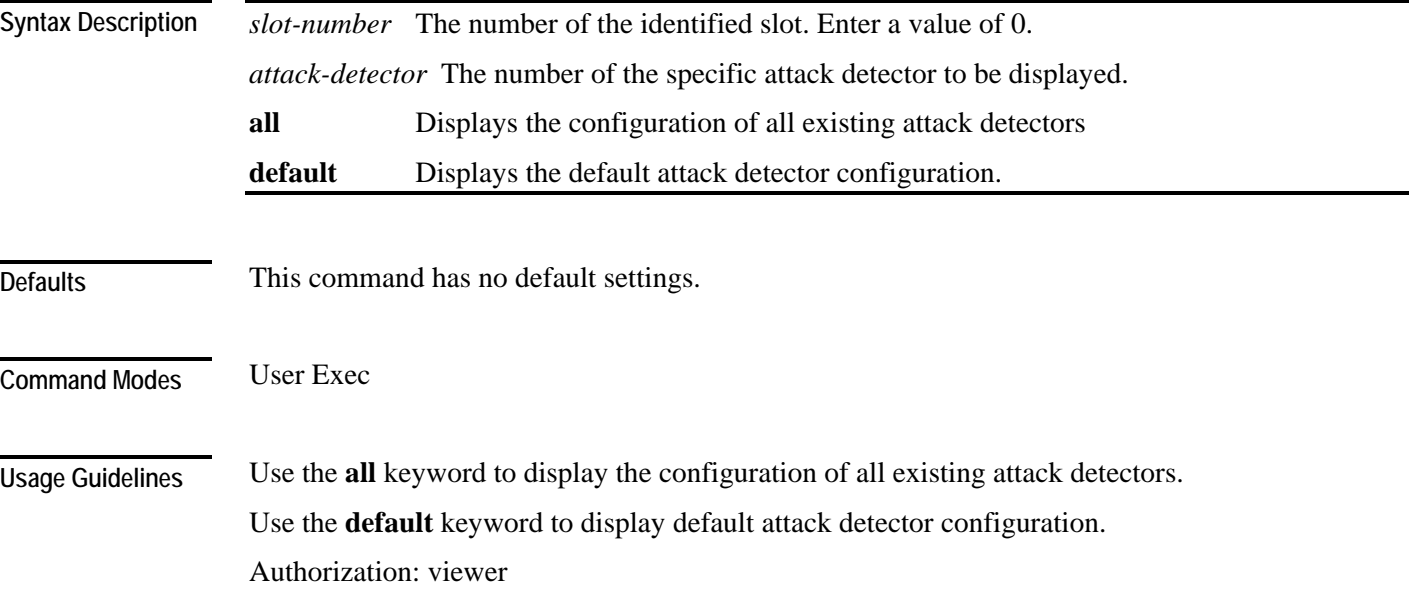

```
Examples
```
The following examples illustrate the **show interface linecard attack-detector** command:

```
EXAMPLE 1:
```

```
The following example displays the configuration of attack detector number 3. 
SCE>enable 5 
Password:<cisco>
SCE>show interface linecard 0 attack-detector 3
Detector #3: 
Comment: 'Sample' 
Access-list: 1 
Effective only for TCP port(s) 21,23,80 
Effective for all UDP ports 
Protocol|Side|Direction ||Action| Thresholds 
|Sub- |Alarm 
                          | | | | |Open flows|Ddos-Suspected
flows|notif| 
 | | || |rate |rate |ratio 
| | 
     --------|----|-----------||------|----------|------------|------
-|-----|----- 
TCP |net.|source-only|| | | | 
| | 
TCP |net.|dest-only || | | | 
| | 
TCP | sub. | source-only | |
| | 
TCP | sub. | dest-only | |
| | 
TCP |net.|source+dest|| | | | 
| | 
TCP | sub. | source+dest | |
| | 
TCP+port|net.|source-only||Block | | | 
      | |Yes 
TCP+port|net.|dest-only || | | | 
| | 
TCP+port|sub.|source-only||Block | | | 
      | |Yes 
TCP+port|sub.|dest-only || | | | 
| | 
TCP+port|net.|source+dest|| | | | 
| | 
TCP+port|sub.|source+dest|| | | | 
| |
```
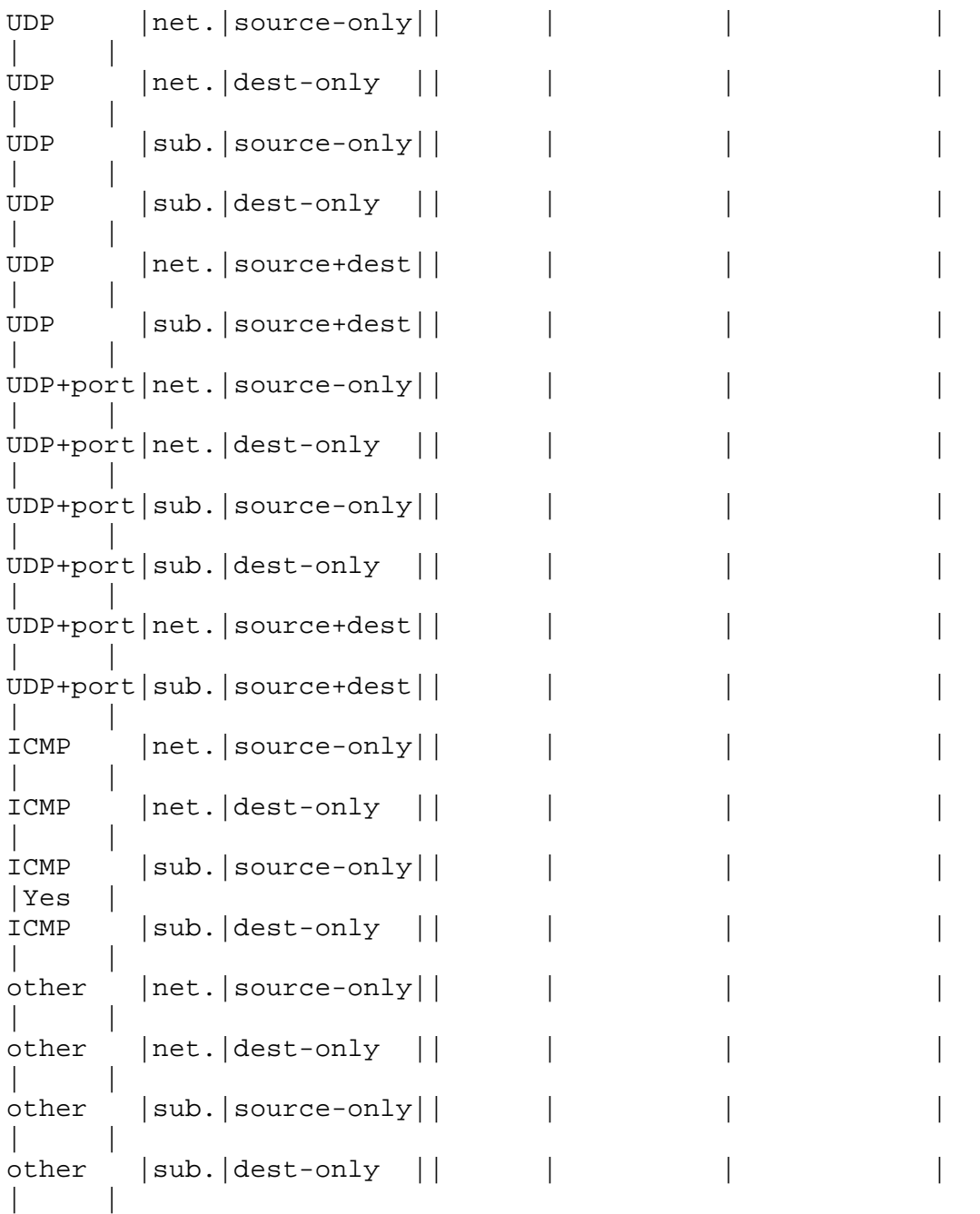

Empty fields indicate that no value is set and configuration from the default attack detector is used.

*SCE*>

### **EXAMPLE 2:**

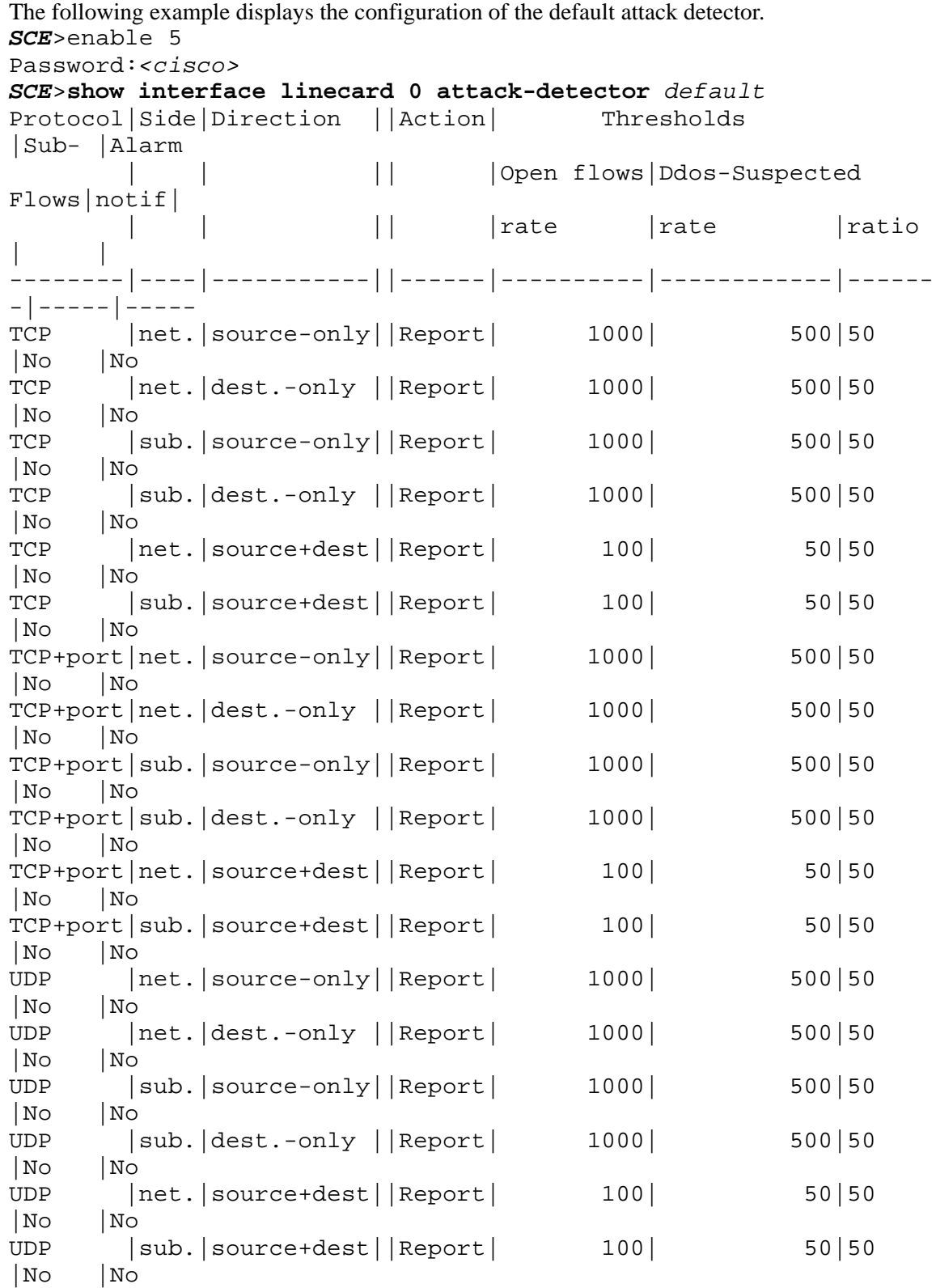

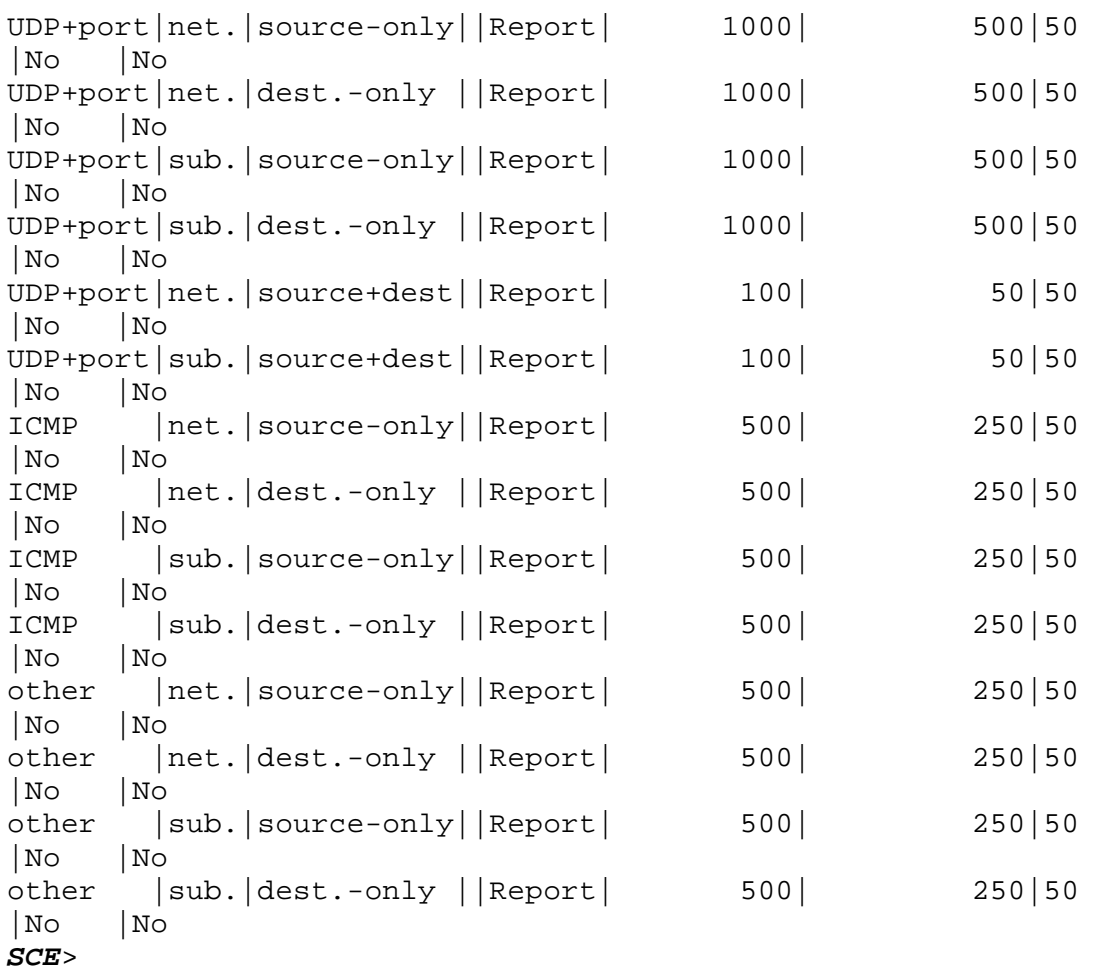

**Related Commands** 

*attack-detector* (on page [2-15\)](#page-54-0)

*attack-detector default* (on page [2-13\)](#page-52-0) *attack-detector <number>* (on page [2-16\)](#page-55-0)

## **show interface linecard attack-filter**

l,

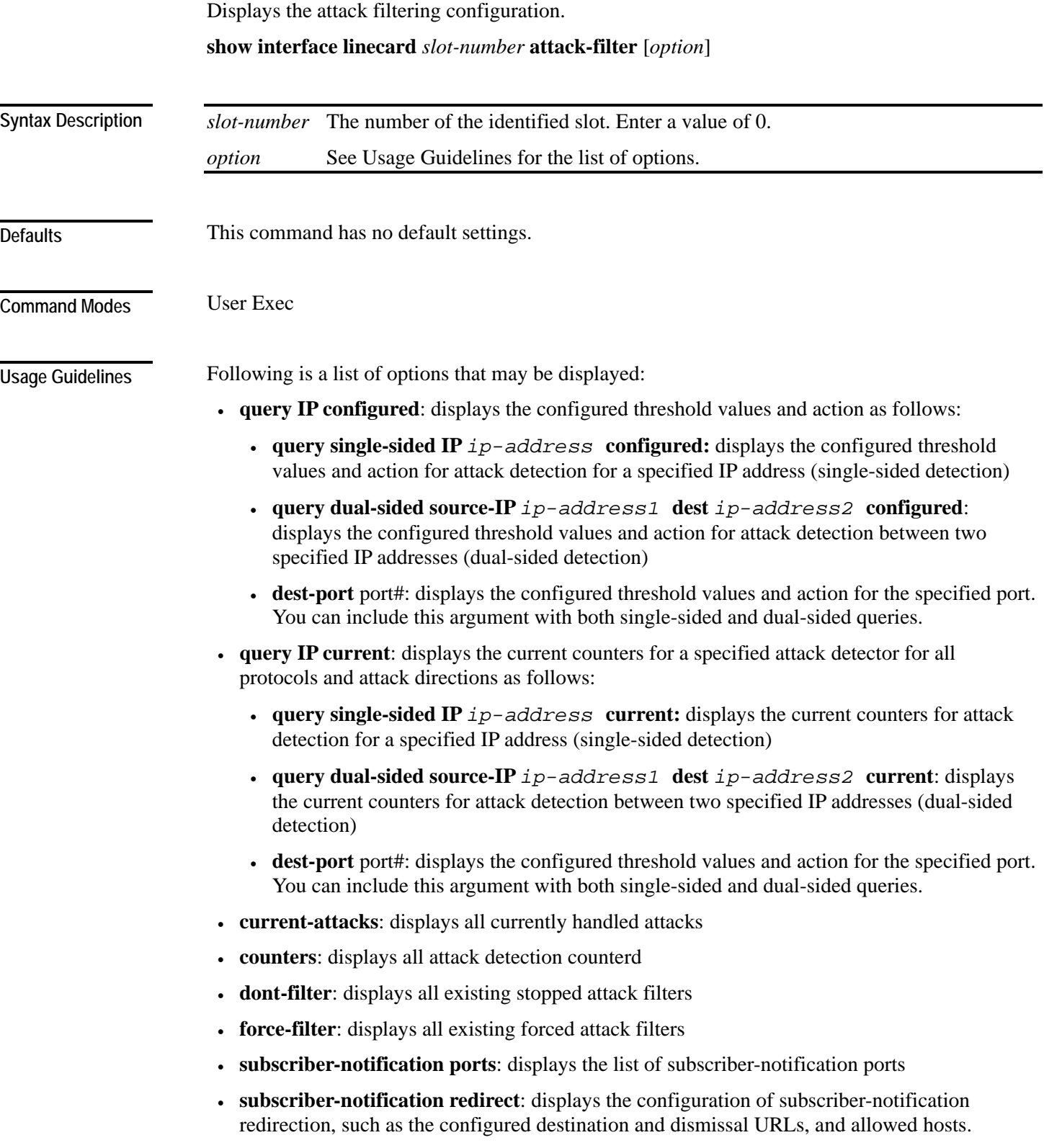

Authorization: viewer

#### **Examples**

The following examples illustrate the use of the **show interface linecard attack-filter** command.

#### **EXAMPLE 1:**

The following example displays the configuration of attack detection between two specified IP addresses (dual-sided) for destination port 101. *SCE*>enable 5 Password:*<cisco>*

```
SCE>show interface linecard 0 attack-filter query dual-sided 
source-IP 10.10.10.10 dest 10.10.10.145 dest-port 101 configured
```
*SCE*>

#### **EXAMPLE 2:**

The following example displays all existing forced attack filters. *SCE*>enable 5

```
Password:<cisco>
```

```
SCE>show interface linecard 0 attack-filter force-filter
No force-filter commands are set for slot 0 
SCE>
```
### EXAMPLE 3:

```
The following example displays the subscriber notification ports. 
SCE>enable 5 
Password:<cisco>
SCE>show interface linecard 0 attack-filter subscriber-
notification ports
Configured Subscriber notification ports: 100 
SCE>
```
*attack-filter* (on page [2-20\)](#page-59-0) *[attack-filter force-filter | dont-filter](#page-61-0)* (on page [2-22\)](#page-61-0) **Related Commands** 

## **show interface linecard connection-mode**

Shows the current configuration of the SCE platform link connection.

**show interface linecard** *slot-number* **connection-mode**

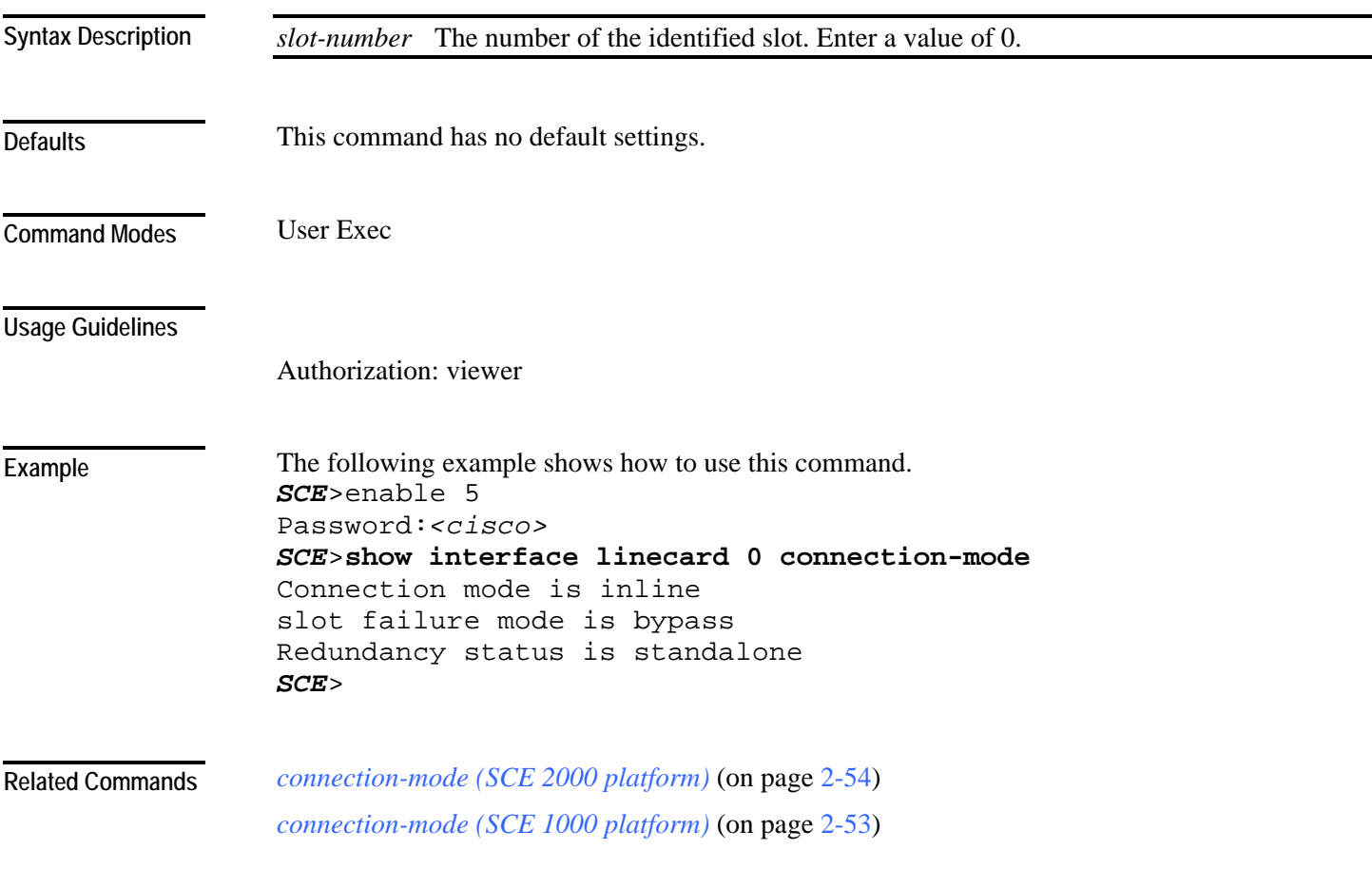

## **show interface linecard counters**

Displays the Linecard Interface hardware counters.

**show interface linecard** *slot-number* **counters [bandwidth] [cpu-utilization]**

**show interface linecard** *slot-number* **counters VAS-traffic-bandwidth** (SCE 2000 platform only)

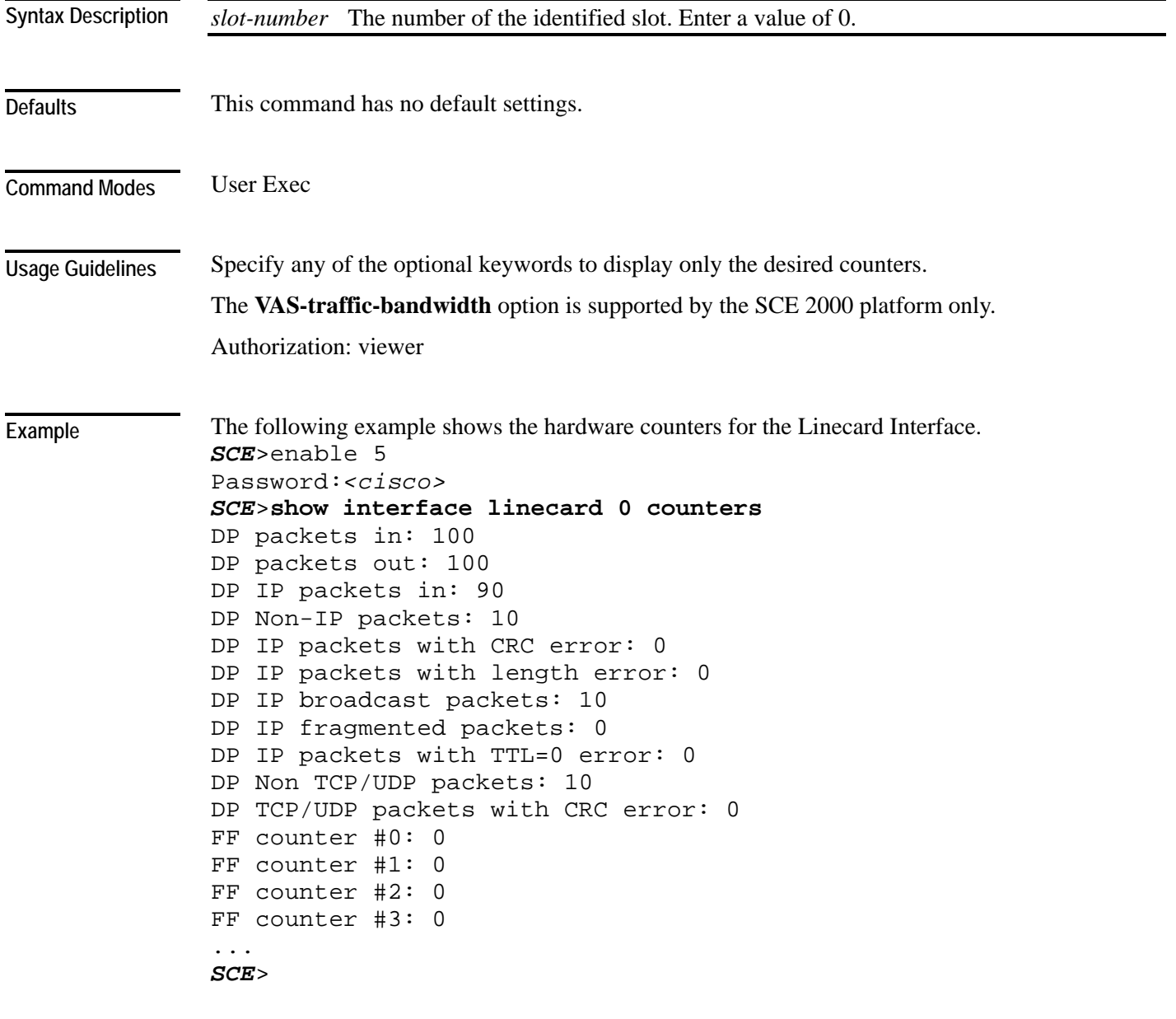

*clear interface linecard* (on page [2-34\)](#page-73-0) **Related Commands** 

# **show interface linecard duplicate-packets-mode**

Displays the currently configured duplicate packets mode.

**show interface linecard** *slot-number* **duplicate-packets-mode**

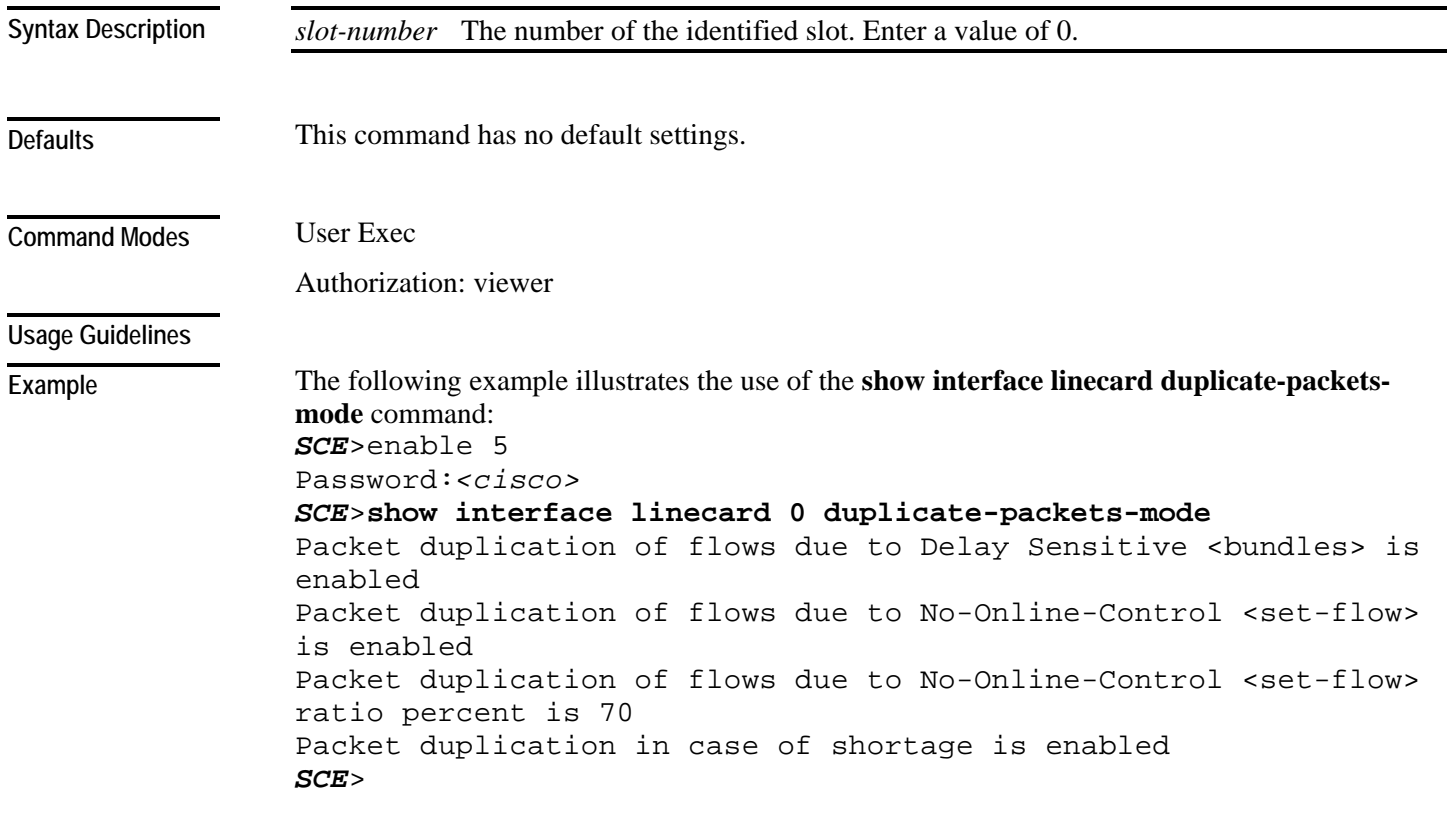

**Related Commands** 

# **show interface linecard flow-open-mode**

Displays the currently configured flow open mode.

**show interface linecard** *slot-number* **flow-open-mode**

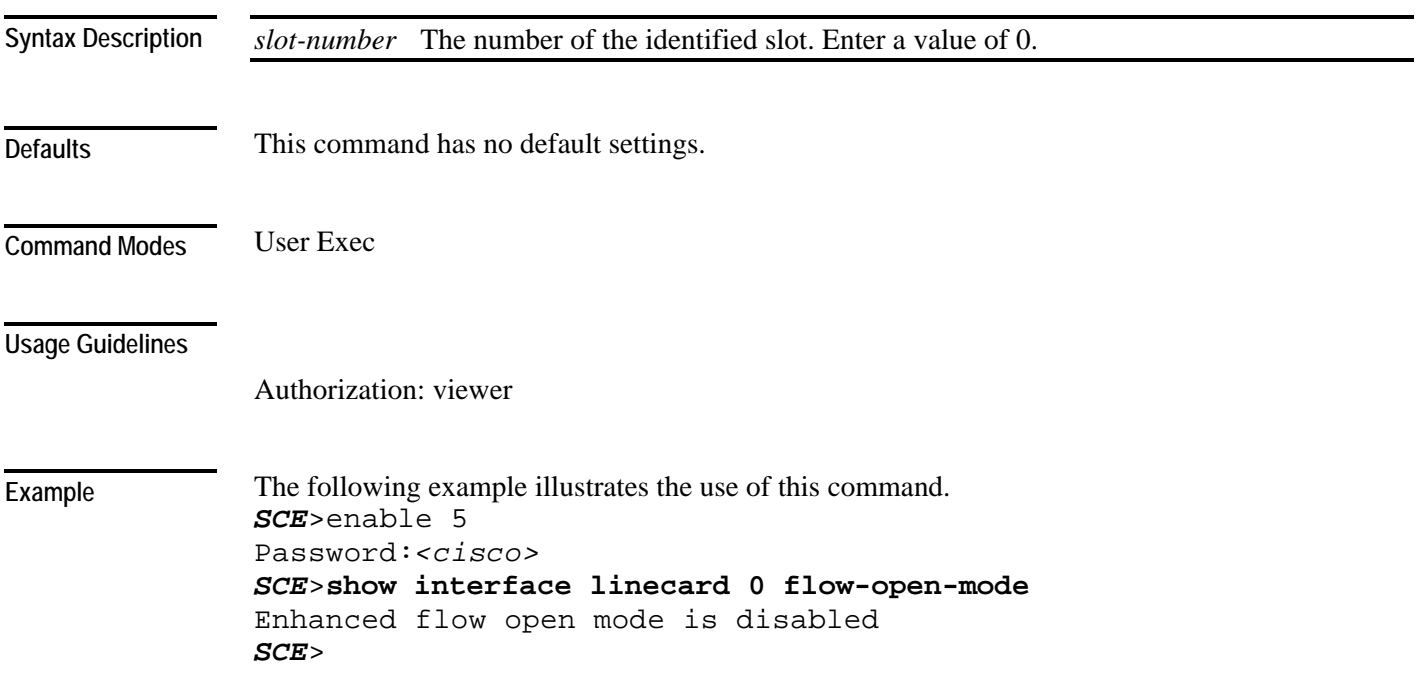

**Related Commands**
## **show interface linecard ip-tunnel**

Displays the current IP tunnel configuration.

**show interface linecard** *slot-number* **ip-tunnel**

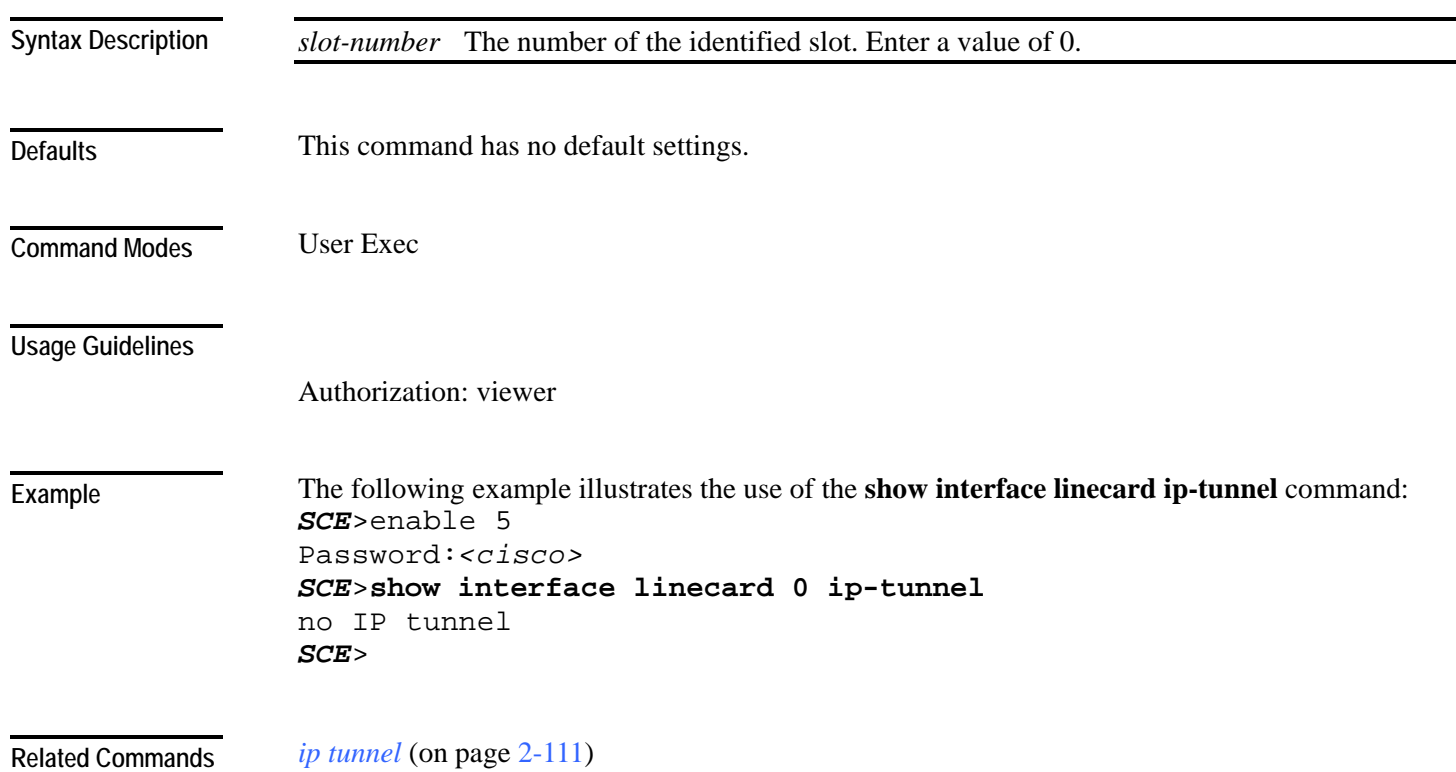

## **show interface linecard l2tp**

Displays the currently configured L2TP support parameters.

**show interface linecard** *slot-number* **l2tp**

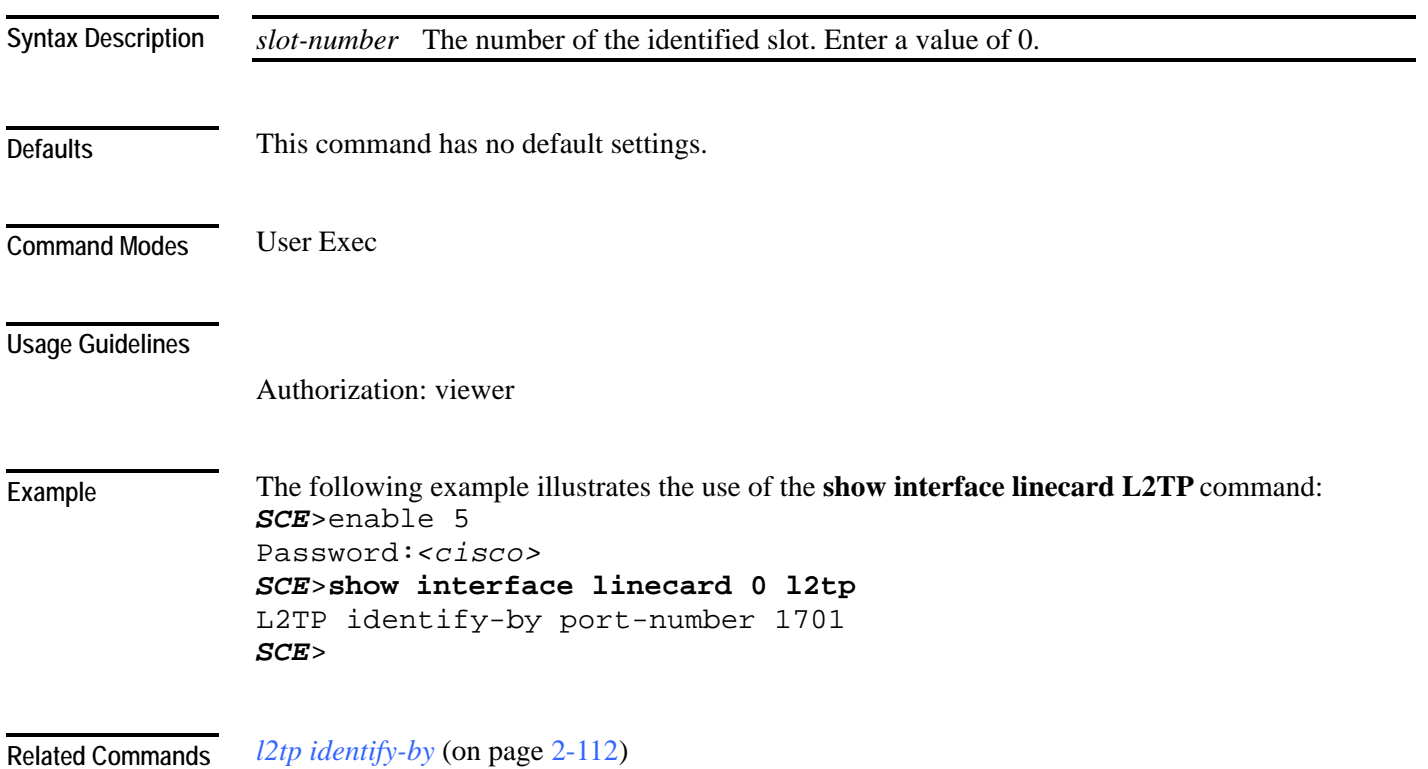

#### **show interface linecard link mode**

Displays the configured Linecard Interface link mode.

**show interface linecard** *slot-number* **link mode**

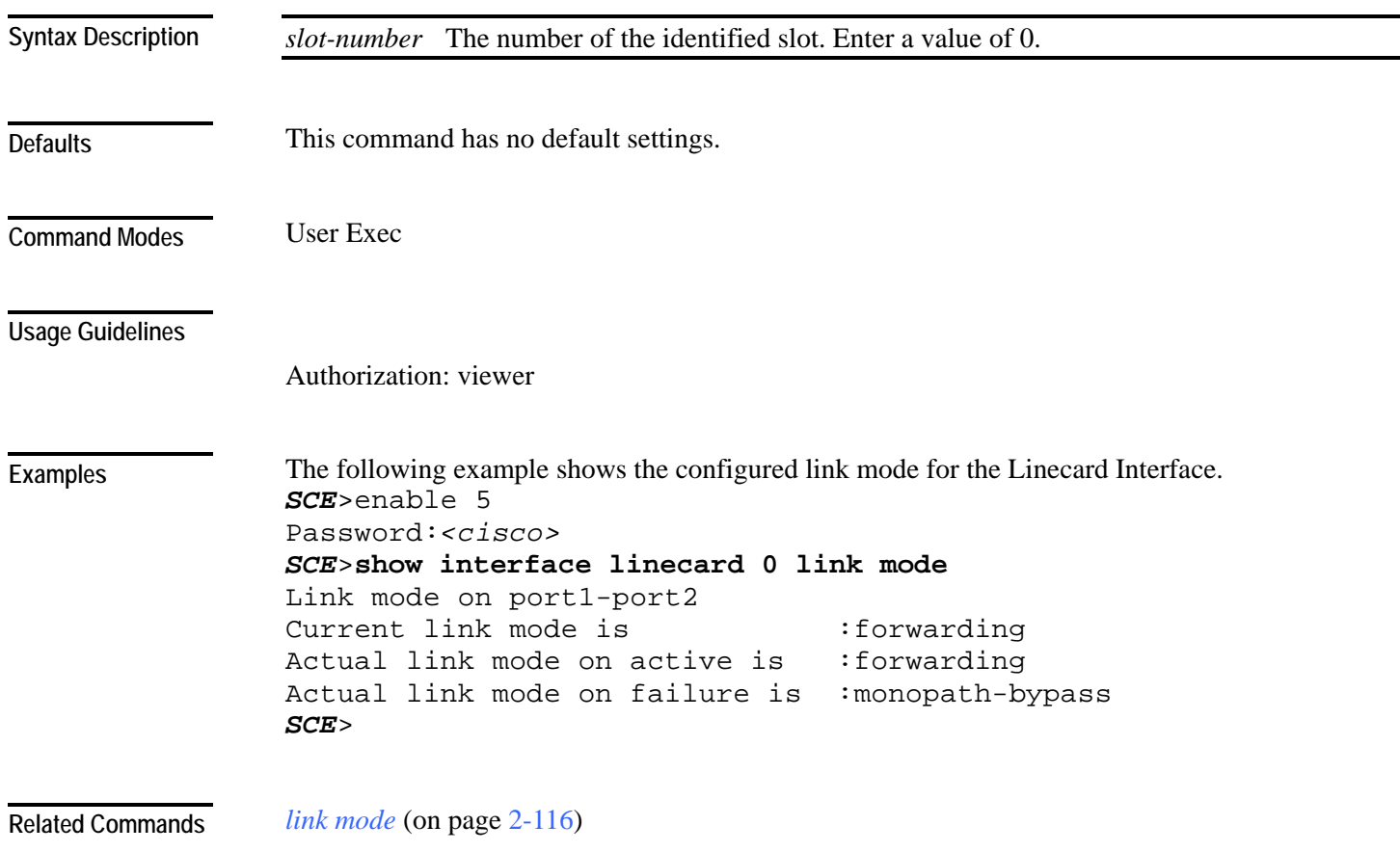

# **show interface linecard link-to-port-mappings**

Displays the link ID to port ID mappings.

**show interface linecard** *slot-number* **link-to-port-mappings**

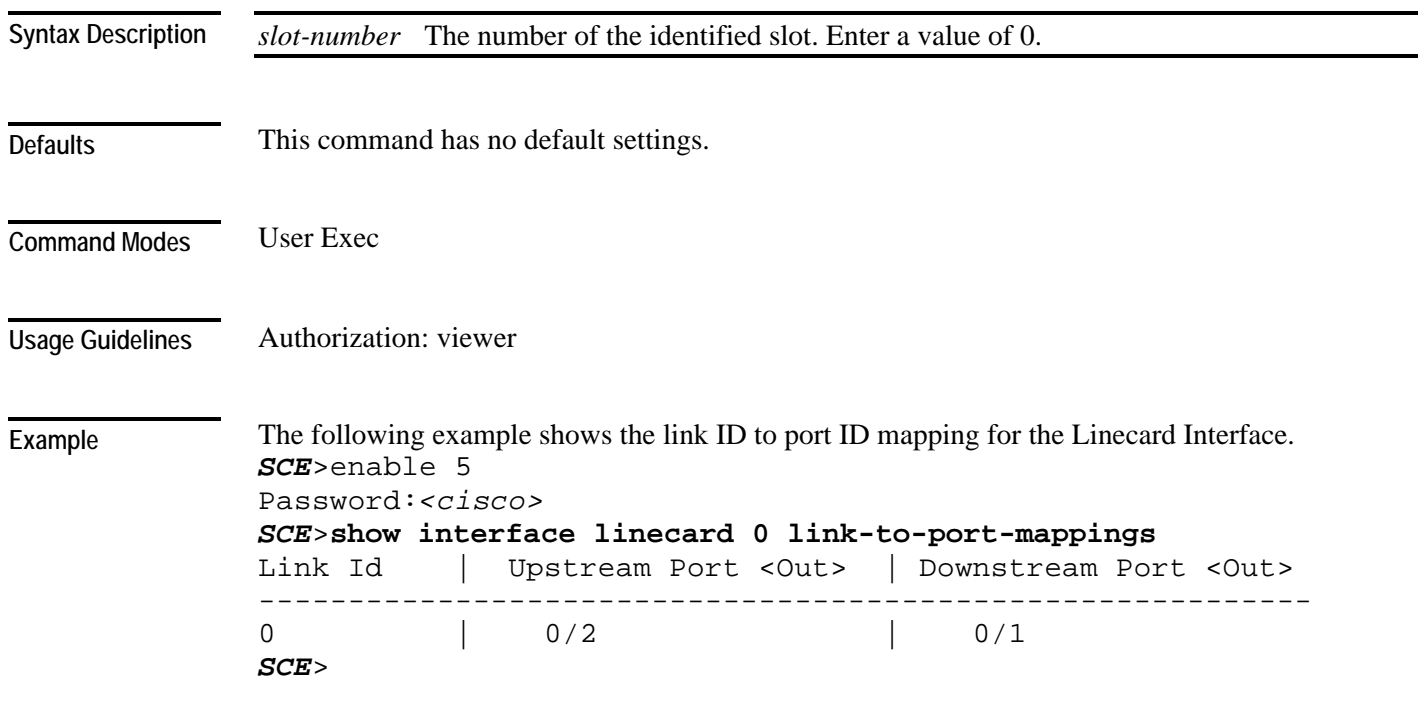

**Related Commands** 

## **show interface linecard mac-mapping**

Displays the linecard MAC mapping information.

**show interface linecard** *slot-number* **mac-mapping**

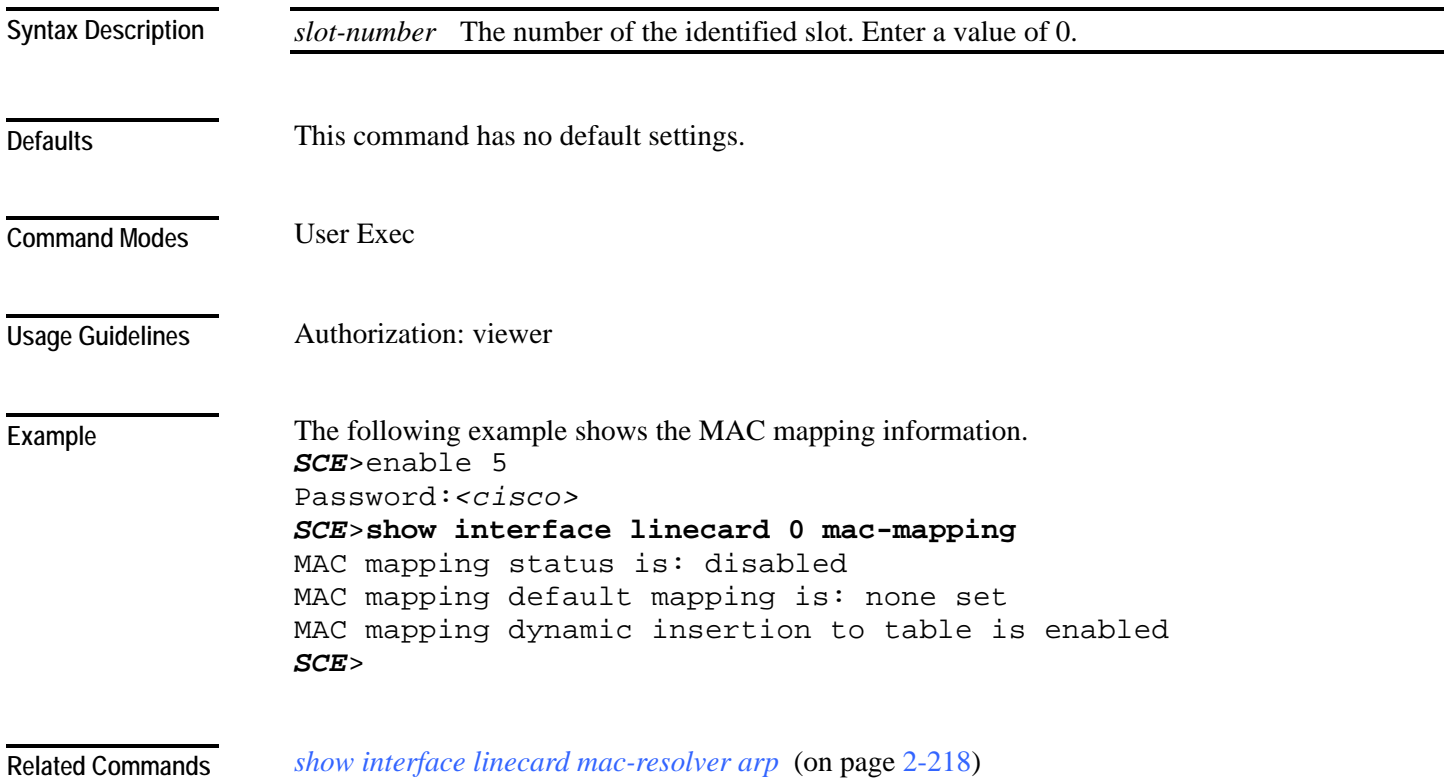

## <span id="page-257-0"></span>**show interface linecard mac-resolver arp**

Displays a listing of all IP addresses and corresponding MAC addresses currently registered in the MAC resolver database.

**show interface linecard 0 mac-resolver arp**

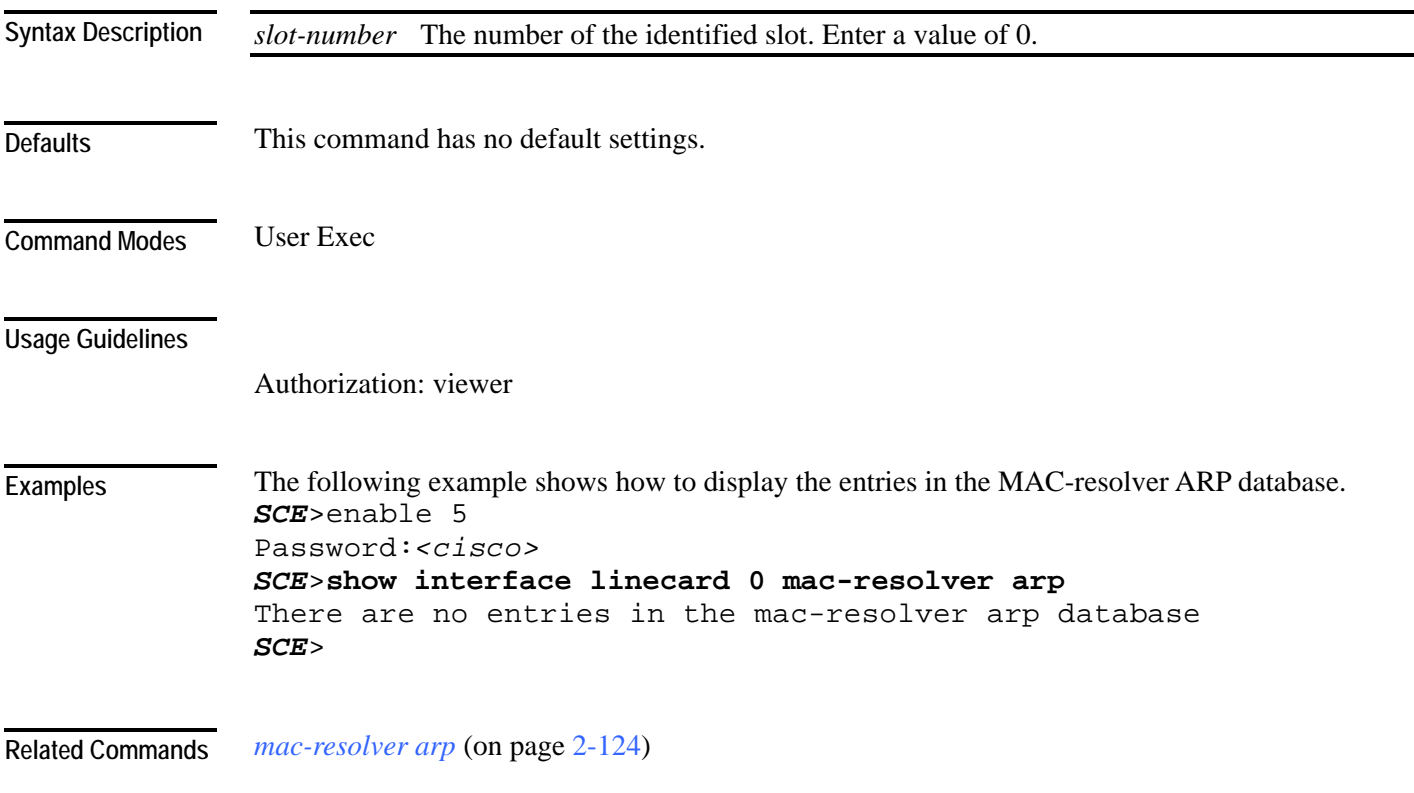

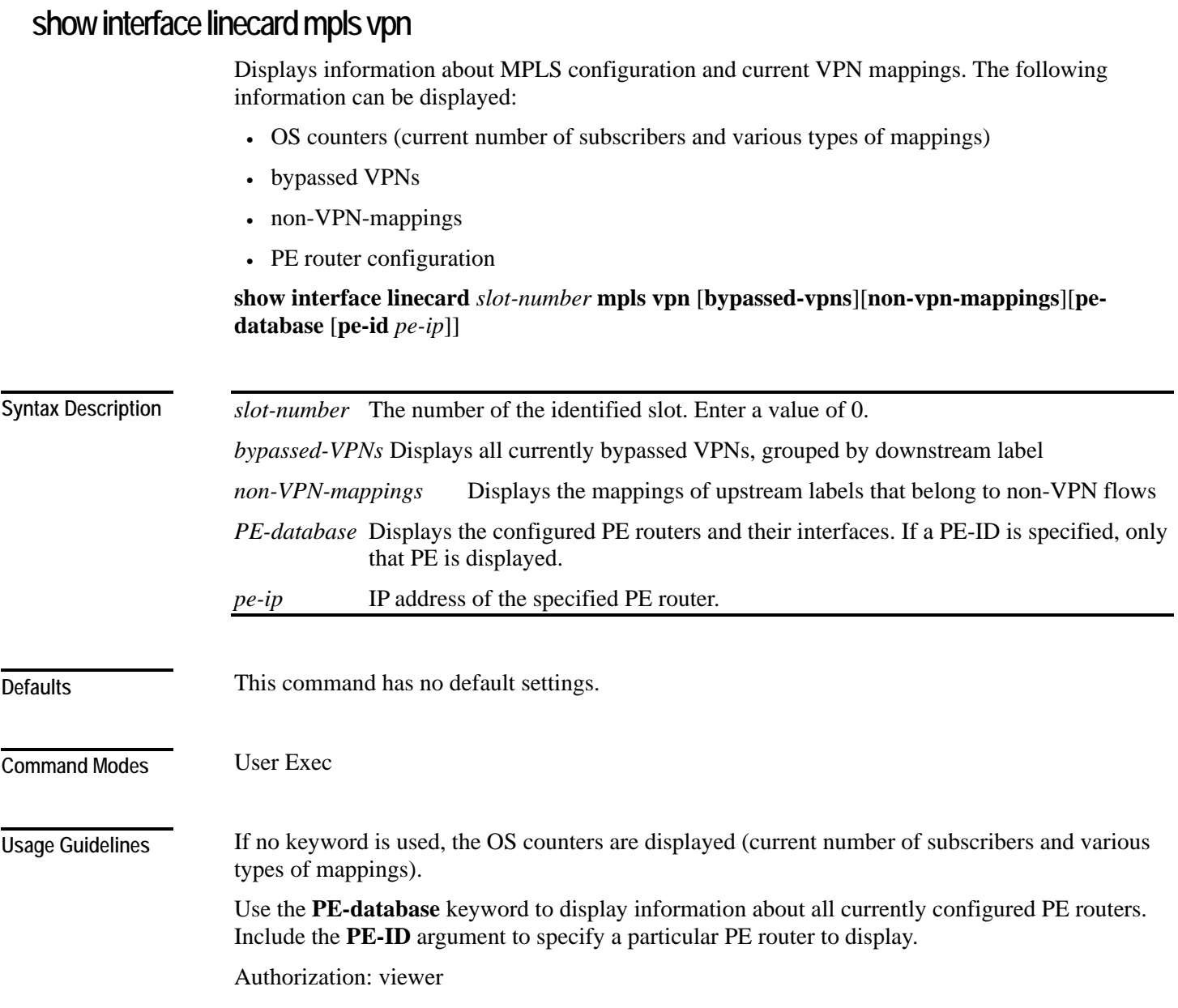

```
CLI Commands
```

```
The following example illustrates the use of the show interface linecard MPLS command: 
                SCE>enable 5 
                Password:<cisco>
                SCE>show interface linecard 0 mpls
                MPLS/VPN auto-learn mode is enabled. 
                MPLS/VPN subscribers: 0 used out of 2015 max 
                Total HW MPLS/VPN mappings utilization: 0 used out of 57344 max 
                MPLS/VPN mappings are divided as follows: 
                       downstream VPN subscriber mappings: 0 
                       upstream VPN subscriber mappings: 0 
                       non-vpn upstream mappings: 0 
                       downstream bypassed VPN mappings: 0 
                       upstream bypassed VPN mappings: 0 
                SCE> 
                mpls (on page 2-133) 
                clear interface linecard mpls vpn (on page 2-35) 
                mpls vpn pe-id (on page 2-135) 
Examples 
Related Commands
```
## **show interface linecard physically-connected-links (SCE 2000 only)**

Displays the link mapping for the Linecard Interface.

**show interface linecard** *slot-number* **physically-connected-links**

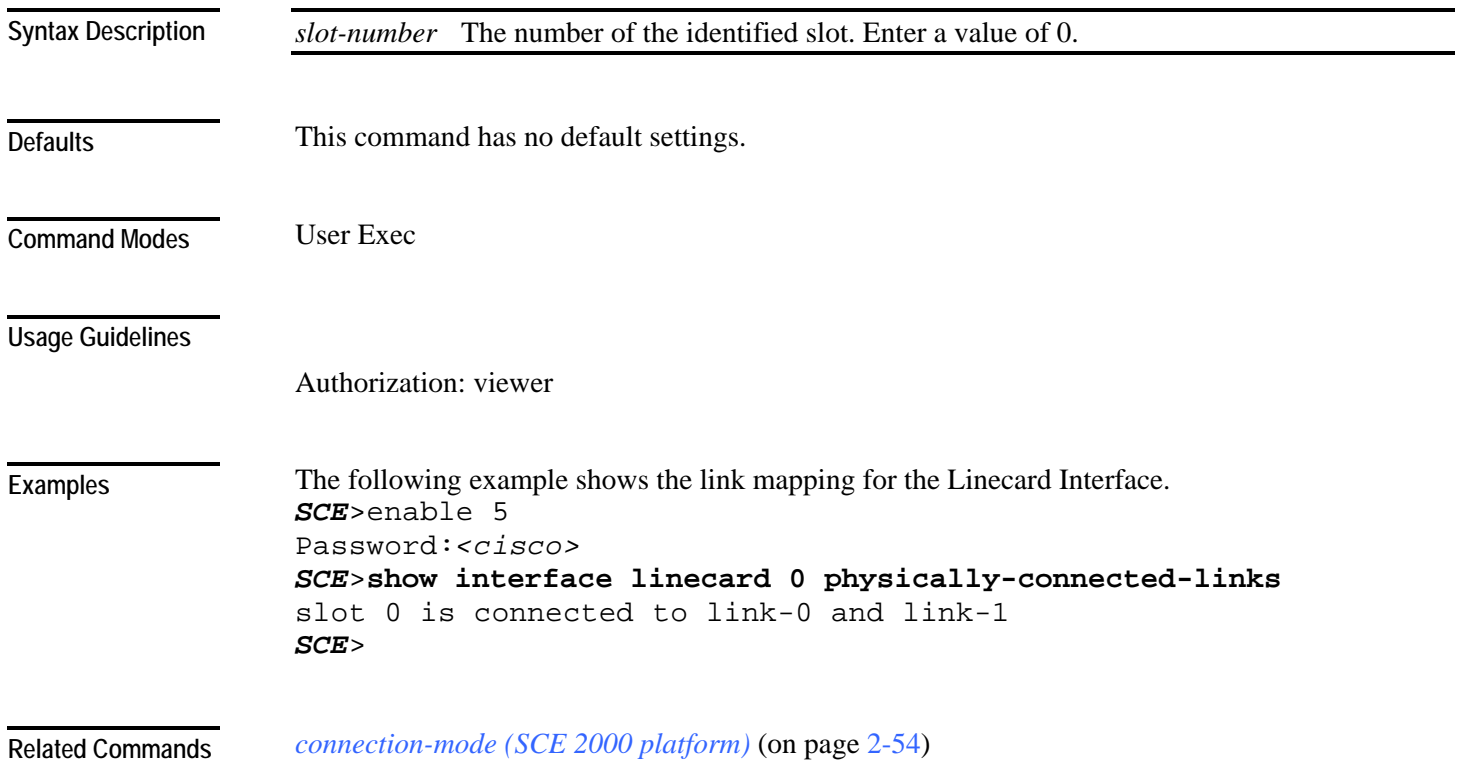

#### **show interface linecard service-bandwidth-prioritization-mode**

Displays the currently configured service bandwidth prioritization mode.

**show interface linecard** *slot-number* **service-bandwidth-prioritization-mode**

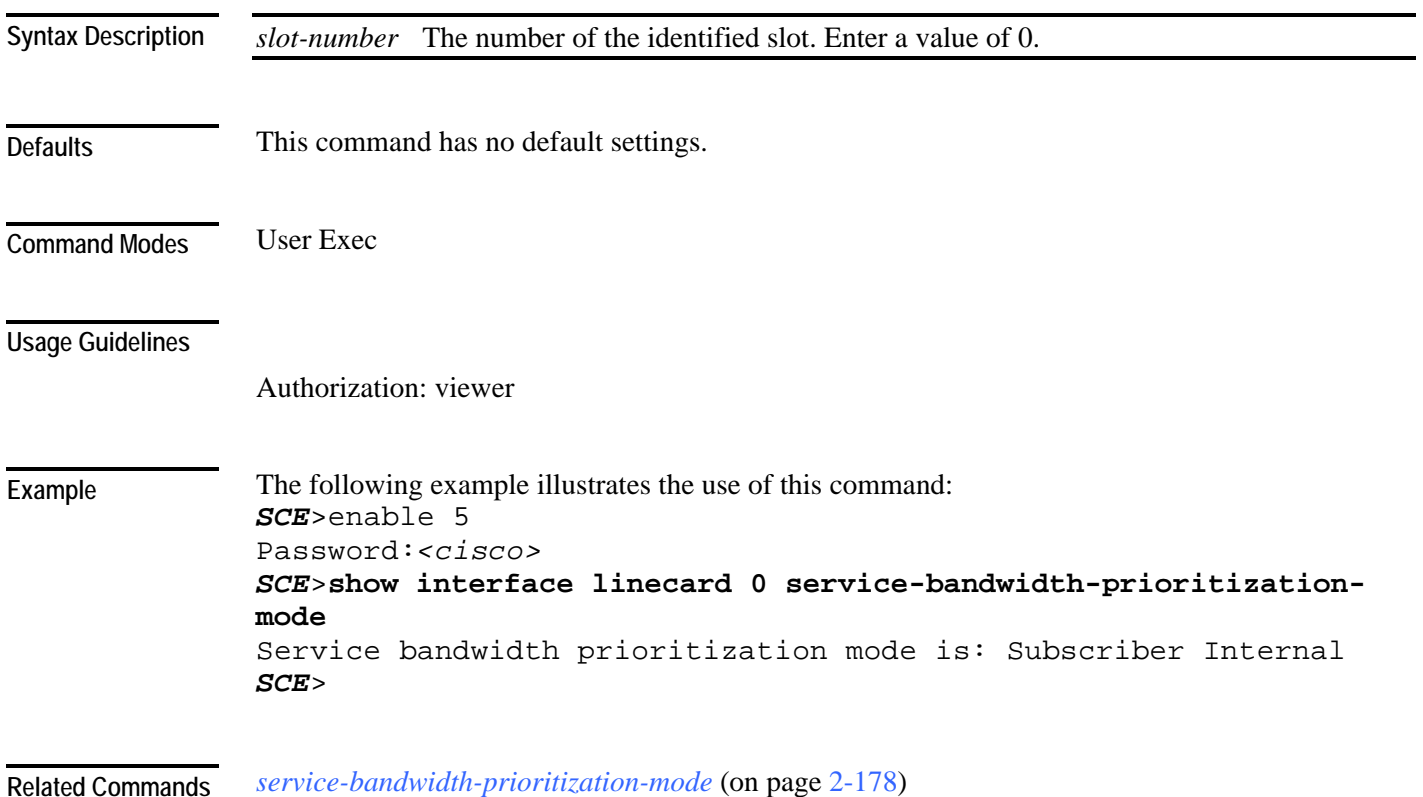

#### **show interface linecard shutdown**

Displays the current shutdown state.

**show interface linecard** *slot-number* **shutdown**

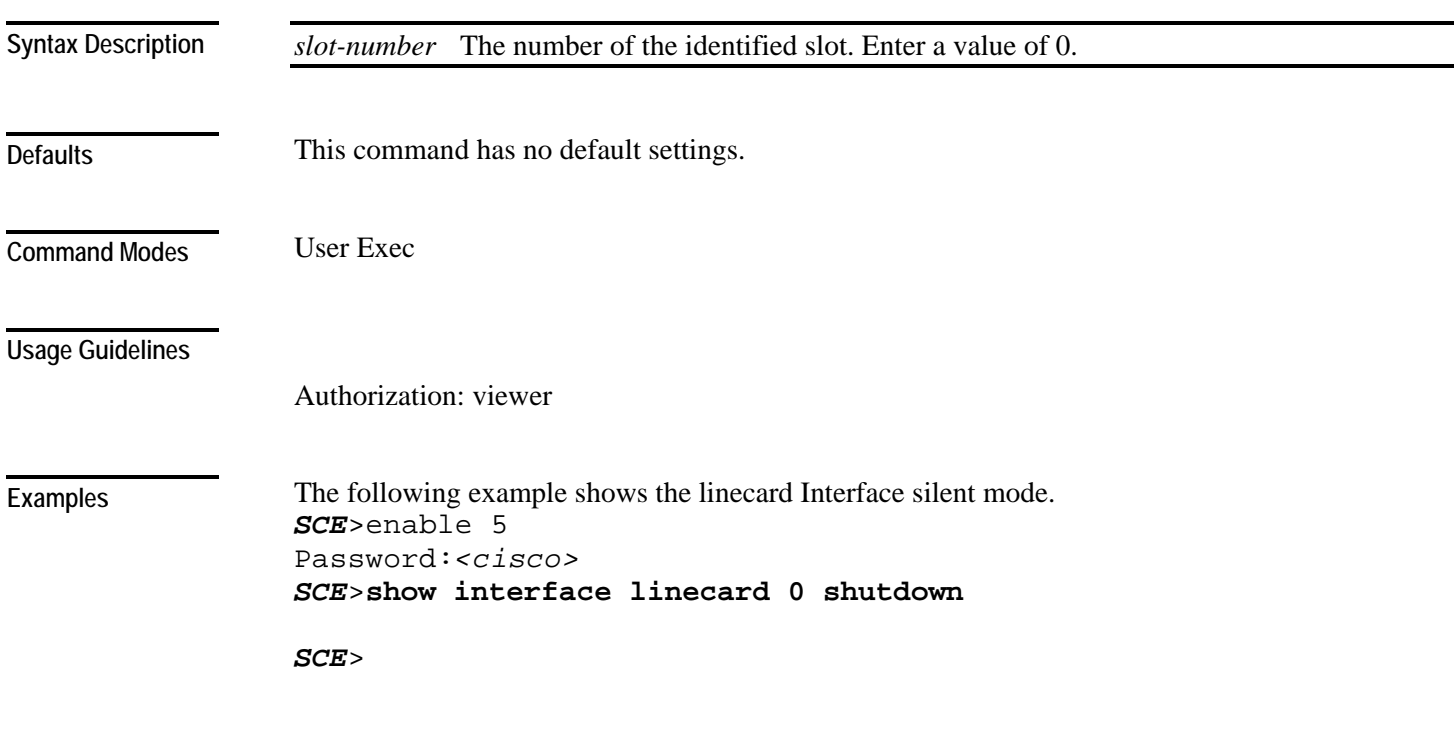

**Related Commands** 

## **show interface linecard silent**

Displays the current Linecard Interface silent state. When the silent state is Off, the linecard events reporting function is enabled.

**show interface linecard** *slot-number* **silent**

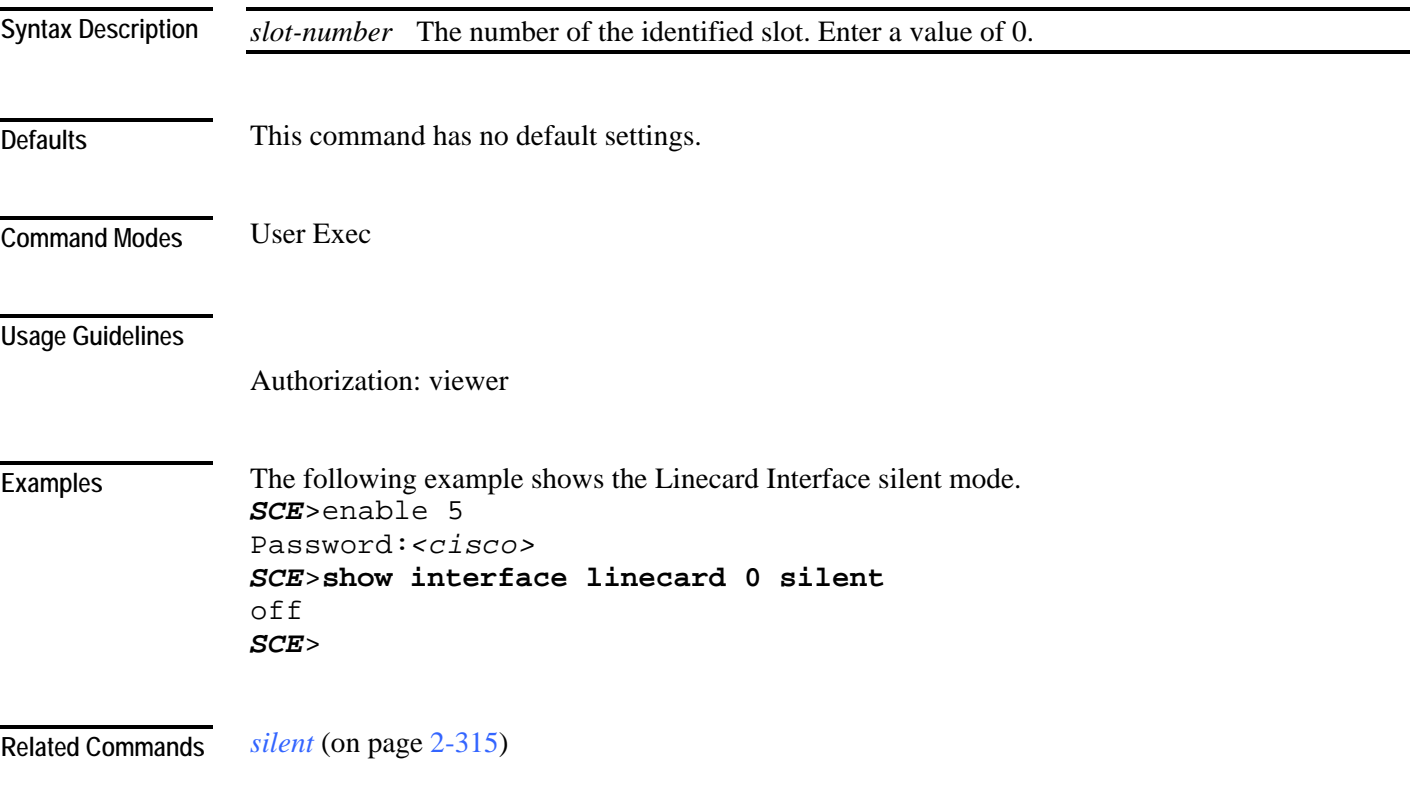

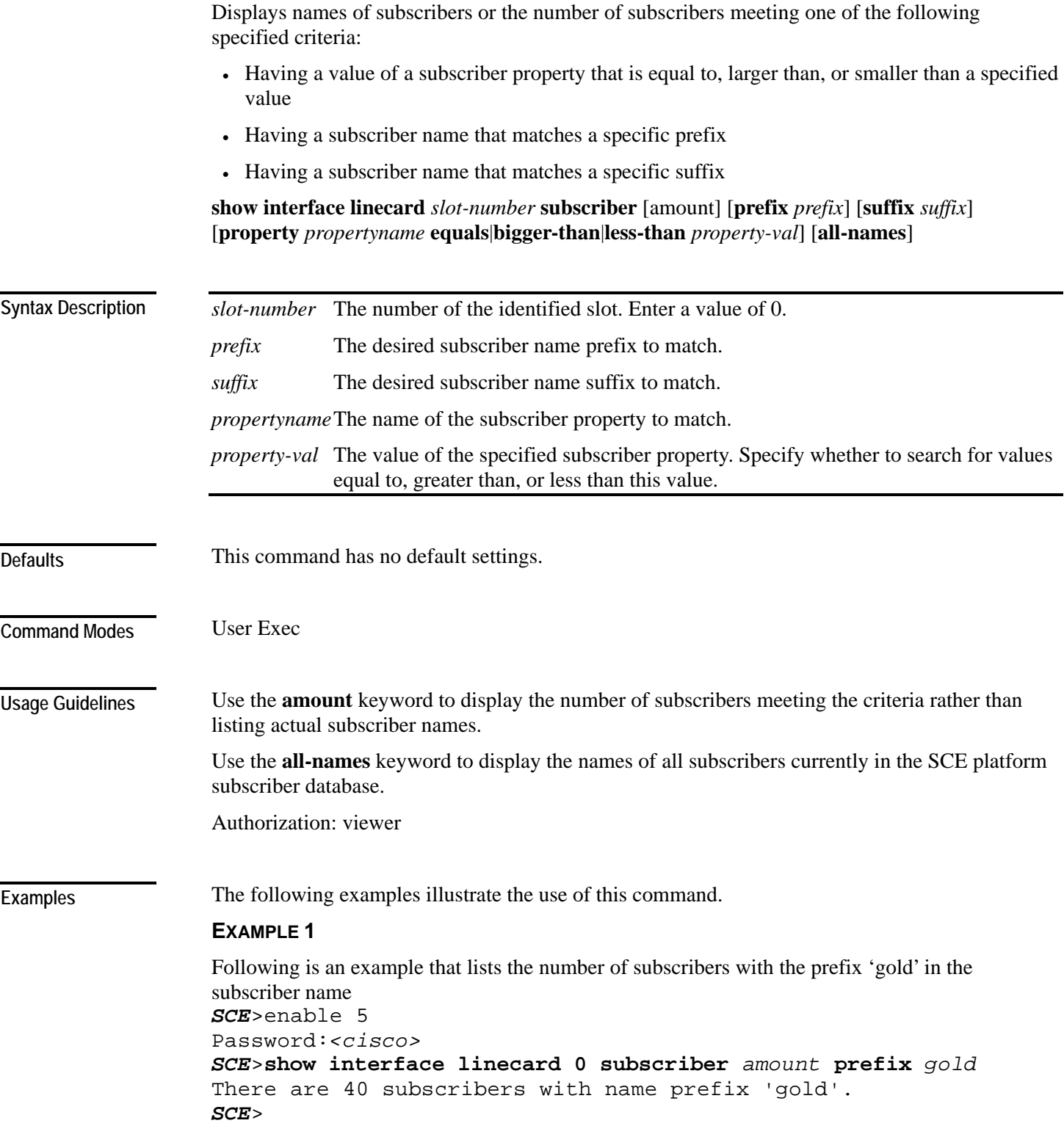

Cisco Service Control Engine (SCE) CLI Command Reference

**show interface linecard subscriber** 

#### **EXAMPLE 2**

Following is an example that lists all subscribers currently in the SCE platform subscribers database. *SCE*>enable 5 Password:*<cisco> SCE*>**show interface linecard 0 subscriber** *all-names* There are 8 subscribers in the database. john\_doe mary\_smith david\_jones betty\_peters bill\_jackson jane\_doe bob\_white andy\_black *SCE*>

**Related Commands** *subscriber name property* (on page [2-334\)](#page-373-0)

#### **show interface linecard subscriber aging**

Displays the subscriber aging configuration for the specified type of subscriber (anonymous or introduced).

**show interface linecard** *slot-number* **subscriber aging** [**anonymous**|**introduced**]

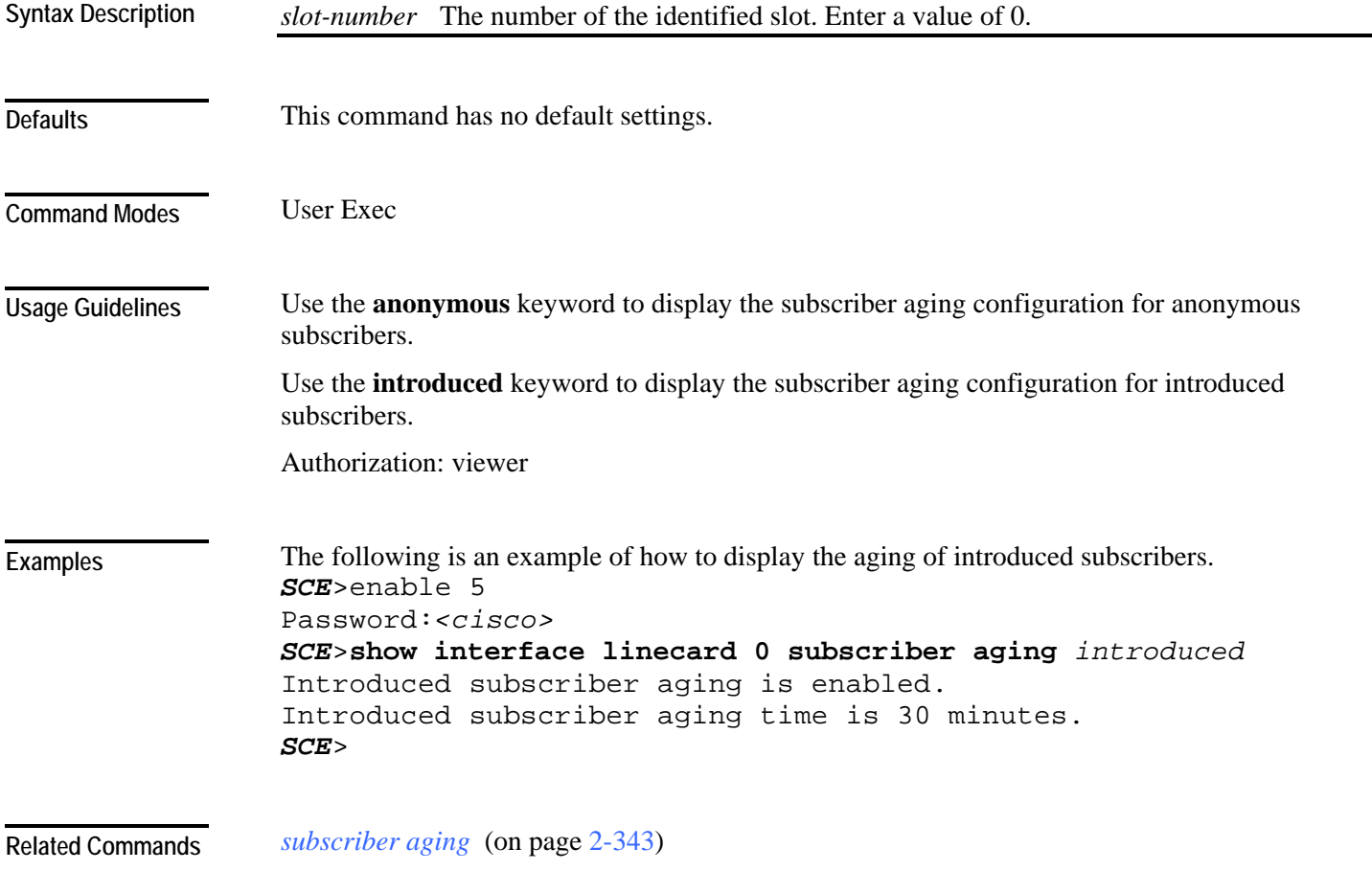

#### **show interface linecard subscriber anonymous**

Displays the subscribers in a specified anonymous subscriber group.

Use the "amount" form to display the number of subscribers in the group rather than a complete listing of members.

**show interface linecard** *slot-number* **subscriber anonymous** [**amount**] [**name** *group-name*]

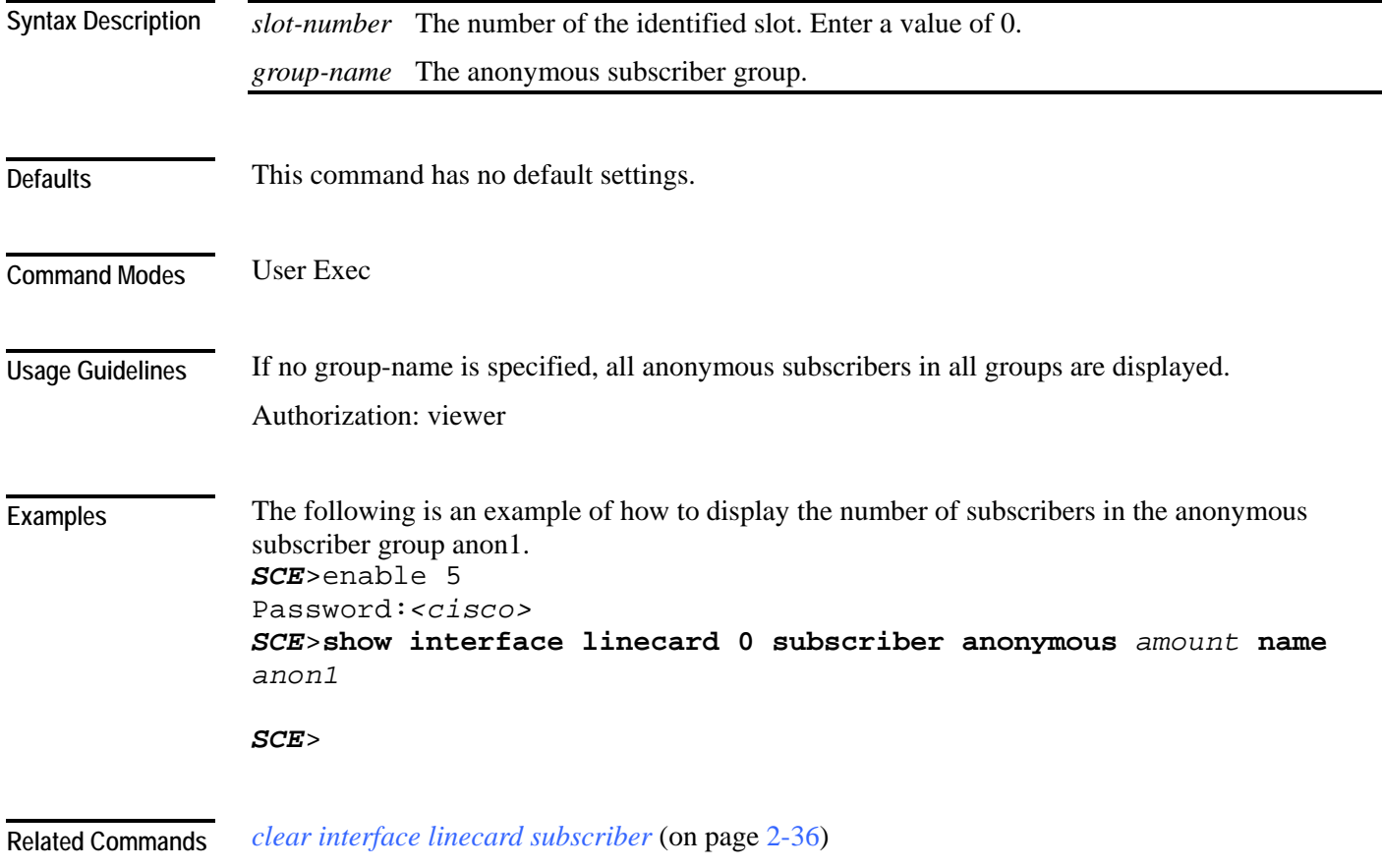

# **show interface linecard subscriber anonymous-group**

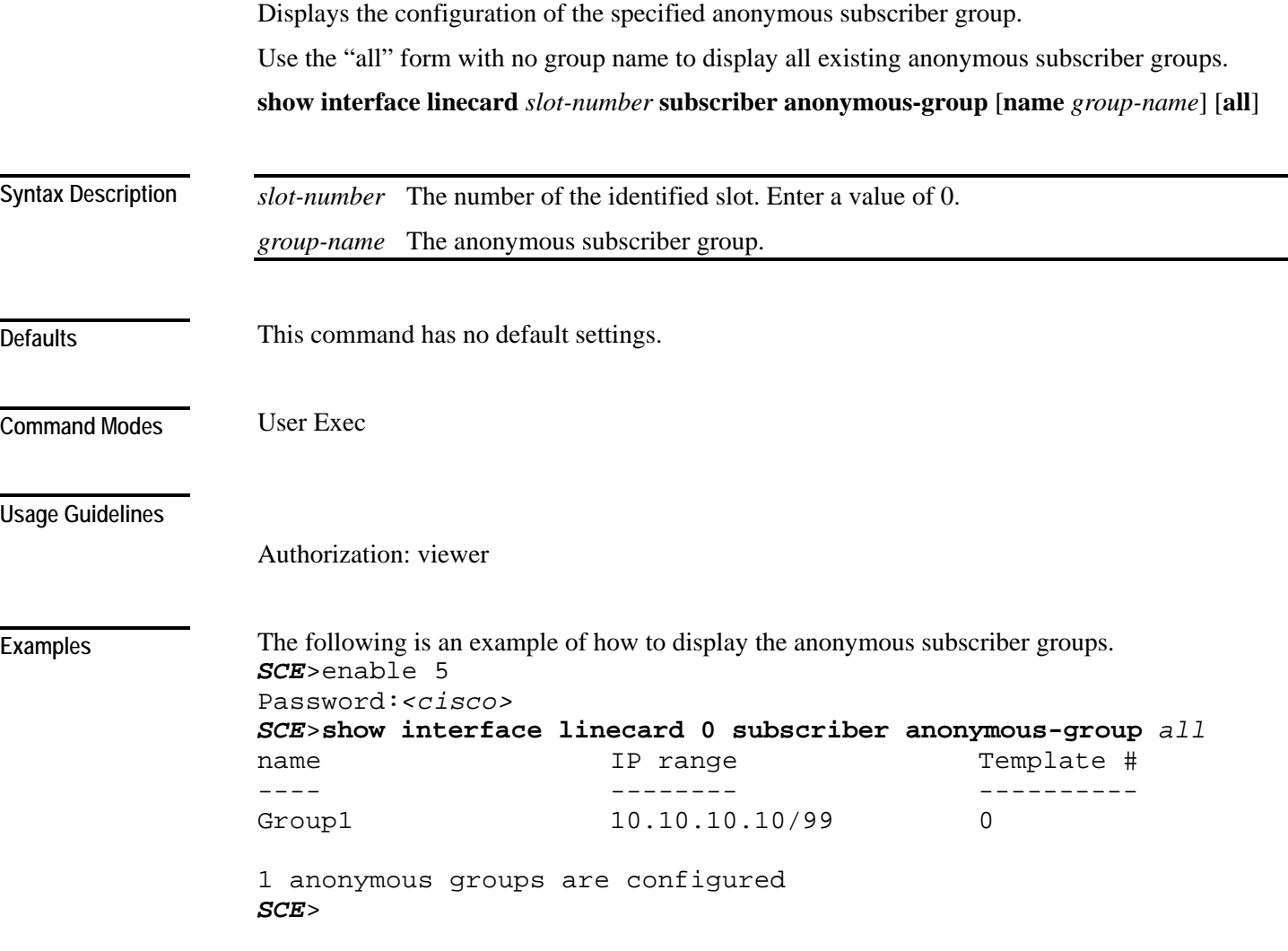

**Related Commands** 

#### **show interface linecard subscriber db counters**

Displays the subscriber database counters.

#### **show interface linecard** *slot-number* **subscriber db counters**

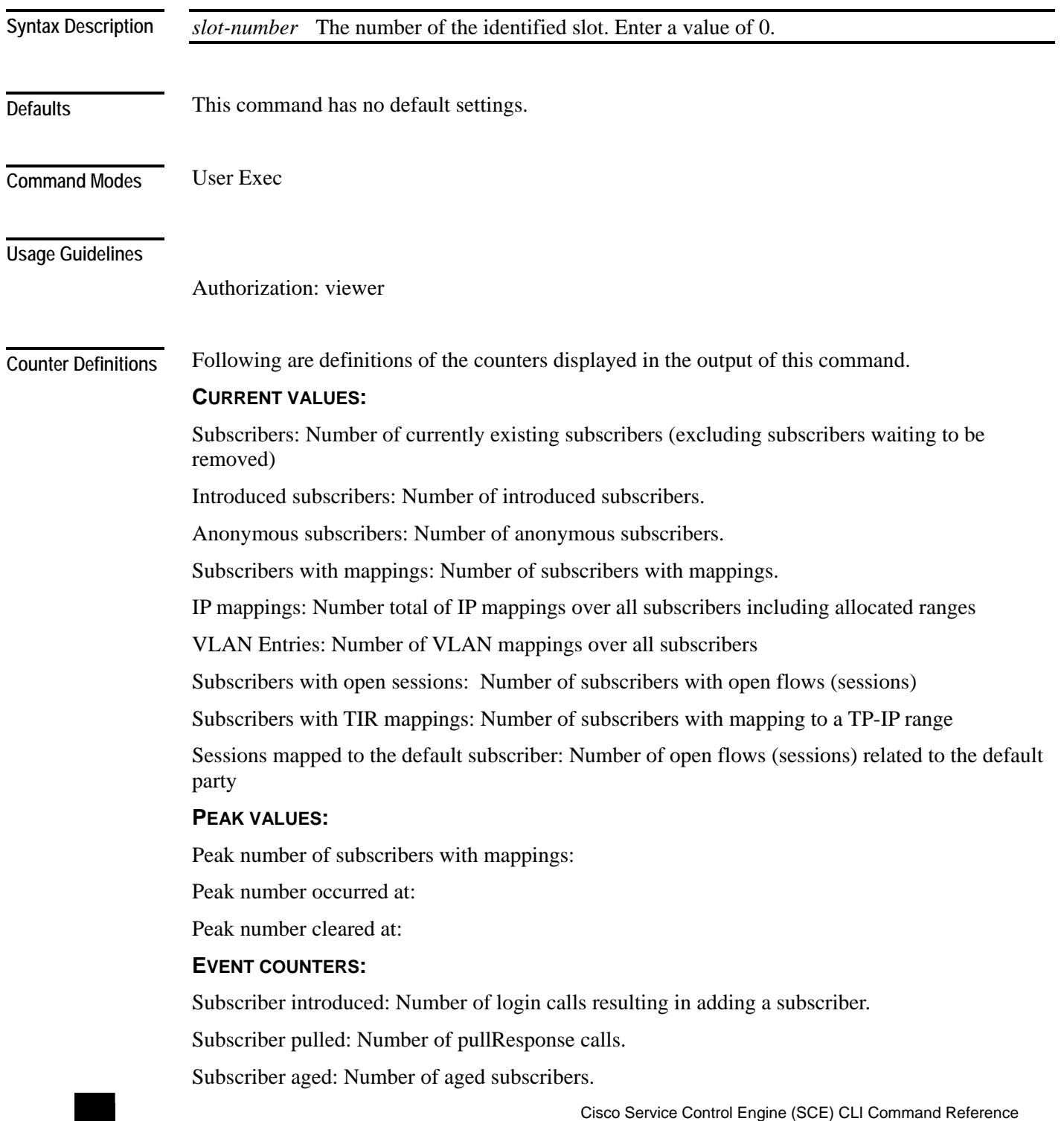

Pull-request notifications sent: Number of pull request notifications sent.

State notifications sent: Number of state change notifications sent to peers.

The following example shows how to display the subscriber database counters:

Logout notifications sent: Number of logout events.

Subscriber mapping TIR contradictions: Number of contradicting configured TIRs that are invalid.

#### **Examples**

```
SCE>enable 5 
Password:<cisco>
SCE>show interface linecard 0 subscriber db counters
Current values: 
=============== 
Subscribers: 555 used out of 99999 max. 
Introduced subscribers: 555. 
Anonymous subscribers: 0. 
Subscribers with mappings: 555 used out of 79999 max. 
IP mappings: 555 used. 
VLAN Entries: 0 used. 
Subscribers with open sessions: 0. 
Subscribers with TIR mappings: 0. 
Sessions mapped to the default subscriber: 0. 
Peak values: 
============ 
Peak number of subscribers with mappings: 555 
Peak number occurred at: 17:55:20 UTC THU December 15 2005 
Peak number cleared at: 13:28:49 UTC THU December 15 2005 
Event counters: 
=============== 
Subscriber introduced: 555.
```

```
Subscriber pulled: 0. 
Subscriber aged: 0. 
Pull-request notifications sent: 0. 
State notifications sent: 0. 
Logout notifications sent: 0. 
Subscriber mapping TIR contradictions: 0. 
SCE>
```
*clear interface linecard subscriber db counters* (on page [2-37\)](#page-76-0) **Related Commands** 

#### **show interface linecard subscriber mapping**

Displays subscribers whose mapping meets one of the following specified criteria:

- Matches a specified IP address or range of IP addresses
- Intersects a specified IP range (some IP address are within the specified range, even though actual IP ranges are different)
- Matches a specified VLAN tag
- Matches a specified MPLS/VPN mapping
- Has no mapping

Use the "amount" form to display the number of subscribers meeting the criteria rather than listing actual subscriber names.

**show interface linecard** *slot-number* **subscriber mapping** [**amount**] [**IP** *iprange]* [**included-in** *iprange*] **[IP** *ipadress/range***] [MPLS-VPN PE-ID** *PE-id* **BGP-label** *BGP-label]* **[VLANid**  *vlanid*] [**none**]

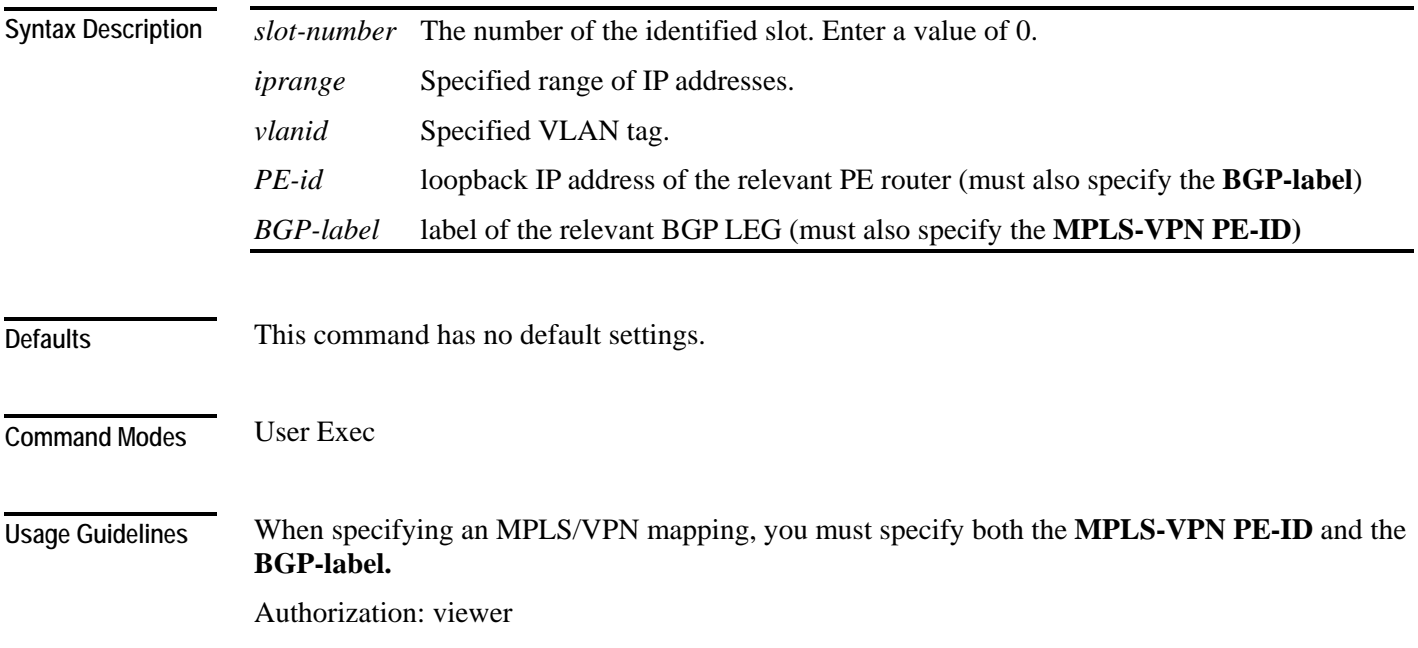

**Examples** 

The following is an example that lists the number of subscribers with no mapping. *SCE*>enable 5 Password:*<cisco> SCE*>**show interface linecard 0 subscriber mapping** *amount none* Subscribers with no mappings: DefaultParty Total 1 subscribers listed. *SCE*>

**Related Commands** 

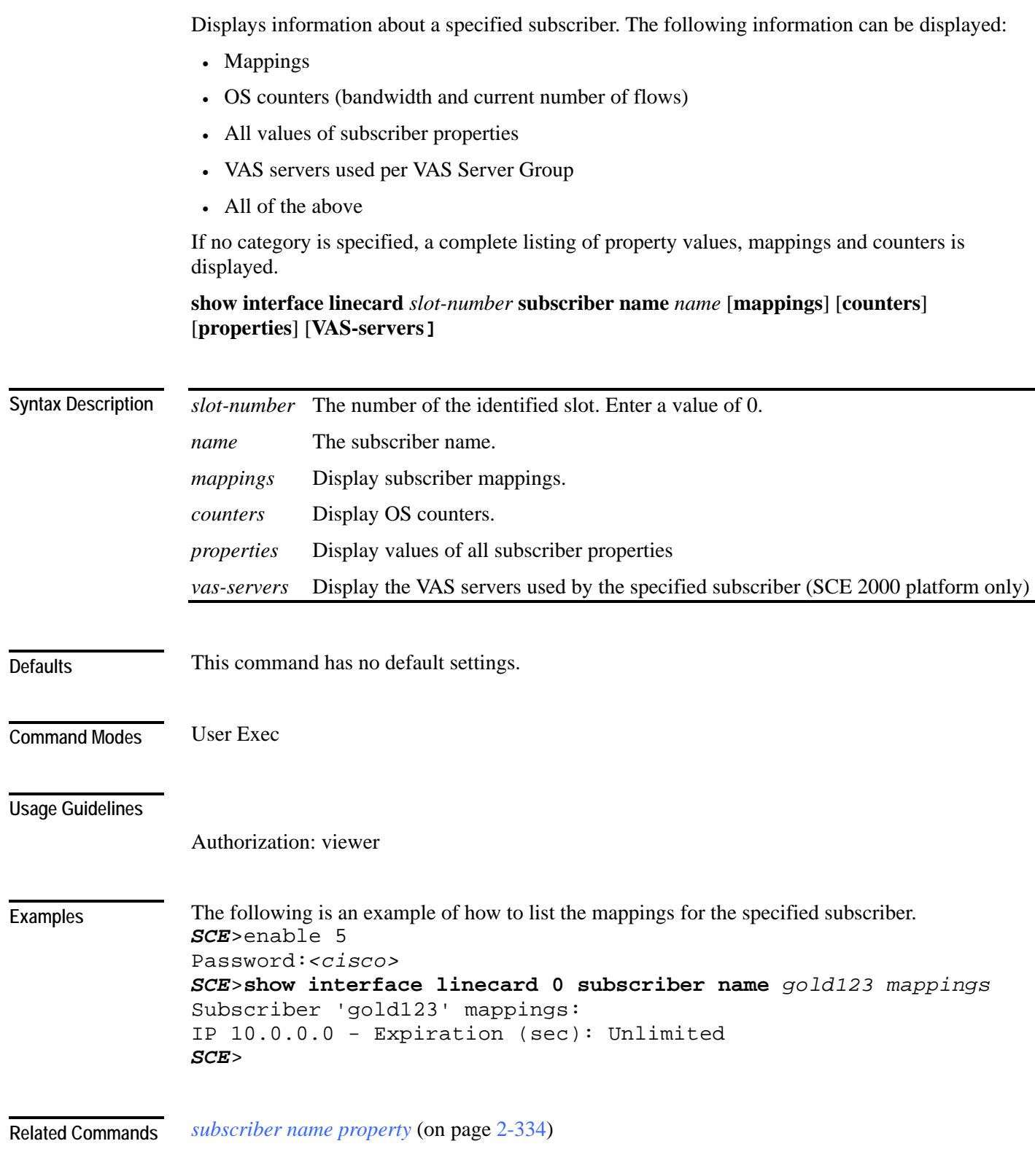

**show interface linecard subscriber name** 

## **show interface linecard subscriber properties**

Displays all existing subscriber properties.

**show interface linecard** *slot-number* **subscriber properties**

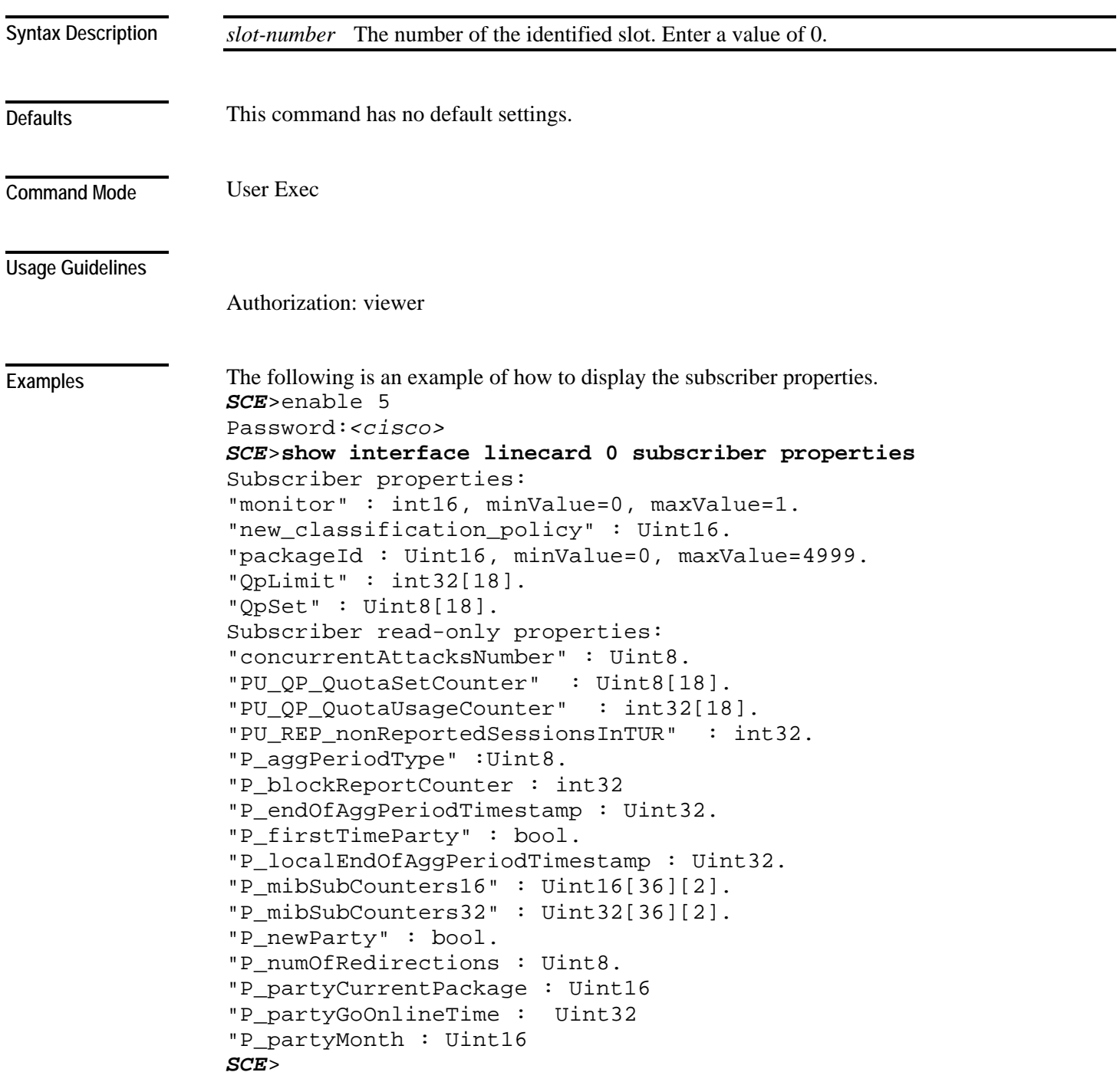

**Related Commands** 

#### **show interface linecard subscriber sm-connection-failure**

Displays the current state of the SM-SCE platform connection, as well as the configured action to take in case of failure of that connection.

**show interface linecard** *slot-number* **subscriber sm-connection-failure [timeout]**

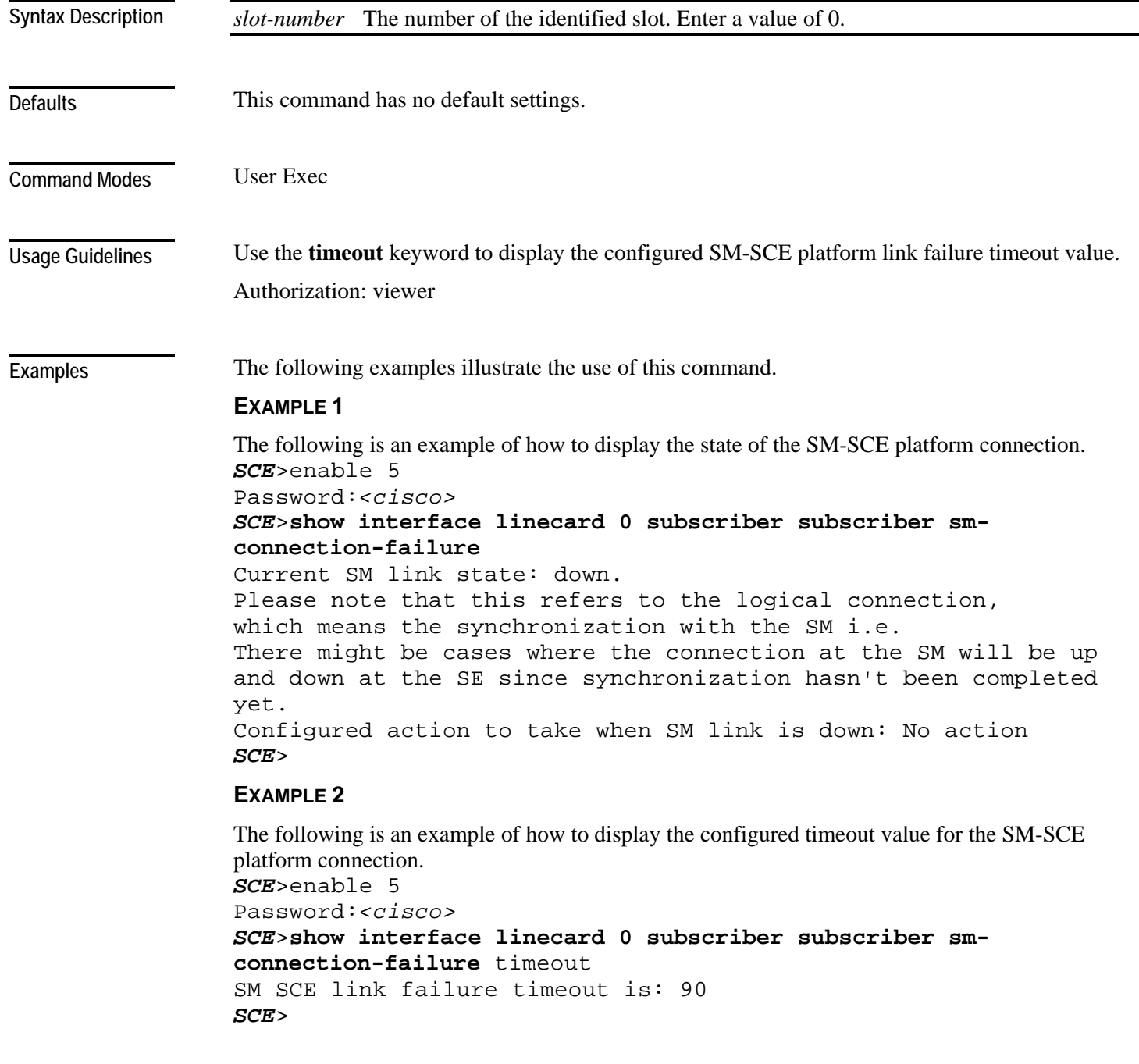

**Related Commands** 

*subscriber sm-connection-failure* (on page [2-336\)](#page-375-0)

## **show interface linecard subscriber templates**

Displays a specified subscriber template.

**show interface linecard** *slot-number* **subscriber templates [all|index** *template-number***]**

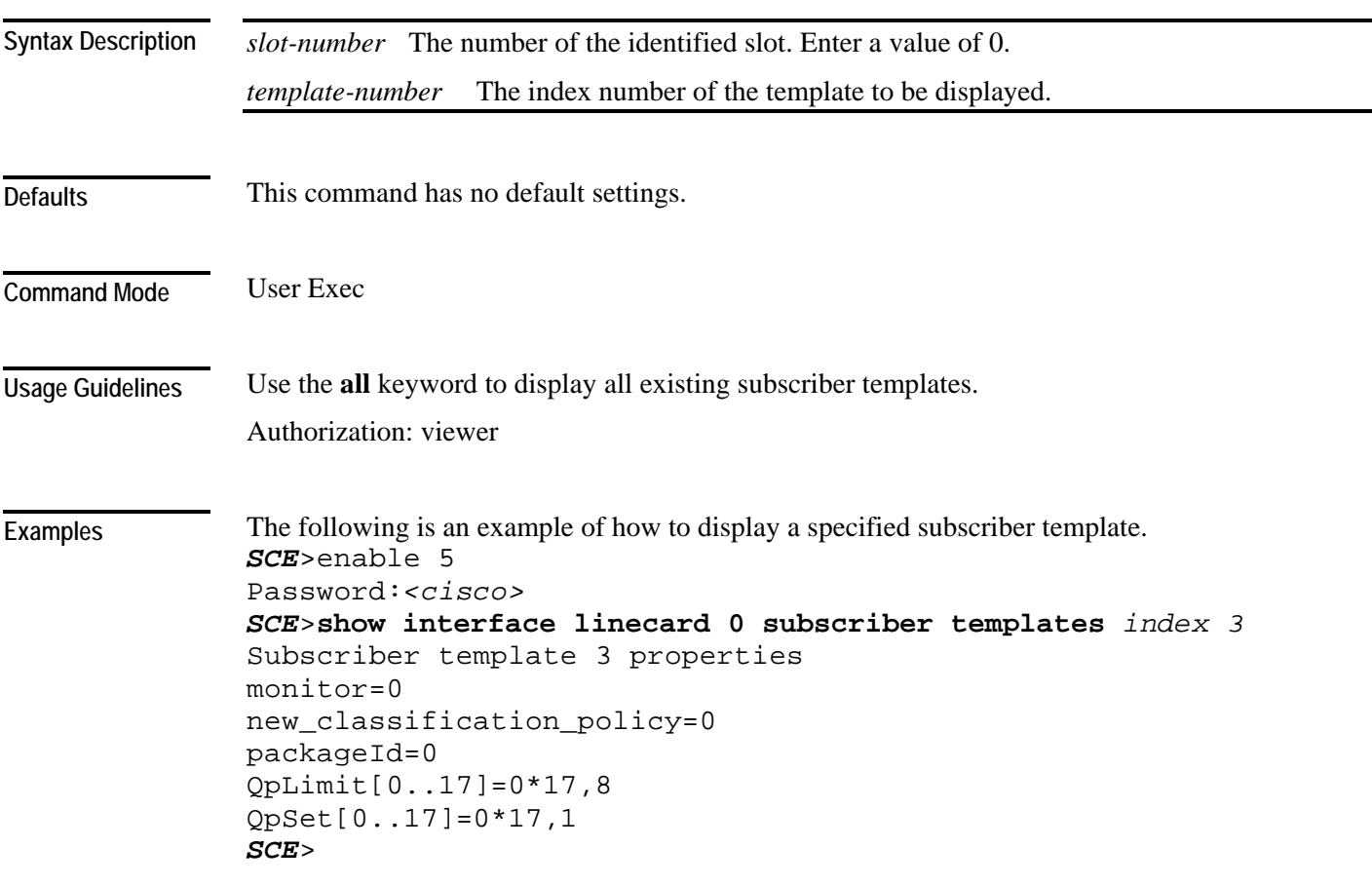

**Related Commands** 

#### **show interface linecard subscriber tp-mappings statistics**

Displays the traffic processor mappings statistics.

**show interface linecard** *slot-number* **subscriber tp-mappings statistics**

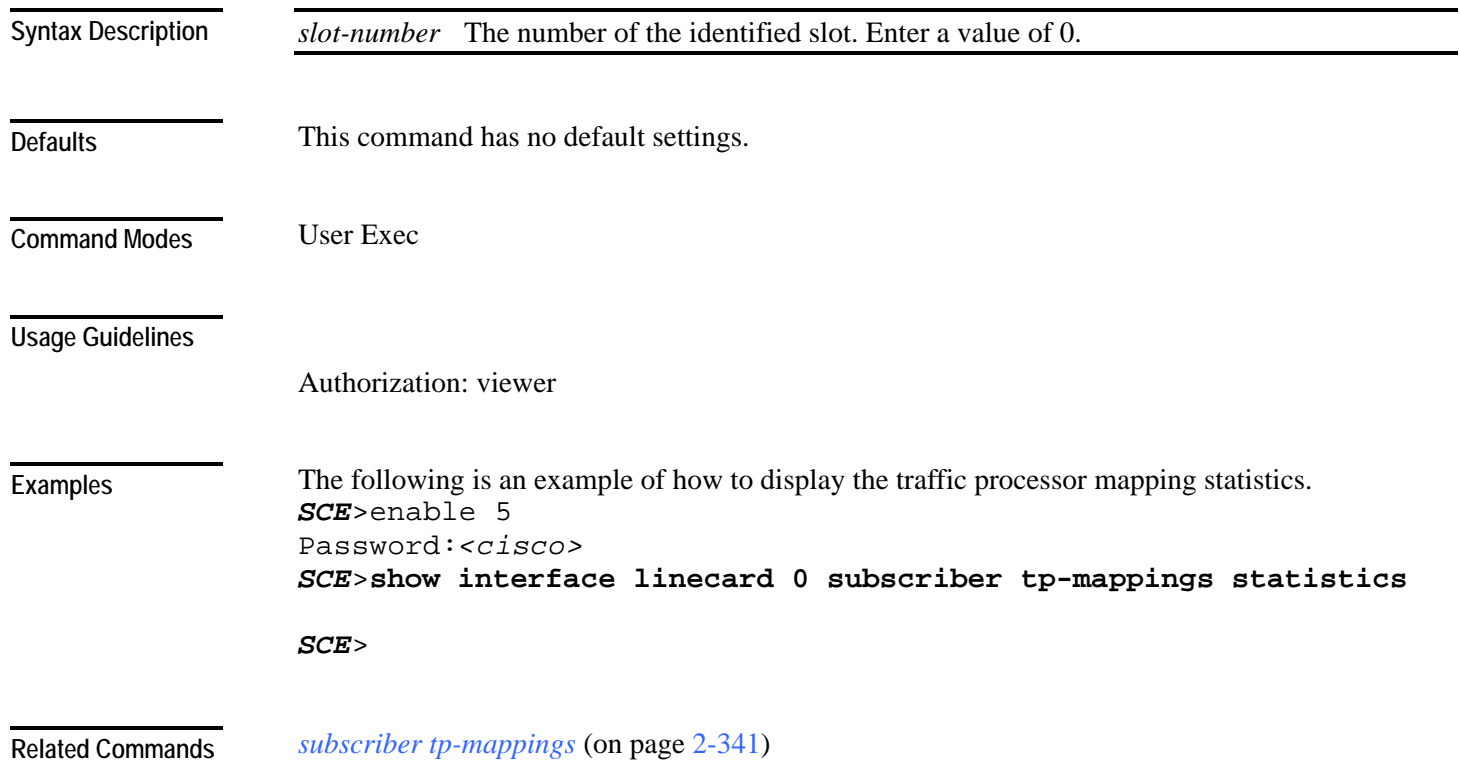

#### **show interface linecard subscriber tp-ip-range**

Displays the configuration of a specified TIR. **show interface linecard** *slot-number* **subscriber tp-ip-range** *TP-IP-range-name* [**all**] *slot-number* The number of the identified slot. Enter a value of 0. *TP-IP-range-name* Name of the TIR to be displayed. This command has no default settings. User Exec Use the **all** keyword to display all existing TIR configurations. Authorization: viewer Following is an example of how to display all existing TIR configurations. *SCE*>enable 5 Password:*<cisco> SCE*>**show interface linecard 0 subscriber tp-ip-range** *all SCE*> *subscriber tp-ip-range* (on page [2-342\)](#page-381-0) **Syntax Description Defaults Command Modes Usage Guidelines Examples Related Commands** 

# **show interface linecard subscriber mapping included-in tp-ip-range**

Displays the existing subscriber mappings for a specified TIR or IP range.

**show interface linecard** *slot-number* **subscriber** [**amount**] **mapping included-in tp-ip-range** [*TP-IP-range-name* | *IP*]

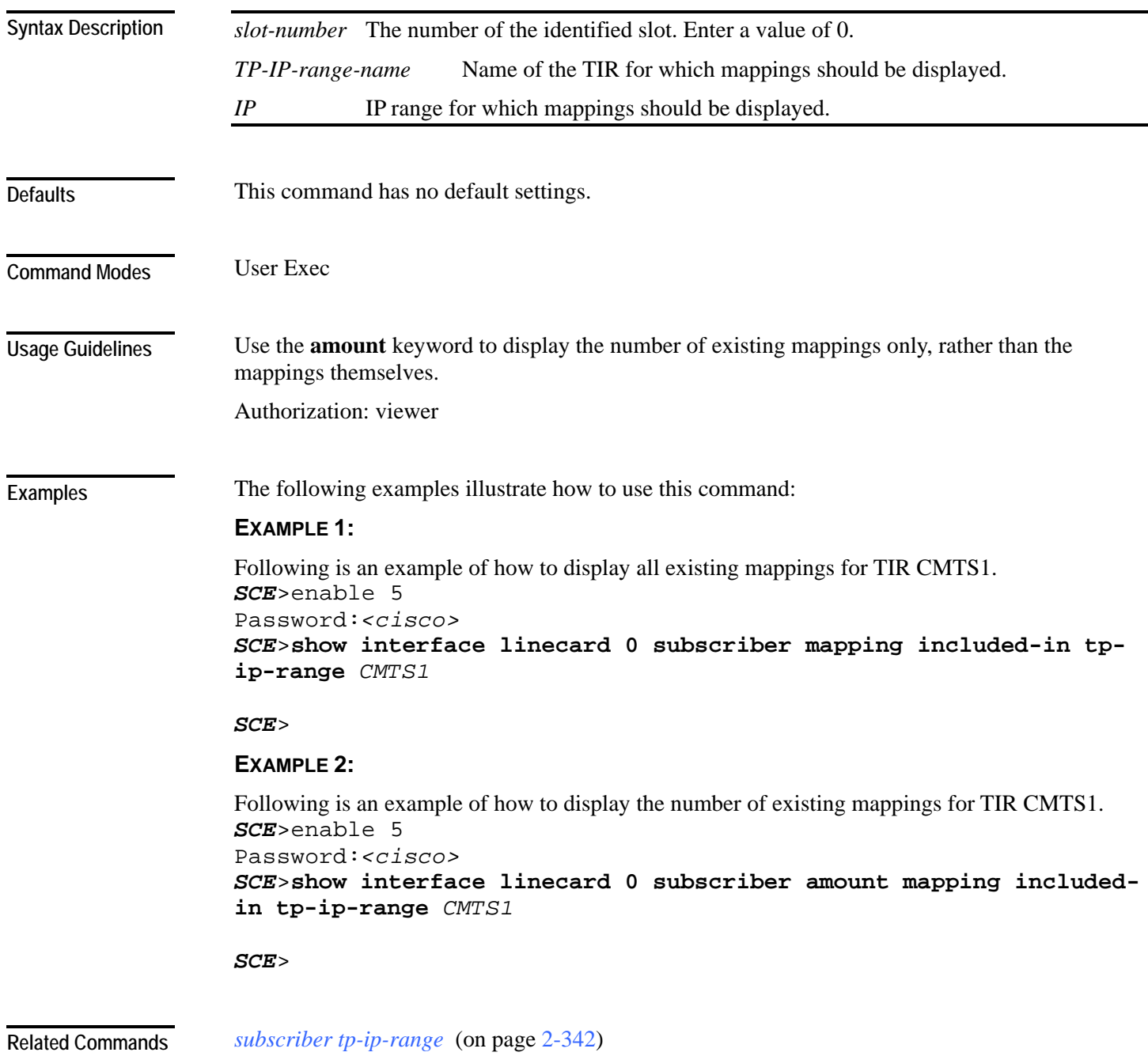

## **show interface linecard tos-marking mode**

Displays the current linecard TOS marking status.

**show interface linecard** *slot-number* **tos-marking mode**

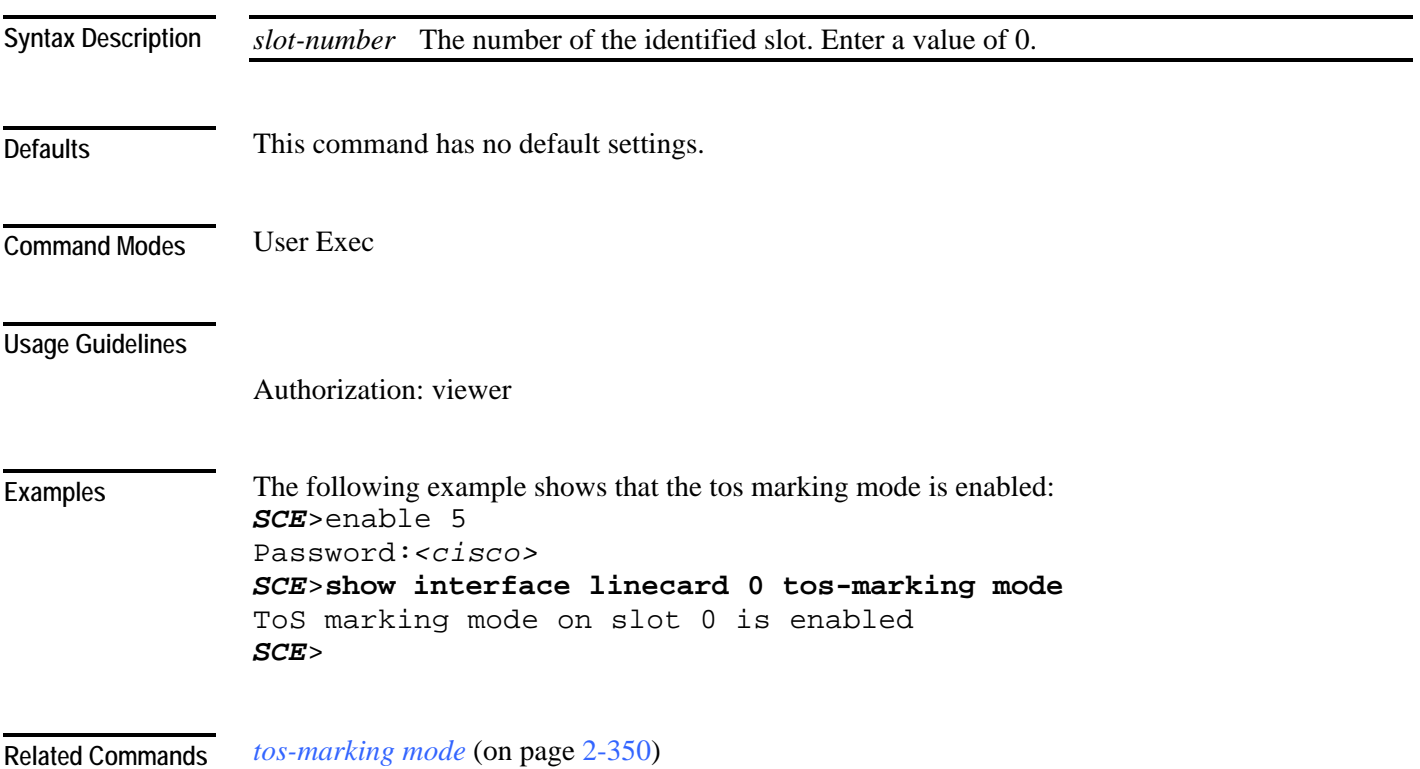

## **show interface linecard tos-marking table**

Displays the current linecard TOS marking table.

**show interface linecard** *slot-number* **tos-marking table**

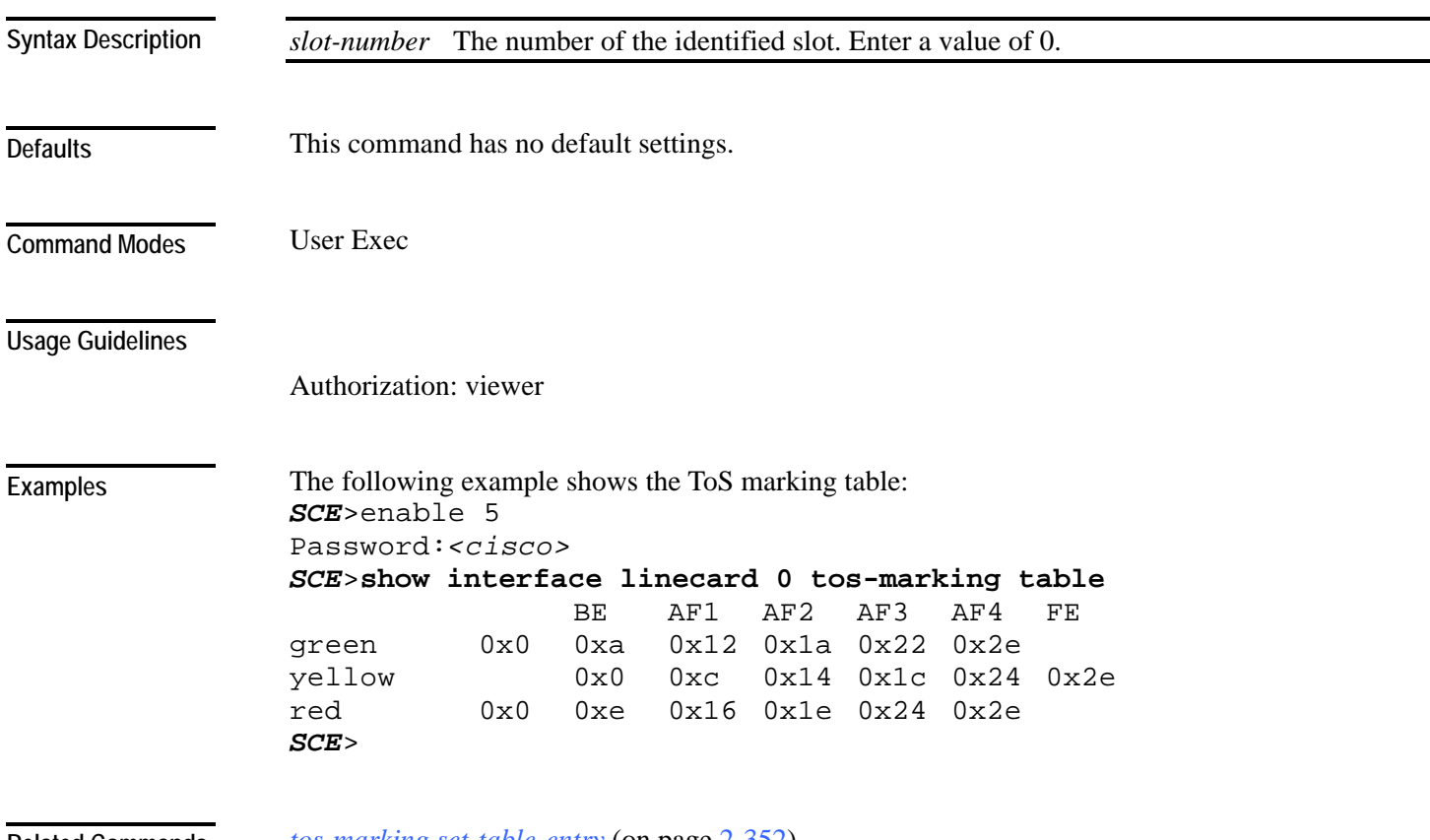

*tos-marking set-table-entry* (on page [2-352\)](#page-391-0) **Related Commands** 

#### **show interface linecard traffic-counter**

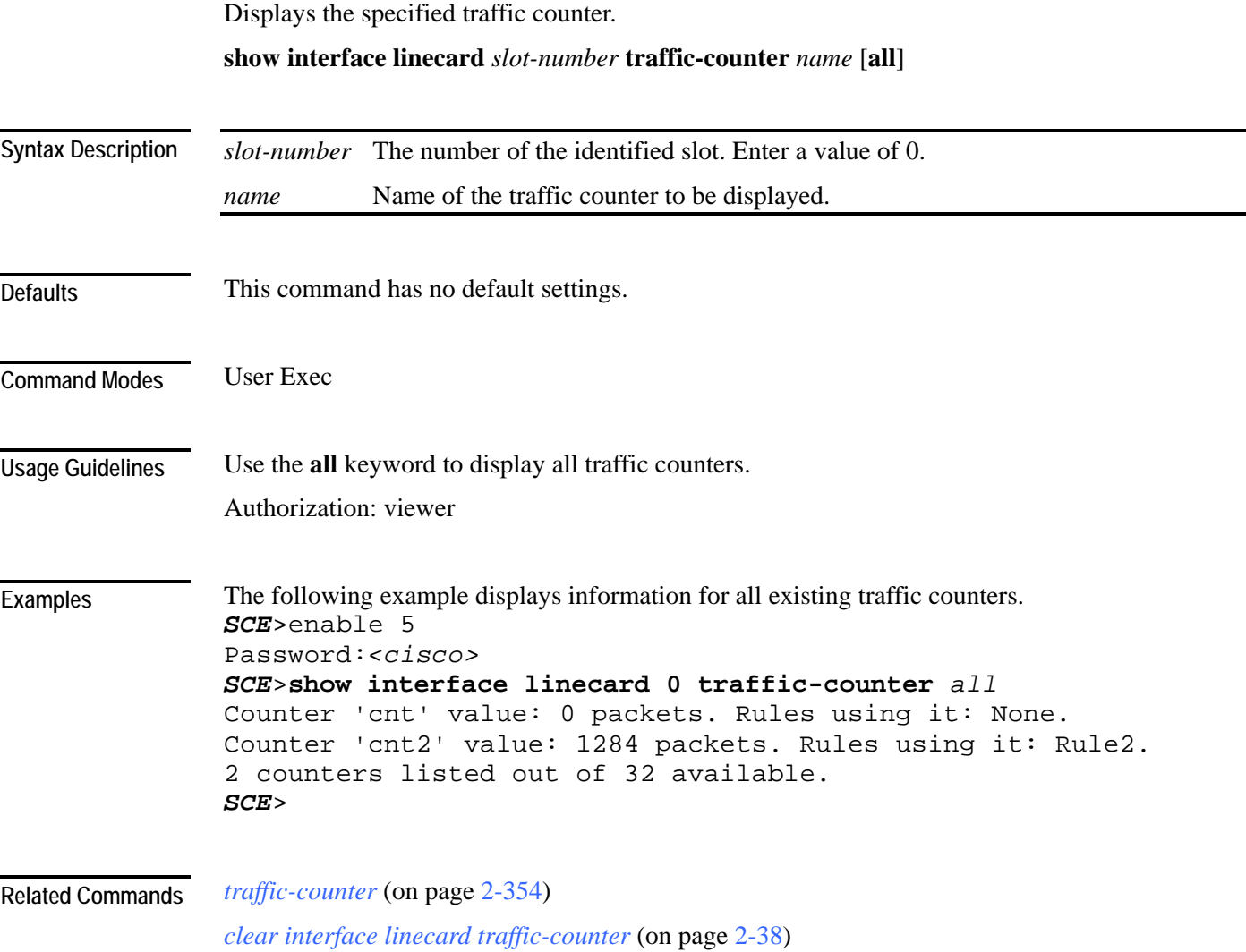

#### **show interface linecard traffic-rule**

Displays the specified traffic rule configuration.

**show interface linecard** *slot-number* **traffic-rule name** *name*|**tunnel-id-mode**|**all**

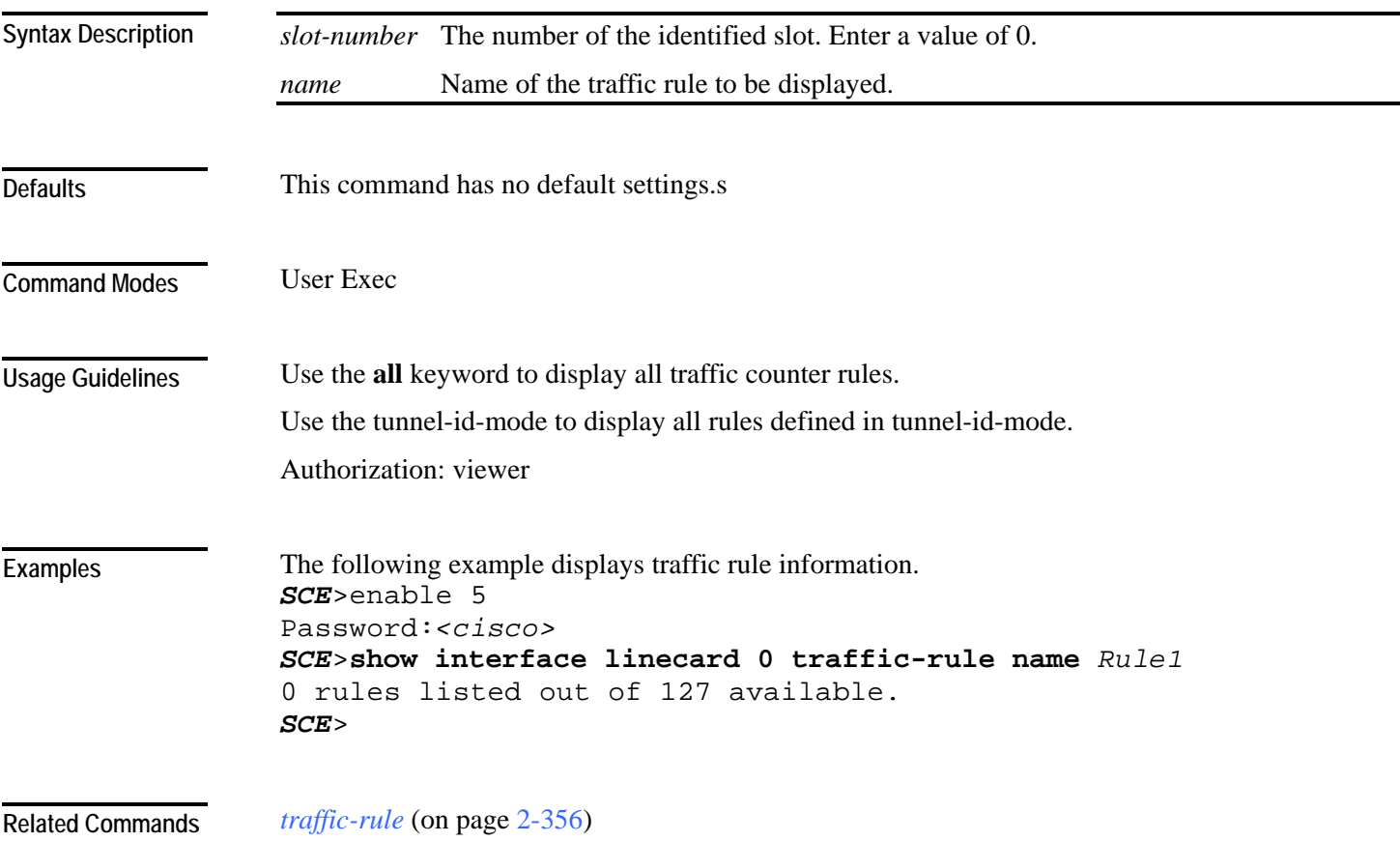

#### **show interface linecard vas-traffic-forwarding**

Displays the following information for VAS configuration and operational status summary.

- Global VAS status summary VAS mode, the traffic link used
- VAS Server Groups information summary operational status, number of configured servers, number of current active servers.

This information may be displayed for a specific server group or all server groups

• VAS servers information summary — operational status, Health Check operational status, number of subscribers mapped to this server.

This information may be displayed for a specific server or all servers

• VAS health check counters

**show interface linecard** *slot-number* **vas-traffic-forwarding**

**show interface linecard** *slot-number* **vas-traffic-forwarding health-check**

**show interface linecard** *slot-number* **vas-traffic-forwarding vas server-group** *number*

**show interface linecard** *slot-number* **vas-traffic-forwarding vas server-group all**

**show interface linecard** *slot-number* **vas-traffic-forwarding vas server-id** *number*

**show interface linecard** *slot-number* **vas-traffic-forwarding vas server-id all**

**show interface linecard** *slot-number* **vas-traffic-forwarding vas server-id** *number* **counters health-check**

**show interface linecard** *slot-number* **vas-traffic-forwarding vas server-id all counters healthcheck**

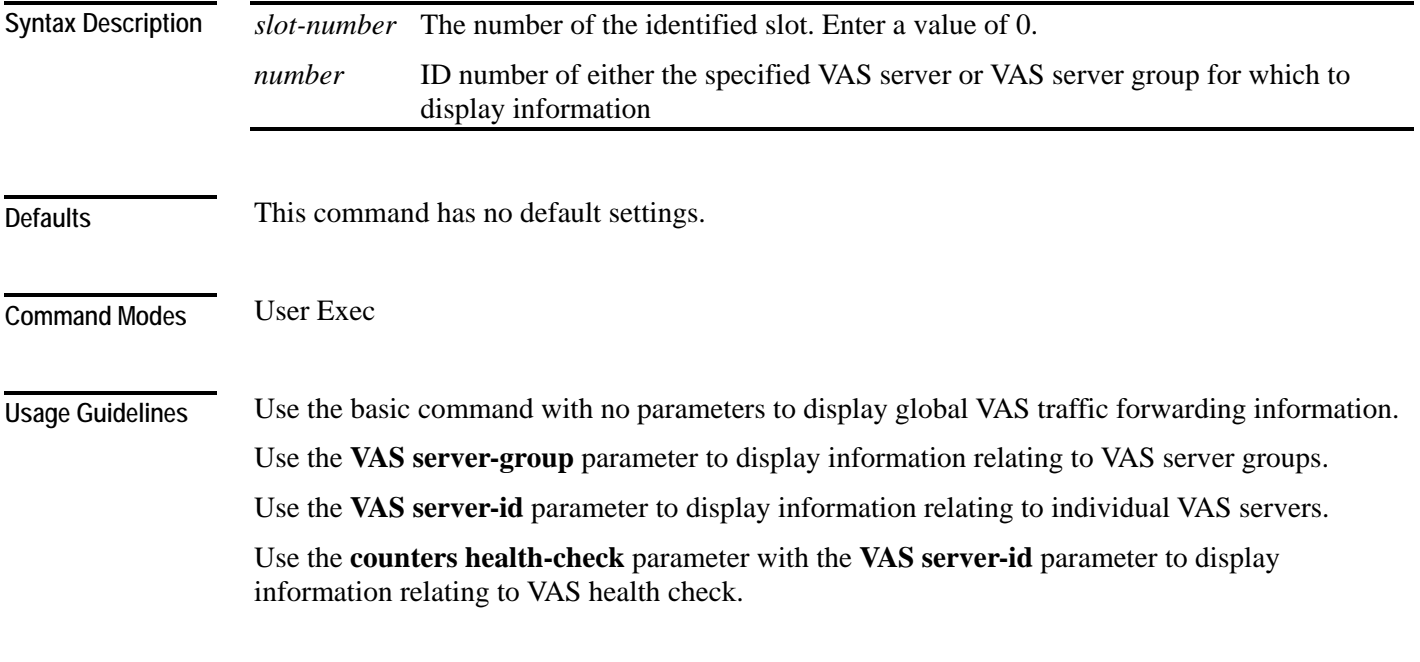

Use the **all** keyword with the **VAS server-group** parameter or the **VAS server-id** parameter to display information for all servers or server groups.

Authorization: viewer

**Examples** 

The following examples illustrate how to display VAS traffic forwarding information and provide sample outputs.

#### **EXAMPLE 1**

This example shows how to display global VAS status and configuration. *SCE*>enable 5 Password:*<cisco> SCE*>**show interface linecard 0 vas-traffic-forwarding** VAS traffic forwarding is enabled VAS traffic link configured: Link-1 actual: Link-1 *SCE*>

#### **EXAMPLE 2**

This example shows how to display operational and configuration information for a specific VAS Server Group. *SCE*>enable 5 Password:*<cisco> SCE*>**show interface linecard 0 vas-traffic-forwarding** *VAS servergroup 0* VAS server group 0: State: Failure configured servers: 0 active servers: 0

```
minimum active servers required for Active state: 1 failure 
action: Pass
```

```
SCE>
```
#### **EXAMPLE 3**

This example shows how to display operational and configuration information for a specific VAS server.

```
SCE>enable 5 
Password:<cisco>
SCE>show interface linecard 0 vas-traffic-forwarding VAS server-
id 0
VAS server 0: 
configured mode: enable actual mode: enable VLAN: 520 
server group: 3 
State: UP 
Health Check configured mode: enable status: running 
Health Check source port: 63140 destination port: 63141 
Number of subscribers: 0 
SCE>
```
#### **EXAMPLE 4**

This example shows how to display health check counters for a specific server. (To clear these counters, see *clear interface linecard vas-traffic-forwarding vas counters health-check* (on page [2-39\)](#page-78-0).) *SCE*>enable 5 Password:*<cisco> SCE*>**show interface linecard 0 vas-traffic-forwarding** *VAS serverid 0 counters health-check* Health Checks statistics for VAS server '0' Upstream Downstream ---------------------------------------------------------------- ------- Flow Index '0' ----------------- Total packets sent  $\qquad \qquad : \qquad \qquad 31028$  : 31027 : Total packets received  $\qquad \qquad : \qquad \qquad$  31028 : 31027 : Good packets received in the set of the set of the set of the set of the set of the set of the set of the set o 31027 : Error packets received : 0 :  $0 :$ Not handled packets : 0 :  $0 :$ Average roundtrip (in millisecond) : 0 :  $0 :$ Error packets details --------------------------- Reordered packets is a set of the contract of the Reordered packets is a set of the contract of the contract of the  $0$  $0 :$ Bad Length packets  $\qquad \qquad : \qquad \qquad 0:$ 0 : IP Checksum error packets : 0 :  $0 :$ L4 Checksum error packets  $\qquad \qquad : \qquad \qquad 0:$  $0 :$ L7 Checksum error packets i contract in the contract of the contract of the contract of the contract of the contract of the contract of the contract of the contract of the contract of the contract of the contract of the co  $0 :$ Bad VLAN tag packets  $\cdot$  : 0 :  $0 :$ Bad Device ID packets  $\qquad \qquad : \qquad \qquad 0:$ 0 : Bad Server ID packets  $\cdot$  : 0 :  $0 :$ *SCE*>

**Related Commands** *vas-traffic-forwarding* (on page [2-363\)](#page-402-0)
*vas-traffic-forwarding vas server-id health-check* (on page [2-371\)](#page-410-0)

*vas-traffic-forwarding vas server-group* (on page [2-374\)](#page-413-0)

*vas-traffic-forwarding vas server-group failure* (on page [2-376\)](#page-415-0)

*vas-traffic-forwarding vas server-id* (on page [2-378\)](#page-417-0)

*vas-traffic-forwarding server-id vlan* (on page [2-380\)](#page-419-0)

*vas-traffic-forwarding vas traffic-link* (on page [2-365\)](#page-404-0)

*show interface linecard subscriber name* (on page [2-234\)](#page-273-0) (To display VAS server used by specified subscriber)

*show interface linecard counters* (on page [2-210\)](#page-249-0) (To display VAS bandwidth and VAS dropped bytes)

*clear interface linecard vas-traffic-forwarding vas counters health-check* (on page [2-39\)](#page-78-0)

### **show interface linecard vlan**

Displays the VLAN tunnel configuration.

**show interface linecard** *slot-number* **vlan**

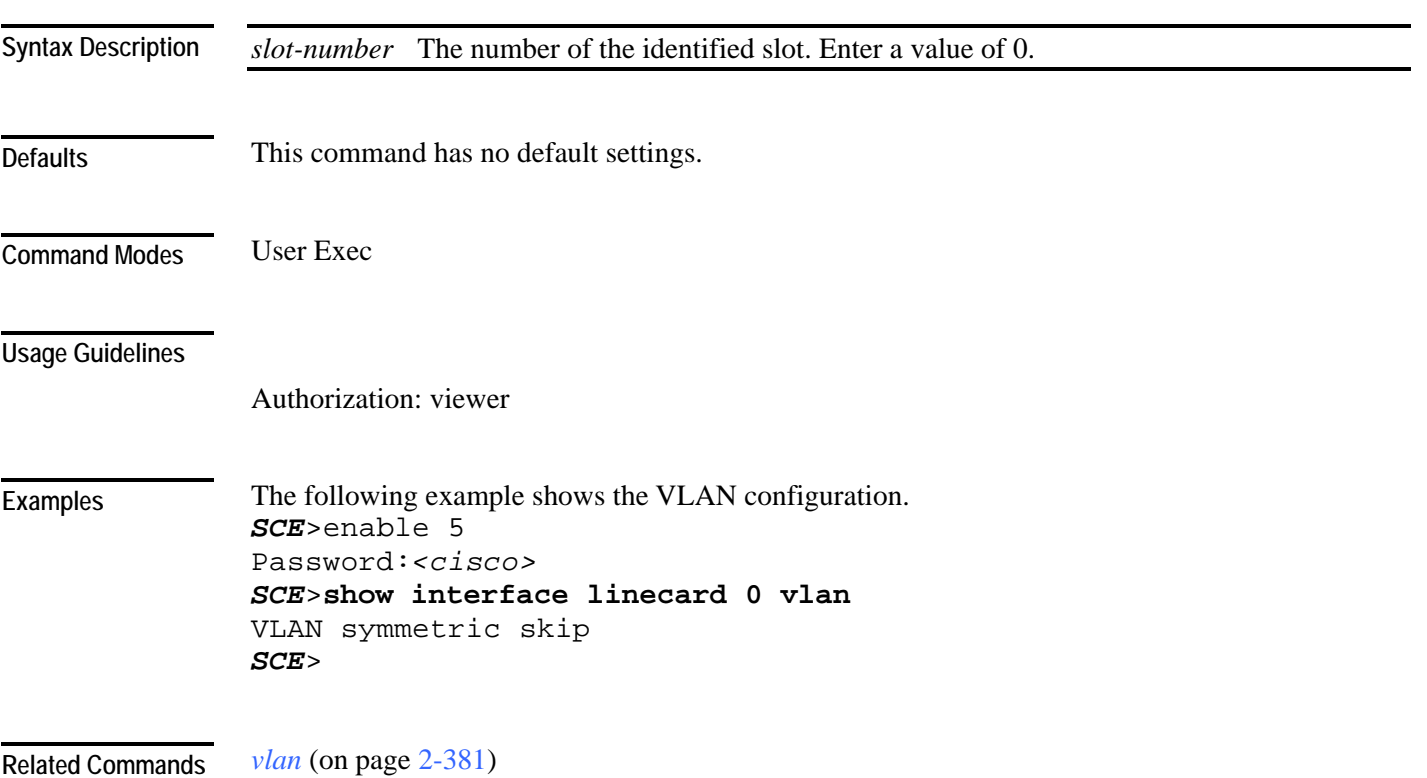

### **show interface linecard vlan translation**

Displays the VLAN translation configuration.

**show interface linecard** *slot-number* **vlan translation**

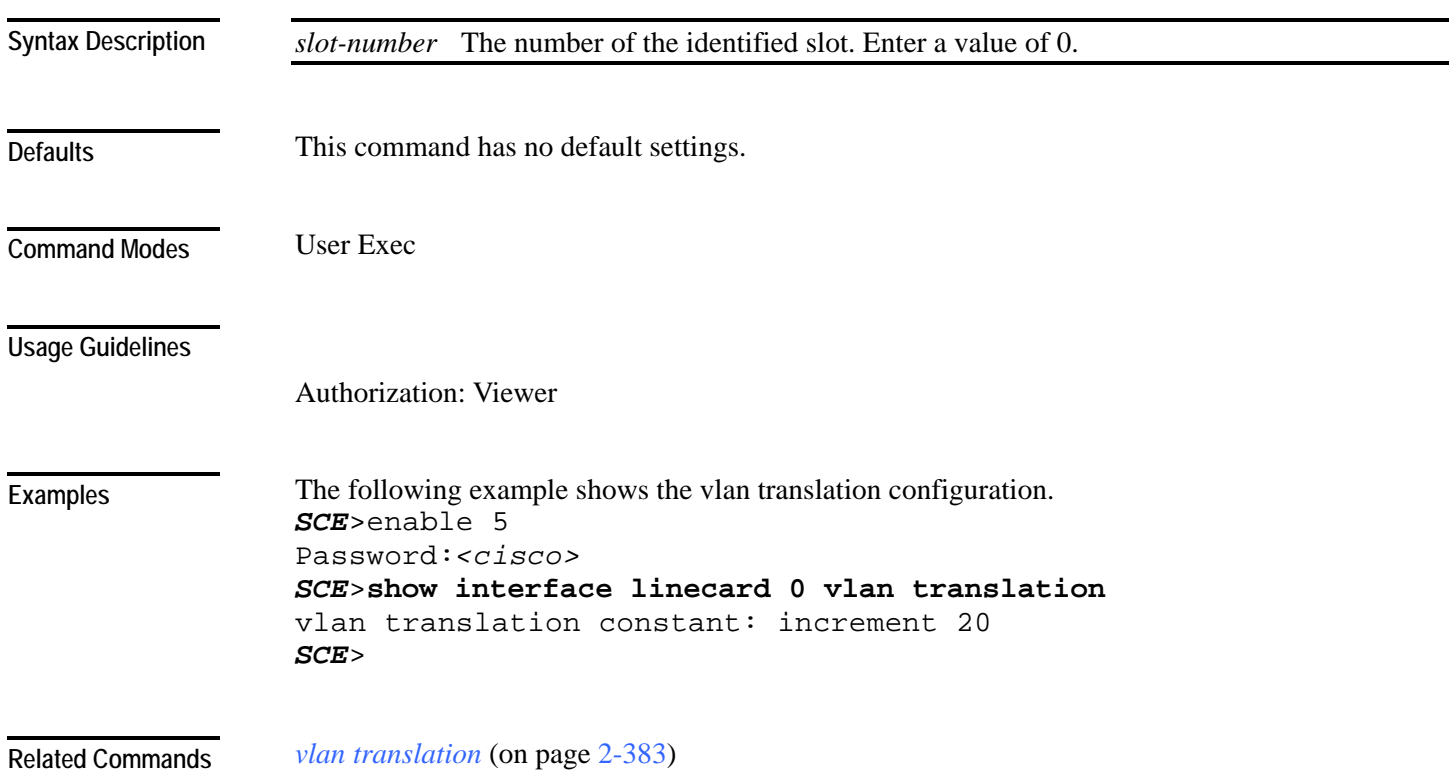

### **show interface linecard wap**

Displays the current WAP handling state.

**show interface linecard** *slot-number* **wap**

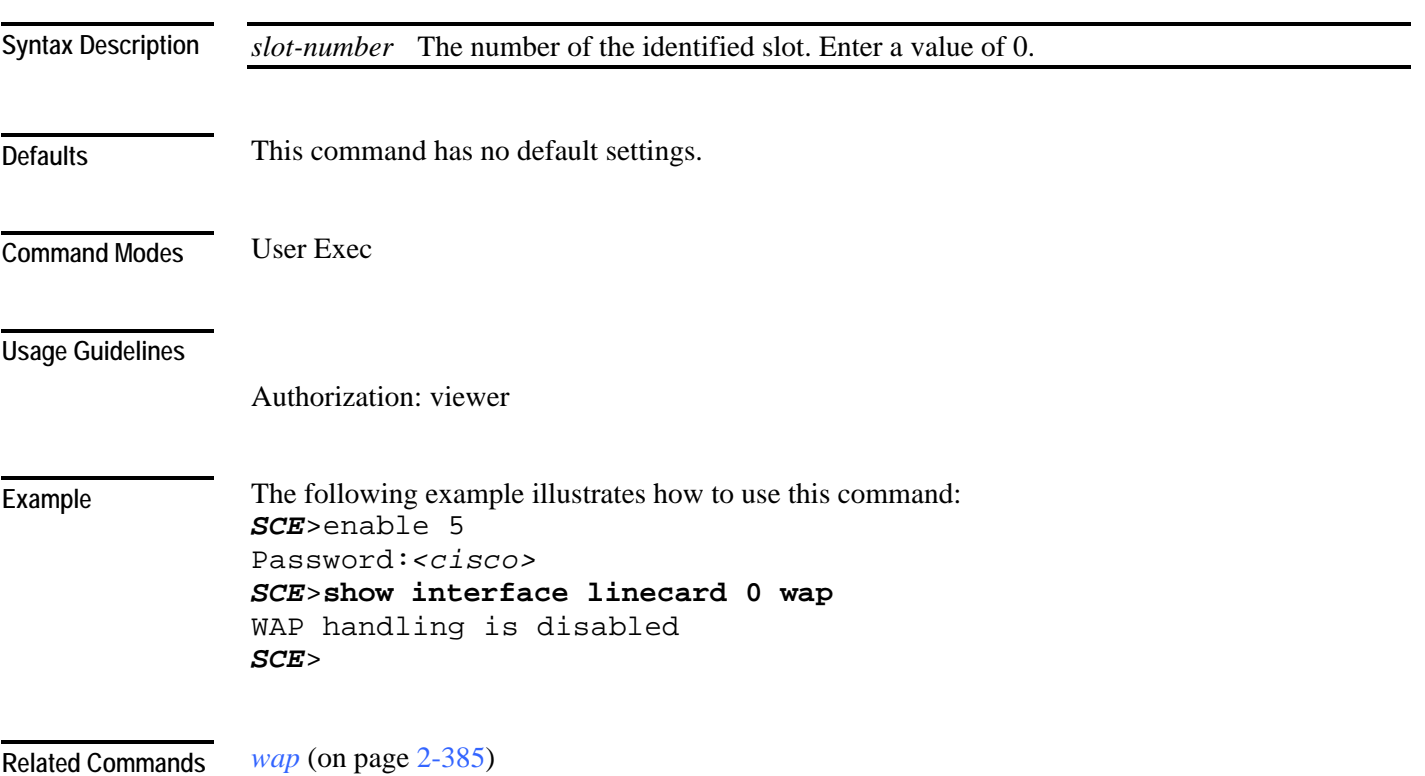

#### Displays the following information for the specified management interface. • speed • duplex • IP address • auto-fail-over (SCE 2000 platform only) **show interface mng {0/1 | 0/2} [auto-fail-over|duplex|ip address|speed]** *slot-number* The number of the identified slot. Enter a value of 0. *interface-number* Management interface number: 1 or 2. This command has no default settings. User Exec Speed and duplex parameters are specific to the selected interface (port), while other parameters apply to both ports and are displayed by a command to either interface. If no keyword is specified, all information is displayed. Authorization: viewer This example shows how to display all information for Management port 1. *SCE*>enable 5 Password:*<cisco> SCE*> **show interface mng** *0/1* ip address: 10.1.6.145 subnet mask: 255.255.0.0 Configured speed: auto, configured duplex: auto AutoNegotiation is On, link is Up, actual speed: 100, actual duplex: half *SCE*> *interface mng* (on page [2-85\)](#page-124-0) **Syntax Description Defaults Command Modes Usage Guidelines Examples Related Commands**

**show interface mng** 

÷.  $\overline{\phantom{0}}$ 

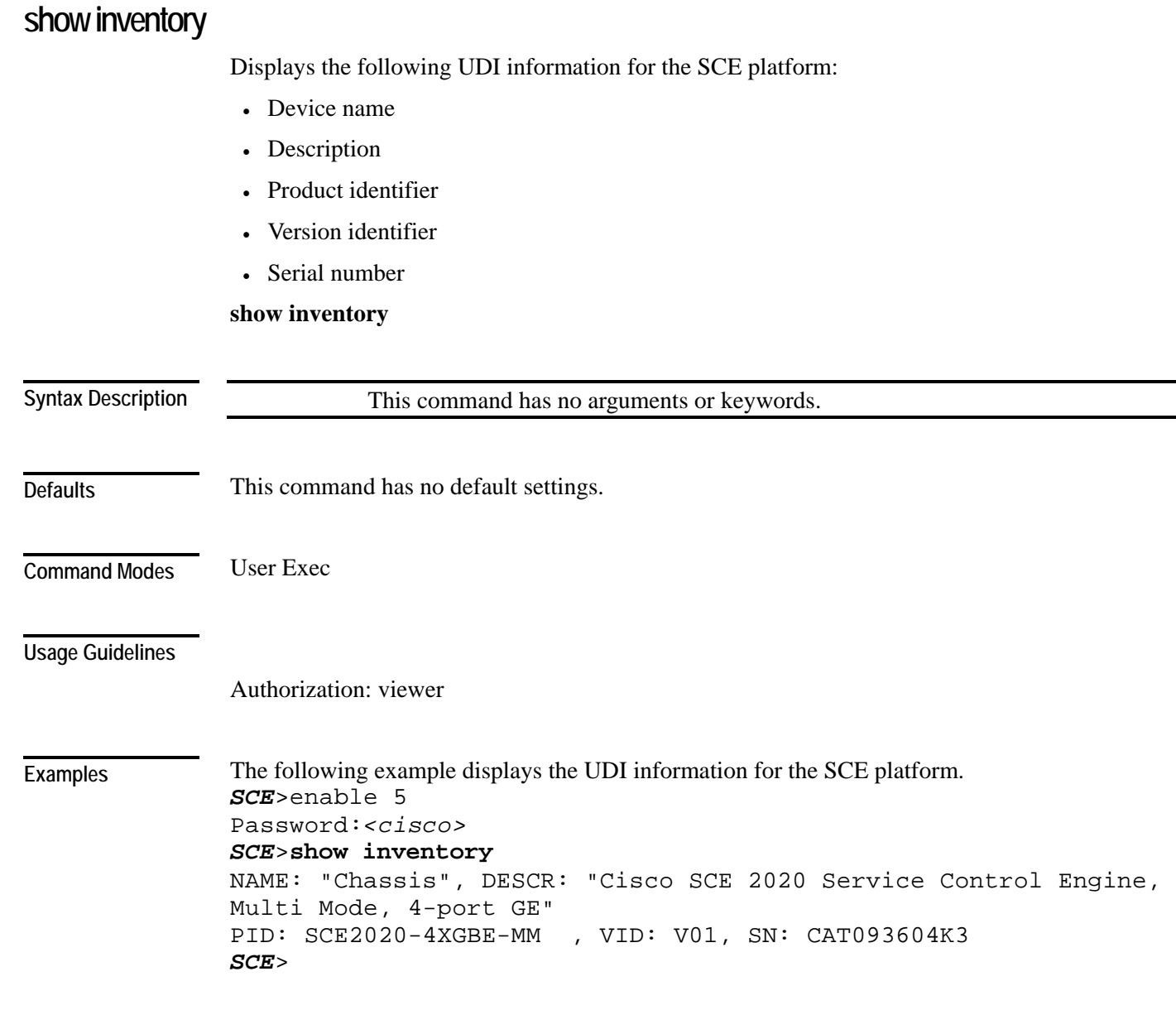

**Related Commands** 

#### **show ip access-class**

Shows the access list defined for global IP access to the SCE platform. Only IP addresses permitted access according to this access list are allowed access to the system.

**show ip access-class**

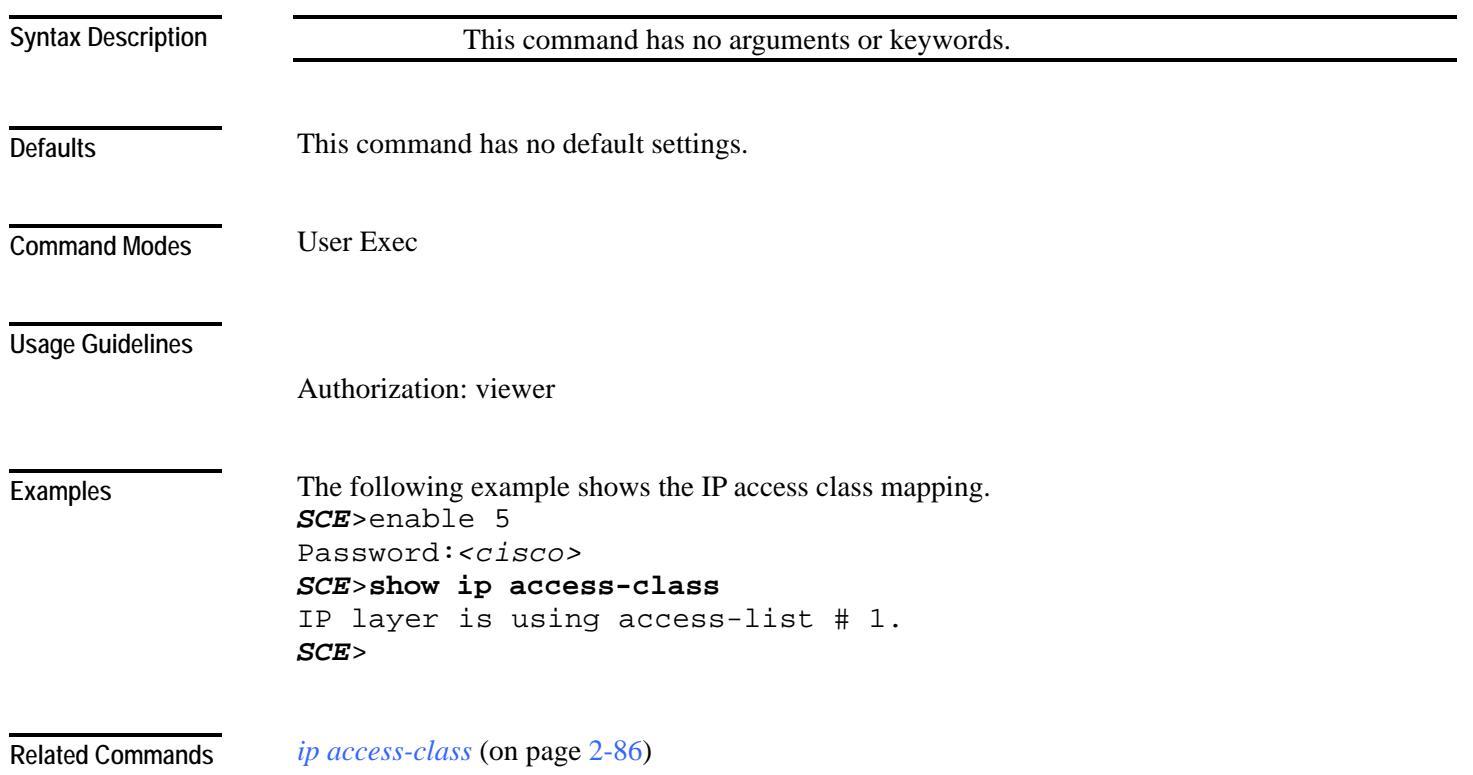

#### **show ip advertising**

Shows the status of IP advertising, the configured destination and the configured interval.

Use the [destination] and [interval] versions of the command to display only the configured destination or interval, respectively.

**show ip advertising** [**destination**|**interval**]

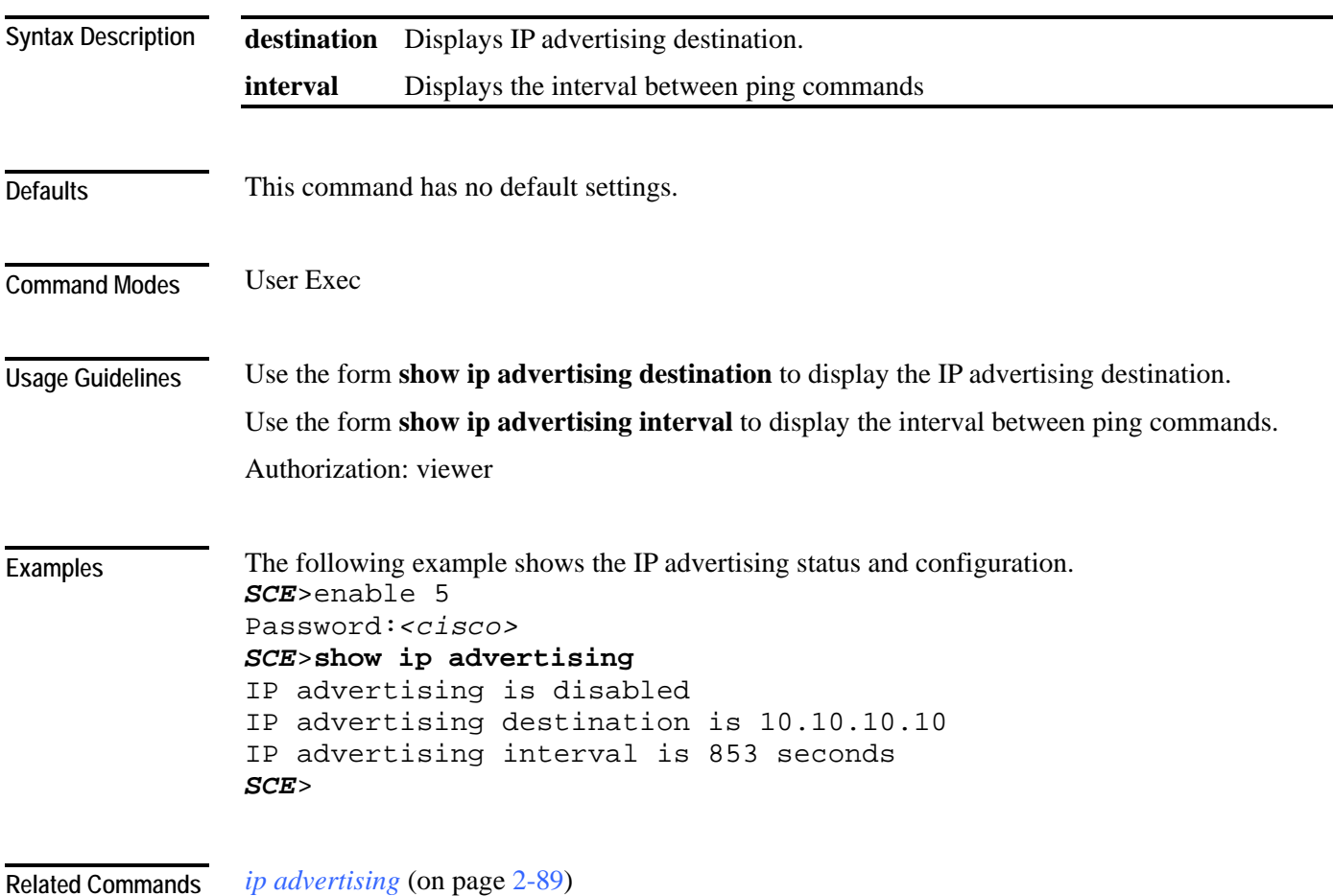

# **show ip default-gateway**

Shows configured default gateway.

#### **show ip default-gateway**

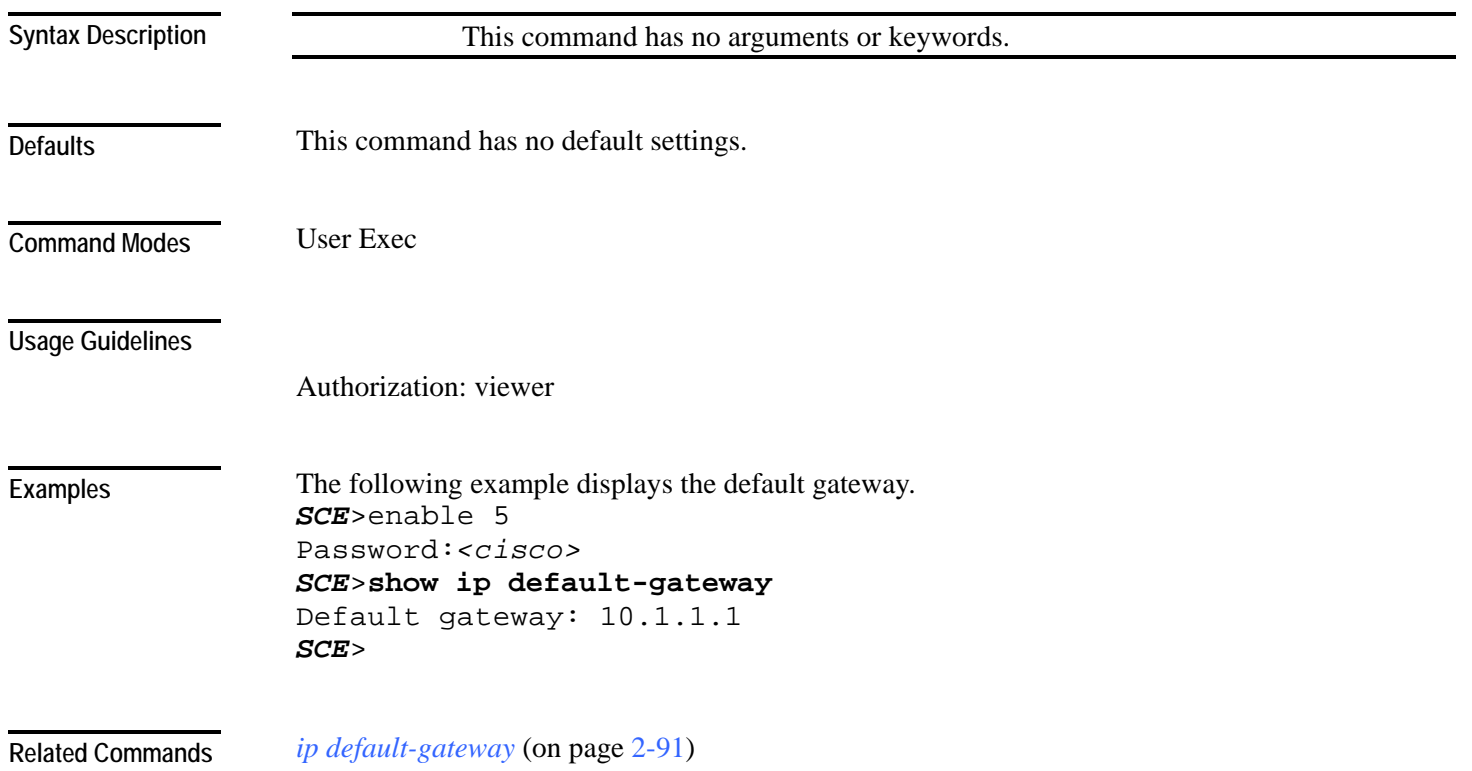

#### **show ip filter**

Displays the following information for management interface IP filtering.

- IP fragment filter enabled or disabled
- configured attack threshold (permitted and not-permitted IP addresses)
- configured end of attack threshold (permitted and not-permitted IP addresses)
- burst size in seconds (permitted and not-permitted IP addresses)

#### **show ip filter**

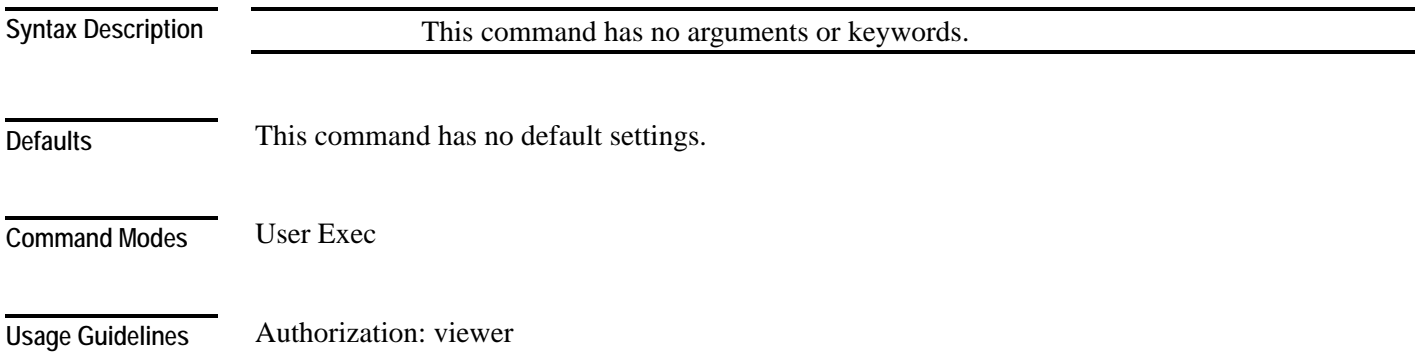

```
CLI Commands
```
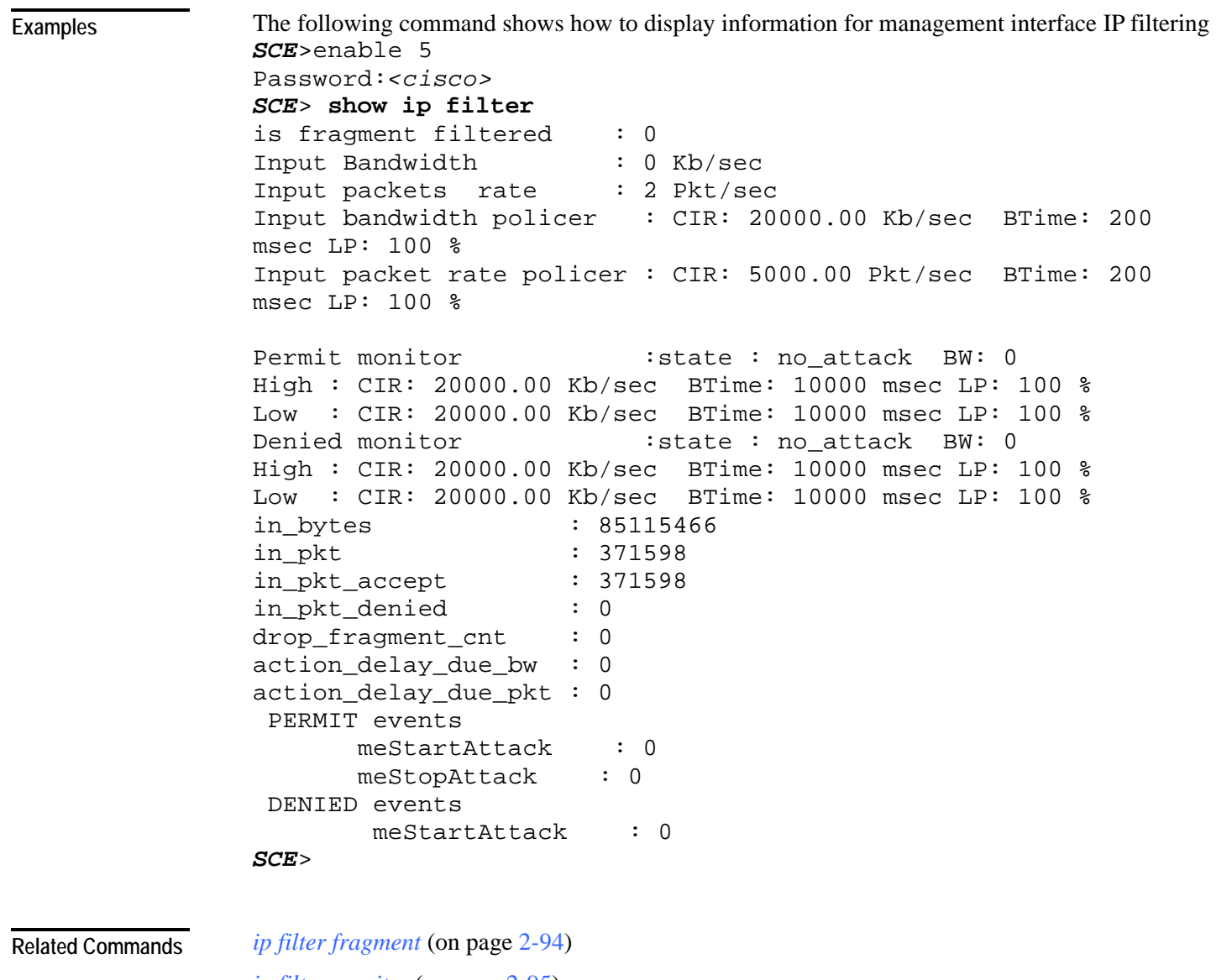

*ip filter moniter* (on page [2-95\)](#page-134-0)

## **show ip radius-client**

Displays the RADIUS client general configuration. **show ip radius-client**

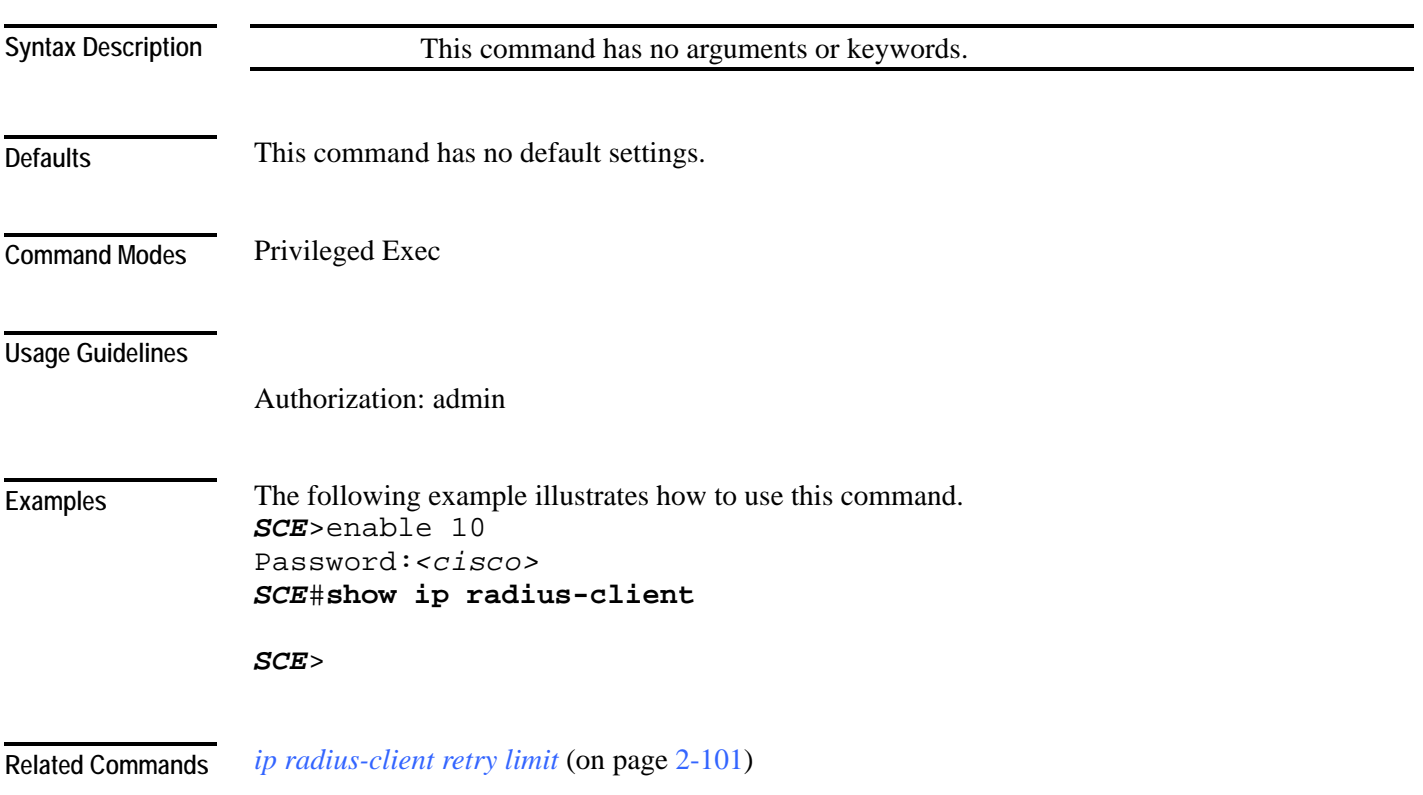

# **show ip route**

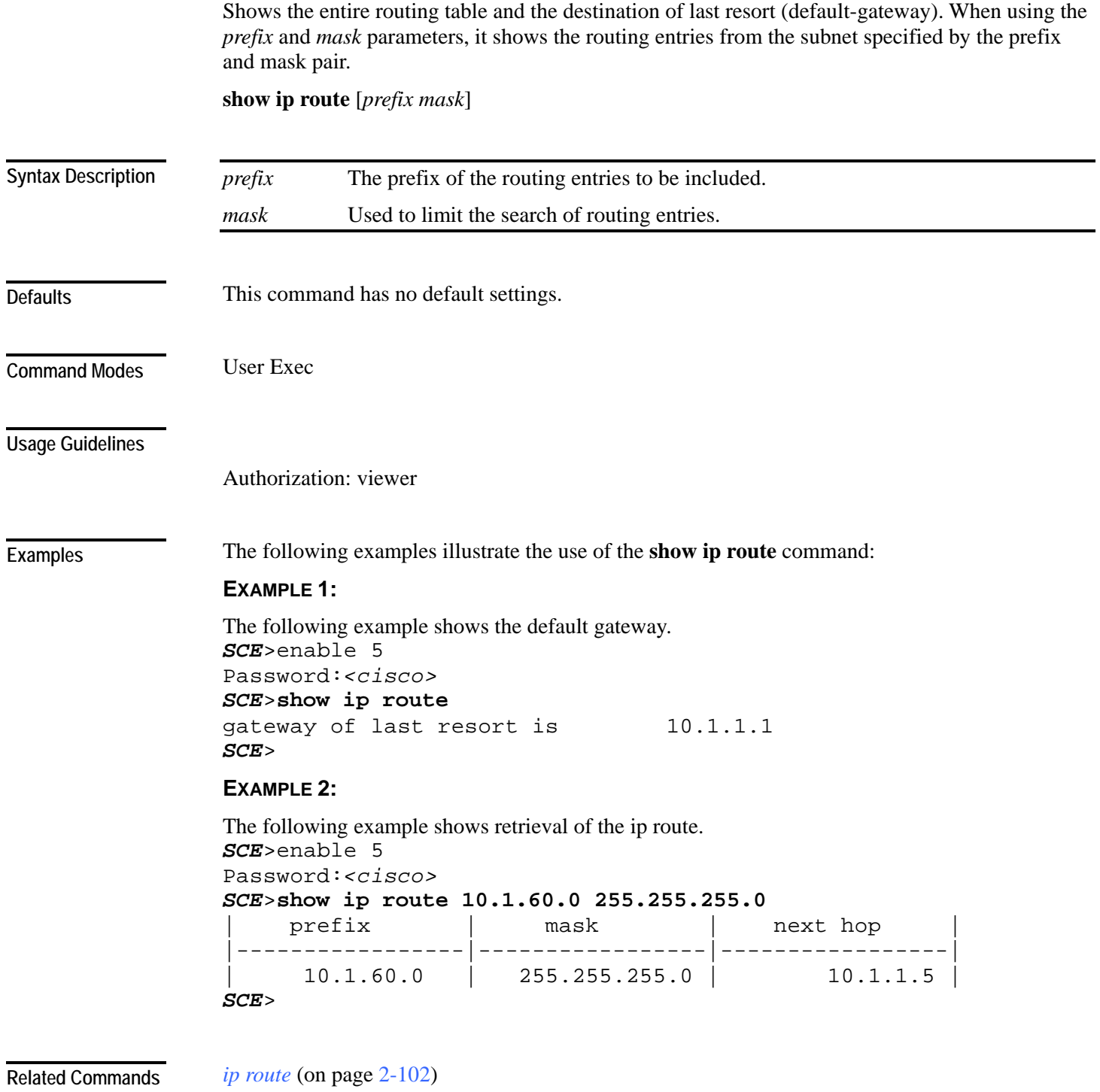

## **show ip rpc-adapter**

Displays the status of the RPC adapter (enabled or disabled) and the configured port. **show ip rpc-adapter [sessions]**

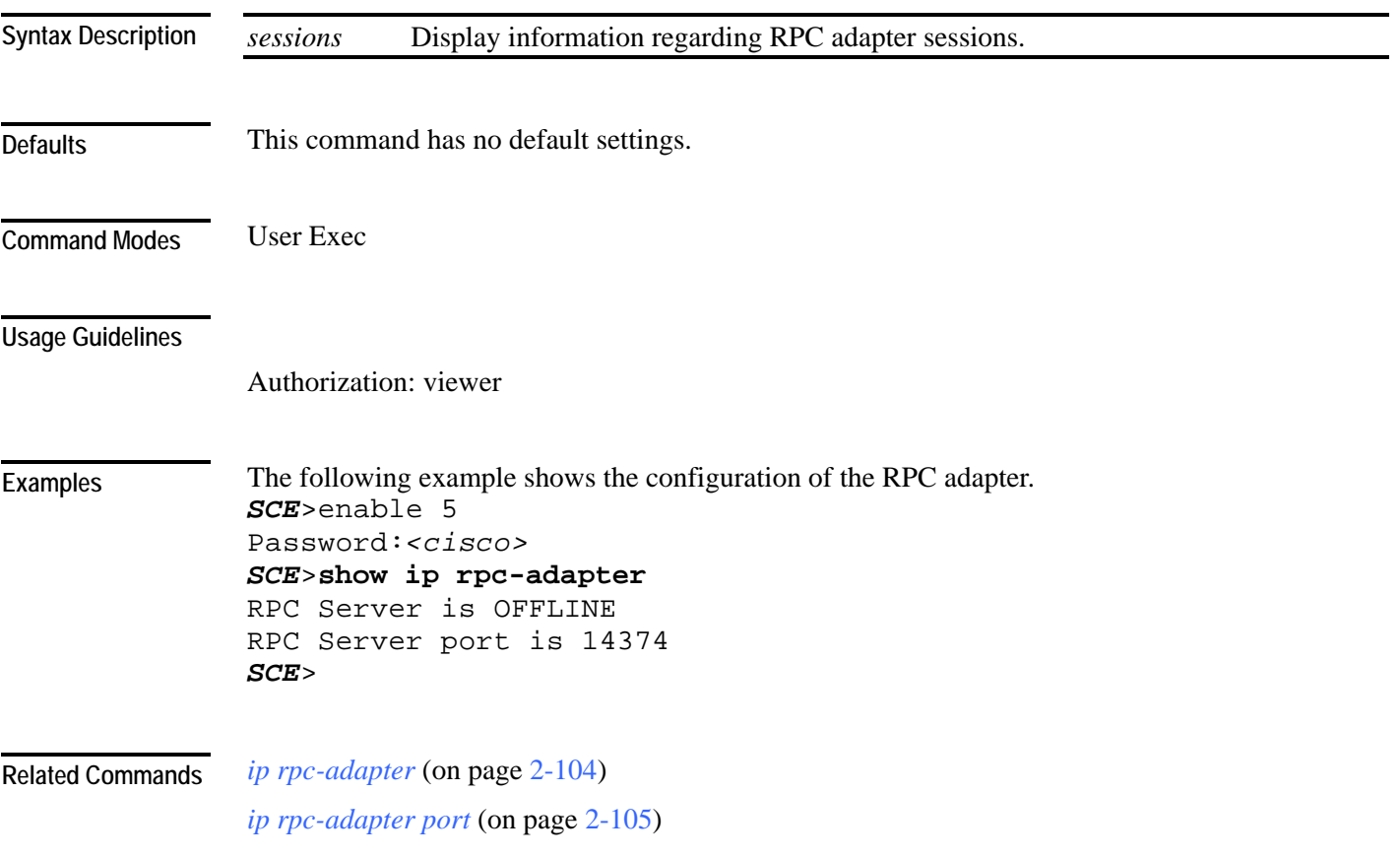

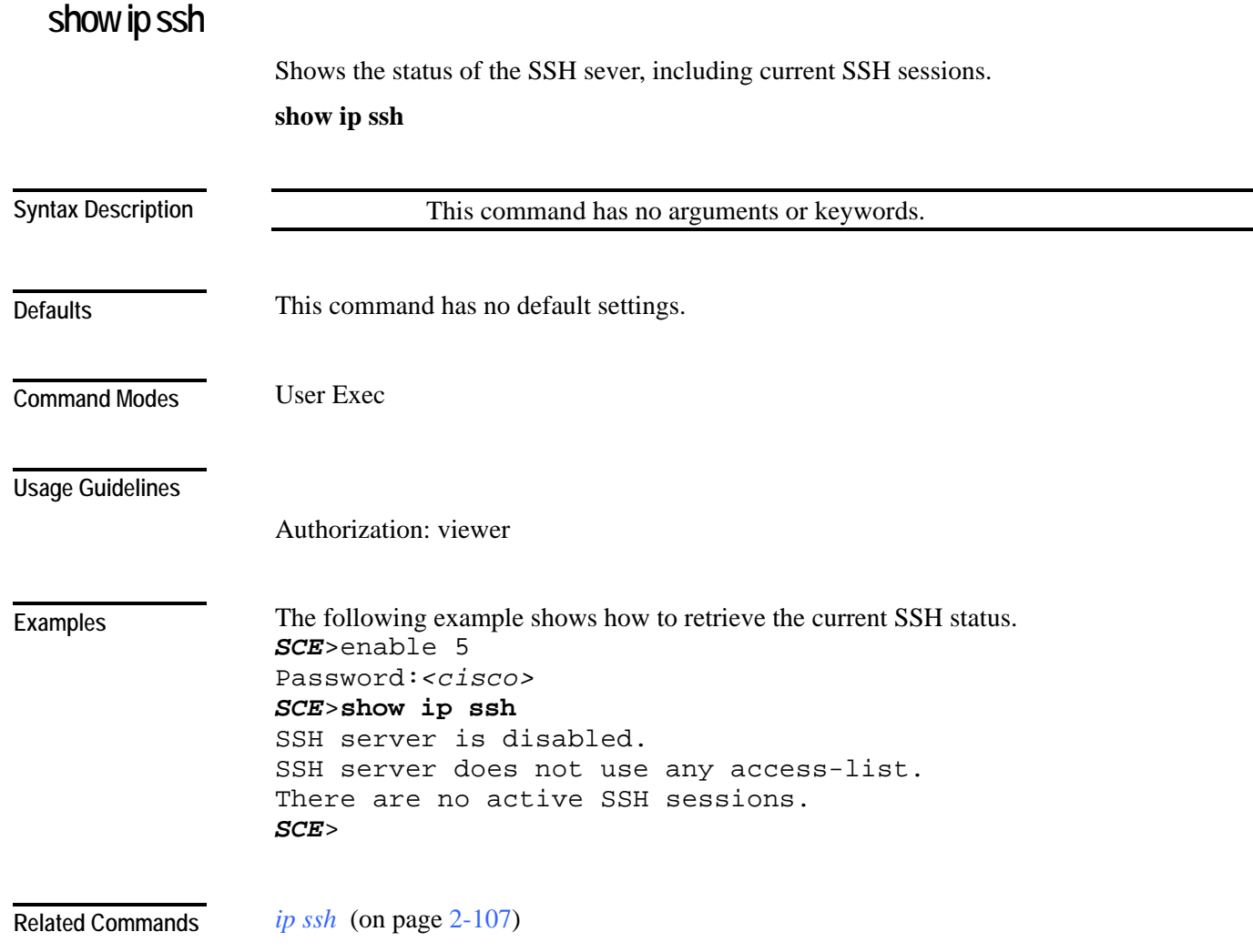

# **show line vty**

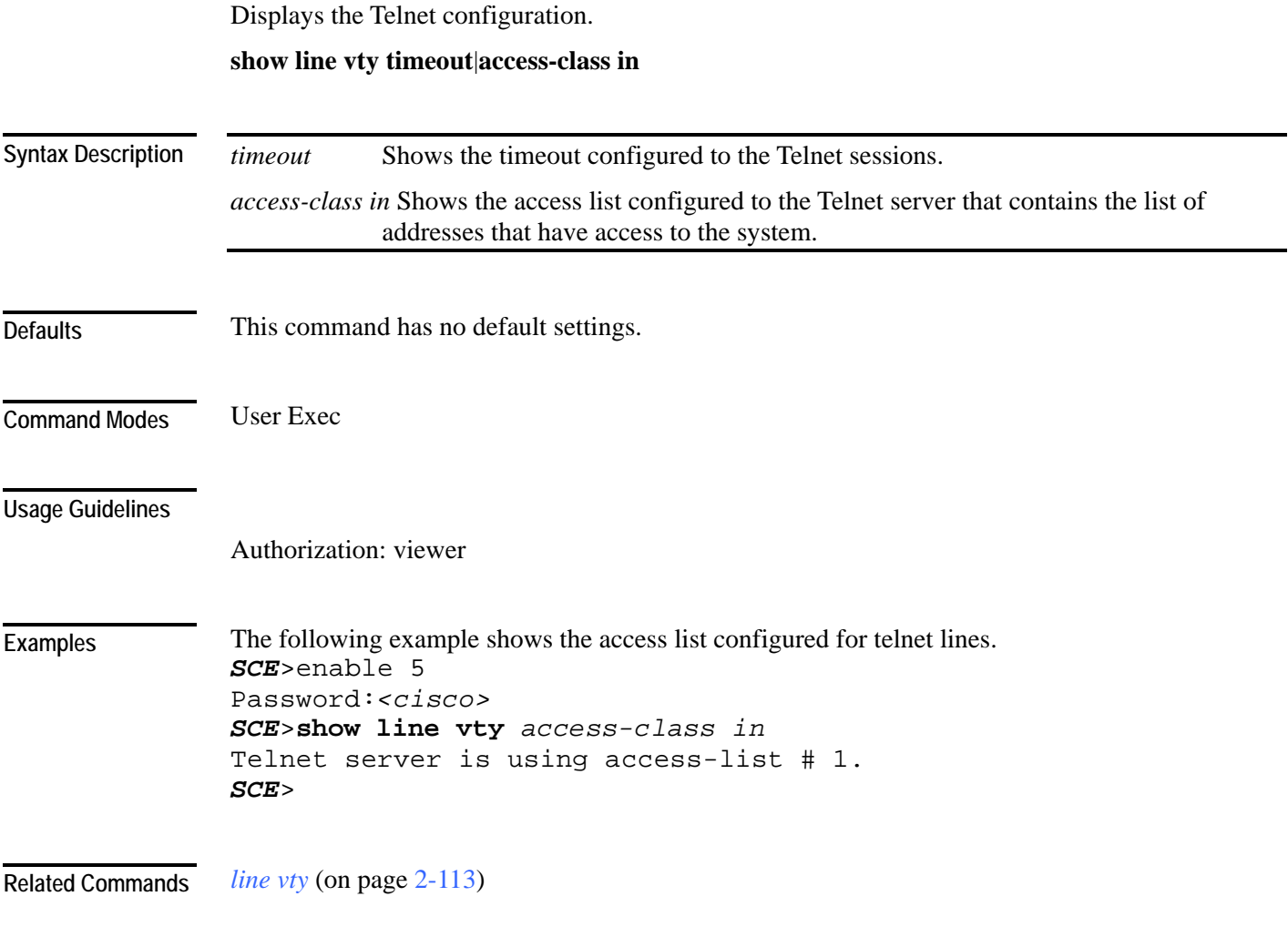

## **show log**

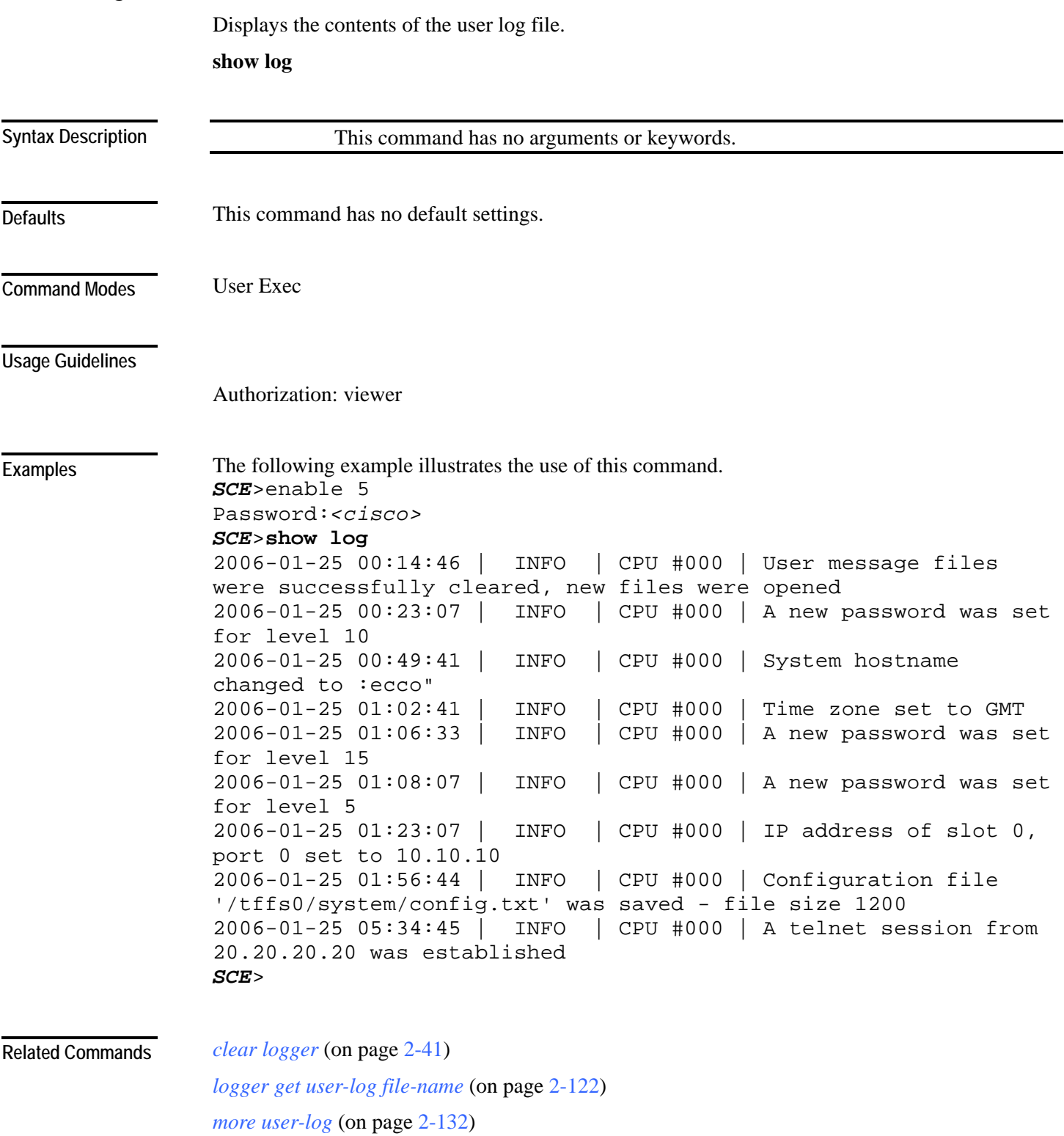

### **show logger device**

Displays the configuration of the specified SCE platform logger file.

Also displays the current user log counters.

**show logger device {line-attack-file-log | user-file-log[counters|max-file-size|status|nvcounters]}**

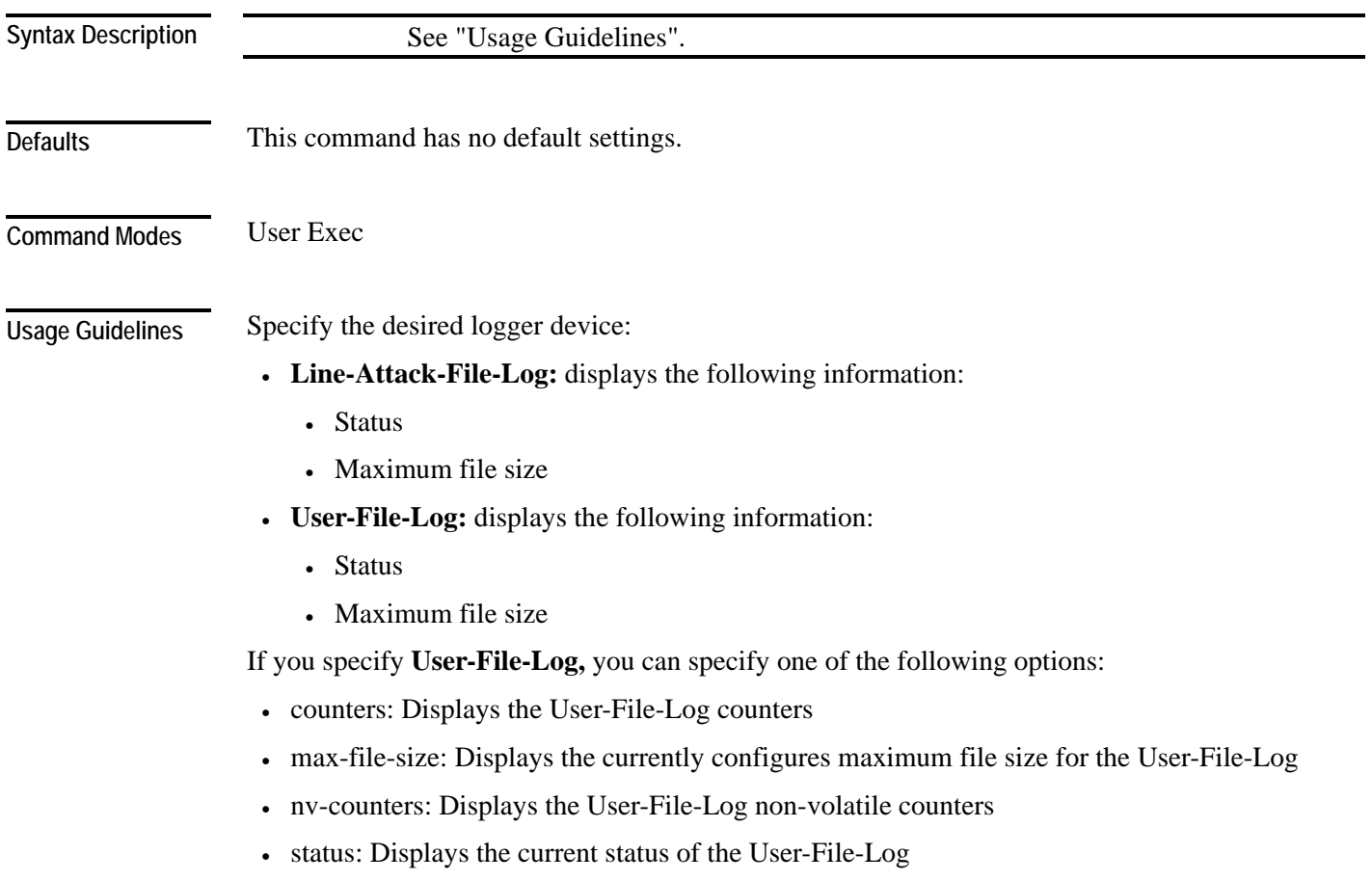

Authorization: viewer

**Examples** 

The following examples illustrate the use of this command.

#### **EXAMPLE 1**

The following example shows the SCE platform Line-Attack-File-Log status and configuration. *SCE*>enable 5

```
Password:<cisco> 
SCE>show logger device line-attack-file-log
Line-Attack-File-Log status: Enabled 
Line-Attack-File-Log file size: 1000000 
SCE>
```
#### **EXAMPLE 2**

```
The following example shows the SCE platform User-File-Log counters. 
SCE>enable 5 
Password:<cisco> 
SCE>show logger device line-attack-file-log counters
Logger device User-File-Log counters 
Total info messages: 62 
Total warning messages: 4 
Total error messages: 0
Total fatal messages: 0 
Last time these counters were cleared: 02:23:27 GMT TUES 
January 17 2006 
SCE>
```
**Related Commands** 

*logger device* (on page [2-119\)](#page-158-0)

*clear logger* (on page [2-41\)](#page-80-0)

#### **show management-agent**

Displays the following information for the management agent:

- status (enabled or disabled)
- access control list number assigned

**show management-agent** 

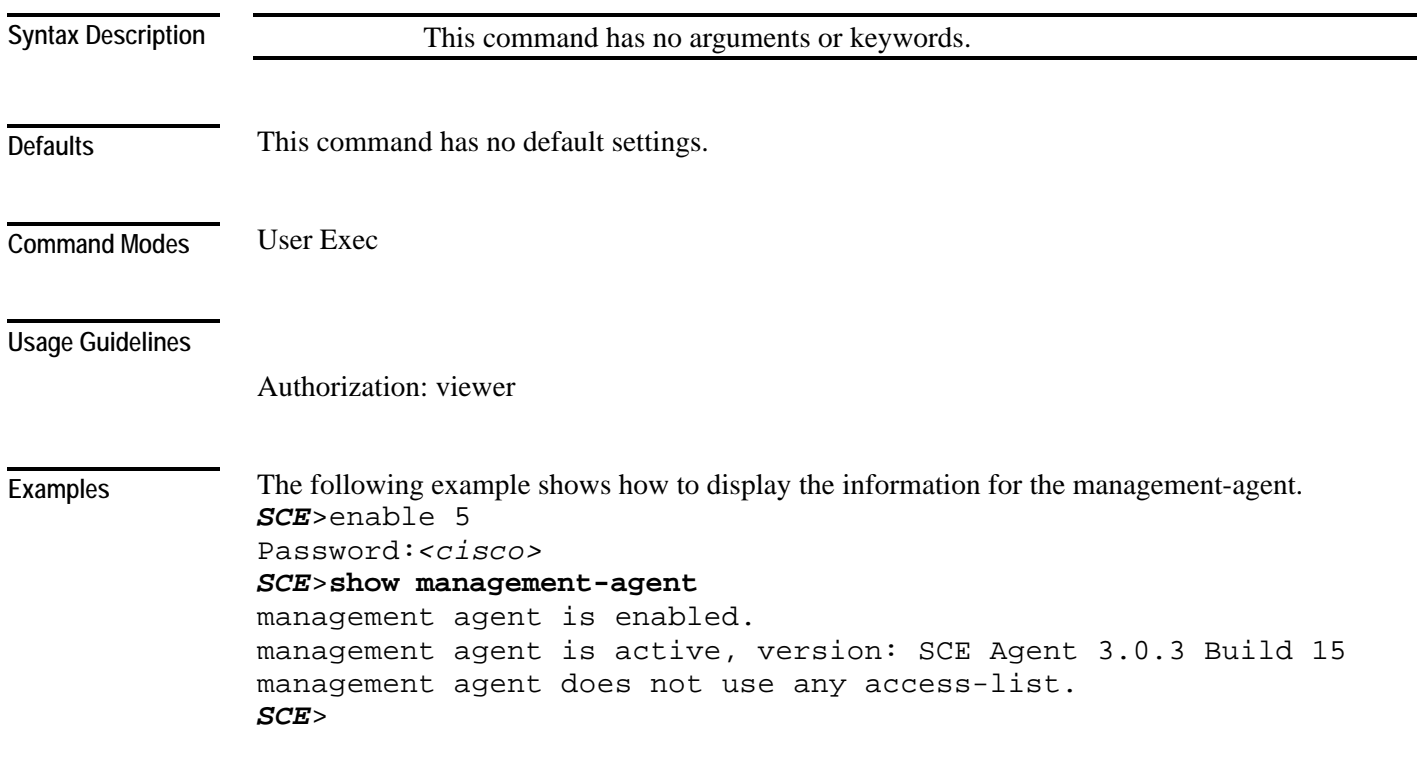

**Related Commands** 

## **show pqi file**

Displays information, such as installation options, about the specified application file. **show pqi file** *filename* **info**

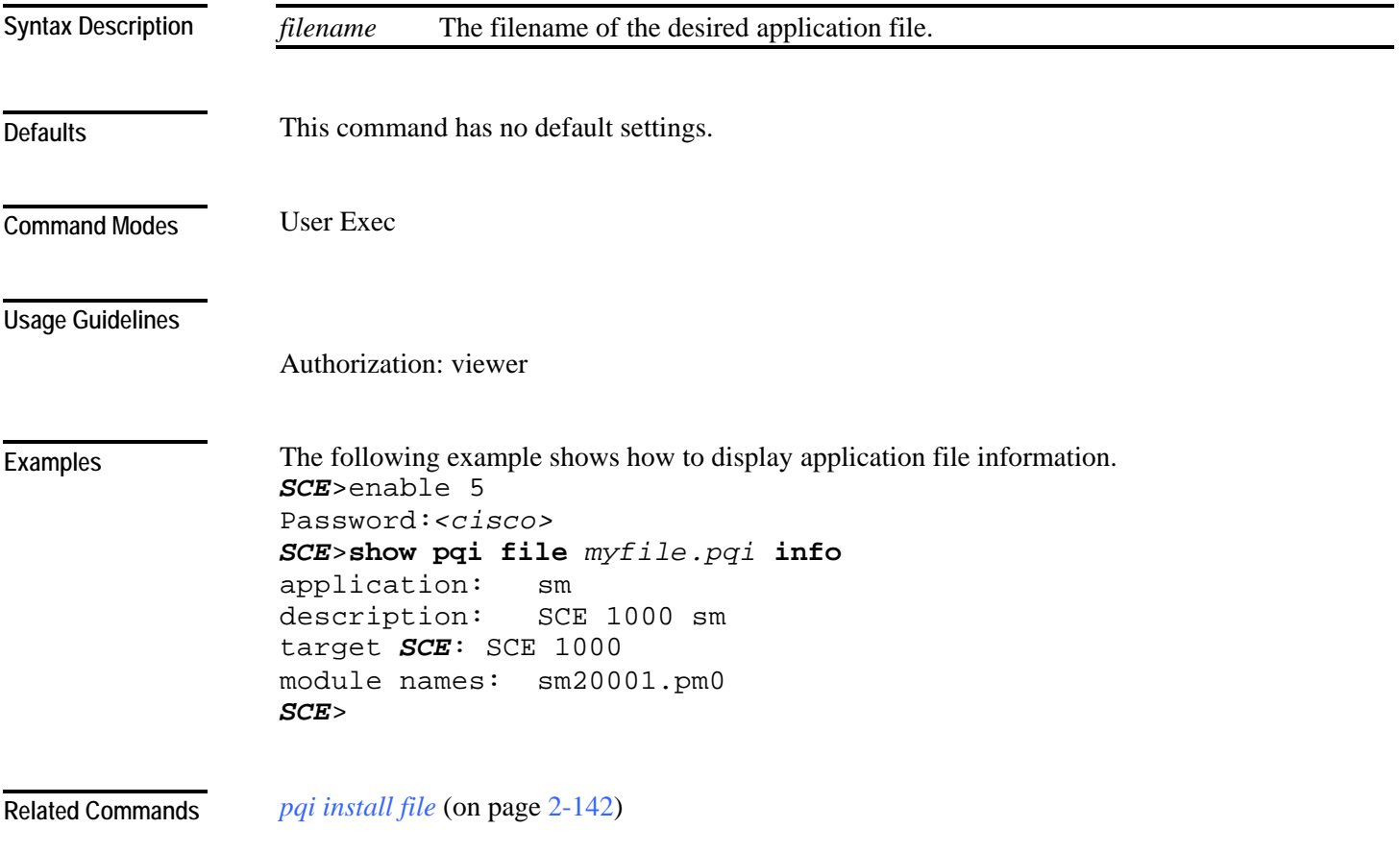

## **show pqi last-installed**

Displays the name of the last pqi file that was installed. **show pqi last-installed**

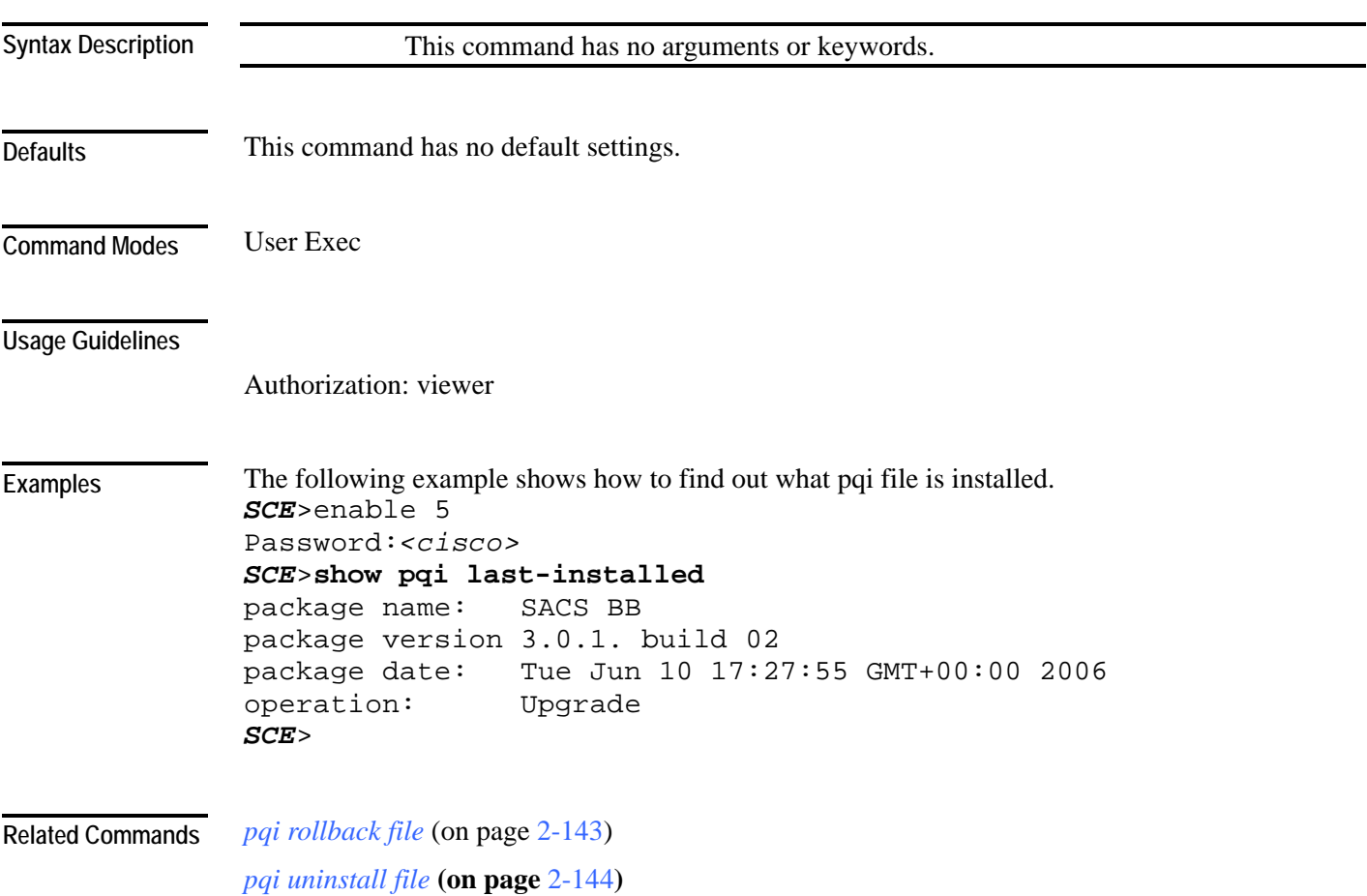

## <span id="page-310-0"></span>**show rdr-formatter**

Displays the RDR formatter configuration.

**show rdr-formatter**

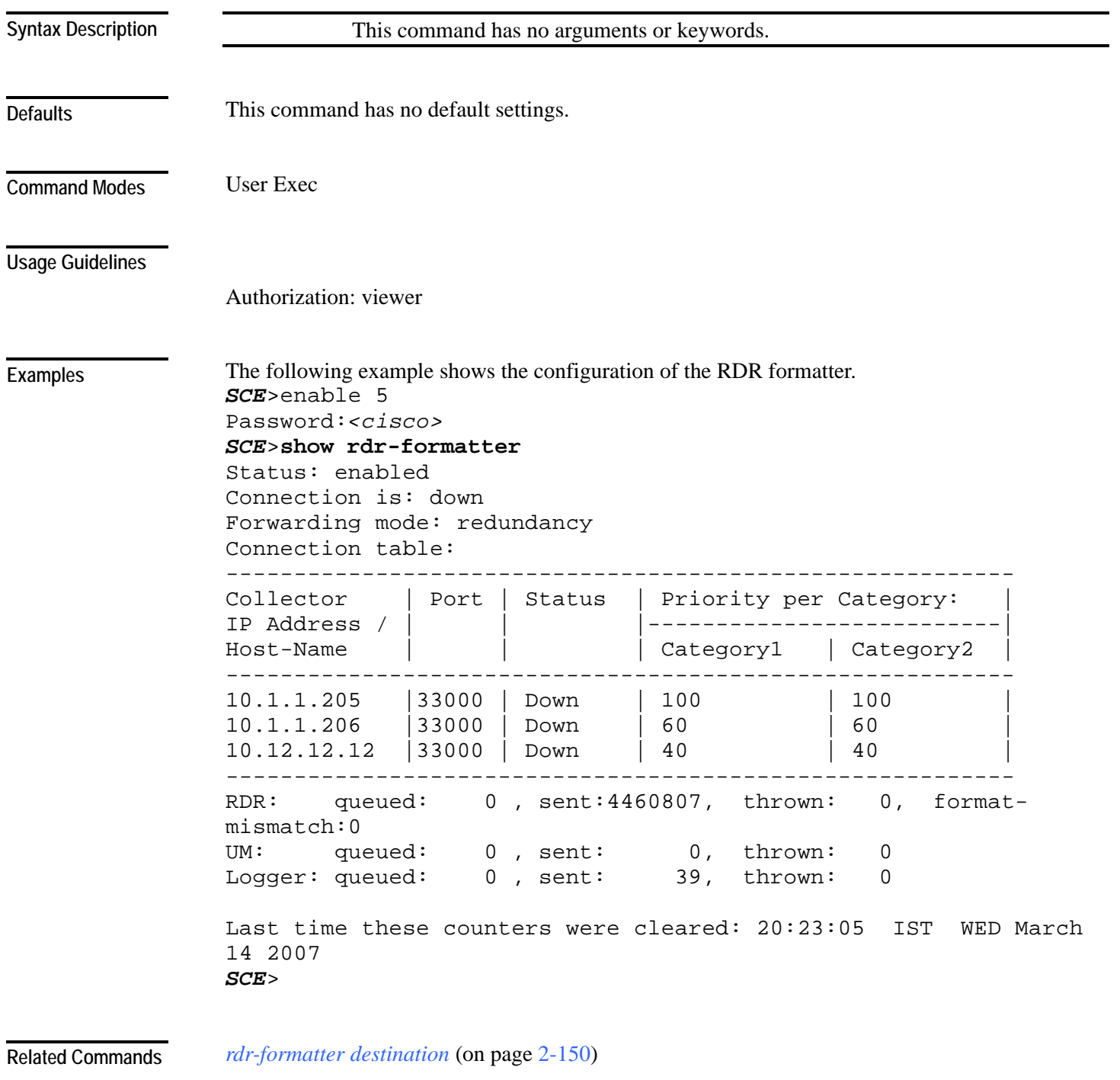

*service rdr-formatter* (on page [2-180\)](#page-219-0)

#### <span id="page-311-0"></span>**show rdr-formatter connection-status**

Displays the following information regarding the RDR formatter connections:

- main connection status: status and forwarding mode
- connection table with the following information for each destination:
	- port
	- status
	- priority

#### **show rdr-formatter connection-status**

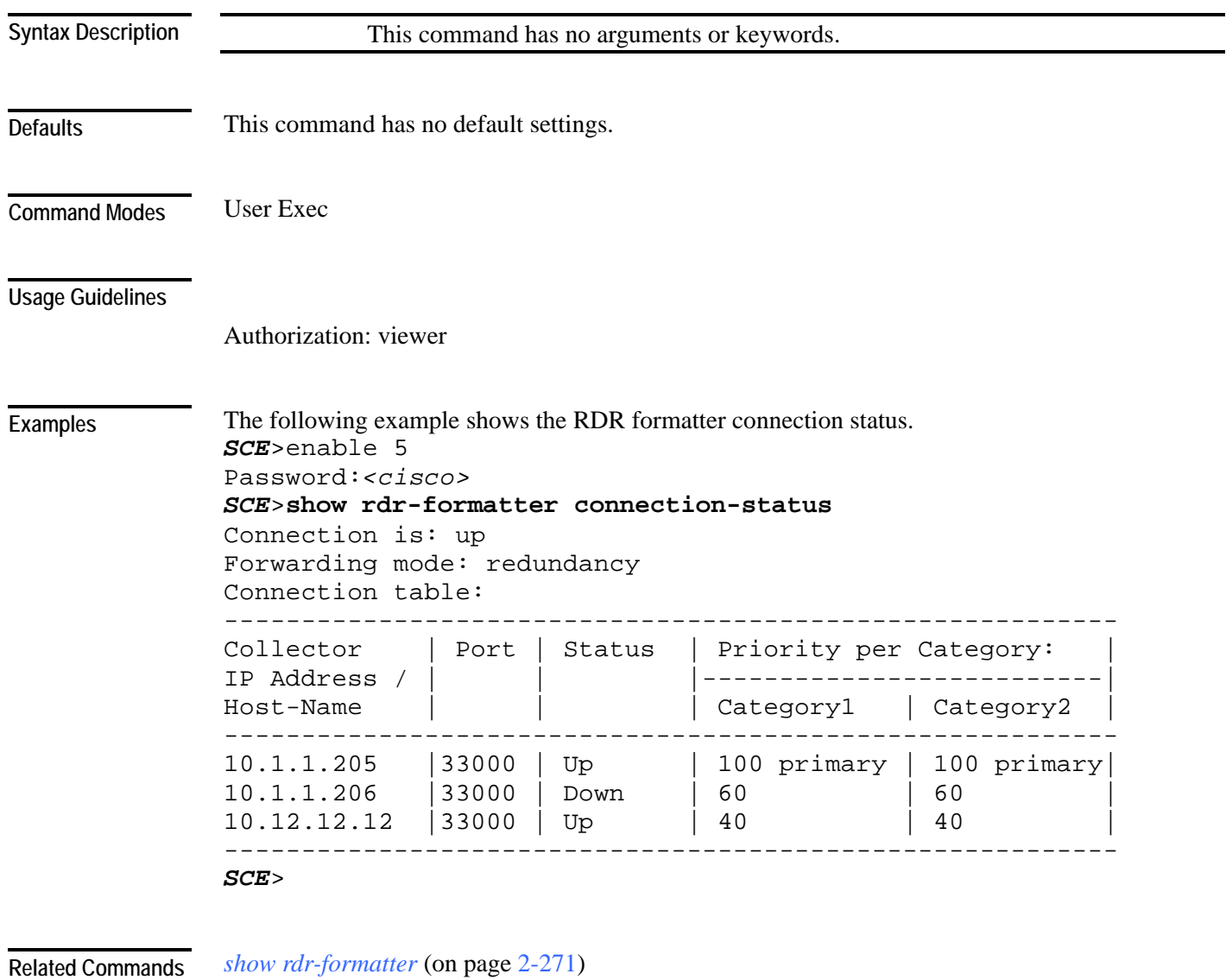

*show rdr-formatter counters* (on page [2-274\)](#page-313-0)

*show rdr-formatter destination* (on page [2-275\)](#page-314-0) *show rdr-formatter enabled* (on page [2-276\)](#page-315-0) *show rdr-formatter forwarding-mode* (on page [2-277\)](#page-316-0) *show rdr-formatter history-size* (on page [2-278\)](#page-317-0) *show rdr-formatter protocol NetflowV9 dscp* (on page [2-279\)](#page-318-0) *show rdr-formatter rdr-mapping* (on page [2-280\)](#page-319-0) *show rdr-formatter statistics* (on page [2-282\)](#page-321-0)

#### <span id="page-313-0"></span>**show rdr-formatter counters**

Displays the RDR formatter counters.

**show rdr-formatter counters**

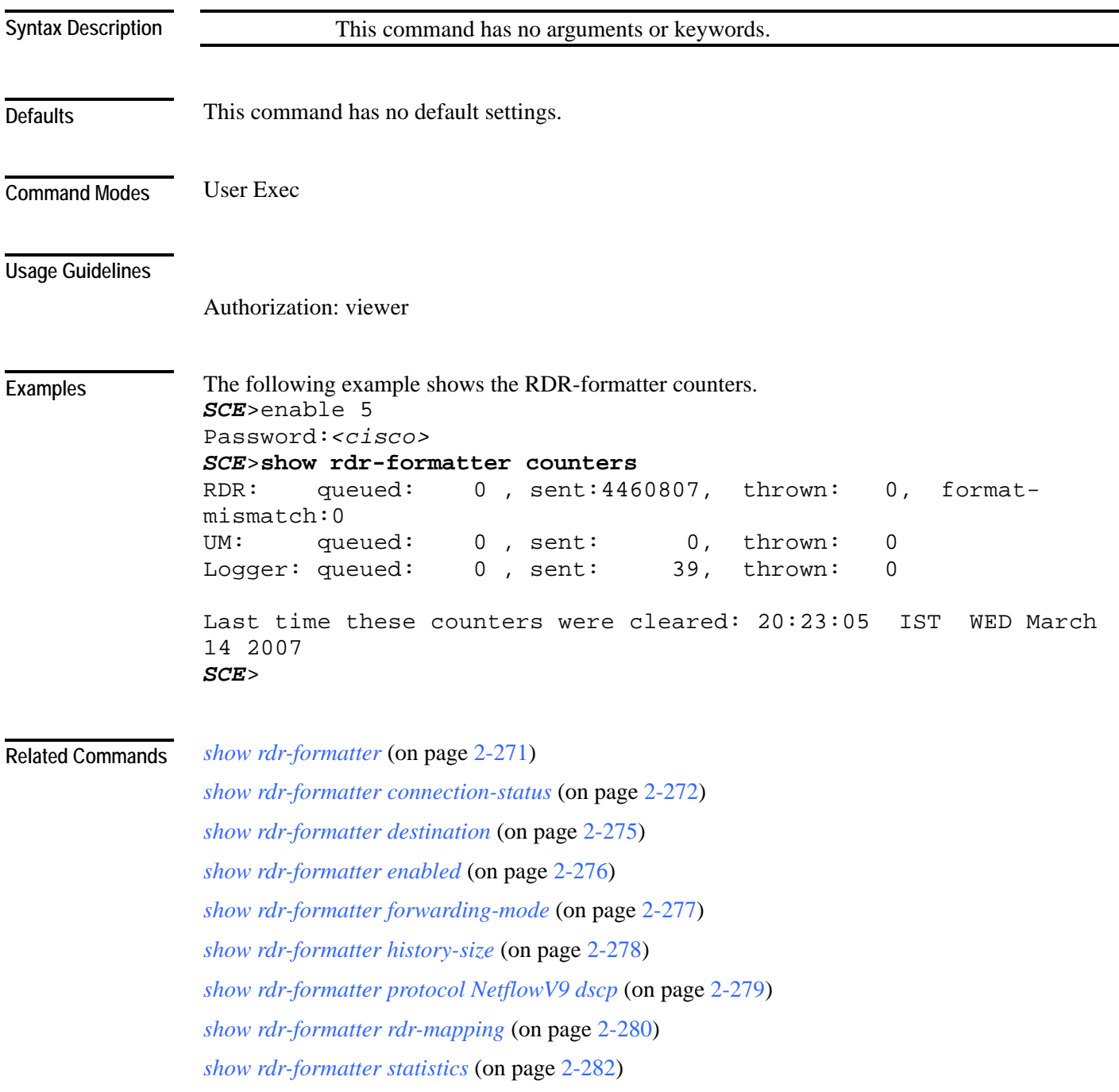

#### <span id="page-314-0"></span>**show rdr-formatter destination**

Displays the RDR formatter destinations, including protocol and transport type.

**show rdr-formatter destination**

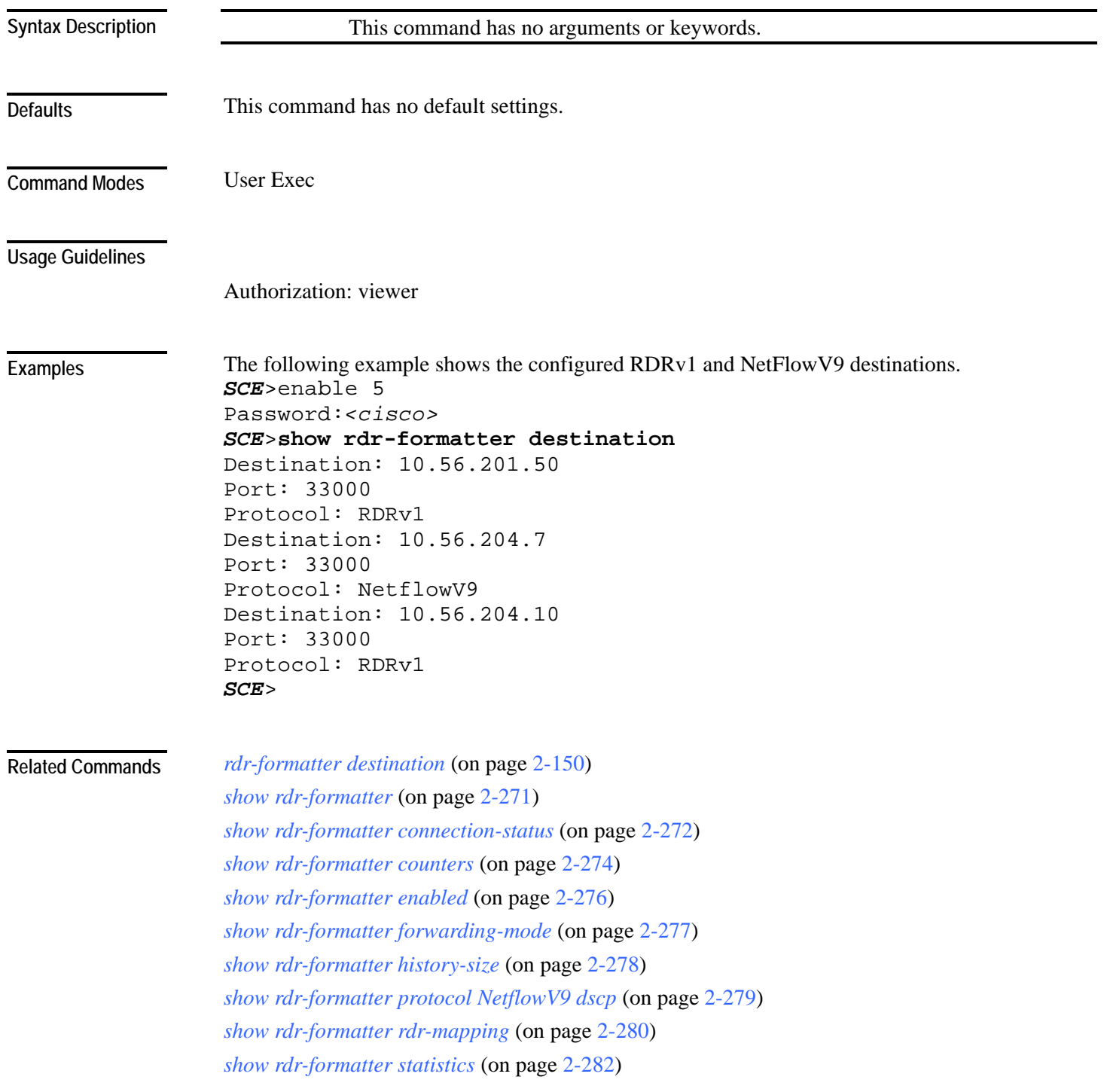

### <span id="page-315-0"></span>**show rdr-formatter enabled**

Shows the RDR-formatter status (enabled/disabled).

**show rdr-formatter enabled**

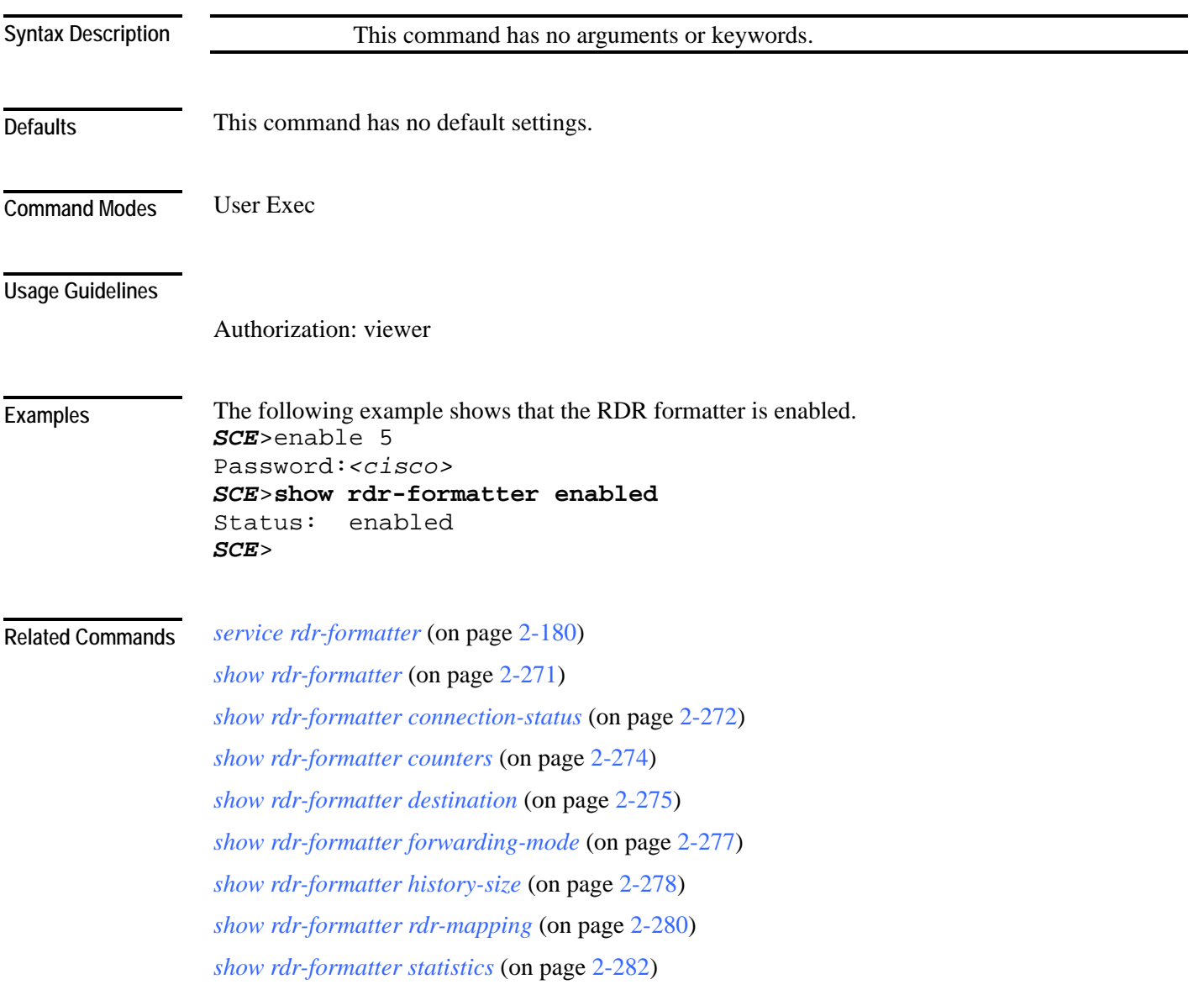

### <span id="page-316-0"></span>**show rdr-formatter forwarding-mode**

Shows the configured RDR-formatter forwarding-mode (redundancy/multicast/simple load balancing).

**show rdr-formatter forwarding-mode**

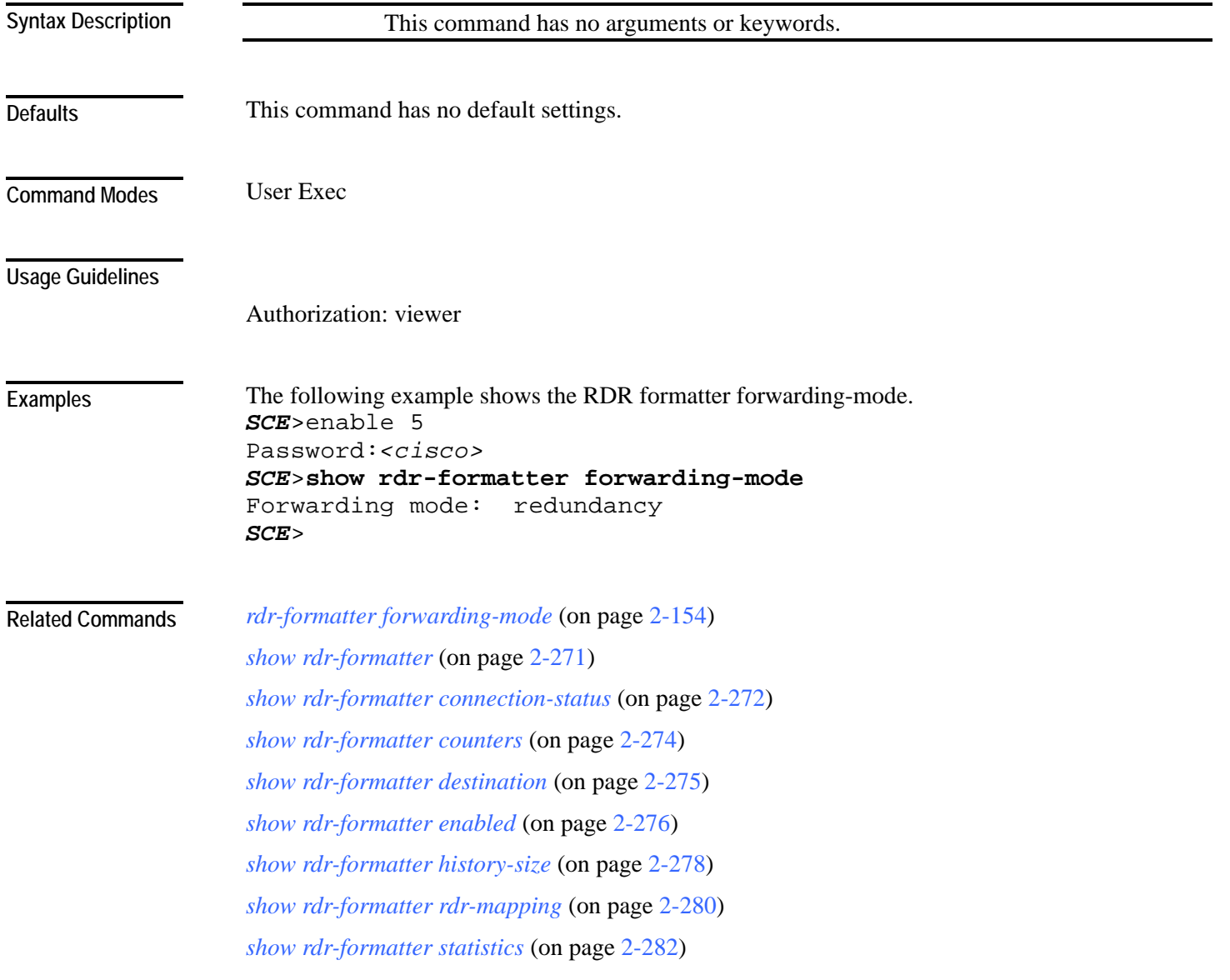

## <span id="page-317-0"></span>**show rdr-formatter history-size**

Shows the configured size of the RDR formatter history buffer.

**show rdr-formatter history-size**

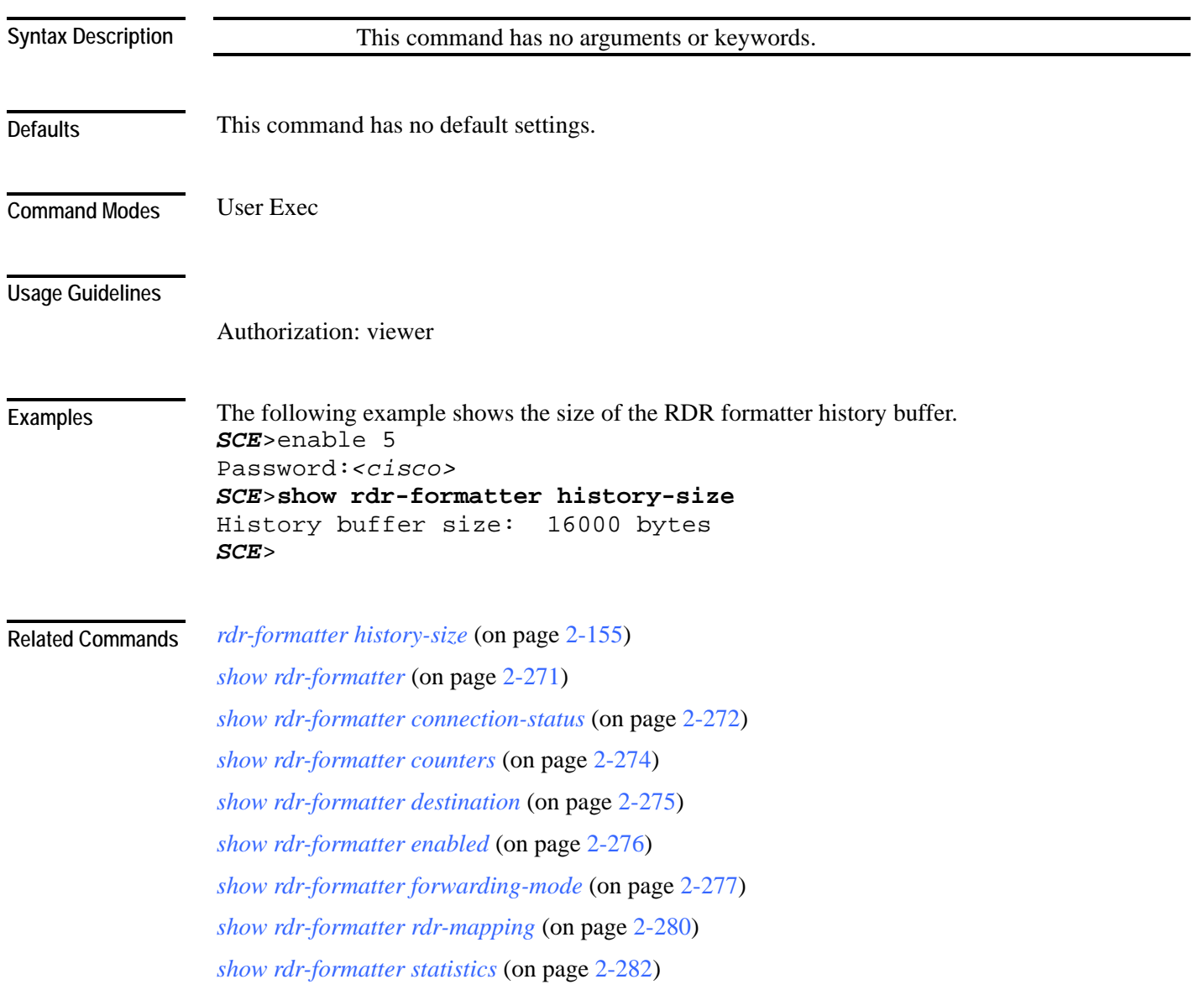

### <span id="page-318-0"></span>**show rdr-formatter protocol NetflowV9 dscp**

Displays the NetFlowV9 assigned DSCP value.

**show rdr-formatter protocol NetflowV9 dscp**

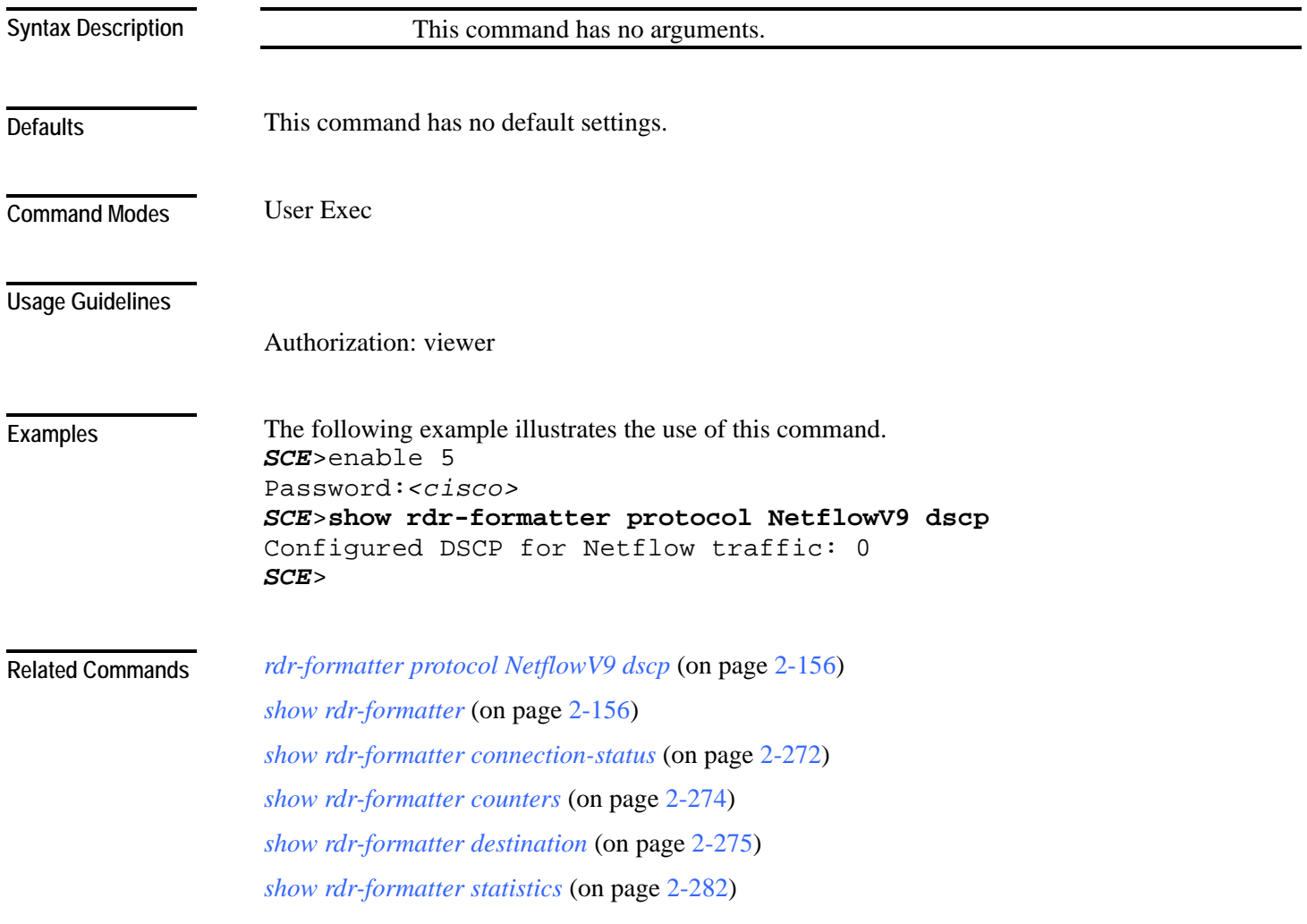

## <span id="page-319-0"></span>**show rdr-formatter rdr-mapping**

Shows to which RDR formatter category a specified RDR tag is mapped.

**show rdr-formatter rdr-mapping all|***tag-ID*

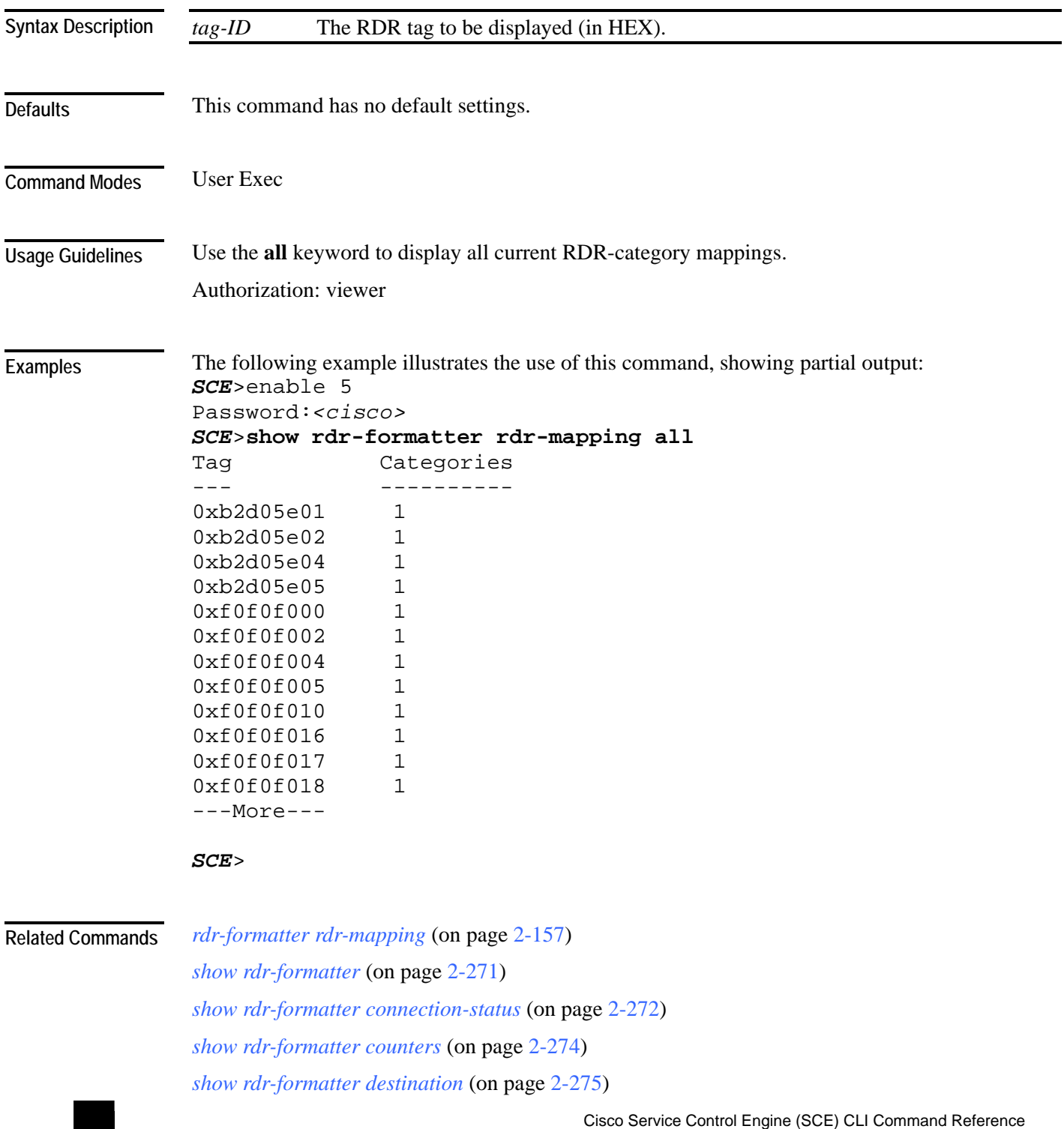

*show rdr-formatter enabled* (on page [2-276\)](#page-315-0) *show rdr-formatter forwarding-mode* (on page [2-277\)](#page-316-0) *show rdr-formatter history-size* (on page [2-278\)](#page-317-0) *show rdr-formatter statistics* (on page [2-282\)](#page-321-0)

#### <span id="page-321-0"></span>**show rdr-formatter statistics**

Displays the following RDR formatter statistics:

- Rates and counters per connection
- Protocol and transport attributes for each connection
- For NetFlow destinations only:
	- Number of templates sent
	- Number of records sent

#### **show rdr-formatter statistics**

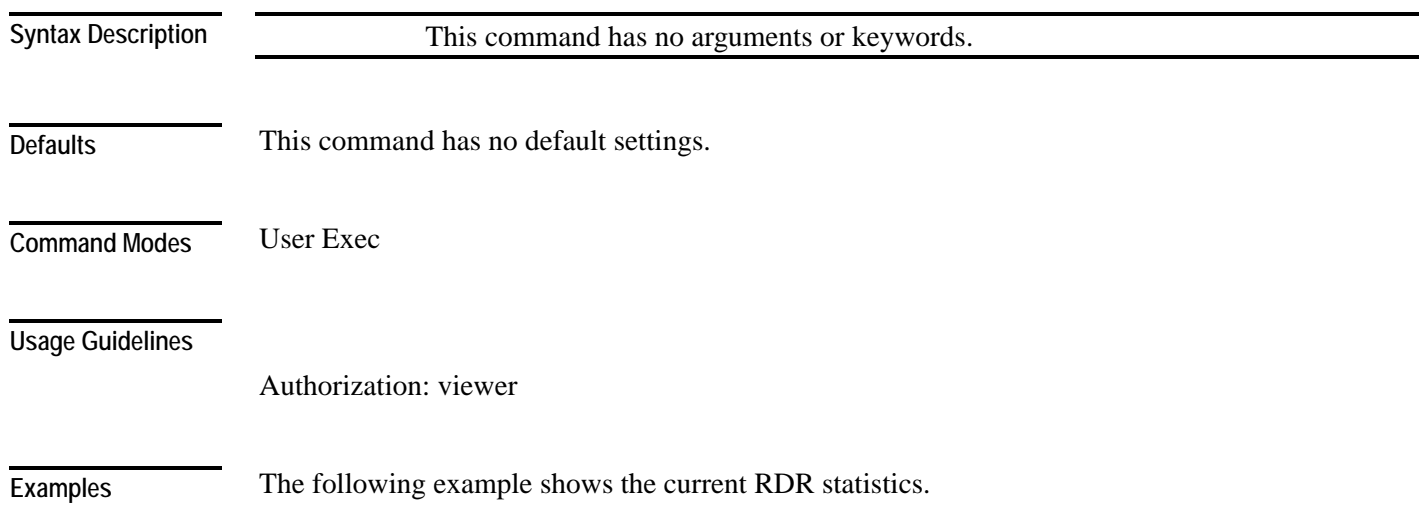

```
Cisco Service Control Engine (SCE) CLI Command Reference 
SCE>enable 5 
Password:<cisco>
SCE>show rdr-formatter statistics
RDR-formatter statistics: 
========================= 
Category 1: 
  sent: 1794517 
  in-queue: 0 
  thrown: 0 
  format-mismatch: 0 
  unsupported-tags: 1701243 
  rate: 2 RDRs per second 
  max-rate: 64 RDRs per second 
Category 2: 
  sent: 12040436 
  in-queue: 0 
  thrown: 0 
  format-mismatch: 0 
  unsupported-tags: 0 
  rate: 12 RDRs per second 
  max-rate: 453 RDRs per second 
Category 3: 
  sent: 0 
  in-queue: 0 
  thrown: 0 
  format-mismatch: 0 
  unsupported-tags: 0 
  rate: 0 RDRs per second 
  max-rate: 0 RDRs per second 
Category 4: 
  sent: 0 
  in-queue: 0 
  thrown: 0 
  format-mismatch: 0 
  unsupported-tags: 0 
  rate: 0 RDRs per second 
  max-rate: 0 RDRs per second 
Destination: 10.56.201.50 Port: 33000 Status: up 
  Sent: 13835366 
  Rate: 211 Max: 679 
  Last connection establishment: 17 hours, 5 minutes, 14 
seconds 
Destination: 10.56.204.7 Port: 33000 Status: up 
  Sent: 12134054 
  Rate: 183 Max: 595 
  Sent Templates: 13732 
  Sent Data Records: 12134054
```

```
Refresh Timeout (Sec): 5
   Last connection establishment: 17 hours, 5 minutes, 15 
seconds 
SCE>
```
#### **Related Commands**

*show rdr-formatter connection-status* (on page [2-272\)](#page-311-0) *show rdr-formatter counters* (on page [2-274\)](#page-313-0) *show rdr-formatter destination* (on page [2-275\)](#page-314-0) *show rdr-formatter enabled* (on page [2-276\)](#page-315-0) *show rdr-formatter forwarding-mode* (on page [2-277\)](#page-316-0) *show rdr-formatter history-size* (on page [2-278\)](#page-317-0) *show rdr-formatter protocol NetflowV9 dscp* (on page [2-279\)](#page-318-0) *show rdr-formatter rdr-mapping* (on page [2-280\)](#page-319-0)

*show rdr-formatter* (on page [2-271\)](#page-310-0)
# **show running-config**

Shows the current configuration.

**show running-config** [**all-data**]

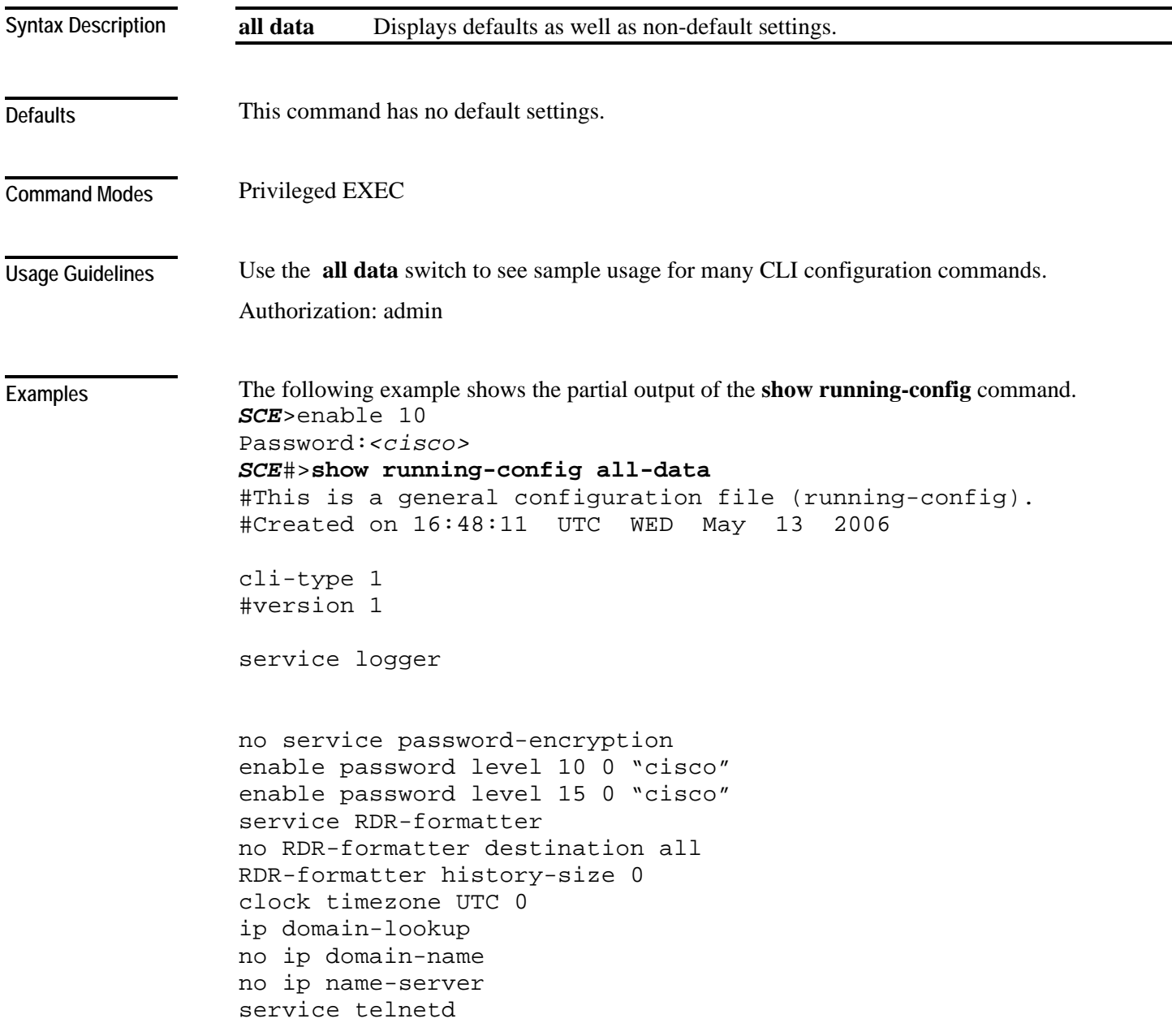

```
FastEthernet 0/0 
ip address 10.1.5.120 255.255.0.0 
speed auto 
duplex auto 
exit 
ip default-gateway 10.1.1.1 
no ip route all 
line vty 0 4 
no access-class in 
timeout 30 
exit 
SCE#
```
**Related Commands** *more* (on page [2-130\)](#page-169-0)

### **show scmp**

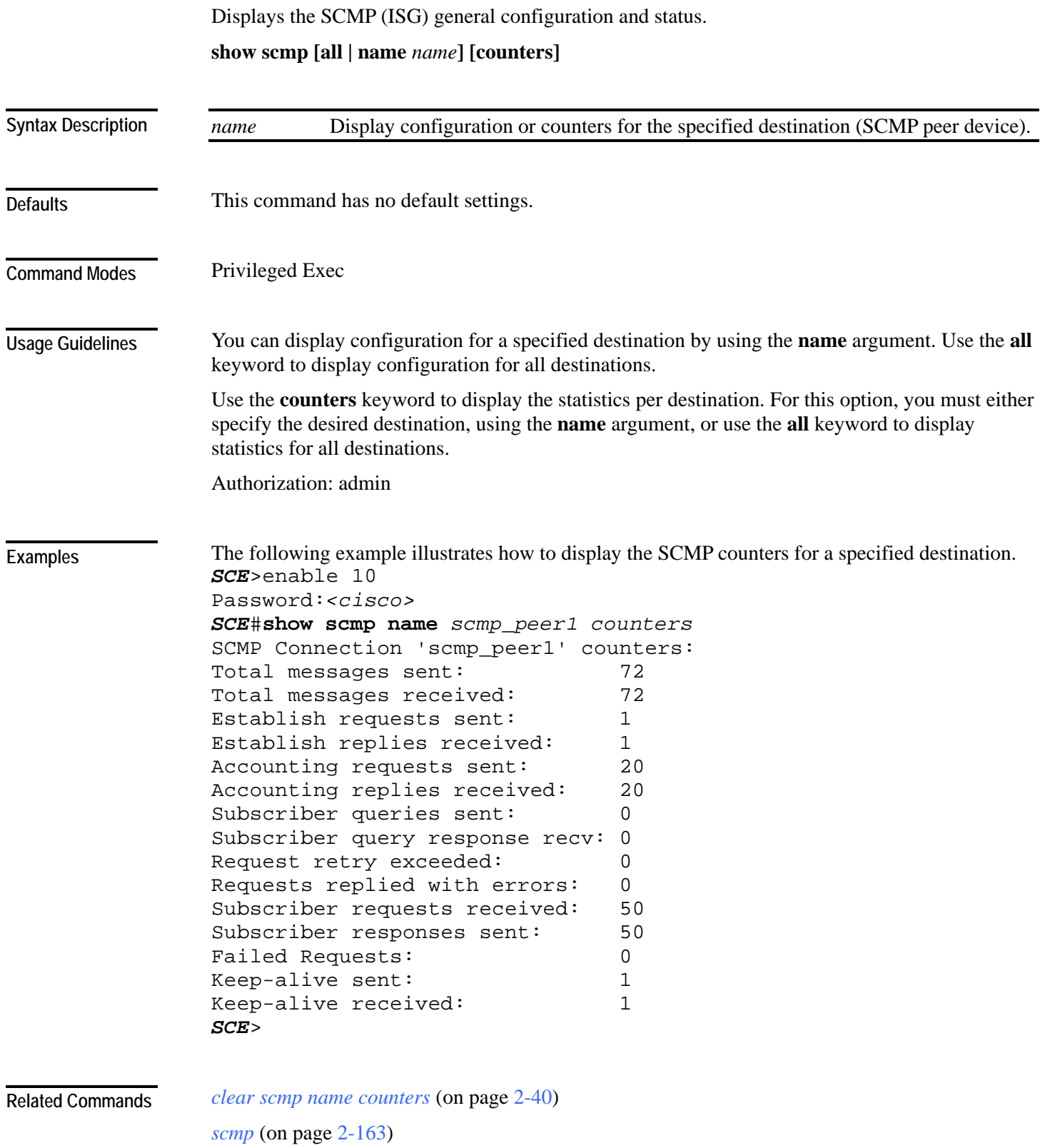

### <span id="page-327-0"></span>**show snmp**

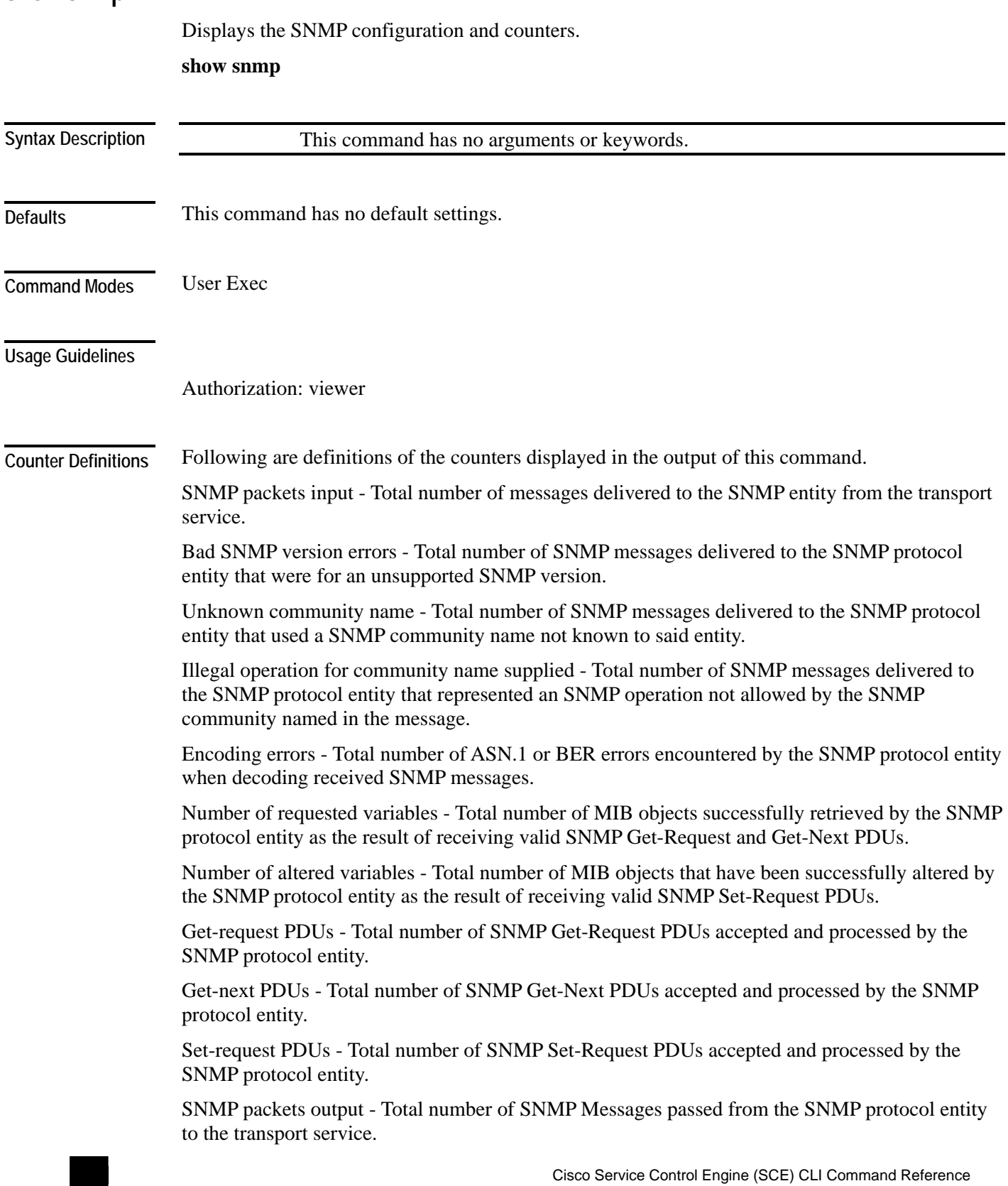

**2-288** OL-7825-07

```
CLI Commands
```
Too big errors - Total number of SNMP PDUs generated by the SNMP protocol entity for which the value of the error-status field is `tooBig.'

No such name errors - Total number of SNMP PDUs generated by the SNMP protocol entity for which the value of the error-status is `noSuchName'

Bad values errors - Total number of SNMP PDUs generated by the SNMP protocol entity for which the value of the error-status field is `badValue'.

General errors - Total number of SNMP PDUs generated by the SNMP protocol entity for which the value of the error-status field is `genErr'.

Response PDUs - Total number of SNMP Get-Response PDUs generated by the SNMP protocol entity.

Trap PDUs - Total number of SNMP Trap PDUs generated by the SNMP protocol entity.

#### **Examples**

```
The following example shows the SNMP server configuration and statistics. 
SCE>enable 5 
Password:<cisco> 
SCE>show snmp
SNMP server status: Enabled 
Location: London_Office 
Contact: Brenda 
Authentication Trap Status: Enabled 
Communities: 
  ------------ 
Community: public, Access Authorization: RO, Access List 
Index: 1 
Trap managers: 
------------ 
Trap host: 10.1.1.205, community: public, version: SNMPv2c 
SNMP stats: 
     29 SNMP packets input 
      0 Bad SNMP version errors 
     29 Unknown community name 
      0 Illegal operation for community name supplied 
      0 Encoding errors 
      0 Number of requested variables 
      0 Number of altered variables 
      0 Get-request PDUs 
      0 Get-next PDUs 
      0 Set-request PDUs 
     29 SNMP packets output 
      0 Too big errors 
      0 No such name errors 
      0 Bad values errors 
      0 General errors 
      0 Response PDUs 
     29 Trap PDUs
```
*SCE*>

**Related Commands** 

*show snmp community* (on page [2-291\)](#page-330-0) *show snmp contact* (on page [2-292\)](#page-331-0) *show snmp enabled* (on page [2-293\)](#page-332-0) *show snmp host* (on page [2-294\)](#page-333-0) *show snmp location* (on page [2-295\)](#page-334-0)

### <span id="page-330-0"></span>**show snmp community**

Displays configured communities.

**show snmp community**

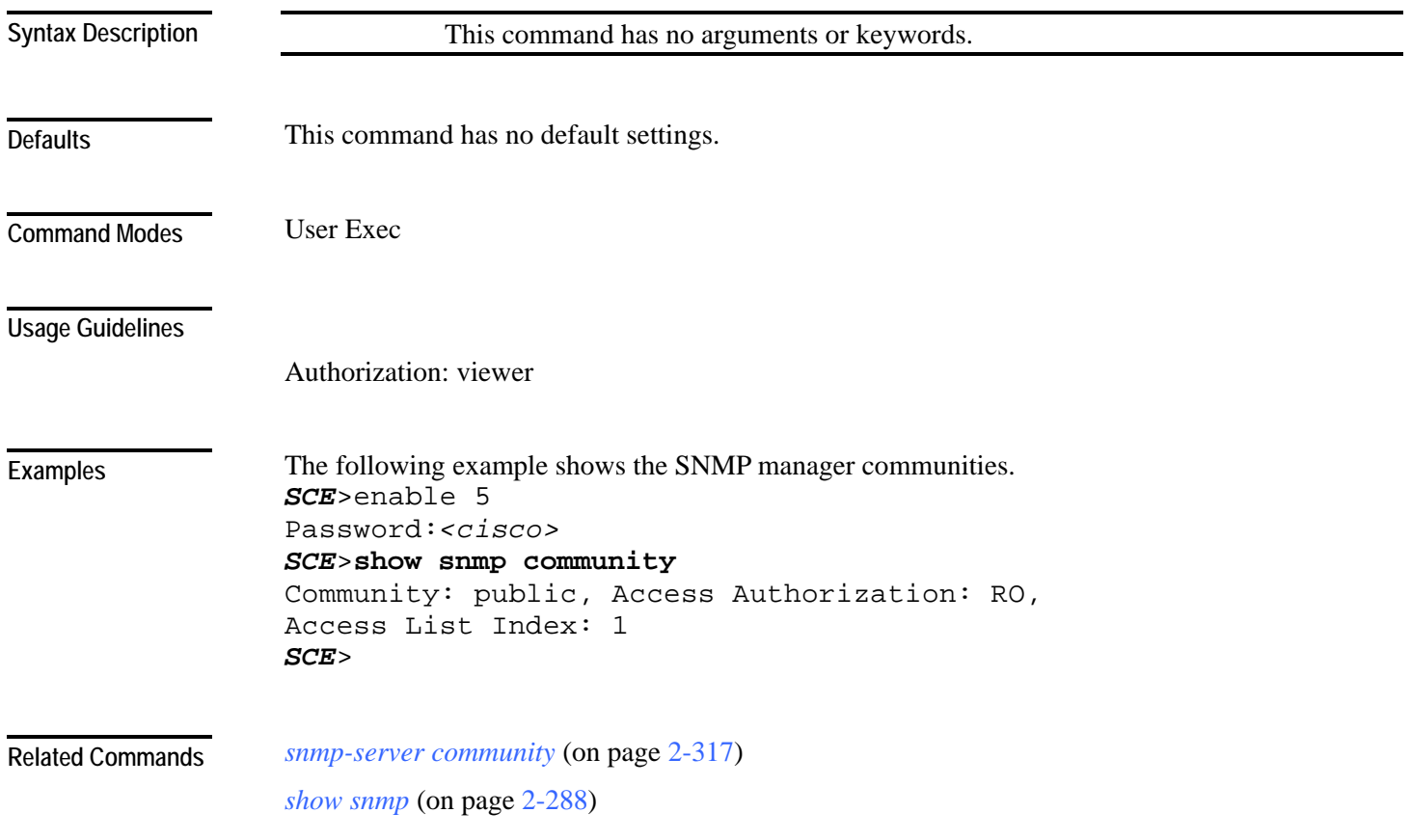

### <span id="page-331-0"></span>**show snmp contact**

Displays the configured MIB-2 variable sysContact.

**show snmp contact**

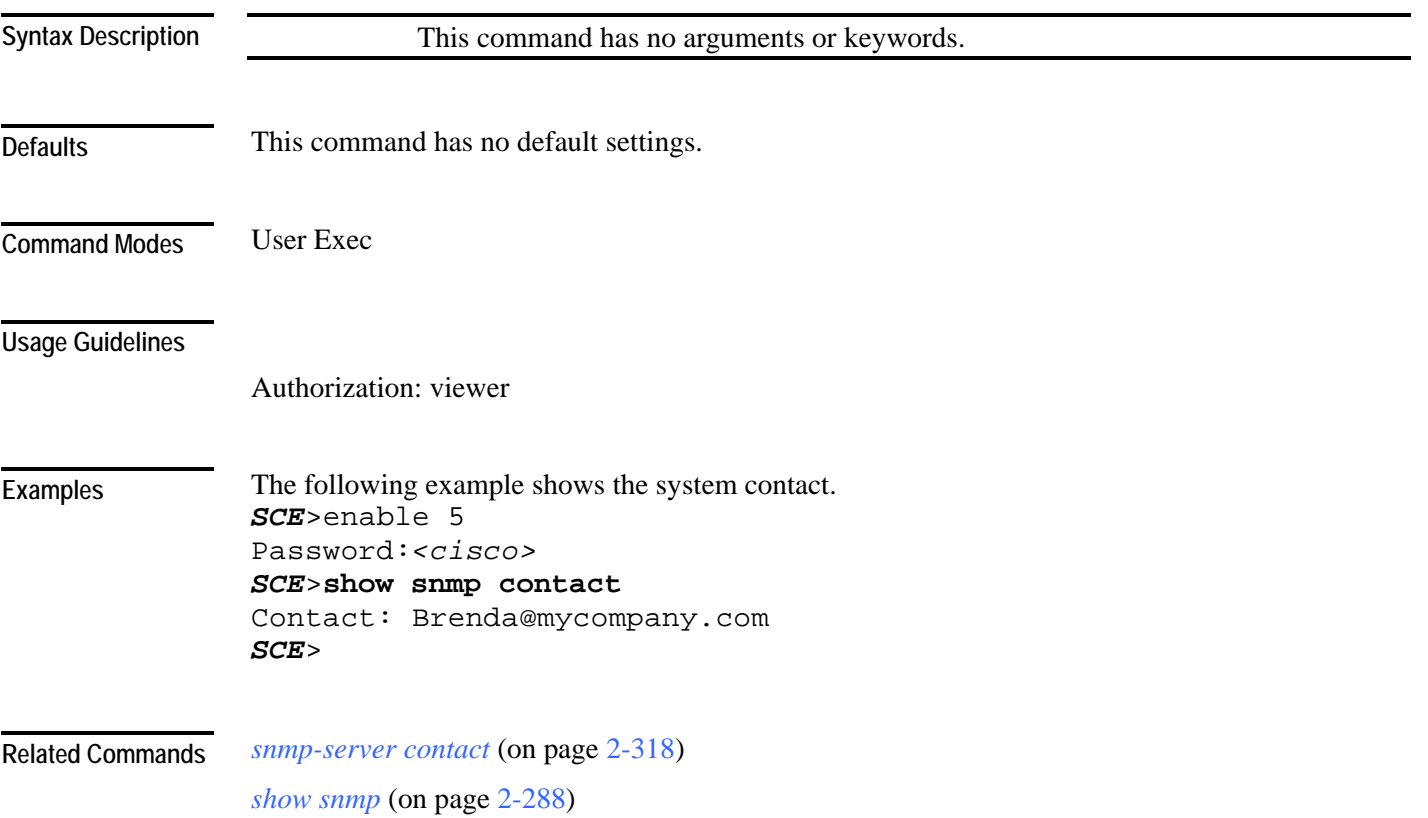

# <span id="page-332-0"></span>**show snmp enabled**

Displays the SNMP agent status (enabled/disabled).

**show snmp enabled**

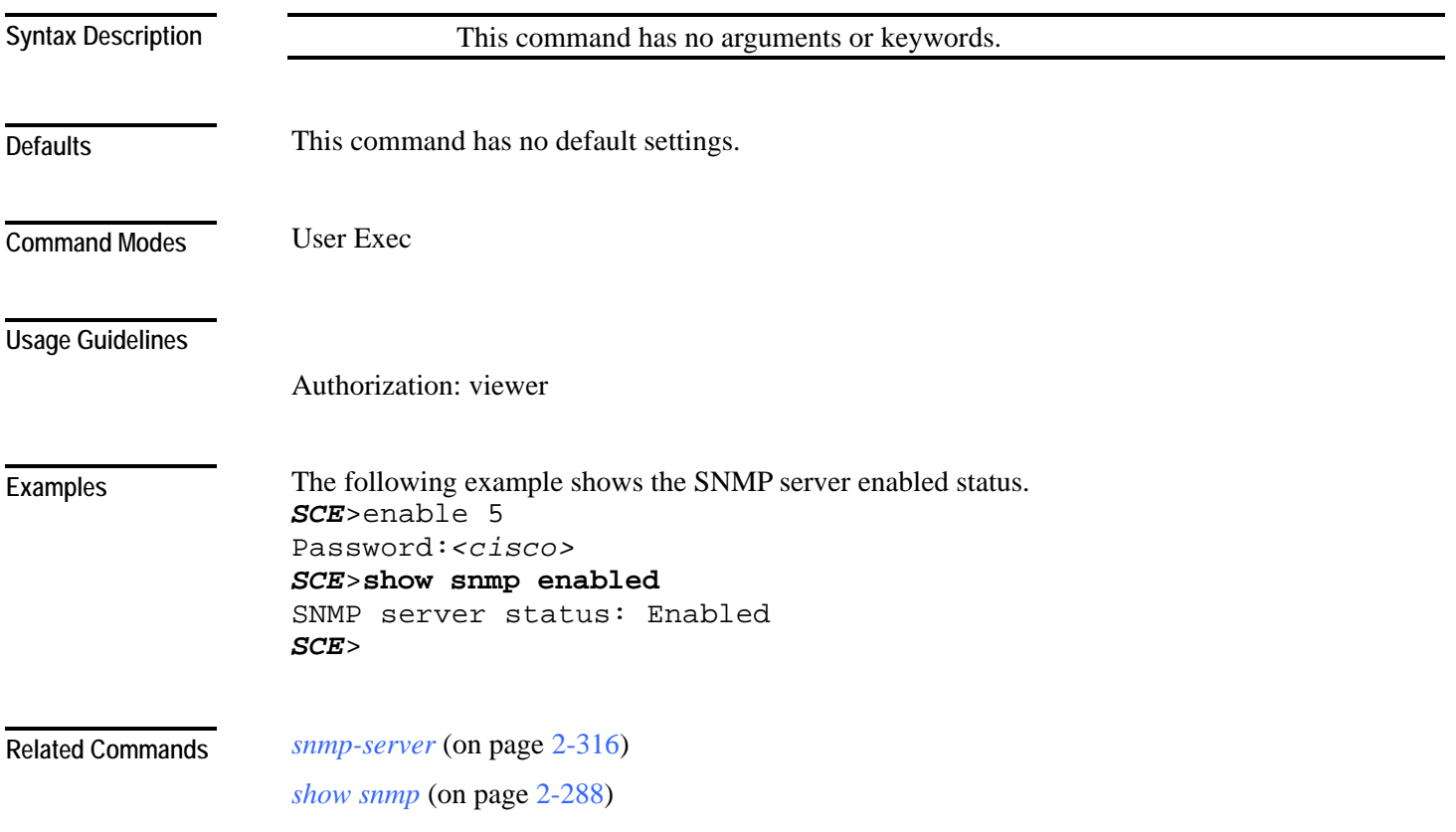

# <span id="page-333-0"></span>**show snmp host**

Displays the destination hosts for SNMP traps.

**show snmp host**

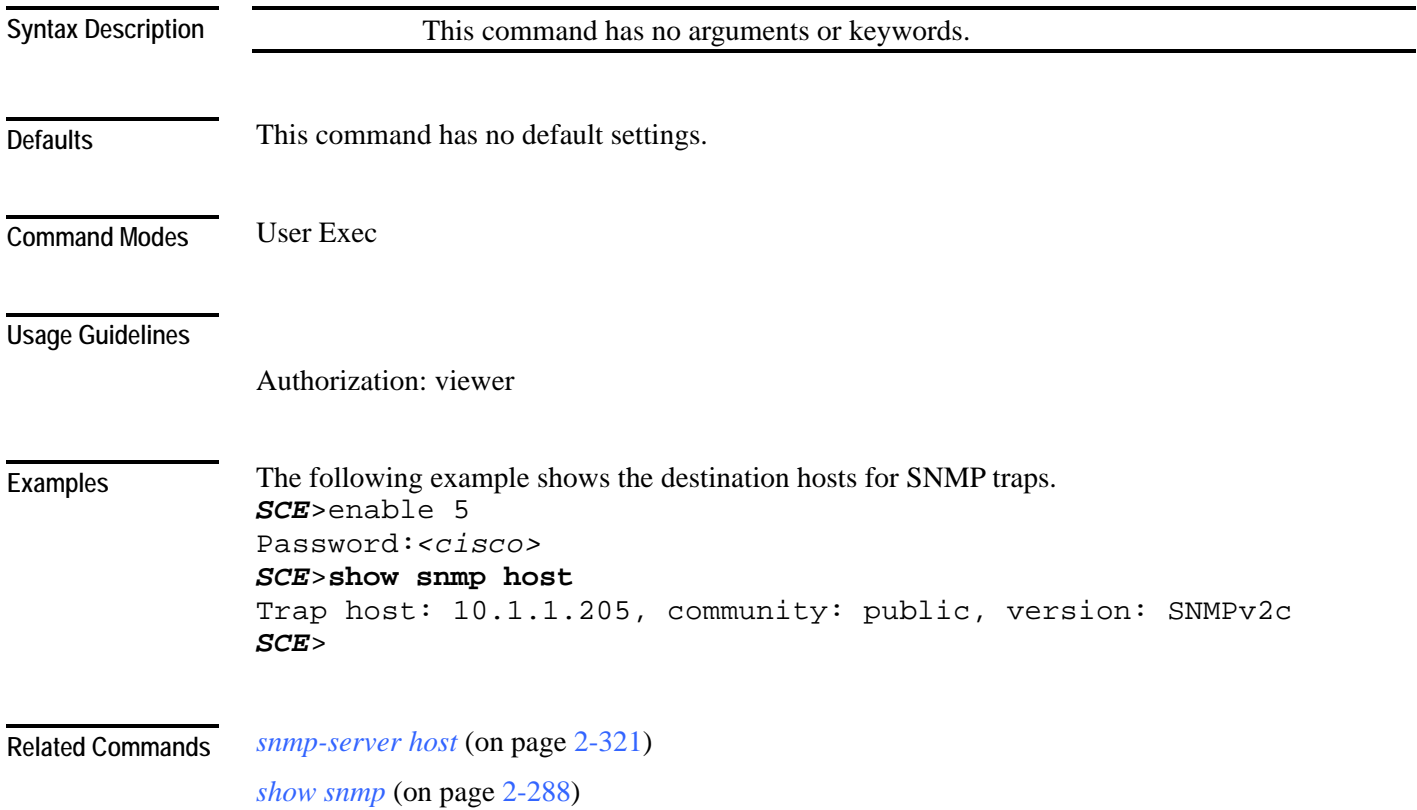

# <span id="page-334-0"></span>**show snmp location**

Displays the configured MIB-2 variable sysLocation.

**show snmp location**

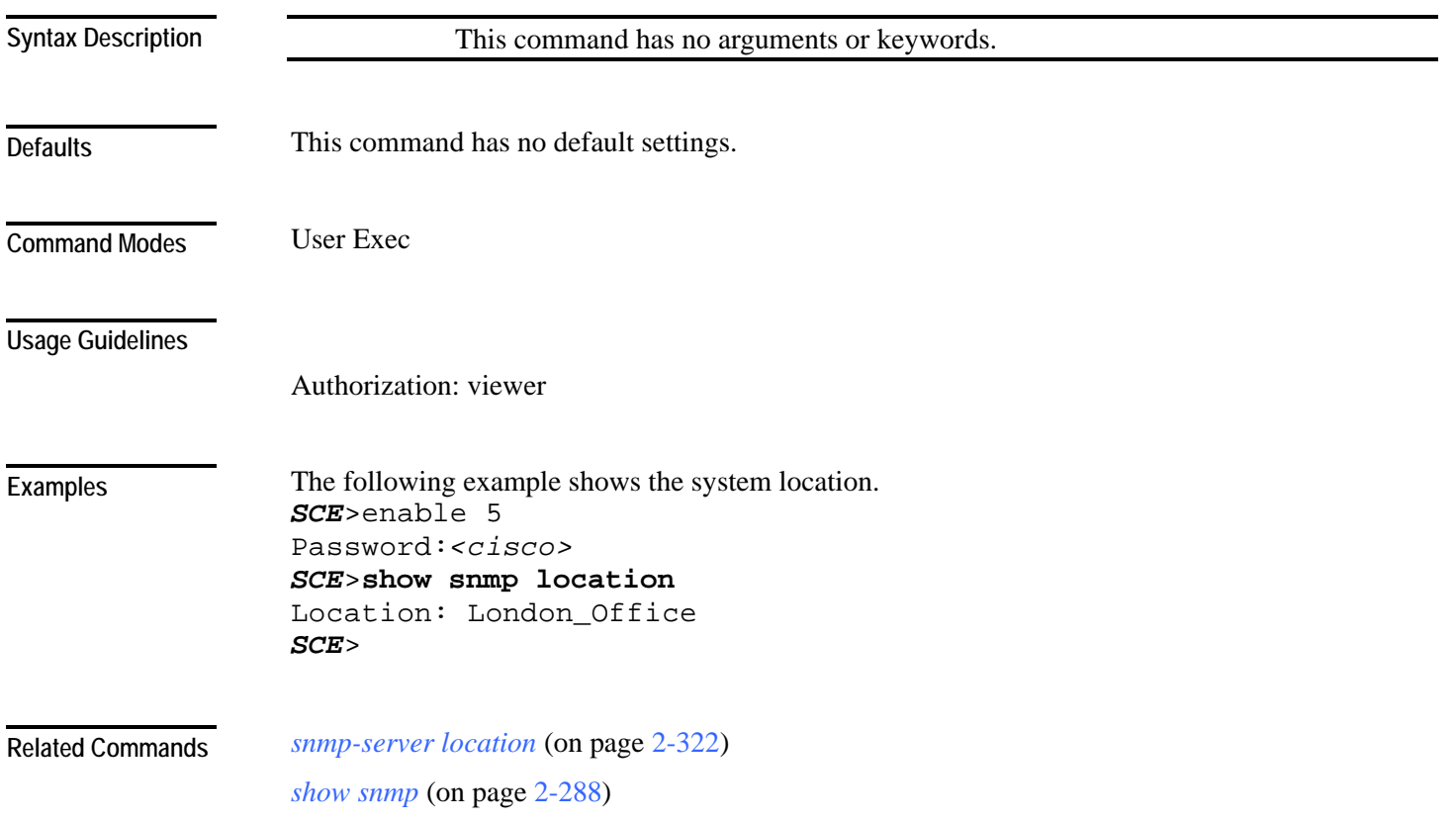

# **show snmp mib**

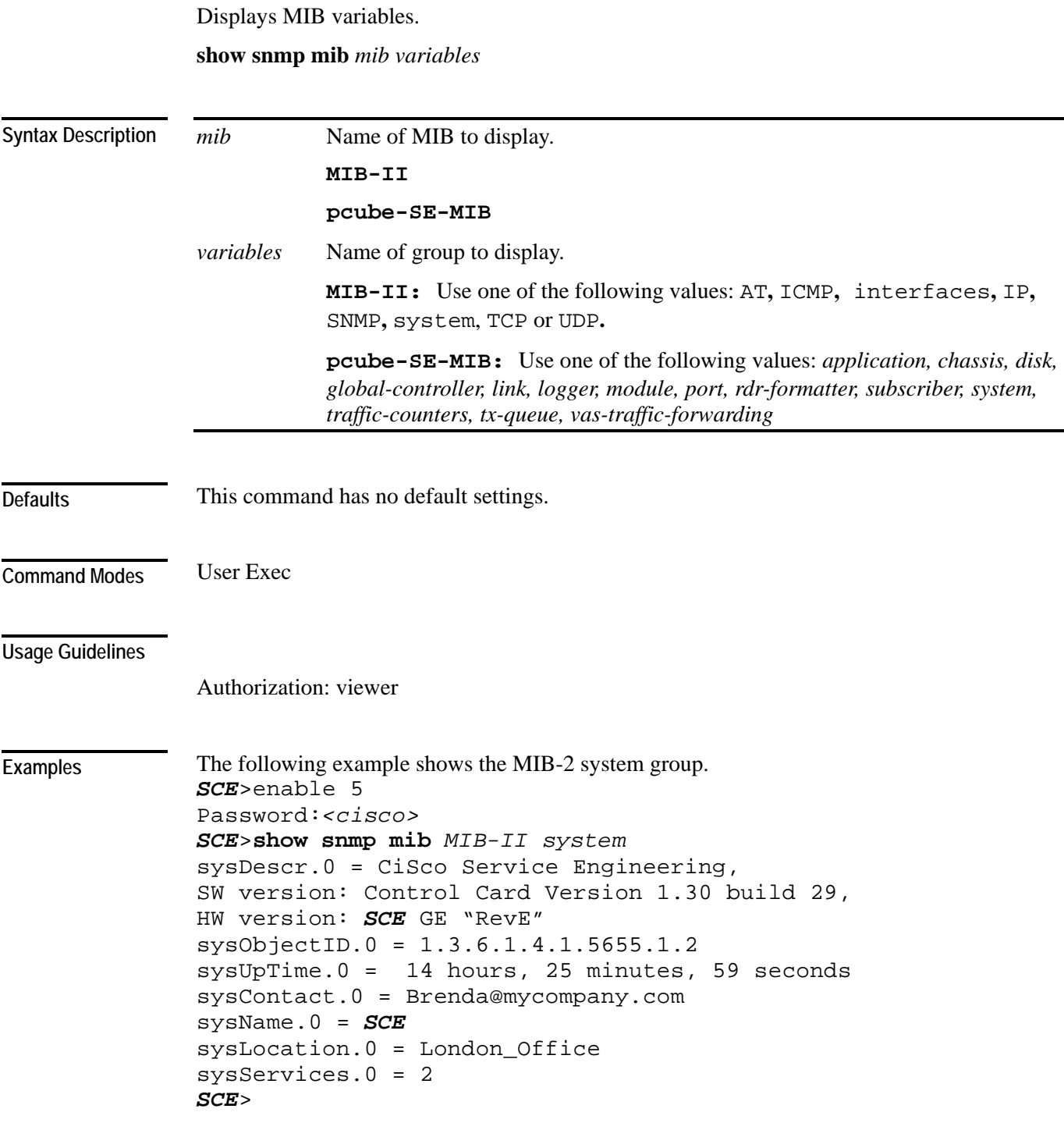

**Related Commands** 

### <span id="page-336-0"></span>**show snmp traps**

Displays the SNMP traps generation status (enabled/disabled).

**show snmp traps**

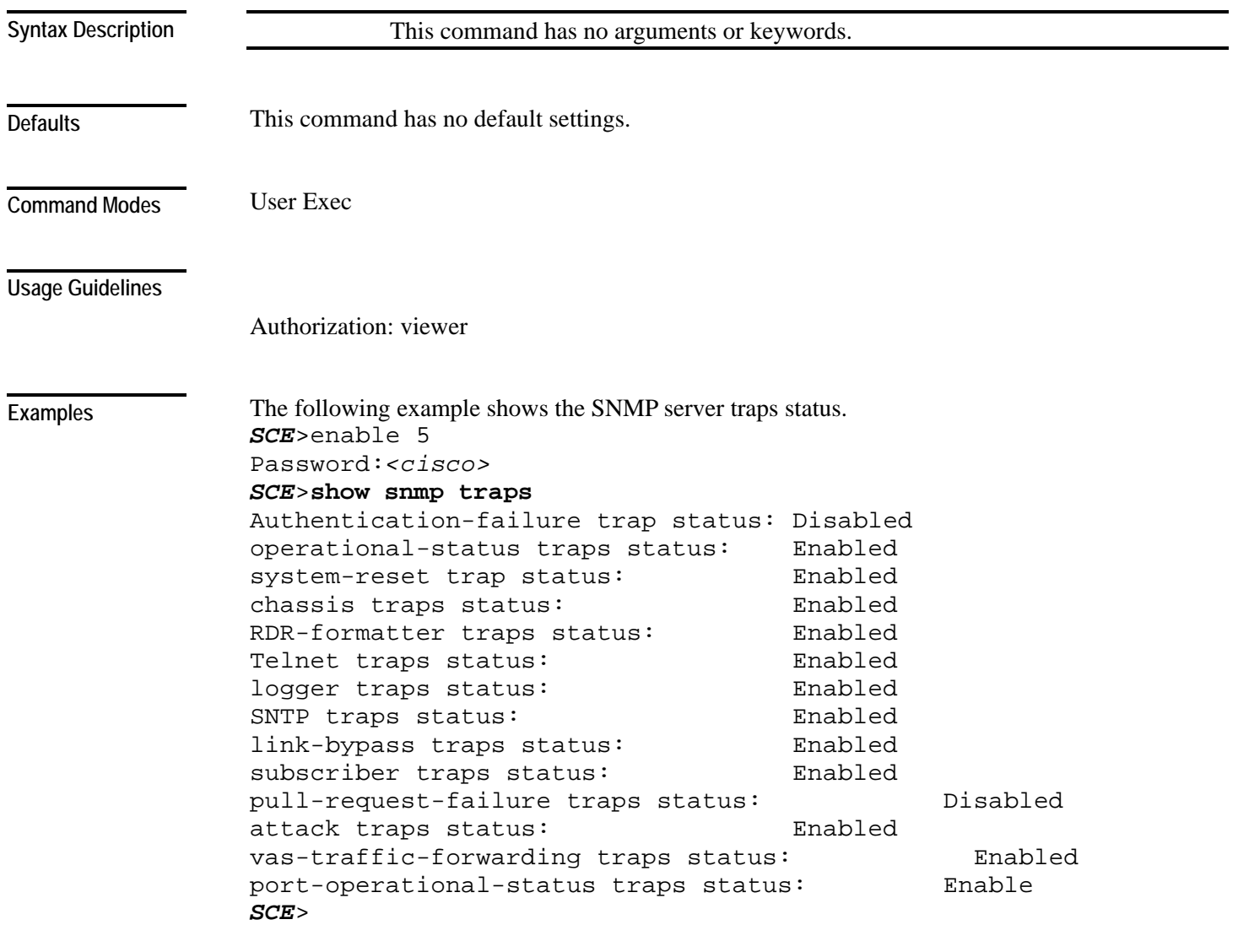

*snmp-server enable traps* (on page [2-319\)](#page-358-0) **Related Commands** 

### **show sntp**

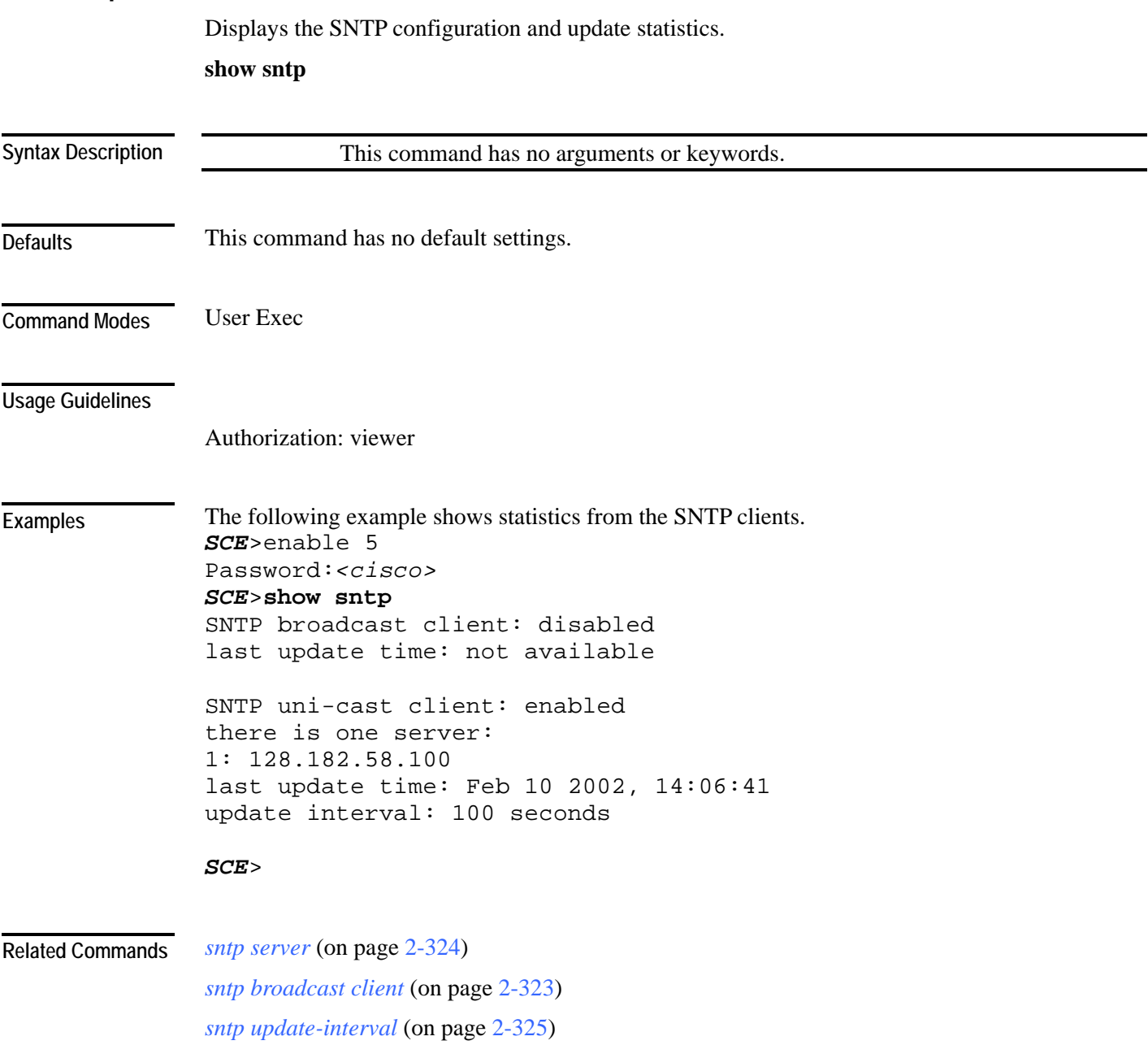

### **show startup-config**

Shows the startup configuration file. Use this command to review the configuration used by the SCE platform at boot time in comparison with the current configuration to make sure that you approve of all the differences before saving the configuration by using **copy running-config startup-config** command.

#### **show startup-config**

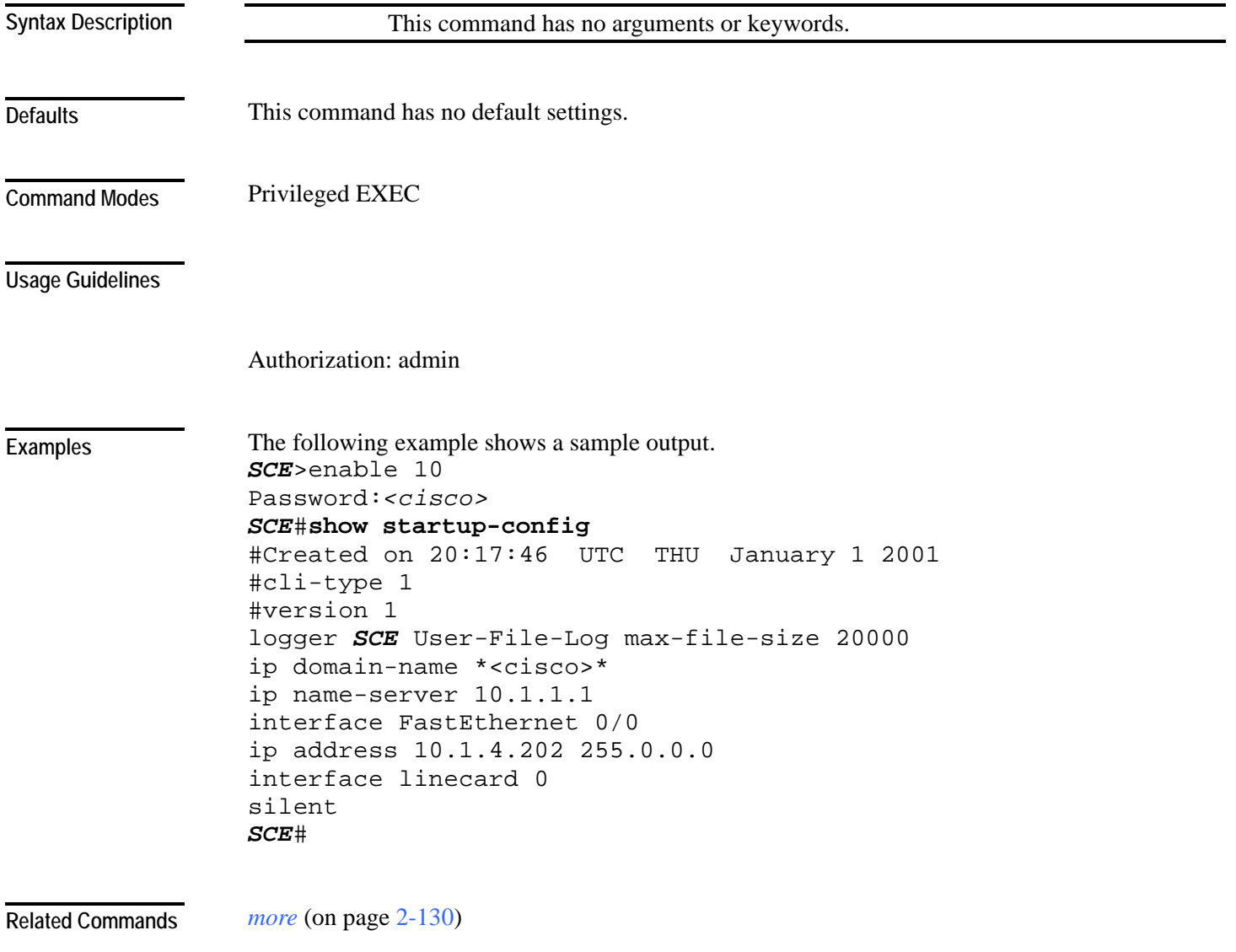

# **show system operation-status**

Displays the operation status of the system.

**show system operation-status**

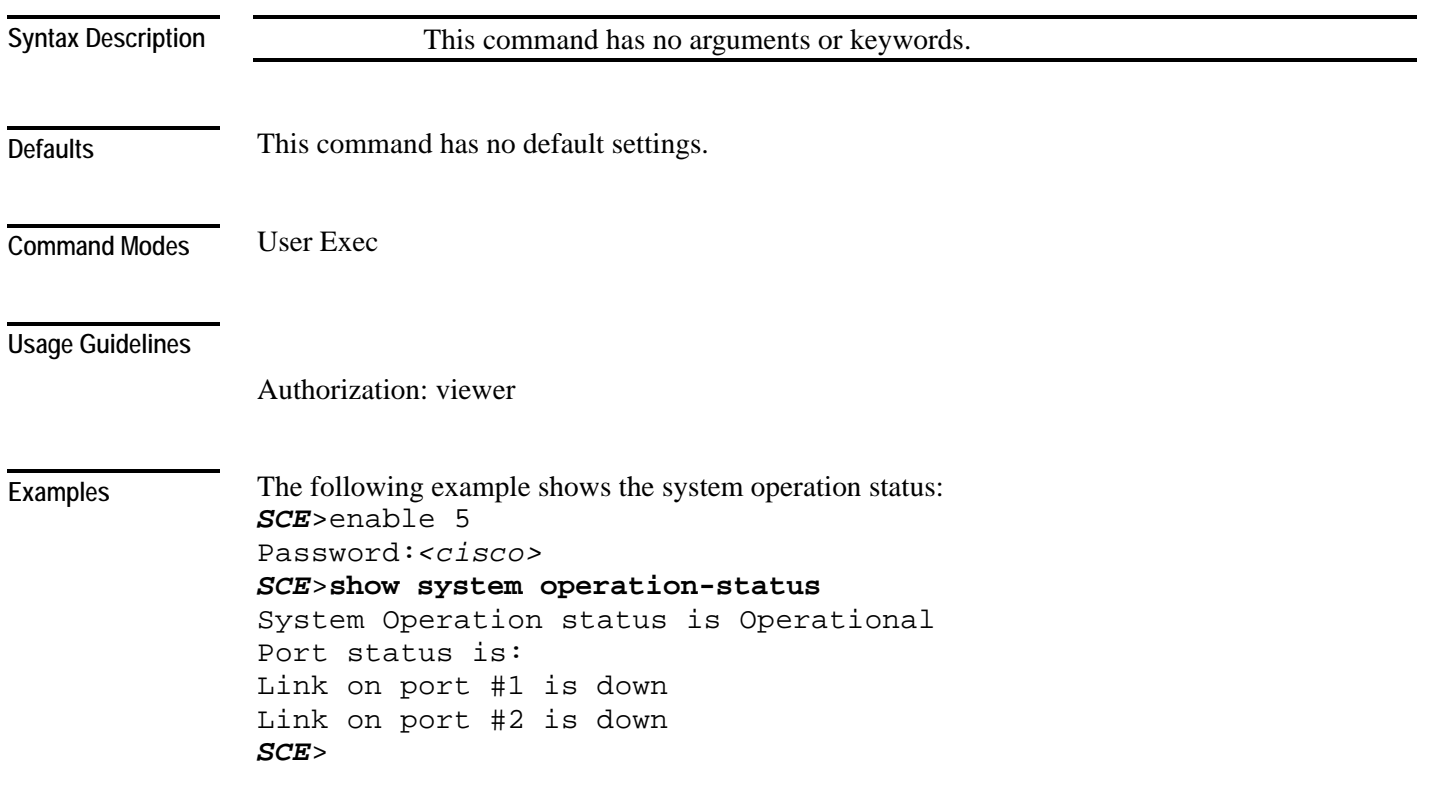

**Related Commands** 

### **show system-uptime**

Displays the length of time the system has been running since the last reboot.. **show system-uptime**

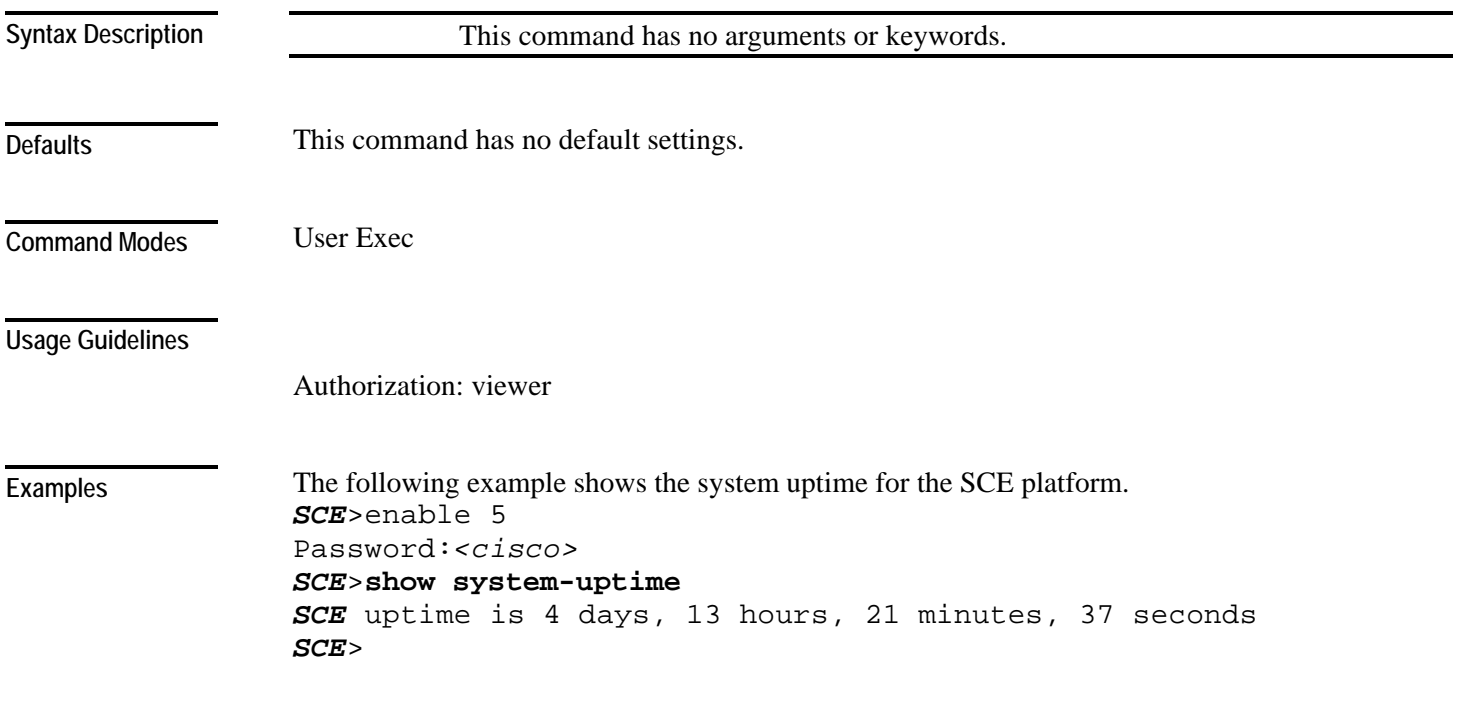

**Related Commands** 

#### **show tacacs**

```
Displays statistics for the TACACS+ servers. 
                   show tacacs
                                 This command has no arguments or keywords. 
                   This command has no default settings. 
                   User Exec 
                   The 'all' option is available only at the Privileged Exec level. 
                   Use the all keyword to display keys and timeouts as well as other statistics. 
                   Note that, although most show commands are accessible to viewer level users, the 'all' option is 
                   available only at the admin level. Use the command 'enable 10' to access the admin level. 
                   Authorization: viewer 
                   The 'all' option is at the admin authorization level. 
                   The following examples illustrate how to use this command. 
                   EXAMPLE 1 
                   This example shows how to display statistics for all TACACS+ servers. 
                   SCE>enable 5 
                   Password:<cisco> 
                   SCE> show tacacs 
                   Server: 100.10.10.10./49: opens=0 closes=0 error=0 
                               messages in=0 messages out=0 
                   SCE> 
                   EXAMPLE 2 
                   This example shows how to display statistics, including keys and timeouts, for all TACACS+ 
                   servers. 
                   SCE>enable 10 
                   Password:<cisco> 
                   SCE# show tacacs all 
                   Server: 100.10.10.10./49: opens=0 closes=0 error=0 
                               messages in=0 messages out=0 
                               timeout=20 
                               uses default timeout= yes 
                               key= a 
                               uses default key= no 
                   SCE# 
Syntax Description 
Defaults 
Command Modes 
Usage Guidelines 
Examples
```
**Related Commands** 

*tacacs-server host* (on page [2-344\)](#page-383-0) *tacacs-server key* (on page [2-346\)](#page-385-0) *tacacs-server timeout* (on page [2-347\)](#page-386-0)

### <span id="page-343-0"></span>**show telnet sessions**

Displays any active Telnet sessions.

**show telnet sessions**

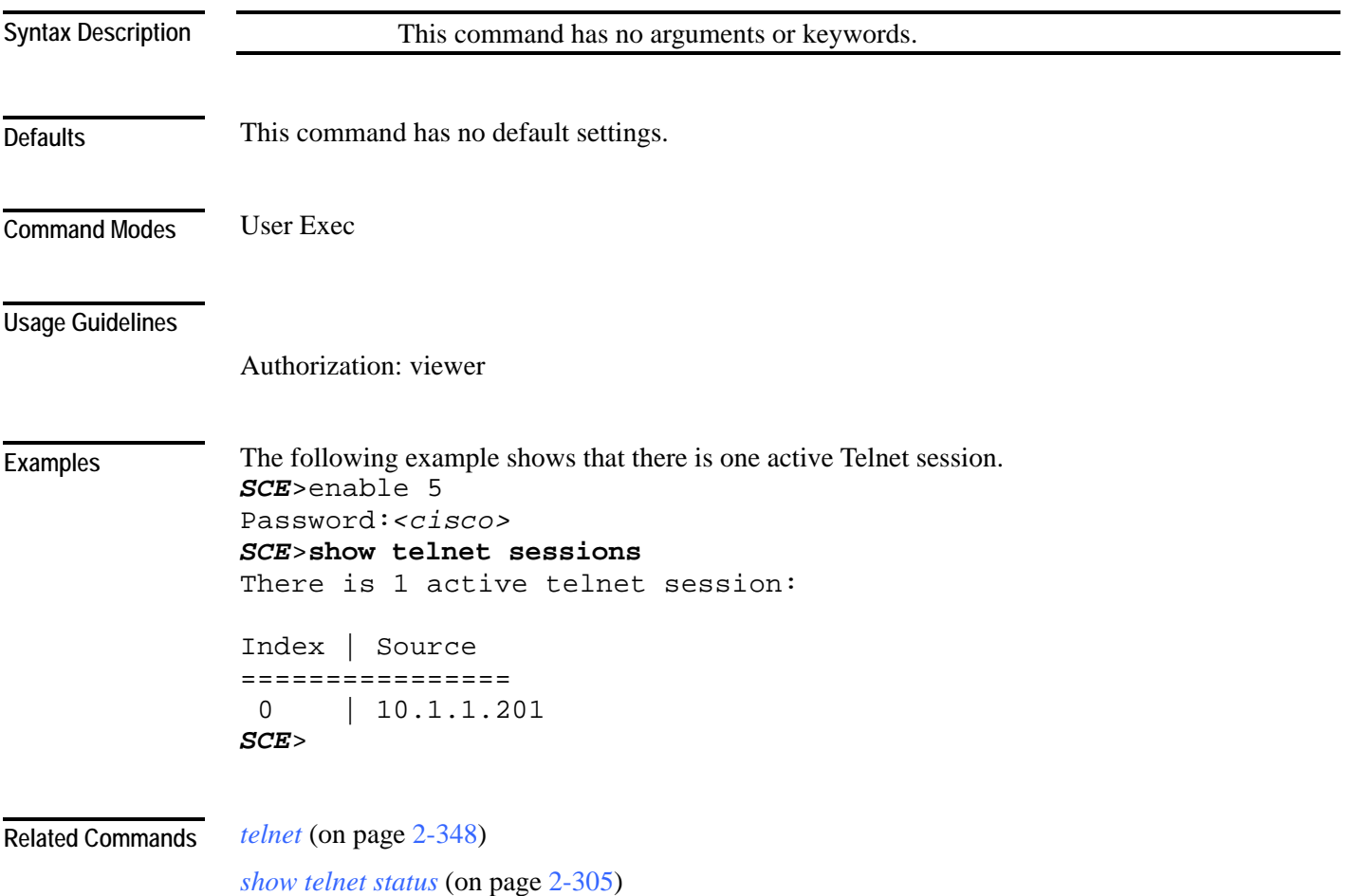

### <span id="page-344-0"></span>**show telnet status**

Displays the status of the telnet server daemon.

#### **show telnet status**

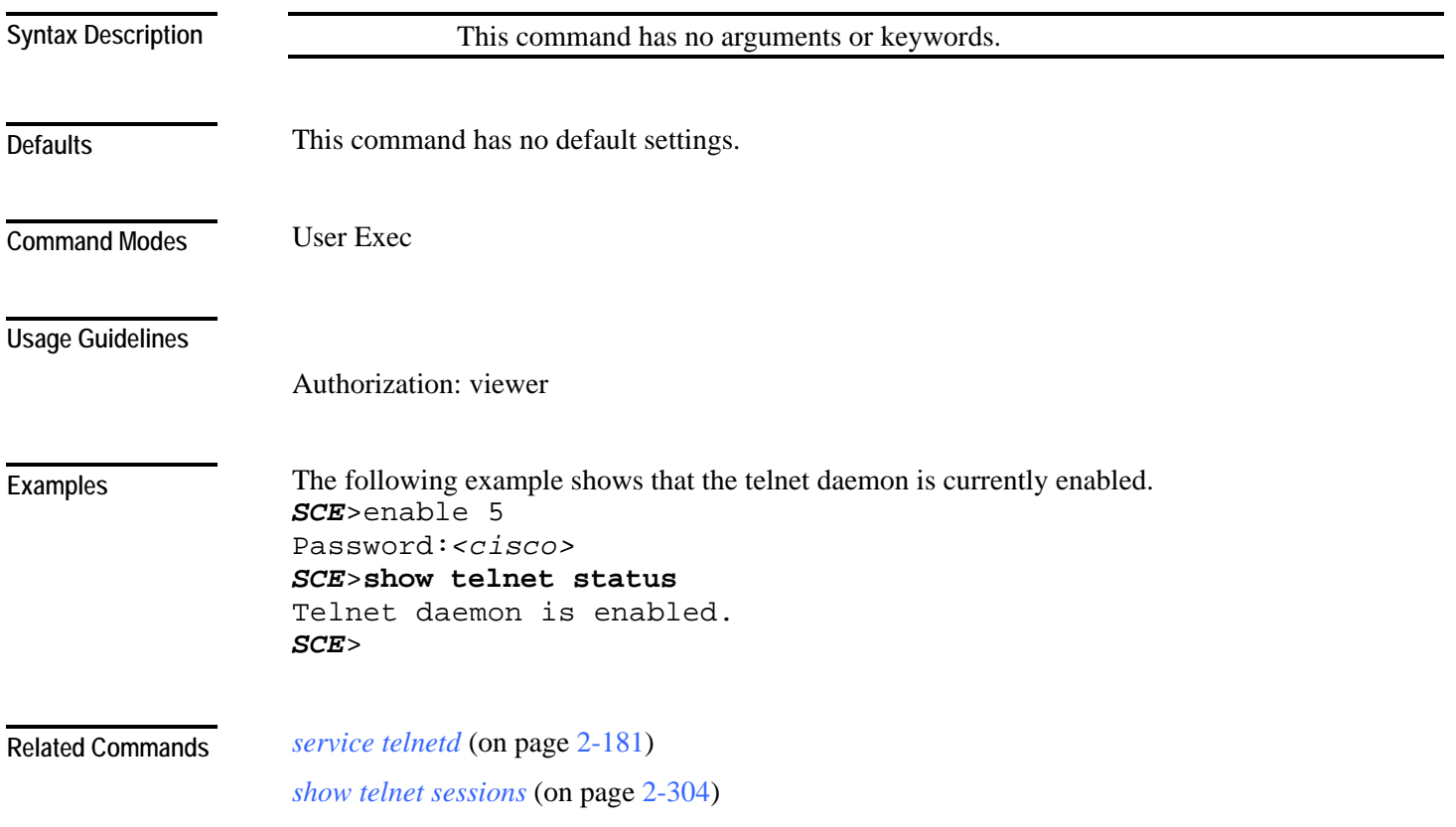

### **show timezone**

Displays the current time zone and daylight saving time configuration as configured by the user. **show timezone**

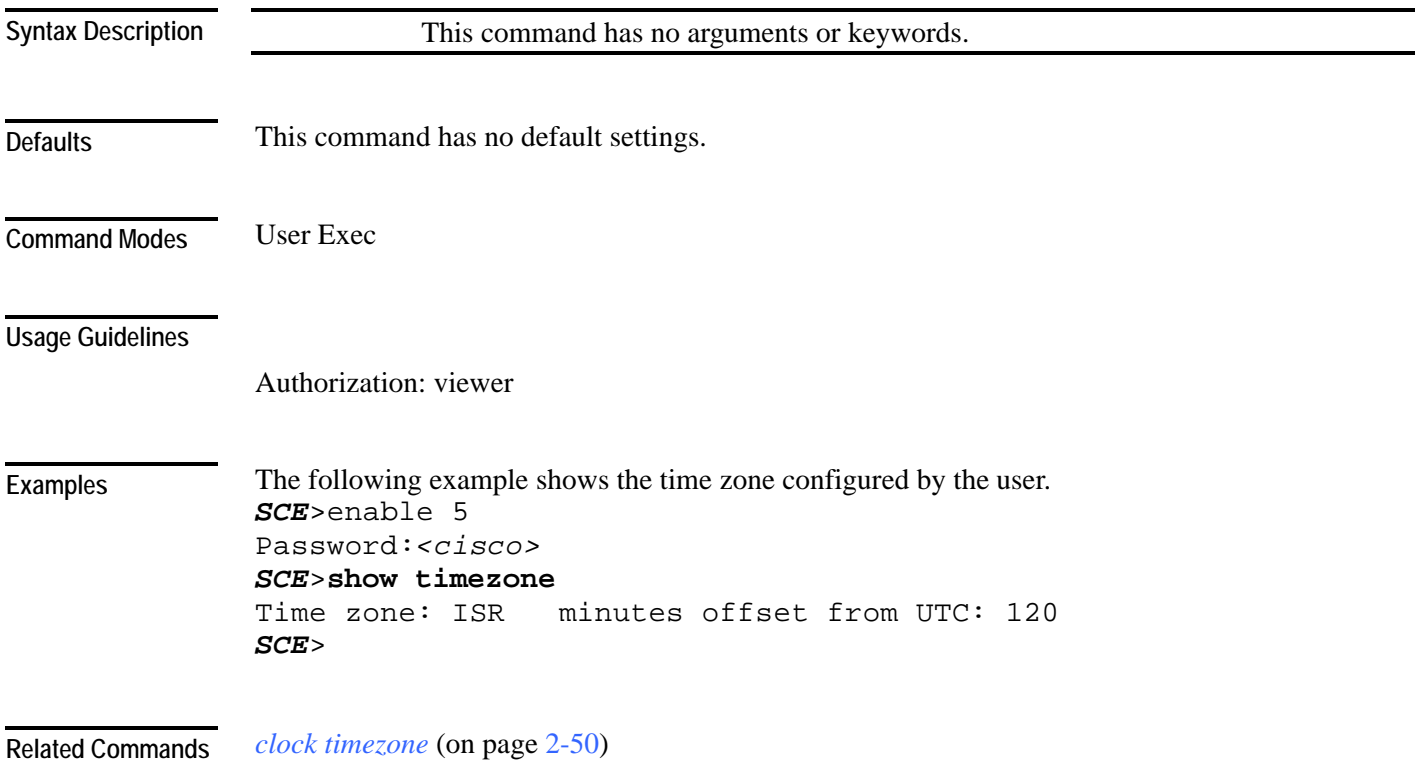

### **show users**

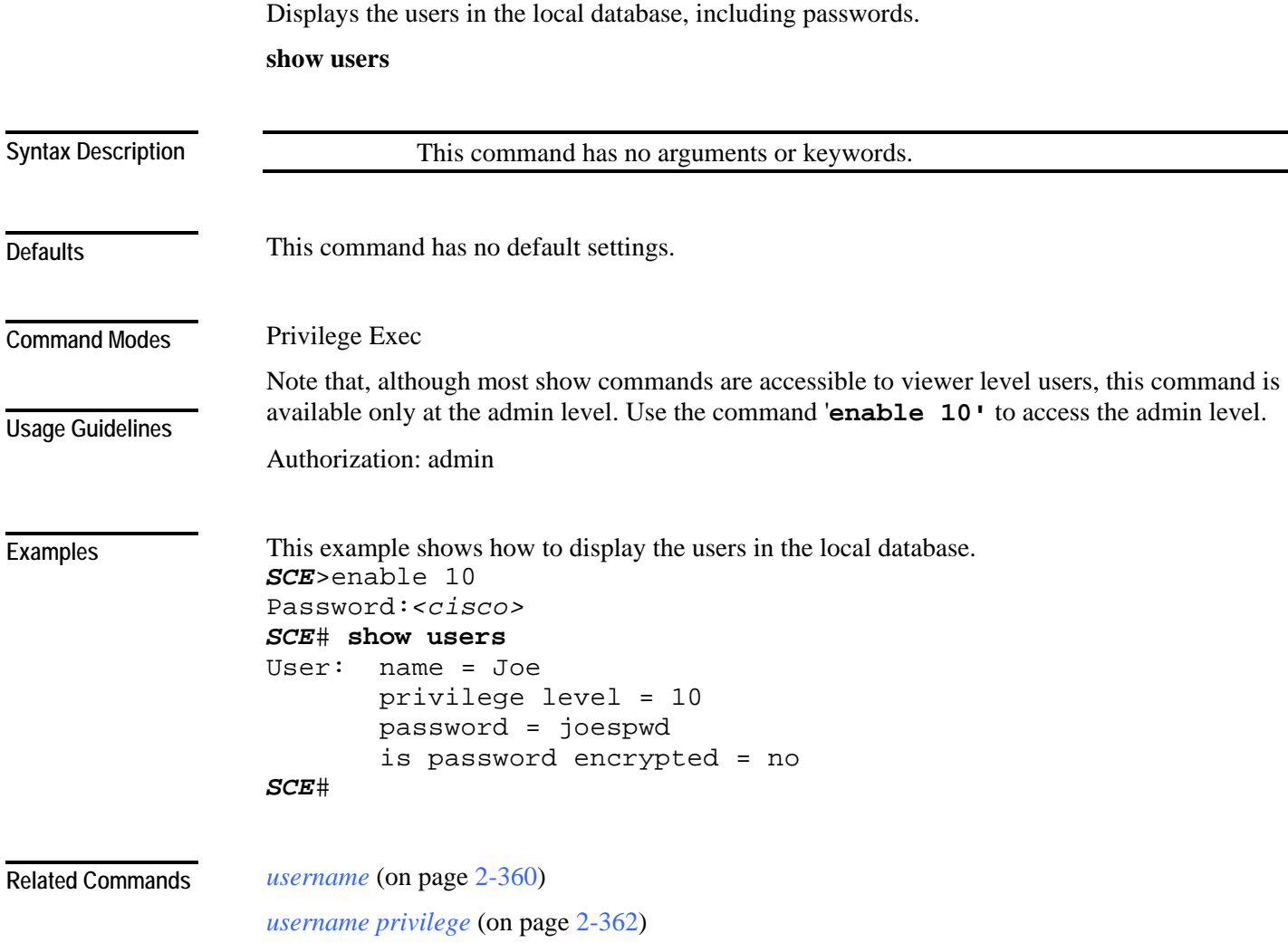

### <span id="page-347-0"></span>**show version**

Displays the configuration information for the system including the hardware version, the software version, the application used, and other configuration information.

**show version**

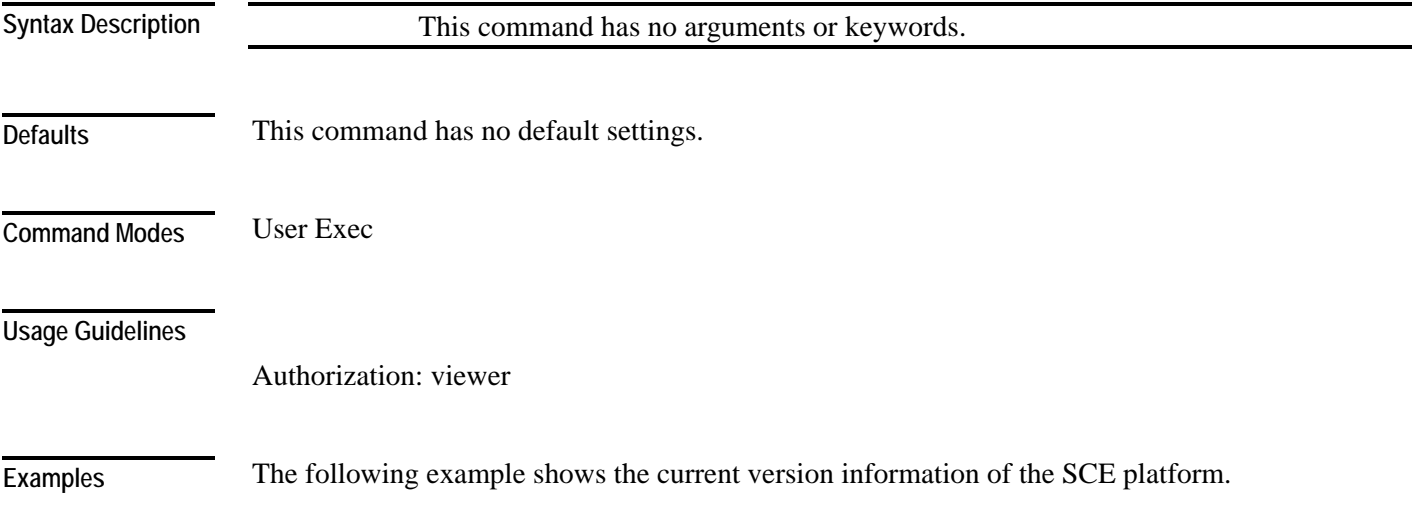

```
Password:<cisco> 
SCE>show version
System version: Version 3.0.0 Build 240 
Build time: Dec 11 2005, 07:34:47 
Software version is: Version 3.0.0 Build 240 
Hardware information is: 
rx : 0x0075 
dp : 0x1808 
tx : 0x1708 
ff : 0 \times 0077cls : 0x1721 
cpld : 0x0025 
Lic : 0 \times 0176rev : G001 
Bootrom : 2.1.0 
L2 cache : Samsung 0.5
lic type : MFEoptic mode :
optic mode : MM 
Product S/N : CAT093604K3 
Product ID : SCE2020-4XGBE-MM
Version ID : V01 
Deviation : 
Part number : 800-26601-01 
Revision : B0 
Software revision: G001 
LineCard S/ : CAT09370L1Q 
Power Supply type: AC 
SML Application information is: 
Application file: /tffs0/temp.sli 
Application name: 
Application help: 
Original source file: 
H:\work\Emb\jrt\V2.5\sml\actions\drop\drop_basic_anyflow.san 
Compilation date: Wed, September 22, 2006 at 21:25:21 
Compiler version: SANc v3.0.5 Build 32 gcc_codelets=true built 
on: Tue November 12 2006 09:51:57 AM.;SME plugin v1.1 
Default capacity option used. 
Logger status: Enabled 
Platform: SCE 2000 - 4xGBE 
Management agent interface version: SCE Agent 3.0.0 Build 18 
Software package file: 
ftp://vk:vk@10.1.8.22/P:/EMB/LatestVersion/3.0.5/se1000.pkg 
SCE2000 uptime is 21 minutes, 37 seconds 
SCE>
```
*SCE*>enable 5

*show version all* (on page [2-311\)](#page-350-0) *show version software* (on page [2-314\)](#page-353-0) **Related Commands** 

### <span id="page-350-0"></span>**show version all**

Displays the complete version information as well as the running configuration for all components.

**show version all**

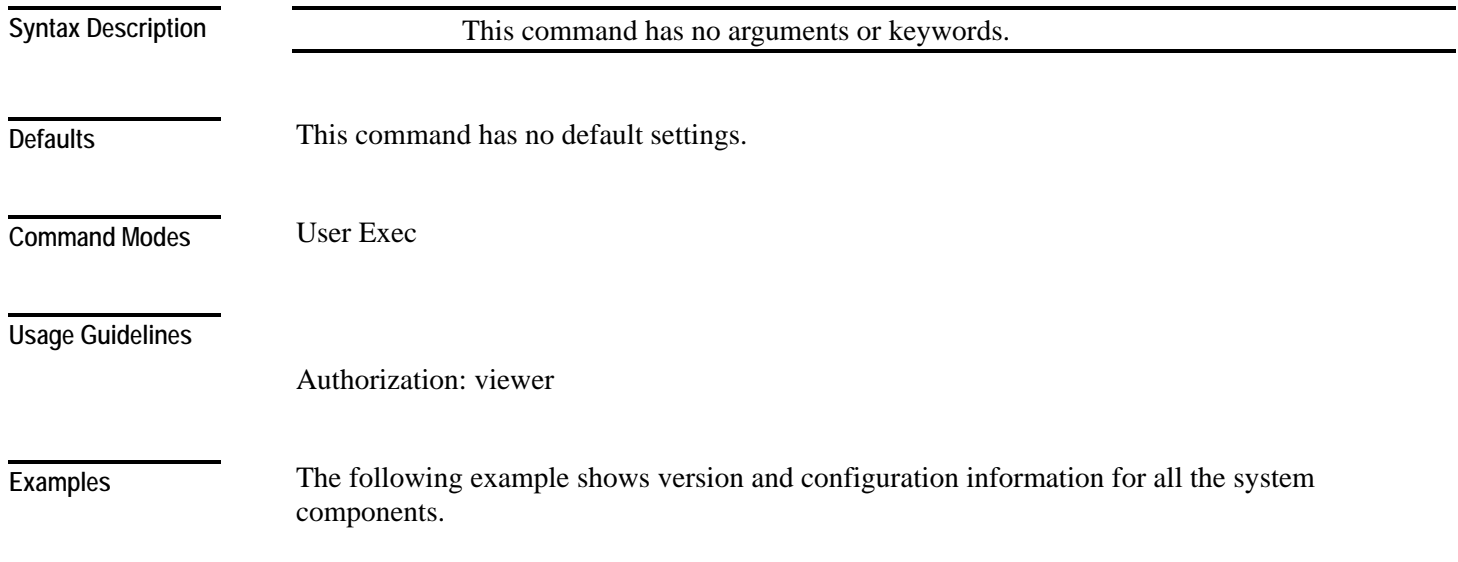

```
SCE>enable 5 
Password:<cisco> 
SCE>show version all
System version: Version 3.0.0 Build 240 
Build time: Dec 11 2005, 07:34:47 
Software version is: Version 3.0.0 Build 240 
Hardware information is: 
rx : 0x0075 
dp : 0x1808 
tx : 0x1708 
ff : 0x0077 
cls : 0x1721 
cpld : 0x0025<br>
Lic : 0x0176
             : 0x0176rev : G001 
Bootrom : 2.1.0 
L2 cache : Samsung 0.5
lic type : MFE
optic mode : MM 
Product S/N : CAT093604K3 
Product ID : SCE2020-4XGBE-MM
Version ID : V01 
Deviation : 
Part number : 800-26601-01 
Revision : B0 
Software revision : G001 
LineCard S/N : CAT09370L1Q
Power Supply type : AC 
SML Application information is: 
Application file: /tffs0/temp.sli 
Application name: 
Application help: 
Original source file: 
H:\work\Emb\jrt\V2.5\sml\actions\drop\drop_basic_anyflow.san 
Compilation date: Wed, September 22, 2006 at 21:25:21 
Compiler version: SANc v3.0.5 Build 32 gcc_codelets=true built 
on: Tue November 12 2006 09:51:57 AM.;SME plugin v1.1 
Default capacity option used. 
Logger status: Enabled 
Platform: SCE2000 - 4xGBE
Management agent interface version: SCE Agent 3.0.5 Build 18 
Software package file: 
ftp://vk:vk@10.1.8.22/P:/EMB/LatestVersion/3.0.5/se1000.pkg 
SCE2000 uptime is 21 minutes, 37 seconds
```

```
Current configuration: 
====================== 
#This is a general configuration file (running-config). 
#Created on 10:14:59 UTC TUE November 12 2006 
. 
interface LineCard 0 
connection-mode active 
no silent 
. 
. 
Software package file: Not available 
Unified management package file: /tffs0/images/um13012.pkg 
SCE>
```
**Related Commands** 

*show version* (on page [2-308\)](#page-347-0)

*show version software* (on page [2-314\)](#page-353-0)

### <span id="page-353-0"></span>**show version software**

Displays version information for the current software.

**show version software**

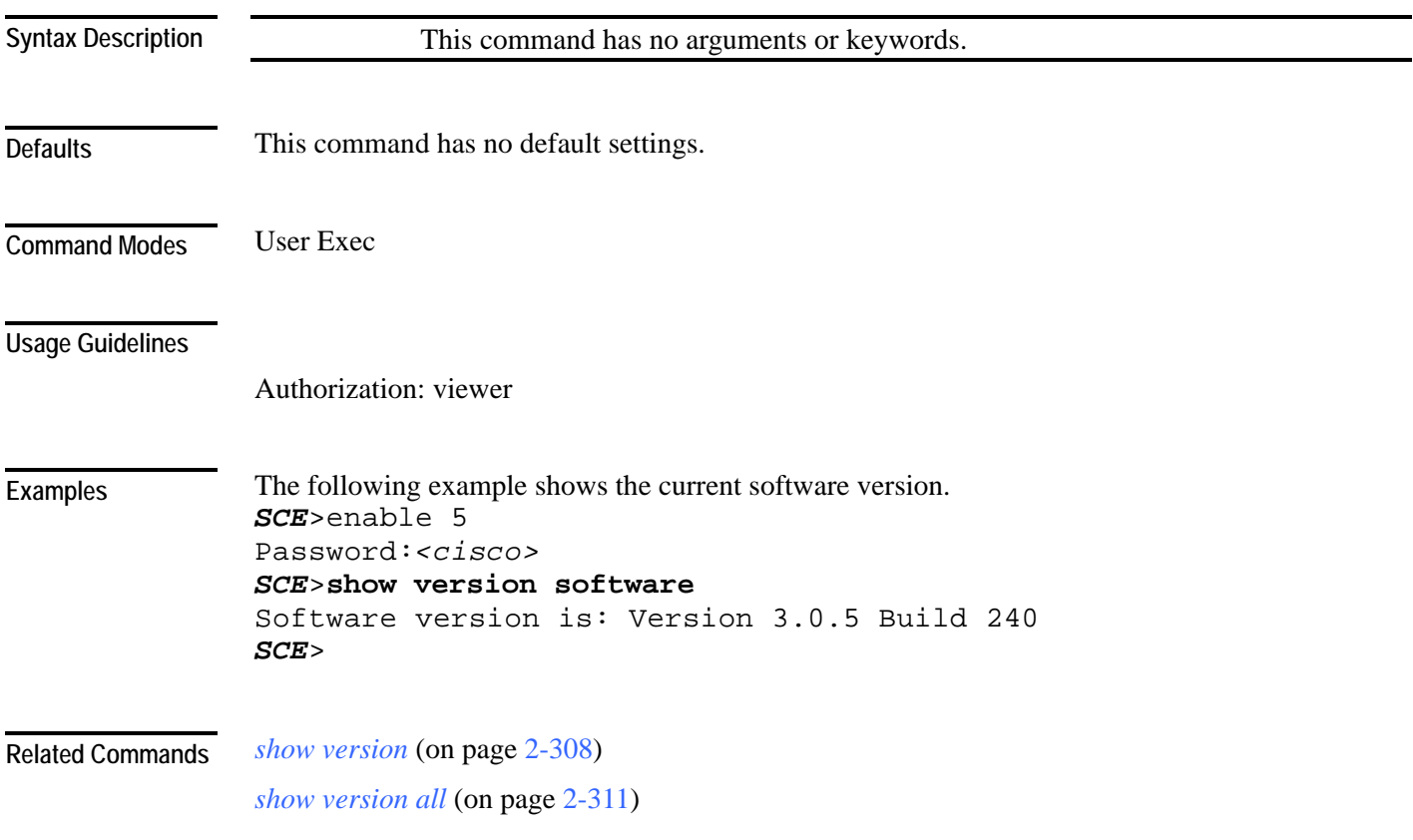

### **silent**

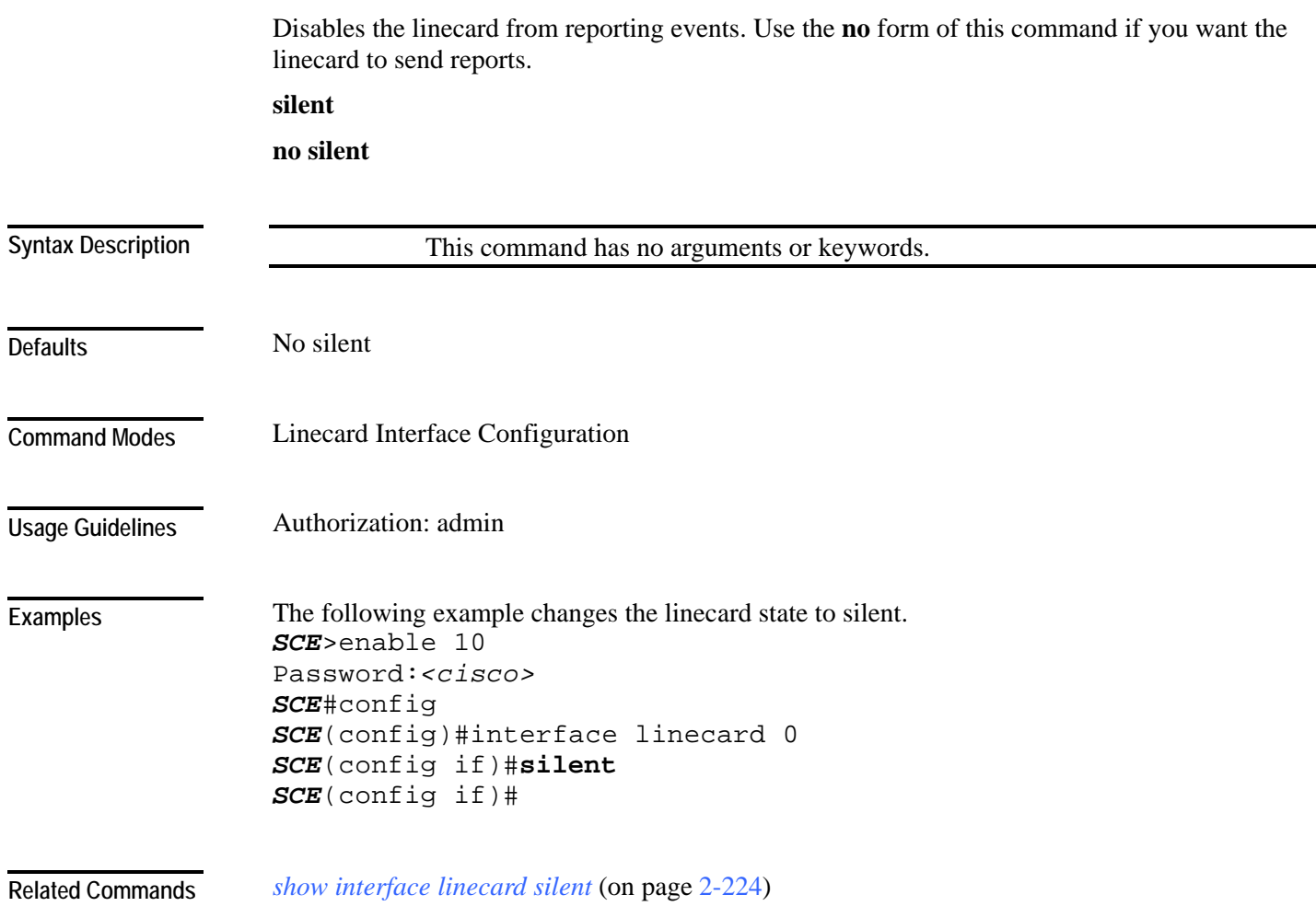

#### <span id="page-355-0"></span>**snmp-server**

**Defaults** 

**Examples** 

Enables the SNMP agent. You can use any of the other SNMP-server commands to enable the SNMP agent. Use the **no** form to disable the SNMP agent from responding to SNMP managers. All SNMP settings are saved and are restored when the SNMP agent is re-enabled. **snmp-server enable no snmp-server** This command has no arguments or keywords disabled Global Configuration You must define at least one community string in order to allow SNMP access. For complete information on community strings. Authorization: admin The following example disables the SNMP server. *SCE*>enable 10 Password:*<cisco> SCE*#config *SCE*(config)#**no snmp-server Syntax Description Command Modes Usage Guidelines** 

*snmp-server community* (on page [2-317\)](#page-356-0) **Related Commands** 

*SCE*(config)#

*show snmp* (on page [2-288\)](#page-327-0)

### <span id="page-356-0"></span>**snmp-server community**

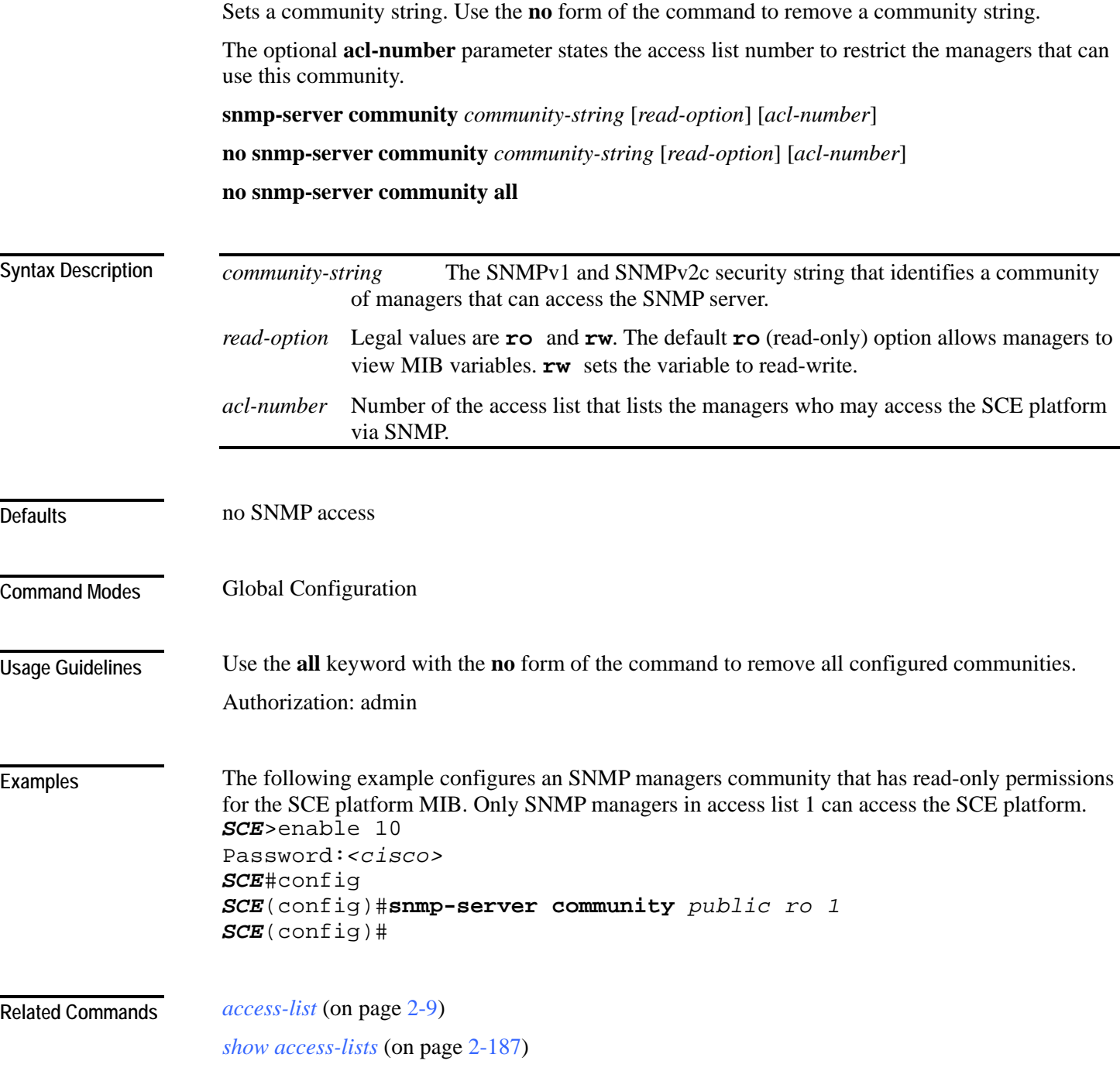

# <span id="page-357-0"></span>**snmp-server contact**

Sets the MIB-2 variable system contact. Use the **no** form of this command to remove the contact setting.

**snmp-server contact** *contact*

**no snmp-server contact**

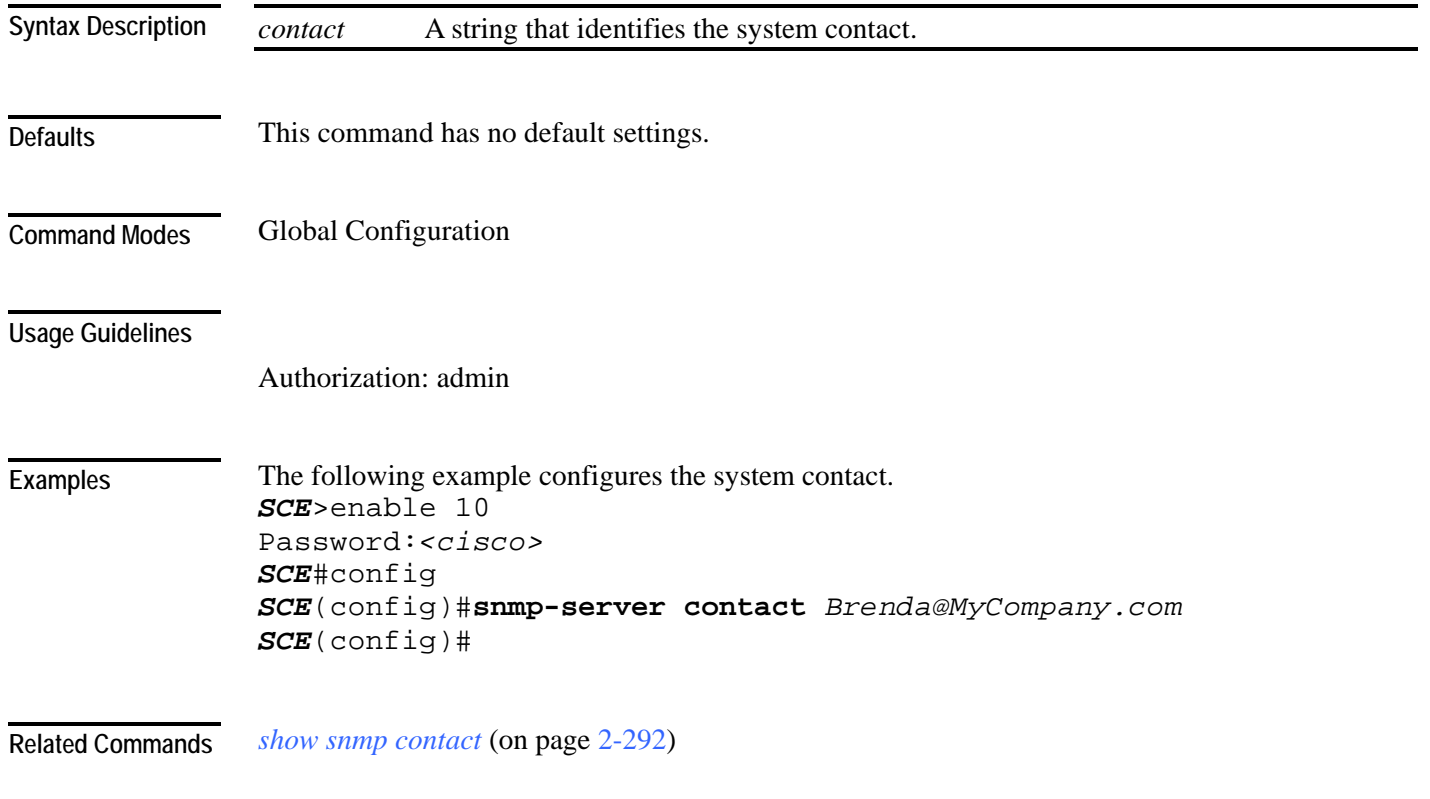

# <span id="page-358-0"></span>**snmp-server enable traps**

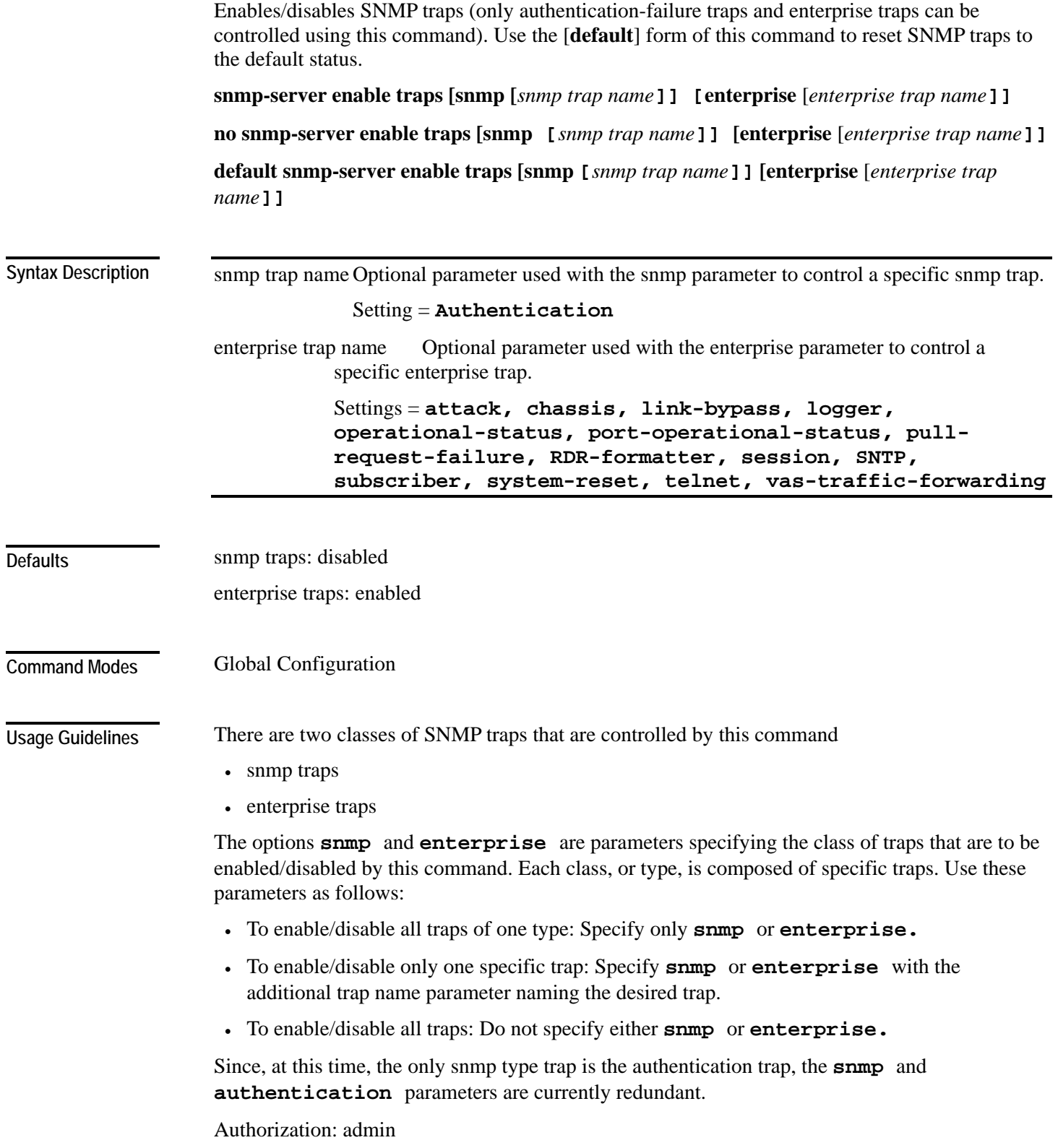

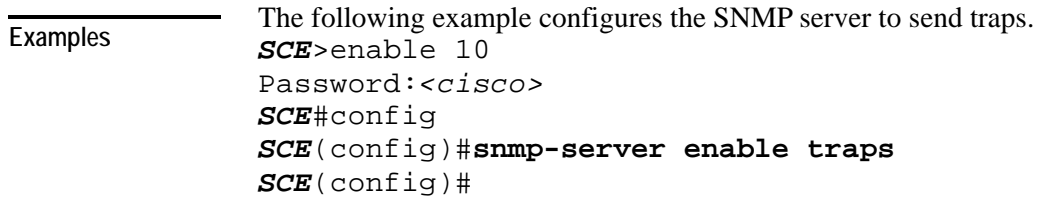

*show snmp traps* (on page [2-297\)](#page-336-0) **Related Commands**
CLI Commands

### Sets destination hosts for SNMP traps. **snmp-server host** *address* [**traps**] [**version** *version*] *community-string*  **no snmp-server host** *address* [**traps**] [**version** *version*] *community-string*  **no snmp-server host all** *address* The IP address of the SNMP server host. traps Optional switch, does not influence command functionality. *version* SNMP version running in the system. Can be set to 1 or 2c. *community-string* The SNMPv1 and SNMPv2c security string that identifies a community of managers that are able to access the SNMP server. No hosts Global Configuration If no communities are specified by the **snmp-server community** command, the community string specified by this command is used by the SCE platform, as if an **snmp-server community community-string ro** was given. Use the **all** keyword with the **no** form of the command to remove all configured hosts. Authorization: admin The following example adds a host destination for SNMP traps. *SCE*>enable 10 Password:*<cisco> SCE*#config *SCE*(config)#**snmp-server host** *10.1.1.205* **version** *2c public SCE*(config)# *show snmp host* (on page [2-294\)](#page-333-0) **Syntax Description Defaults Command Modes Usage Guidelines Examples Related Commands**

Cisco Service Control Engine (SCE) CLI Command Reference

**snmp-server host** 

## **snmp-server location**

Gives a name to the SCE platform location, setting the MIB-2 variable sysLocation. Use the **no** form of this command to remove the location setting.

**snmp-server location** *location* 

**no snmp-server location**

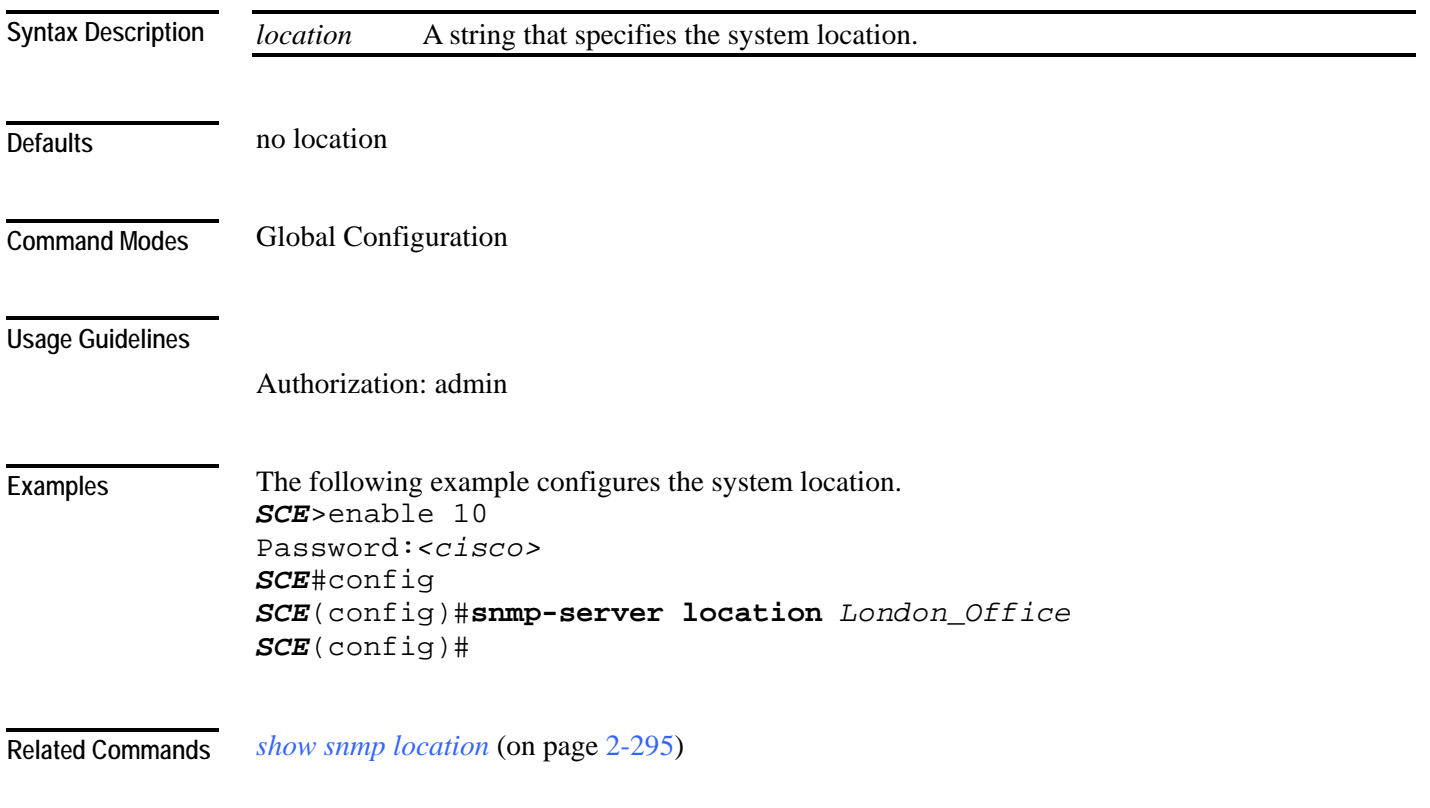

<span id="page-362-0"></span>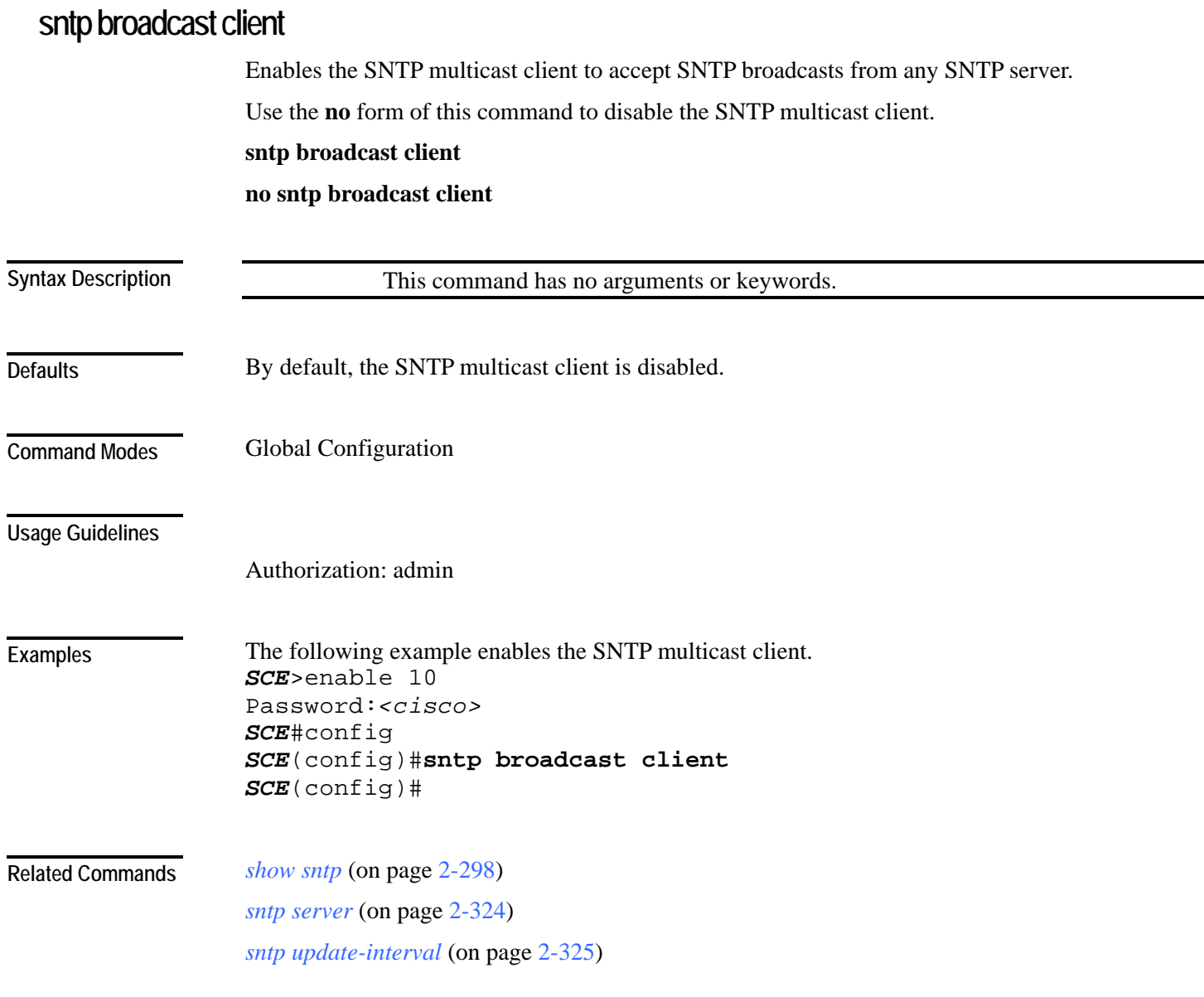

## <span id="page-363-0"></span>**sntp server**

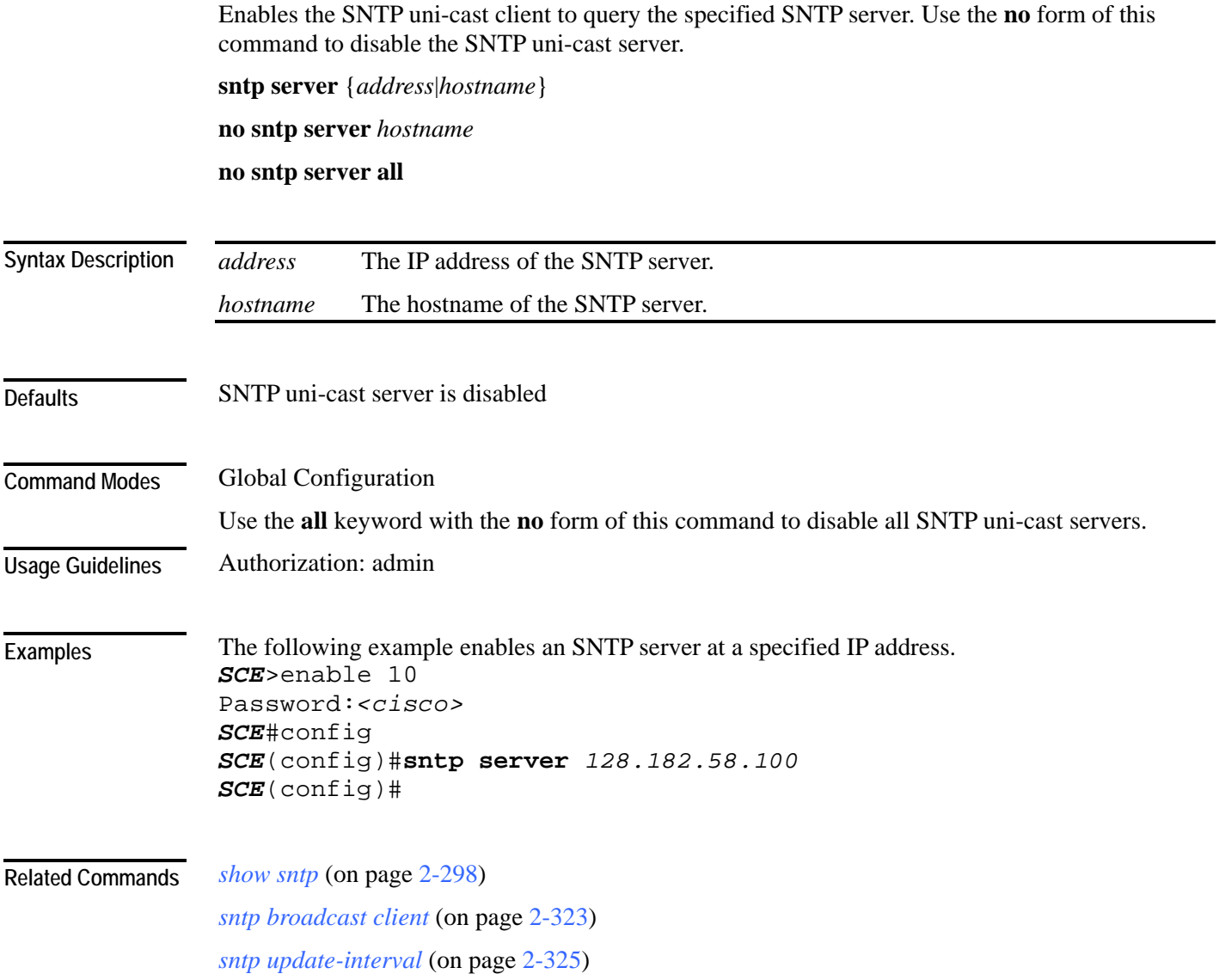

# <span id="page-364-0"></span>**sntp update-interval**

Defines the interval (in seconds) between SNTP uni-cast update queries. **sntp update-interval** *interval*

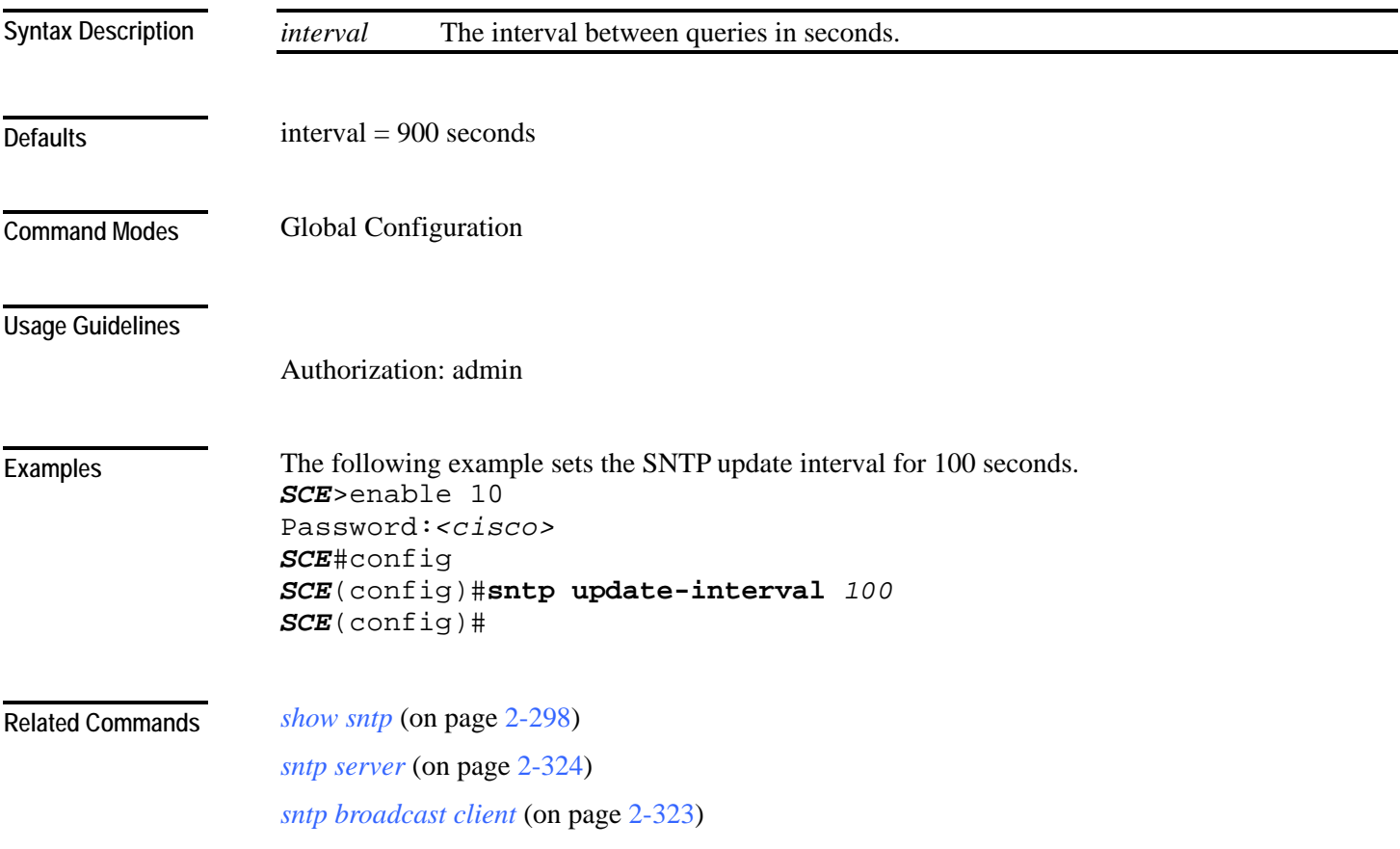

## **speed**

Configures the speed of the FastEthernet Interface (may be either line or management interface) to either 10 Mbps or 100 Mbps. Auto means auto-negotiation (do not force speed on the link). **speed** *speed* **no speed**

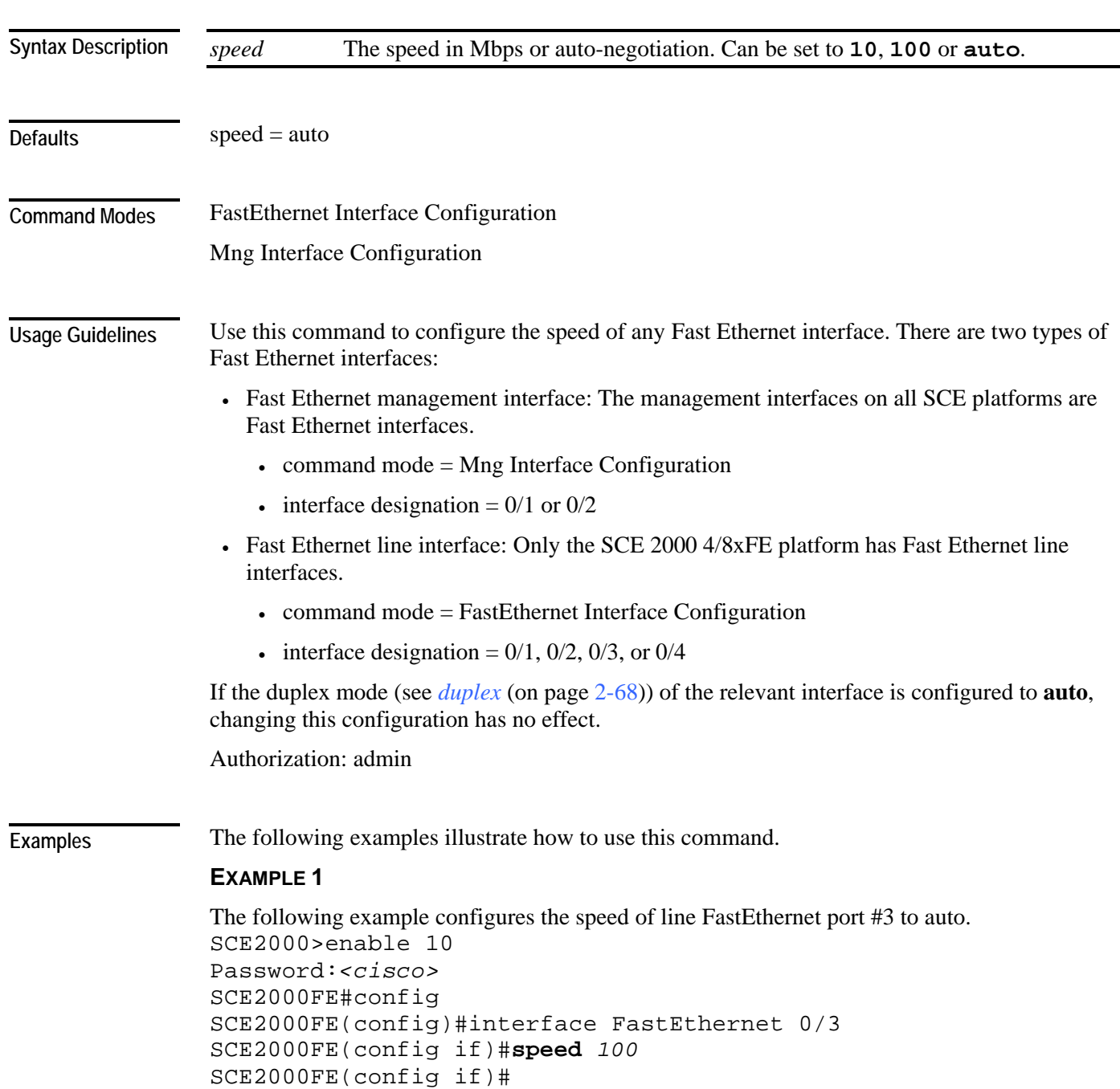

CLI Commands

#### **EXAMPLE 2**

```
The following example configures the speed of management port #1 to auto. 
SCE>enable 10 
Password:<cisco> 
SCE#config 
SCE(config)#interface mng 0/1 
SCE(config if)#speed auto
SCE(config if)#
```
#### **Related Commands**

*duplex* (on page [2-68\)](#page-107-0)

*interface fastethernet* (on page [2-82\)](#page-121-0) *interface mng* (on page [2-85\)](#page-124-0) *show interface mng* (on page [2-253\)](#page-292-0) *show interface fastethernet* (on page [2-194\)](#page-233-0)

# <span id="page-367-0"></span>**subscriber anonymous-group export csv-file**

Exports anonymous groups to the specified csv file.

**subscriber anonymous-group export csv-file** *filename*

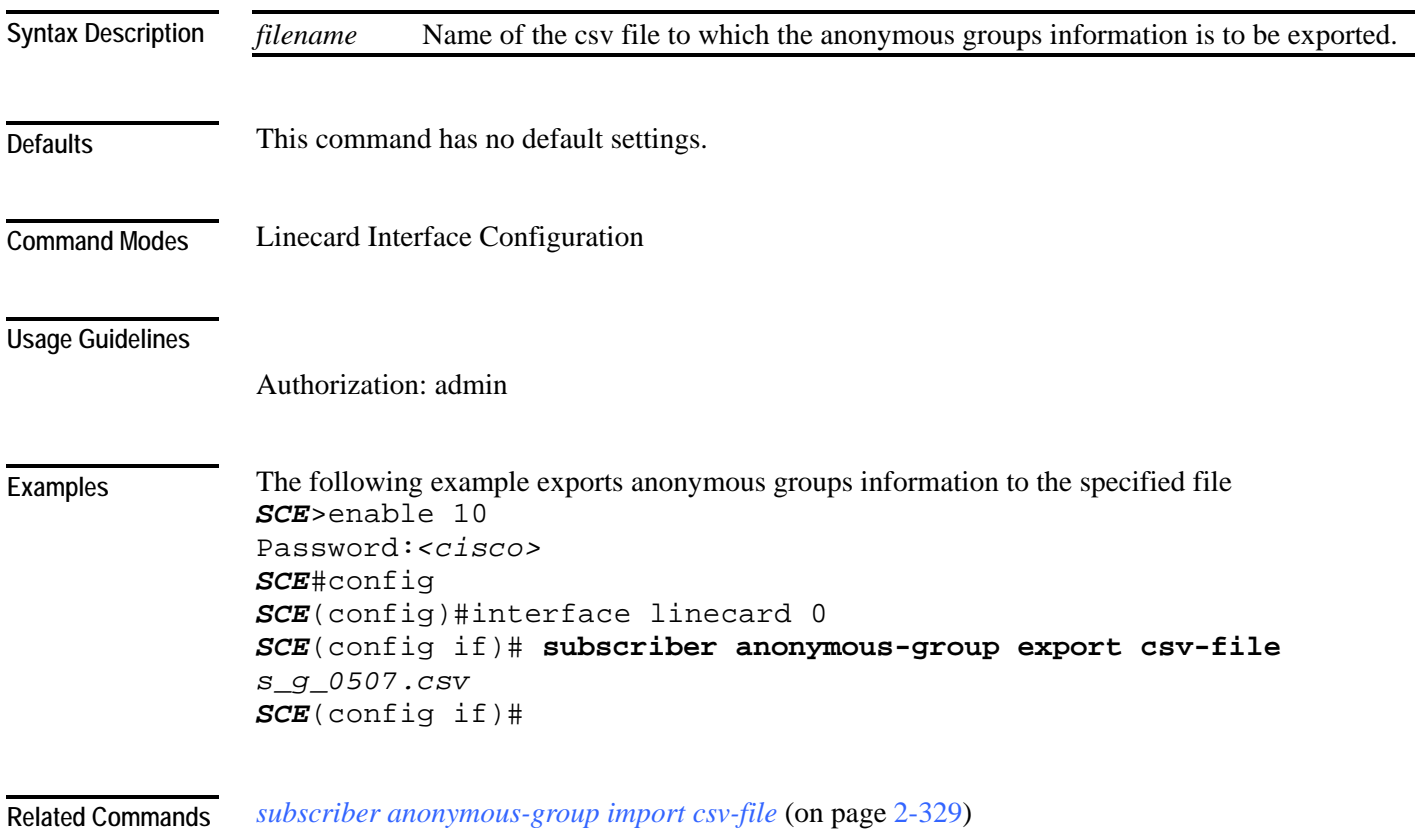

## <span id="page-368-0"></span>**subscriber anonymous-group import csv-file**

Creates anonymous groups by importing anonymous subscribers from the specified csv file. **subscriber anonymous-group import csv-file** *filename*

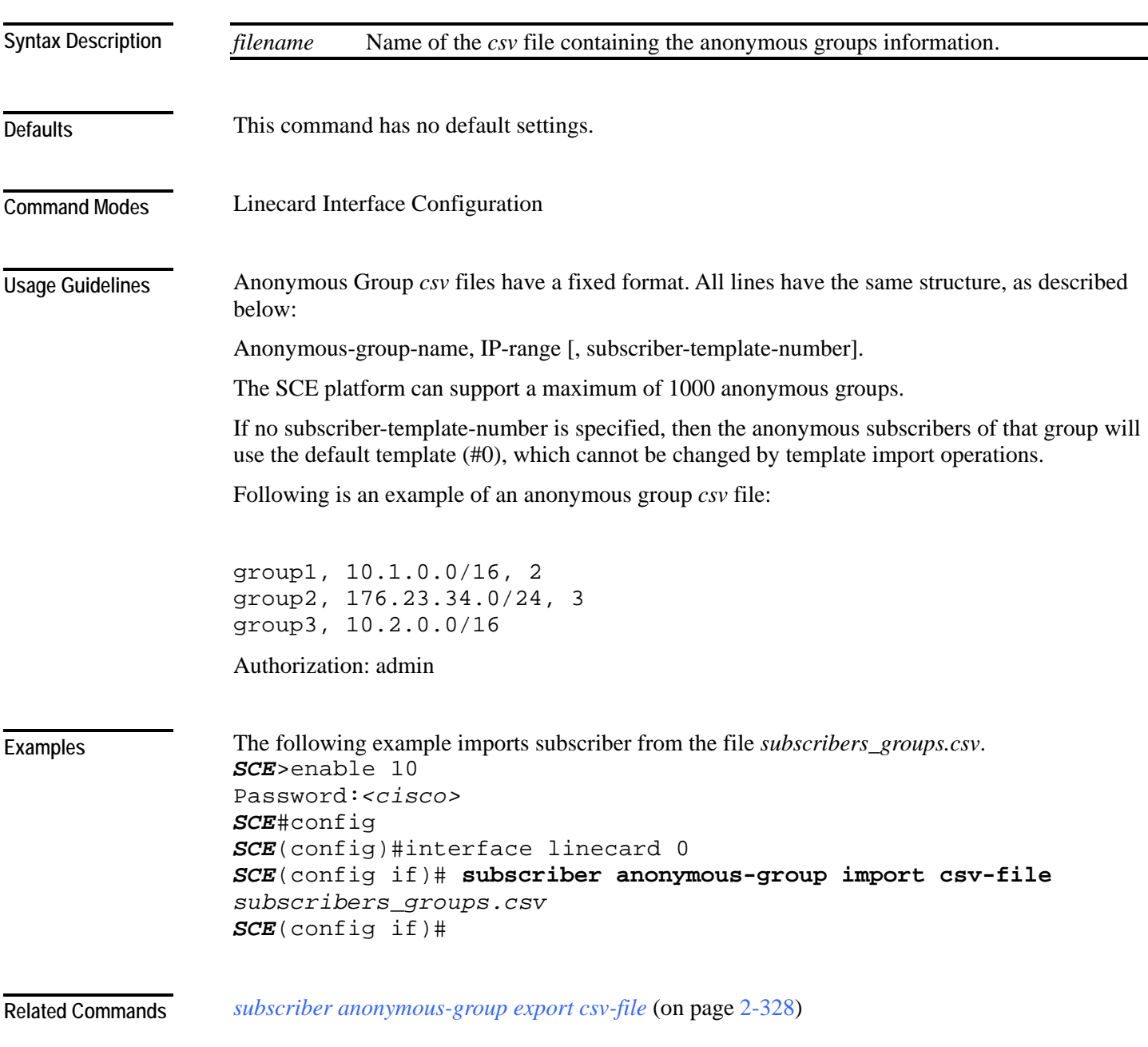

#### **subscriber anonymous-group name scmp name**

Assigns the anonymous group to the specified SCMP destination.

Use the **no** form of the command to remove the anonymous group from the specified SCMP destination.

**subscriber anonymous-group name** *group-name* **[IP-range** *range* **template** *template***] scmp name** *name* 

**no subscriber anonymous-group name** *group-name* **[IP-range** *range* **template** *template***] scmp name** *name* 

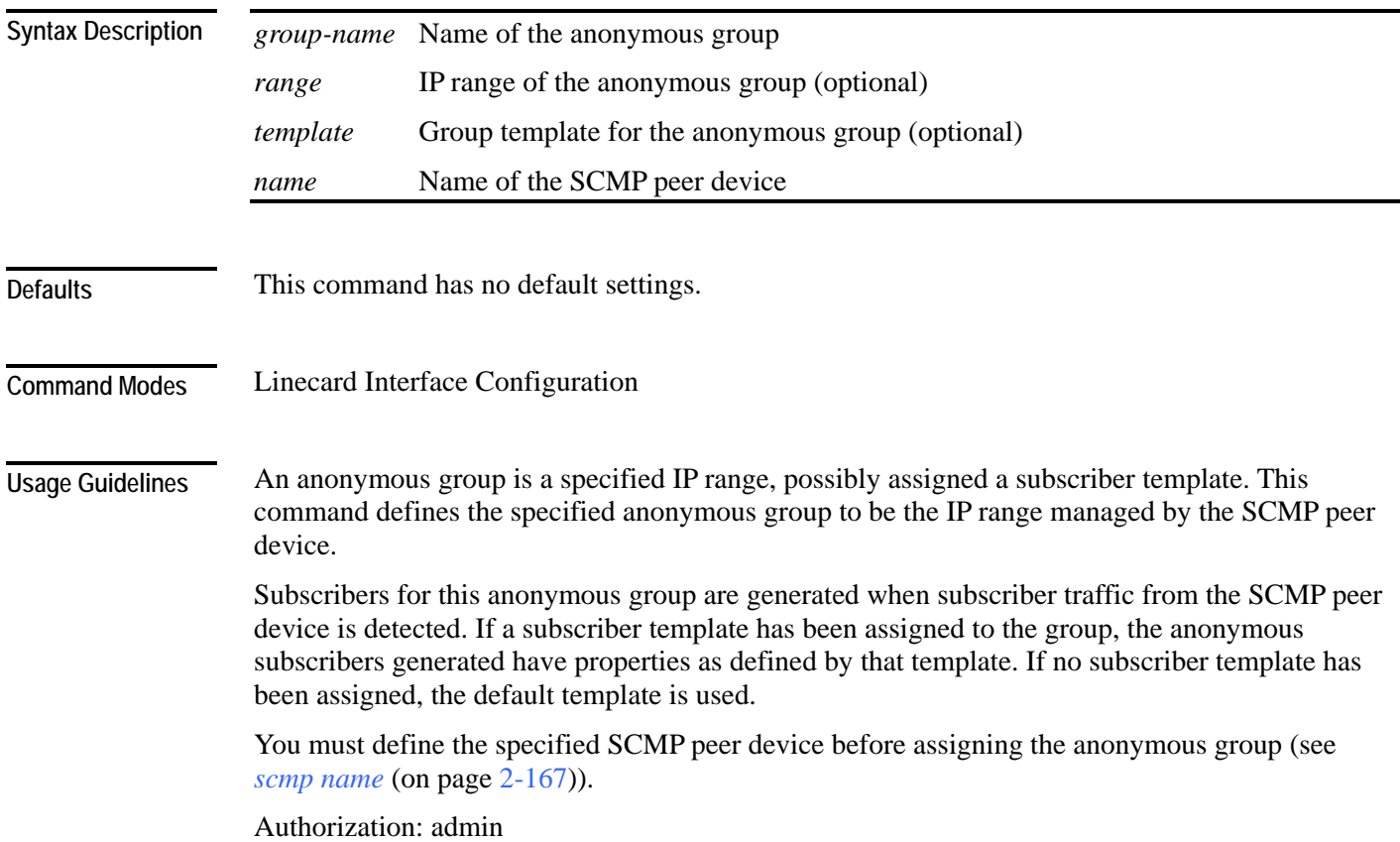

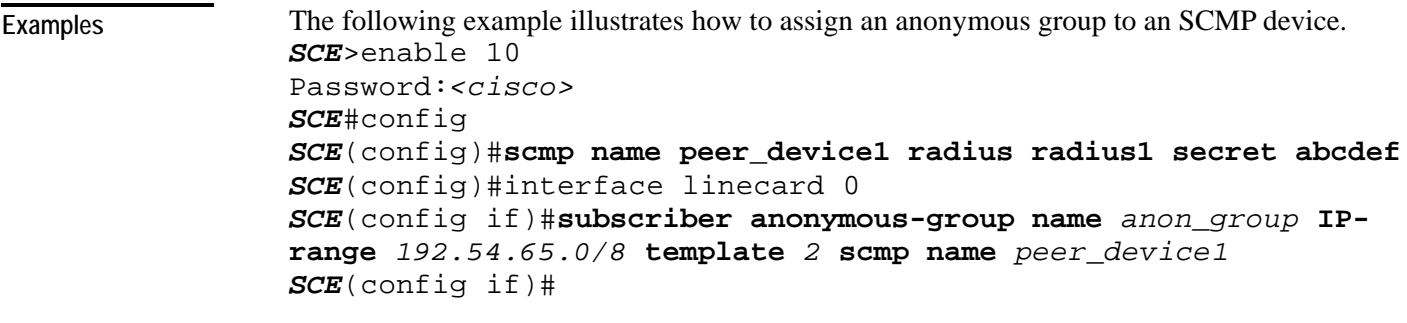

*scmp name* (on page [2-167\)](#page-206-0) **Related Commands** 

## <span id="page-371-0"></span>**subscriber export csv-file**

Exports subscribers to the specified csv file. Subscriber csv files are application-specific. Refer to the relevant application documentation for the definition of the file format.

**subscriber export csv-file** *filename*

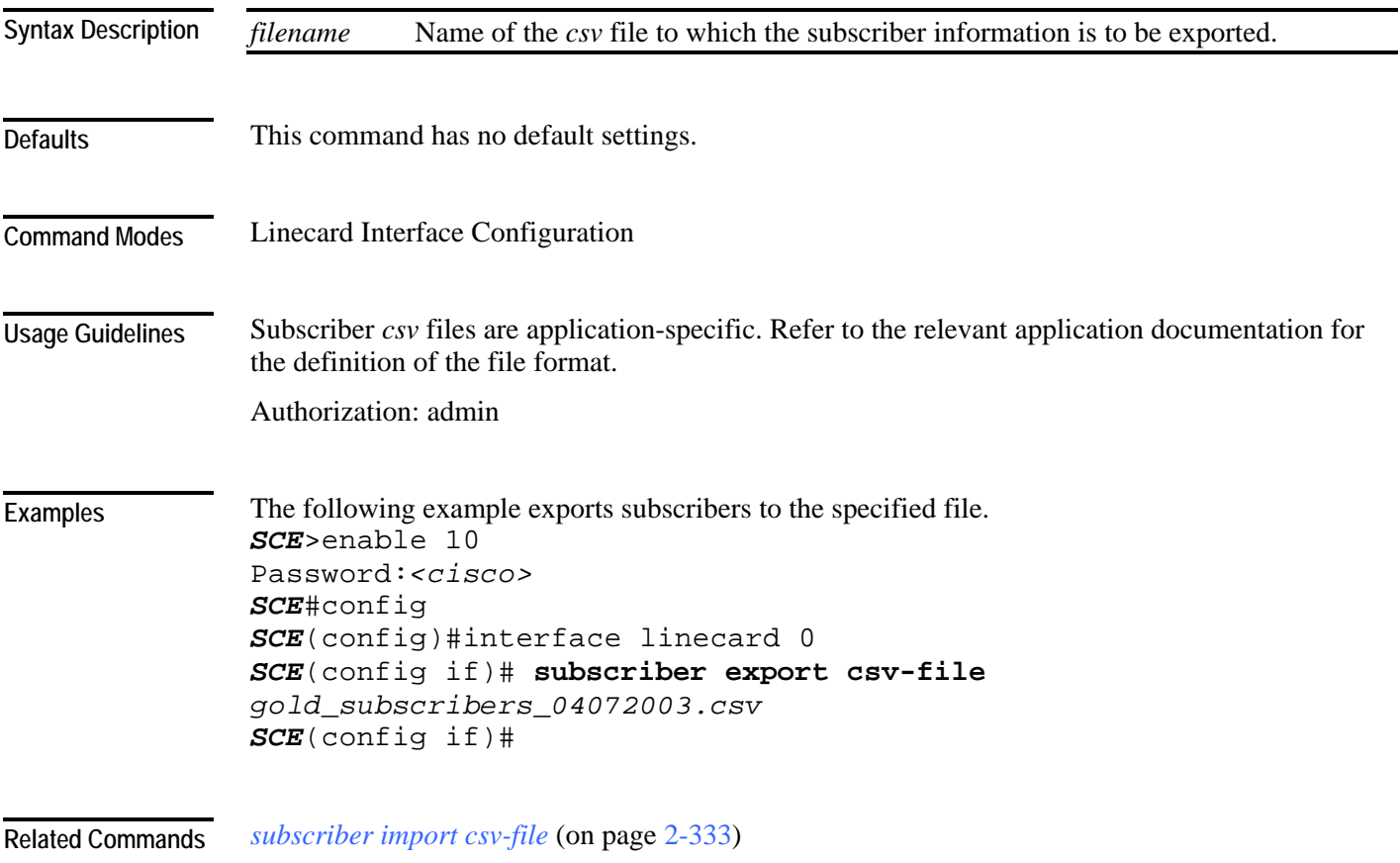

## <span id="page-372-0"></span>**subscriber import csv-file**

Imports subscribers from the specified csv file.

**subscriber import csv-file** *filename*

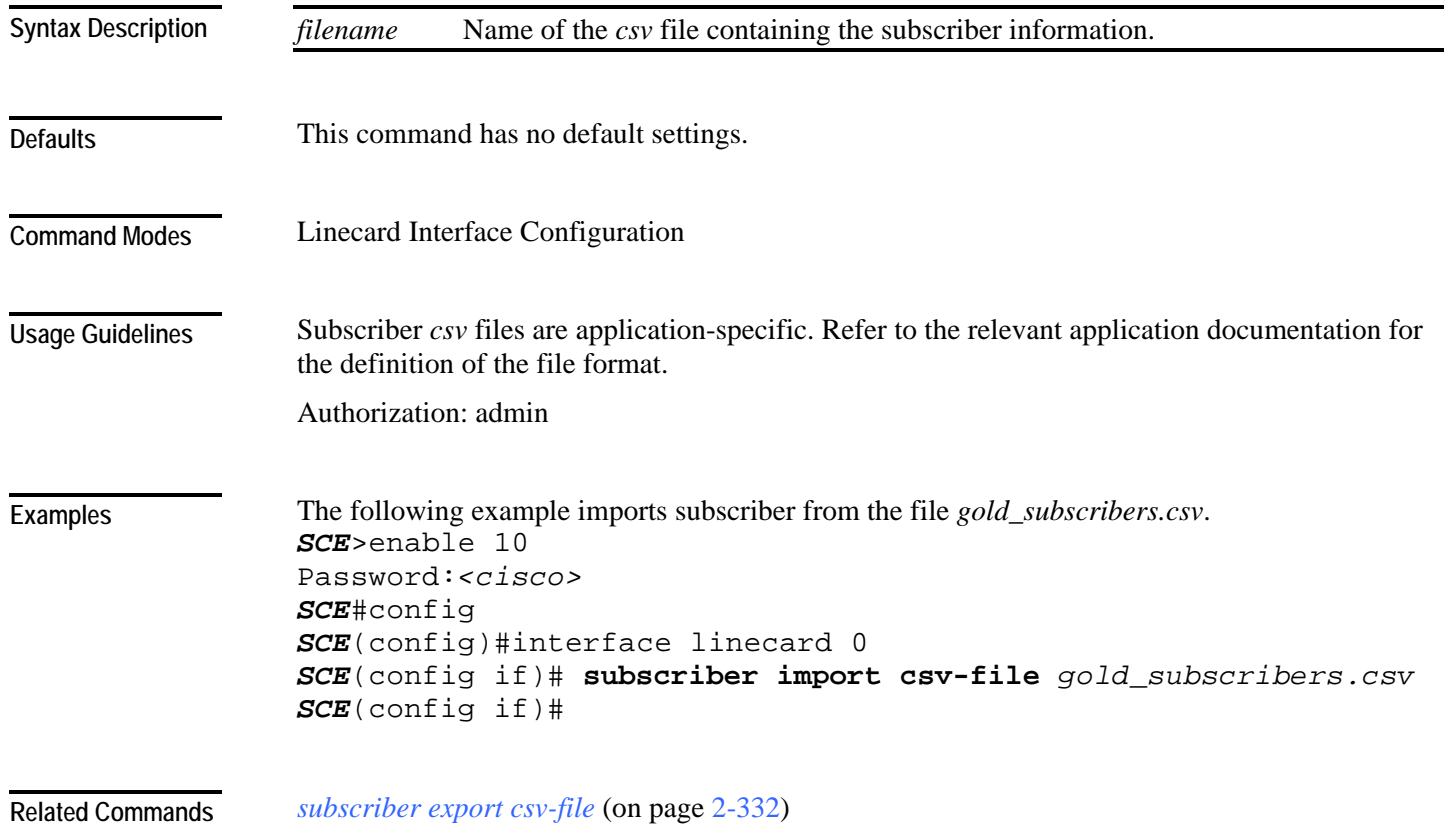

## **subscriber name property**

Assigns a value to the specified property of the specified subscriber.

**subscriber name** *subs-name* **property** *propertyname* **value** *property-val*

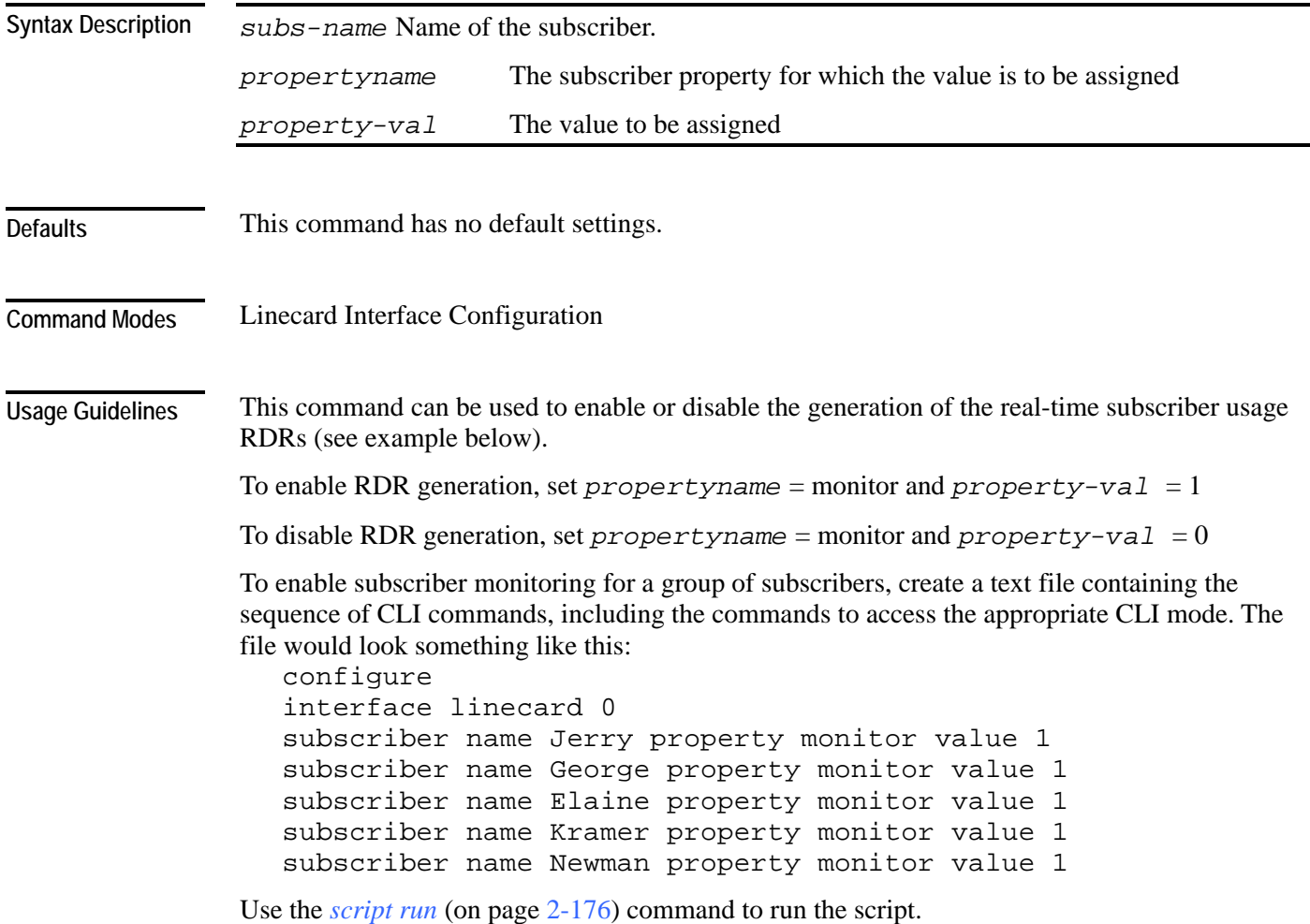

Authorization: admin

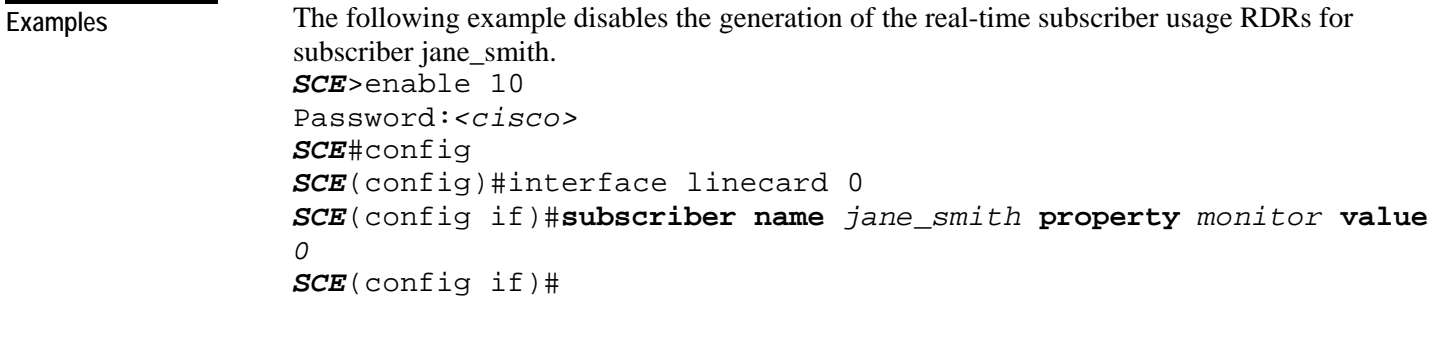

**Related Commands** 

*show interface linecard subscriber name* (on page [2-234\)](#page-273-0)

### **subscriber sm-connection-failure**

Configures the behavior of the system in case of communication failure between the SM and the SCE platform.

**subscriber sm-connection-failure action [force-failure|none|remove-mappings|shut] subscriber sm-connection-failure action timeout** *timeout*

**default subscriber sm-connection-failure**

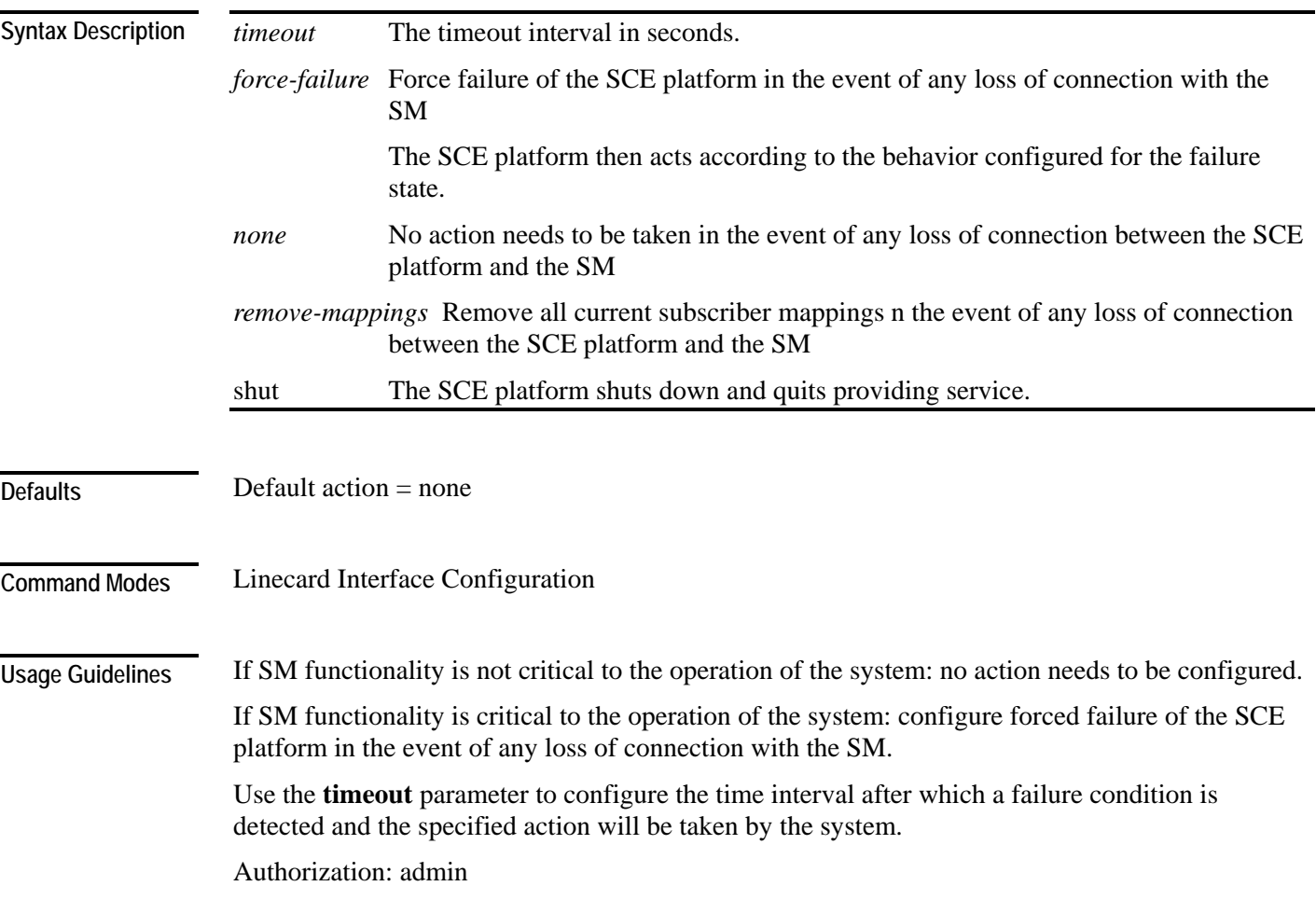

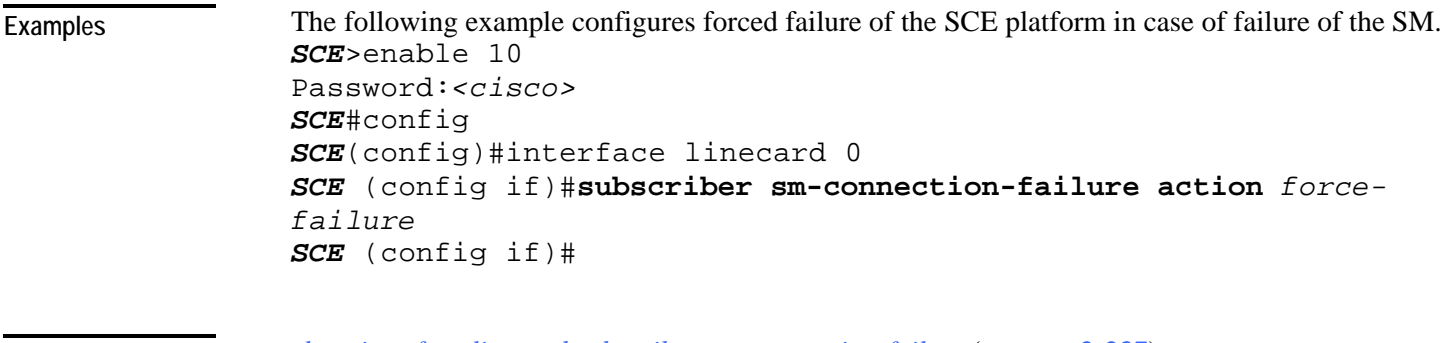

**Related Commands** 

*show interface linecard subscriber sm-connection-failure* (on page [2-237\)](#page-276-0)

## <span id="page-377-0"></span>**subscriber template export csv-file**

Exports a subscriber template to the specified csv file, according to the party template. **subscriber template export csv-file** *filename*

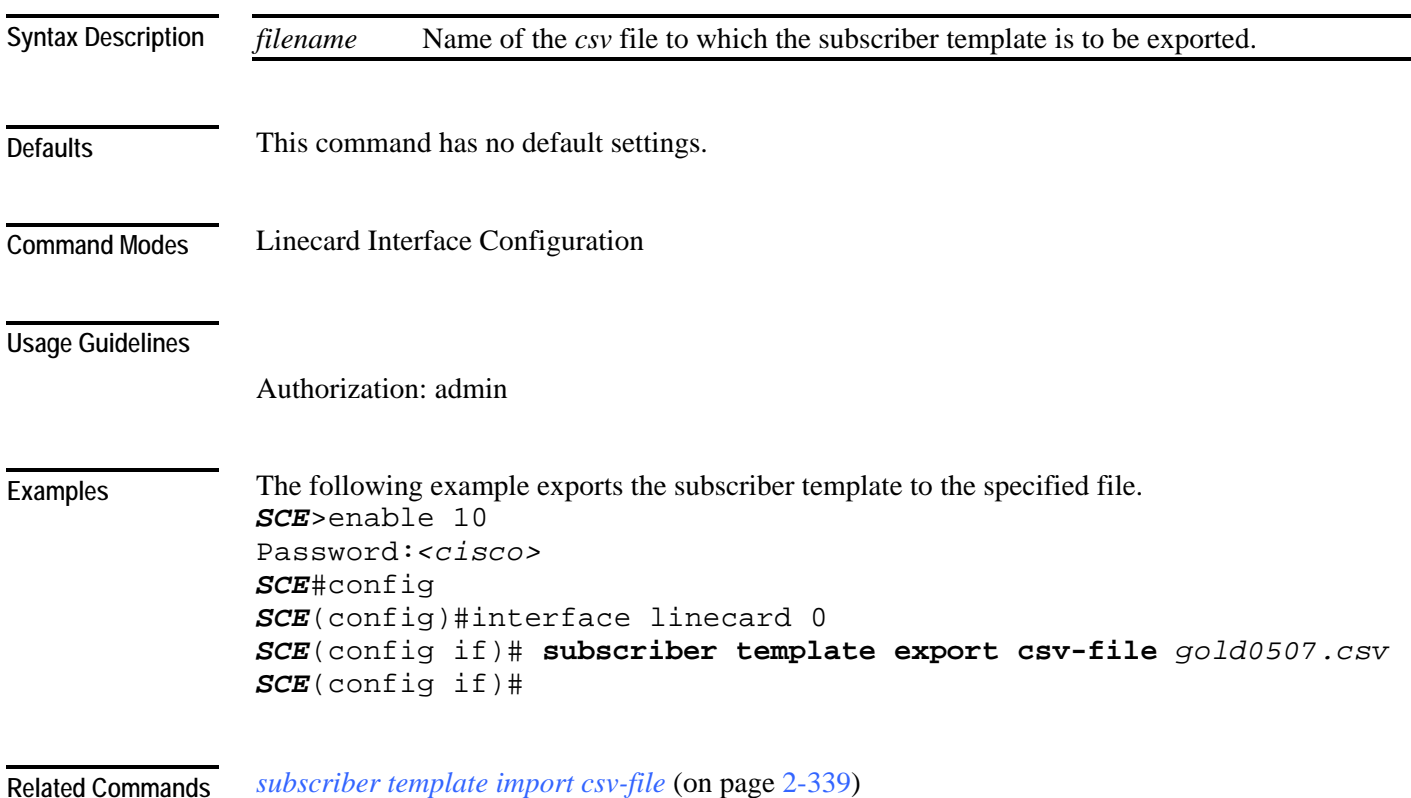

# <span id="page-378-0"></span>**subscriber template import csv-file**

Imports a subscriber template from the specified csv file, creating a party template.

**subscriber template import csv-file** *filename*

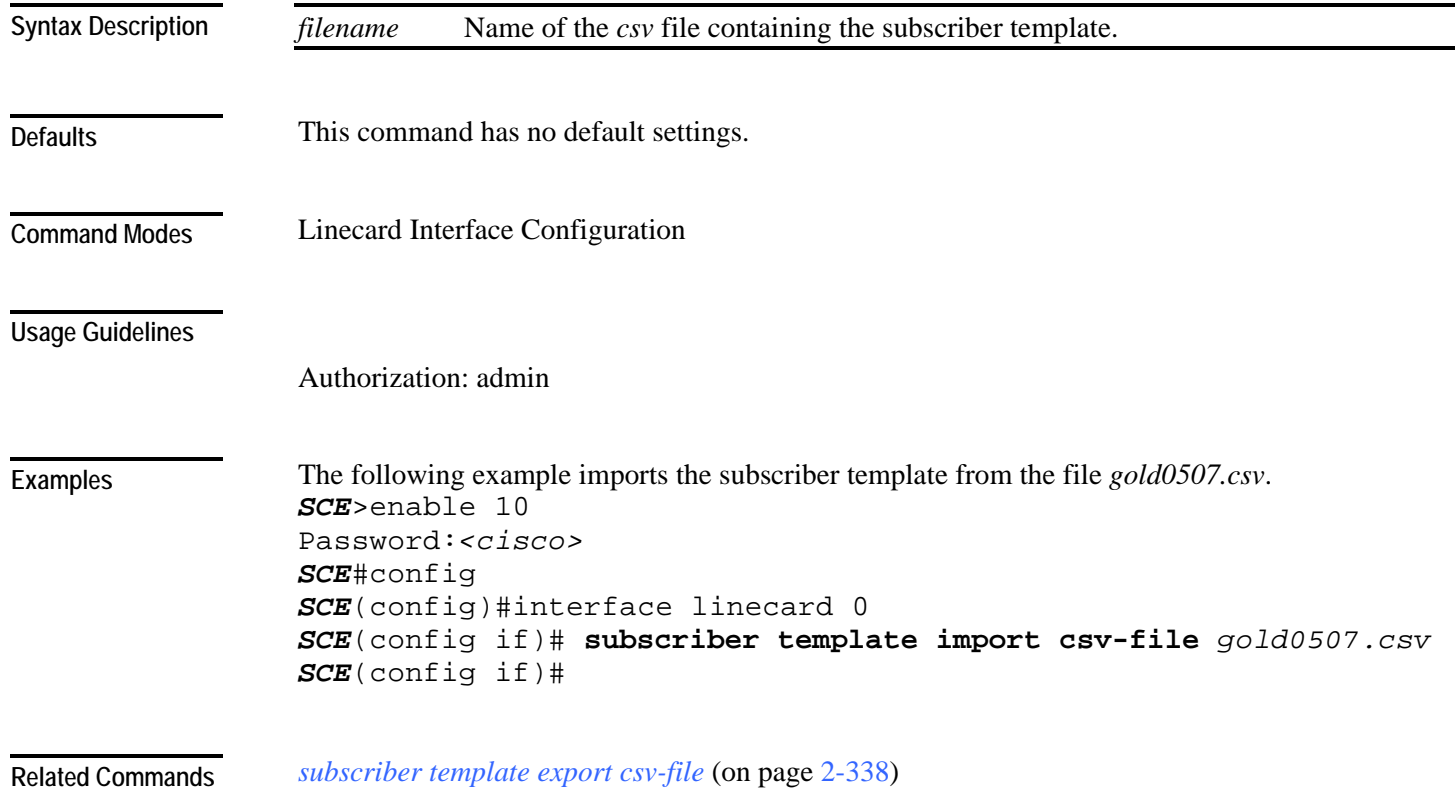

# <span id="page-379-0"></span>**subscriber tp-ip-range name ip-range target-tp**

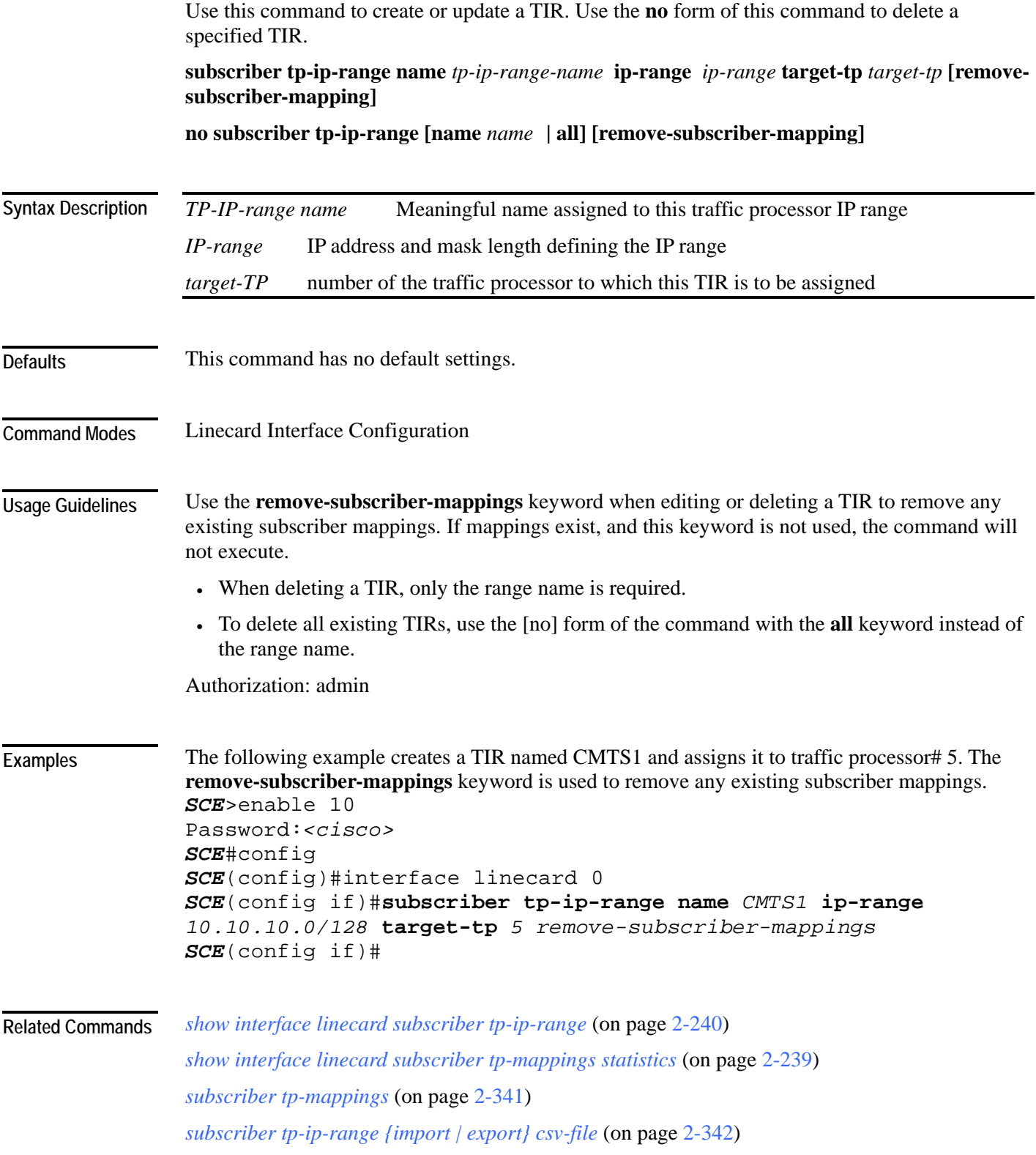

## <span id="page-380-0"></span>**subscriber tp-mappings**

Reserves a specified number of subscriber rules for TIRs.

#### **subscriber tp-mappings max-tp-ip-ranges** *max-tp-ip-ranges*

**default subscriber tp-mappings**

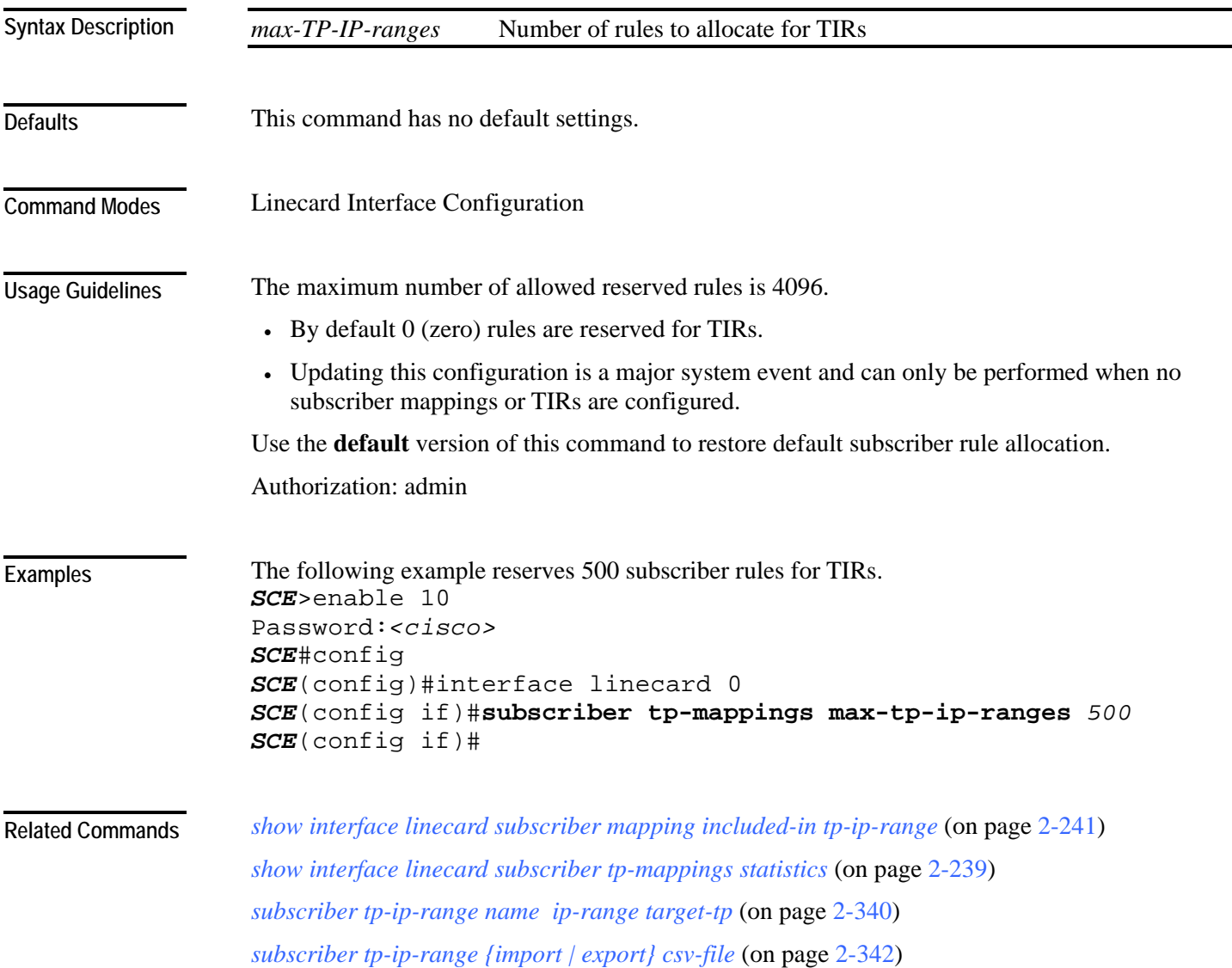

<span id="page-381-0"></span>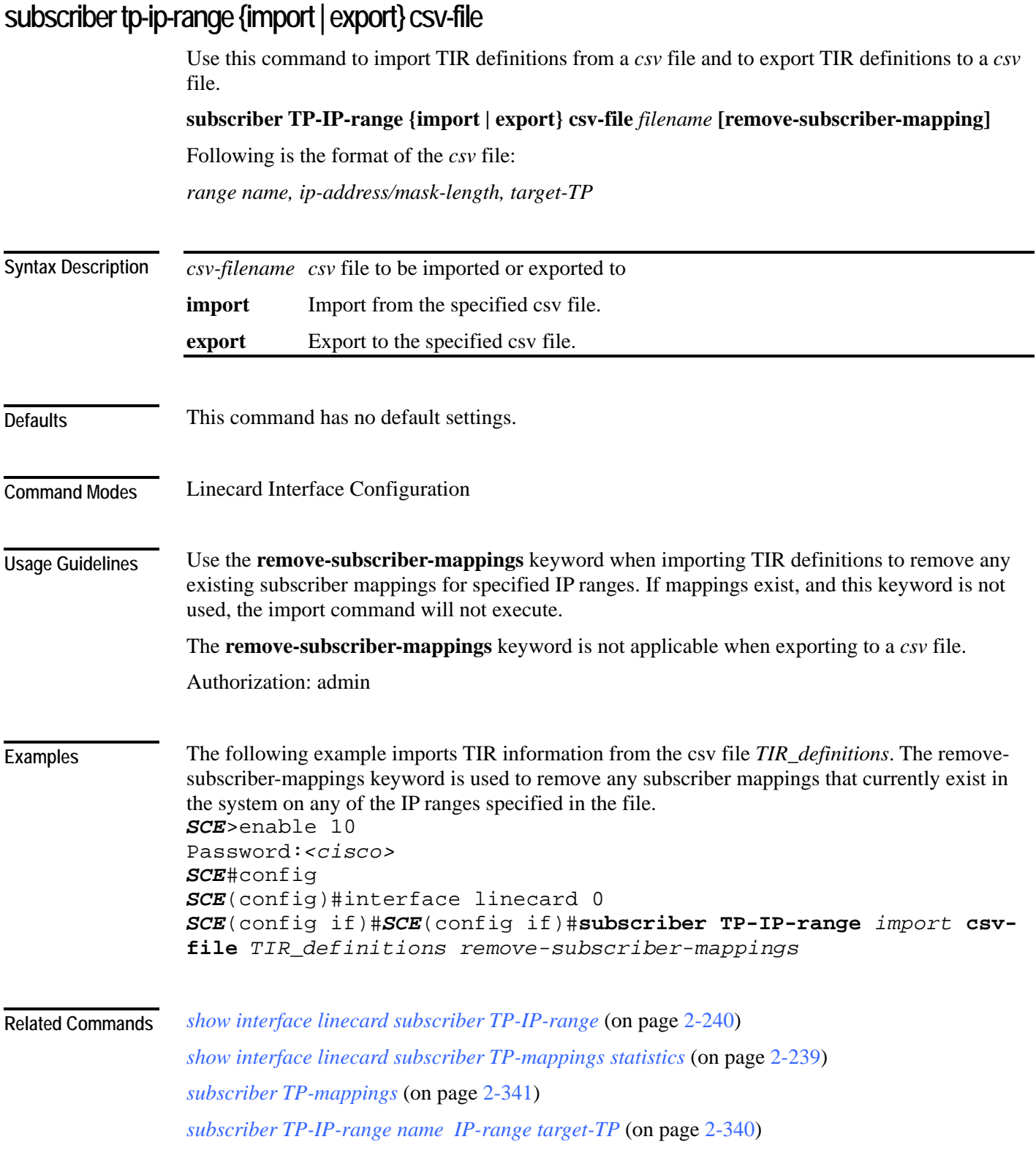

CLI Commands

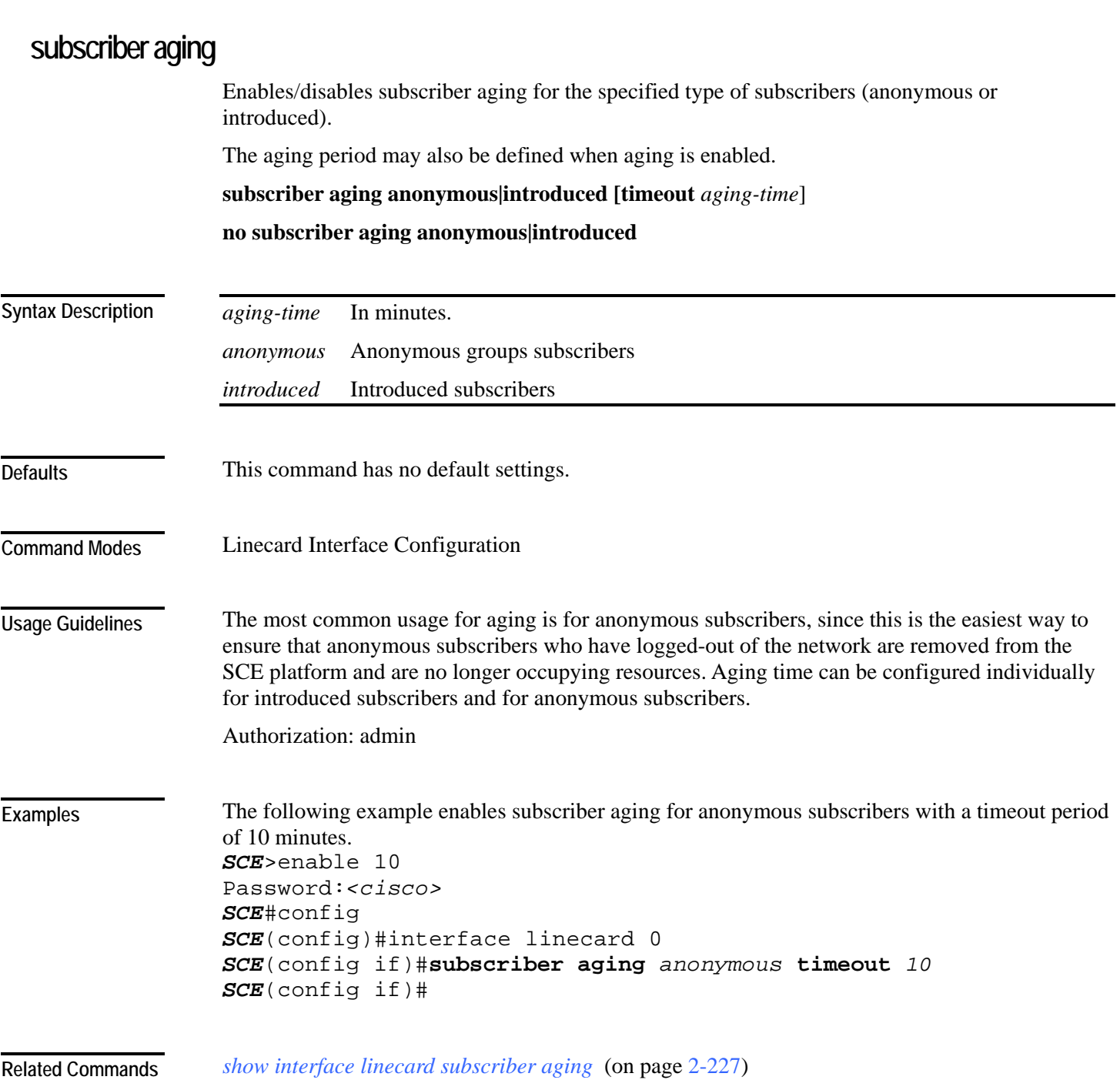

### <span id="page-383-0"></span>**tacacs-server host**

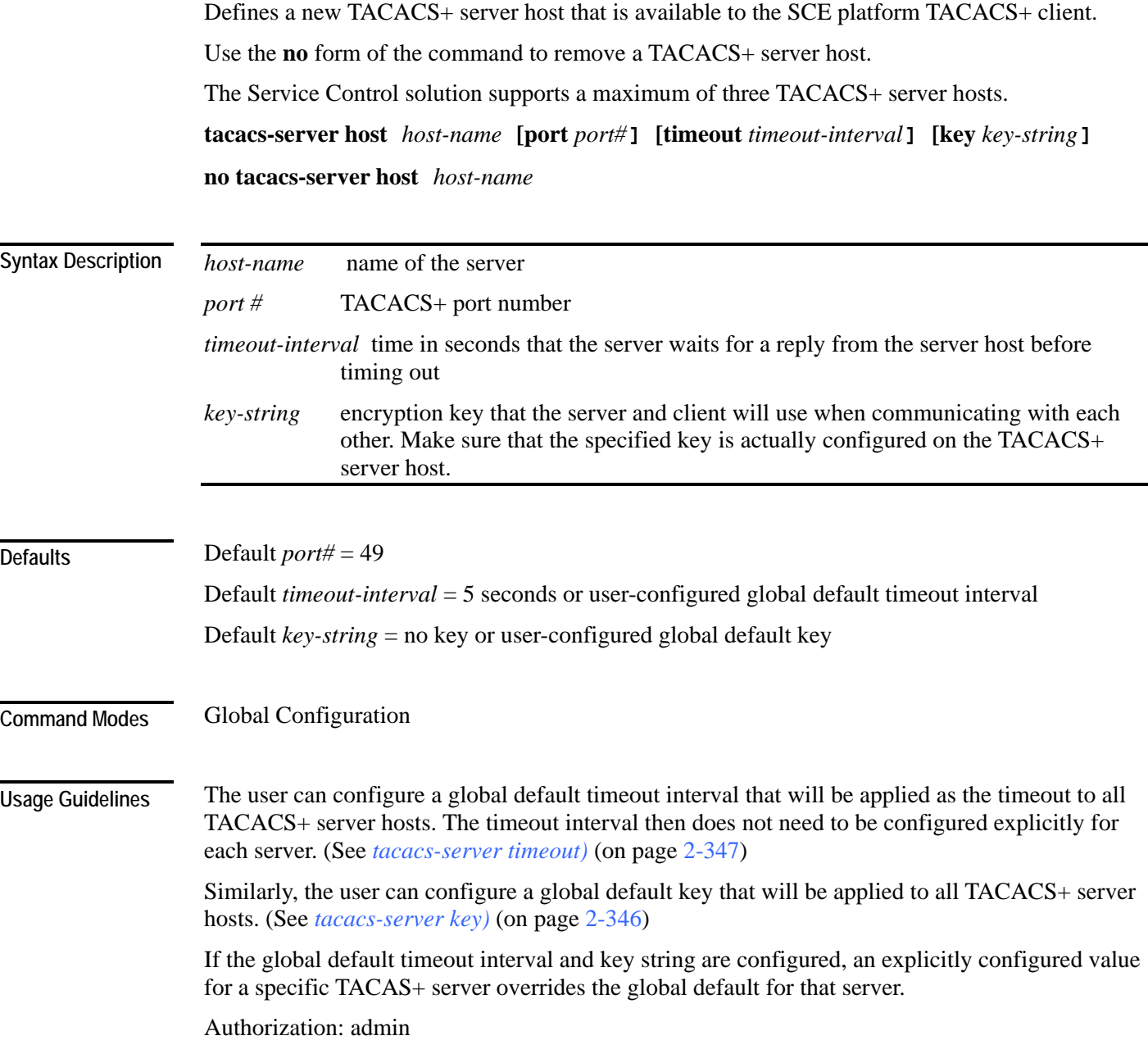

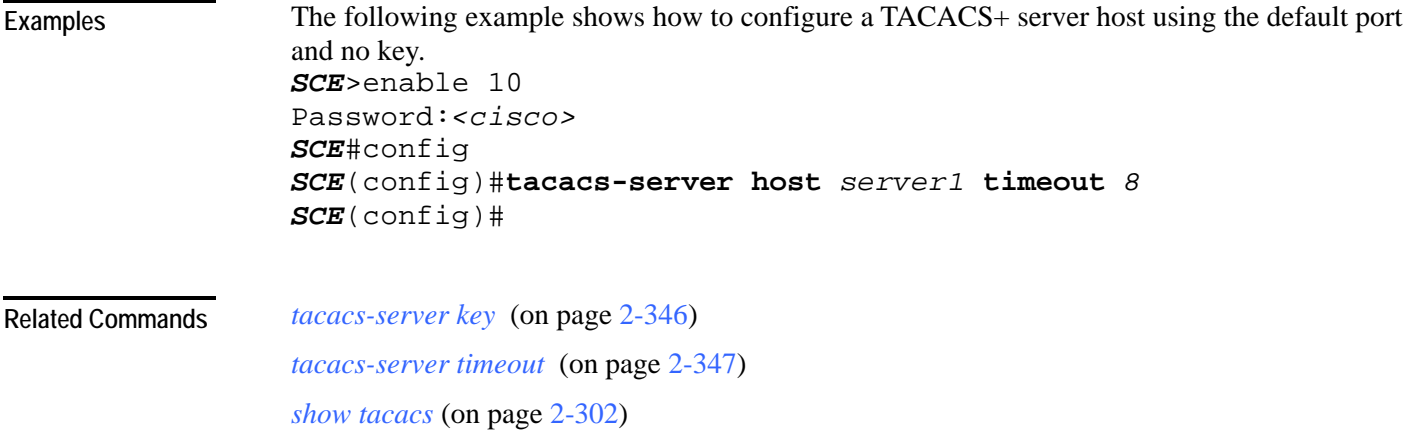

<span id="page-385-0"></span>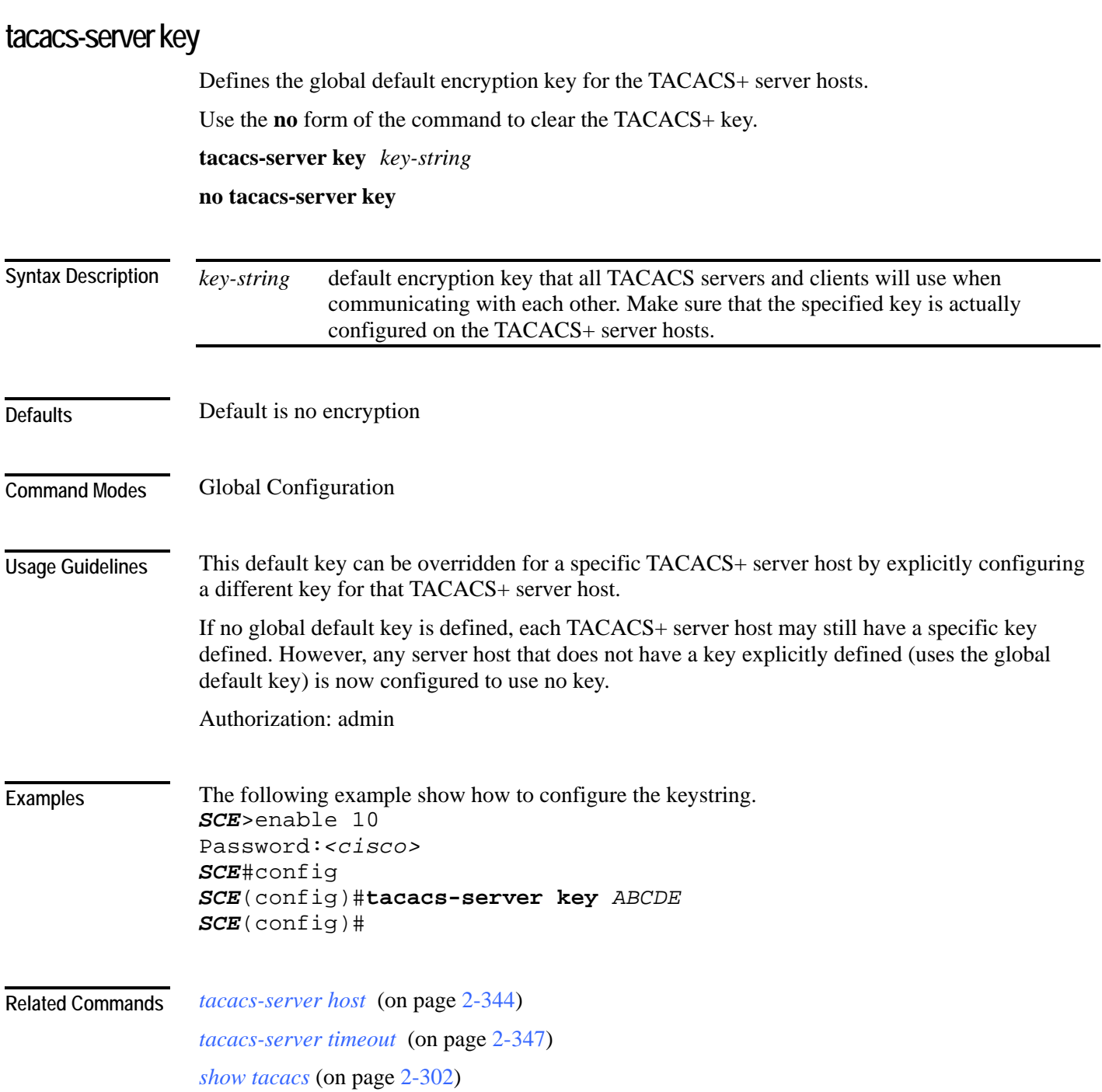

#### <span id="page-386-0"></span>**tacacs-server timeout**  Defines the global default timeout interval for the TACACS+ server hosts. Use the **no** form of the command to clear the global default timeout interval. **tacacs-server timeout** *timeout-interval* **no tacacs-server timeout** *timeout-interval* default time in seconds that the server waits for a reply from the server host before timing out. Default  $= 5$  seconds Global Configuration This default timeout interval can be overridden for a specific TACACS+ server host by explicitly configuring a different timeout interval for that TACACS+ server host. If no global default timeout interval is defined, each TACACS+ server host may still have a specific timeout interval defined. However, any server host that does not have a timeout interval explicitly defined (uses the global default timeout interval) is now configured to a five second timeout interval. Authorization: admin This example shows how to configure a default timeout interval of 10 seconds. *SCE*>enable 10 Password:*<cisco> SCE*#config product>(config)#**tacacs-server timeout** *10* product>(config)# *tacacs-server host* (on page [2-344\)](#page-383-0) *tacacs-server key* (on page [2-346\)](#page-385-0) *show tacacs* (on page [2-302\)](#page-341-0) **Syntax Description Defaults Command Modes Usage Guidelines Examples Related Commands**

## <span id="page-387-0"></span>**telnet**

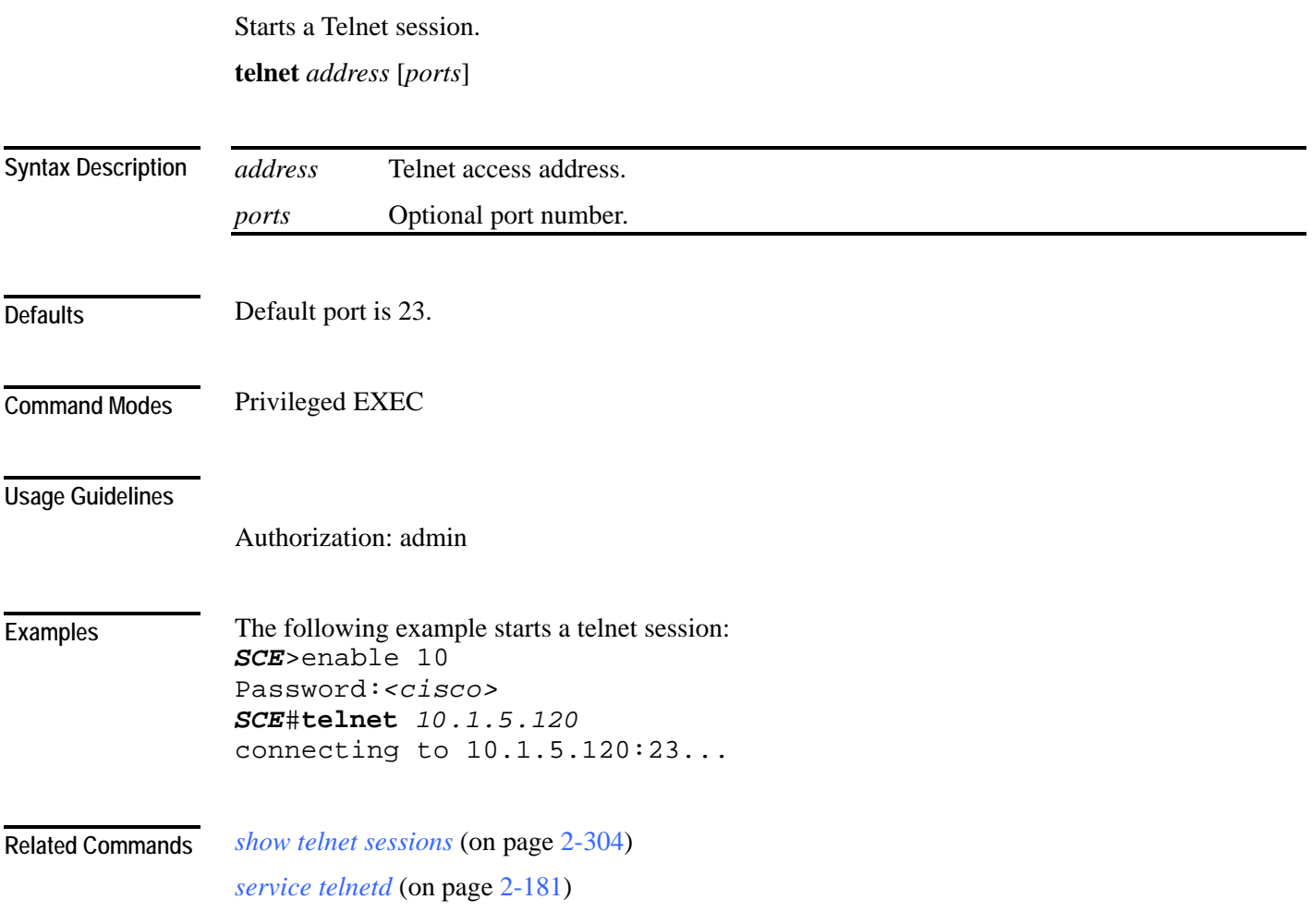

### **timeout**

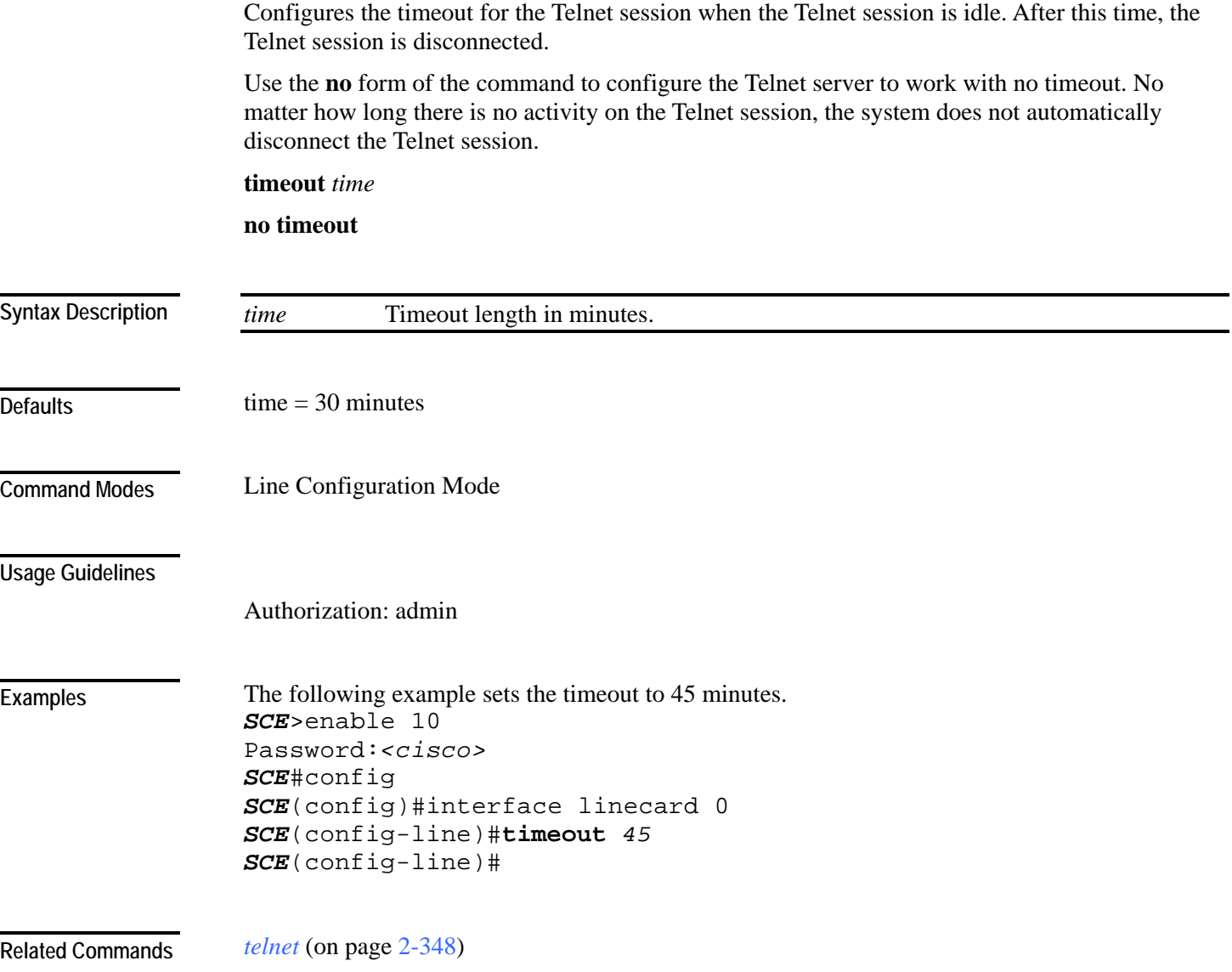

#### <span id="page-389-0"></span>**tos-marking mode**

Enables TOS marking. The SCE platform can mark the IP ToS field of transmitted packets, according to the Diffserv scheme standard code points.

Use the no form of the command to disable the TOS marking.

The platform supports the association of services to the following Diffserv classes: BE (Best effort), EF (Expedited forwarding), AF1, AF2, AF3 and AF4 (Assured forwarding 1-4, respectively). When packets exceed the bandwidth limit they are configured with, they are internally marked in RED color and dropped by the SCE platform itself. Packets that are below their limit are marked with either green or yellow drop precedence depending on their actual relative rate.

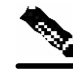

**Note** When TOS marking is enabled, the first few TCP packets are associated and marked with a default AF4 class that is mapped to the AF-4 queue. This occurs because the SCE platform transmits the first few packets before classifying the flow and identifying the application or service

**tos-marking mode** *mode* 

**no tos-marking mode** *mode*

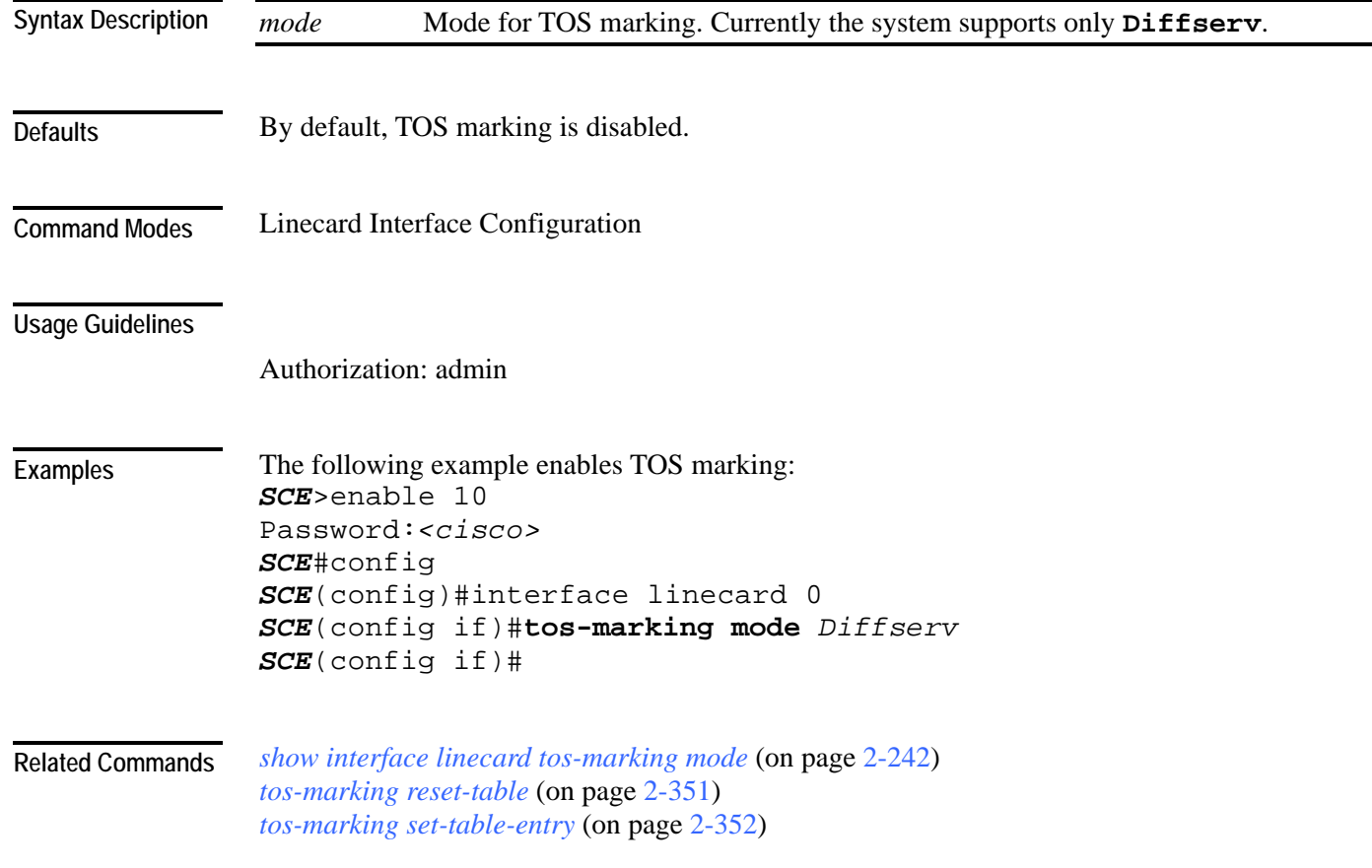

## <span id="page-390-0"></span>**tos-marking reset-table**

Resets TOS settings to the Diffserv defaults.

**tos-marking reset-table**

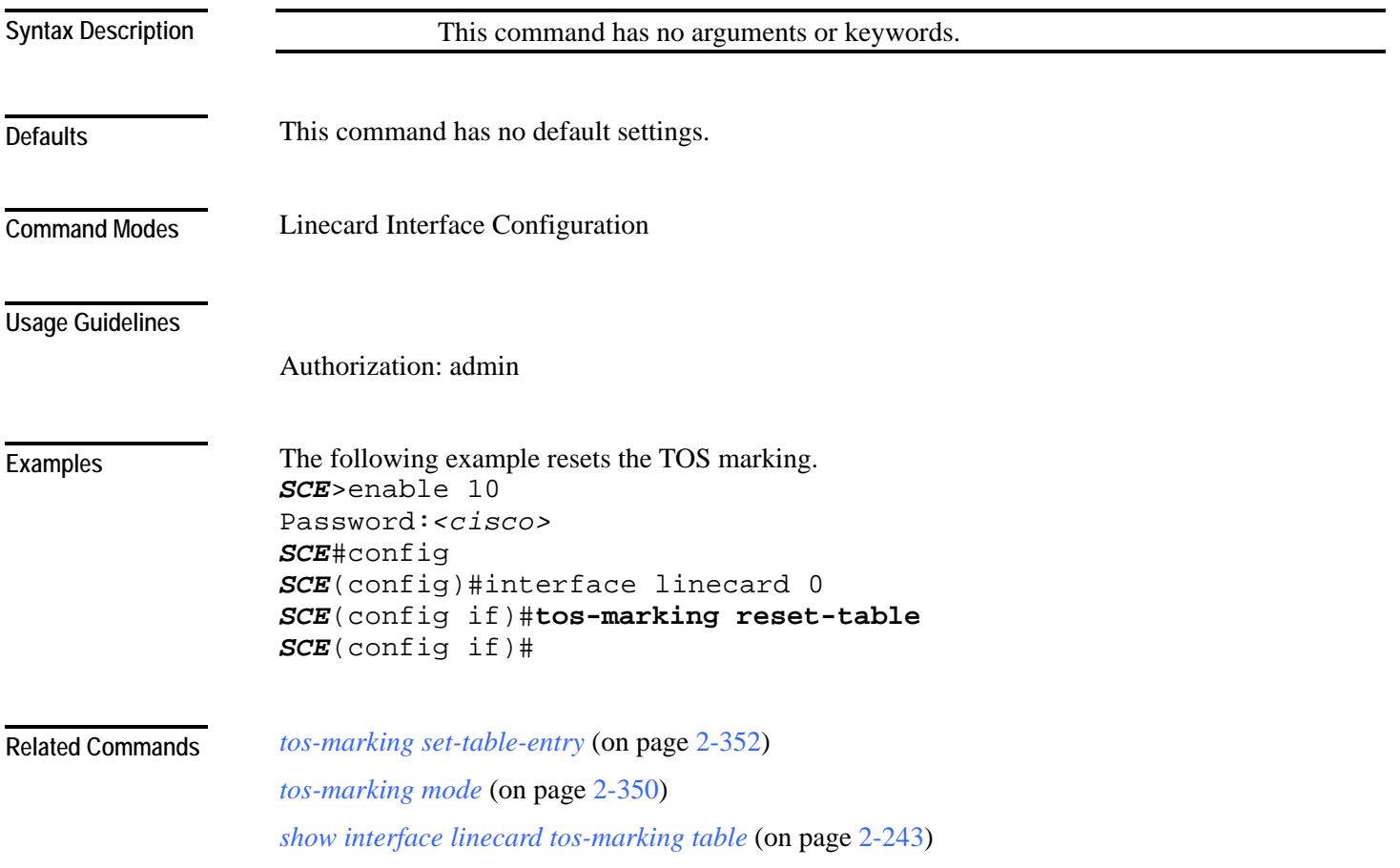

## <span id="page-391-0"></span>**tos-marking set-table-entry**

The SCE platform supports configuration via CLI of the mapping between the class and coloring and the exposed DSCP (Diffserv Code Points) values. The default of this table is direct mapping of the Diffserv standard code points.

The TOS table reads the class and color of the packet being transmitted, and assigns the value set in the table according to the color and class.

**tos-marking set-table-entry class** *class* **color** *color* **value** *value*

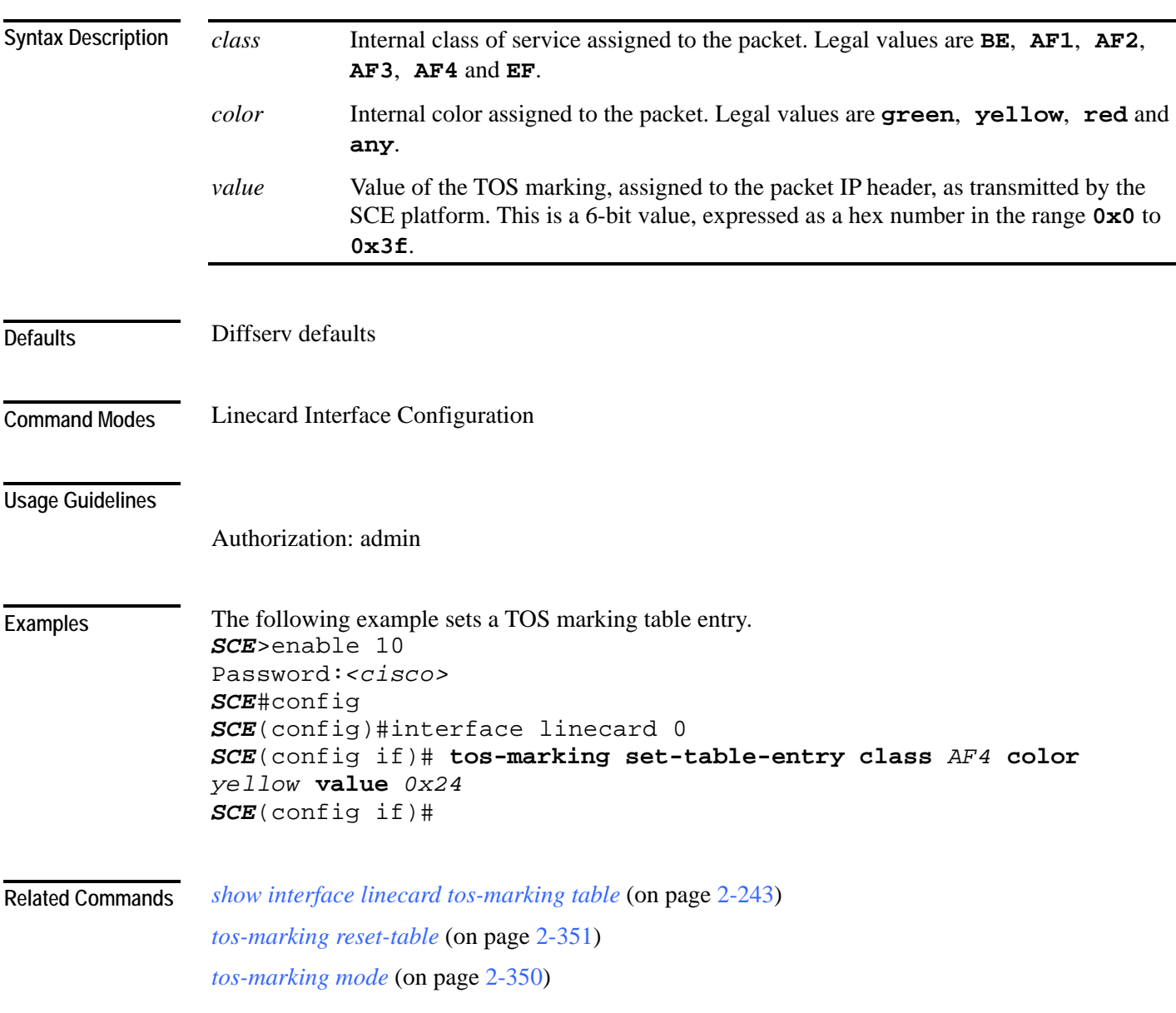

### **tracert**

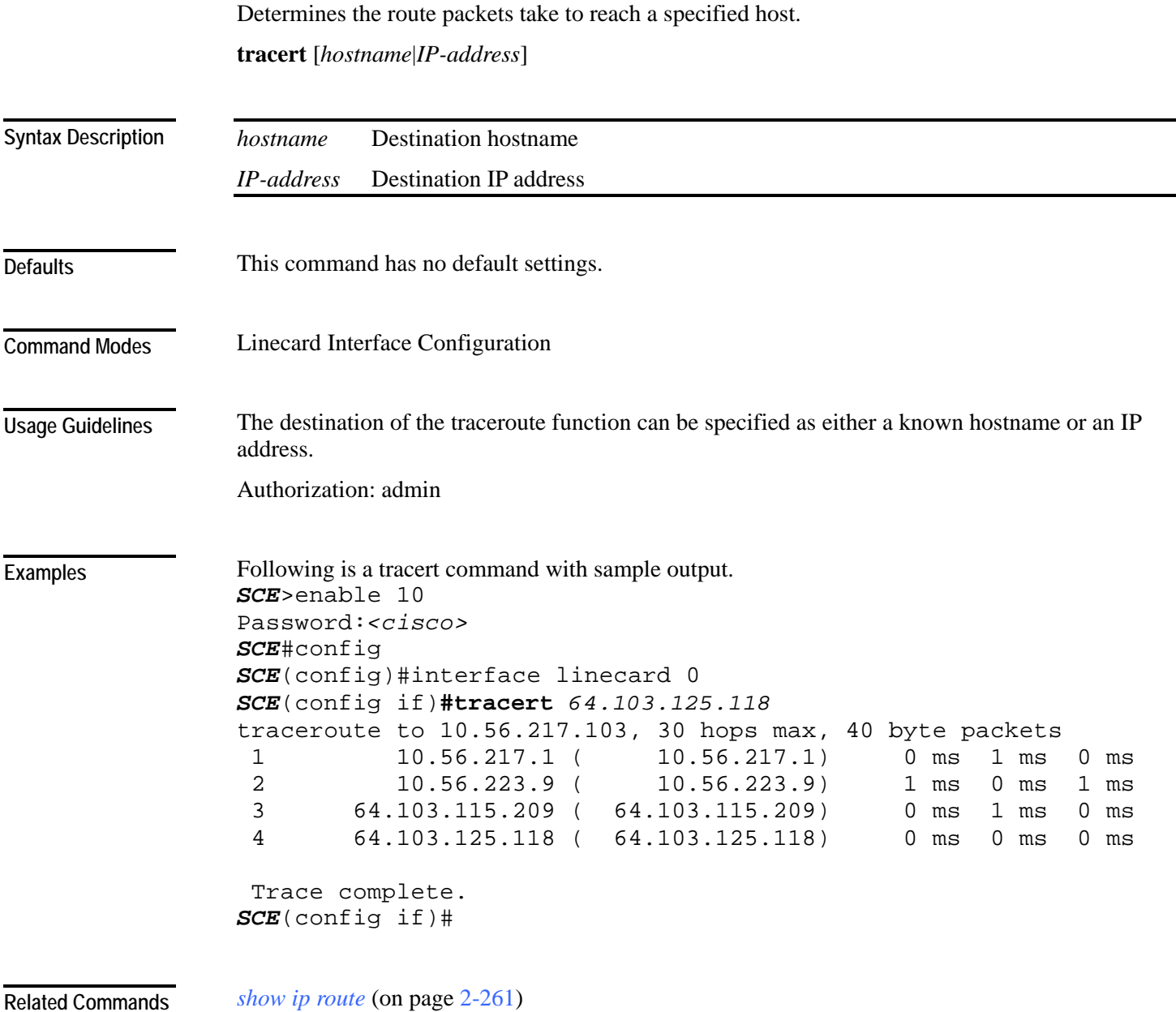

**Related Commands** 

### **traffic-counter**

Defines a new traffic counter. Use the no form of the command to delete an existing traffic counter.

#### **traffic-counter name** *name* {**count-bytes** | **count-packets**}

**no traffic-counter {name** *name* **|all}**

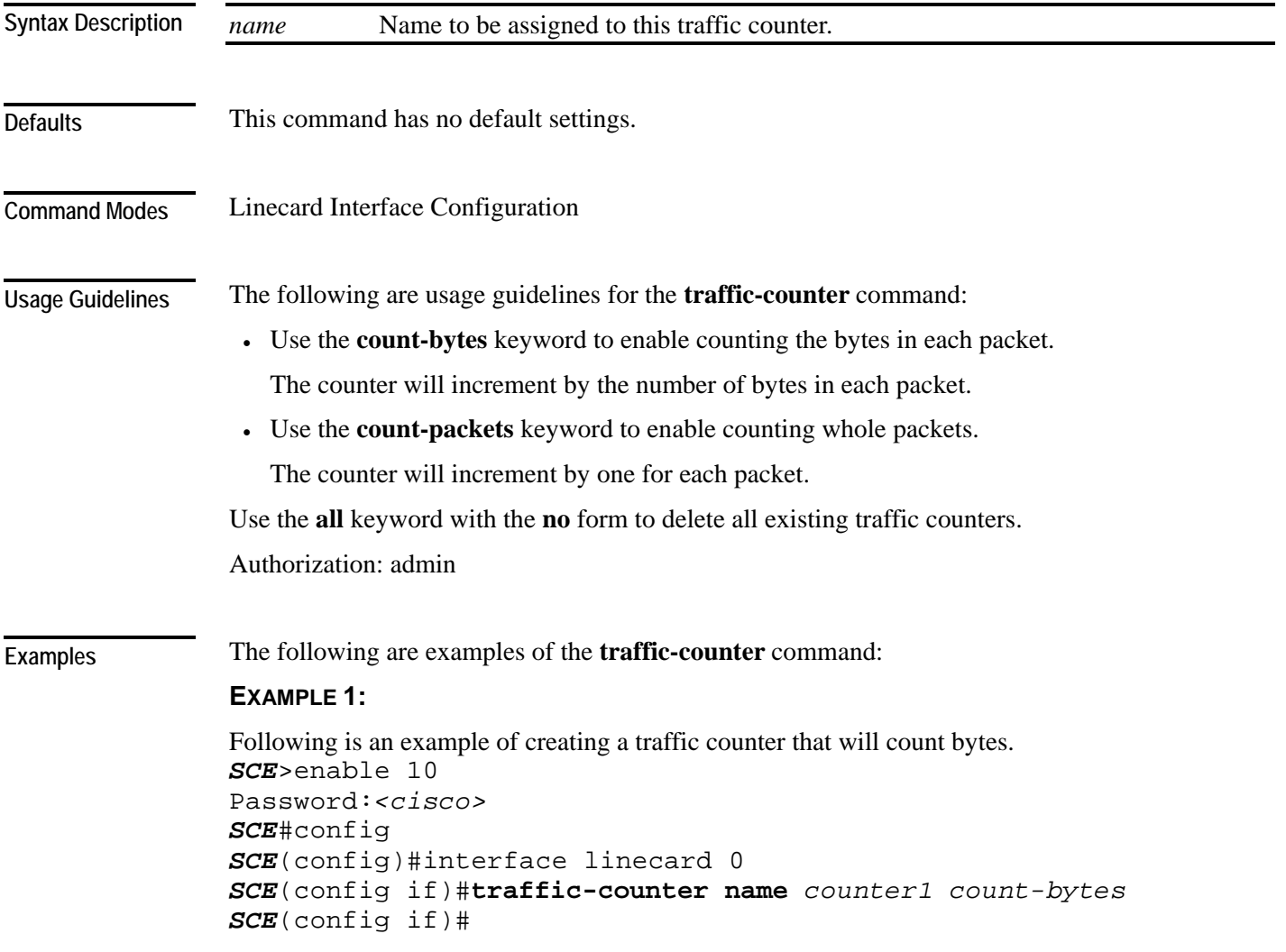

CLI Commands

#### **EXAMPLE 2:**

The following example demonstrates how to delete all traffic counters. *SCE*>enable 10 Password:*<cisco> SCE*#config *SCE*(config)#interface linecard 0 *SCE*(config if)#**no traffic-counter all**  *SCE*(config if)#

**Related Commands** 

*show interface linecard traffic-counter* (on page [2-244\)](#page-283-0) *clear interface linecard traffic-counter* (on page [2-38\)](#page-77-0)

#### **traffic-rule**

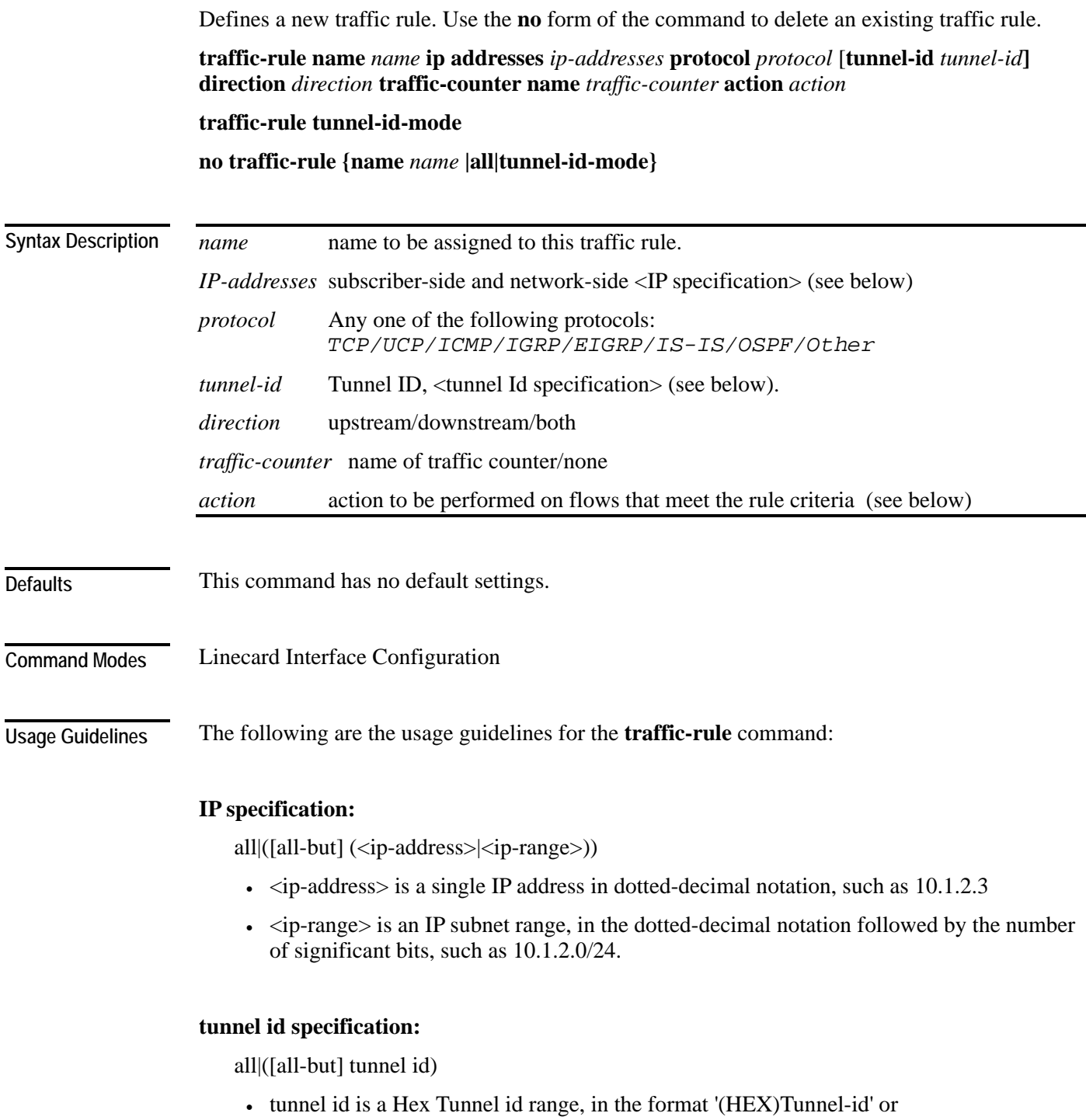

'(HEX)MinTunnelId:(HEX)MaxTunnelId'
#### **traffic-counter name:**

Either of the following:

- *Name of an existing traffic counter:* Packets meeting the criteria of the rule are to be counted in the specified counter. If a counter name is defined, the "count" action is also defined implicitly.
- *none:* If **none** is specified, then an action must be explicitly defined via the **action**  option.
- Use the **all** keyword with the no form to delete all existing traffic rules.
- Use the **tunnel-id-mode** keyword to enable or disable defining the traffic rule according to the tunnel ID.

#### **action:**

One of the following:

- **block** Block the specified traffic;
- **ignore** Bypass the specified traffic; traffic receives no service
- **quick-forwarding** Quick forwarding (duplication) of delay-sensitive packets with service.
- **quick-forwarding-ignore** Quick forwarding (duplication) of delay-sensitive packets with no service.

Authorization: admin

**Examples** 

The following examples illustrate how to use this command.

#### **EXAMPLE 1:**

This example creates the following traffic rule:

Name  $=$  rule $2$ 

IP addresses: subscriber side = all IP addresses, network side = all IP addresses EXCEPT the subnet 10.10.10.0/24

 $Protocol = TCP$ 

Direction = downstream

Traffic counter  $=$  counter  $2$ 

 $Action = Block$ 

The actions performed will be counting and blocking

```
SCE>enable 10 
Password:<cisco> 
SCE#config 
SCE(config)#interface linecard 0 
SCE (config if)# traffic-rule name rule2 ip-addresses subscriber-
side all network-side all-but 10.10.10.0/24 protocol tcp 
direction downstream traffic-counter name counter2 action block
SCE(config if)
```
#### **EXAMPLE 2:**

This example creates the following traffic rule:

Name  $=$  rule3

IP addresses: all

 $Protocol = IS-IS$ 

Direction = upstream

Traffic counter  $=$  none

 $Action = ignore (required since traffic-counter = none)$ 

The only action performed will be **Ignore**.

```
SCE>enable 10 
Password:<cisco> 
SCE#config 
SCE(config)#interface linecard 0 
SCE (config if)# traffic-rule name rule3 ip-addresses all 
protocol is-is direction upstream traffic-counter name none 
action ignore
SCE(config if)
```
#### **EXAMPLE 3:**

```
The following example demonstrates how to delete all traffic rules. 
SCE>enable 10 
Password:<cisco> 
SCE#config 
SCE(config)#interface linecard 0 
SCE(config if)#no traffic-rule all 
SCE(config if)
```
**Related Commands** *show interface linecard traffic-rule* (on page [2-245\)](#page-284-0)

# **unzip**

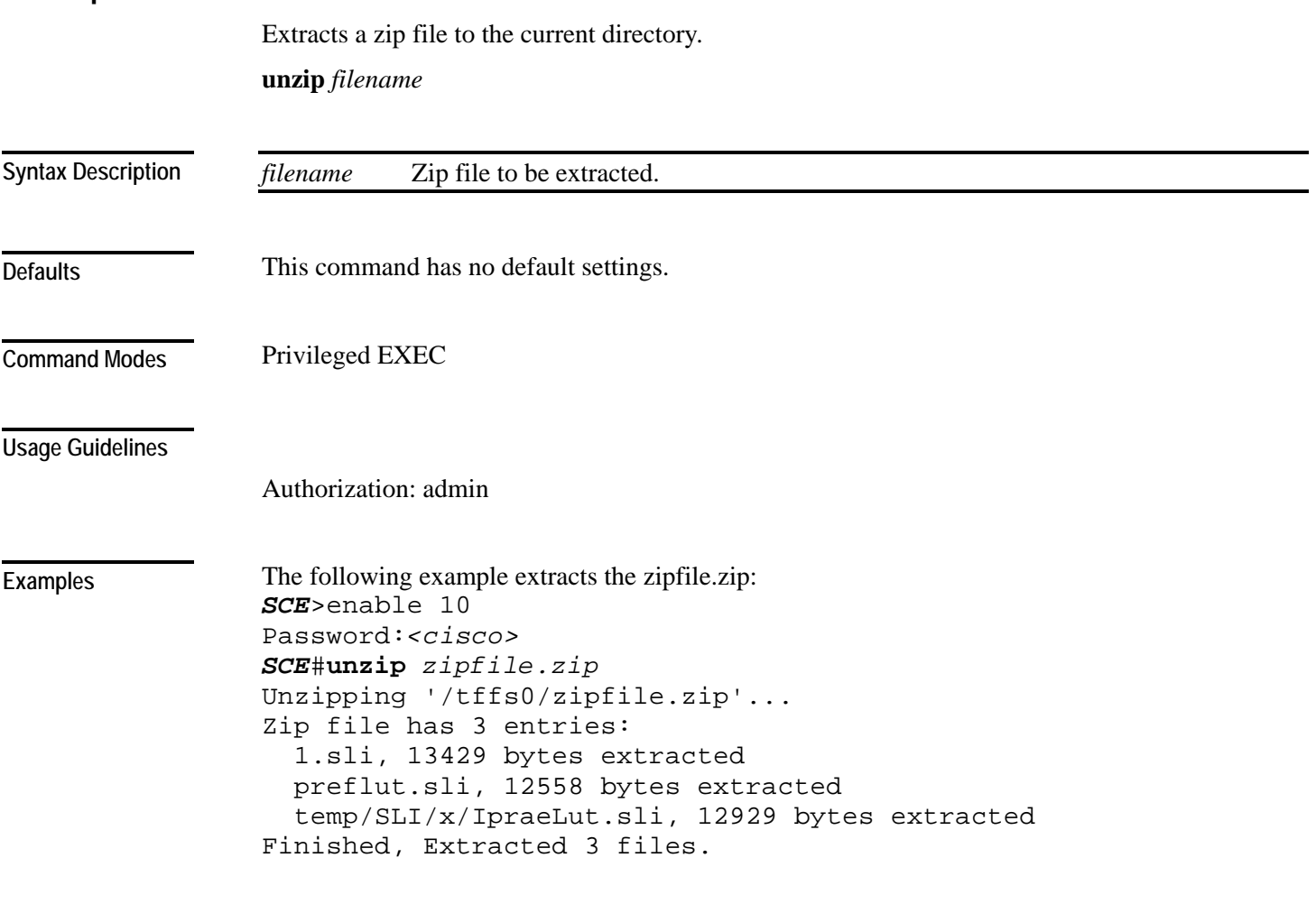

**Related Commands** 

# <span id="page-399-0"></span>**username**

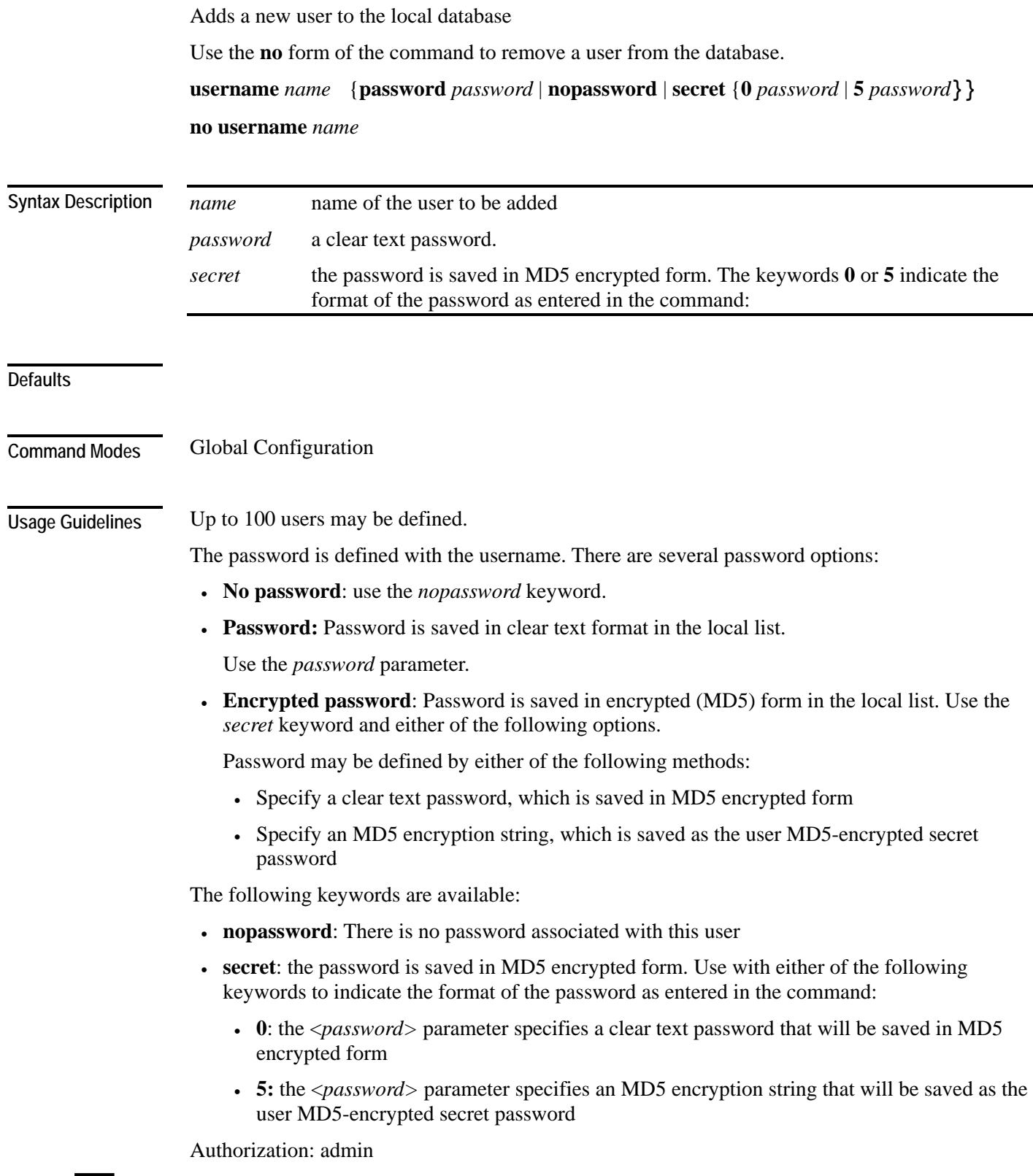

The following examples illustrate how to use this command.

#### **EXAMPLE 1**

**Examples** 

This example shows how to add a new user to the local database with a clear text password. *SCE*>enable 10 Password:*<cisco> SCE*#config product>(config)#**username** *johndoe* **password** *mypassword* product>(config)#

#### **EXAMPLE 2**

This example shows how to add a new user to the local database with no password. *SCE*>enable 10 Password:*<cisco> SCE*#config product>(config)#**username** *johndoe nopassword* product>(config)#

#### **EXAMPLE 3**

This example shows how to add a new user to the local database with with an MD5 encrypted password entered in clear text.

*SCE*>enable 10 Password:*<cisco> SCE*#config product>(config)#**username** *johndoe secret 0 mypassword* product>(config)#

**Related Commands** 

*show users* (on page [2-307\)](#page-346-0)

*username privilege* (on page [2-362\)](#page-401-0)

# <span id="page-401-0"></span>**username privilege**

Sets the privilege level of the specified user.

**username** *name* **privilege** *level*

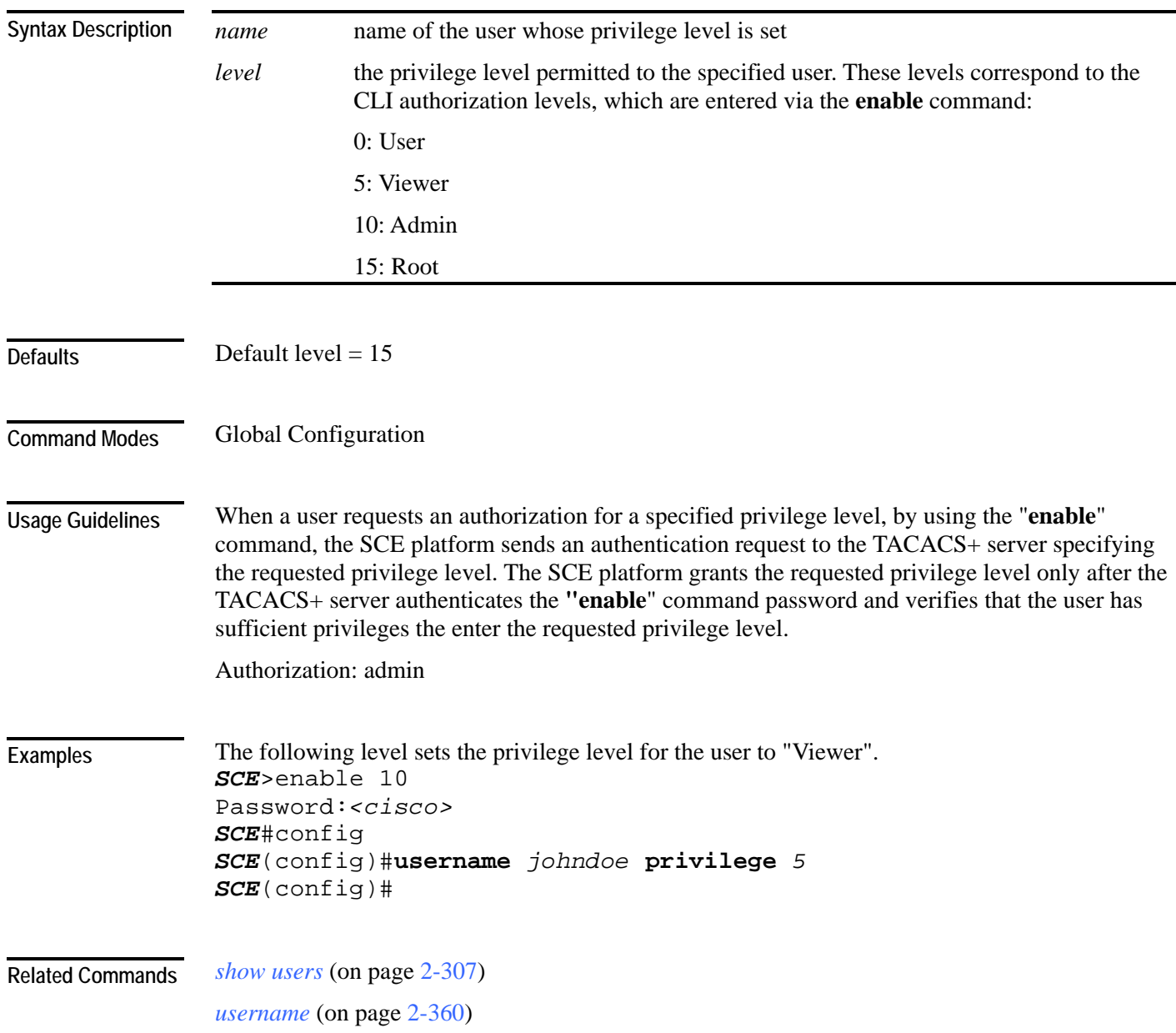

# <span id="page-402-0"></span>**vas-traffic-forwarding**

Enables VAS traffic forwarding.

Use the **no** form of the command to disable VAS traffic forwarding. Refer to the example below for complete instructions on how to disable VAS traffic.

#### **vas-traffic-forwarding**

#### **no vas-traffic-forwarding**

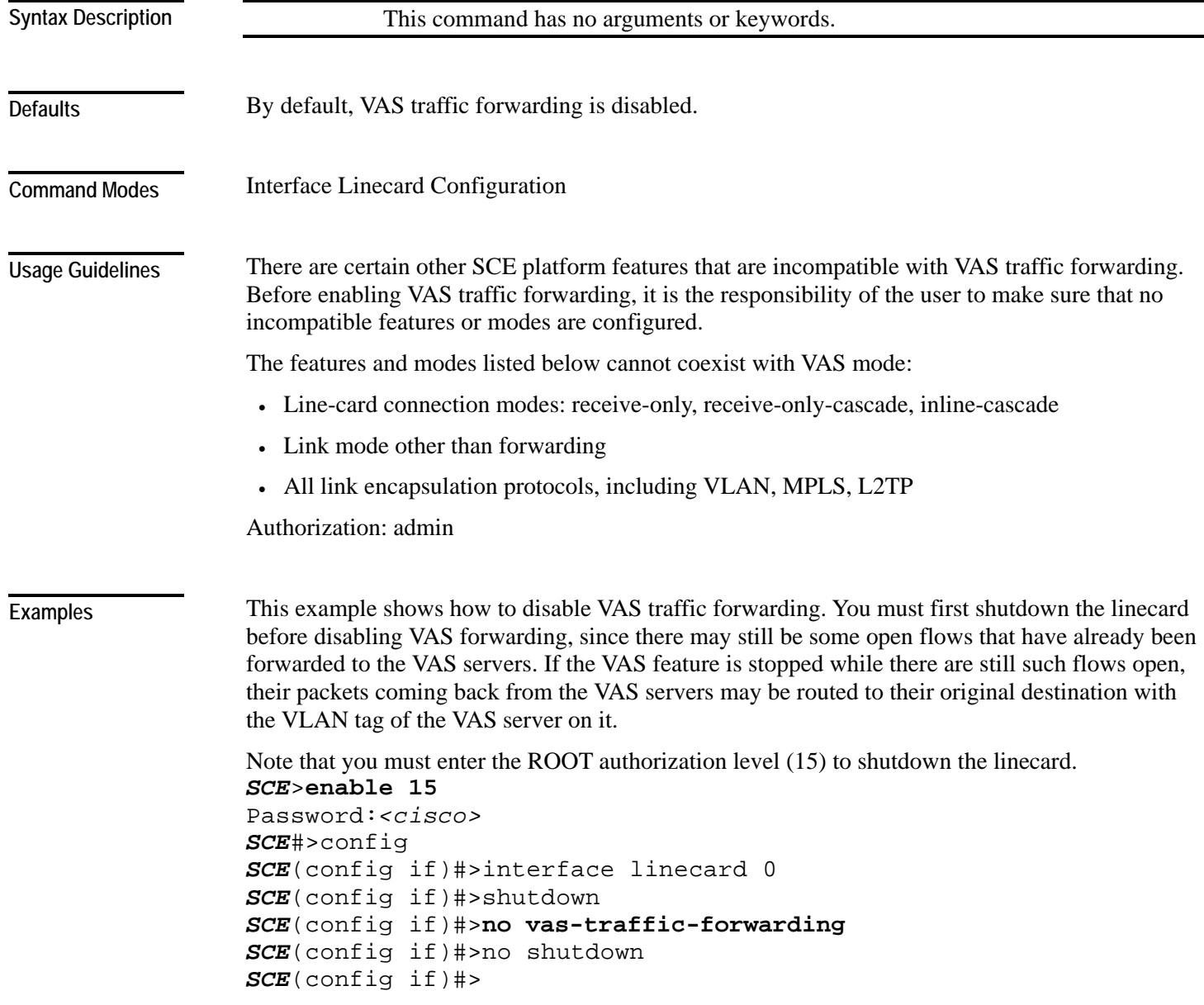

**Related Commands** 

*vas-traffic-forwarding vas server-id* (on page [2-378\)](#page-417-0) *vas-traffic-forwarding vas traffic-link* (on page [2-365\)](#page-404-0) *vas-traffic-forwarding vas server-id health-check* (on page [2-371\)](#page-410-0) *vas-traffic-forwarding vas server-group* (on page [2-374\)](#page-413-0) *vas-traffic-forwarding vas server-group failure* (on page [2-376\)](#page-415-0) *show interface linecard vas-traffic-forwarding* (on page [2-246\)](#page-285-0)

<span id="page-404-0"></span>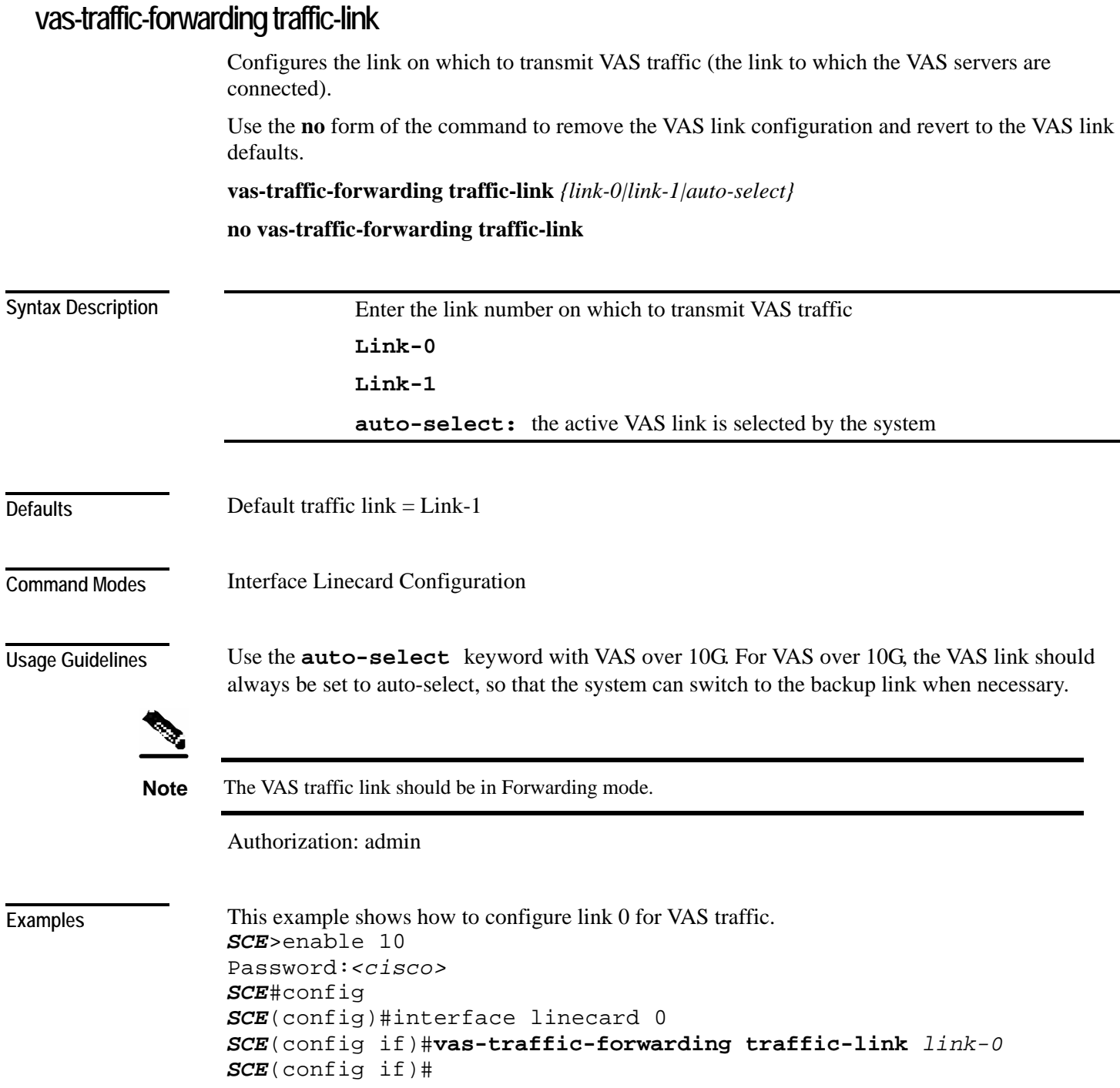

**Related Commands** 

*vas-traffic-forwarding* (on page [2-363\)](#page-402-0) *vas-traffic-forwarding vas server-id* (on page [2-378\)](#page-417-0) *vas-traffic-forwarding vas server-group* (on page [2-374\)](#page-413-0) *vas-traffic-forwarding vas server-group failure* (on page [2-376\)](#page-415-0) *show interface linecard vas-traffic-forwarding* (on page [2-246\)](#page-285-0)

# **vas-traffic-forwarding traffic-link auto-select**

Configures the VAS traffic link for VAS over 10G. For VAS over 10G, since the link used for forwarding VAS traffic may change automatically due to a failover situation, the following options must be configured: • Set the VAS traffic link to auto-select, so that the system can select the link connected to the active 7600/VAS servers system. • Specify the minimum time allowed between two consecutive link switches. • Specify the link on which to transmit VAS traffic after a system reload and when in autoselect mode **vas-traffic-forwarding traffic-link auto-select** [**link-switch-delay** *switch-time* | **initial-selection** {*link-0|link-1*}] **no vas-traffic-forwarding traffic-link auto-select** [**link-switch-delay|initial-selection] default vas-traffic-forwarding traffic-link auto-select** [**link-switch-delay|initial-selection]** *switch-time* The time in seconds to delay between two consecutive link switches on initial health check state. *initial-selection* Enter the link number to be set as the active VAS link (the link on which to transmit VAS traffic after a system reload and when working in auto-select mode).  **Link-0 Link-1** Default switch-time  $=$  30 seconds Default traffic  $link = Link-1$ Interface Linecard Configuration To set the VAS traffic link to auto-select, use the basic command with no options (the same as using the *VAS-traffic-forwarding VAS traffic-link* (on page 2-365) command and specifying auto-select). To set the minimum time allowed between two consecutiv[e link s](#page-404-0)witches, use the **link-switchdelay** option. In 10G topology, the default delay between two consecutive link switches (30 seconds) is less than the time it takes for the health check to fail. This means that in cases where there is at least one failed VAS server group on both links, the SCE platform will flip continuously between the links. To avoid the constant flip between the links in such a case, it is recommended to configure a link-switch-delay time greater than 3 minutes. **Syntax Description Command Modes Usage Guidelines** 

**Defaults** 

To specify the link on which to transmit VAS traffic after a system reload and when in auto-select mode (the active VAS link), use the **initial-selection** option. Note that when executed, this command triggers an immediate link switch if the currently active VAS traffic link used is different from the one specified in the command.

Use the **default** form of the command to set either the **link-switch-delay** or the **initial-selection** to the default value. You can also use the **no** form of the command for the same purpose, since it removes the configured value, which results in the default value being restored.

Authorization: admin

**Examples** 

The following examples show how to use this command.

#### **EXAMPLE 1**

This example shows how to set the **initial-selection** to link-0. *SCE*>enable 10 Password:*<cisco> SCE*#config *SCE*(config)#interface linecard 0 *SCE*(config if)#**vas-traffic-forwarding traffic-link auto-select**  *initial-selection link-0 SCE*(config if)#

#### **EXAMPLE 2**

```
This example shows how to set the link-switch-delay to 60 seconds. 
SCE>enable 10 
Password:<cisco> 
SCE#config 
SCE(config)#interface linecard 0 
SCE(config if)#vas-traffic-forwarding traffic-link auto-select
link-switch-delay 60
SCE(config if)#
```
**Related Commands** 

*vas-traffic-forwarding vas traffic-link* (on page [2-365\)](#page-404-0)

*show interface linecard vas-traffic-forwarding* (on page [2-246\)](#page-285-0)

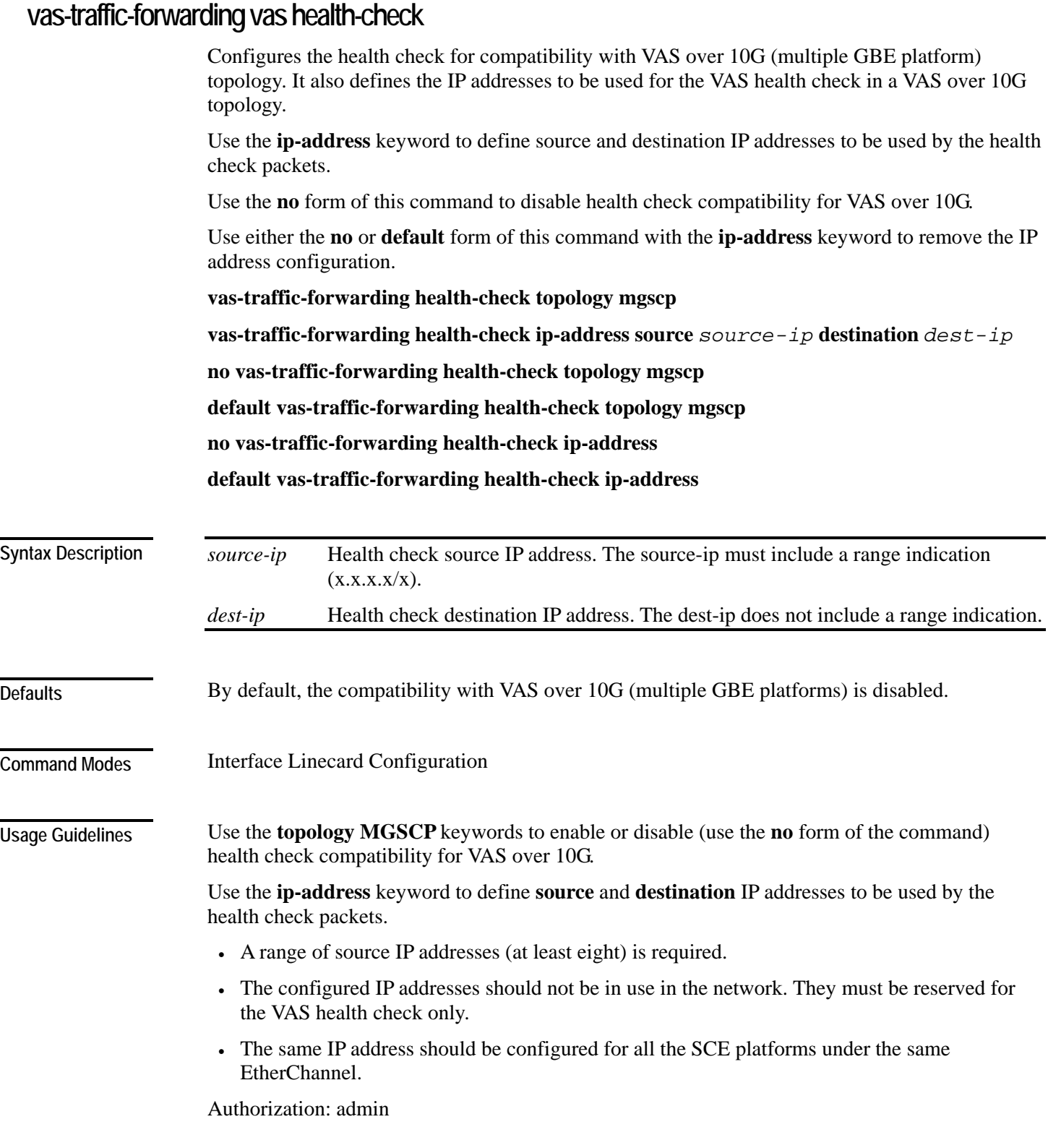

#### **Examples**

The following examples illustrate how to enable multiple GBE platform compatibility for the VAS health check, and how to define the IP addresses.

#### **EXAMPLE 1**

This example shows how to enable multiple GBE platform compatibility for the VAS health check.

```
SCE>enable 10 
Password:<cisco> 
SCE#config 
SCE(config)#interface linecard 0 
SCE(config if)#vas-traffic-forwarding health-check topology mgscp 
SCE(config if)#
```
#### **EXAMPLE 2**

This example shows how to define the source and destination IP addresses. *SCE*>enable 10 Password:*<cisco> SCE*#config *SCE*(config)#interface linecard 0 *SCE*(config if)#**vas-traffic-forwarding health-check ip-address source** *20.20.20.20/28* **destination** *10.10.10.10 SCE*(config if)#

#### **EXAMPLE 3**

This example shows how to remove the IP address configuration using the **no** keyword. *SCE*>enable 10 Password:*<cisco> SCE*#config *SCE*(config)#interface linecard 0 *SCE*(config if)#**no vas-traffic-forwarding health-check ip-address**  *SCE*(config if)#

#### **EXAMPLE 4**

```
This example shows how to remove the IP address configuration using the default keyword. 
SCE>enable 10 
Password:<cisco> 
SCE#config 
SCE(config)#interface linecard 0 
SCE(config if)#default vas-traffic-forwarding health-check ip-
address 
SCE(config if)#
```
**Related Commands** 

*vas-traffic-forwarding* (on page [2-363\)](#page-402-0)

*show interface linecard vas-traffic-forwarding* (on page [2-246\)](#page-285-0)

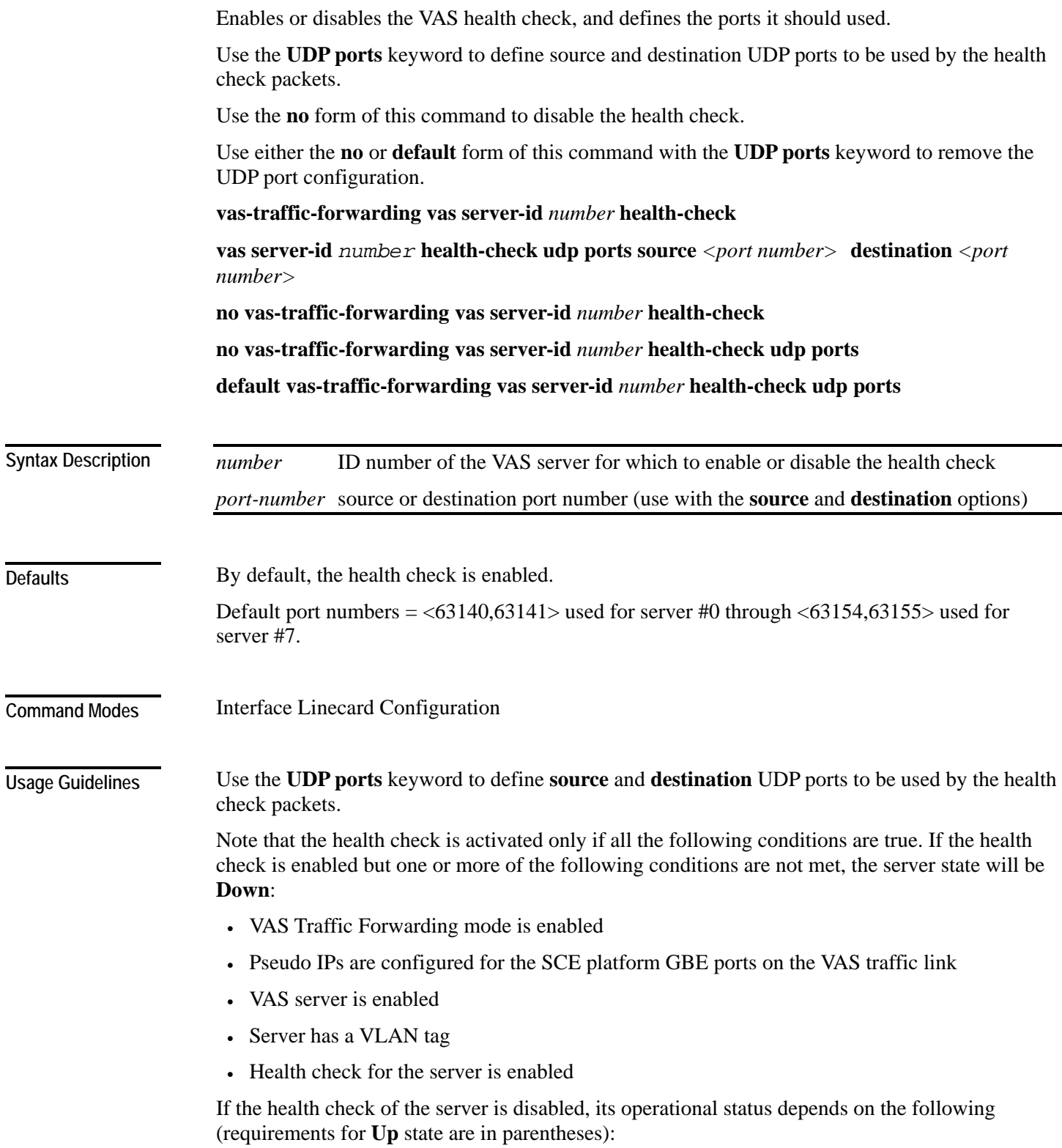

<span id="page-410-0"></span>**vas-traffic-forwarding vas server-id health-check** 

- admin status (enable)
- VLAN tag configuration (VLAN tag defined)
- group mapping (assigned to group)

Authorization: admin

**Examples** 

The following examples illustrate how to disable the health check, and how to define the UDP ports.

#### **EXAMPLE 1**

```
This example shows how to disable the health check for VAS server 5. 
SCE>enable 10 
Password:<cisco>
SCE#config 
SCE(config)#interface linecard 0 
SCE(config if)#no vas-traffic-forwarding vas server-id 5 health-
check
SCE(config if)#
```
#### **EXAMPLE 2**

This example shows how to define the source and destination ports for VAS server 5 and enable the health check.

```
SCE>enable 10 
Password:<cisco>
SCE#config 
SCE(config)#interface linecard 0 
SCE(config if)#vas-traffic-forwarding vas server-id 5 health-
check udp ports source 63150 destination 63151
SCE(config if)#vas-traffic-forwarding vas server-id 5 health-
check
SCE(config if)#
```
#### **EXAMPLE 3**

```
This example shows how to remove the UDP port configuration using the no keyword. 
SCE>enable 10 
Password:<cisco>
SCE#config 
SCE(config)#interface linecard 0 
SCE(config if)#no vas-traffic-forwarding vas server-id 5 health-
check udp ports
SCE(config if)#
```
#### **EXAMPLE 4**

```
This example shows how to remove the UDP port configuration using the default keyword. 
SCE>enable 10 
Password:<cisco>
SCE#config 
SCE(config)#interface linecard 0 
SCE(config if)#default vas-traffic-forwarding vas server-id 5 
health-check udp ports
SCE(config if)#
```
#### **Related Commands**

*vas-traffic-forwarding* (on page [2-363\)](#page-402-0) *vas-traffic-forwarding vas server-id* (on page [2-378\)](#page-417-0) *vas-traffic-forwarding vas traffic-link* (on page [2-365\)](#page-404-0) *vas-traffic-forwarding vas server-group* (on page [2-374\)](#page-413-0) *vas-traffic-forwarding vas server-group failure* (on page [2-376\)](#page-415-0) *show interface linecard vas-traffic-forwarding* (on page [2-246\)](#page-285-0)

# <span id="page-413-0"></span>**vas-traffic-forwarding vas server-group**

Adds servers to and removes them from a specified VAS server group.

Use the **no** form of this command to remove a specified server from the VAS server group.

**vas-traffic-forwarding vas server-group** *group-number* **server-id** *server-number*

**no vas-traffic-forwarding vas server-group** *group-number* **server-id** *server-number*

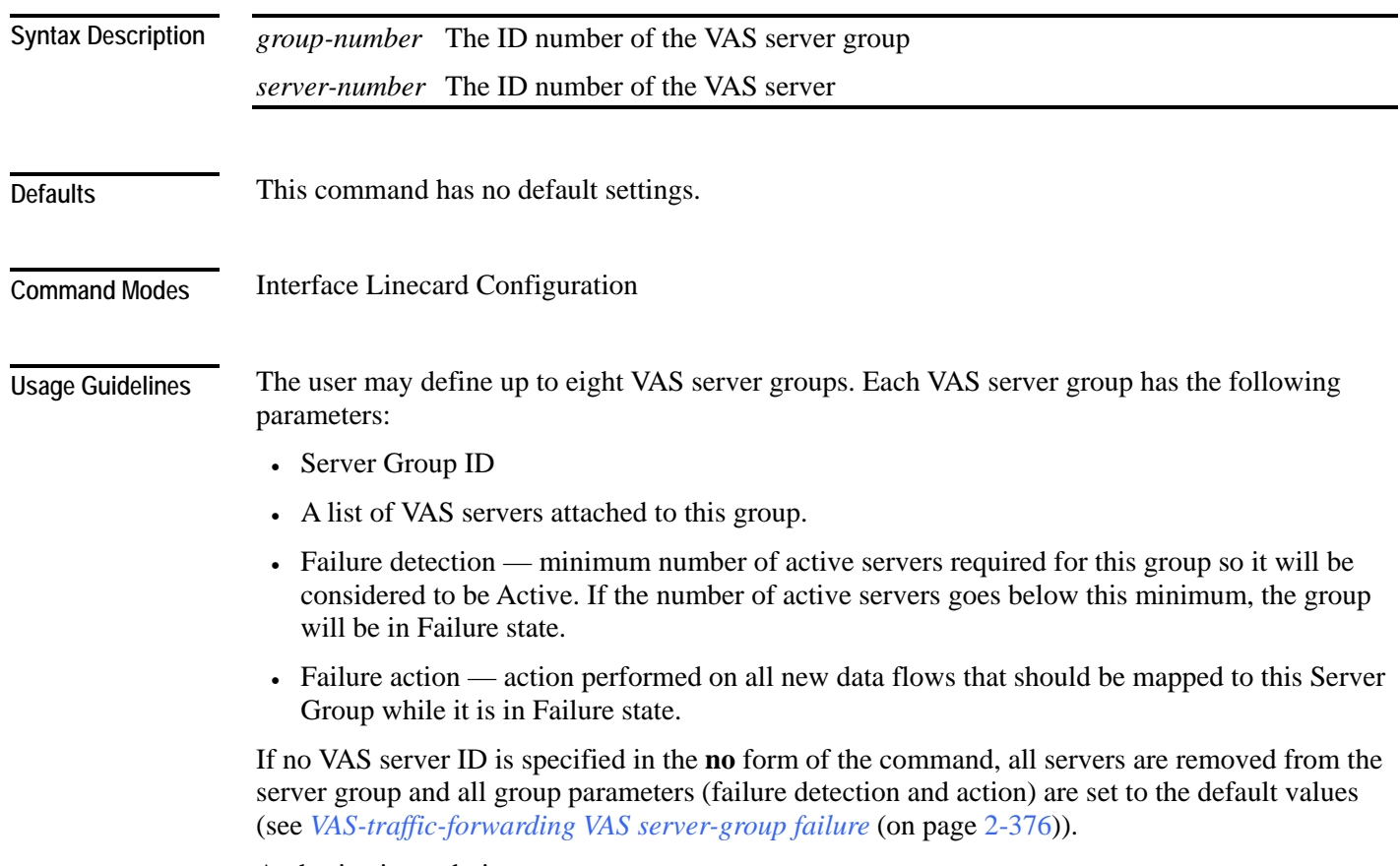

Authorization: admin

#### **Examples**

The following examples illustrate how to add servers to and remove servers from a specified VAS server group.

#### **EXAMPLE 1**

This example shows how to add VAS server 5 to VAS server group 1. *SCE*>enable 10 Password:*<cisco> SCE*#config *SCE*(config)#interface linecard 0 *SCE*(config if)#**vas-traffic-forwarding vas server-group** *1* **vas server-id** *5 SCE*(config if)#

#### **EXAMPLE 2**

This example shows how to remove VAS server 5 from VAS server group 1. *SCE*>enable 10 Password:*<cisco> SCE*#config *SCE*(config)#interface linecard 0 *SCE*(config if)#**no vas-traffic-forwarding vas server-group** *1* **vas server-id** *5 SCE*(config if)#

#### **EXAMPLE 3**

This example shows how to remove all VAS servers from VAS server group 1 and set all group parameters (failure detection and action) to the default values.

```
SCE>enable 10 
Password:<cisco>
SCE#config 
SCE(config)#interface linecard 0 
SCE(config if)#no vas-traffic-forwarding vas server-group 1
SCE(config if)#
```
#### **Related Commands**

*vas-traffic-forwarding* (on page [2-363\)](#page-402-0) *vas-traffic-forwarding vas server-id* (on page [2-378\)](#page-417-0) *vas-traffic-forwarding vas traffic-link* (on page [2-365\)](#page-404-0) *vas-traffic-forwarding vas server-id health-check* (on page [2-371\)](#page-410-0) *vas-traffic-forwarding vas server-group failure* (on page [2-376\)](#page-415-0) *show interface linecard vas-traffic-forwarding* (on page [2-246\)](#page-285-0)

<span id="page-415-0"></span>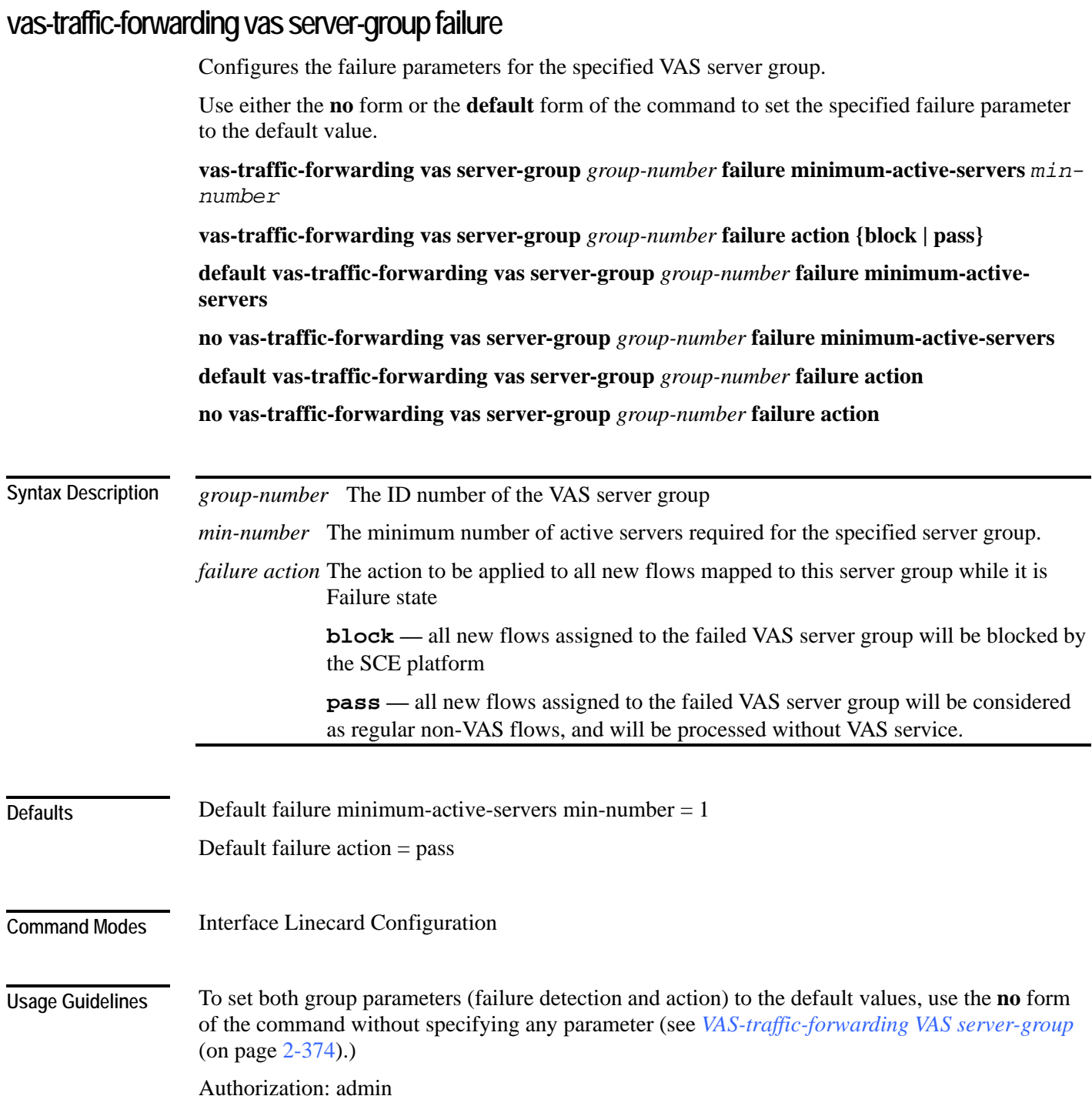

#### **Examples**

The following examples illustrate how to set the failure parameters to specified values or to the default value.

#### **EXAMPLE 1**

The following example shows how to configure the minimum number of active servers for VAS server group 5. *SCE*>enable 10 Password:*<cisco> SCE*#config *SCE*(config)#interface linecard 0 *SCE*(config if)#*SCE*(config-if)**#vas-traffic-forwarding vas servergroup** *5* **failure minimum-active-servers** *3 SCE*(config if)#

#### **EXAMPLE 2**

The following example shows how to reset the minimum number of active servers for VAS server group 5 to the default value. *SCE*>enable 10 Password:*<cisco> SCE*#config *SCE*(config)#interface linecard 0 *SCE*(config if)#*SCE*(config-if)#**default vas-traffic-forwarding vas server-group** *5* **failure minimum-active-servers** *SCE*(config if)#

**Related Commands** 

*vas-traffic-forwarding* (on page [2-363\)](#page-402-0)

*vas-traffic-forwarding vas server-id* (on page [2-378\)](#page-417-0) *vas-traffic-forwarding vas traffic-link* (on page [2-365\)](#page-404-0) *vas-traffic-forwarding vas server-id health-check* (on page [2-371\)](#page-410-0) *vas-traffic-forwarding vas server-group* (on page [2-374\)](#page-413-0) *show interface linecard vas-traffic-forwarding* (on page [2-246\)](#page-285-0)

# <span id="page-417-0"></span>**vas-traffic-forwarding vas server-id**

Enables or disables a VAS server. Use the **enable** keyword to enable a new or existing VAS server.

Use the **disable** keyword to disable an existing VAS server (server properties are not deleted).

Use the **no** form or the **default** form of this command to delete all server properties from a specified VAS server.

**vas-traffic-forwarding vas server-id** *number* **enable** 

**vas-traffic-forwarding vas server-id** *number* **disable**

**no vas-traffic-forwarding vas server-id** *number*

**default vas-traffic-forwarding vas server-id** *number*

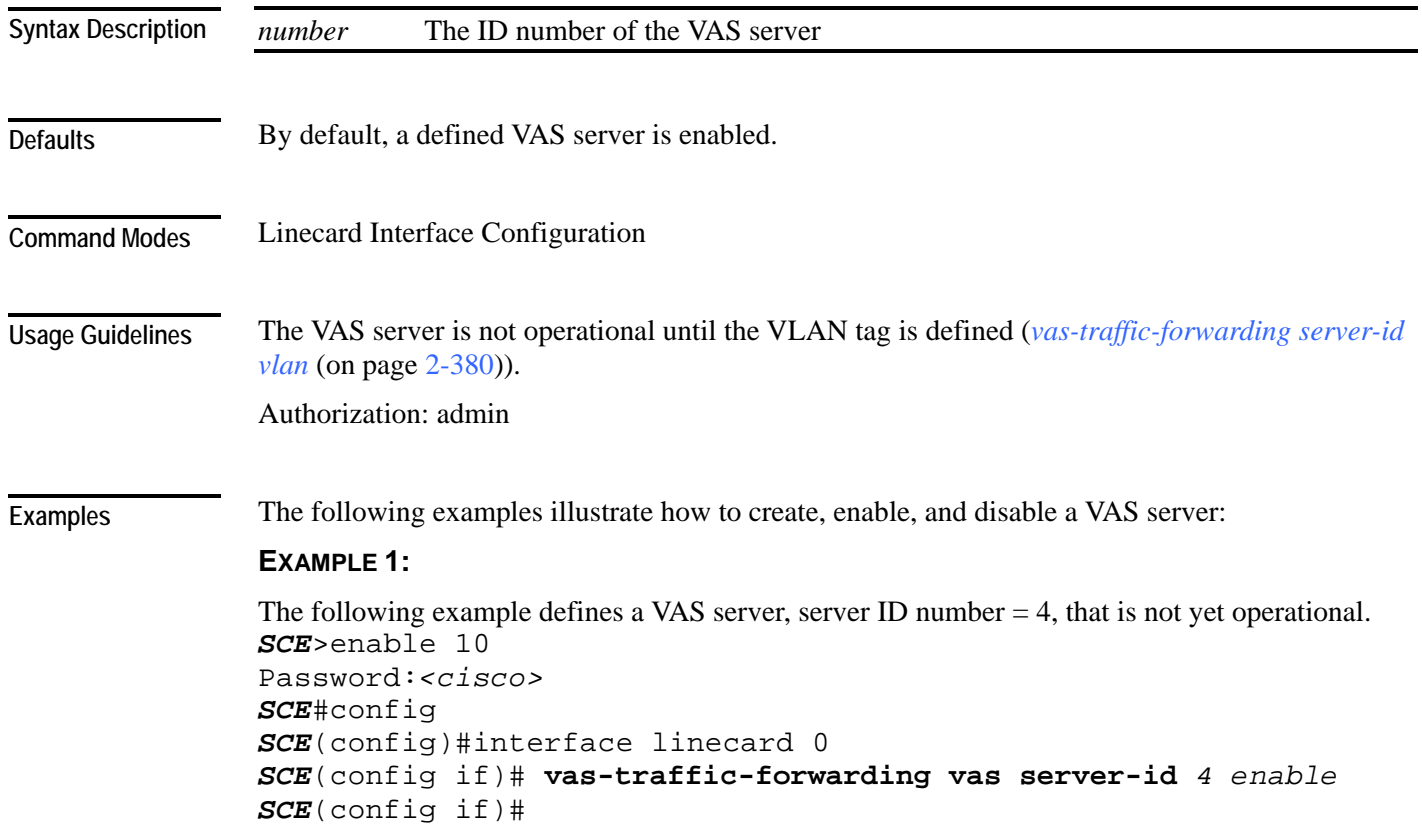

#### **EXAMPLE 2:**

```
The following example disables the VAS server, but does not delete the server definition or the 
associated VLAN tag. 
SCE>enable 10 
Password:<cisco>
SCE#config 
SCE(config)#interface linecard 0 
SCE(config if)# vas-traffic-forwarding vas server-id 4 disable 
SCE(config if)#
```
#### **Related Commands**

*vas-traffic-forwarding* (on page [2-363\)](#page-402-0) *vas-traffic-forwarding server-id vlan* (on page [2-380\)](#page-419-0) *vas-traffic-forwarding vas traffic-link* (on page [2-365\)](#page-404-0) *vas-traffic-forwarding vas server-id health-check* (on page [2-371\)](#page-410-0) *vas-traffic-forwarding vas server-group* (on page [2-374\)](#page-413-0) *vas-traffic-forwarding vas server-group failure* (on page [2-376\)](#page-415-0) *show interface linecard vas-traffic-forwarding* (on page [2-246\)](#page-285-0)

<span id="page-419-0"></span>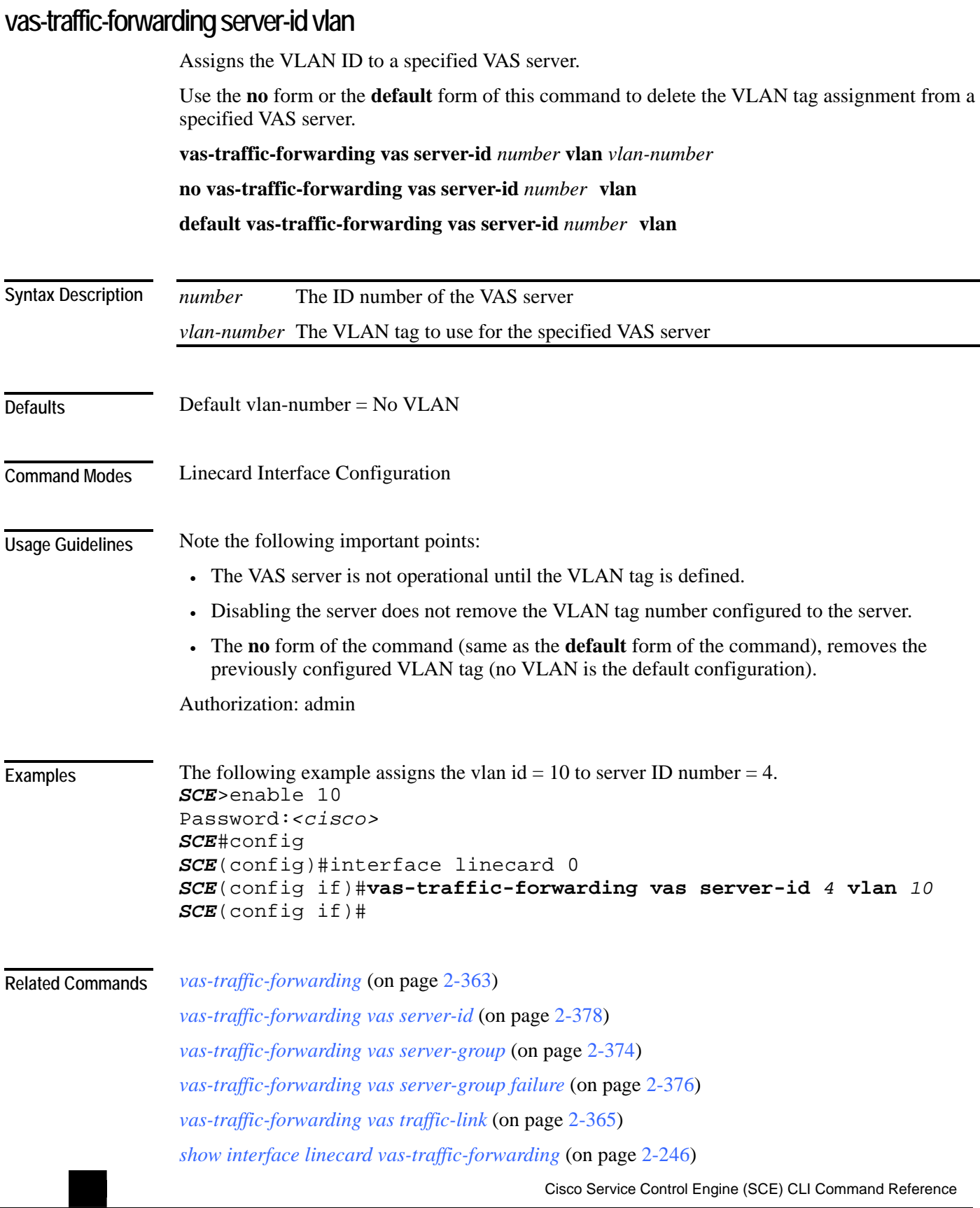

## <span id="page-420-0"></span>**vlan**

**Defaults** 

**Command Modes** 

support). **vlan symmetric skip** (ignore tunnel) **vlan a-symmetric skip** (ignore tunnel, asymmetric) **vlan symmetric classify** (VLAN tag as subscriber) **default vlan** (When the tunneling information is ignored, the subscriber identification is the subscriber IP of the IP packet carried inside the tunnel.) See "Usage Guidelines" symmetric skip Linecard Interface Configuration Use the **symmetric skip** form of the command to skip the VLAN header when subscriber and flow classification do not use the VLAN tag. VLAN tags are symmetric. Use the **a-symmetric skip** form of the command to skip the VLAN header when subscriber and flow classification do not use the VLAN tag. VLAN tags are asymmetric. Note that this form of the command incurs a performance penalty. Use the **symmetric classify** form of the command when subscriber and flow classification use the VLAN tag. VLAN tags are symmetric. Using VLAN classification is mutually exclusive with any other tunnel-based classification. Use the **default** keyword to set the VLAN configuration to the default value. A symmetric environment is one in which the same VLAN tags are used for carrying a transaction **Syntax Description Usage Guidelines** 

Configures the VLAN environment. A single VLAN tag is supported per packet (no QinQ

An asymmetric environment is one in which the upstream and downstream VLAN tags might not be the same.

The SCE platform is configured by default to work in symmetric environments. A specific command (*a-symmetric skip*) is necessary in order to allow correct operation of the SCE platform in an asymmetric environments, and instruct it to take into consideration that the upstream and downstream of each flow has potentially different VLAN tags.

Authorization: admin

in the upstream and downstream directions.

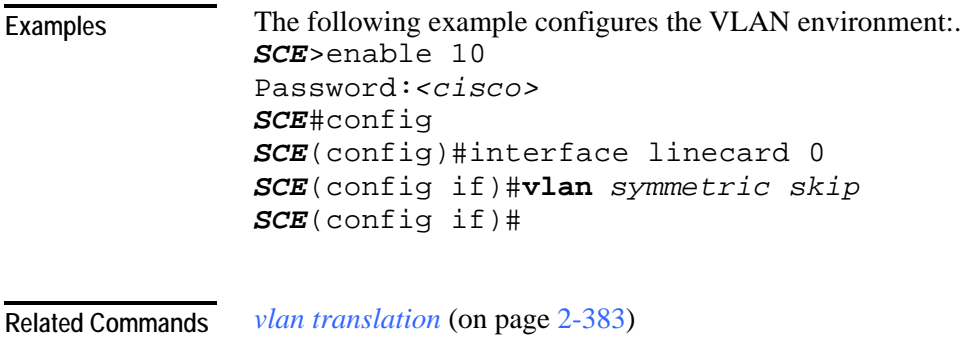

*show interface linecard vlan* (on page [2-250\)](#page-289-0)

# <span id="page-422-0"></span>**vlan translation**

Sets the VLAN translation constant for the network port side, and specifies whether to increment or decrement the received VLAN tag. The subscriber port side automatically performs the reverse operation. Use the **no** form of this command to disable vlan translation for this port (sets the value to zero). **vlan translation {increment | decrement} value** *value* **no vlan translation** *value* Integer value by which the VLAN tag is to incremented or decremented at the network port side.  $value = 0$ Linecard Interface Configuration The configured translation is applied to the network port side. The reverse operation is automatically performed at the subscriber side. For example, if "increment 5" is defined, at the network port the VLAN is incremented by 5, and at the subscriber port the VLAN is decremented by 5. In this case, the network side VLAN tags might be 105, 205, 305, and the subscriber side the VLAN tags would then be 100, 200, 300. Make sure that the same VLAN translation constant is configured for all SCE platforms in the system. Note the following limitations when VLAN translation is enabled: • LIC Bypass not supported – In general, installations using the VLAN translation feature should rely on cutoff on failure and at upgrade (use redundant SCE platform). • STP hazard – VLAN translation may interfere with Spanning Tree Protocol. This should be taken in consideration when deploying the solution. Authorization: admin  **Syntax Description Defaults Command Modes Usage Guidelines** 

The following example specifies a VLAN translation constant of 20 for the network port side. *SCE*>enable 10 Password:*<cisco> SCE*#config *SCE*(config)#interface linecard 0 *SCE*(config if)#**vlan translation increment value** *20 SCE*(config if)# **Examples** 

*vlan* (on page [2-381\)](#page-420-0) **Related Commands** 

*show interface linecard vlan translation* (on page [2-251\)](#page-290-0)

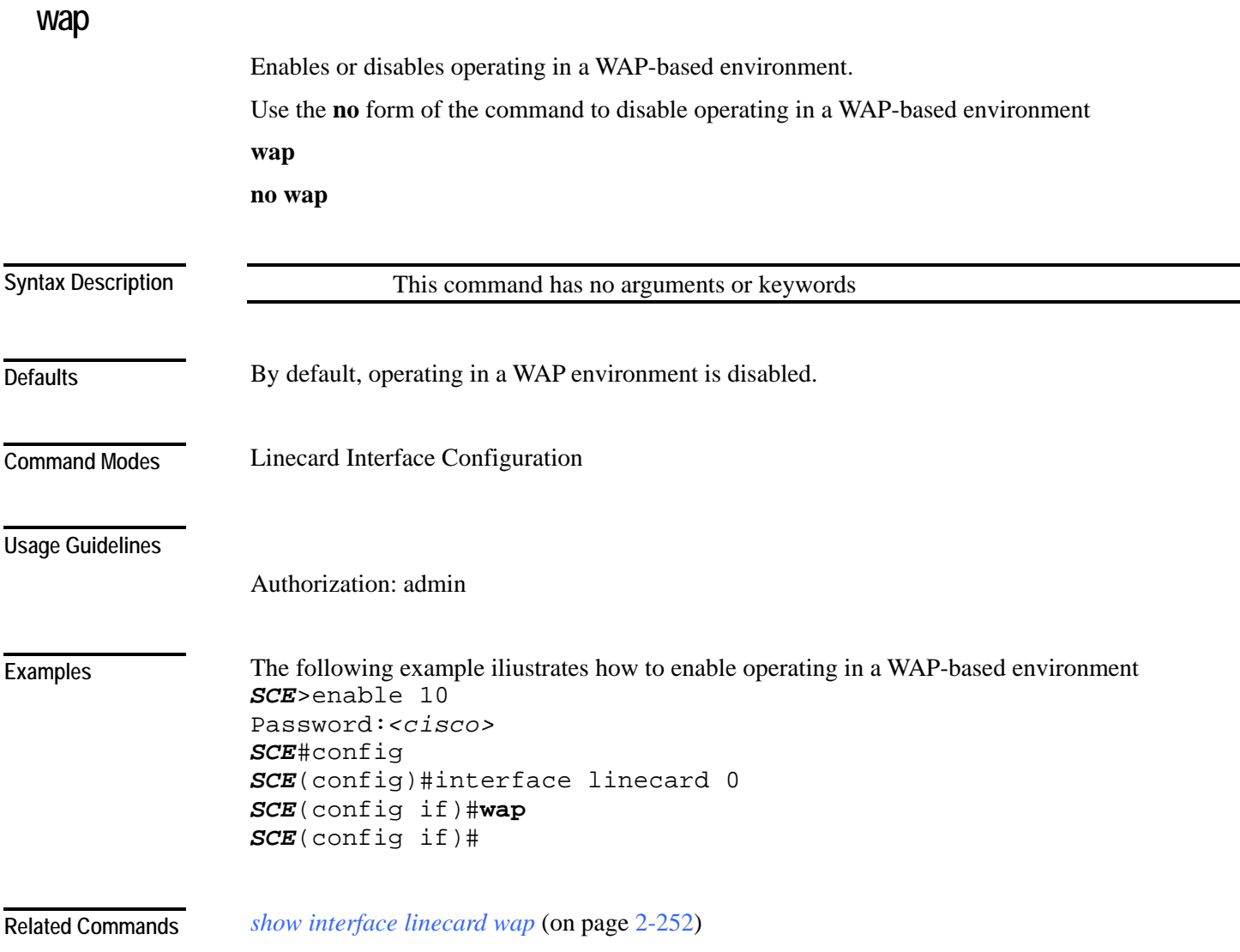

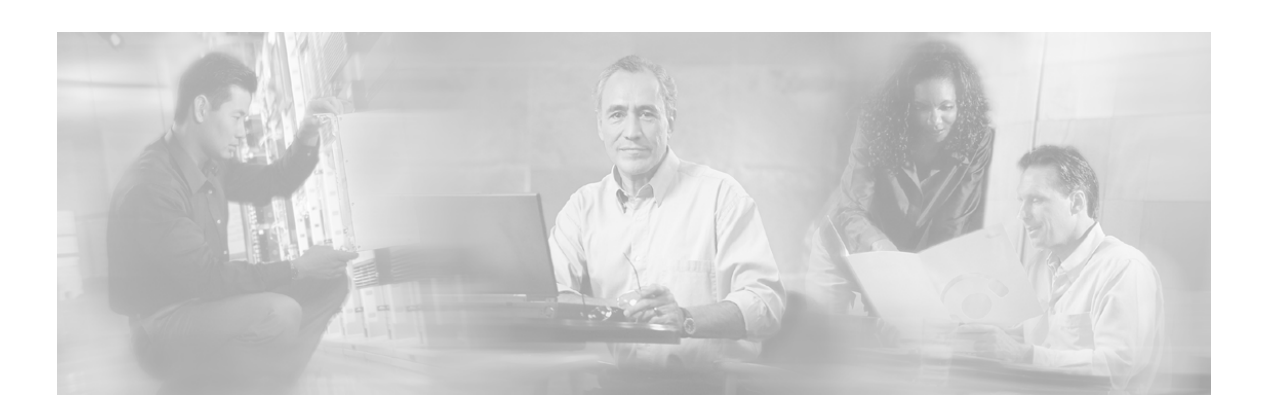

# **Index**

## **?**

 $? \cdot 2 - 2$ 

## **A**

aaa accounting commands • 2-3 aaa authentication attempts • 2-4 aaa authentication enable default • 2-5 aaa authentication login default • 2-6 accelerate-packet-drops • 2-7 access-class • 2-8 access-list • 2-9 active-port • 2-11 application slot replace force completion • 2- 12 Argument Help • 1-14 attack-detector • 2-15 attack-detector <number> • 2-16 attack-detector default • 2-13 attack-detector tcp-port-list|udp-port-list • 2- 19 attack-filter • 2-20 attack-filter force-filter | dont-filter • 2-22 attack-filter subscriber-notification ports • 2- 25 Audience • xiv Authorization and Command Levels (Hierarchy) • 1-2 auto-fail-over • 2-26 auto-negotiate (GigabitEthernet only) • 2-27

# **B**

bandwidth • 2-28 blink • 2-29 boot system • 2-30

# **C**

calendar set • 2-31

cd • 2-32 Cisco.com • xvii clear arp-cache • 2-33 clear interface linecard • 2-34 clear interface linecard mpls vpn • 2-35 clear interface linecard subscriber • 2-36 clear interface linecard subscriber db counters • 2-37 clear interface linecard traffic-counter • 2-38 clear interface linecard vas-trafficforwarding vas counters health-check • 2- 39 clear logger • 2-41 clear management-agent notifications counters • 2-43 clear rdr-formatter • 2-44 clear scmp name counters • 2-40 CLI Authorization Levels • 1-5 CLI Command Hierarchy • 1-3 CLI Command Reference • 2-1 CLI Commands • 2-2 CLI Help Features • 1-13 CLI Scripts • 1-18 clock read-calendar • 2-45 clock set • 2-46 clock summertime • 2-47 clock timezone • 2-50 clock update-calendar • 2-51 Command History • 1-15 Command-Line Interface • 1-1 configure • 2-52 Configuring the Physical Ports • 1-9 connection-mode (SCE 1000 platform) • 2- 53 connection-mode (SCE 2000 platform) • 2- 54 Contacting TAC by Telephone • xviii

Contacting TAC by Using the Cisco TAC Website • xviii Conventions • xv  $copy \cdot 2-56$ copy ftp  $1/$  • 2-57 copy running-config startup-config • 2-59 copy source-file ftp  $\frac{1}{6}$  • 2-60 copy source-file startup-config • 2-61 copy startup-config destination-file • 2-62 copy-passive • 2-58

# **D**

default subscriber template all • 2-63 delete • 2-64 dir • 2-65 disable • 2-66 do • 2-67 Document Revision History • xiii Documentation CD-ROM • xvi Documentation Feedback • xvii duplex • 2-68

# **E**

enable • 2-70 enable password • 2-71 Entering and Exiting Global Configuration Mode • 1-9 Entering Ethernet Line Interface Configuration Mode • 1-12 Entering LineCard Interface Configuration Mode • 1-11 Entering Management Interface Configuration Mode • 1-11 Entering the Fast Ethernet Line Interface Configuration Mode • 1-12 Entering the Gigabit Ethernet Line Interface Configuration Mode • 1-12 erase startup-config-all • 2-72 exit • 2-73 Exiting Modes • 1-8

# **F**

failure-recovery operation-mode • 2-75 Filtering Command Output • 1-17 force failure-condition (SCE 2000 only) • 2- 76 FTP User Name and Password • 1-17

# **G**

Getting Help • 1-1

# **H**

help • 2-77 history • 2-79 history size • 2-80 hostname • 2-81

# **I**

Interface Configuration Modes • 1-9 interface fastethernet (SCE 2000 4/8xFE platform only) • 2-82 interface gigabitethernet • 2-83 interface linecard • 2-84 interface mng • 2-85 ip access-class • 2-86 ip address • 2-87 ip advertising • 2-89 ip default-gateway • 2-91 ip domain-lookup • 2-92 ip domain-name • 2-93 ip filter fragment • 2-94 ip filter monitor • 2-95 ip ftp password • 2-97 ip ftp username • 2-98 ip host • 2-99 ip name-server • 2-100 ip radius-client retry limit • 2-101 ip route • 2-102 ip rpc-adapter • 2-104 ip rpc-adapter port • 2-105 ip rpc-adaptor security-level • 2-106 ip ssh • 2-107 ip ssh access-class • 2-108 ip ssh key • 2-109 ip-tunnel l2tp skip • 2-111

# **K**

Keyboard Shortcuts • 1-15

# **L**

l2tp identify-by • 2-112 line vty • 2-113 link failure-reflection • 2-114 link mode • 2-116 logger add-user-message • 2-118 logger device • 2-119

logger device user-file-log max-file-size • 2- 120 logger get support-file • 2-121 logger get user-log file-name • 2-122 logout • 2-123

### **M**

mac-resolver arp • 2-124 management-agent sce-api ignore-cascadeviolation • 2-125 management-agent sce-api logging • 2-126 management-agent sce-api timeout • 2-127 management-agent system • 2-128 Managing Command Output • 1-17 mkdir • 2-129 more • 2-130 more user-log • 2-132 mpls • 2-133 mpls vpn pe-id  $\cdot$  2-135

### **N**

Navigating Between Configuration Modes • 1-9 Navigating between the Interface Configuration Modes • 1-13 Navigational and Shortcut Features • 1-15 no mpls vpn pe-database • 2-137 no subscriber • 2-138 no subscriber anonymous-group • 2-139 no subscriber mappings included-in • 2-140

# **O**

Obtaining Documentation • xvi Obtaining Technical Assistance • xvii Ordering Documentation • xvi Organization • xiv

### **P**

Partial Help • 1-14 ping • 2-141 pqi install file • 2-142 pqi rollback file • 2-143 pqi uninstall file • 2-144 pqi upgrade file • 2-145 Preface • xiii Prompt Indications • 1-7 pwd • 2-146

## **Q**

queue • 2-147

### **R**

rdr-formatter category number • 2-149 rdr-formatter destination • 2-150 rdr-formatter destination protocol NetflowV9 template data timeout • 2-153 rdr-formatter forwarding-mode • 2-154 rdr-formatter history-size • 2-155 rdr-formatter protocol NetflowV9 dscp • 2- 156 rdr-formatter rdr-mapping • 2-157 Redirecting Command Output to a File • 1- 18 Related Publications • xv reload • 2-159 reload shutdown • 2-160 rename • 2-161 rmdir • 2-162

# **S**

scmp • 2-163 scmp keepalive-interval • 2-165 scmp loss-of-sync-timeout • 2-166 scmp name • 2-167 scmp reconnect-interval • 2-169 scmp subscriber force-single-sce • 2-170 scmp subscriber id append-to-guid • 2-171 scmp subscriber send-session-start • 2-173 script capture • 2-174 script print • 2-175 script run • 2-176 script stop • 2-177 Scrolling the Screen Display • 1-17 service password-encryption • 2-179 service rdr-formatter • 2-180 service telnetd • 2-181 service-bandwidth-prioritization-mode • 2- 178 setup • 2-182 show access-lists • 2-187 show blink • 2-188 show calendar • 2-189 show clock • 2-190 show failure-recovery operation-mode • 2- 191 show hostname • 2-192 show hosts • 2-193 show interface fastethernet • 2-194 show interface gigabitethernet • 2-197 show interface linecard • 2-198

show interface linecard ip-tunnel • 2-213 show interface linecard accelerate-packetdrops • 2-199 show interface linecard application • 2-200 show interface linecard asymmetric-routingtopology • 2-201 show interface linecard attack-detector • 2-  $202$ show interface linecard attack-filter • 2-207 show interface linecard connection-mode • 2-209 show interface linecard counters • 2-210 show interface linecard duplicate-packetsmode • 2-211 show interface linecard flow-open-mode • 2- 212 show interface linecard l2tp • 2-214 show interface linecard link mode • 2-215 show interface linecard link-to-portmappings • 2-216 show interface LineCard mac-mapping • 2- 217 show interface linecard mac-resolver arp • 2- 218 show interface linecard mpls vpn • 2-219 show interface linecard physicallyconnected-links (SCE 2000 only) • 2-221 show interface linecard service-bandwidthprioritization-mode • 2-222 show interface linecard shutdown • 2-223 show interface linecard silent • 2-224 show interface linecard subscriber • 2-225 show interface linecard subscriber aging • 2- 227 show interface linecard subscriber anonymous • 2-228 show interface linecard subscriber anonymous-group • 2-229 show interface linecard subscriber db counters • 2-230 show interface linecard subscriber mapping • 2-232 show interface linecard subscriber mapping included-in tp-ip-range • 2-241 show interface linecard subscriber name • 2- 234 show interface linecard subscriber properties • 2-235 show interface linecard subscriber smconnection-failure • 2-237

show interface linecard subscriber templates • 2-238 show interface linecard subscriber tp-iprange • 2-240 show interface linecard subscriber tpmappings statistics • 2-239 show interface linecard tos-marking mode • 2-242 show interface linecard tos-marking table • 2-243 show interface linecard traffic-counter • 2-  $244$ show interface linecard traffic-rule • 2-245 show interface linecard vas-trafficforwarding • 2-246 show interface linecard vlan • 2-250 show interface linecard vlan translation • 2- 251 show interface linecard wap • 2-252 show interface mng • 2-253 show inventory • 2-254 show ip access-class • 2-255 show ip advertising • 2-256 show ip default-gateway • 2-257 show ip filter • 2-258 show ip radius-client • 2-260 show ip route • 2-261 show ip rpc-adapter • 2-262 show ip ssh • 2-263 show line vty • 2-264 show  $log \cdot 2-265$ show logger device • 2-266 show management-agent • 2-268 show pqi file • 2-269 show pqi last-installed • 2-270 show rdr-formatter • 2-271 show rdr-formatter connection-status • 2-272 show rdr-formatter counters • 2-274 show rdr-formatter destination • 2-275 show rdr-formatter enabled • 2-276 show rdr-formatter forwarding-mode • 2-277 show rdr-formatter history-size • 2-278 show rdr-formatter protocol NetflowV9 dscp • 2-279 show rdr-formatter rdr-mapping • 2-280 show rdr-formatter statistics • 2-282 show running-config • 2-285 show scmp • 2-287 show snmp • 2-288 show snmp community • 2-291

show snmp contact • 2-292 show snmp enabled • 2-293 show snmp host • 2-294 show snmp location • 2-295 show snmp mib • 2-296 show snmp traps • 2-297 show sntp • 2-298 show startup-config • 2-299 show system operation-status • 2-300 show system-uptime • 2-301 show tacacs • 2-302 show telnet sessions • 2-304 show telnet status • 2-305 show timezone • 2-306 show users • 2-307 show version • 2-308 show version all • 2-311 show version software • 2-314 silent • 2-315 snmp-server • 2-316 snmp-server community • 2-317 snmp-server contact • 2-318 snmp-server enable traps • 2-319 snmp-server host • 2-321 snmp-server location • 2-322 sntp broadcast client • 2-323 sntp server • 2-324 sntp update-interval • 2-325 speed • 2-326 subscriber aging • 2-343 subscriber anonymous-group export csv-file • 2-328 subscriber anonymous-group import csv-file • 2-329 subscriber anonymous-group name scmp name • 2-330 subscriber export csv-file • 2-332 subscriber import csv-file • 2-333 subscriber name property • 2-334 subscriber sm-connection-failure • 2-336 subscriber template export csv-file • 2-338 subscriber template import csv-file • 2-339 subscriber tp-ip-range {import | export} csvfile • 2-342 subscriber tp-ip-range name ip-range targettp $\cdot$  2-340 subscriber tp-mappings • 2-341 Syntax and Conventions • 2-1

# **T**

Tab Completion • 1-16 tacacs-server host • 2-344 tacacs-server key • 2-346 tacacs-server timeout • 2-347 Technical Assistance Center • xvii telnet • 2-348 The • 1-13 The [no] Prefix • 1-15 timeout • 2-349 tos-marking mode • 2-350 tos-marking reset-table • 2-351 tos-marking set-table-entry • 2-352 tracert • 2-353 traffic-counter • 2-354 traffic-rule • 2-356

# **U**

unzip • 2-359 username • 2-360 username privilege • 2-362

# **V**

vas-traffic-forwarding • 2-363 vas-traffic-forwarding server-id vlan • 2-380 vas-traffic-forwarding traffic-link • 2-365 vas-traffic-forwarding traffic-link auto-select • 2-367 vas-traffic-forwarding vas health-check • 2- 369 vas-traffic-forwarding vas server-group • 2- 374 vas-traffic-forwarding vas server-group failure • 2-376 vas-traffic-forwarding vas server-id • 2-378 vas-traffic-forwarding vas server-id healthcheck • 2-371 vlan • 2-381 vlan translation • 2-383

## **W**

wap • 2-385 World Wide Web • xvi